# โครงการอิมพลีเมนท์ เอสเอพี อีซีซี 6.0: โมดูลการบริหารจัดการวัตถุดิบของธุรกิจจัดจำหน่าย ข้าวสาร

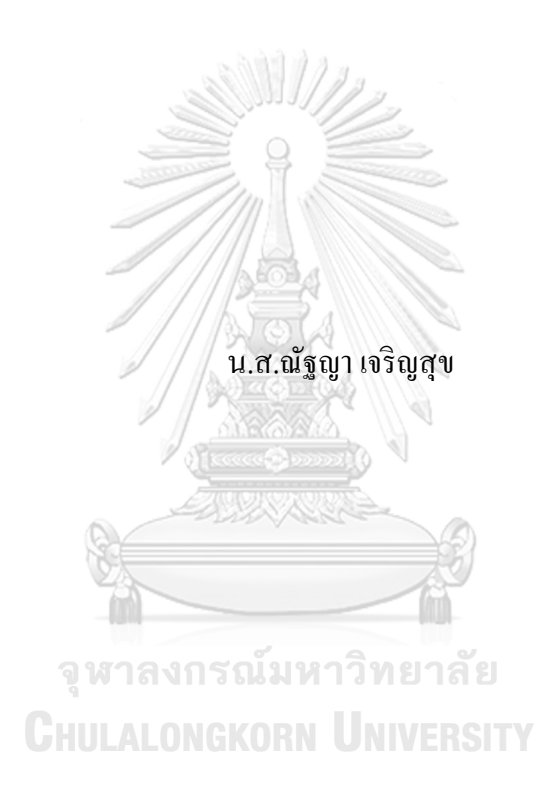

สารนิพนธ์นี้เป็นส่วนหนึ่งของการศึกษาตามหลักสูตรปริญญาวิทยาศาสตรมหาบัณฑิต สาขาวิชาเทคโนโลยีสารสนเทศทางธุรกิจ ไม่สังกัดภาควิชา/เทียบเท่า คณะพาณิชยศาสตร์และการบัญชี จุฬาลงกรณ์มหาวิทยาลัย ปี การศึกษา 2562 ลิขสิทธิ์ ของจุฬาลงกรณ์มหาวิทยาลัย

## SAP ECC 6.0 IMPLEMENTATION PROJECT: MATERIAL MANAGEMENT MODULE OF RICE DISTRIBUTION BUSINESS

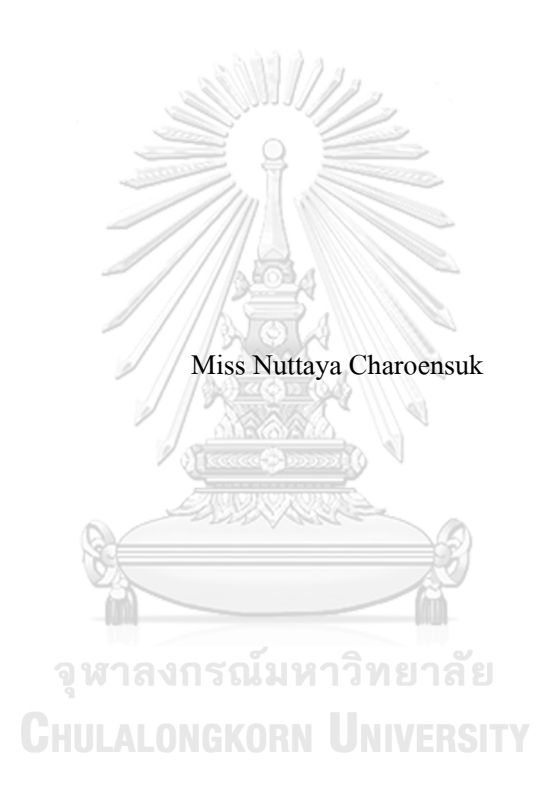

An Independent Study Submitted in Partial Fulfillment of the Requirements for the Degree of Master of Science in Information Technology in Business

Common Course

FACULTY OF COMMERCE AND ACCOUNTANCY

Chulalongkorn University Academic Year 2019

Copyright of Chulalongkorn University

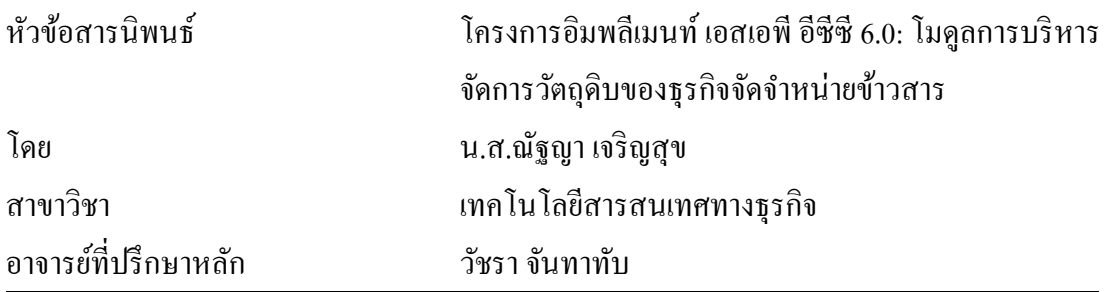

ึ คณะพาณิชยศาสตร์และการบัญชี จุฬาลงกรณ์มหาวิทยาลัย อนุมัติให้นับสารนิพนธ์ฉบับนี้ เป็ นส่วนหนึ่งของการศึกษาตามหลักสูตรปริญญาวิทยาศาสตรมหาบัณฑิต

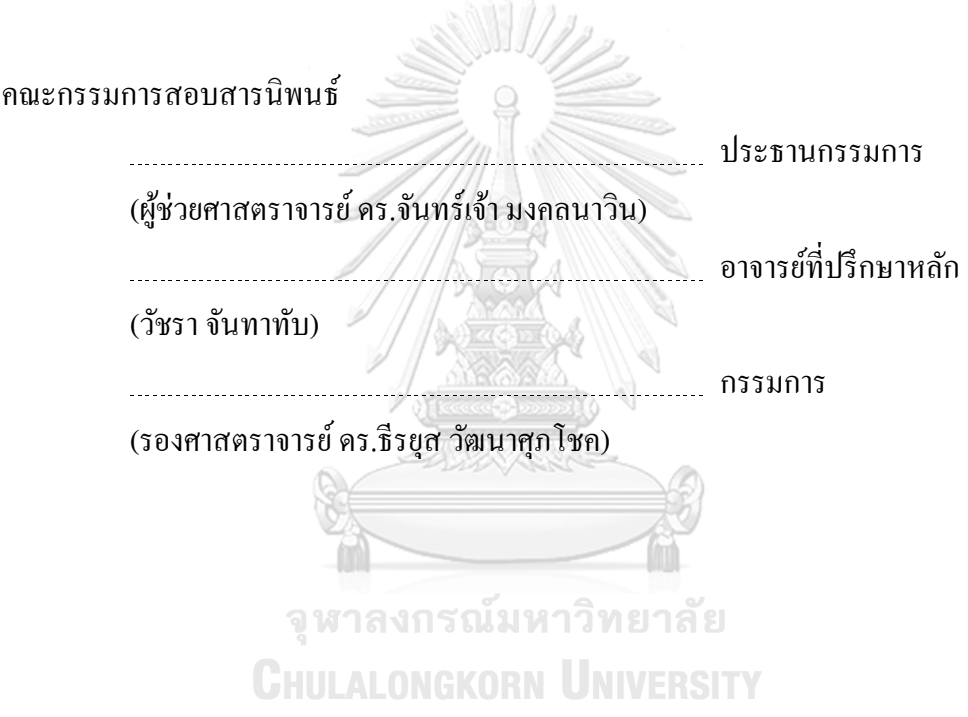

ณัฐญา เจริญสุข: โครงการอิมพลีเมนท์เอสเอพีอีซีซี6.0: โมดูลการบริหารจัดการ วัตถุดิบของธุรกิจจัดจำหน่ายข้าวสาร. ( SAP ECC 6.0 IMPLEMENTATION PROJECT: MATERIAL MANAGEMENT MODULE OF RICE DISTRIBUTION BUSINESS) อ.ที่ปรึกษาหลัก: วัชราจันทาทับ

โครงการอิมพลีเมนท์เอสเอพีอีซีซี6.0: โมดูลการจัดการวัตถุดิบส าหรับธุรกิจจัด ้จำหน่ายข้าวสาร พัฒนาขึ้นโดยมีจุดประสงค์เพื่อกำหนดค่าการทำงานของซอฟต์แวร์วางแผน จัดการทรัพยากรขององค์กรให้ตรงกับความต้องการและสอดคล้องกับกระบวนการทางธุรกิจ ของบริษัทจัดจำหน่ายข้าวสารที่นำมาเป็นกรณีศึกษา เพื่อให้บริษัทมีระบบสารสนเทศแบบบูรณา ึ การในการคำเนินงานร่วมกันในส่วนงานที่เกี่ยวข้อง มีการใช้ข้อมูลร่วมกันภายในบริษัท และ สนับสนุนการออกรายงานสำหรับผู้บริหารเพื่อใช้ในการวิเคราะห์ ตัดสินใจ และวางแผนการ ด าเนินงานอย่างมีประสิทธิภาพ

โครงการอิมพลีเมนท์เอสเอพีอีซีซี6.0: โมดูลการจัดการวัตถุดิบส าหรับธุรกิจจัด จ าหน่ายข้าวสาร ประกอบด้วย 5 ระบบย่อย ไดแ้ก่ระบบจัดการข้อมูลหลักวัตถุดิบ ระบบจดั ซ้ือ ระบบการจัดการสินค้าคงคลัง ระบบการรับรู้หนี้การค้า และระบบสารสนเทศเพื่อการจัดการ โครงการนี้พัฒนาขึ้นโดยใช้ซอฟต์แวร์สำเร็จรูป SAP ECC 6.0 ระบบจัดการฐานข้อมูล Oracle 11g และระบบปฏิบัติการ Microsoft Windows Server 2008 R2

> จุฬาลงกรณ์มหาวิทยาลัย **CHILLALONGKORN UNIVERSITY**

สาขาวิชา เทคโนโลยีสารสนเทศทาง ธุรกิจ ลายมือชื่อนิสิต ................................................ ปี การศึกษา 2562 ลายมือชื่อ อ.ที่ปรึกษาหลัก ..............................

#### KEYWORD: rice

Nuttaya Charoensuk : SAP ECC 6.0 IMPLEMENTATION PROJECT: MATERIAL MANAGEMENT MODULE OF RICE DISTRIBUTION BUSINESS. Advisor: WACHARA CHANTATUB, Ph.D.

A SAP ECC 6.0 Implementation Project: Material Management Module of Rice Distribution Business was developed with the objective to configure an enterprise resource planning software in accordance with the requirements and business operations of the rice distribution business taken as a case study. The configured system is an integrated system that links all related operations and data within the company and provides reports to management for analyzing, making decision and effective operation planning.

A SAP ECC 6.0 Implementation Project: Material Management Module of Rice Distribution Business consists of 5 sub-systems, namely Material Master Data Management System, Purchasing System, Inventory Management System, Invoice Verification Processing System, and Management Information System.

 The project was developed by using the SAP ECC 6.0 packaged software, Oracle 11g as the database management system, and Microsoft Windows Server 2008 R2 as the operating system. CHULALONGKORN UNIVERSITY

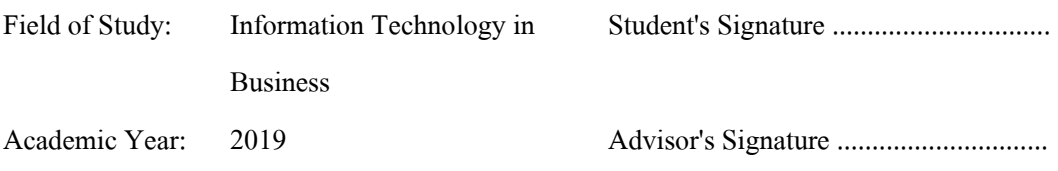

## **กิตติกรรมประกาศ**

โครงการอิมพลีเมนท์ เอสเอพี อีซีซี 6.0: โมดูลการจัดการวัตถุดิบสำหรับธุรกิจจัดจำจำหน่าย ข้าวสาร สามารถคำเนินการพัฒนาให้เกิดเป็นผลสำเร็จลุล่วงไปได้ด้วยดี เนื่องจากได้รับความ ช่วยเหลือและการสนับสนุนเป็ นอย่างดีจากหลายฝ่ ายด้วยกัน

ึ ขอขอบพระคุณ อาจารย์ คร.วัชรา จันทาทับ อาจารย์ที่ปรึกษาโครงการพิเศษนี้เป็นอย่างยิ่ง ที่ ึกรุณาให้คำแนะนำ ตรวจสอบ รวมถึงแก้ไขจุดบกพร่องต่าง ๆ จนโครงการนี้เสร็จสมบูรณ์ ตลอดจน คณาจารย์ในคณะพาณิชยศาสตร์และการบัญชีทุกท่านที่ช่วยประสิทธิ์ประสาทวิชาความรู้ เพื่อให้นำ ้ความรู้ที่ได้มาประยุกต์ใช้ในการจัดทำโครงการพิเศษนี้

ขอขอบพระคุณครอบครัว เพื่อน ๆ MIS รุ่น 27 สำหรับกำลังใจและแรงผลักดัน ให้เกิด ความใฝ่รู้และความมุ่งมนั่ ในการศึกษาองค์กรต้นแบบในกรณีศึกษาที่สละเวลาให้เข้าไปศึกษาและให้ ความร่วมมือรวมถึงรุ่นพี่รุ่นน้องและเพื่อนที่ให้ความช่วยเหลืออย่างเต็มที่จนทา ให้โครงการพิเศษน้ี ส าเร็จลุล่วงไปได้ด้วยดี

สุดท้ายนี้ขอขอบพระคุณจุฬาลงกรณ์มหาวิทยาลัย สถานศึกษาอันทรงเกียรติอันเป็นที่ก่อเกิด ความรู้ ประสบการณ์อันมีค่า และความภาคภูมิใจสำหรับนิสิตจุฬาลงกรณ์มหาวิทยาลัยทุกคน

จุฬาลงกรณ์มหาวิทยาลัย

**CHULALONGKORN UNIVERSITY** 

ณัฐญา เจริญสุข

# สารบัญ

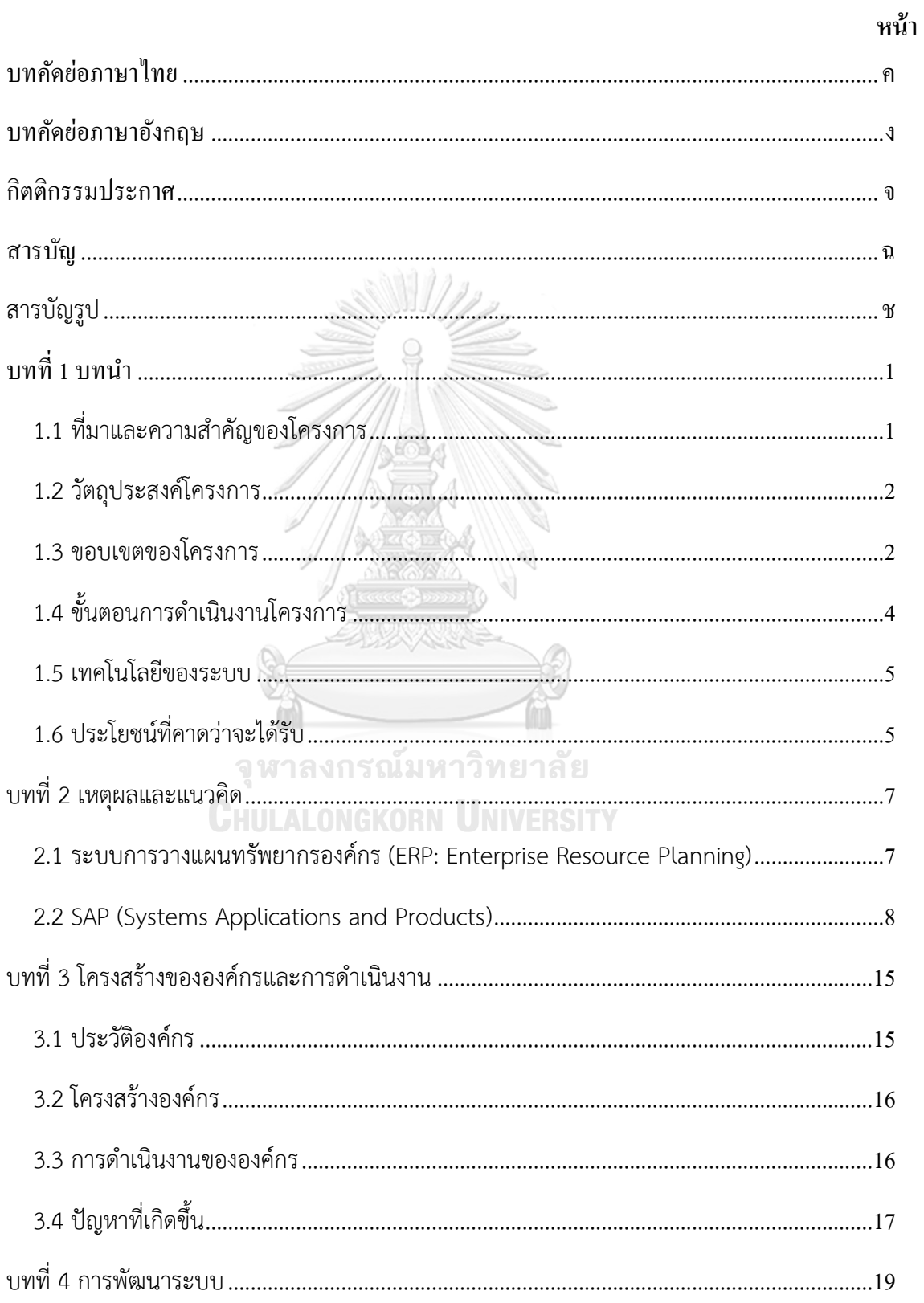

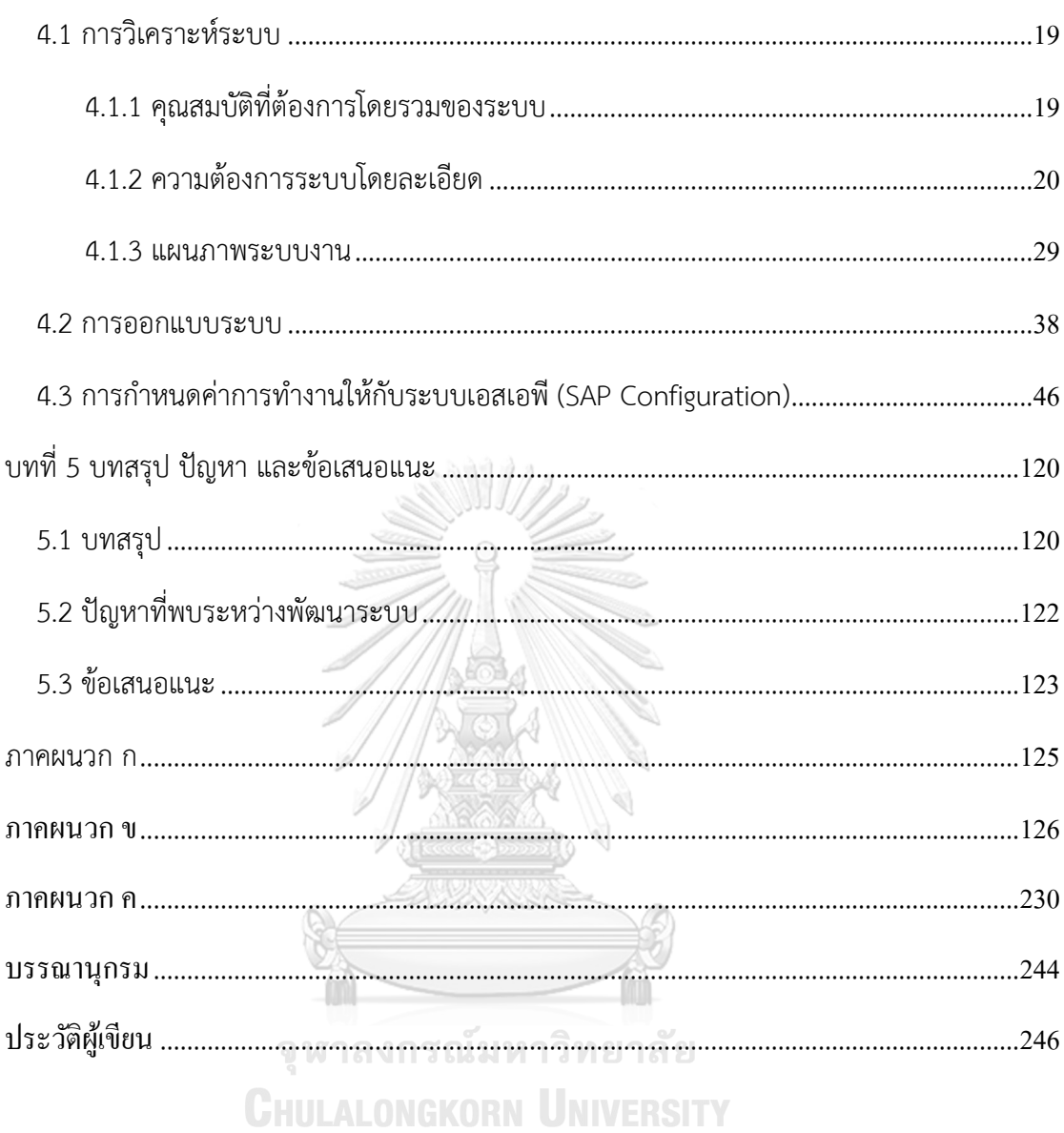

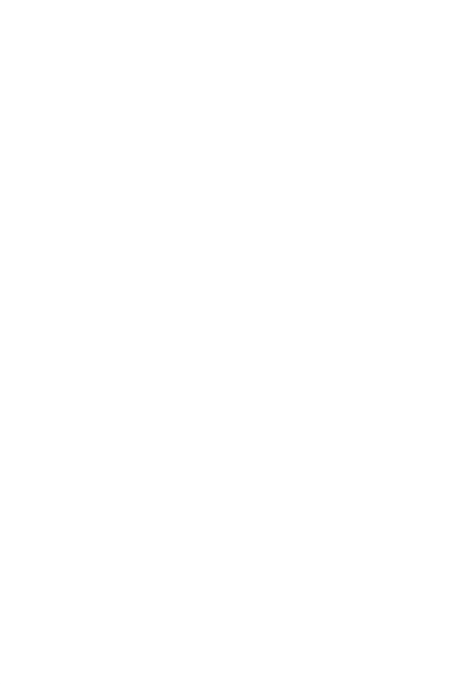

# สารบัญรูป

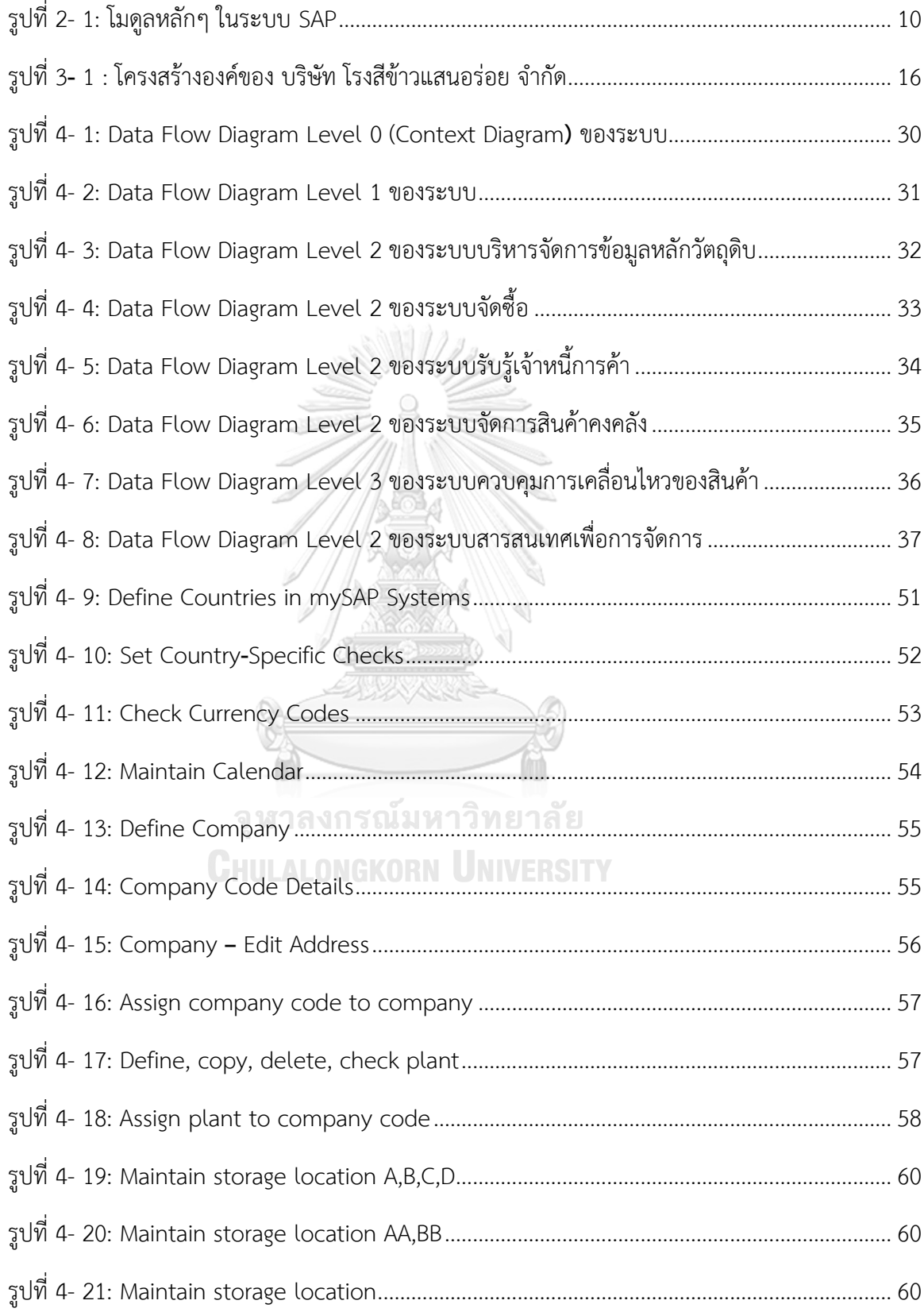

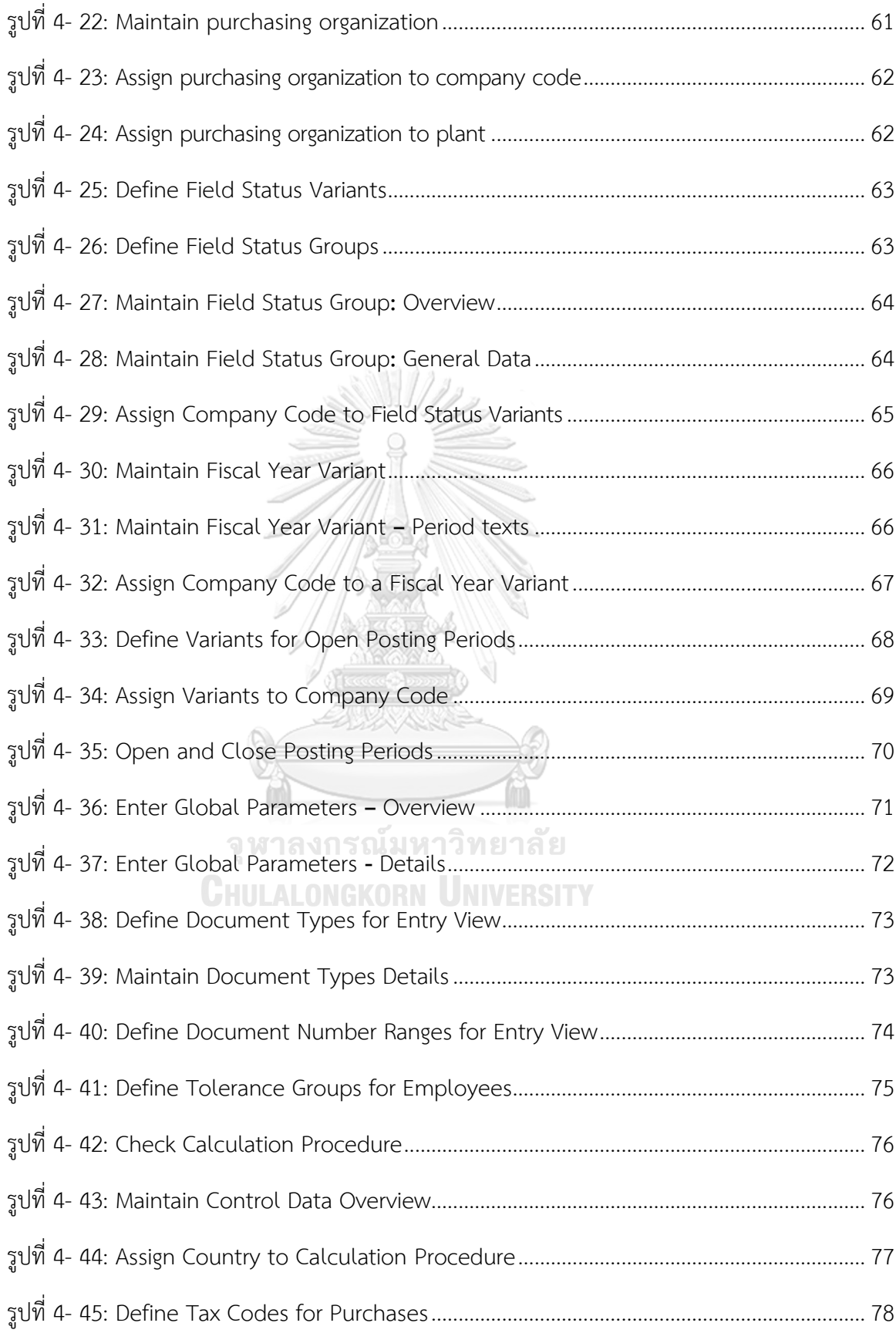

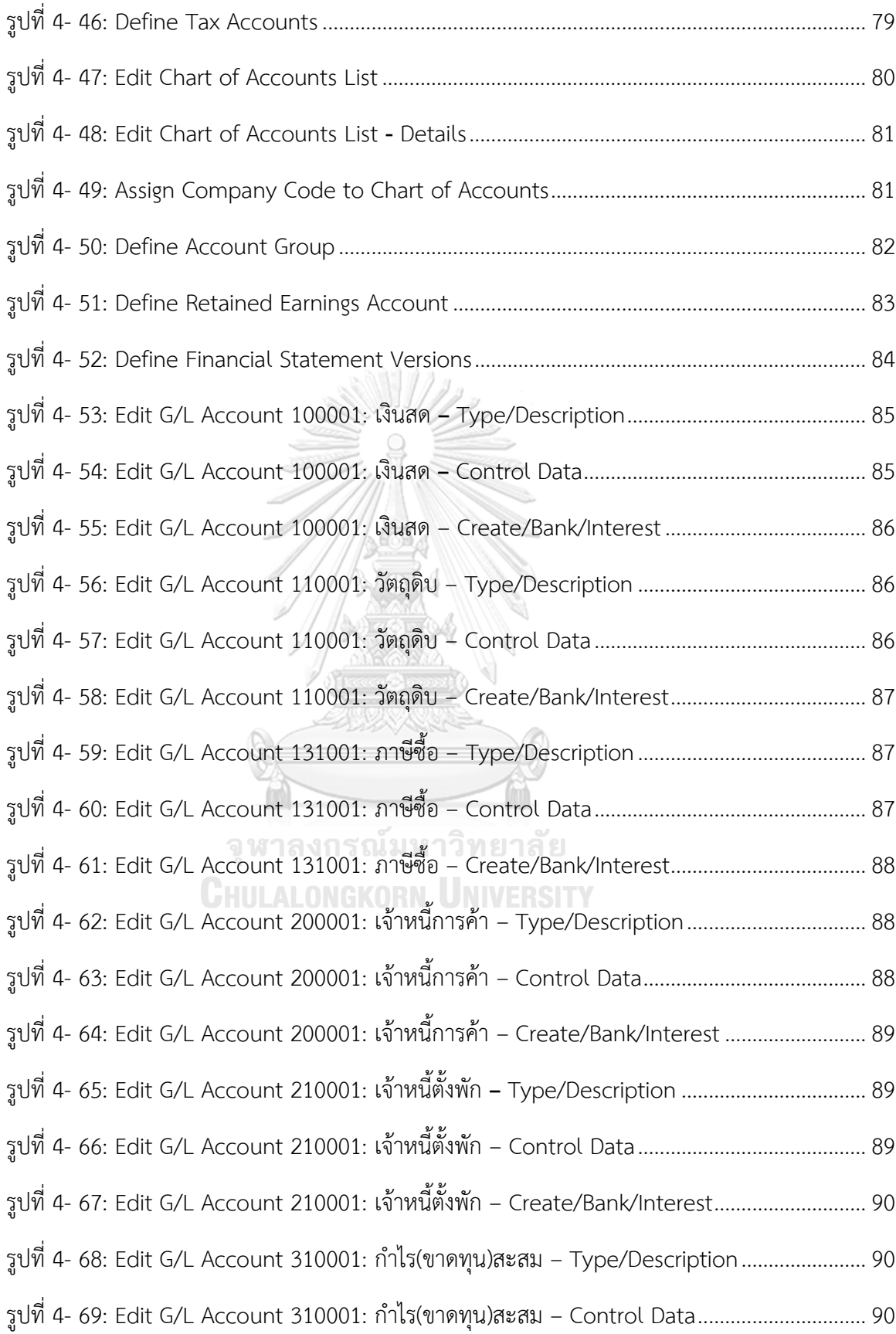

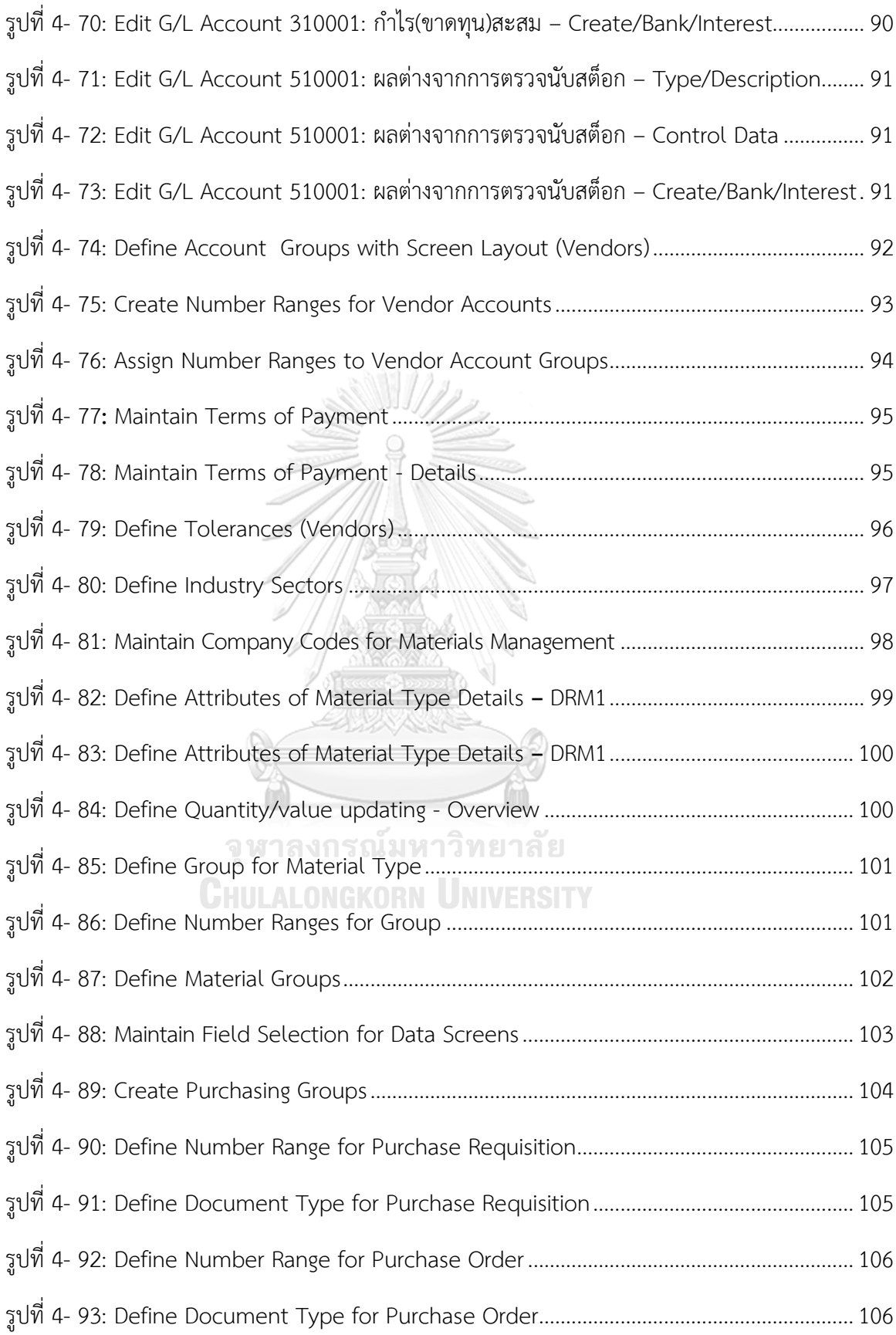

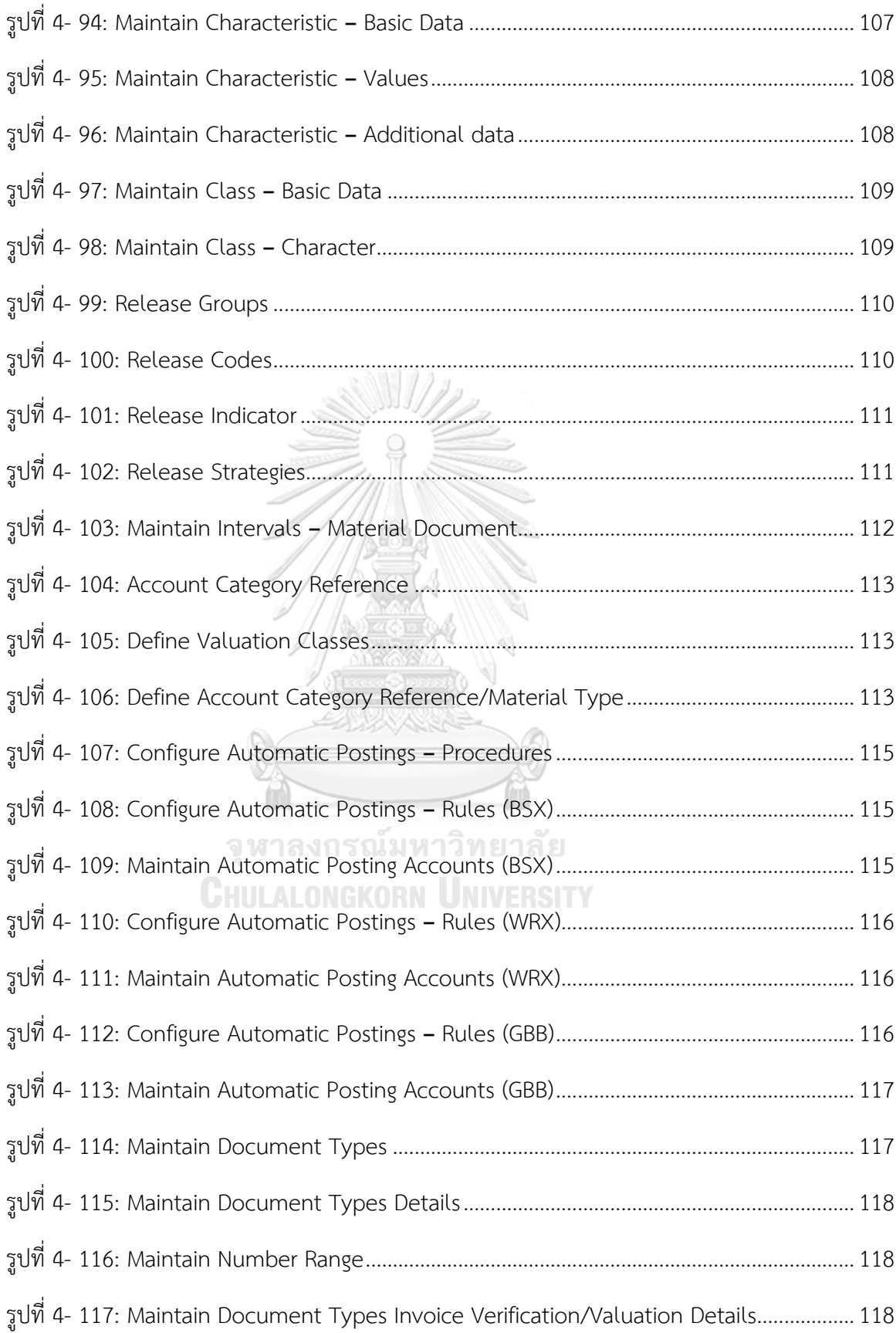

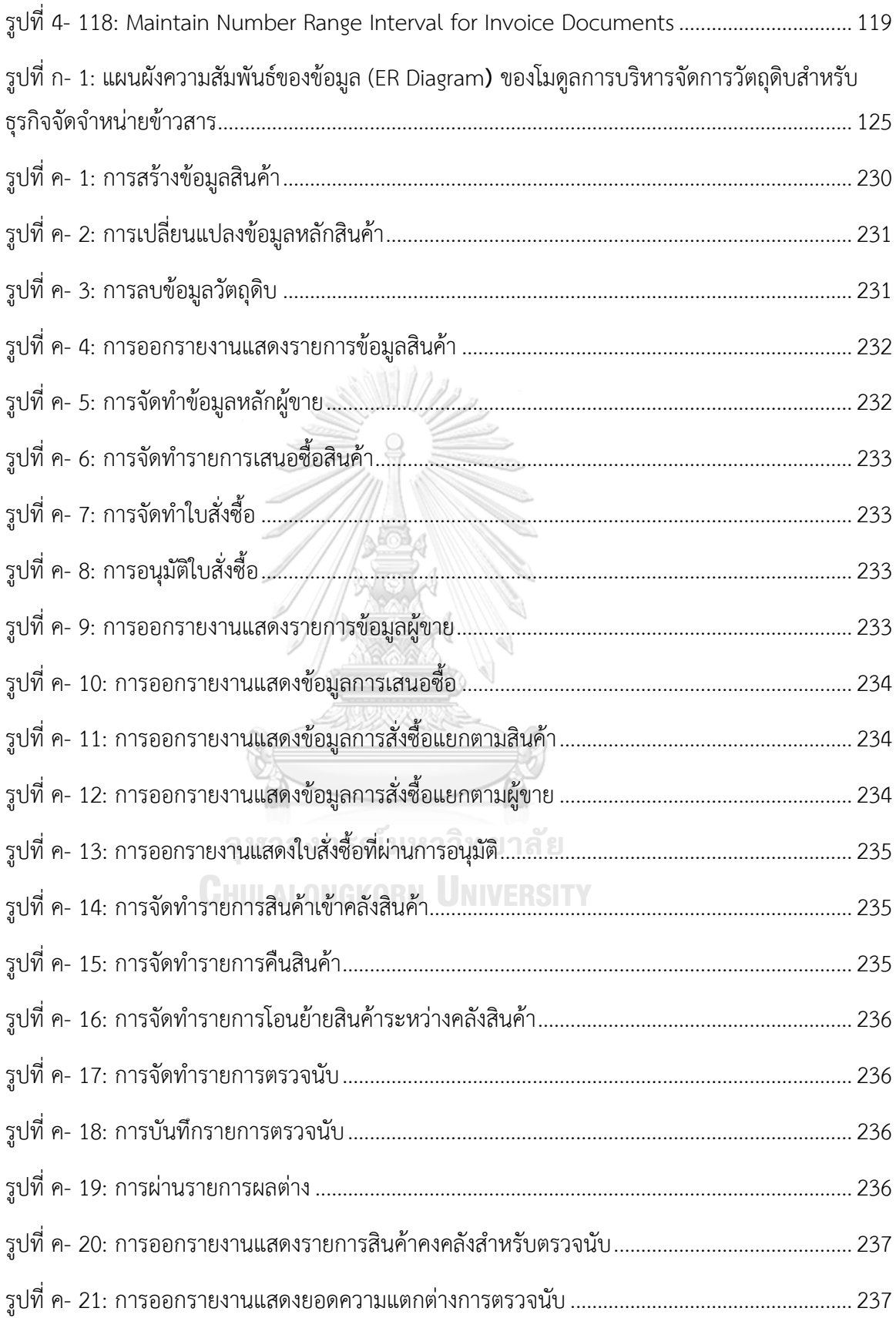

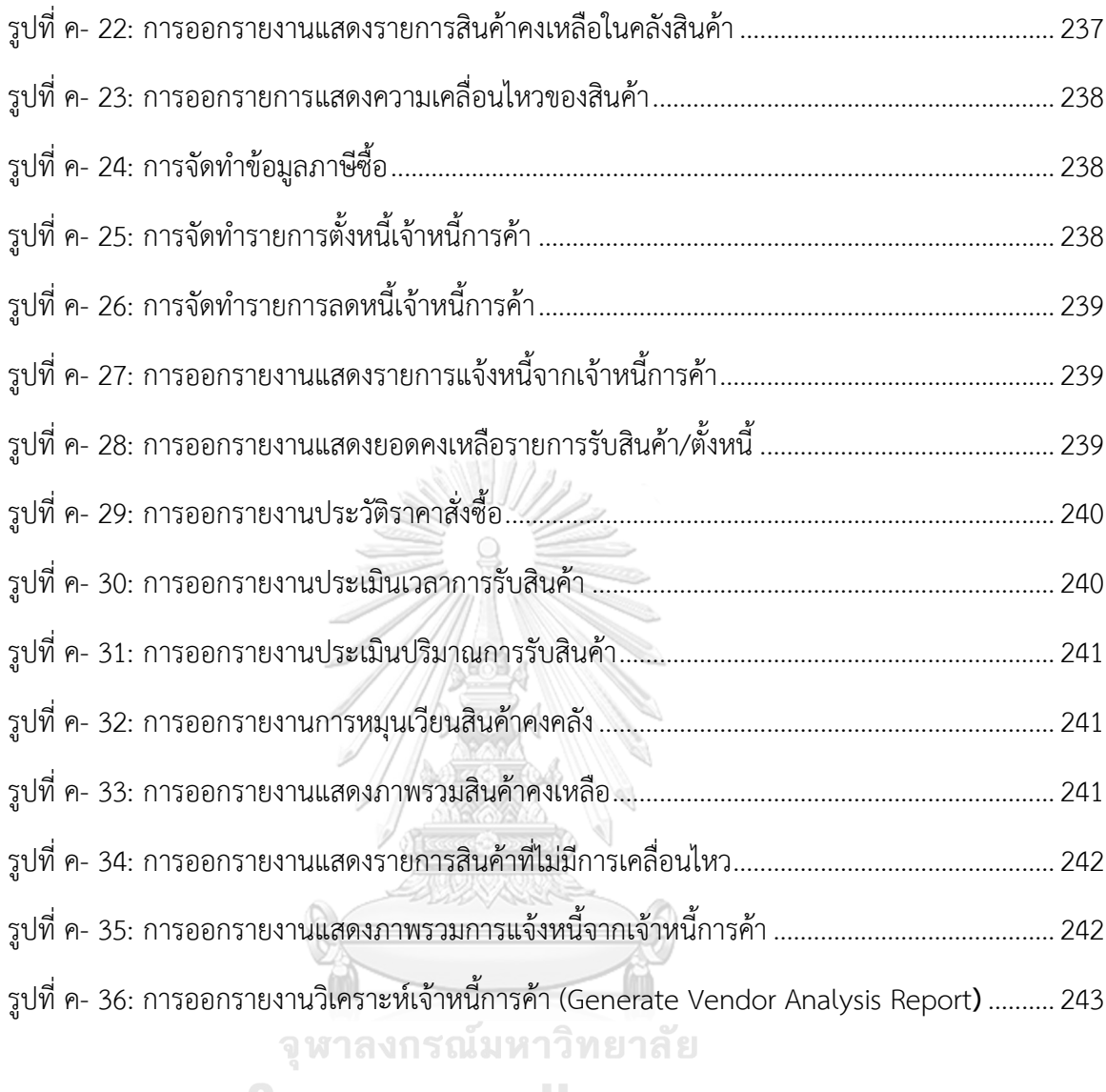

# **บทที่** 1 **บทน า**

ในบทนี้จะกล่าวถึงที่มาและความสำคัญของโครงการ วัตถุประสงค์ของโครงการ ขอบเขตของ โครงการ วิธีการดำเนินงานของโครงการ เทคโนโลยีของระบบ รวมไปถึงประโยชน์ที่คาดว่าจะได้รับ จากการพัฒนาโครงการอิมพลีเมนท์ เอสเอพี อีซีซี 6.0: โมดูลการบริหารจัดการวัตถุดิบของธุรกิจจัด จำหน่ายข้าวสาร

# **1.1 ที่มาและความสำคัญของโครงการ**

ข้าวสารเป็นสินค้าที่สร้างชื่อเสียงให้กับประเทศไทยมาอย่างช้านาน โดยมีข้าวหอมมะลิเป็น สินค้าส่งออกอันดับต้น ๆ ของโลกมานานหลายปี ถึงแม้ว่าในปัจจุบันอัตราการส่งออกของข้าวหอม มะลิในไทยจะลดลง แต่ข้าวหอมมะลิก็ยังเป็นที่ต้องการอยู่เสมอ ทั้งนี้เพราะข้าวหอมมะลิของไทยมี คุณภาพด้านรสชาติและมีความหอมที่เป็นเอกลักษณ์ ซึ่งถูกปากชาวเอเชียที่บริโภคข้าวเป็นหลัก โดย ข้าวของไทยมีแนวโน้มการส่งออกไปยังประเทศอื่น ๆ มากขึ้น เพราะการย้ายถิ่นฐานของชาวเอเชีย เข้าไปในประเทศต่าง ๆ โดยเฉพาะประเทศสหรัฐอเมริกาซึ่งนับว่าเป็นผู้บริโภคข้าวรายใหญ่ โดยมีการ นำเข้าข้าวจากไทยราว 3 แสนตันต่อปี โดยคู่แข่งที่สำคัญคืออินเดีย ซึ่งขณะนี้งดการส่งออกข้าวด้วย เหตุผลเพื่อการบริโภคภายใน ทำให้ไทยครองตลาดข้าวนึ่งในแอฟริกา แต่หากอินเดียเปลี่ยนนโยบาย ดังกล่าว ตลาดข้าวนึ่งไทยอาจลดลงกว่าร้อยละ 50 เนื่องจากข้าวนึ่งจากประเทศอินเดียมีต้นทุนการ ผลิตและราคาขายต่ำกว่าไทย (ThaiBiz, 2563) ซึ่งในจุดนี้ถ้าประเทศไทยไม่ปรับตัวให้ต้นทุนราคาถูก ลงก็อาจจะทำให้ประเทศไทยส่งออกข้าวสู้คู่แข่งไม่ได้ ซึ่งการลดต้นทุนนั้นสามารถนำเอาเทคโนโลยีที่มี ประสิทธิภาพเข้ามาช่วยให้การทำงานให้สะดวกและรวดเร็วขึ้น โดยนำเอาระบบวางแผนทรัพยากร องค์กร หรือ ERP (Enterprise Resource Planning) เข้ามาใช้ในการดำเนินงาน เพื่อช่วยในการ วางแผนและบริหารทรัพยากรในบริษัทให้เกิดประโยชน์ทั้งในแง่ของการเพิ่มประสิทธิภาพในการ จัดการ ใช้เวลาในการดำเนินงานน้อยลง มีต้นทุนที่ต่ำ ทำให้การดำเนินกิจการเป็นไปอย่างมีคุณภาพ และมีมาตรฐานสากล และนำมาซึ่งกำไรที่มากขึ้นของบริษัท

SAP (System, Applications and Products in Data Processing) เป็นซอฟต์แวร์ทาง ธุรกิจที่จัดอยู่ในกลุ่มของซอฟต์แวร์วางแผนทรัพยากรองค์กร หรือ ERP (Enterprise Resource Planning) โดย SAP จัดได้ว่าเป็นโปรแกรมที่มีประสิทธิภาพสูงและมีการใช้งานกันอย่างแพร่หลายทั่ว โลก โดยระบบประกอบไปด้วยงานหลาย ๆ ส่วนที่เรียกว่าโมดูล (Module) ซึ่งแต่ละโมดูลจะถูก นำมาใช้จัดการระบบงานเฉพาะที่แตกต่างกัน แต่จะมีการเชื่อมโยงข้อมูลถึงกันแบบบูรณาการ ทำให้มี

การใช้ข้อมูลร่วมกันทั้งระบบ มีความสอดคล้อง ถูกต้อง ครบถ้วน แม่นยำ และสามารถนำข้อมูลไปใช้ ในการออกรายงานเพื่อตรวจสอบการทำงานต่าง ๆ ขององค์กรได้

ดังนั้นผู้จัดทำจึงเล็งเห็นว่า โครงการอิมพลีเมนท์ เอสเอพี อีซีซี 6.0: โมดูลการบริหารจัดการ วัตถุดิบของธุรกิจจัดจำหน่ายข้าวสาร ที่มีคุณสมบัติในการเชื่อมโยงการทำงานในส่วนต่าง ๆ ที่ เกี่ยวข้องกับการจัดการวัตถุดิบและสินค้าขององค์กรเข้าด้วยกัน เหมาะแก่การนำมาใช้ภายในบริษัท โรงสีข้าวแสนอร่อย จำกัด (นามสมมติ) ที่นำมาเป็นกรณีศึกษา เพื่อให้องค์กรมีระบบสารสนเทศด้าน การจัดการวัตถุดิบที่ทำให้องค์กรสามารถบริหารจัดการวัตถุดิบได้บรรลุตามเป้าหมาย

## **1.2 วัตถุประสงค์โครงการ**

โครงการอิมพลีเมนท์ เอสเอพี อีซีซี 6.0: โมดูลการบริหารจัดการวัตถุดิบของธุรกิจจัด จำหน่ายข้าวสาร มีวัตถุประสงค์ดังนี้

- 1) เพื่ออิมพลีเมนท์ เอสเอพี อีซีซี 6.0 (SAP ECC 6.0) โมดูลการบริหารจัดการวัตถุดิบ โดยที่ มีการกำหนดค่า (Configuration) เพื่อให้ตรงกับความต้องการและลักษณะการ ดำเนินงานของธุรกิจจัดจำหน่ายข้าวสารที่นำมาใช้เป็นกรณีศึกษา
- 2) เพื่อให้บริษัทมีการจัดเก็บข้อมูลลงฐานข้อมูลกลางที่ใช้ร่วมกันภายในบริษัท สามารถ เชื่อมต่อกันและสามารถนำข้อมูลระหว่างหน่วยงานย่อยต่าง ๆ มาใช้ร่วมกันได้ เพื่อลด ความซ้ำซ้อนของการทำงาน และเพิ่มประสิทธิภาพในการบริหารจัดการวัตถุดิบคงคลัง
- 3) เพื่อให้มีระบบสารสนเทศที่มีการทำงานร่วมกันแบบบูรณาการ (Integrated System) มี การเชื่อมโยงของข้อมูลที่อยู่ในแต่ละฝ่ายงานย่อย ๆ ภายใต้มาตรฐานเดียวกัน นำมาซึ่ง ข้อมูลใช้เพื่อการตัดสินใจและกำหนดแนวทางการบริหารจัดการให้มีประสิทธิภาพสูงสุด

## **1.3 ขอบเขตของโครงการ**

โครงการอิมพลีเมนท์ เอสเอพี อีซีซี 6.0: โมดูลการบริหารจัดการวัตถุดิบของธุรกิจจัด จำหน่ายข้าวสาร มีขอบเขตของโครงการดังนี้

#### **1) ระบบจัดการข้อมูลหลักวัตถุดิบ (Material Master Data Management System)**

ระบบนี้จะครอบคลุมในส่วนของการกำหนดข้อมูลหลักวัตถุดิบที่ผู้จำหน่ายนำ วัตถุดิบมาส่งก่อนที่จะกระจายวัตถุดิบไปยังคลังสินค้าย่อย โดยวัตถุดิบและสินค้าแต่ละ อย่างมีการกำหนด รหัสสินค้า ชื่อสินค้า ประเภทสินค้า และคำอธิบาย เป็นต้น โดยข้อมูล ส่วนนี้จะถูกนำไปใช้ในระบบย่อยอื่น ๆ ต่อไป

# **2) ระบบจัดซื้อ (Purchasing System)**

ระบบนี้จะครอบคลุมในส่วนของการจัดการข้อมูลหลักผู้จำหน่าย (Vendor Master) การจัดทำใบเสนอซื้อ (Purchase Requisitions) การจัดทำใบสั่งซื้อ (Purchase Orders) การอนุมัติใบสั่งซื้อโดยผู้มีอำนาจ (Released Purchase Orders) รวมไปถึงการ พิมพ์ใบสั่งซื้อจากระบบเพื่อนำส่งไปยังผู้จำหน่าย

# **3) ระบบจัดการสินค้าคงคลัง (Inventory Management System)**

ระบบนี้จะครอบคลุมในส่วนของการกำหนดที่เก็บสินค้า (Storage Location) การ บริหารจัดการการเคลื่อนไหวของสินค้า (Goods Movement Management) การตรวจ นับสินค้า (Physical Inventory Count) รวมไปถึงการบันทึกรายการทางบัญชีทั้งหมด เพื่อจัดส่งข้อมูลต่อไปยังระบบบัญชีแยกประเภทภายในโมดูลบัญชีการเงิน

# **4) ระบบรับรู้เจ้าหนี้การค้า (Invoice Verification System)**

ระบบนี้จะครอบคลุมในส่วนของการกำหนดประเภทเอกสารการแจ้งหนี้ การ กำหนดรหัสบัญชีตั้งพัก การบันทึกบัญชีเจ้าหนี้การค้า ซึ่งมีการบันทึกบัญชีและส่งข้อมูล ไปยังระบบบัญชีแยกประเภทภายในโมดูลบัญชีการเงิน

## **5) ระบบสารสนเทศเพื่อการจัดการ (Management Information System)**

ระบบนี้จะครอบคลุมในส่วนของการออกรายงานเพื่อใช้ในการวิเคราะห์วางแผน เพื่อใช้ในการดำเนินงานหรือใช้ในการตัดสินใจของผู้บริหาร เช่น รายงานจากระบบจัดซื้อ รายงานจากระบบการจัดการสินค้าคงคลัง และรายงานเจ้าหนี้การค้า เป็นต้น

# **1.4 ขั้นตอนการดำเนินงานโครงการ**

โครงการอิมพลีเมนท์ เอสเอพี อีซีซี 6.0: โมดูลการบริหารจัดการวัตถุดิบของธุรกิจจัด จำหน่ายข้าวสาร มีขั้นตอนในการจัดทำโครงการดังนี้

## **1) การเตรียมโครงการ (Project Preparation)**

ขั้นตอนการเตรียมความพร้อมของโครงการ ประกอบด้วย

- ศึกษาลักษณะการดำเนินงานและความต้องการของธุรกิจจัดจำหน่ายข้าวสาร
- ศึกษาฟังก์ชั่นการทำงานต่างๆ ของ เอสเอพี อีซีซี 6.0: โมดูลการบริหารจัดการวัตถุดิบ
- กำหนดความต้องการทางด้านฮาร์ดแวร์และซอฟต์แวร์ที่ต้องใช้ในการพัฒนาโครงการ
- จัดทำแผนการดำเนินงานและกำหนดระยะเวลาการดำเนินโครงการ

# **2) การจัดทำแบบร่างทางธุรกิจ (Business Blueprint Phase)**

ขั้นตอนการจัดทำแบบร่างทางธุรกิจ (Business Blueprint) ประกอบด้วย

- รวบรวมปัญหาและความต้องการจากผู้ใช้งาน
- ออกแบบกระบวนการทำงานให้เหมาะสมกับความต้องการและรองรับการขยายตัว ของธุรกิจ
- ออกแบบโครงสร้างและกำหนดฟังก์ชั่นงานของเอสเอพี อีซีซี 6.0: โมดูลการบริหาร จัดการวัตถุดิบที่จะทำการอิมพลีเม้นท์
- วิเคราะห์ส่วนที่ระบบไม่รองรับความต้องการของธุรกิจ (Gap Analysis) และประชุม ร่วมกับผู้ใช้งาน เพื่อสร้างความเข้าใจกระบวนการทำงานของระบบ
- กำหนดค่าของระบบ (Configuration) ที่จะใช้ในโครงการ เอสเอพี อีซีซี 6.0: โมดูล การบริหารจัดการวัตถุดิบ
- **3) การจัดทำระบบ (Realization Phase)**

ขั้นตอนการจัดทำระบบ ประกอบด้วย

- กำหนดค่า (Configuration) ตามที่ได้ออกแบบไว้ในพิมพ์เขียวธุรกิจ (Business Blueprint)
- ทดสอบระบบเบื้องต้นภายในแต่ละระบบงานย่อย (Unit Test) และบันทึกผลการ ทดสอบลงในเอกสารกำกับการทดสอบ (Unit Test Script)
- ปรับปรุงค่าที่กำหนด (Configuration) สำหรับส่วนที่มีปัญหาจากการทดสอบระบบ และทดสอบในส่วนที่แก้ไขใหม่อีกครั้ง
- ทดสอบระบบทั้งหมดที่เชื่อมโยงในทุก ๆ ระบบงาน (Integration Test) และบันทึก ผลการทดสอบลงในเอกสารกำกับการทดสอบ (Integration Test Script)
- จัดทำเอกสารและฝึกอบรมการใช้งานระบบ (User Training)

# **4) การเตรียมความพร้อมขั้นสุดท้าย** (**Final Preparation Phase)**

# ขั้นตอนการจัดเตรียมความพร้อมขั้นสุดท้าย ประกอบด้วย

- จัดทำเอกสารประกอบการใช้งาน (User Manual)
- ติดตั้งฮาร์ดแวร์และซอฟต์แวร์สำหรับการใช้งานระบบงานตามที่กำหนดไว้
- ทำ Data conversion ในการนำข้อมูลเข้าสู่ระบบ

# **1.5 เทคโนโลยีของระบบ**

เทคโนโลยีที่ใช้ในการพัฒนาโครงการพิเศษนี้ แบ่งออกเป็น 2 ส่วน ได้แก่

# **ฮาร์ดแวร์**

- หน่วยประมวลผลกลาง (CPU): Intel® Core™ i5-8250U CPU @ 1.60GHz 1.80GHz
- หน่วยความจำ (RAM): 8.00 GB
- Hard Disk: SSD 120 GB และ HDD ขนาด 1 TB

# **ซอฟต์แวร์**

# **CHULALONGKORN UNIVERSITY**

- ระบบปฎิบัติการ (OS): Microsoft Windows Server 2008 R2
- ระบบจัดการฐานข้อมูล (DBMS): Oracle 11g
- เครื่องมือที่ใช้ในการพัฒนาระบบ (Application Software): SAP ECC 6.0

# **1.6 ประโยชน์ที่คาดว่าจะได้รับ**

ในการศึกษาและพัฒนา โครงการอิมพลีเมนท์ระบบเอสเอพี อีซีซี 6.0: โมดูลการบริหาร จัดการวัตถุดิบของธุรกิจจัดจำหน่ายข้าวสาร มีประโยชน์ที่คาดว่าจะได้รับดังนี้

1) ทำให้บริษัทสามารถดำเนินงานในการบริหารจัดการวัตถุดิบได้เป็นไปอย่างมีมาตรฐาน และมีประสิทธิภาพ

- 2) ลดการทำงานที่ซ้ำซ้อนของบริษัท และลดการที่จะเกิดข้อมูลซ้ำซ้อนและข้อผิดพลาดที่ อาจจะเกิดขึ้นได้จากการดำเนินงานด้านการบริหารจัดการวัตถุดิบ
- 3) ทำให้บริษัทสามารถสร้างความได้เปรียบทางการแข่งขันในธุรกิจอุตสาหกรรมเดียวกันด้วย ข้อมูลและการบริหารจัดการวัตถุดิบที่มีประสิทธิภาพกว่าคู่แข่ง

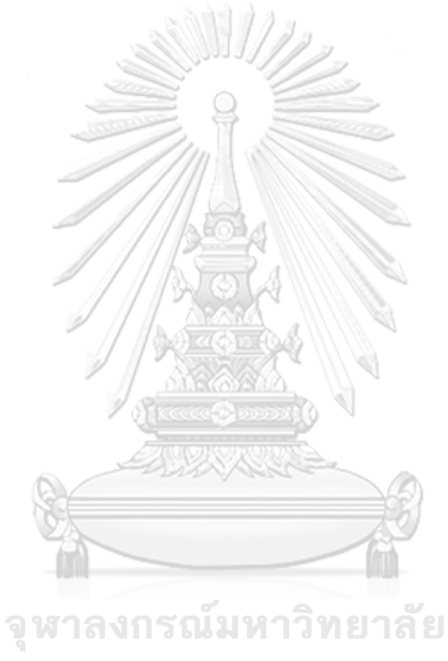

# **บทที่ 2 เหตุผลและแนวคิด**

โครงการอิมพลีเมนท์ เอสเอพี 6.0: โมดูลการจัดการวัตถุดิบสำหรับธุรกิจจัดจำหน่ายข้าวสาร ได้จัดทำขึ้นโดยอาศัยแนวคิดและหลักการของระบบวางแผนทรัพยากรองค์กร (Enterprise Resource Planning: ERP) โมดูลการจัดการวัตถุดิบ (Material Management Module) และ กระบวนการทำงานของธุรกิจจัดจำหน่ายข้าวสาร

## **2.1 ระบบการวางแผนทรัพยากรองค์กร (ERP: Enterprise Resource Planning)**

โครงการนี้ได้พัฒนาขึ้นโดยใช้ระบบ SAP ECC 6.0 ซึ่งเป็นซอฟต์แวร์สำเร็จรูป (Software Package) ทางธุรกิจประเภท ERP (Enterprise Resource Planning) ซึ่งมีรายละเอียดดังนี้ (Dailytech, 2559)

#### **ERP (Enterprise Resource Planning)**

ERP ย่อมาจาก Enterprise Resource Planning คือระบบที่ใช้ในการจัดการและวาง แผนการใช้ทรัพยากรต่าง ๆ ขององค์กร โดยเป็นระบบที่เชื่อมโยงระบบงานและกระบวนการทาง ธุรกิจทุกขั้นตอนต่าง ๆ ขององค์กรเข้าด้วยกัน เพื่อช่วยให้การวางแผนและบริหารทรัพยากรของ บริษัทนั้นเป็นไปอย่างมีประสิทธิภาพและมุ่งไปสู่ผลกำไรสูงสุดของบริษัท ทั้งยังช่วยลดเวลาและ ขั้นตอนการทำงานได้อีกด้วย

ERP คือซอฟต์แวร์ที่มีการรวบรวมฟังก์ชันงานทั้งหมดในองค์กรเข้าด้วยกัน และมีการ เชื่อมโยงการทำงานในแต่ละโมดูล โดยมีลักษณะการทำงานแบบทันที (Real Time) และเป็น ซอฟต์แวร์ที่ออกแบบมาบนพื้นฐานของวิธีการปฏิบัติที่ดีที่สุดในแต่ละธุรกิจ (Best Practices) อย่างไร ก็ตาม ERP สามารถปรับเปลี่ยนการทำงานของระบบให้เข้ากับลักษณะการดำเนินงานขององค์กรนั้นๆ ได้

#### **ประโยชน์ของ ERP**

มีดังนี้(Wichitn265, 2563)

1) เป็นการนำกระบวนการทำงานที่ดีที่สุด (Best Practices) มาใช้ในองค์กร มีการแบ่งแยก หน้าที่งาน มีระบบการควบคุมภายใน และมีระบบการรักษาความปลอดภัยที่มี ประสิทธิภาพ

- 2) ช่วยเพิ่มประสิทธิภาพในการปฏิบัติงานให้กับกระบวนการทำงาน (Business Process) โดยสามารถปรับเปลี่ยนหรือขยายระบบงาน ให้ตรงตามความต้องการของผู้ใช้งานได้
- 3) ช่วยลดความซ้ำซ้อนของข้อมูล เนื่องจากระบบ ERP จะบันทึกข้อมูลตั้งแต่ต้นทางเพียง ครั้งเดียว ทำให้ข้อมูลมีความถูกต้อง และข้อมูลมีการเชื่อมโยงกันระหว่างแผนกทั่วทั้ง องค์กร
- 4) ช่วยลดค่าใช้จ่ายการดำเนินงานได้ในระยะยาว เนื่องจากระบบ ERP ช่วยลดขั้นตอนการ ทำงานที่ไม่จำเป็นและซ้ำซ้อน ทำให้ลดค่าใช้จ่ายต่าง ๆ ที่เกิดขึ้นจากขั้นตอนที่ไม่จำเป็น นั้นๆ
- 5) มีศูนย์รวมระบบข้อมูลสารสนเทศที่ช่วยการตัดสินใจ ทำให้ผู้บริหารสามารถเรียกรายงาน และทำการวิเคราะห์เพื่อวางแผนถึงโครงการในอนาคตได้

#### **ข้อเสียของ ERP**

มีดังนี้(Wichitn265, 2563)

- 1) ระบบ ERP มีต้นทุนสูงทั้งในเรื่องของตัวเงินและเวลา เนื่องจากต้องใช้ผู้เชี่ยวชาญในการ พัฒนาระบบและระบบค่อนข้างมีความเป็นมาตรฐาน (Standard) อาจจะต้องมีการ เขียนโปรแกรมหรือรายงานเพิ่มเติมเพื่อให้ตรงตามความต้องการของผู้ใช้งาน รวมไปถึง การอบรมผู้ใช้งานต้องใช้เวลาระยะหนึ่งเพื่อเรียนรู้และทำความเข้าใจ
- 2) ระบบ ERP ใช้เวลาในการพัฒนาระบบค่อนข้างนาน โดยพนักงานต้องมีส่วนร่วมในการ พัฒนาระบบ เพื่อให้ระบบสามารถใช้งานได้ตรงตามความต้องการของผู้ใช้ ทำให้ส่งผล กระทบต่อการทำงานประจำของพนักงาน ซึ่งอาจทำให้พนักงานต่อต้านการพัฒนาระบบ ได้
- 3) ระบบ ERP ค่อนข้างมีความเป็นมาตรฐาน (Standard) บางครั้งบริษัทอาจจะต้อง ปรับเปลี่ยนกระบวนการทำงานให้เข้ากับการทำงานของระบบ

#### **2.2 SAP (Systems Applications and Products)**

SAP (Systems Applications and Products) เป็นโปรแกรมสำเร็จรูปทางธุรกิจประเภท ERP (Enterprise Resource Planning) ของประเทศเยอรมันที่ช่วยจัดการสายงานทุกสายงานของ ธุรกิจให้สามารถเข้าถึงข้อมูลได้อย่างรวดเร็ว และได้ข้อมูลที่ถูกต้องแม่นยำ เพื่อให้ผู้บริหารสามารถ เรียกดูรายงานและสถานะของบริษัทในการประกอบการตัดสินใจได้อย่างทันท่วงที

ในส่วน Application ทั้งหมดของระบบ SAP นั้นถูกพัฒนาขึ้นด้วยภาษา ABAP หรือ Advance Business Application Programming ซึ่งเป็นภาษาโปรแกรมในยุคที่ 4 หรือ 4GL การ พัฒนาภาษาโปรแกรม ABAP เป็นแบบ Object-Oriented ในส่วนของการ Implement ระบบ SAP นั้น จะมีการการกำหนดค่า Parameter ต่างๆ หรือที่เรียกว่า Configuration เพื่อเป็นการกำหนดค่า ของระบบให้เข้ากับการทำงานในธุรกิจนั้น ๆ ได้

ใน SAP เวอร์ชั่น 4.7 Enterprise จนถึงเวอร์ชั่นปัจจุบันจะเรียกว่า SAP R/3 ซึ่ง หมายถึง โครงสร้าง 3-tier Client/Server ซึ่งประกอบด้วย

- 1) Presentation Server (ส่วนของ Client)
- 2) Application Server
- 3) Database Server

ระบบ SAP ประกอบด้วยหลาย Module ซึ่งมีหน้าที่ในการทำงานต่างๆ กัน โดยที่แต่ละ Module คือแต่ละฟังก์ชั่นหรือส่วนงานของธุรกิจ โดยได้แบ่ง Module เป็น 2 ส่วนหลักๆ ได้แก่ Module ที่เกี่ยวข้องกับระบบ Logistic (ด้านซ้ายของรูปที่ 2-1) และ Module ที่เกี่ยวข้องกับ ทางด้านบัญชีการเงิน (ด้านขวาของรูปที่ 2-1) โดย Module หลักๆ ที่ใช้ในระบบ SAP แสดงดังรูปที่ 2-1

> จุฬาลงกรณ์มหาวิทยาลัย **CHULALONGKORN UNIVERSITY**

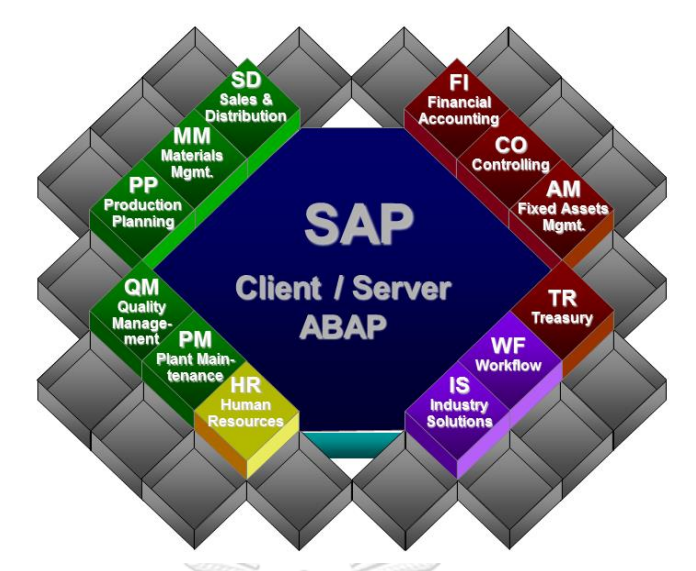

<span id="page-25-0"></span>*รูปที่ 2-1:โมดูลหลักๆ ในระบบ SAP* ที่มา: "SAP Client / Server ABAP", 2563, https://sap-certification.info/wpcontent/uploads/2015/01/Figure-2-SAP-ERP-Application-Modules.png

โดยในแต่ละโมดูลมีรายละเอียด ดังนี้

- 1) SD (Sale & Distributions) หรือ โมดูลทางด้านขายและการกระจายสินค้า
- 2) MM (Material Management) หรือ โมดูลทางด้านการจัดการวัตถุดิบ
- 3) PP (Production Planning) หรือ โมดูลทางด้านการวางแผนการผลิต
- 4) QM (Quality Management) หรือ โมดูลทางด้านการจัดการด้านคุณภาพ
- 5) PM (Plant Maintenance) หรือ โมดูลทางด้านการซ่อมบำรุงโรงงาน
- 6) HR (Human Resource) หรือ โมดูลทางด้านการจัดการทรัพยากรบุคคล
- 7) FI (Financial Accounting) หรือ โมดูลทางด้านบัญชีการเงิน
- 8) CO (Controlling) หรือ โมดูลทางด้านบัญชีจัดการหรือบัญชีบริหาร
- 9) TR (Treasury) หรือ โมดูลทางด้านการบริหารการเงิน
- 10) PS (Project System) หรือ โมดูลบริหารโครงการ
- 11) WF (Workflow) หรือ โมดูลทางด้าน Flow ของกระบวนการทำงาน IS Industry Solutions หรือโมดูลการจัดการอุตสหกรรม

#### **2.2.2 โมดูลการจัดการวัตถุดิบ (Material Management Module: MM)**

โมดูล MM หรือ โมดูลการจัดการวัตถุดิบ เป็นโมดูลที่มีฟังก์ชั่นการทำงานขนาดใหญ่ในระบบ SAP ซึ่งโมดูลนี้เกี่ยวข้องกับกระบวนการจัดซื้อ ข้อมูลหลักสินค้าหรือวัตถุดิบ และข้อมูลหลักผู้ขาย การบริหารจัดการสินค้าคงคลัง การประเมินค่าวัตถุดิบ การกำหนดการบันทึกบัญชีที่เกี่ยวข้องกับ วัตถุดิบ การวางแผนความต้องการวัตถุดิบ และการจัดทำรายการแจ้งหนี้จากผู้ขาย ซึ่งจะมีการทำงาน ร่วมกับโมดูลอื่นในระบบ SAP โดยโมดูลบริหารจัดการวัตถุดิบ มีส่วนประกอบดังนี้(ศิริ, 2563)

# **1) ระบบการบริหารการจัดซื้อ (Purchasing Management)**

ระบบบริหารการจัดซื้อ (Purchasing Management) จะรวบรวมกลุ่มของ ระบบงานที่สนับสนุนการควบคุมการสั่งซื้อทุกประเภท รวมถึงการสั่งซื้อสินค้าสำเร็จรูป หรือวัตถุดิบซึ่งจะนำมาผลิต โดยเริ่มตั้งแต่การออกใบสั่งซื้อ (Purchase Order) การรับ ของและการชำระเงิน (Receipt and Payment) ข้อมูลผู้ขาย (Vendor / Supplier Profile) และการวิเคราะห์ตรวจสอบต่าง ๆ (Analysis and Tracking) โดยระบบนี้จะ สนับสนุนขั้นตอนการทำงานสำคัญๆ เหล่านี้

- ข้อมูลผู้ขาย (Vendor / Supplier Profile)
- การจัดเก็บใบเสนอราคา (Requisition and Quotation)
- การออกใบสั่งซื้อและการจัดการใบสั่งซื้อ (Purchase Orders and Purchase Orders Management )
- การควบคุมราคาและส่วนลด (Price and Discounts)
- การควบคุมสัญ ญ าและข้อตกลงกับผู้ขาย (Vendors Contracts and Agreement)
- รายการทางด้านการจัดซื้อ (Online Procurement Reporting)
- การรับของ (Procurement Receipts)
- การประเมินผลผู้ขาย (Vendor Evaluation)
- การสนับสนุนการเชื่อมต่อข้อมูลจากภายนอก (Data Interface)

#### **2) ระบบการบริหารสินค้าคงคลังและวัตถุดิบ (Inventory Management)**

ระบบการบริหารสินค้าคงคลังและวัตถุดิบ (Inventory Management) จะ รวบรวมกลุ่มของระบบงานที่ทำการสนับสนุนการควบคุมคลังสินค้าและวัตถุดิบที่สำคัญ เหล่านี้

- สร้างรายการเป ลี่ยน แป ลงของคลังสิน ค้าและวัตถุดิบ (Inventory Transaction) ทั้งการรับ (Receipt) การจ่าย (Issue) และการโอนย้าย (Transfer)
- ข้อห้ามต่าง ๆ ในการทำรายการเปลี่ยนแปลงของคลังสินค้าและวัตถุดิบ (Restrict Inventory Transaction)
- การตรวจสอบติดตาม (Monitor) รายการเปลี่ยนแปลงของคลังสินค้าและ วัตถุดิบ (Inventory Transaction) และประวัติการบันทึกในระบบ
- การกำหนดโรงงาน คลังที่จัดเก็บ โรงเก็บสินค้า/วัตถุดิบ ที่หลากหลาย (Multiple Plant, Store and Warehouse)
- การควบคุม ติดตามที่ตั้งและกลุ่มของวัตถุดิบและผลิตภัณฑ์ (Location and Lot Control)
- การจองและการจัดสรรวัตถุดิบและสินค้าคงคลัง (Reservation and Allocation) งกรณ์มหาวิทยาลัย
- การตรวจนับของในคลังสินค้าตามวาระ (Cycle Count) เพื่อพิสูจน์จำนวนยอด คงคลังในมือ (On-hand QTY)
- การปรับยอดในคลัง (Inventory Adjustment)
- ความ สามารถใน ก ารใช้ห น่ วยวัดที่ ห ลากห ลาย (Multiple Unit of Measurement)
- การวิเคราะห์แบบเอบีซี (ABC Analysis) เพื่อแบ่งกลุ่มความสำคัญของ ผลิตภัณฑ์และวัตถุดิบ
- รายงานต่าง ๆ เกี่ยวกับระบบคลังสินค้าและวัตถุดิบ

#### **3) ระบบการวางแผนความต้องการวัตถุดิบ (Material Requirement Planning)**

ระบบการวางแผนความต้องการวัตถุดิบ (Material Requirement Planning - MRP) เป็นกุญแจสำคัญของการวางแผนโรงงาน ซึ่งจะใช้ตารางการผลิตหลักของโรงงาน และแหล่งที่มาของอุปสงค์และอุปทานอื่น ๆ เพื่อคำนวณหา

- ความต้องการสุทธิและวัตถุดิบคงคลังในมือที่ได้วางแผนไว้
- ตารางและแผนการสั่งซื้อวัตถุดิบ
- ข้อควรปฏิบัติต่าง ๆ เกี่ยวกับการวางแผนวัตถุดิบ เช่นการสั่งให้ซื้อเพิ่มหรือ ยกเลิกการซื้อวัตถุดิบในบางรายการ

MRP จะคำนวณถึงสมดุลของอุปทานและอุปสงค์ของรายการที่ต้องซื้อและรายการ ที่ต้องการผลิต โดยจะบอกถึงจำนวนอุปสงค์หรือความต้องการ และคำนวณระยะเวลาที่ ต้องทำการสั่งซื้อเพิ่มเติมให้เต็มความต้องการ โดย MRP จะมองที่ความต้องการ ผลิตภัณฑ์ของผู้ซื้อ (Finished Items Demand) และใช้โครงสร้างของผลิตภัณฑ์ (Product Structure) เพื่อคำนวณ หาความต้องการของรายการส่วนประกอบ (Component Items) โดยแต่ละรายการส่วนประกอบนั้น จะพิจารณาถึงรายละเอียด รายของการสั่งซื้อ (Order Information) จำนวนของวัตถุดิบคงคลังในมือ (Inventory On Hand) ระยะเวลาในการสั่งซื้อ (Lead Time) โดยจะสร้างแผนการสั่งซื้อ/ผลิต (Planned Order) และคำแนะนำต่าง ๆ เป็นเสมือนผลลัพธ์ที่ได้จากการคำนวณ แหล่งที่มาของความต้องการ (Source of Demand) มีดังต่อไปนี้

- ใบสั่งขายสินค้า (Sales Orders)
- ตารางการส่งของจากลูกค้า (Customer Schedule Order)
- การประมาณการยอดขายหรือการผลิต (Sales Forecast or Production Forecast)
- ปริมาณขั้นต่ำเพื่อความปลอดภัย (Safety Stock) หรือความต้องการพิเศษจาก โรงงาน (Special Requirement from Manufacturing)

แหล่งที่มาของสิ่งที่มีอยู่ (Source of Supply) มีดังต่อไปนี้

- จำนวนของวัตถุดิบคงคลังในมือ (QOH Quantity on Hand)
- ใบสั่งซื้อวัตถุดิบ (Material Purchase Order)
- ใบสั่งผลิตในโรงงาน (Work Order or Manufacturing Order)
- ตารางการส่งวัตถุดิบจากผู้ขาย (Supplier Schedule Order)

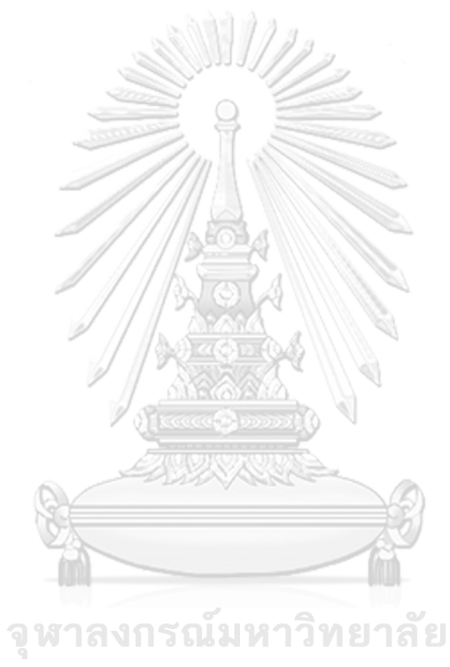

# **บทที่ 3 โครงสร้างขององค์กรและการดำเนินงาน**

ในบทนี้จะกล่าวถึงประวัติองค์กร โครงสร้างองค์กร การดำเนินงานขององค์กร และปัญหาที่ เกิดขึ้นจากการดำเนินงานในปัจจุบันขององค์กรตัวอย่างที่ใช้เป็นกรณีศึกษาในการพัฒนาโครงการ อิมพลีเมนท์ เอสเอพี อีซีซี 6.0: โมดูลการบริหารจัดการวัตถุดิบของธุรกิจจัดจำหน่ายข้าวสาร

### **3.1 ประวัติองค์กร**

บริษัท โรงสีข้าวแสนอร่อย จำกัด (นามสมมติ) จัดตั้งขึ้นในปี พ.ศ. 2559 เพื่อประกอบธุรกิจ จัดจำหน่ายข้าวสาร โดยดำเนินการจำหน่าย ข้าวสาร ข้าวเปลือก และรำ ให้กับผู้ซื้อรายใหญ่และราย ย่อย โดยทางโรงสียึดถือแนวทางเป็นมิตรกับผู้ประกอบการทุกภาคส่วนทั้งชาวนา ร้านค้า และโรงสี ข้าวทุกขนาดโดยรอบ เพื่อดำเนินธุรกิจอย่างเป็นมิตร โดยรับซื้อข้าวเปลือกจากชาวนารอบโรงสี ทำ การสีข้าว และจัดจำหน่ายให้ทั้งร้านค้าปลีก โรงขนมจีน และลูกค้าทั่วไป โดยข้าวสารที่ผลิตจะไม่มี การพ่นสารเคมีกำจัดมอด เพื่อคงความเป็นออแกนิคปราศจากสารเคมีในข้าว โดยโรงสีข้าวพยายาม คัดเลือกพันธุ์ข้าวที่เหมาะกับลักษณะการทานข้าวของคนในพื้นที่รอบ ๆ เช่นออกแบบข้าวผสมที่ เหมาะกับการหุงข้าวมันไก่ หรือออกแบบข้าวผสมที่เหมาะกับทำขนมจีน เป็นต้น โดยบริษัทมีความ ต้องการในการขยายฐานลูกค้าอยู่เสมอ บริษัทจึงยึดถือแนวความคิดพื้นฐานคือ สะอาด ปลอดภัย รวดเร็วทันใจ นึกถึงข้าวเมื่อไรให้นึกถึงโรงสีข้าวแสนอร่อย ซึ่งแนวคิดพื้นฐานนี้ทำให้ลูกค้ามีความ ไว้วางใจในการบริโภคข้าวของบริษัทมาโดยตลอด ทำให้บริษัทมีความมุ่งมั่นจะพัฒนากระบวนการเพื่อ เพิ่มความไว้วางใจของลูกค้าให้มากขึ้น

# **3.2 โครงสร้างองค์กร**

โครงสร้างองค์กรของ บริษัท โรงสีข้าวแสนอร่อย จำกัด แสดงดังรูปที่ 3-1

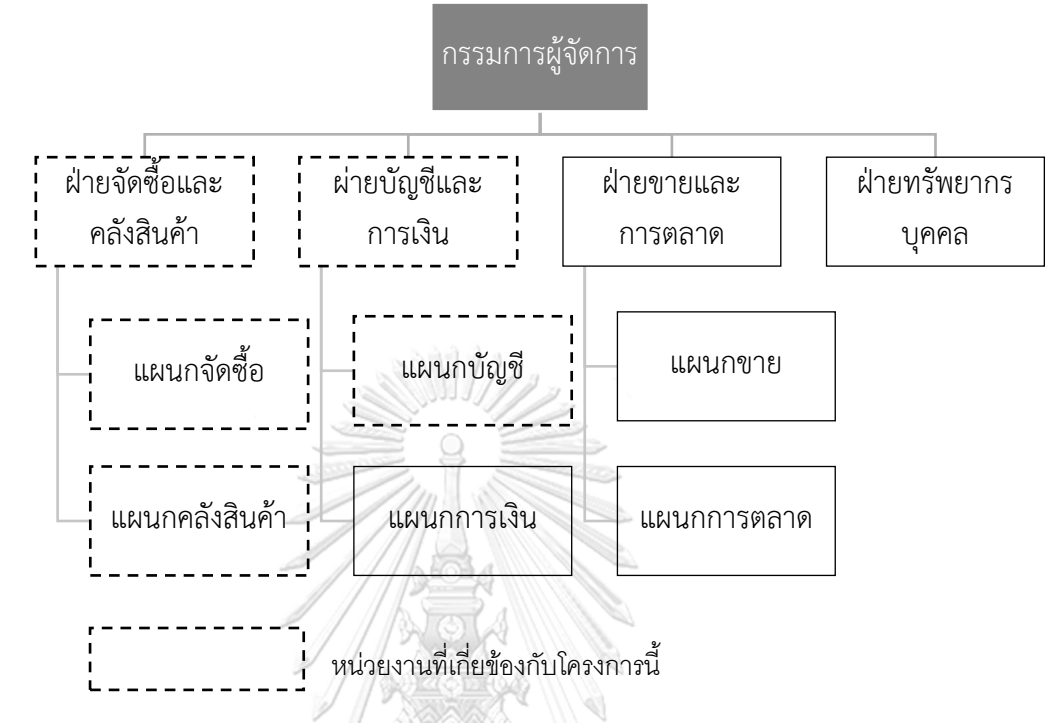

*รูปที่ 3-1 : โครงสร้ างองค์ของ บริษัท โรงสีข้าวแสนอร่ อย จ ากัด*

#### <span id="page-31-0"></span>**3.3 การดำเนินงานขององค์กร**

บริษัท โรงสีข้าวแสนอร่อย จำกัด มีการซื้อข้าว สีข้าว และจำหน่ายข้าวสาร โดยมีการบริหาร จัดการด้านวัตถุดิบและสินค้าคงคลัง ตามขั้นตอนดังต่อไปนี้

# **1) การตรวจสอบสินค้าคงเหลือ (Inventory Check)**

พนักงานในคลังย่อยที่มีหน้าที่ดูแลคลังสินค้าจะตรวจเช็คจำนวนข้าวเปลือก รำ และข้าวสารคงเหลือ โดยจะทำการส่งข้อมูลรายชื่อวัตถุดิบและปริมาณคงเหลือ ณ วันที่ ตรวจสอบ ให้กับแผนกคลังสินค้า

# **2) การเสนอซื้อสินค้า (Purchase Requisition)**

แผนกคลังสินค้าจะนำข้อมูลที่ได้รับจากพนักงานในคลังย่อยมาตรวจสอบกับ คำสั่งซื้อของลูกค้าว่าวัตถุดิบมีเพียงพอที่จะบรรจุกระสอบตามจำนวนที่ลูกค้าต้องการ หรือไม่ ถ้าพบว่าวัตถุดิบไม่เพียงพอแผนกคลังสินค้าจะทำเอกสารระบุรายการเพื่อเสนอ ซื้อส่งไปยังแผนกจัดซื้อต่อไป

# **3) การสั่งซื้อสินค้า (Purchase Order Submission)**

แผนกจัดซื้อจะนำเอกสารที่มีรายการวัตถุดิบที่ฝ่ายคลังสินค้าทำมา นำมาจัดทำ ใบสั่งซื้อสินค้า และนำส่งให้กับหัวหน้าแผนกจัดซื้อพิจารณา และลงนามอนุมัติการสั่งซื้อ ในแต่ละครั้ง และแผนกจัดซื้อจะส่งใบสั่งซื้อสินค้าไปให้กับผู้จำหน่าย (Suppliers)

### **4) การรับสินค้า (Goods Receipt)**

เมื่อผู้จำหน่ายมาส่งวัตถุดิบ วัตถุดิบจะถูกนำส่งมาที่คลังสินค้าหลักโดยมี พนักงานประจำคลังสินค้าเป็นผู้ตรวจสอบ โดยจะทำการนับจำนวนวัตถุดิบตามใบส่ง สินค้าของทางผู้จำหน่าย และตรวจสอบคุณภาพของวัตถุดิบ เช่น เช็คความชื้นของ ข้าวเปลือก หรือสุ่มตรวจคุณภาพของข้าวสารและดูว่ากระสอบที่บรรจุมาโดยภาพรวมไม่ มีความเสียหายปรากฎขึ้น แล้วจึงทำการเซ็นรับวัตถุดิบและรับเข้าคลังสินค้า

# **5) การบันทึกเจ้าหนี้การค้า (Account Payable Posting)**

พนักงานบัญชีจะได้รับใบแจ้งหนี้จากผู้จำหน่ายวัตถุดิบ พนักงานบัญชีจะทำการ บันทึกตั้งหนี้เจ้าหนี้ เพื่อใช้ในการทำจ่ายในเวลาต่อไป

## **6) การโอนย้ายวัสดุอุปกรณ์จากคลังสินค้าหลักไปยังคลังสินค้าย่อย (Goods Transfer)**

จากขั้นตอนก่อนรับวัตถุดิบก่อนหน้านี้ เมื่อพนักงานคลังหลักตรวจนับเรียบร้อย แล้ว จึงทำการย้ายวัตถุดิบไปเก็บยังคลังย่อย แยกตามหมวดหมู่ต่อไป เช่น แยกย้ายไป เก็บที่คลังเข้าเปลือก คลังรำ หรือคลังข้าวสาร เป็นต้น

# **3.4 ปัญหาที่เกิดขึ้น**

ปัจจุบันบริษัท โรงสีข้าวแสนอร่อย จำกัด มีปัญหาที่เกิดขึ้นดังต่อไปนี้

1) บริษัทยังจัดเก็บข้อมูลทุกอย่างในรูปแบบของเอกสาร ทำให้เกิดความสับสนว่าข้อมูล เช่น วัตถุดิบคงเหลือที่ได้รับรายงานมานี้เป็นจำนวนยอดที่เป็นปัจจุบันแล้วหรือยัง ทำให้ไม่ ทราบยอดวัตถุดิบที่แน่นอนได้ในขณะนั้น ต้องรอให้ทางคลังยืนยันจำนวนมาอีกครั้งถึงจะ ทราบยอดที่แน่นอน

- 2) สืบเนื่องจากบริษัทจัดเก็บข้อมูลทุกอย่างในรูปแบบเอกสาร ทำให้ข้อมูลกระจัดกระจาย ไม่มีฐานข้อมูลกลางที่ทุกฝ่ายสามารถเข้ามาใช้งานร่วมกันได้ ส่งผลให้การทำงานล่าช้า เมื่อต้องการดูข้อมูลของฝ่ายอื่น ๆ
- 3) บริษัทยังขาดระบบสารสนเทศที่จะเข้ามาช่วยสนับสนุนการจัดการคลังสินค้าที่เหมาะสม และยังขาดรายงานวัตถุดิบและสินค้าต่าง ๆ ในบริษัท เพื่อนำมาช่วยวิเคราะห์การ ดำเนินงานในแต่ละไตรมาส และนำมาช่วยเคราะห์เพื่อใช้ในการวางแผนและบริหาร วัตถุดิบคงคลัง

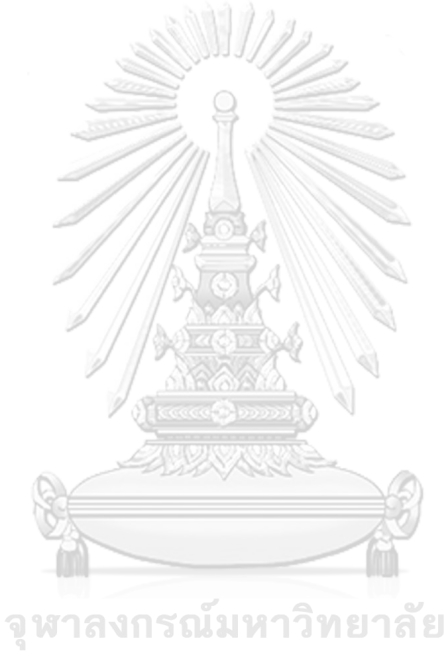

# **บทที่ 4 การพัฒนาระบบ**

ในบทนี้จะกล่าวถึงการวิเคราะห์ระบบ โดยจะอธิบายถึงคุณสมบัติที่ต้องการโดยรวมของ ระบบ และรายละเอียดของความต้องการระบบและระบบงานต่าง ๆ รวมถึงการออกแบบระบบ ขั้นตอนรายละเอียดและหน้าจอการกำหนดค่าต่าง ๆ ในการพัฒนาโครงการอิมพลีเมนท์ เอสเอพี อีซี ซี 6.0: โมดูลการบริหารจัดการวัตถุดิบของธุรกิจจัดจำหน่ายข้าวสาร

## **4.1 การวิเคราะห์ระบบ**

## **4.1.1 คุณสมบัติที่ต้องการโดยรวมของระบบ**

โครงการอิมพลีเมนท์ เอสเอพี อีซีซี 6.0: โมดูลการบริหารจัดการวัตถุดิบของธุรกิจจัด จำหน่ายข้าวสาร มีคุณสมบัติที่ต้องการของระบบงานโดยรวมดังนี้

1) ส่วนประสานงานกับผู้ใช้ (User Interface)

ส่วนประสานงานกับผู้ใช้จะมีลักษณะ Graphic User Interface (SAPGUI) ที่ ผู้ใช้งานสามารถเรียกใช้งานโปรแกรมผ่านเมนูต่าง ๆ ที่ได้จัดกลุ่มเอาไว้เป็นหมวดหมู่ ให้ สามารถเรียกใช้งานได้ง่าย และยังมีเมนูลัดเพื่อให้สามารถใช้งานได้อย่างรวดเร็วและ สะดวกขึ้นด้วย

2) การเข้าใช้งานได้พร้อมกัน (Multi-User)

ระบบสามารถให้ผู้ใช้งานเข้าถึงฐานข้อมูลเดียวกัน ภายในเวลาเดียวกันได้พร้อม ๆ กัน เพื่อความสะดวกรวดเร็ว และผู้ใช้งานที่เข้าถึงข้อมูลนั้น ๆ ก่อน จะได้รับสิทธ์ในการ ใช้งานรายการนั้น ๆ ก่อน

3) การประมวลผลแบบทันที (Real-Time Processing)

สามารถบันทึกค่าในฐานข้อมูลได้ทันทีที่ผู้ใช้งานทำการบันทึกข้อมูลรายการเข้ามา ถึงแม้จะมีการเข้าใช้งานพร้อม ๆ กันหลาย user และข้อมูลจะถูกบันทึกและเชื่อมโยงหา กันทั้งหมดทันที

4) การตรวจสอบความถูกต้องของข้อมูล (Data Validation)

สามารถตรวจสอบความถูกต้องในการบันทึกข้อมูลต่าง ๆ ในระบบงาน ตั้งแต่ ขั้นตอนการกรอกข้อมูลในฟิลด์ต่าง ๆ บนหน้าจอ ซึ่งระบบจะอนุญาตให้บันทึกได้เมื่อ ระบุค่าที่เป็นไปได้ (Possible Entries) เท่านั้น

5) ระบบบูรณาการ (Integrated System)

สามารถเก็บรวบรวมข้อมูลการใช้งานทั้งหมดภายใต้ระบบฐานข้อมูลเดียวกัน ส่งผล ให้ผู้ใช้งานทั้งหมดสามารถเรียกใช้งานข้อมูลที่ถูกต้องตรงกันในเวลาเดียวกัน และ สามารถทำงานเชื่อมโยงข้อมูลถึงกันได้อย่างสมบูรณ์

6) การกำหนดสิทธิ์การใช้งาน (User Authorization)

สามารถกำหนดสิทธิ์การใช้งาน โดยจะกำหนดโครงสร้างการทำงานของระบบให้ สอดคล้องกับโครงสร้างขององค์กร ซึ่งการกำหนดโครงสร้างข้อมูลจะสามารถกำหนด สิทธิ์ในการใช้งานได้ ทั้งนี้เป็นการลดความเสี่ยงในการรั่วไหลของข้อมูล

#### **4.1.2 ความต้องการระบบโดยละเอียด**

โครงการอิมพลีเมนท์ เอสเอพี อีซีซี 6.0: โมดูลการบริหารจัดการวัตถุดิบของธุรกิจจัด จำหน่ายข้าวสาร แบ่งออกเป็น 5 ระบบย่อย โดยมีความต้องการระบบโดยละเอียดดังนี้

**ระบบที่ 1 ระบบจัดการข้อมูลหลักวัตถุดิบ (Material Master Data Management System)**

ระบบจัดการข้อมูลหลักวัตถุดิบเป็นระบบที่ใช้จัดการข้อมูลหลักของวัตถุดิบ (Raw Materials) และสินค้าที่ผลิตเสร็จแล้ว (Finished Goods) โดยวัตถุดิบแต่ละอย่างมีการ กำหนด รหัสสินค้า (Material Code) ชื่อสินค้า (Material Name) ประเภทสินค้า (Material Type) คำอธิบาย (Description) เป็นต้น

#### **วัตถุประสงค์**

- 1) เพื่อจัดเก็บข้อมูลหลักของวัตถุดิบที่จัดเก็บอยู่ภายในคลังสินค้าหลักและคลังสินค้า ย่อย
- 2) เพื่อแสดง สร้าง เปลี่ยนแปลง ลบ ข้อมูลหลักของวัตถุดิบ
- 3) เพื่อควบคุมให้สามารถเชื่อมโยงกับส่วนงานอื่นที่ต้องนำข้อมูลหลักของวัตถุดิบไป ใช้งาน
- 4) เพื่อให้เกิดความถูกต้องตรงกันและลดความซ้ำซ้อนของข้อมูลกับทุก ๆ ฝ่ายที่ใช้ งานข้อมูลร่วมกัน เช่น การรับวัตถุดิบเข้าคลังสินค้า การโอนย้ายวัตถุดิบ และการ ตรวจนับปริมมาณวัตถุดิบคงเหลือ เป็นต้น
### **ข้อมูลนำเข้าระบบ**

- 1) ข้อมูลหลักวัตถุดิบ (Material Data)
- 2) ข้อมูลศูนย์เก็บสินค้า (Plant Data)
- 3) ข้อมูลจุดเก็บสินค้า (Storage Location Data)
- 4) ข้อมูลการแก้ไขสินค้า (Changed Material Data)
- 5) ข้อมูลการลบสินค้า (Deleted Material Data)
- 6) ข้อมูลรหัสบัญชี (Account Code Data)

### **การประมวลผลของระบบ**

- 1) สร้างข้อมูลหลักสินค้า (Create Material Master Data)
- 2) แก้ไขข้อมูลหลักสินค้า (Change Material Master Data)
- 3) ลบข้อมูลหลักสินค้า (Flag for Deletion Material Master Data)
- 4) ออกรายงานข้อมูลสินค้า (Generate Material Report)

# **ผลลัพธ์ที่ได้จากระบบ**

1) รายงานข้อมูลสินค้า (Material Master List Report)

# **ระบบที่2 ระบบจัดซื้อ (Purchasing System)**

ระบบจัดซื้อเป็นระบบที่ใช้ในเรื่องของการจัดซื้อวัตถุดิบ หรือสินค้า โดยจะ ครอบคลุมในส่วนของการจัดทำใบเสนอซื้อ (Purchase Requisitions) การจัดทำใบสั่งซื้อ (Purchase Orders) การอนุมัติใบสั่งซื้อโดยผู้มีอำนาจ (Released Purchase Orders) รวม ไปถึงการพิมพ์ใบสั่งซื้อจากระบบเพื่อนำส่งไปยังผู้จำหน่าย และเมื่อสินค้าถูกนำมาส่งที่ คลังสินค้าจะใบสั่งซื้อมาใช้ในการอ้างอิง เพื่อบันทึกรับวัตถุดิบเข้าคลังสินค้า (Good Receipt Posting)

### **วัตถุประสงค์**

- 1) เพื่อแสดง สร้าง เปลี่ยนแปลง ลบ ข้อมูลผู้จำหน่าย
- 2) เพื่อสร้าง ปรับปรุง และแสดงใบเสนอซื้อ
- 3) เพื่อสร้าง ปรับปรุง และแสดงใบคำสั่งซื้อ

**4)** เพื่อจัดเก็บข้อมูลสั่งซื้อ เพื่อให้ฝ่ายบริหารสามารถนำข้อมูลไปใช้ในการ วิเคราะห์และวางแผนการดำเนินงานต่อไป

### <u>ข้อมลนำเข้าระบบ</u>

- 1) ข้อมูลหลักวัตถุดิบ (Material Master Data)
- 2) ข้อมูลศูนย์เก็บสินค้า (Plant Data)
- 3) ข้อมูลจุดเก็บสินค้า (Storage Location Data)
- 4) ข้อมูลผู้จำหน่ายสินค้า (Vendor Data)
- 5) ข้อมูลเสนอซื้อ (Purchase Requisitions Data)
- 6) ข้อมูลสั่งซื้อ (Purchase Order Data)
- 7) ข้อมูลอนุมัติการสั่งซื้อ (Released Purchase Orders Data)
- 8) ข้อมูลรหัสบัญชี (Account Code Data)

### **การประมวลผลของระบบ**

- 1) จัดทำข้อมูลหลักผู้จำหน่ายสินค้า (Maintain Vendor Master)
- 2) จัดทำรายการเสนอซื้อ (Maintain Purchase Requisitions Data)
- 3) จัดทำใบสั่งซื้อ (Maintain Purchase Orders Data)
- 4) อนุมัติใบสั่งซื้อ (Release Purchase Orders Data)
- 5) ออกรายงานรายการข้อมูลหลักผู้จำหน่ายสินค้า (Generate Vendor List **Report) ALONGKORN UNIVERSITY**
- 6) ออกรายงานใบสั่งซื้อที่ผ่านการอนุมัติ (Generate Collective Release of Purchase Orders Report)
- 7) ออกรายงานรายการเสนอซื้อ (Generate List Displays of Purchase Requisitions Report)
- 8) ออกรายงานรายการสั่งซื้อแยกตามวัตถุดิบ หรือสินค้า (Generate List Displays of Purchase Orders by Material Report)
- 9) ออกรายงานรายการสั่งซื้อแยกตามผู้จำหน่าย (Generate List Displays of Purchase Orders by Vendor Report)

# **ผลลัพธ์ที่ได้จากระบบ**

- 1) ใบสั่งซื้อที่ผ่านการอนุมัติ (Released Purchase Order)
- 2) รายงานรายการข้อมูลหลักผู้จำหน่ายสินค้า (Vendor Master List)
- 3) รายงานรายการเสนอซื้อ (List Displays of Purchase Requisitions)
- 4) รายงานรายการสั่งซื้อแยกตามสินค้า (List Displays of Purchase Orders by Material)
- 5) รายงานรายการสั่งซื้อแยกตามผู้จำหน่าย (List Displays of Purchase Orders by Vendor)

# **ระบบที่ 3 ระบบจัดการสินค้าคงคลัง (Inventory Management System)**

ระบบจัดการสินค้าคงคลังเป็นระบบที่ใช้ในการบริหารจัดการการเคลื่อนไหวของ วัตถุดิบในคลังสินค้า ได้แก่ การกำหนดศูนย์เก็บสินค้า (Storage Location) การบริหาร จัดการการเคลื่อนไหวของสินค้า (Goods Movement Management), การตรวจนับสินค้า (Physical Inventory Count) และสามารถแสดงข้อมูลของวัตถุดิบในคลังสินค้าได้

### **วัตถุประสงค์**

- 1) เพื่อจัดการการเคลื่อนไหวของวัตถุดิบในคลังสินค้า
- 2) เพื่อบันทึก ปรับปรุง และแสดงข้อมูลการรับวัตถุดิบเข้าคลังสินค้า
- 3) เพื่อบันทึก ปรับปรุง และแสดงข้อมูลการคืนวัตถุดิบ
- 4) เพื่อบันทึก ปรับปรุง และแสดงข้อมูลการโอนย้ายสินค้าระหว่างคลังสินค้าหลัก กับคลังสินค้าย่อย
- 5) เพื่อบันทึก ปรับปรุง และแสดงข้อมูลการตรวจนับวัตถุดิบ
- 6) เพื่อจัดเก็บข้อมูลการเคลื่อนไหวของวัตถุดิบในคลังสินค้า เพื่อให้ฝ่ายบริหาร สามารถนำข้อมูลไปใช้ในการวิเคราะห์และวางแผนการจัดซื้อ หรือบริหาร จัดการวัตถุดิบในคลังต่อไป

### **ข้อมูลนำเข้าระบบ**

- 1) ข้อมูลหลักสินค้า (Material Master Data)
- 2) ข้อมูลศูนย์เก็บสินค้า (Plant Data)
- 3) ข้อมูลจุดเก็บสินค้า (Storage Location Data)
- 4) ข้อมูลใบขนส่งสินค้าจากผู้จำหน่าย (Vendor Transfer Slips)
- 5) ข้อมูลใบสั่งซื้อที่ผ่านการอนุมัติ (Released Purchase Orders Data)
- 6) ข้อมูลการรับสินค้า (Goods Receipt Data)
- 7) ข้อมูลการคืนสินค้า (Goods Return Data)
- 8) ข้อมูลการโอนย้ายสินค้า (Goods Transfer Data)
- 9) ข้อมูลจัดทำรายการสินค้าคงคลังเพื่อตรวจนับ (Initial Stock Data)
- 10) ข้อมูลรายการตรวจนับสินค้าคงคลัง (Inventory Count Data)
- 11) ข้อมูลการผ่านรายการผลตางของสินค้าที่ตรวจนับ (Approve Posting Difference Data)

#### **การประมวลผลของระบบ**

- 1) ควบคุมการเคลื่อนไหวของวัตถุดิบในคลัง (Goods Movement Management)
- จัดทำรายการรับสิเข้าคลังสินค้า (Maintain Goods Receipt)
- จัดทำรายการคืนสินค้า (Maintain Goods Return)
- จัดทำรายการโอนย้ายสินค้าระหว่างคลังสินค้าหลักกับคลังสินค้าย่อย (Maintain Goods Transfer Posting)
- 2) ตรวจนับสินค้าคงคลัง (Physical Inventory Count)
- จัดทำรายการตรวจนับ (Initial Stock Count)
- บันทึกรายการตรวจนับ (Enter Inventory Count)
- ผ่านรายการผลต่าง (Post Difference)
- 3) ออกรายงานรายการสินค้าคงคลังสำหรับตรวจนับ (Generate Physical Inventory List Report)
- 4) ออกรายงานยอดความแตกต่างจากการตรวจนับ (Generate Difference List Report)
- 5) ออกรายงานรายการวัตถุดิบคงเหลือในคลังสินค้า (Generate List for Material Stock of Warehouse Stock per Material Report)

6) ออกรายงานความเคลื่อนไหวของสินค้าคงคลัง (Generate List Displays of Material Documents Report)

# **ผลลัพธ์ที่ได้จากระบบ**

- 1) ข้อมูลการเคลื่อนไหวของสินค้าคงคลัง (Material Movement Document)
- 2) ข้อมูลสินค้าคงคลังสำหรับตรวจนับ (Physical Inventory Count Document)
- 3) ข้อมูลการบันทึกบัญชี (Accounting Document)
- 4) รายงานรายการสินค้าคงคลังสำหรับตรวจนับ (Physical Inventory Count List)
- 5) รายงานยอดความแตกต่างจากการตรวจนับ (Difference List)
- 6) รายงานรายการสินค้าคงเหลือในคลังสินค้า (Lists for Material Stock of Warehouse Stock per Material)
- 7) รายงานความเคลื่อนไหวของสินค้าคงคลัง (List Displays of Material Document)

# **ระบบที่4 ระบบรับรู้เจ้าหนี้การค้า (Invoice Verification System)**

ระบบนี้รับรู้เจ้าหนี้การค้าเป็นระบบที่ใช้ตรวจสอบใบแจ้งหนี้ซึ่งเกี่ยวข้องกับการรับรู้ เจ้าหนี้การค้า และรายการลดหนี้เจ้าหนี้การค้า โดยจะมีการบันทึกข้อมูลและส่งข้อมูลต่อไป ยังระบบบัญ ชีแยกประเภท (General Ledger) ในโมดูลบัญ ชีการเงิน (Financial Accounting Module)

### **วัตถุประสงค์**

- 1) เพื่อบันทึกข้อมูลบัญชีตั้งพักเจ้าหนี้การค้า และภาษีซื้อที่เก็บบันทึก ส่งข้อมูล ต่อไปยังระบบบัญชีแยกประเภท (General Ledger)
- 2) เพื่อใช้ในการเรียกดูสถานะใบแจ้งหนี้ที่เกี่ยวกับการซื้อสินค้าและตรวจสอบ รายการเจ้าหนี้ที่ถึงกำหนดชำระได้
- 3) เพื่อนำข้อมูลการรับรู้หนี้การค้าที่บันทึกสามารถให้ฝ่ายบริหารสามารถนำข้อมูล ไปใช้ในการวิเคราะห์และวางแผนการบริหารหนี้การค้าได้ต่อไป

# **ข้อมูลนำเข้าระบบ**

- 1) ข้อมูลหลักผู้จำหน่าย (Vendor Master Data)
- 2) ข้อมูลใบสั่งซื้อที่ผ่านการอนุมัติ (Released Purchase Orders Data)
- 3) ข้อมูลภาษีซื้อ (Input Taxes Data)
- 4) ข้อมูลแจ้งหนี้จากเจ้าหนี้การค้า (Invoice Verification Data)
- 5) ข้อมูลลดหนี้เจ้าหนี้การค้า (Credit Memo Data)
- 6) ข้อมูลรหัสบัญชี (Account Code Data)

### **การประมวลผลของระบบ**

- 1) จัดทำรายการตั้งหนี้เจ้าหนี้การค้า (Maintain Invoice Verification)
- 2) จัดทำรายการลดหนี้เจ้าหนี้การค้า (Maintain Credit Memo)
- 3) จัดทำข้อมูลภาษีซื้อ (Maintain Input Tax Codes for Purchasing)
- 4) ออกรายงานการบันทึกบัญชีของเจ้าหนี้การค้าแต่ละราย (Generate Display/Change Line Items of Accounts Payables Report)
- 5) ออกรายงานยอดคงเหลือรวมของบัญชีเจ้าหนี้การค้า (Generate Display Balances of Accounts Payable Report)

## **ผลลัพธ์ที่ได้จากระบบ**

- 1) ข้อมูลการบันทึกบัญชี (Accounting Document)
- 2) ข้อมูลเจ้าหนี้การค้าคงเหลือ (Invoice Verification Document)
- 3) รายงานการบันทึกบัญชีของเจ้าหนี้การค้าแต่ละราย (Display/Change Line Items of Accounts Payables)
- 4) รายงานยอดคงเหลือรวมของบัญชีเจ้าหนี้การค้า (Display Balances of Accounts Payables)

# **ระบบที่5 ระบบสารสนเทศเพื่อการจัดการ (Management Information System)**

ระบบสารสนเทศเป็นระบบเพื่อช่วยในการจัดทำรายงานเพื่อนำเสนอข้อมูลให้กับ ผู้บริหารที่เกี่ยวข้องเพื่อใช้ในการวางแผนการดำเนินงาน หรือเพื่อแก้ไขปัญหาที่พบในการ ดำเนินงานในแต่ละวันภายในบริษัท

### **วัตถุประสงค์**

1) เพื่อจัดทำรายงานสำหรับผู้บริหารที่ต้องการนำข้อมูลที่ได้จากการดำเนินงานไป วิเคราะห์ เพื่อช่วยสนับสนุนการตัดสินใจสำหรับการบริหารจัดการสินค้าคงคลัง ให้กับบริษัท

### **ข้อมูลนำเข้าระบบ**

- 1) ข้อมูลหลักวัตถุดิบ (Material Master Data)
- 2) ข้อมูลศูนย์เก็บสินค้า (Plant Data)
- 3) ข้อมูลจุดเก็บสินค้า (Storage Location Data)
- 4) ข้อมูลการเคลื่อนไหวของสินค้าคงคลัง (Material Document Data)
- 5) ข้อมูลหลักผู้จำหน่าย (Vendor Master Data)
- 6) ข้อมูลการบันทึกบัญชี (Accounting Document Data)
- 7) ข้อมูลเจ้าหนี้การค้าคงเหลือ (Invoice Verification Document Data)
- 8) ข้อมูลสินค้าคงคลังสำหรับตรวจนับ (Physical Inventory Document Data)
- 9) ข้อมูลใบสั่งซื้อที่ผ่านการอนุมัติ (Released Purchase Orders Data)
- 10) ข้อมูลรหัสบัญชี (Account Code Data)

### **การประมวลผลของระบบ**

- 1) ออกรายงานที่ได้รับจากระบบจัดซื้อ (Generate Reports from Purchasing **System) ALONGKORN UNIVERSITY**
- 2) ออกรายงานที่ได้รับจากระบบจัดการสินค้าคงหลัง (Generate Reports from Inventory Management System)
- 3) ออกรายงานที่ได้จากระบบรับรู้หนี้การค้า (Generate Reports from Invoice Verification System)

### **ผลลัพธ์ที่ได้จากระบบ**

- 1) รายงานที่ได้รับจากระบบจัดซื้อ
	- รายงานประวัติราคาสั่งซื้อ (Purchase Orders Price History)
	- รายงานประเมินเวลาการรับสินค้า (On-Time Delivery)
- 2) รายงานที่ได้รับจากระบบจัดการสินค้าคงคลัง
	- รายงานรายการสินค้าที่มีการเคลื่อนไหวน้อย (Slow-Moving Items)
	- รายงานการหมุนเวียนสินค้าคงคลัง (Inventory Turnover)
	- รายงานภาพรวมสินค้าคงเหลือ (Stock Overview)
- 3) รายงานที่ได้รับจากระบบรับรู้หนี้การค้า
	- รายงานวิเคราะห์ผู้จำหน่ายสินค้าหรือเจ้าหนี้การค้า (Vendor Analysis)
	- รายงานภาพรวมการแจ้งหนี้จากเจ้าหนี้การค้า (Invoice Overview)

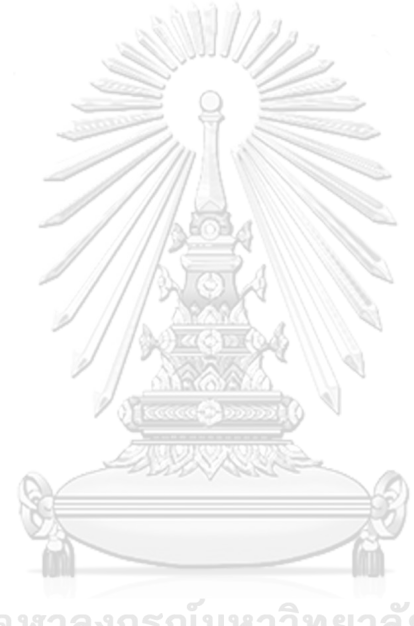

จุฬาลงกรณ์มหาวิทยาลัย **CHULALONGKORN UNIVERSITY** 

### **4.1.3 แผนภาพระบบงาน**

จากการวิเคราะห์ความต้องการระบบของ โครงการอิมพลีเมนท์ เอสเอพี อีซีซี 6.0: โมดูลการ บริหารจัดการวัตถุดิบของธุรกิจจัดจำหน่ายข้าวสาร สามารถความต้องการระบบในมุมมองของการ ไหลของข้อมูลและการประมวลผลของระบบต่าง ๆ ในรูปแบบแผนภาพ Data Flow Diagram ดังนี้

- รูปที่ 4-1 แสดง Data Flow Diagram Level 0 (Context Diagram) ของระบบ
- รูปที่ 4-2 แสดง Data Flow Diagram Level 1 ของระบบ
- รูปที่ 4-3 แสดง Data Flow Diagram Level 2 ของระบบบริหารจัดการข้อมูลหลัก วัตถุดิบ
- รูปที่ 4-4 แสดง Data Flow Diagram Level 2 ของระบบจัดซื้อ
- รูปที่ 4-5 แสดง Data Flow Diagram Level 2 ของระบบรับรู้เจ้าหนี้การค้า
- รูปที่ 4-6 แสดง Data Flow Diagram Level 2 ของระบบจัดการสินค้าคงคลัง
- รูปที่ 4-7 แสดง Data Flow Diagram Level 3 ของระบบควบคุมการเคลื่อนไหวของ สินค้า
- รูปที่ 4-8 แสดง Data Flow Diagram Level 2 ของระบบสารสนเทศเพื่อการจัดการ

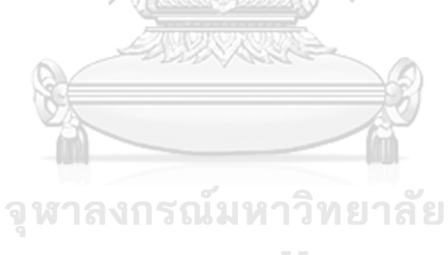

**CHULALONGKORN UNIVERSITY** 

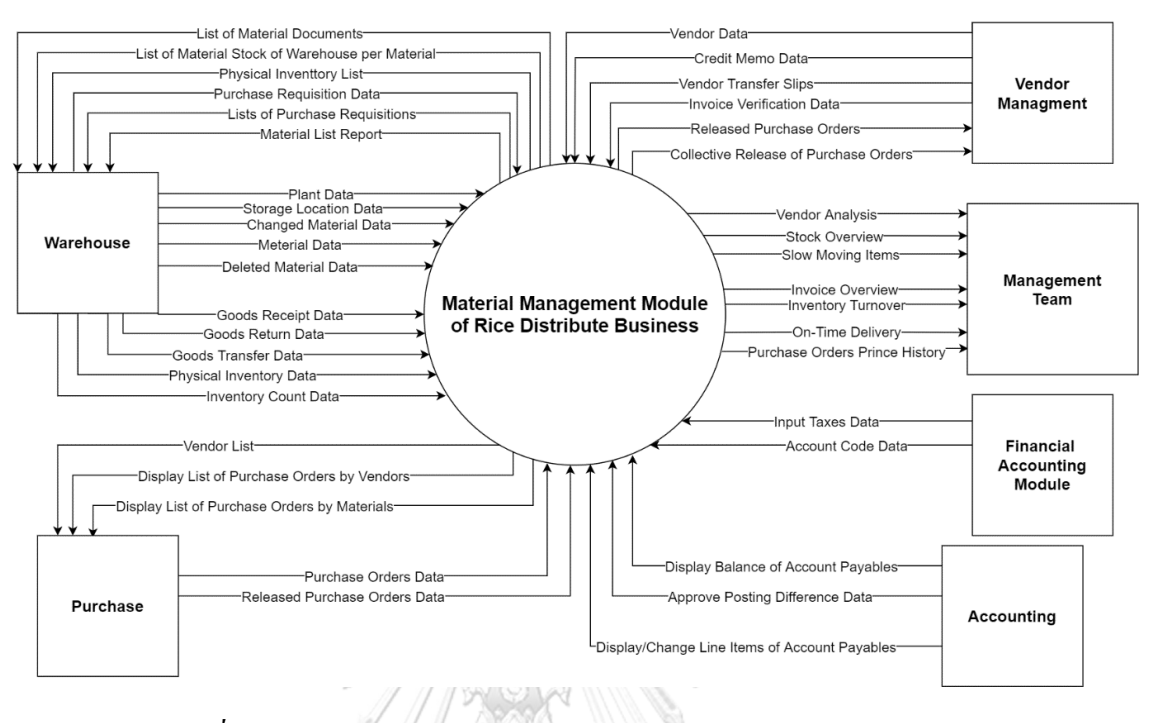

#### **Data Flow Diagram Level 0 (Context Diagram) ของระบบ**

*รูปที่4-1: Data Flow Diagram Level 0 (Context Diagram) ของระบบ*

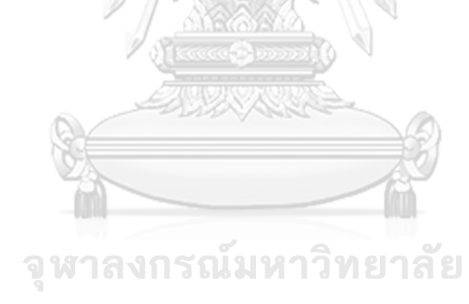

**CHULALONGKORN UNIVERSITY** 

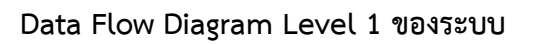

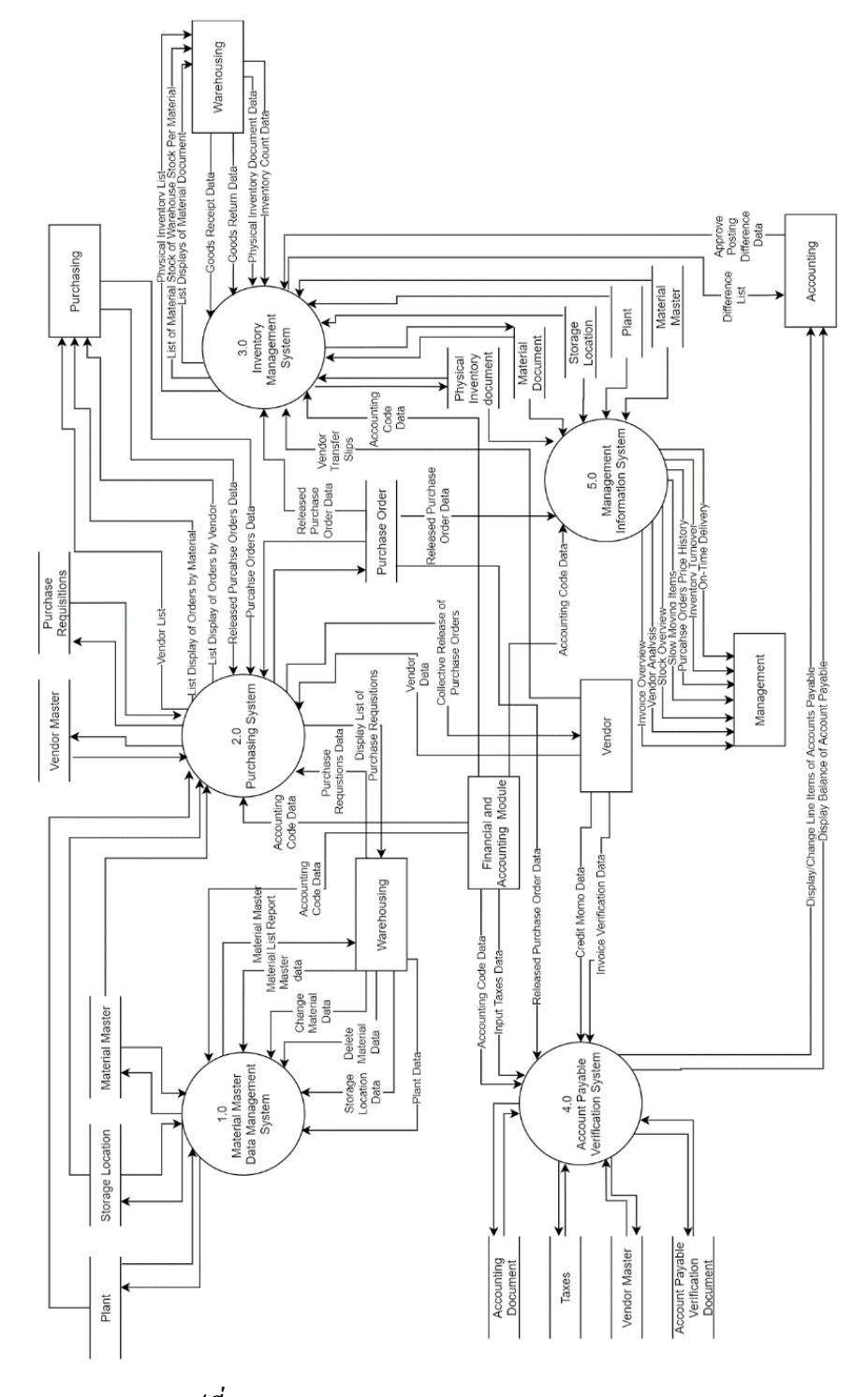

*รูปที่ 4-2: Data Flow Diagram Level 1 ของระบบ*

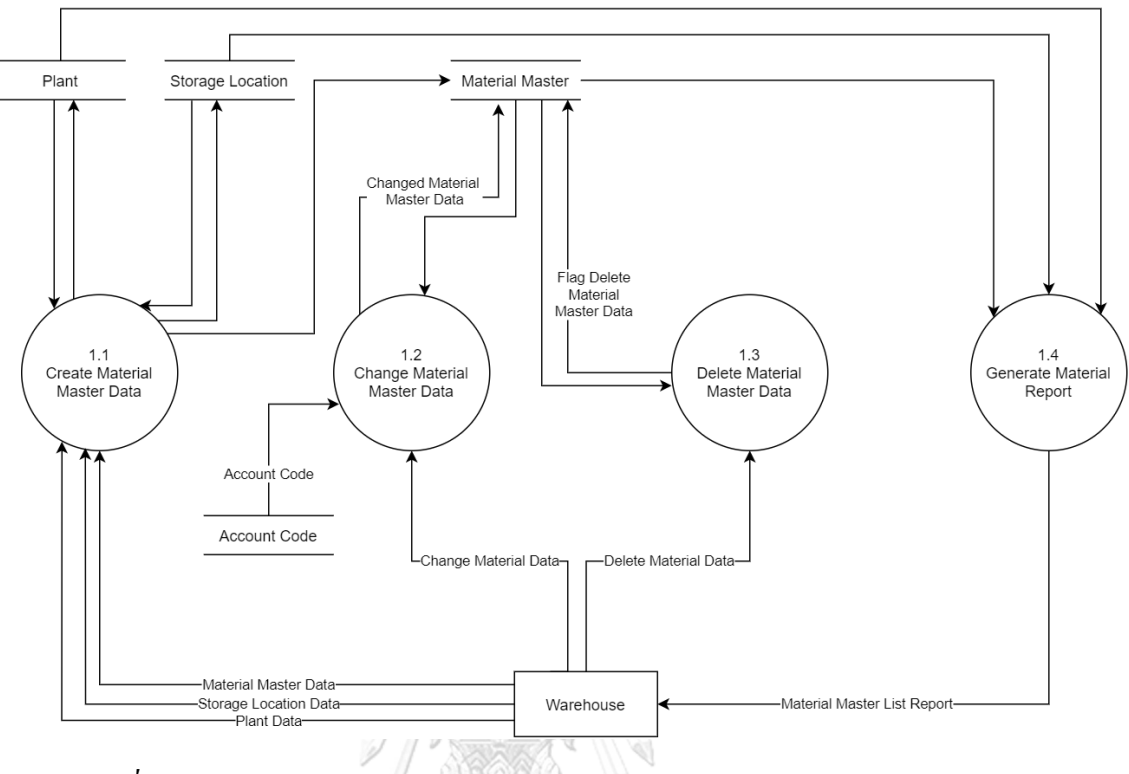

# **Data Flow Diagram Level 2 ของระบบบริหารจัดการข้อมูลหลักวัตถุดิบ**

*รูปที่ 4-3: Data Flow Diagram Level 2 ของระบบบริหารจัดการข้อมูลหลักวัตถุดิบ*

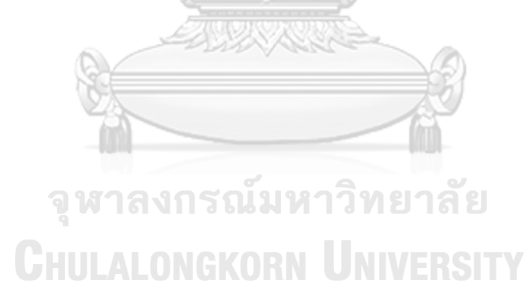

# **Data Flow Diagram Level 2 ของระบบจัดซื้อ**

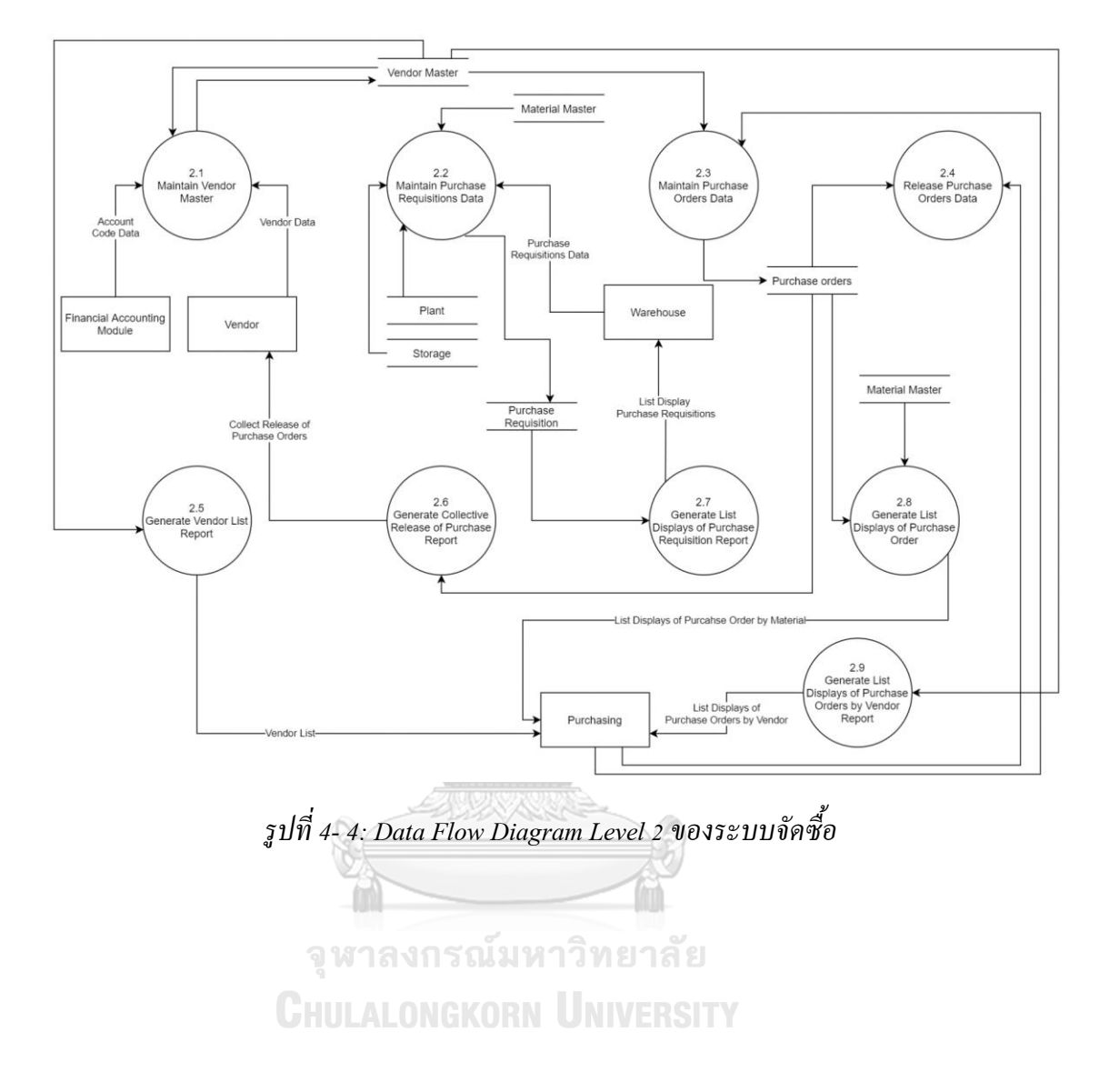

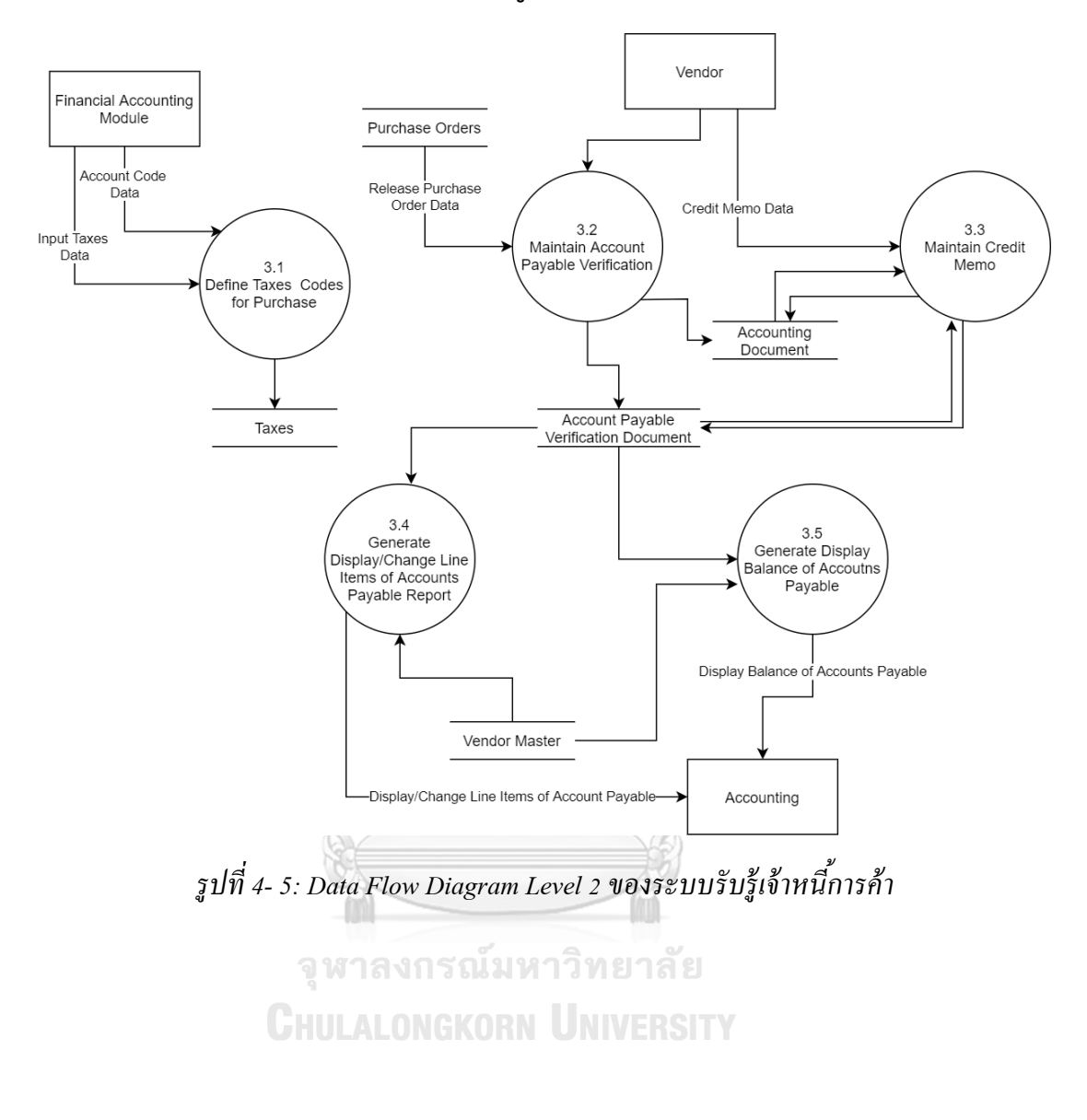

# **Data Flow Diagram Level 2 ของระบบรับรู้เจ้าหนี้การค้า**

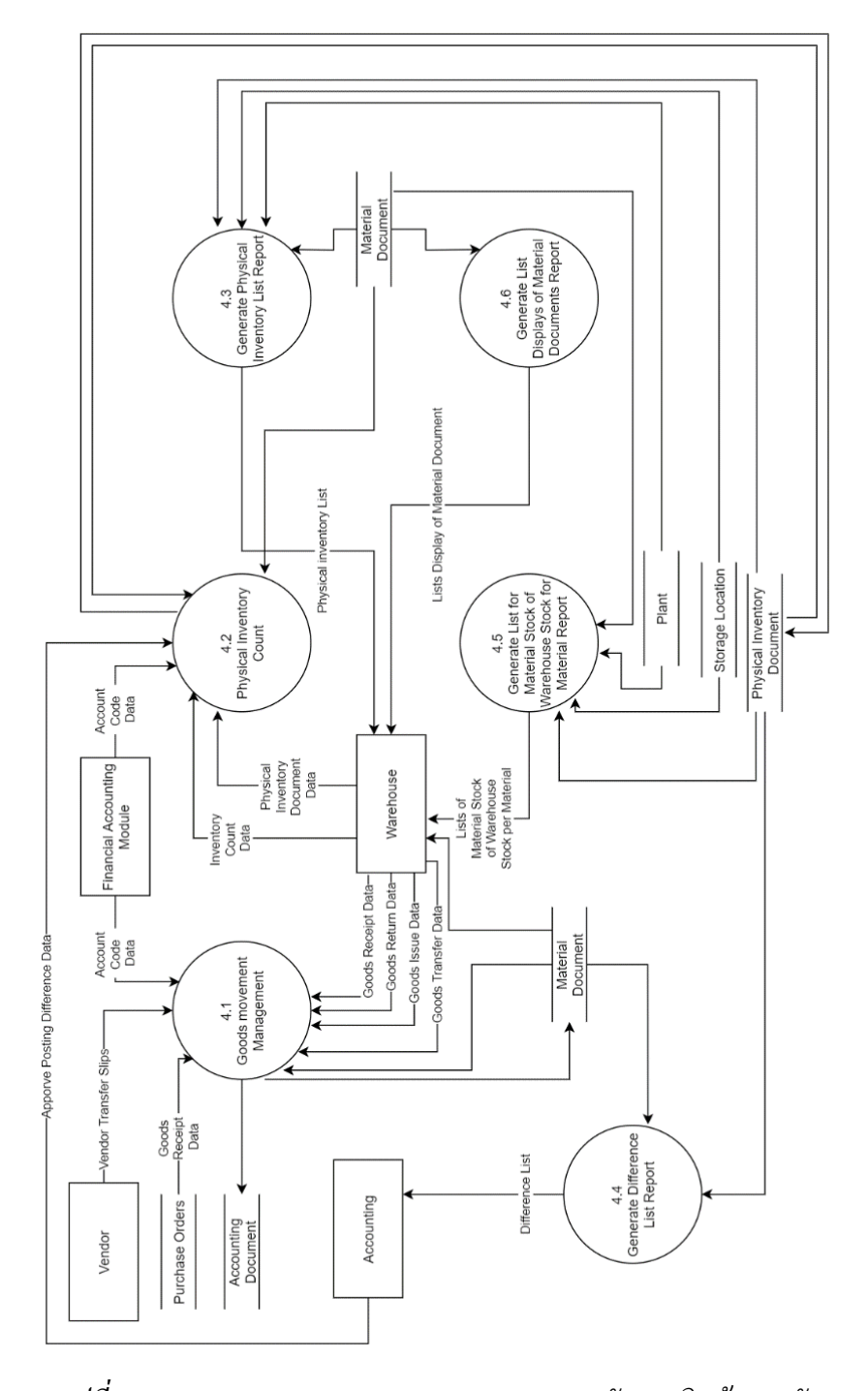

# **Data Flow Diagram Level 2 ของระบบจัดการสินค้าคงคลัง**

*รูปที่ 4-6: Data Flow Diagram Level 2 ของระบบจัดการสินค้าคงคลัง*

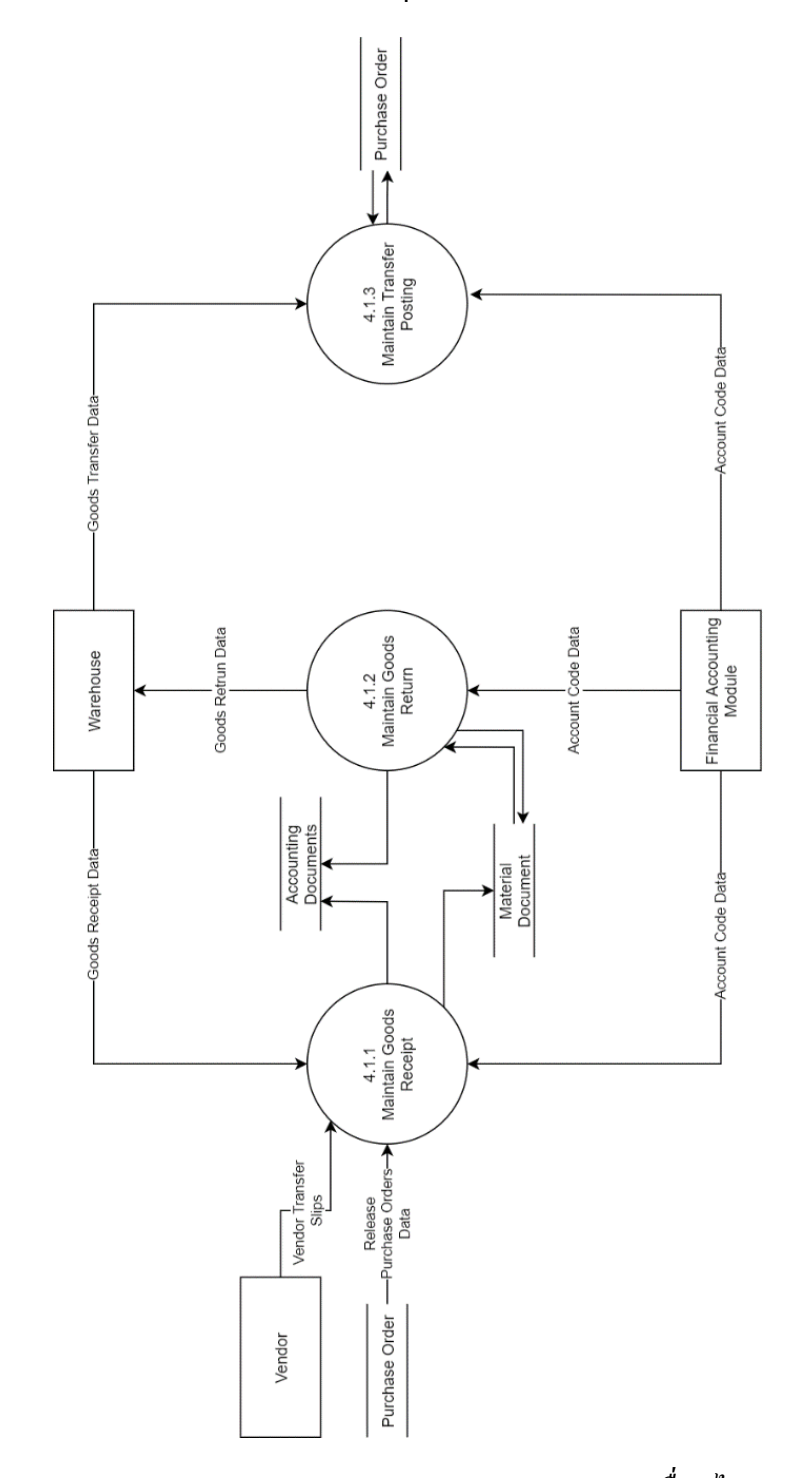

**Data Flow Diagram Level 3 ของระบบควบคุมการเคลื่อนไหวของสินค้า**

*รูปที่ 4-7: Data Flow Diagram Level 3 ของระบบควบคุมการเคลื่อนไหวของสินค้า*

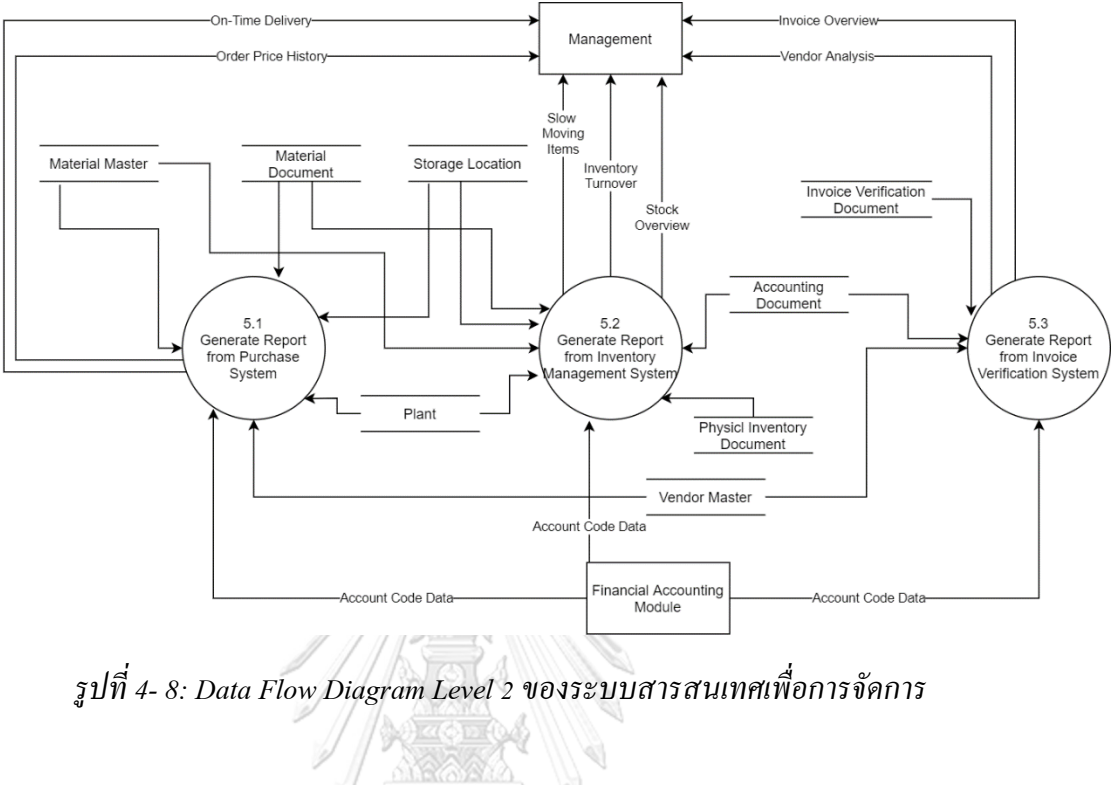

# **Data Flow Diagram Level 2 ของระบบสารสนเทศเพื่อการจัดการ**

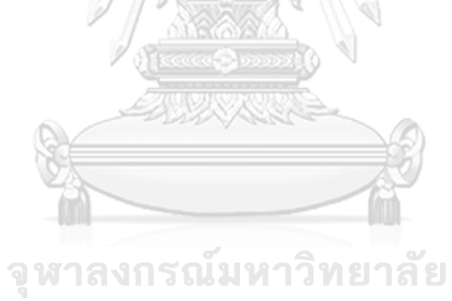

**CHULALONGKORN UNIVERSITY** 

### **4.2 การออกแบบระบบ**

ในการออกแบบระบบของโครงการอิมพลีเมนท์ เอสเอพี อีซีซี 6.0: โมดูลการบริหารจัดการ วัตถุดิบของธุรกิจจัดจำหน่ายข้าวสาร ได้จัดทำแบบร่างทางธุรกิจ ซึ่งมีรายละเอียดดังต่อไปนี้

### **1) โครงสร้างองค์กร (Enterprise Structure)**

(1) รหัสบริษัท (Company Code)

กำหนดรหัสบริษัท เพื่อใช้อ้างอิงถึงบริษัท ไอดี เทคโนโลยี จำกัด

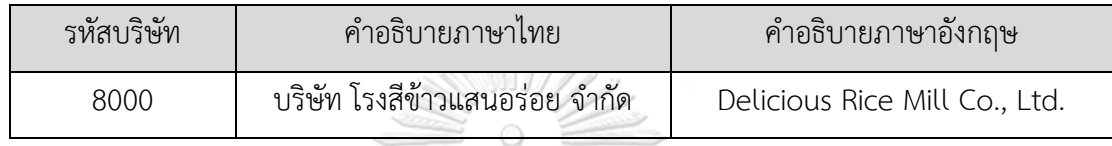

(2) รหัสศูนย์เก็บสินค้า (Plant Code)

กำหนดรหัสศูนย์เก็บสินค้า เพื่อใช้อ้างอิงถึงคลังสินค้าของบริษัท ไอดี เทคโนโลยี จำกัด โดยต้องเชื่อมโยงกับรหัสบริษัท (Company Code)

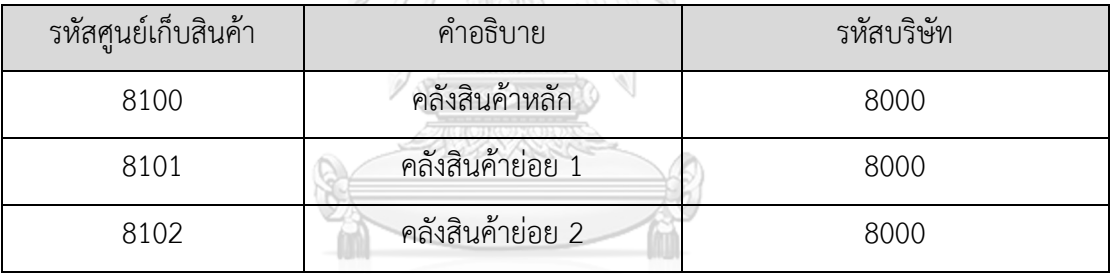

(3) รหัสจุดเก็บสินค้า (Storage Location)

กำหนดรหัสจุดเก็บสินค้า เพื่อใช้อ้างอิงถึงจุดเก็บสินค้าของศูนย์เก็บสินค้าของบริษัท ไอ ดี เทคโนโลยี จำกัด

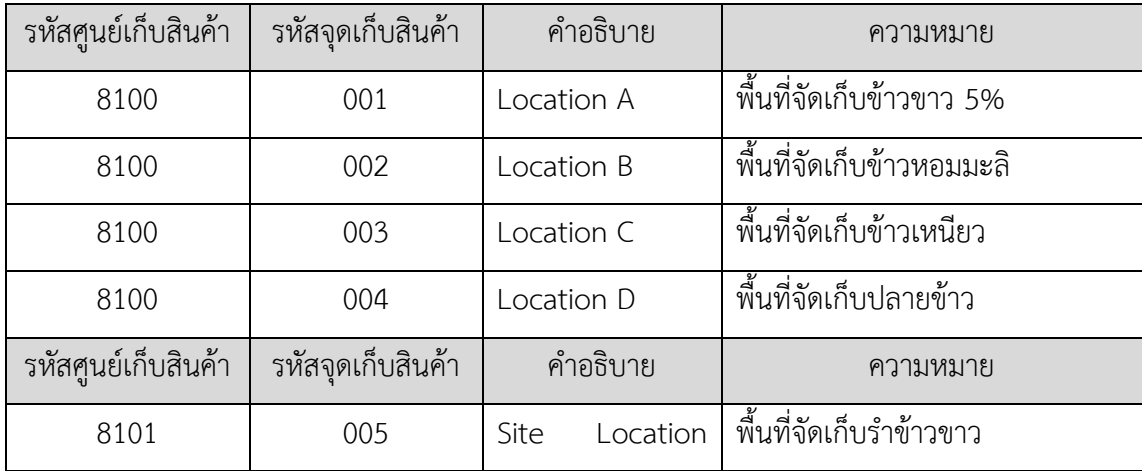

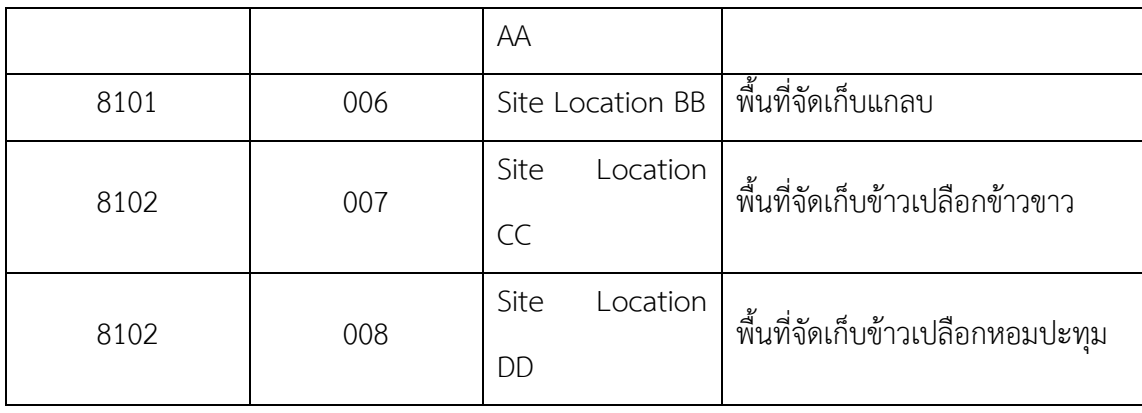

(4) องค์กรจัดซื้อ (Purchasing Organization)

กำหนดรหัสองค์กรจัดซื้อ เพื่อใช้อ้างอิงถึงหน่วยงานจัดซื้อของบริษัท ไอดี เทคโนโลยี **Beatle** 

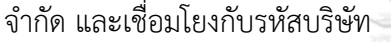

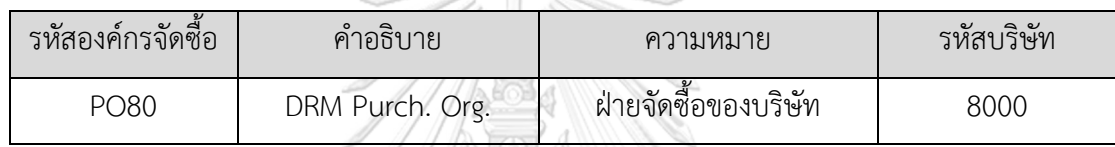

รหัสกลุ่มการจัดซื้อ (Purchasing Group)

# กำหนดรหัสกลุ่มจัดซื้อ เพื่อใช้อ้างอิงถึงกลุ่มการจัดซื้อของบริษัท ไอดี เทคโนโลยี จำกัด

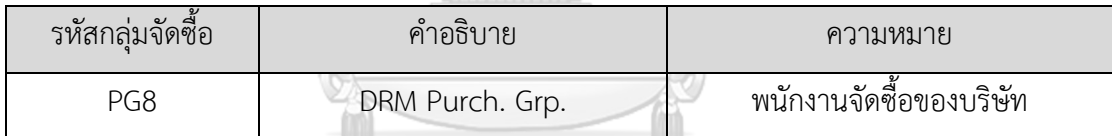

# **2) โครงสร้างข้อมูลหลัก (Master Data Structure)**

# **2.1) ข้อมูลหลักสินค้า (Material Master)**

- รหัสสินค้า (Material Master Number)

กำหนดให้บริษัทใช้เลขรหัสสินค้าที่ระบบสร้างให้ในกรณีที่ไม่กำหนด รหัสสินค้าด้วยตนเอง โดยใช้เป็นตัวเลขจำนวน 9 หลัก

- รหัสประเภทสินค้า (Material Types)

กำหนดรหัสประเภทสินค้าของบริษัท เพื่อใช้ควบคุมการทำงานต่างๆ เช่น การบันทึกบัญชีเมื่อมีการรับสินค้า การคืนสินค้า การโอนสินค้าระหว่างคลังสินค้า และการตรวจนับ เป็นต้น

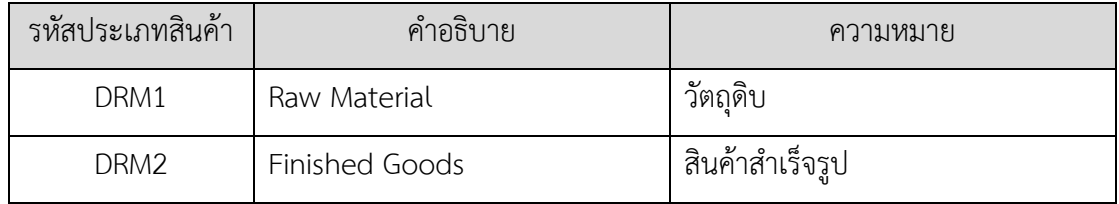

- รหัสหมวดหมู่สินค้า (Material Group)

กำหนดรหัสหมวดหมู่ของสินค้า เพื่อเป็นการจัดกลุ่มของสินค้าตาม

คุณลักษณะของสินค้าดังนี้

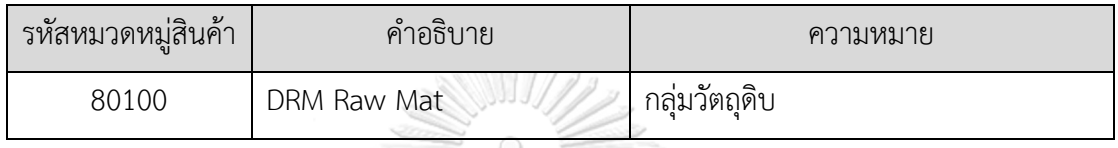

# **2.2) ข้อมูลหลักผู้ขาย (Vendor Master)**

- หมวดหมู่บัญชีผู้ขาย (Vendor Account Group)

| ้รหัสหมวดหมูบญชผูขาย | <u>คาอธับาย</u> | ้ความหมาย                 |
|----------------------|-----------------|---------------------------|
| /RTH                 | Vendor Raw TH   | ผู้ขายวัตถุดิบในประเทศไทย |

- ช่วงเลขที่รหัสผู้ขาย (Vendor Number Range)

## รหัสผู้ขายจะอ้างอิงตามหมวดหมู่ผู้ขาย โดยกำหนดเลขรหัสผู้ขายมีจำนวน 7 หลัก

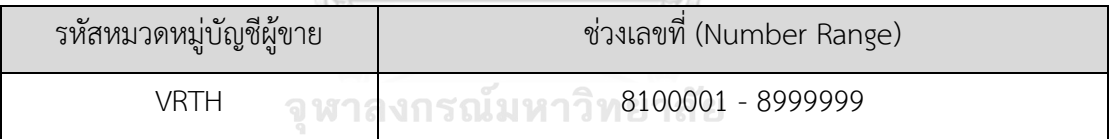

# **3) โครงสร้างเอกสาร (Document Structure)**

# **3.1) ประเภทเอกสารจัดซื้อ (Purchasing Document Type)**

- รายการเสนอซื้อ (Purchase Requisitions)

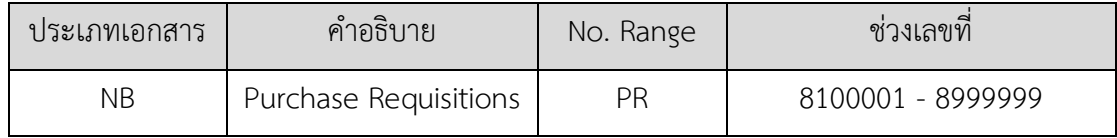

# - ใบสั่งซื้อ (Purchase Orders)

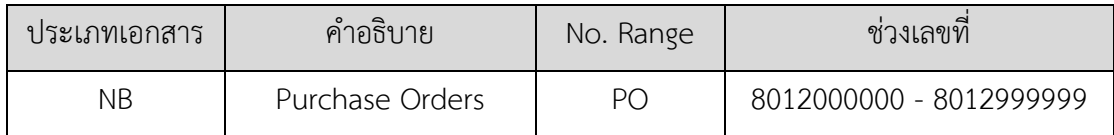

# - รายการเคลื่อนไหวของสินค้าคงคลัง (Material Document)

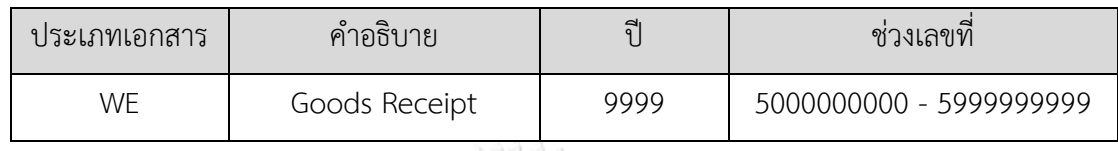

# - รายการโอนย้ายสินค้าระหว่างคลังสินค้า (Transfer Posting)

 $\bigcap$ 

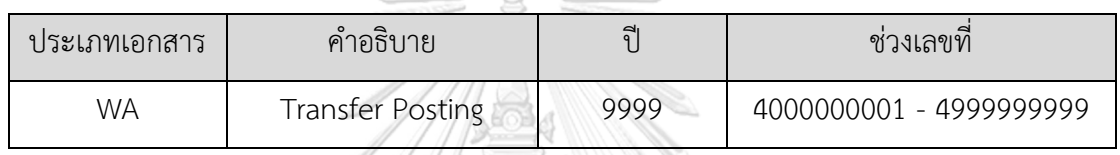

# - รายการตรวจนับสินค้าจริง (Physical Inventory Document)

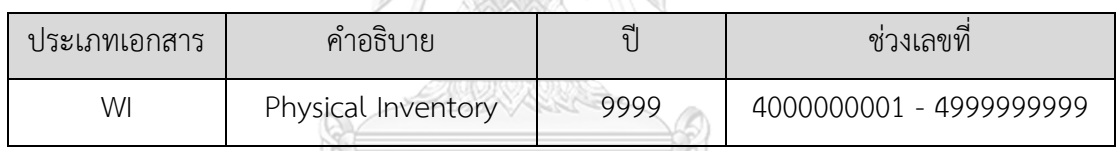

# - รายการเจ้าหนี้การค้าคงเหลือ (Invoice Verification)

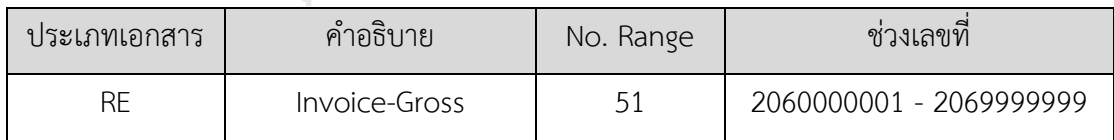

# - รายการลดหนี้เจ้าหนี้การค้า (Credit Memo)

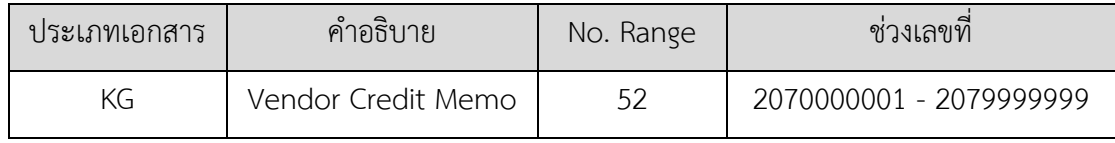

## **3.2) ประเภทเอกสารทางบัญชี (Accounting Document)**

- เอกสารการการบันทึกบัญชีทางเจ้าหนี้ (Accounting Payable Document)

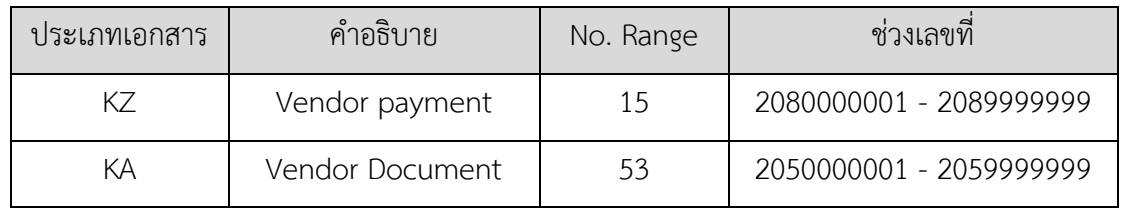

- เอกสารการการบันทึกบัญชีแยกประเภททั่วไป (Accounting General Ledger

Document)

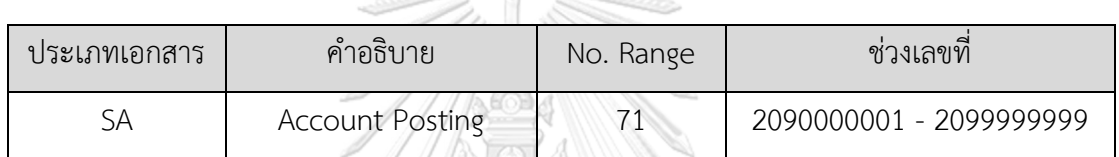

# **4) โครงสร้างรหัสภาษีมูลค่าเพิ่ม (VAT Structure)**

# รหัสภาษีมูลค่าเพิ่มที่มีการกำหนดในระบบ สำหรับรายการเรียกเก็บเงินและรายการลดหนี้

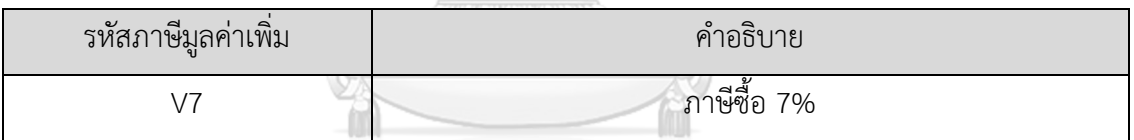

# **5) โครงสร้างผังบัญชี (Chart of Account)**

กำหนดโครงสร้างผังบัญชีสำหรับบริษัท ดังนี้

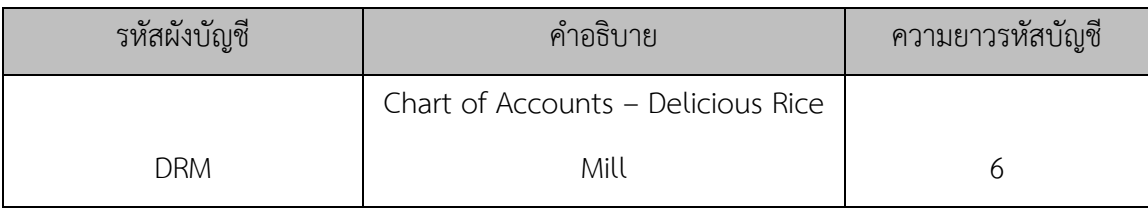

### **5.1 รหัสบัญชี**

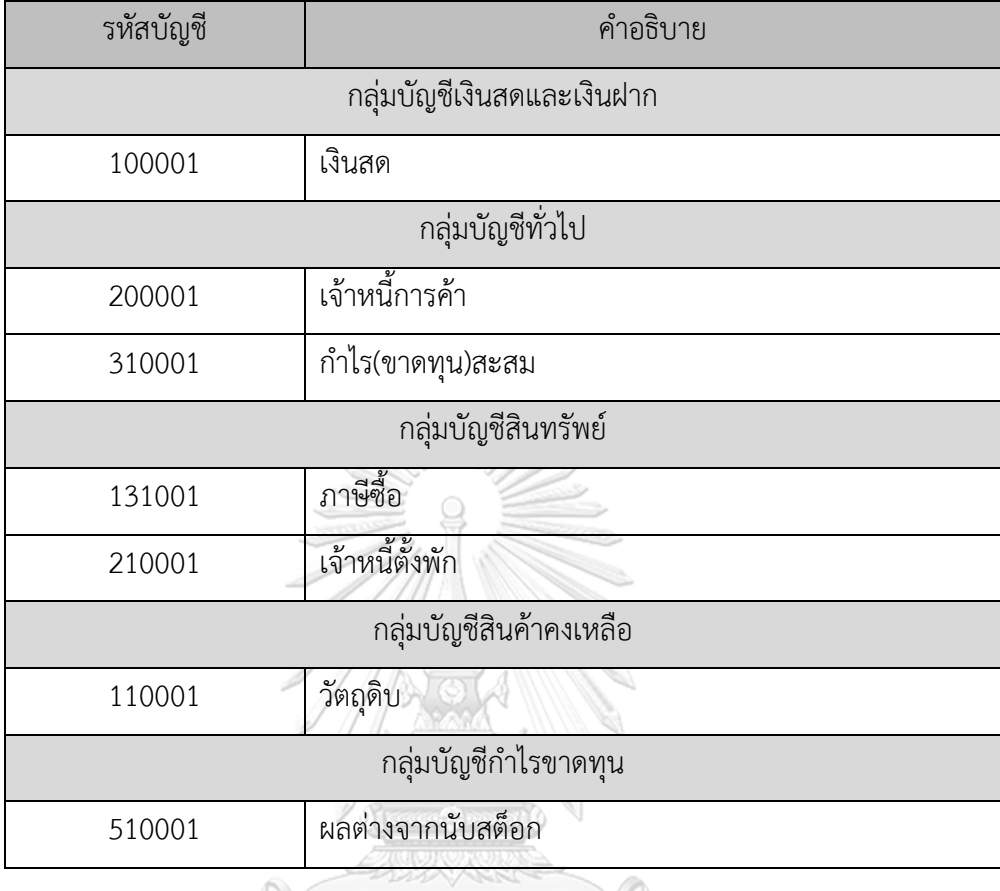

**6) ประเภทการเคลื่อนไหวของสินค้าและการกำหนดค่าการผ่านรายการอัตโนมัติ (Movement Type and Configure Automatic Posting)**

# **6.1) ประเภทการเคลื่อนไหวของสินค้า (Goods Movement Type)**

ประเภทการเคลื่อนไหวของสินค้าในระบบงานนี้มี 4 ประเภท ได้แก่ การรับ วัตถุดิบ (Goods Receipt) การคืนวัตถุดิบ (Return Delivery) การโอนย้ายวัตถุดิบ (Transfer Posting) และการตรวจนับวัตถุดิบคงคลัง (Physical Inventory Difference Posting) ซึ่งมีรหัสประเภทการเคลื่อนไหว (Movement Type Code) และรหัสประเภทการเคลื่อนไหวกลับรายการ (Reverse Movement Type Code) ดังนี้

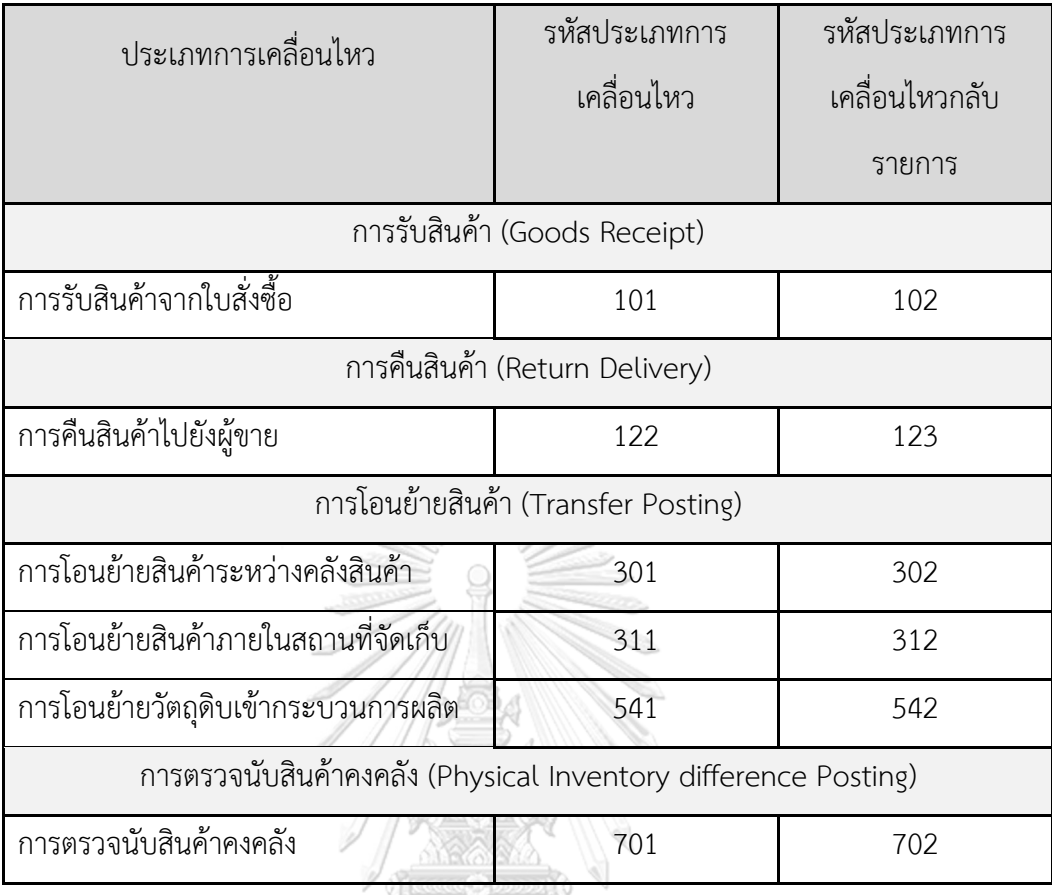

# **6.2) การกำหนดค่าการผ่านรายการอัตโนมัติ (Configure Automatic Posting)**

กำหนดรหัสบัญชีที่จะให้ระบบบันทึกบัญชีอัตโนมัติเมื่อมีการเคลื่อนไหวของ วัตถุดิบที่ก่อให้เกิดการเคลื่อนไหวทางบัญชี ได้แก่ การรับวัตถุดิบ (Goods Receipt) การ คืนวัตถุดิบ (Return Delivery) และการตรวจนับวัตถุดิบคงคลัง (Physical Inventory Difference Posting)

# - การรับสินค้า (Goods Receipt)

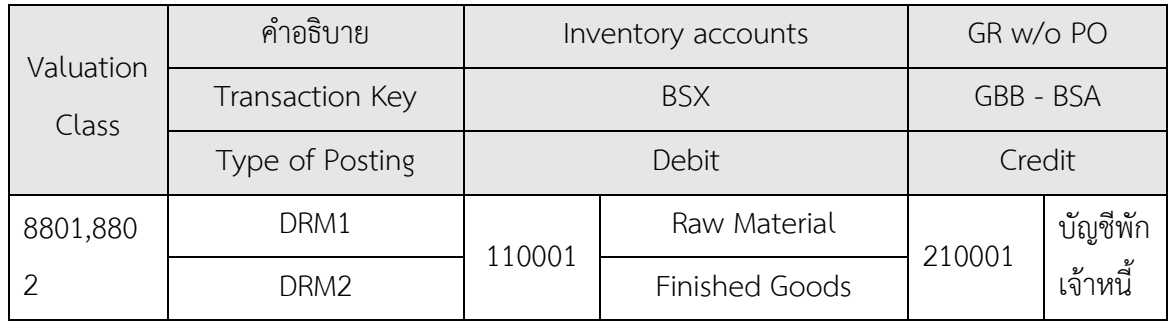

- การคืนสินค้า (Goods Receipt)

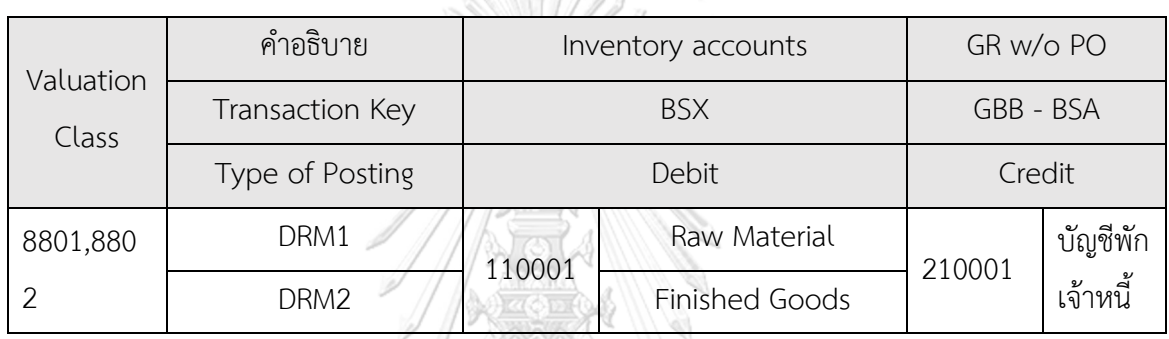

- การตรวจนับวัตถุดิบคงคลัง (Physical Inventory difference posting)

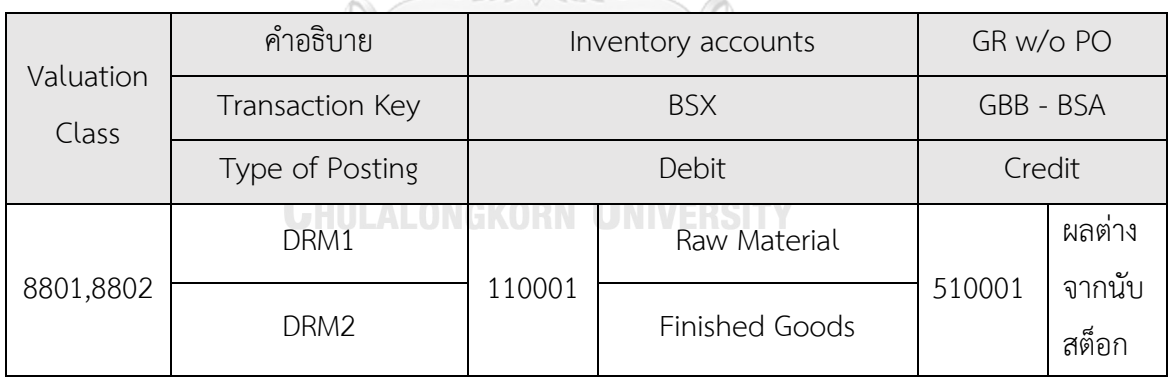

# **4.3 การกำหนดค่าการทำงานให้กับระบบเอสเอพี (SAP Configuration)**

โครงการอิมพลีเมนท์ เอสเอพี อีซีซี 6.0: โมดูลการบริหารจัดการวัตถุดิบของธุรกิจจัดจำหน่าย ข้าวสาร มีการกำหนดค่าการทำงานให้กับระบบดังนี้

# **1) การกำหนดค่าโดยทั่วไปขององค์กร (General Settings)**

### **1.1 การกำหนดค่าทั่วไป (General Settings)**

- 1.1.1 การกำหนดรหัสประเทศ (Define Countries in mySAP Systems)
- 1.1.2 การกำหนดค่าตรวจสอบข้อมูลเฉพาะประเทศ (Set Country-Specific Checks)
- 1.1.3 การกำหนดสกุลเงิน (Check Currency Codes)
- 1.1.4 การกำหนดปฏิทินวันทำงาน (Maintain Calendar)

# **1.2 การกำหนดโครงสร้างองค์กร (Enterprise Structure)**

- 1.1.1 การกำหนดบริษัท (Define Company)
- 1.1.2 การกำห น ด รายล ะเอี ย ด ข้อ มู ล บ ริษั ท (Edit, Copy, Delete, Check Company Code)
- 1.1.3 การกำหนดความสัมพันธ์ระหว่างรหัสบริษัทกับบริษัท (Assign company code to company)
- 1.1.4 การกำหนดศูนย์เก็บสินค้า (Define, copy, delete, check plant)
- 1.1.5 การกำหนดความสัมพันธ์ระหว่างจุดเก็บสินค้ากับรหัสบริษัท (Assign plant to company code) KORN UNIVERSITY
- 1.1.6 การกำหนดจุดเก็บสินค้า (Maintain storage location)
- 1.1.7 การกำหนดองค์กรจัดซื้อ (Maintain purchasing organization)
- 1.1.8 การกำหนดความสัมพันธ์ระหว่างองค์กรจัดซื้อกับรหัสบริษัท (Assign purchasing organization to company code)
- 1.1.9 การกำหนดความสัมพันธ์ระหว่างองค์กรจัดซื้อกับศูนย์เก็บสินค้า (Assign purchasing Organization to plant)

### **2) การกำหนดค่าโดยรวมทางบัญชีการเงิน (Financial Accounting Global Settings)**

### **2.1 การกำหนดค่าในบัญชีแยกประเภท (Ledgers)**

- 2.1.1 การกำหนดค่าชุดการเปิดปิดฟิลด์ (Define Field Status Variants)
- 2.1.2 การกำหนดค่าชุดการเปิดปิดฟิลด์ให้กับรหัสบริษัท (Assign Company Code to Field Status Variants)
- 2.1.3 การกำหนดค่ารอบปีบัญชี (Maintain Fiscal Year Variant)
- 2.1.4 การกำหนดค่ารอบปีบัญชีให้กับรหัสบริษัท (Assign Company Code to a Fiscal Year Variant)
- 2.1.5 การกำหนดค่าชุดการเลือกสำหรับงวดบัญชีที่เปิด (Define Variants for Open Posting Periods)
- 2.1.6 การกำหนดค่าชุดการเลือกสำหรับงวดบัญชีที่เปิดให้กับรหัสบริษัท (Assign Variants to Company Code)
- 2.1.7 การกำหนดค่าช่วงเวลาการเปิดปิดงวดบัญชี (Open and Close Posting Periods)
- **2.2 กำหนดตัวแปรโดยรวมให้กับรหัสบริษัท (Global Parameters for Company Code)**
	- 2.2.1 การกำหนดค่าตัวแปรโดยรวมให้กับบริษัท (Enter Global Parameters)

# **2.3 เอกสาร (Document)**

- 2.3.1 การกำหนดประเภทเอกสาร (Define Document Types for Entry View)
- 2.3.2 การกำหนดค่าช่วงของเลขที่เอกสาร (Define Document Number Ranges for Entry View)
- 2.3.3 การกำหนดค่าสูงสุดที่ยอมรับได้ (Define Tolerance Groups for Employees)

# **2.4 ภาษีซื้อ (Tax on Purchases)**

- 2.4.1 การตรวจสอบค่าการคำนวณภาษี (Check Calculation Procedure)
- 2.4.2 การกำหนดค่าการคำนวณภาษีให้กับประเทศ (Assign Country to Calculation Procedure)
- 2.4.3 การกำหนดรหัสภาษีซื้อ (Define Tax Codes for Purchases)

2.4.4 การกำหนดบัญชีภาษีซื้อ (Define Tax Accounts)

# **3) การกำหนดค่าระบบบัญชีแยกประเภททั่วไป (General Ledger Accounting)**

### **3.1 การกำหนดค่าข้อมูลหลัก (Master Data)**

- 3.1.1 การกำหนดค่าผังบัญชี (Edit Chart of Accounts List)
- 3.1.2 การกำหนดค่ารหัสบริษัทให้กับผังบัญชี (Assign Company Code to Chart of Accounts)
- 3.1.3 การกำหนดค่าหมวดบัญชี (Define Account Group)
- 3.1.4 การกำหนดบัญชีกำไรสะสม (Define Retained Earnings Account)
- 3.1.5 การกำหนดเวอร์ชั่นงบการเงิน (Define Financial Statement Versions)
- 3.1.6 การสร้างรหัสบัญชี (Edit G/L Account Centrally)

# **4) การกำหนดค่าของระบบบัญชีเจ้าหนี้ (Accounts Payable)**

# **4.1 การกำหนดค่าบัญชีเจ้าหนี้ (Vendor Accounts)**

- 4.1.1 การกำหนดหมวดหมู่บัญชีผู้ขาย (Define Account Groups with Screen Layout (Vendors))
- 4.1.2 การกำหนดช่วงเลขที่สำหรับบัญชีผู้ขาย (Create Number Ranges for Vendor Accounts)
- 4.1.3 การกำหนดช่วงเลขที่ของบัญชีผู้ขายให้กับหมวดหมู่บัญชีผู้ขาย (Assign Number Ranges to Vendor Account Groups)

# **4.2 การกำหนดค่ารายการบัญชีทางธุรกิจ (Business Transactions)**

- 4.2.1 การกำหนดเงื่อนไขการชำระเงิน (Maintain Terms of Payment)
- 4.2.2 การกำหนด Vendor Tolerances (Define Vendor Tolerances)

### **5) การกำหนดค่าทั่วไปทางโลจิสติกส์ (Logistics - General)**

### **5.1 การกำหนดค่าข้อมูลหลักสินค้า (Material Master)**

- 5.1.1 การกำหนดภาคอุตสาหกรรม (Define Industry Sectors)
- 5.1.2 การกำหนดรหัสบริษัทสำหรับการจัดการวัตถุดิบ (Maintain Company Codes for Materials Management)
- 5.1.3 การกำหนดประเภทสินค้า (Define Attributes of Material Types)
- 5.1.4 การกำหนดช่วงเลขที่ของข้อมูลหลักสินค้า (Define Number Ranges for Each Material Type)
- 5.1.5 การกำหนดหมวดหมู่ของสินค้า (Define Material Groups)
- 5.1.6 การกำหนดค่าการควบคุม Field Selection บนหน้าจอ (Maintain Field Selection for Data Screens)

### **6) การกำหนดค่าระบบการจัดการสินค้า (Materials Management)**

# **6.1 การกำหนดค่าการจัดซื้อ (Purchasing)**

- 6.1.1 การการสร้างกลุ่มการจัดซื้อ (Create Purchasing Groups)
- 6.1.2 การกำหนดช่วงเลขที่เอกสารรายการเสนอซื้อ (Define Number Range for Purchase Requisition)
- 6.1.3 การกำหนดประเภทเอกสารรายการเสนอซื้อ (Define Document Type for Purchase Requisition)
- 6.1.4 การกำหนดช่วงเลขที่เอกสารใบสั่งซื้อ (Define Number Range for Purchase Order)
- 6.1.5 การกำหนดประเภทเอกสารใบสั่งซื้อ (Define Document Type for Purchase <sub>Order</sub>)ทลงกรณ์มหาวิทยาลัย
- 6.1.6 การกำหนดค่า Characteristic (Edit Characteristic)
- 6.1.7 การกำหนดค่า Class (Edit Class)
- 6.1.8 การกำหนดค่า Released Procedure (Define Released Procedure for Purchase Orders)

# **6.2 กำหนดค่าการจัดการสินค้าคงคลังและการตรวจนับสินค้าคงคลัง (Inventory**

### **Management and Physical Inventory)**

6.2.1 การกำหนดช่วงเลขที่เอกสารสำหรับสินค้าและการตรวจนับสินค้าคงคลัง (Define Number Assignment for Material and Phys. Inv. Docs)

# **6.3 ก ำ ห น ด ค่ า Valuation and ค่ า ท า ง บั ญ ชี ( Valuation and Account Assignment)**

- 6.3.1 การกำหนด Valuation Classes ให้กับประเภทวัตถุดิบ (Define Valuation Classes)
- 6.3.2 การกำหนดเลขที่บัญชีสำหรับการผ่านรายการอัตโนมัติ (Configure Automatic Postings)

## **6.4 การกำหนดค่าการตรวจสอบใบเรียกเก็บเงิน (Logistics Invoice Verification)**

- 6.4.1 การกำหนดประเภทเอกสารและช่วงเลขที่ให้กับเอกสารการแจ้งหนี้ (Maintain Number Assignments for Accounting Documents)
- 6.4.2 การกำหนดช่วงเลขที่สำหรับเอกสารการแจ้งหนี้จากเจ้าหนี้การค้า (Maintain Number Range Interval for Invoice Documents)

# **โดยมีรายละเอียดและหน้าจอในการกำหนดค่าต่าง ๆ ดังต่อไปนี้**

- **1) การกำหนดค่าทั่วไปขององค์กร (General Settings)**
	- **1.1 การกำหนดค่าทั่วไป (General Settings)**

## 1.1.1 การกำหนดรหัสประเทศ (Define Countries in mySAP Systems)

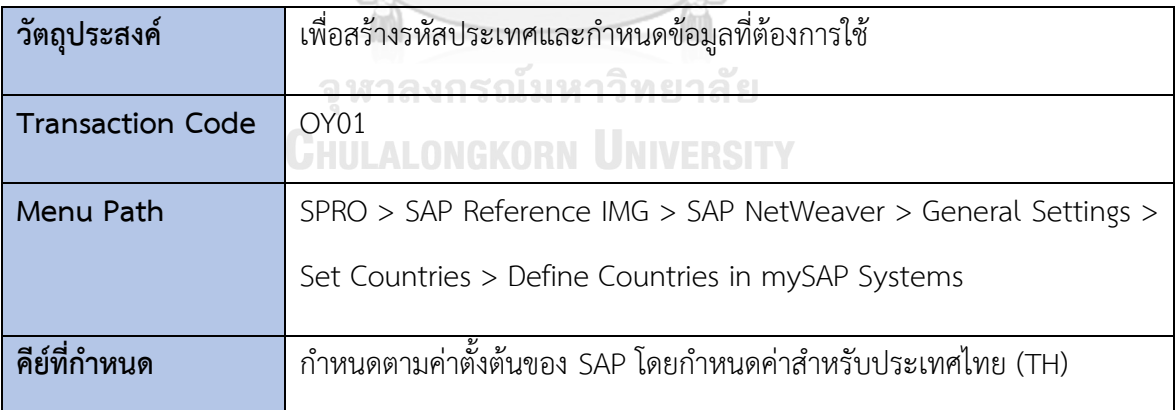

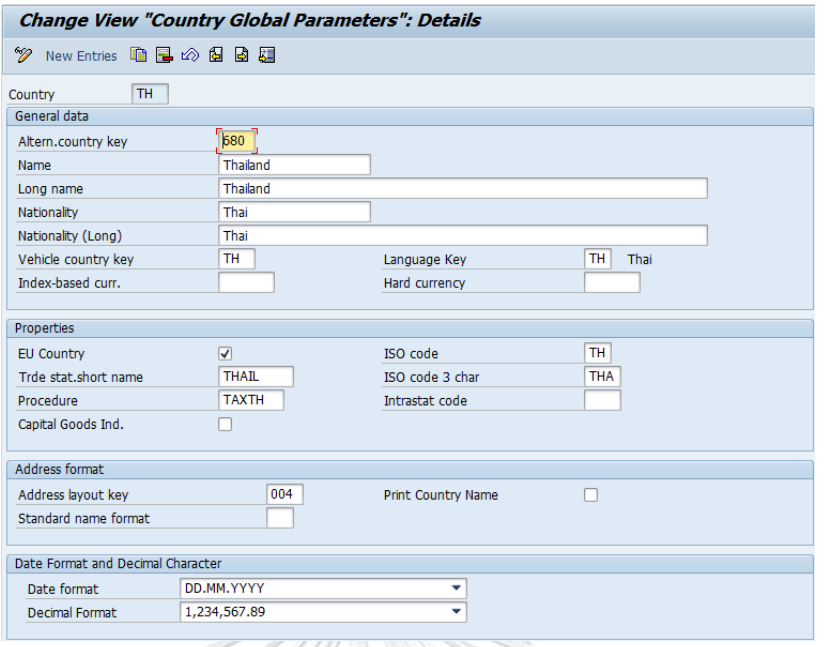

# *รูปที่4-9: Define Countries in mySAP Systems*

1.1.2 การกำหนดค่าตรวจสอบข้อมูลเฉพาะประเทศ (Set Country-Specific Checks)

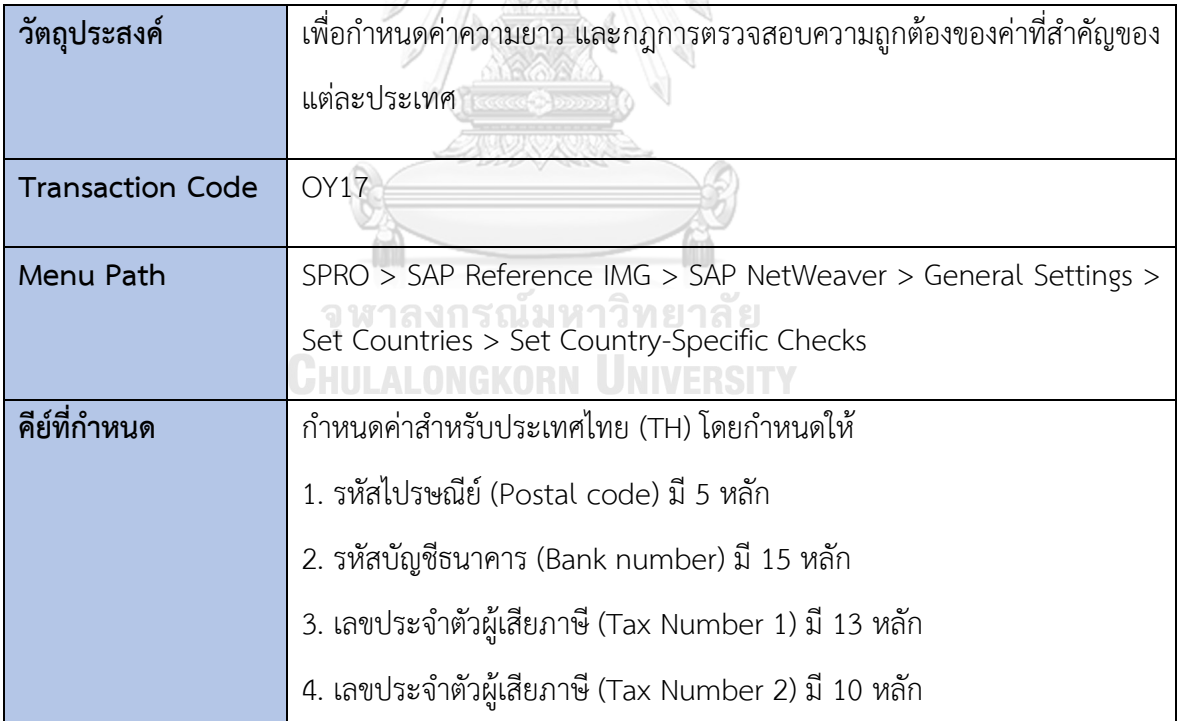

| <b>Change View "Country Field Checks": Details</b>                                                                                                    |                                                                                                    |  |  |  |
|----------------------------------------------------------------------------------------------------|----------------------------------------------------------------------------------------------------|--|--|--|
| クめきらま                                                                                                    |                                                                                                    |  |  |  |
| TH <sub>1</sub><br>Thailand<br>Country Key                                                                                                    |                                                                                                    |  |  |  |
| Key for the bank directory                                                                                                    |                                                                                                    |  |  |  |
| $\ \mathbf{1}\ $ $\Box$ Bank number<br><b>Bank Key</b>                                                                                                    |                                                                                                    |  |  |  |
| Formal checks                                                                                                    |                                                                                                    |  |  |  |
| Postal code length<br>Bank account number<br>Bank number length<br>Post bank acct no.<br>Tax Number 1<br>Tax Number 2<br>VAT registration no.<br>Length of Bank Key | Length<br>Checking rule<br>5<br>4<br>Length to be kept to exactly, numerical, with<br>1<br>15<br>Maximum value length, without gaps<br>5<br>15<br>Maximum value length<br>4<br>13<br>Length to be kept to exactly, numerical, with<br>4<br>10<br>Length to be kept to exactly, numerical, with<br>3<br>12<br>Length to be kept to exactly, without gaps |  |  |  |
| <b>Further checks</b>                                                                                                    |                                                                                                    |  |  |  |
| Bank data<br>Other data                                                                                                    | Postal code reg. entry<br>City file active<br>P.O.box code reg. entry<br>Street postcode                                                                                                    |  |  |  |

*รูปที่ 4-10:Set Country-Specific Checks*

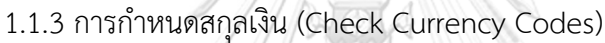

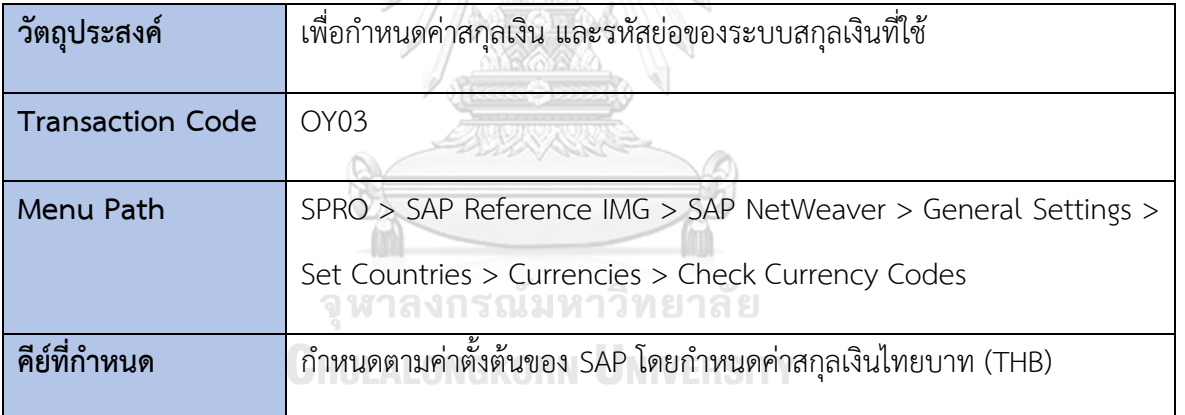

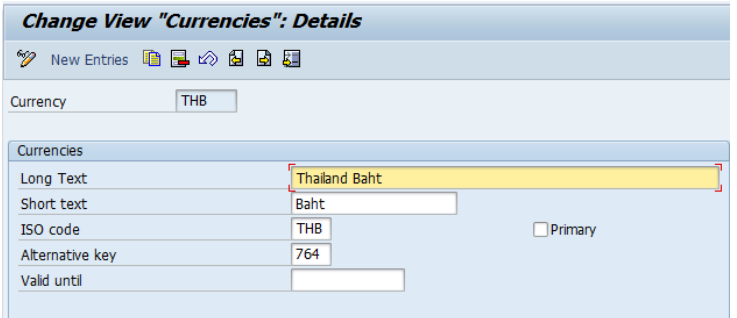

# *รูปที่ 4-11: Check Currency Codes*

1.1.4 การกำหนดปฏิทินวันทำงาน (Maintain Calendar)

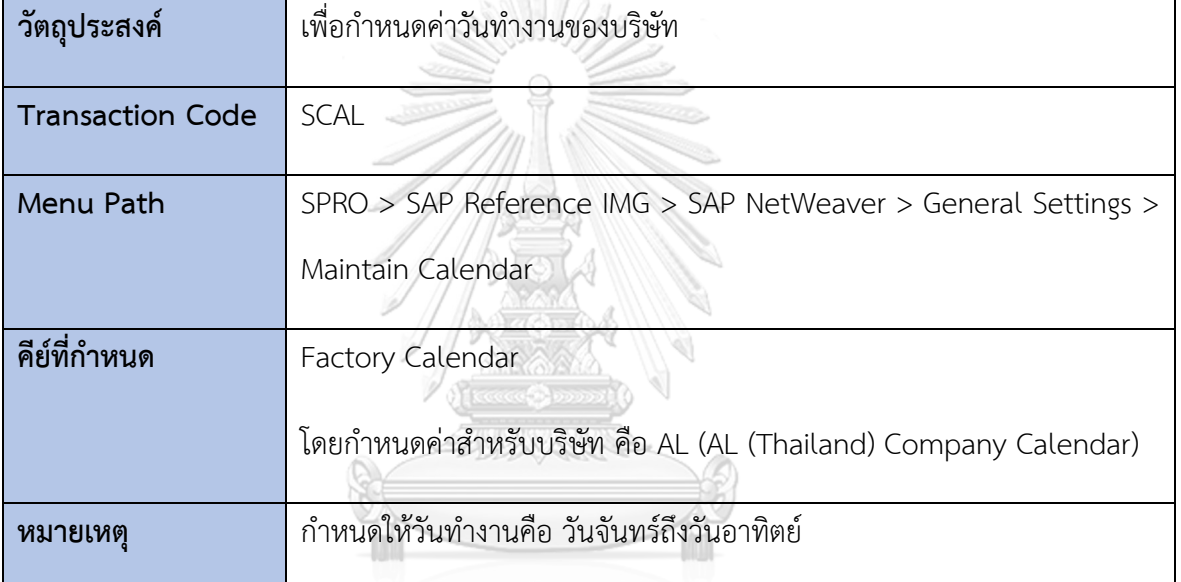

ิจุฬาลงกรณ์มหาวิทยาลัย

**CHULALONGKORN UNIVERSITY** 

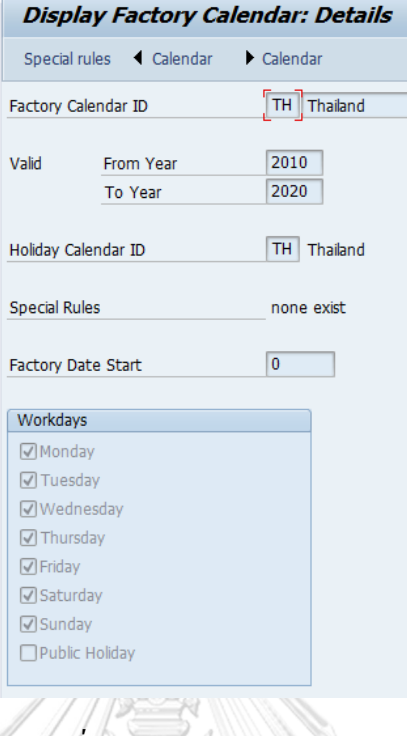

*รูปที่ 4-12: Maintain Calendar*

**1.2 การกำหนดโครงสร้างองค์กร (Enterprise Structure)**

1.2.1 การกำหนดบริษัท (Define Company)

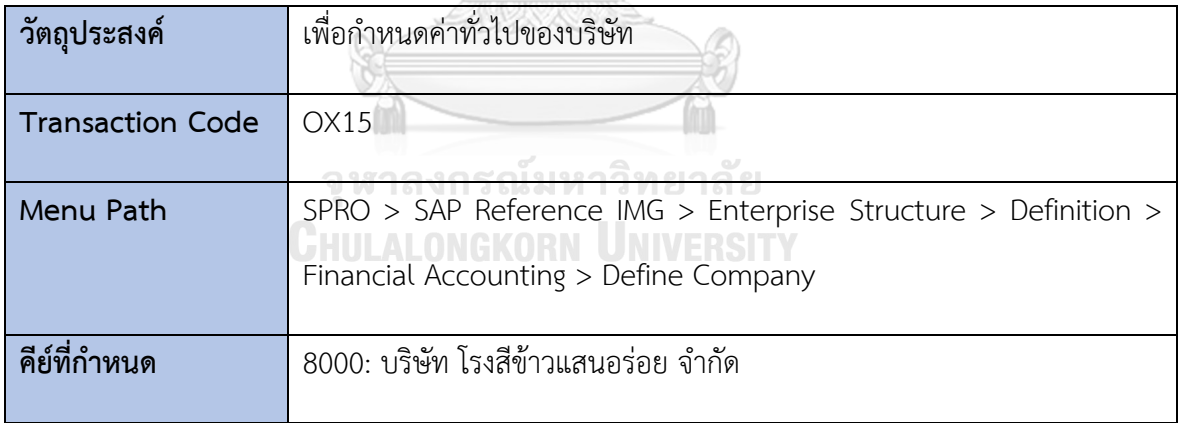

| Display View "Internal trading partners": Details |                                 |  |
|---------------------------------------------------|---------------------------------|--|
| ☜<br>固组<br>图                                      |                                 |  |
| Company                                           | 8000                            |  |
| Company name                                      | ็บริษัท โรงสีข้าวแสนอร่อย จำกัด |  |
| Name of company 2                                 | Delicious Rice Mill Co., Ltd.   |  |
|                                                   |                                 |  |
| Detailed information                              |                                 |  |
| Street                                            | 71/1 บ้านโหธิ์                  |  |
| PO Box                                            |                                 |  |
| Postal code                                       | 24140                           |  |
| City                                              | ฉะเชิงเทรา                      |  |
| Country                                           | <b>TH</b>                       |  |
| Language Key                                      | <b>TH</b>                       |  |
| Currency                                          | <b>THB</b>                      |  |
|                                                   |                                 |  |

*รูปที่ 4-13: Define Company*

**ANDER** 

1.2.2 การกำหนดรายละเอียดข้อมูลบริษัท (Edit, Copy, Delete, Check Company

Code)

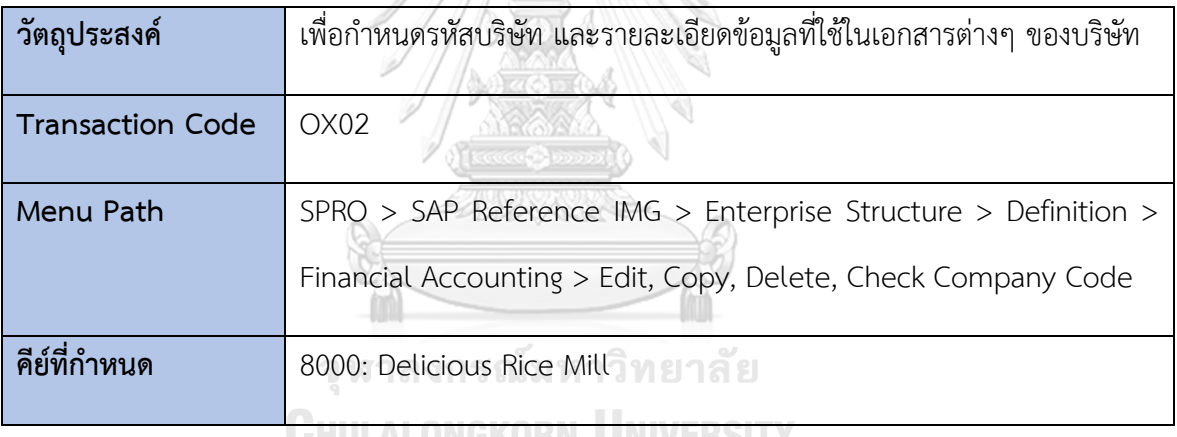

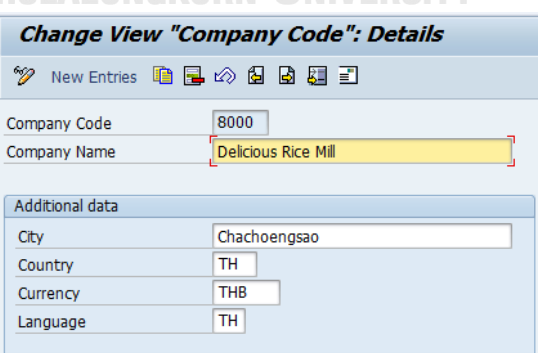

*รูปที่ 4-14: Company Code Details*

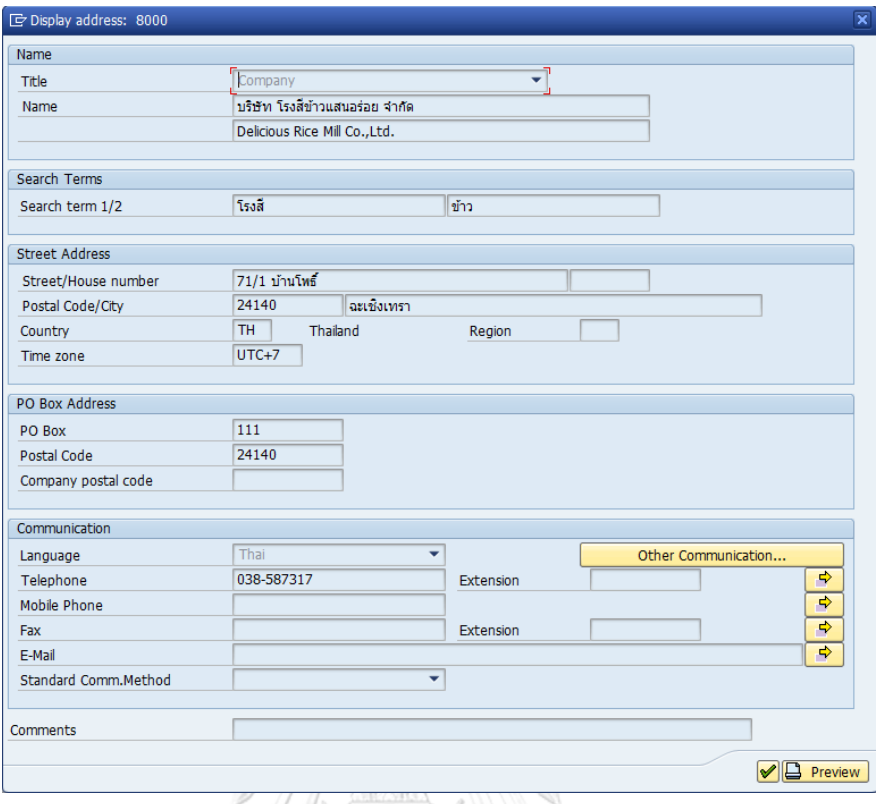

# *รูปที่ 4-15: Company – Edit Address*

1.2.3 การกำหนดความสัมพันธ์ระหว่างรหัสบริษัทกับบริษัท (Assign company code

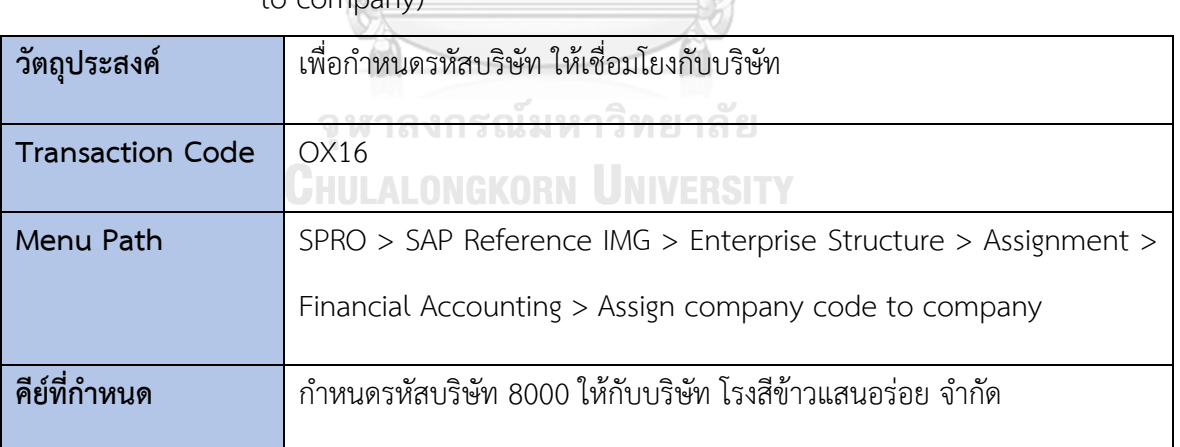

to company)
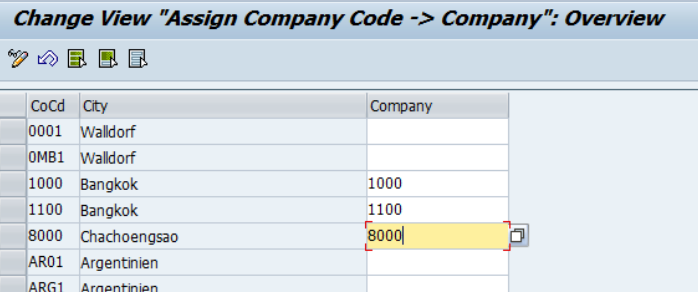

*รูปที่ 4-16: Assign company code to company*

1.2.4 การกำหนดศูนย์เก็บสินค้า (Define, copy, delete, check plant)

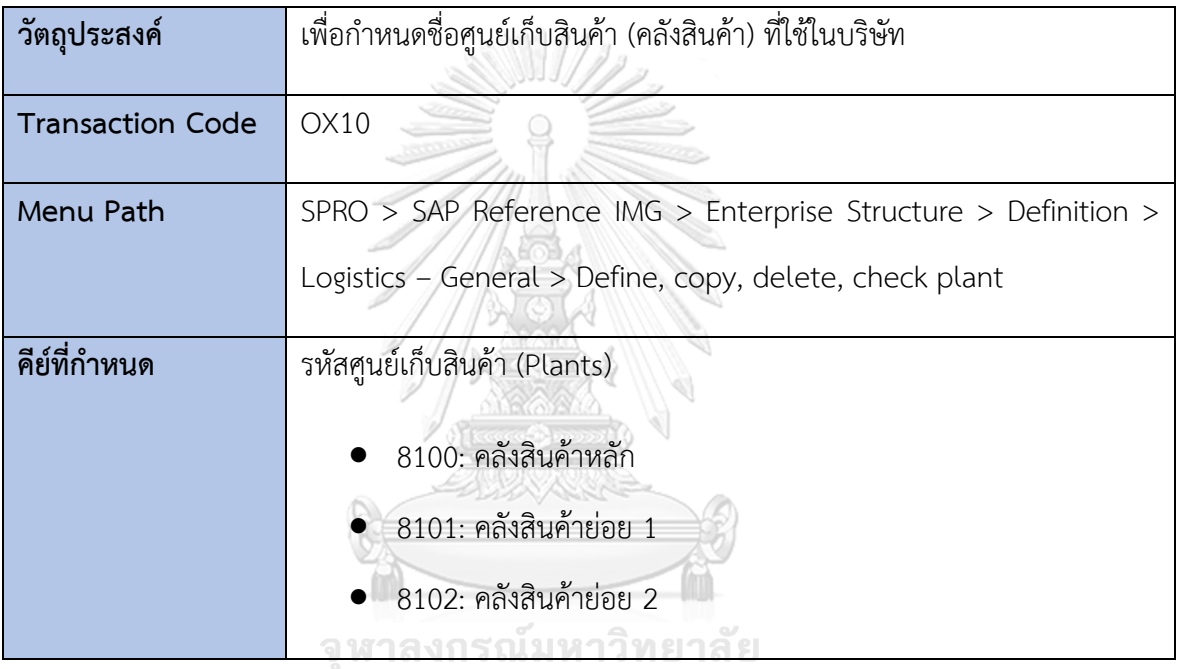

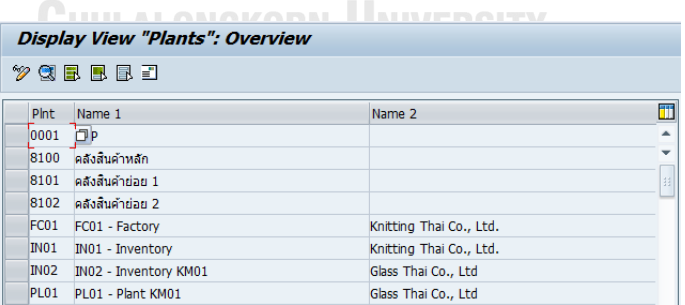

*รูปที่ 4-17: Define, copy, delete, check plant*

### 1.2.5 การกำหนดความสัมพันธ์ระหว่างจุดเก็บสินค้ากับรหัสบริษัท (Assign plant

to company code)

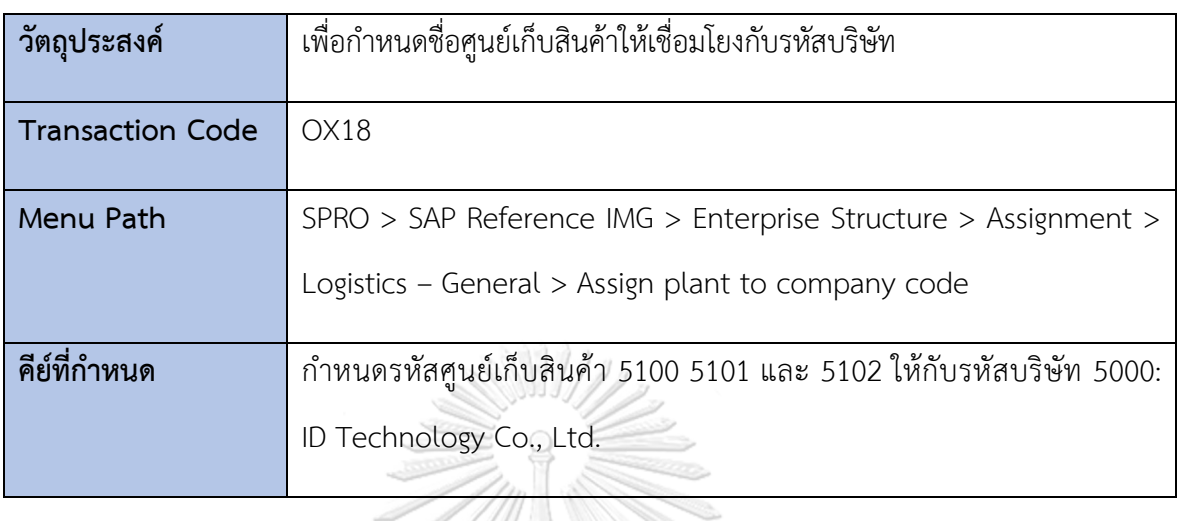

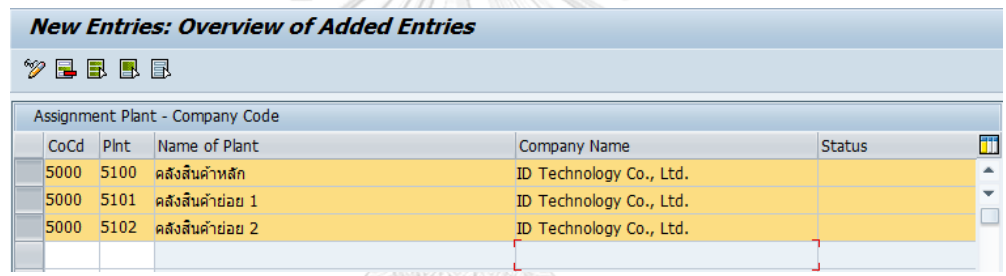

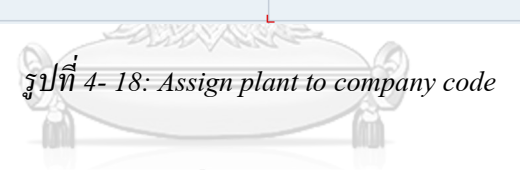

จุฬาลงกรณ์มหาวิทยาลัย **CHULALONGKORN UNIVERSITY** 

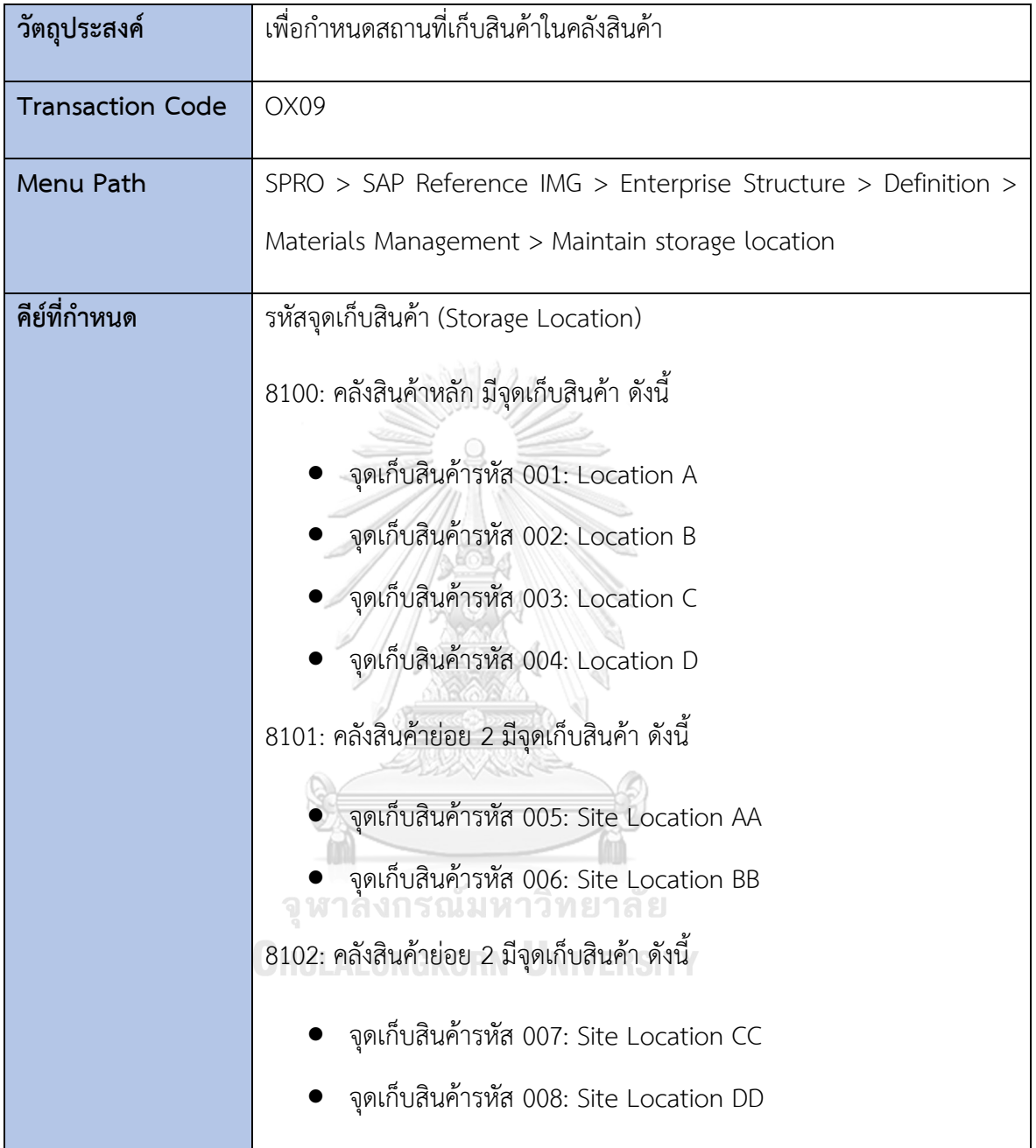

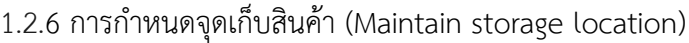

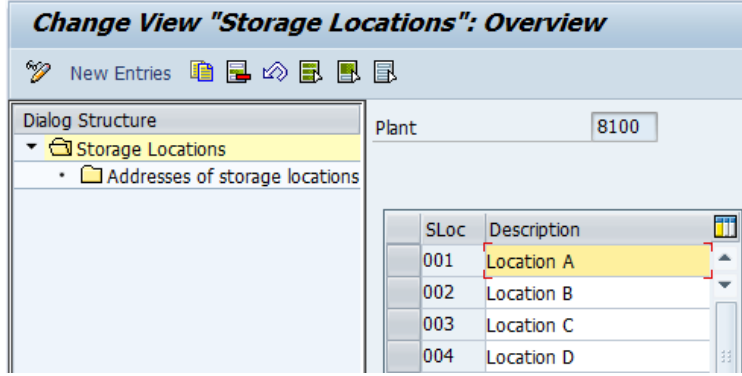

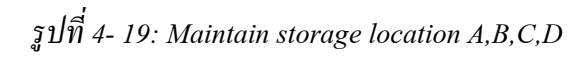

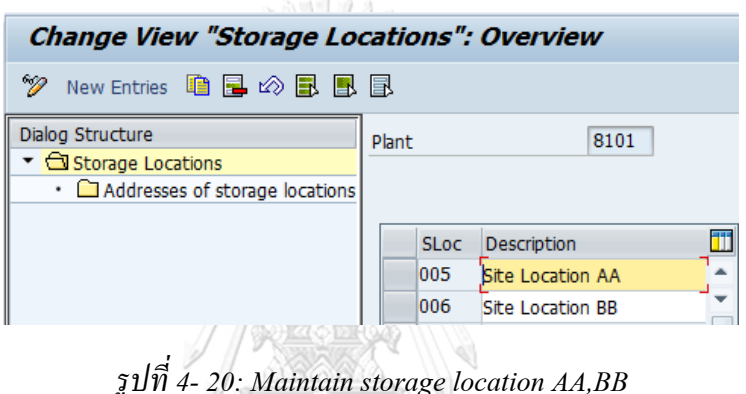

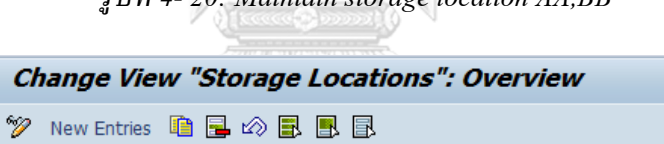

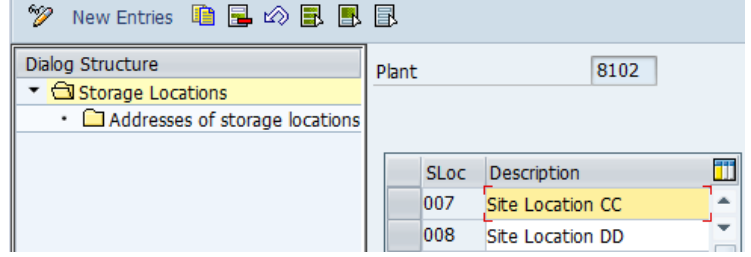

*รูปที่ 4-21: Maintain storage location*

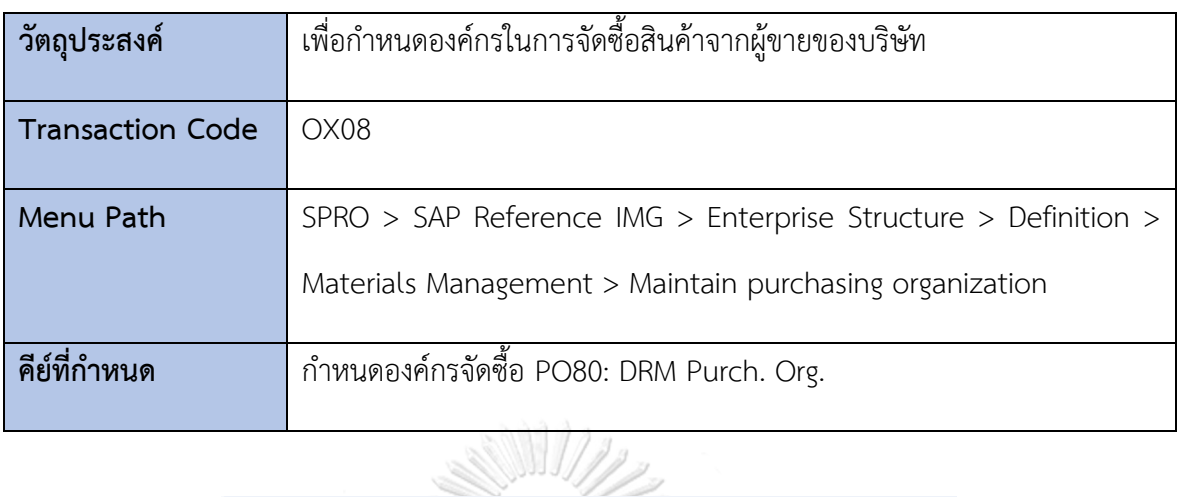

1.2.7 การกำหนดองค์กรจัดซื้อ (Maintain purchasing organization)

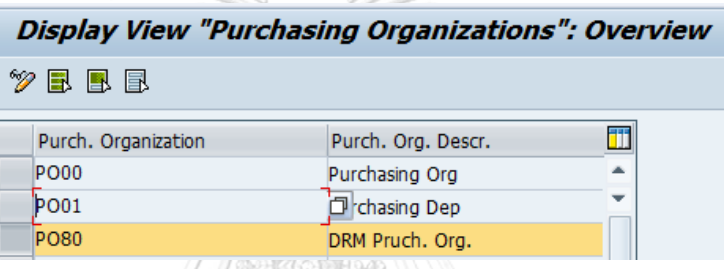

*รูปที่ 4-22: Maintain purchasing organization*

1.2.8 การกำหนดความสัมพันธ์ระหว่างองค์กรจัดซื้อกับรหัสบริษัท (Assign purchasing

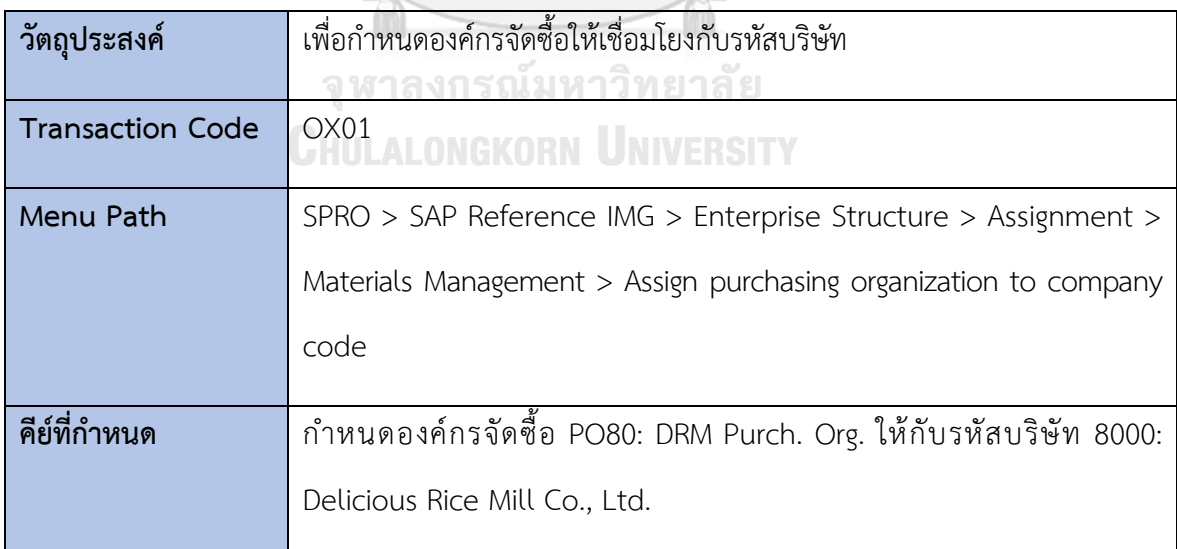

organization to company code)

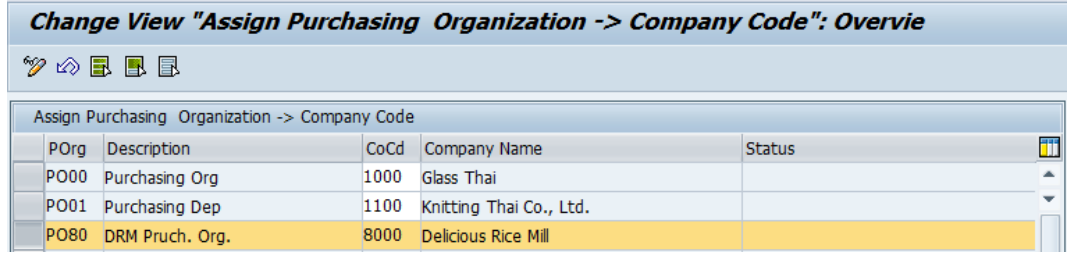

*รูปที่ 4-23: Assign purchasing organization to company code* 1.2.9 การกำหนดความสัมพันธ์ระหว่างองค์กรจัดซื้อกับศูนย์เก็บสินค้า (Assign

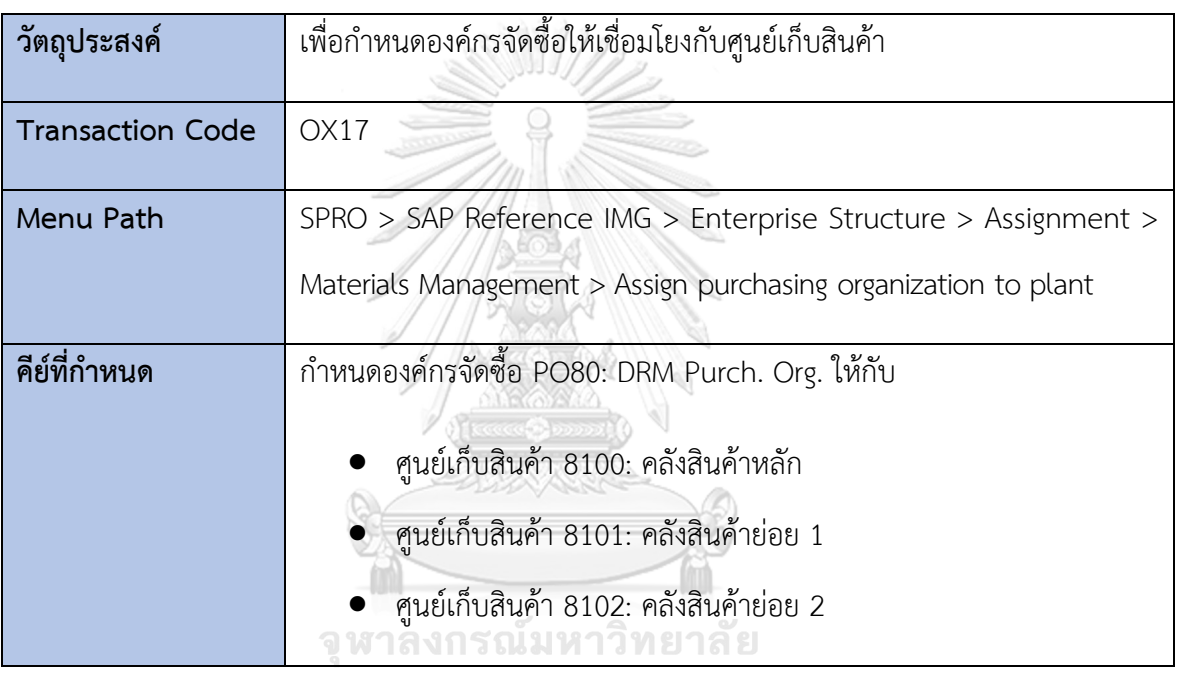

purchasing Organization to plant)

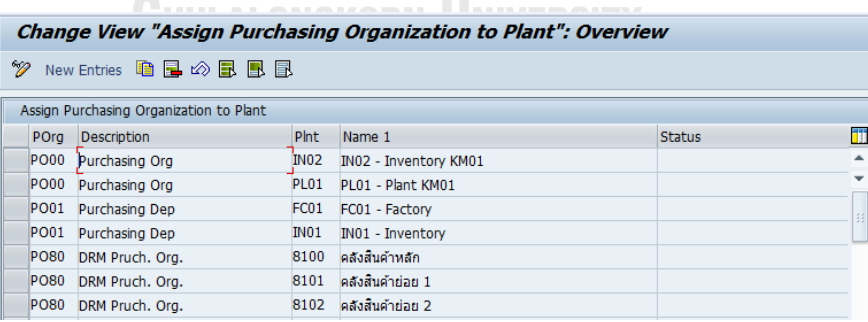

*รูปที่ 4-24: Assign purchasing organization to plant*

### **2) การกำหนดค่าโดยรวมทางบัญชีการเงิน (Financial Accounting Global Settings)**

### **2.1 การกำหนดค่าในบัญชีแยกประเภท (Ledgers)**

### 2.1.1 การกำหนดค่าชุดการเปิดปิดฟิลด์ (Define Field Status Variants)

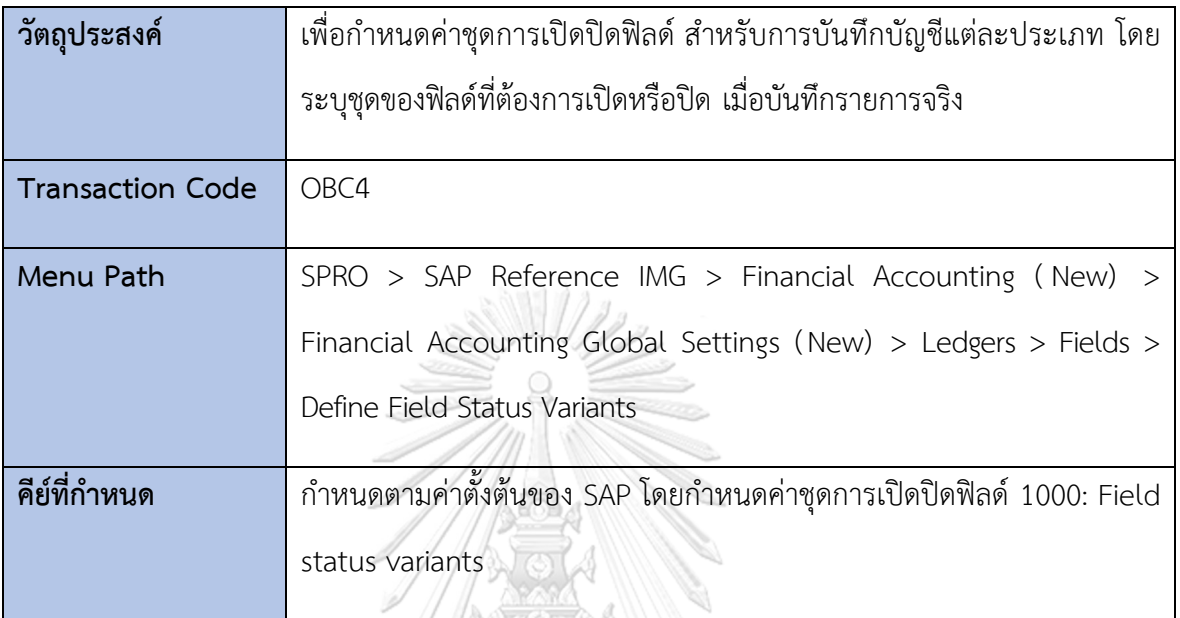

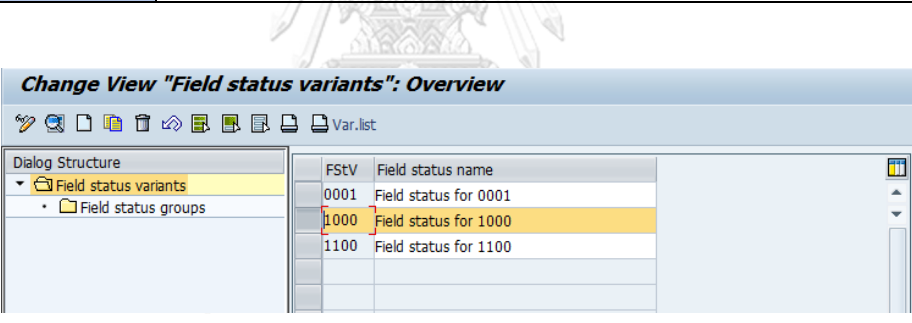

### *รูปที่ 4-25: Define Field Status Variants*

| Change View "Field status groups": Overview                                                |                      |                                          |   |
|--------------------------------------------------------------------------------------------|----------------------|------------------------------------------|---|
|                                                                                            |                      |                                          |   |
| Dialog Structure<br>$\blacksquare$ Field status variants<br>• <b>G</b> Field status groups | Field status variant | 1000<br>Field status for 1000            |   |
|                                                                                            | Field status group   | Text                                     | m |
|                                                                                            | G001                 | General (with text, assignment)          | ٠ |
|                                                                                            | G003                 | Material consumption accounts            | ▼ |
|                                                                                            | G004                 | Cost accounts                            |   |
|                                                                                            | G005                 | Bank accounts (obligatory value date)    |   |
|                                                                                            | G006                 | Material accounts                        |   |
|                                                                                            | G007                 | Asset accts (w/o accumulated depreciatn) |   |
|                                                                                            | G008                 | Assets area clearing accounts            |   |

*รูปที่ 4-26: Define Field Status Groups*

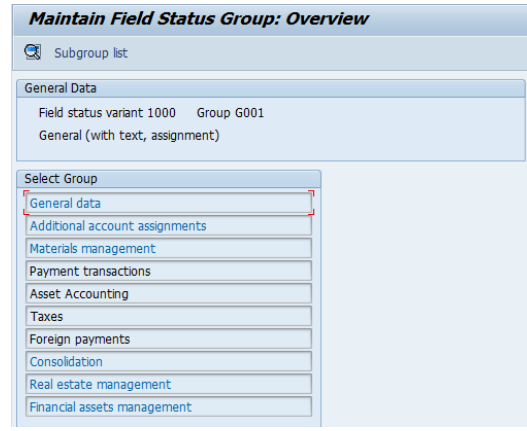

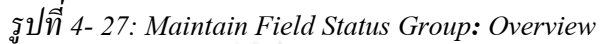

| Field status variant 1000 Group G001<br>General (with text, assignment) |              |                         |             | 20.03.2019   |
|-------------------------------------------------------------------------|--------------|-------------------------|-------------|--------------|
|                                                                         |              |                         |             |              |
| Name                                                                    |              | <b>Suppress</b>         | Required en | Optional en  |
| Group                                                                   | General data |                         |             |              |
| Assignment number                                                       |              |                         |             | $\checkmark$ |
| Text                                                                    |              |                         |             |              |
| <b>Invoice Reference</b>                                                |              | $\overline{\checkmark}$ |             |              |
| Hedging                                                                 |              |                         |             |              |
|                                                                         |              | √                       |             |              |
| Collective Invoice                                                      |              | ✓                       |             |              |
| Reference specification 1/2                                             |              |                         |             |              |
| Reference specification 3<br><b>Inflation Index</b>                     |              | ⊽<br>⊽                  |             |              |

*รูปที่ 4-28: Maintain Field Status Group: General Data*

2.1.2 การกำหนดค่าชุดการเปิดปิดฟิลด์ให้กับรหัสบริษัท (Assign Company Code

to Field Status Variants)

Overview of Field Status Definition

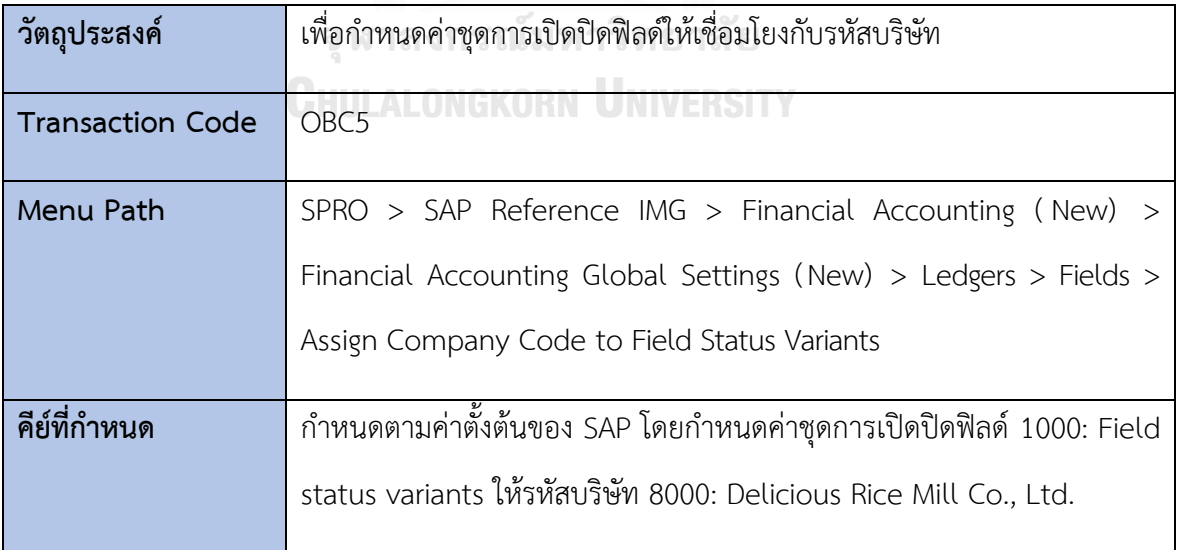

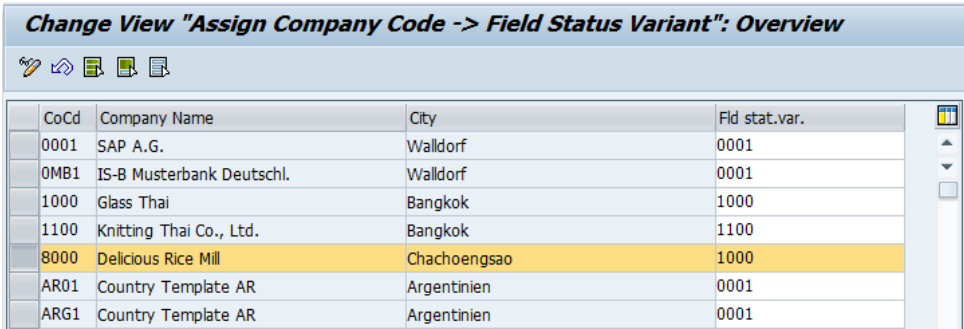

## *รูปที่ 4-29: Assign Company Code to Field Status Variants*

2.1.3 การกำหนดค่ารอบปีบัญชี (Maintain Fiscal Year Variant)

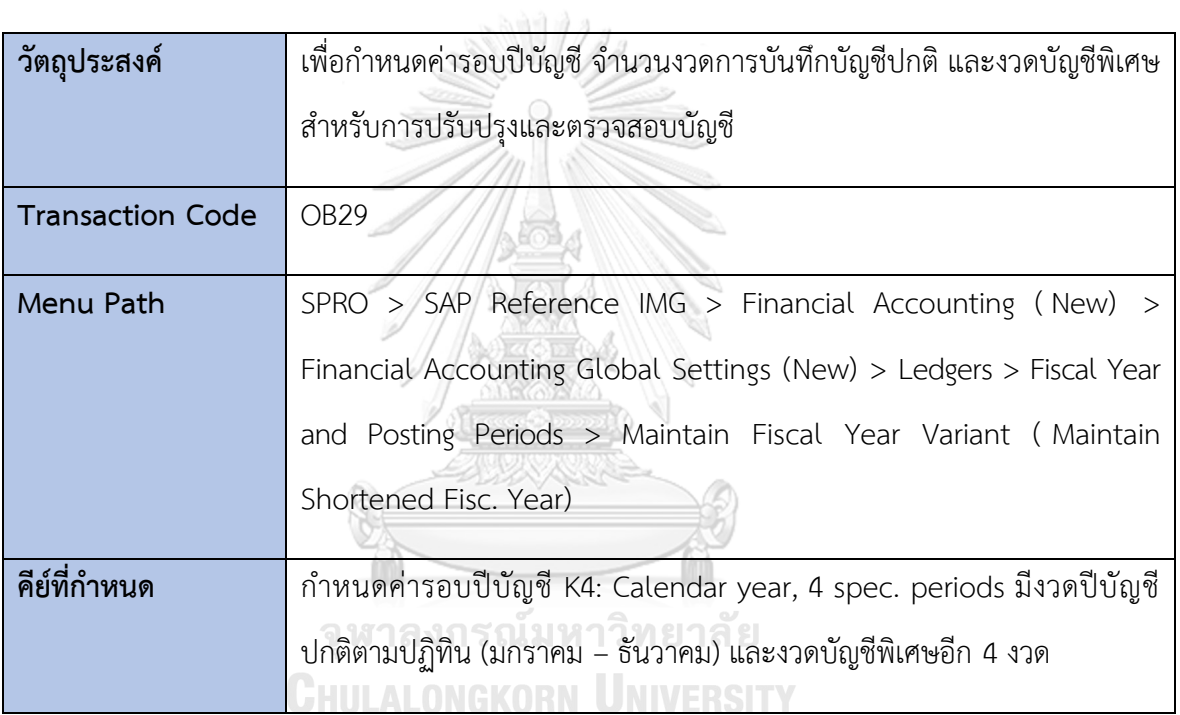

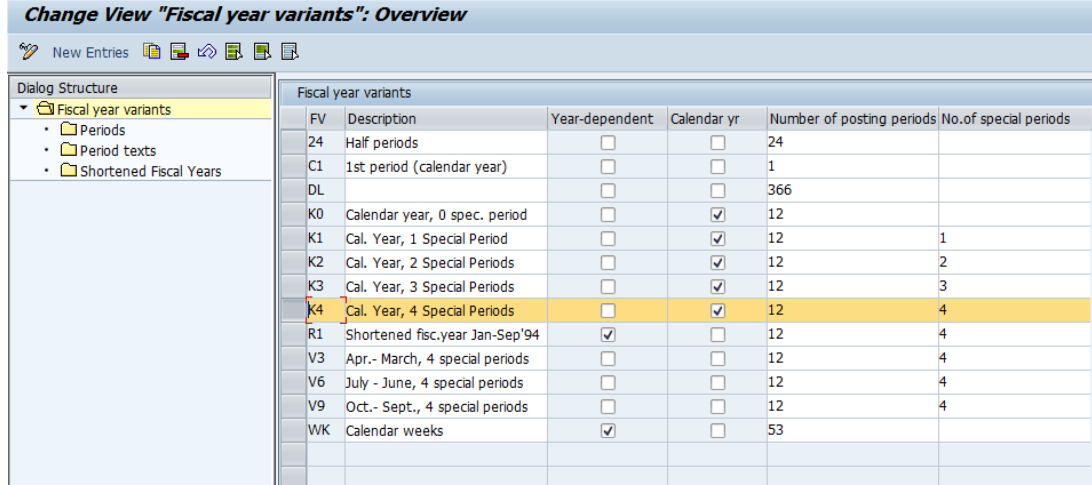

# *รูปที่ 4-30: Maintain Fiscal Year Variant*

| Change view Period texts : Overview                                                                                         |                                          |              |                 |                                                                              |    |                    |                |
|----------------------------------------------------------------------------------------------------|------------------------------------------|--------------|-----------------|------------------------------------------------------------------------------|----|--------------------|----------------|
| <sup>◆</sup> New Entries ●■◎■■■■                                                                                            |                                          |              |                 |                                                                              |    |                    |                |
| Dialog Structure<br>Fiscal year variants<br>$\cdot$ $\Box$ Periods<br>· <b>I</b> Period texts<br>• G Shortened Fiscal Years | <b>Fi.Year Variant</b><br>Year-dependent | K4           |                 | Cal. Year, 4 Special Periods<br>No.posting periods<br><b>√</b> Calendar vear | 12 | No.special periods | $\overline{4}$ |
|                                                                                                    | Period texts                             |              |                 |                                                                              |    |                    |                |
|                                                                                                    | Language                                 | Period       |                 | Txt Text                                                                     |    | Ш                  |                |
|                                                                                                    | TH                                       |              | <b>JAN</b>      | มกราคม                                                                       |    | ዹ                  |                |
|                                                                                                    | <b>TH</b>                                | 2            | <b>FEB</b>      | ึกมภาพันธ์                                                                   |    | ٠                  |                |
|                                                                                                    | TH.                                      | з            |                 | MAR มีนาคม                                                                   |    |                    |                |
|                                                                                                    | TH                                       | 4            |                 | APR <b>urghan</b>                                                            |    |                    |                |
|                                                                                                    | TH                                       | 5            |                 | MAY พฤษภาคม                                                                  |    |                    |                |
|                                                                                                    | TH                                       | 6            |                 | JUN มิถุนายน                                                                 |    |                    |                |
|                                                                                                    | <b>TH</b>                                | 7            |                 | JUL กรกฎาคม                                                                  |    |                    |                |
|                                                                                                    | TН                                       | 8            |                 | AUG สิงหาคม                                                                  |    |                    |                |
|                                                                                                    | <b>TH</b>                                | $\mathbf{Q}$ |                 | SEP กันยายน                                                                  |    |                    |                |
|                                                                                                    | TН                                       | 10           |                 | OCT ตุลาคม                                                                   |    |                    |                |
|                                                                                                    | <b>TH</b>                                | 11           |                 | NOV พฤศจิกายน                                                                |    |                    |                |
|                                                                                                    | lтн                                      | 12           |                 | DEC Subhau                                                                   |    |                    |                |
|                                                                                                    | TН                                       | 13           | SP <sub>1</sub> | งวดพิเศษ 1                                                                   |    |                    |                |
|                                                                                                    | TH                                       | 14           |                 | SP2 งาดพิเศษ 2                                                               |    |                    |                |
|                                                                                                    | TH                                       | 15           | SP <sub>3</sub> | งวดพิเศษ 3                                                                   |    |                    |                |
|                                                                                                    | TH                                       | 16           |                 | SP4 งวดพิเศษ 4                                                               |    |                    |                |

*รูปที่ 4-31: Maintain Fiscal Year Variant – Period texts*

### 2.1.4 การกำหนดค่ารอบปีบัญชีให้กับรหัสบริษัท (Assign Company Code to a

Fiscal Year Variant)

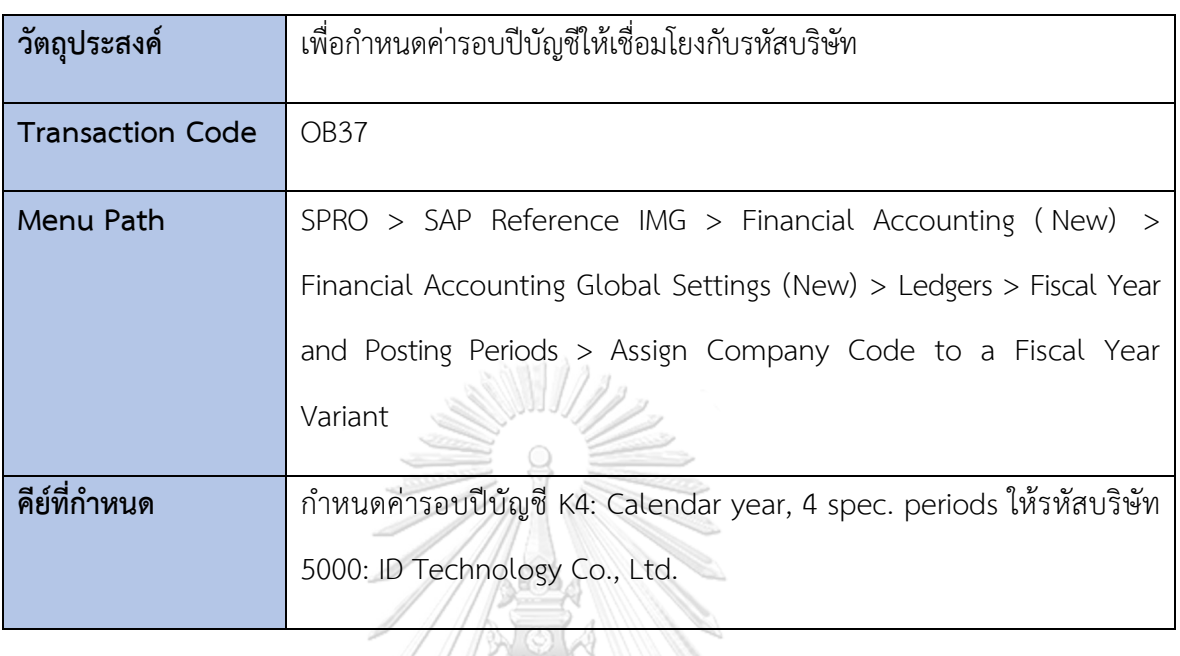

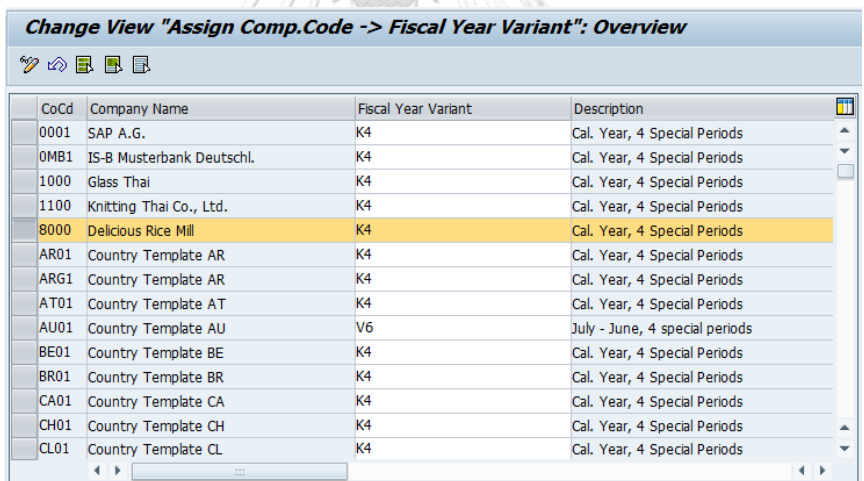

*รูปที่ 4-32: Assign Company Code to a Fiscal Year Variant*

### 2.1.5 การกำหนดค่าชุดการเลือกสำหรับงวดบัญชีที่เปิด (Define Variants for Open

Posting Periods)

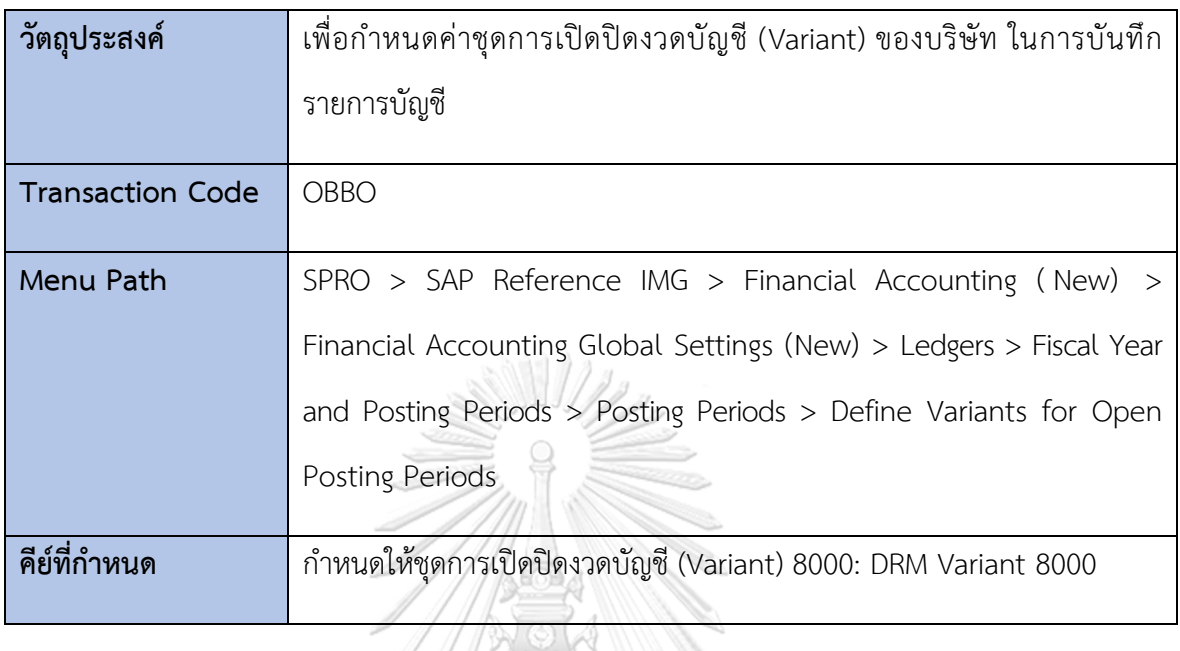

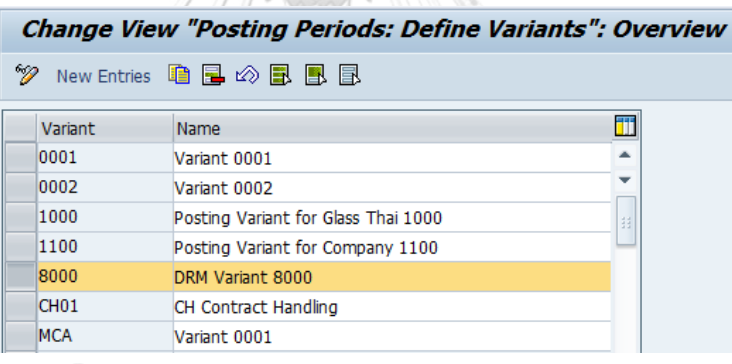

*รูปที่ 4-33: Define Variants for Open Posting Periods*

### 2.1.6 การกำหนดค่าชุดการเลือกสำหรับงวดบัญชีที่เปิดให้กับรหัสบริษัท (Assign

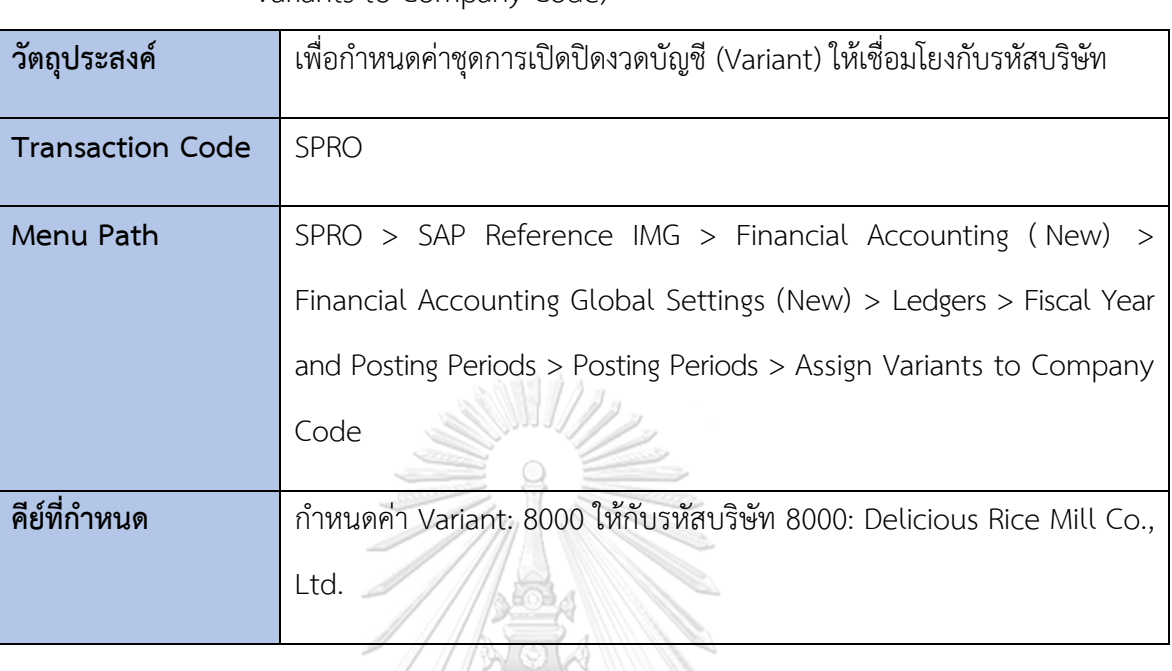

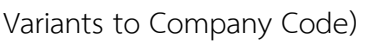

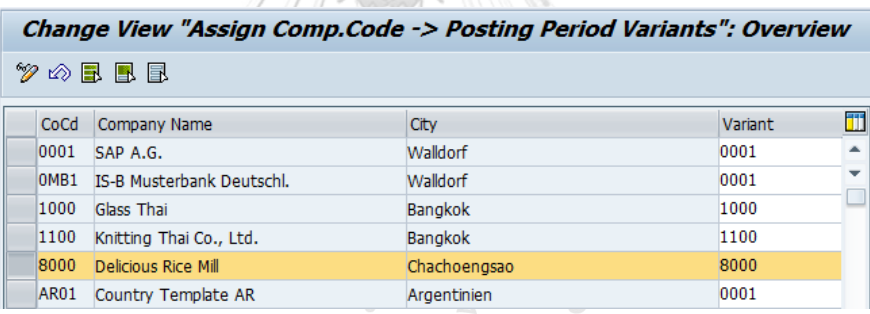

*รูปที่ 4-34: Assign Variants to Company Code*

| วัตถุประสงค์            | เพื่อควบคุมการเปิดปิดงวดบัญชีของแต่ละ Variant ในการบันทึกรายการบัญชี |
|-------------------------|----------------------------------------------------------------------|
|                         | แต่ละประเภท                                                          |
| <b>Transaction Code</b> | OB52                                                                 |
| Menu Path               | SPRO > SAP Reference IMG > Financial Accounting (New) >              |
|                         | Financial Accounting Global Settings (New) > Ledgers > Fiscal Year   |
|                         | and Posting Periods > Posting Periods > Open and Close Posting       |
|                         | Periods                                                              |
| คีย์ที่กำหนด            | Variant: 8000                                                        |
|                         | กำหนดเครื่องหมายแยกตามประเภทบัญชีดังนี้                              |
|                         | '+' สำหรับบัญชีทุกประเภท                                             |
|                         | 'A' (Assets) สำหรับกลุ่มบัญชีสินทรัพย์                               |
|                         | 'D' (Customer) สำหรับกลุ่มบัญชีลูกหนี้                               |
|                         | 'K' (Vendor) สำหรับกลุ่มบัญชีเจ้าหนี้                                |
|                         | 'M' (Material) สำหรับกลุ่มบัญชีวัตถุดิบและสินค้า                     |
|                         | 'S' (General Ledger) สำหรับกลุ่มบัญชีแยกประเภททั่วไป                 |

 $2.1.7$  การกำหนดค่าช่วงเวลาการเปิดปิดงวดบัญชี (Open and Close Posting Periods)

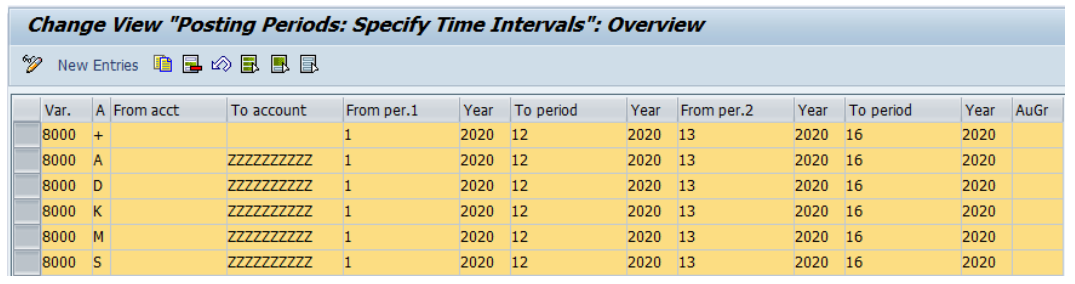

*รูปที่ 4-35: Open and Close Posting Periods*

### **2.2 การกำหนดตัวแปรโดยรวมให้กับรหัสบริษัท (Global Parameters for Company Code)**

### 2.2.1 การกำหนดค่าตัวแปรโดยรวมให้กับบริษัท (Enter Global Parameters)

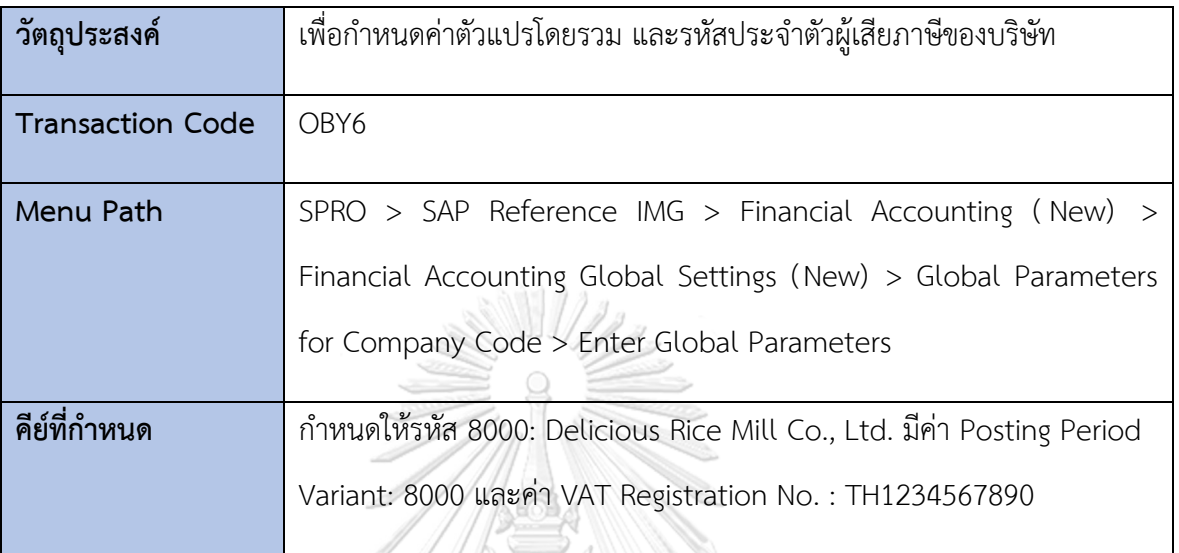

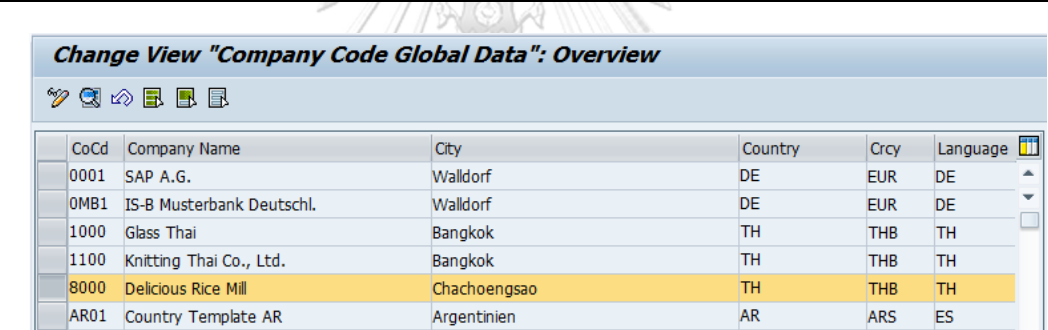

11

*รูปที่ 4-36: Enter Global Parameters – Overview*

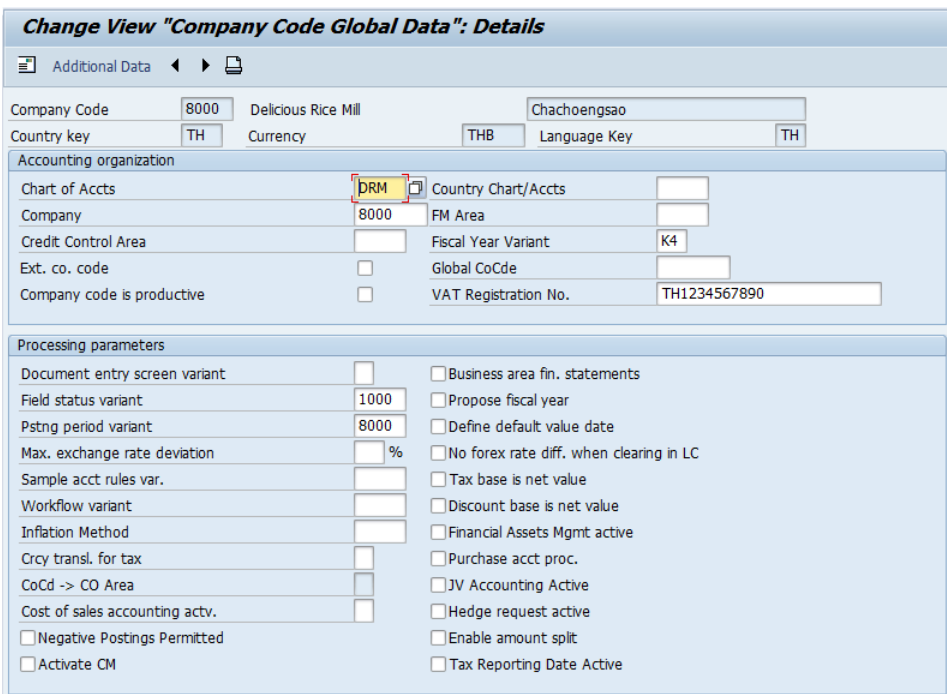

# *รูปที่ 4-37: Enter Global Parameters - Details*

**2.3 เอกสาร (Document)**

### 2.3.1 การกำหนดประเภทเอกสาร (Define Document Types for Entry View)

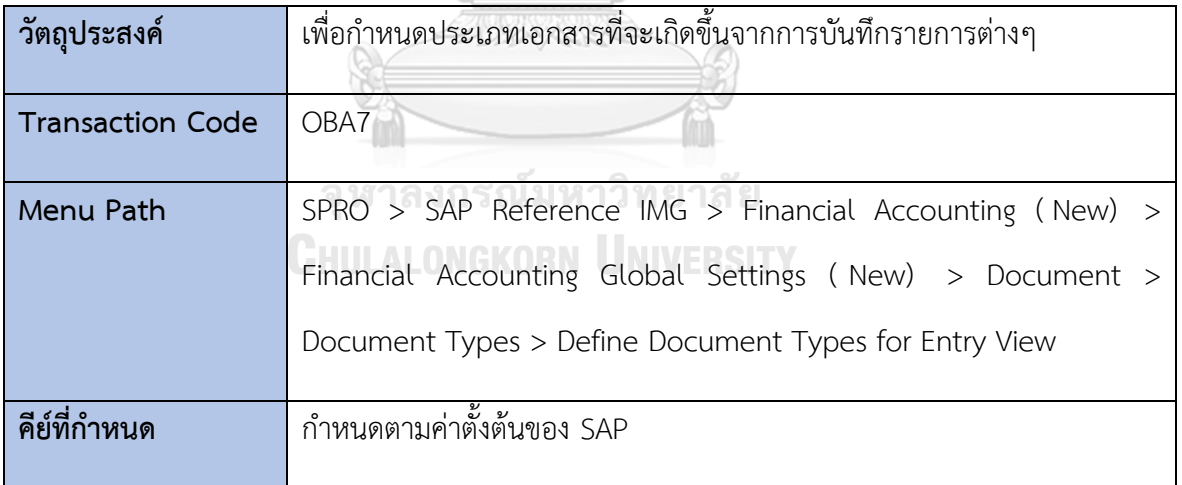

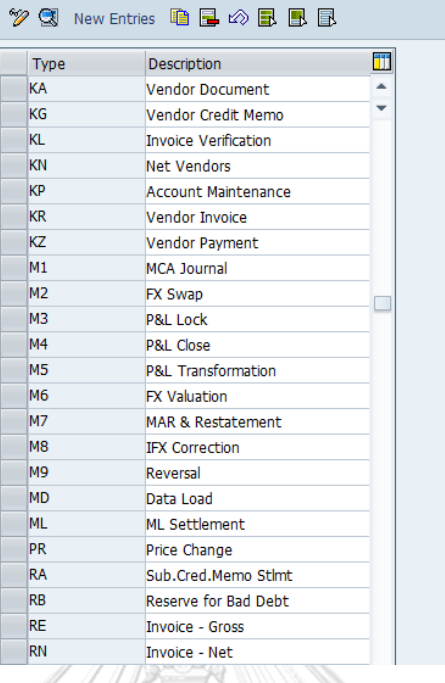

**Change View "Document Types": Overview** 

## *รูปที่ 4-38: Define Document Types for Entry View*

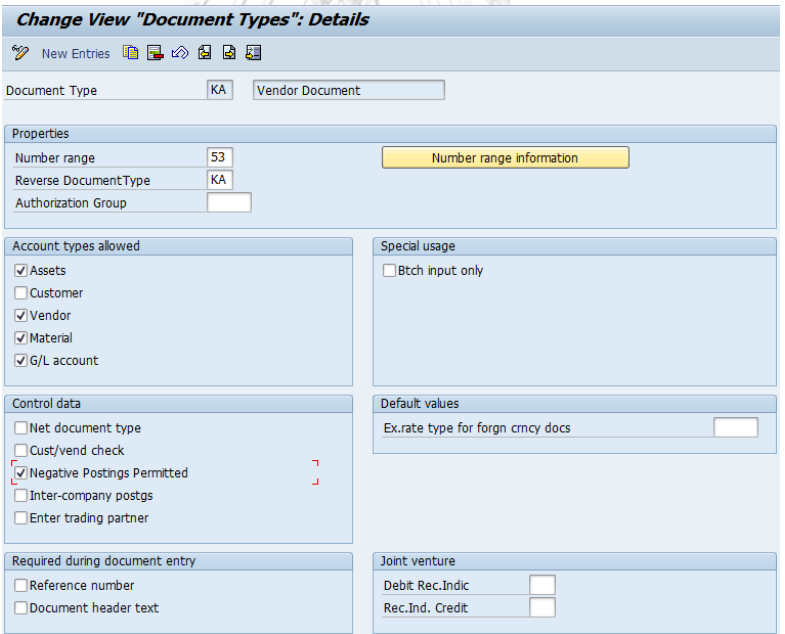

*รูปที่ 4-39: Maintain Document Types Details*

### 2.3.2 การกำหนดค่าช่วงของเลขที่เอกสาร (Define Document Number Ranges

for Entry View)

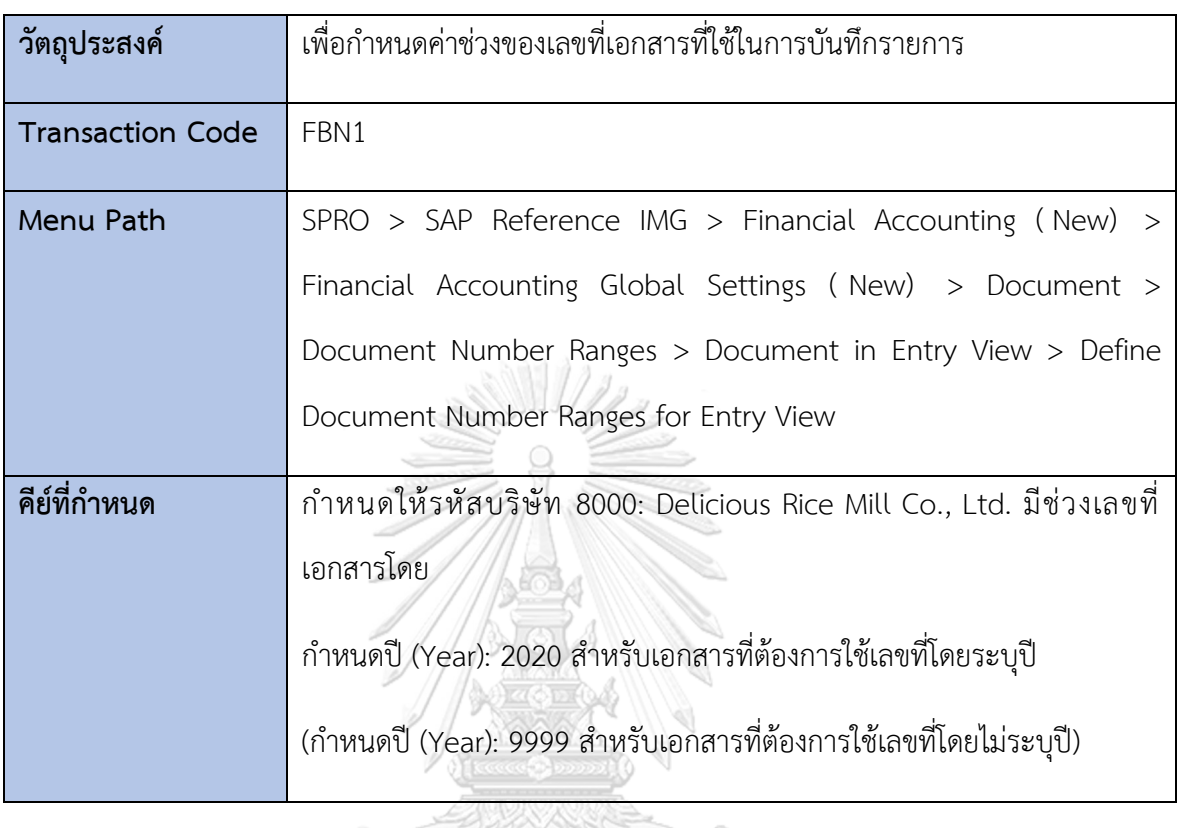

|     |         |            | <b>Interval Maintenance: Number Range Object Accounting document, Subobje</b> |                  |     |                          |
|-----|---------|------------|-------------------------------------------------------------------------------|------------------|-----|--------------------------|
|     |         |            |                                                                               |                  |     |                          |
|     | No Year | From No.   | <b>To Number</b>                                                              | <b>NR Status</b> | Ext | 而                        |
|     | 15 2020 | 2080000001 | 2089999999                                                                    |                  |     | ▴                        |
|     | 48 2020 | 2006000001 | 2006999999                                                                    |                  |     | $\overline{\phantom{a}}$ |
| 49. | 2020    | 2004000001 | 2004999999                                                                    | 2004000001       |     | 排                        |
| 50. | 2020    | 2003000001 | 2003999999                                                                    | 2003000004       |     |                          |
| 51. | 2020    | 2060000001 | 2069999999                                                                    | 2060000003       |     |                          |
| 52. | 2020    | 2070000001 | 2079999999                                                                    |                  |     |                          |
| 53. | 2020    | 2050000001 | 2059999999                                                                    |                  |     |                          |
| 71  | 2020    | 2090000001 | 2099999999                                                                    |                  |     |                          |

*รูปที่ 4-40: Define Document Number Ranges for Entry View*

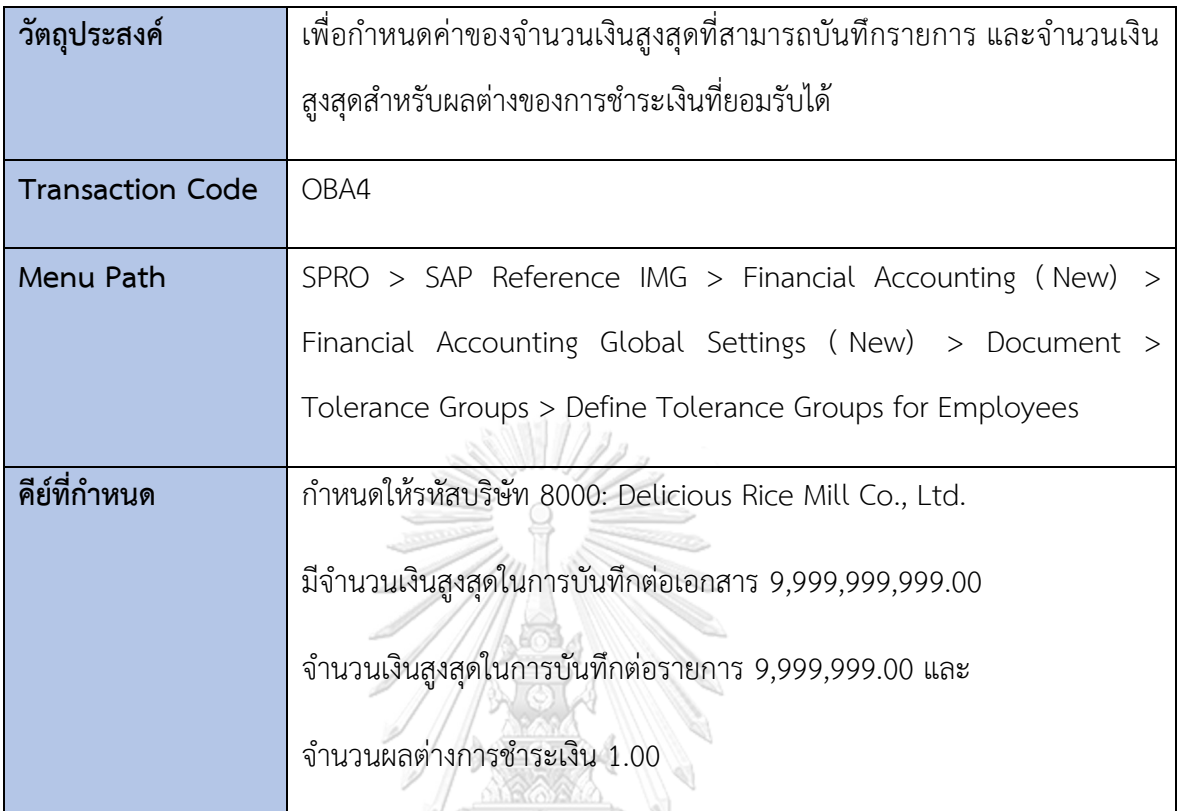

2.3.3 การกำหนดค่าสูงสุดที่ยอมรับได้ (Define Tolerance Groups for Employees)

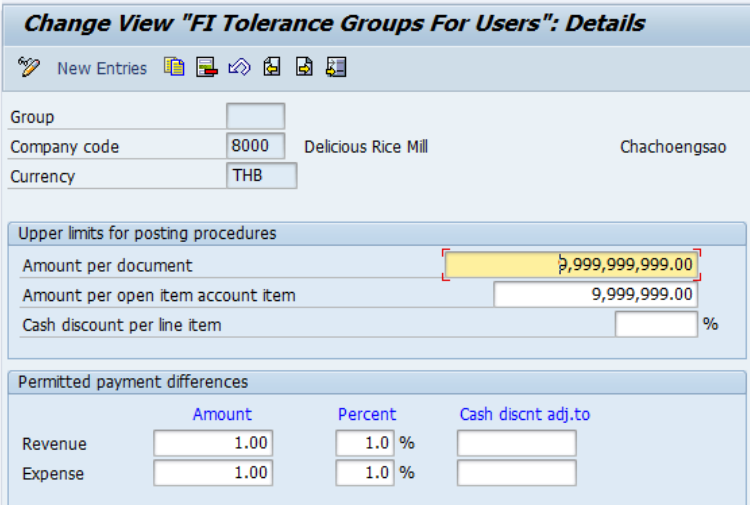

*รูปที่ 4-41: Define Tolerance Groups for Employees*

### **2.4 ภาษีซื้อ (Tax on Purchases)**

### 2.4.1 การตรวจสอบค่าการคำนวณภาษี (Check Calculation Procedure)

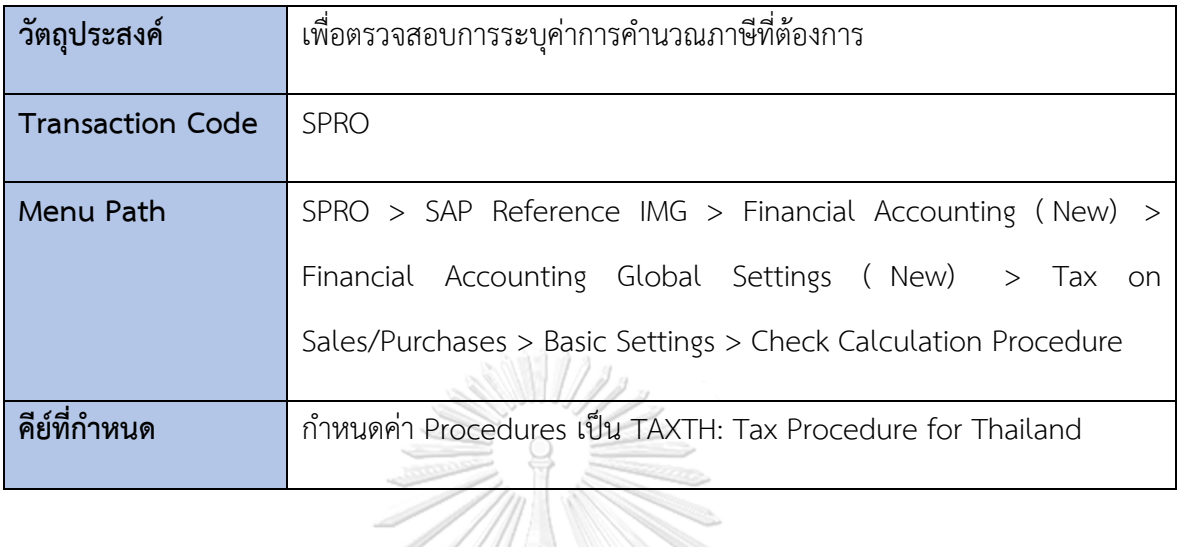

| <b>Change View "Procedures": Overview</b>                               |                      |                                 |
|-------------------------------------------------------------------------|----------------------|---------------------------------|
| <sup>≫</sup> New Entries 咱冒∞最围目                                         |                      |                                 |
| Dialog Structure<br>$\sqrt{\phantom{a}}$ Procedures<br>• □ Control Data | Usage<br>Application | A<br><b>TX</b>                  |
|                                                                         | Procedures           |                                 |
|                                                                         | Proced               | Descript.                       |
|                                                                         | TAXTH                | <b>TAX Procedure - Thailand</b> |
|                                                                         | TAXTR                | Sales Tax - Turkey              |
|                                                                         | <b>TAXTW</b>         | Sales Tax - Taiwan              |
|                                                                         | TAXUA                | Tax Determ, Scheme Ukraine      |
|                                                                         | <b>TAXUS</b>         | Sales Tax - USA                 |
|                                                                         | <b>TAXUSJ</b>        | Sales Tax USA w. Turisdictions  |
|                                                                         | <b>TAXUSX</b>        | Tax USA m Jurisdictions (ext.)  |
|                                                                         | <b>TAXVE</b>         | Tax Determ, Proc. Venezuela     |
|                                                                         | <b>TAXZA</b>         | Sales Tax - South Africa        |
| $\overline{a}$ in the set of $\overline{a}$                             |                      |                                 |

*รูปที่ 4-42: Check Calculation Procedure*

| <b>Change View "Control Data": Overview</b>   |                                                |  |                                          |            |    |        |  |                          |              |                         |            |  |
|-----------------------------------------------|------------------------------------------------|--|------------------------------------------|------------|----|--------|--|--------------------------|--------------|-------------------------|------------|--|
| <sup>2</sup> New Entries <b>DE B</b> A B B B  |                                                |  |                                          |            |    |        |  |                          |              |                         |            |  |
| Dialog Structure<br>$\cdot$ $\Box$ Procedures | Procedure                                      |  | <b>TAXTH</b><br>TAX Procedure - Thailand |            |    |        |  |                          |              |                         |            |  |
| • <b>□</b> Control Data                       | <b>Control Data</b><br>Reference Step Overview |  |                                          |            |    |        |  |                          |              |                         |            |  |
|                                               | <b>Step</b>                                    |  | Cou CTyp Description                     | <b>Fro</b> | To |        |  | Manual Re Stati P. SuTot | Regt CalType | BasType AccKey Accruals |            |  |
|                                               | 100                                            |  | <b>BASB</b> Base Amount                  |            |    |        |  |                          |              |                         |            |  |
|                                               | 110                                            |  | MWVS Input tax                           | 100        |    |        |  |                          |              |                         | <b>VST</b> |  |
|                                               | 120                                            |  | MWAS Output Tax                          | 100        |    | $\Box$ |  |                          |              |                         | <b>MWS</b> |  |
|                                               | 130                                            |  | MWVN Non-deduct.Input Tax                | 100        |    |        |  |                          |              |                         | <b>NAV</b> |  |
|                                               | 140                                            |  | MWVZ Non-deduct. Input Tax               | 100        |    |        |  |                          |              |                         | <b>NVV</b> |  |
|                                               |                                                |  |                                          |            |    |        |  |                          |              |                         |            |  |

*รูปที่ 4-43: Maintain Control Data Overview*

### 2.4.2 การกำหนดค่าการคำนวณภาษีให้กับประเทศ (Assign Country to Calculation

Procedure)

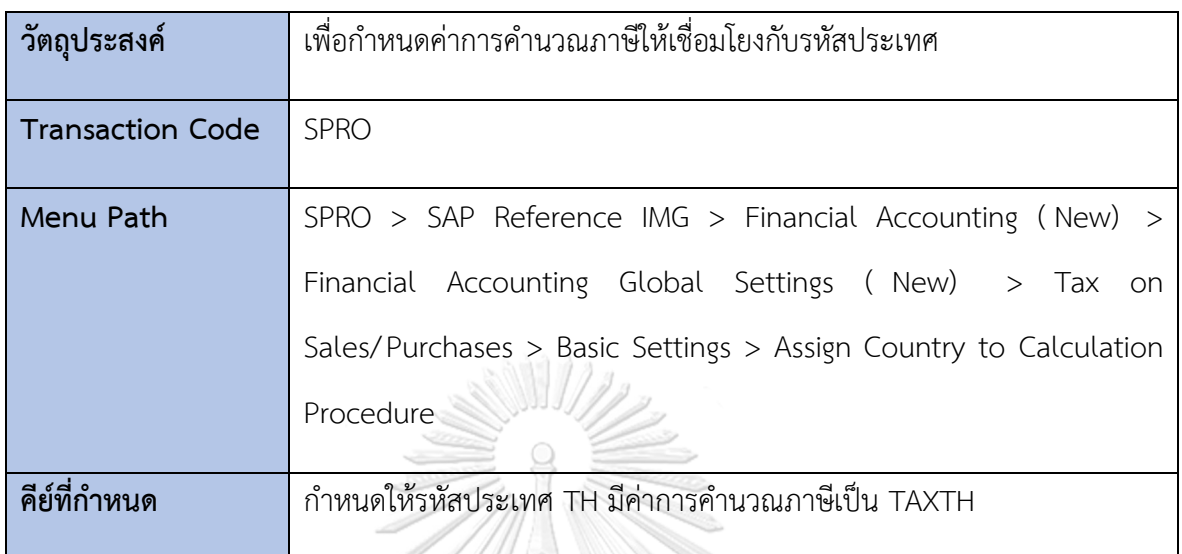

|                |                   |              |    | Change View "Assign Country -> Calculation Procedure": Overview |
|----------------|-------------------|--------------|----|-----------------------------------------------------------------|
| V              | ☆ 昆 围 尾           |              |    |                                                                 |
| Cty            | Name              | Proc.        | ٦Ï |                                                                 |
| TG             | Togo              |              |    |                                                                 |
| TH <sub></sub> | Thailand          | <b>TAXTH</b> |    |                                                                 |
| TJ.            | Tajikistan        |              |    |                                                                 |
| TK             | Tokelau Islands   |              |    |                                                                 |
| TL.            | <b>East Timor</b> |              |    |                                                                 |
| <b>TM</b>      | Turkmenistan      |              |    |                                                                 |
| TN             | Tunisia           |              |    |                                                                 |
| TO             | Tonga             |              |    |                                                                 |
| <b>TP</b>      | <b>East Timor</b> |              |    |                                                                 |
| <b>TR</b>      | <b>Turkey</b>     | <b>TAXTR</b> |    |                                                                 |
| ΤT             | Trinidad, Tobago  |              |    |                                                                 |
| <b>TV</b>      | Tuvalu            |              |    |                                                                 |
| <b>TW</b>      | Taiwan            | <b>TAXTW</b> |    |                                                                 |
| TZ.            | Tanzania          |              | ۸  |                                                                 |
| UA             | <b>Ukraine</b>    | <b>TAXUA</b> |    |                                                                 |

*รูปที่ 4-44: Assign Country to Calculation Procedure*

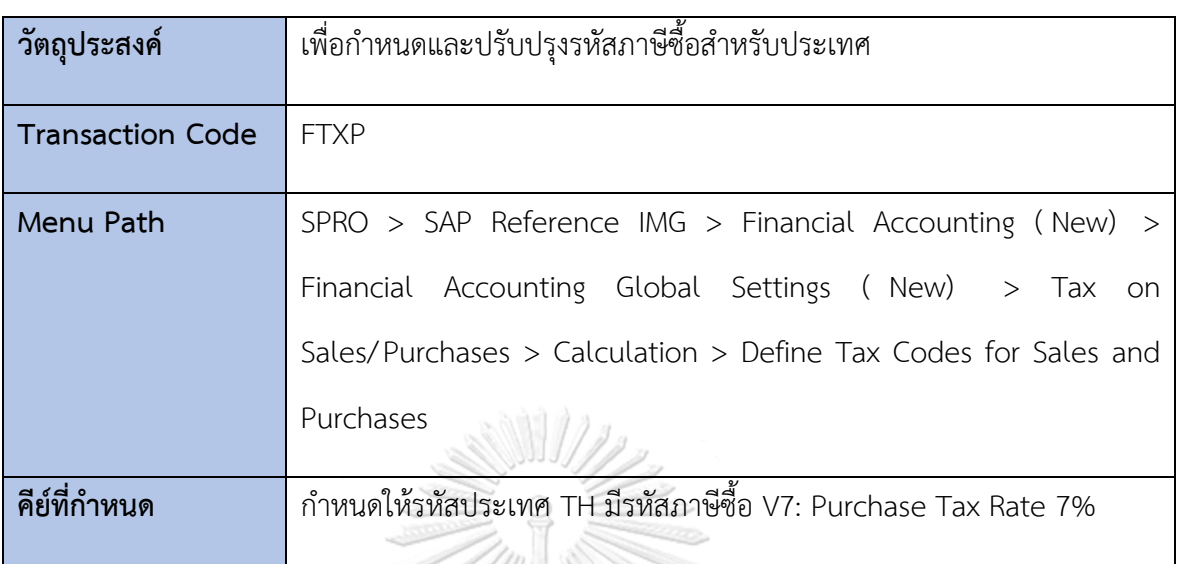

2.4.3 การกำหนดรหัสภาษีซื้อ (Define Tax Codes for Purchases)

#### **Maintain Tax Code: Tax Rates**

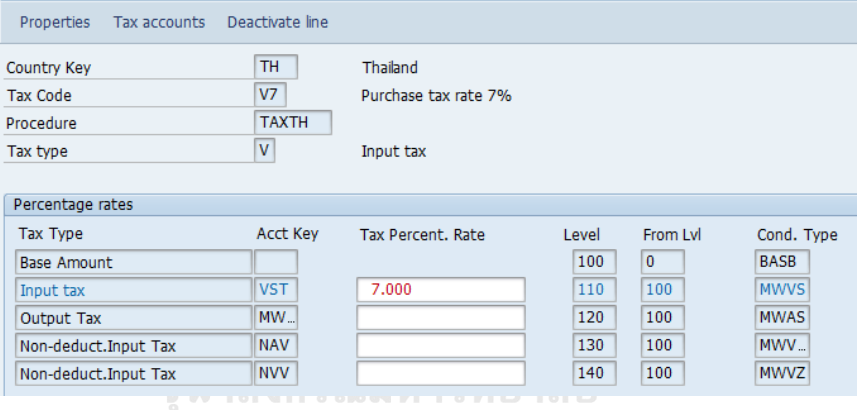

*รูปที่ 4-45: Define Tax Codes for Purchases*

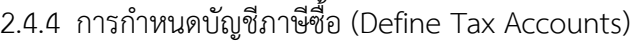

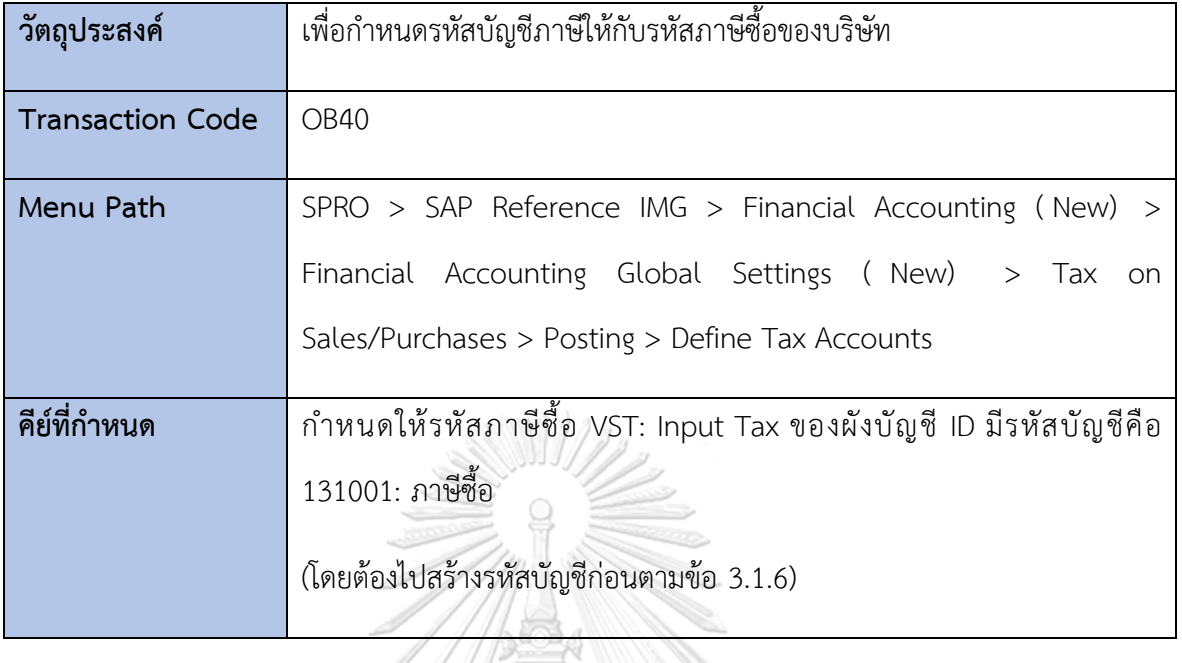

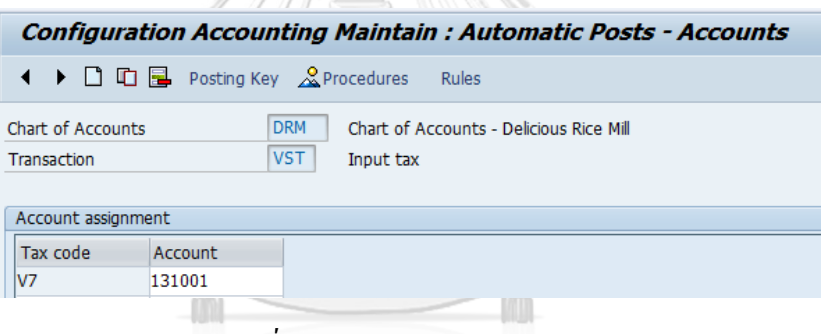

*รูปที่ 4-46: Define Tax Accounts*

### **3) การกำหนดค่าระบบบัญชีแยกประเภททั่วไป (General Ledger Accounting)**

### **3.1 การกำหนดค่าข้อมูลหลัก (Master Data)**

### 3.1.1 การกำหนดค่าผังบัญชี (Edit Chart of Accounts List)

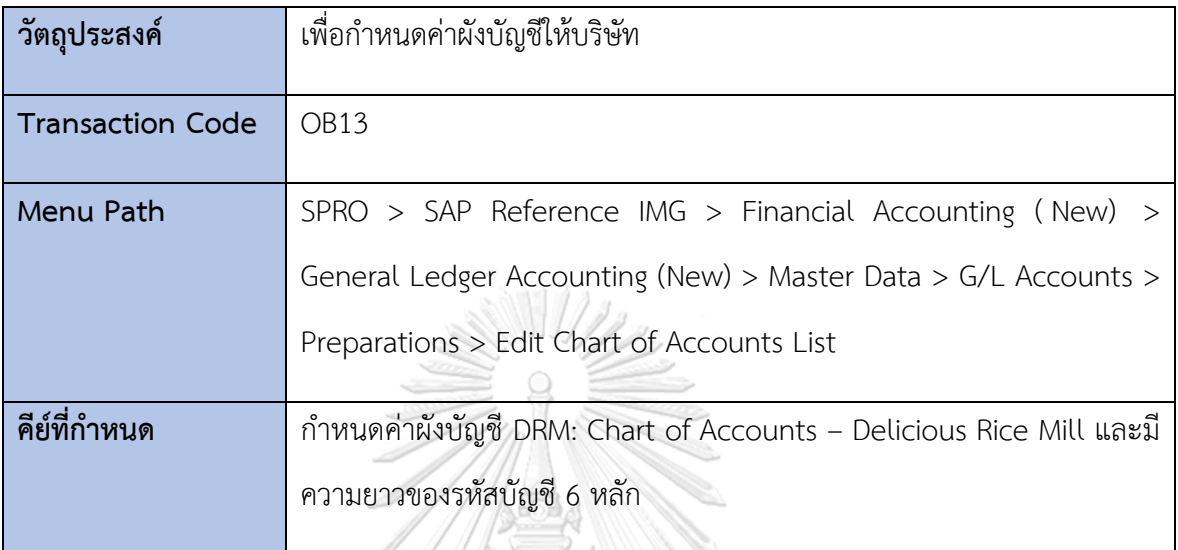

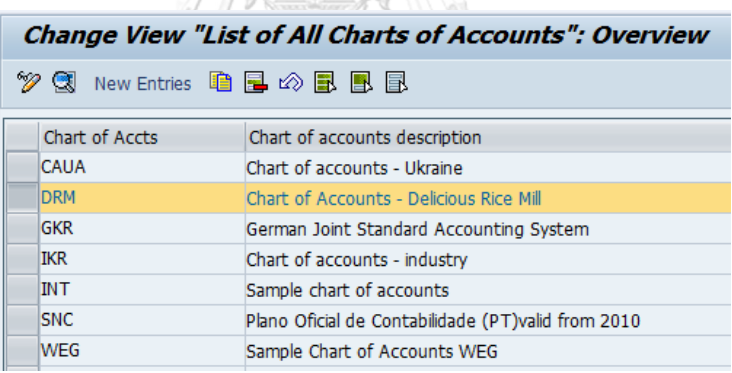

Va.

**Sand State of the Second Street, and Street, South Street, South Street, South Street, South Street, South Street, South Street, South Street, South Street, South Street, South Street, South Street, South Street, South St** 

*รูปที่ 4-47: Edit Chart of Accounts List*

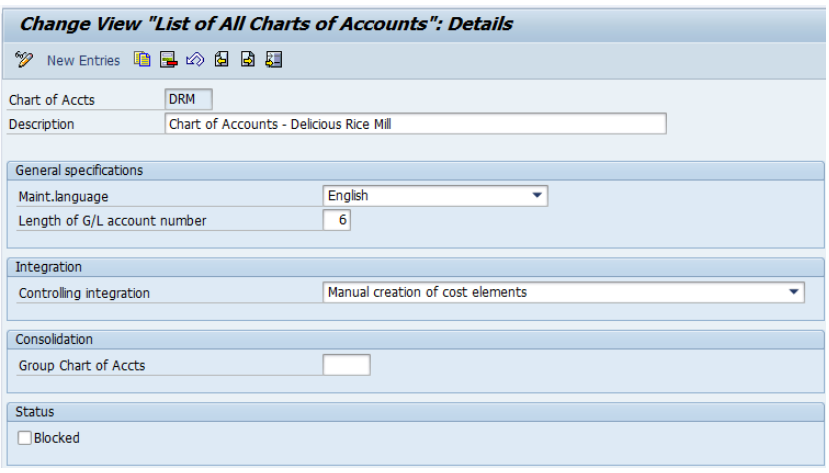

# *รูปที่ 4-48: Edit Chart of Accounts List - Details*

3.1.2 การกำหนดค่ารหัสบริษัทให้กับผังบัญชี (Assign Company Code to Chart of

Accounts)

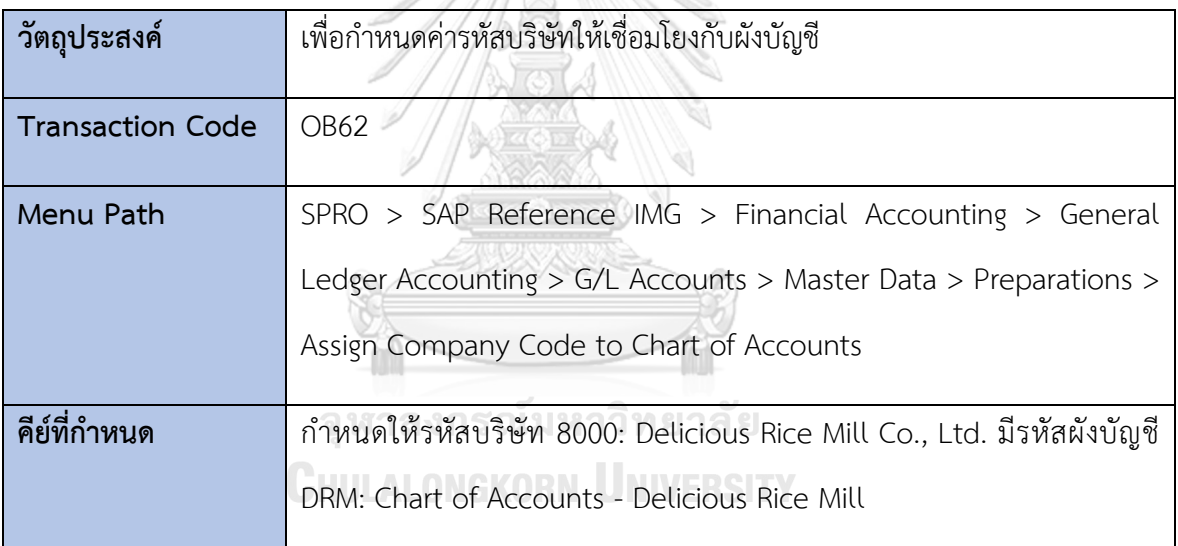

#### Change View "Assign Company Code -> Chart Of Accounts": Overview

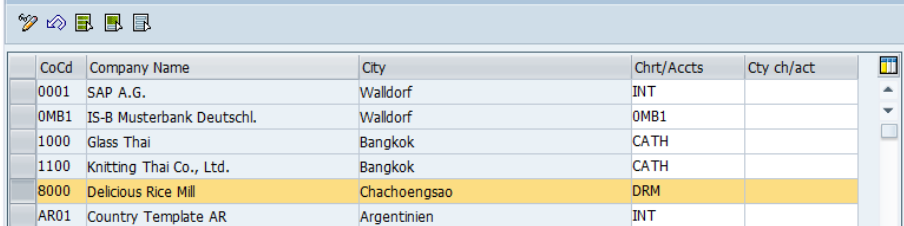

*รูปที่ 4-49: Assign Company Code to Chart of Accounts*

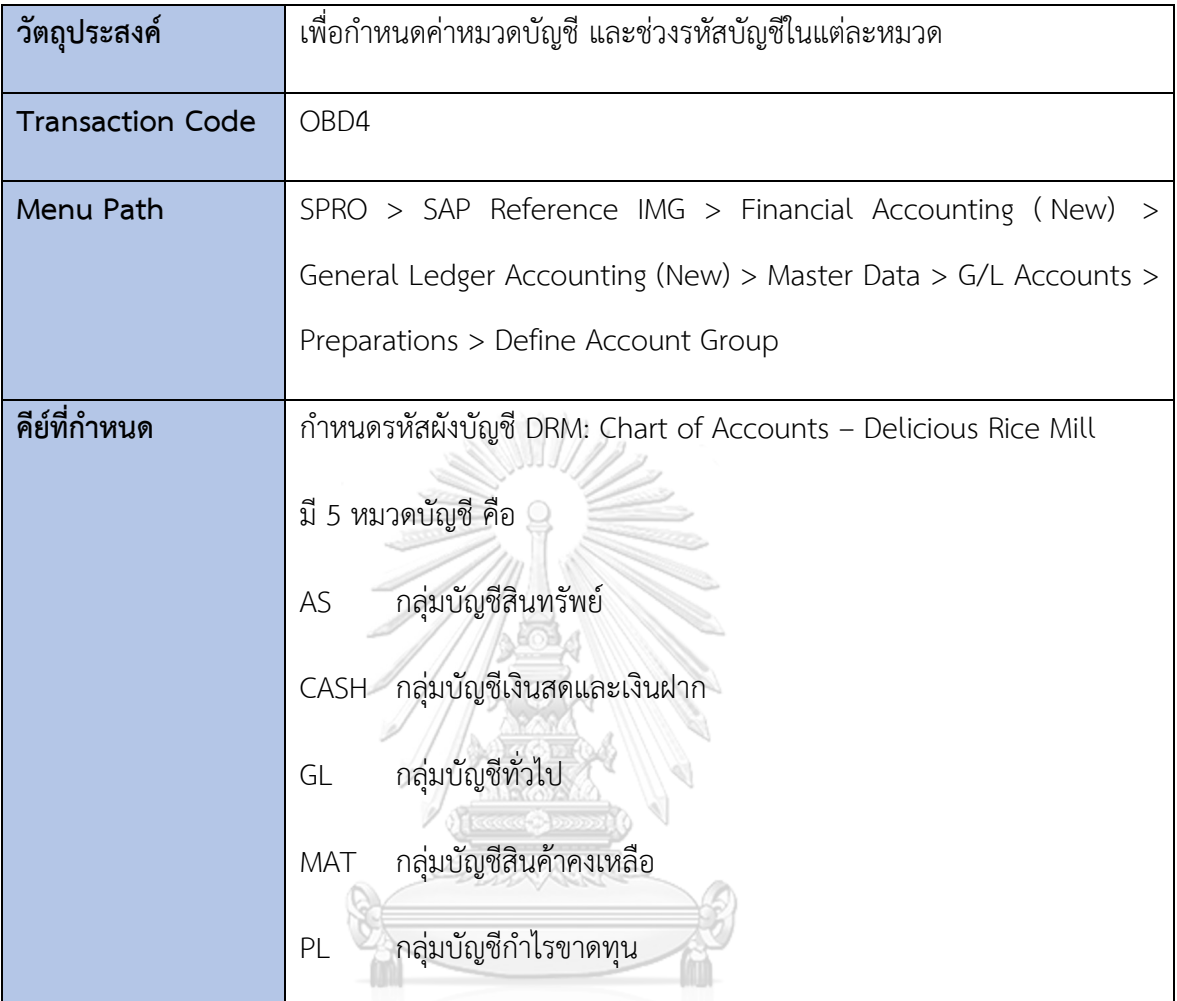

### 3.1.3 การกำหนดค่าหมวดบัญชี (Define Account Group)

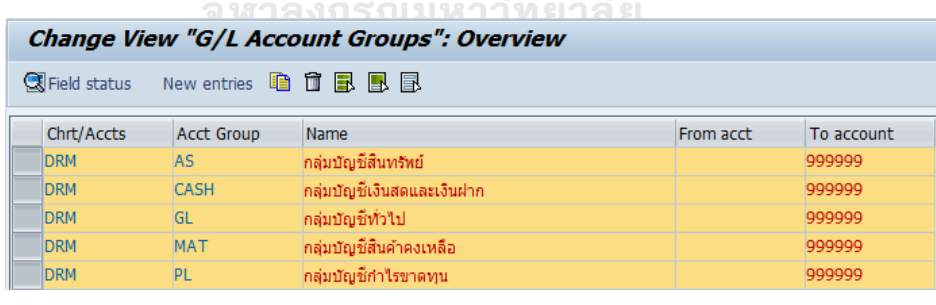

*รูปที่ 4-50: Define Account Group*

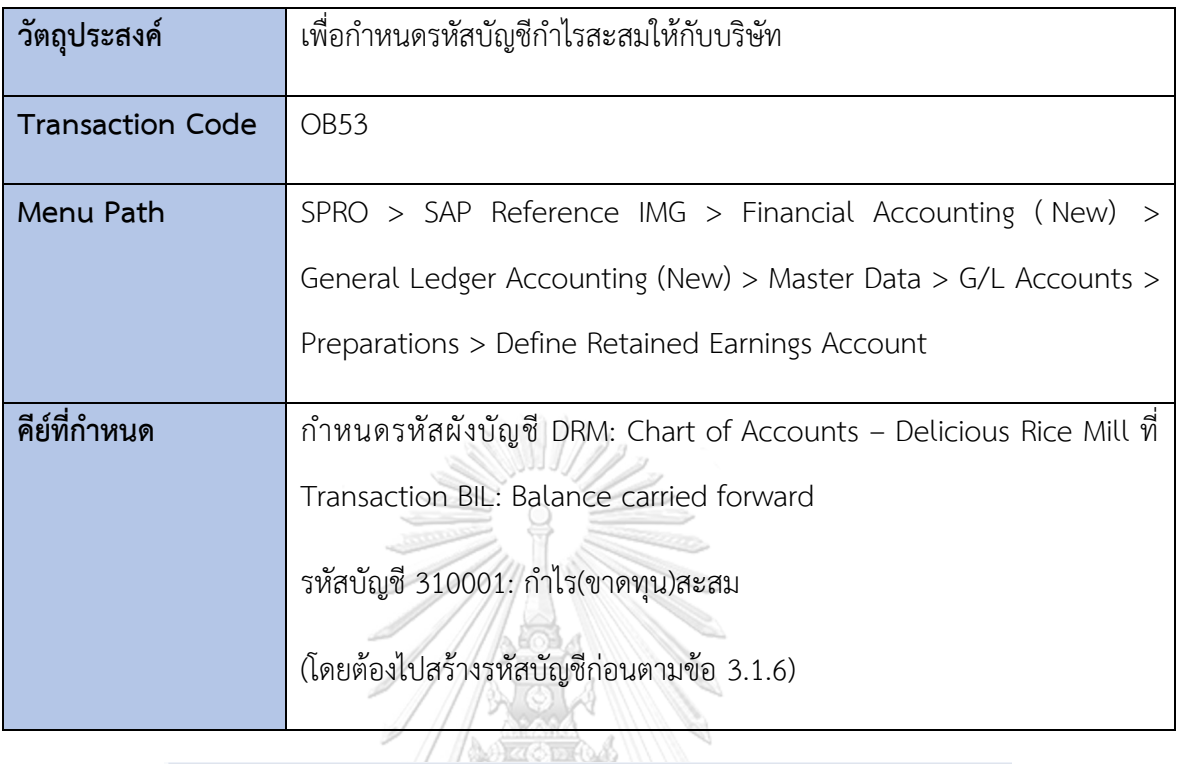

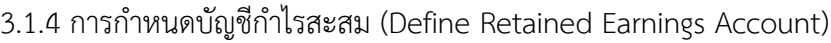

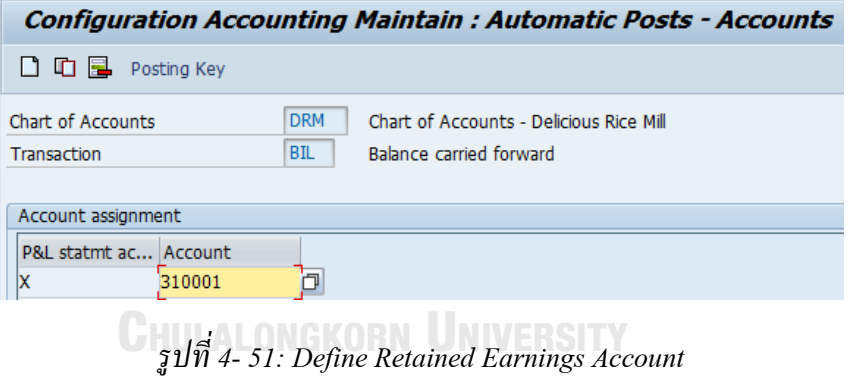

Ž

### 3.1.5 การกำหนดเวอร์ชั่นงบการเงิน (Define Financial Statement Versions)

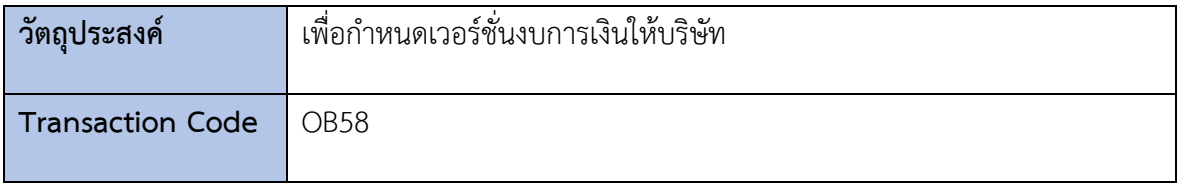

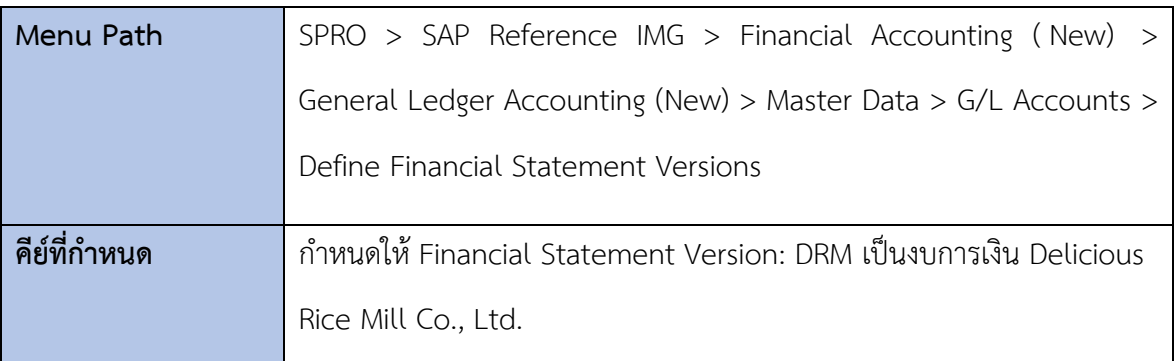

#### **Change View "Financial Statement Versions": Details**

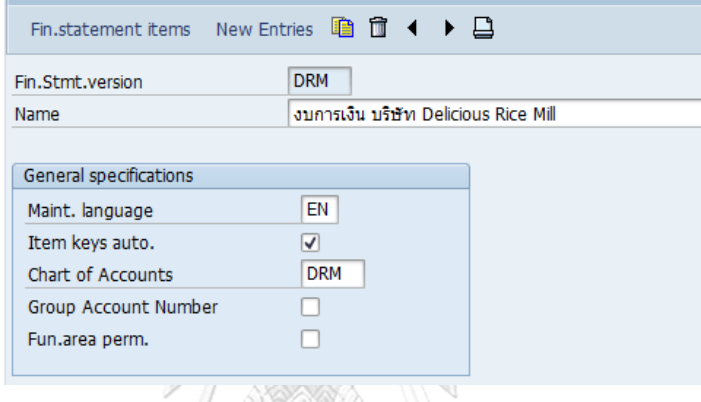

*รูปที่ 4-52: Define Financial Statement Versions*

3.1.6 การสร้างรหัสบัญชี (Edit G/L Account Centrally)

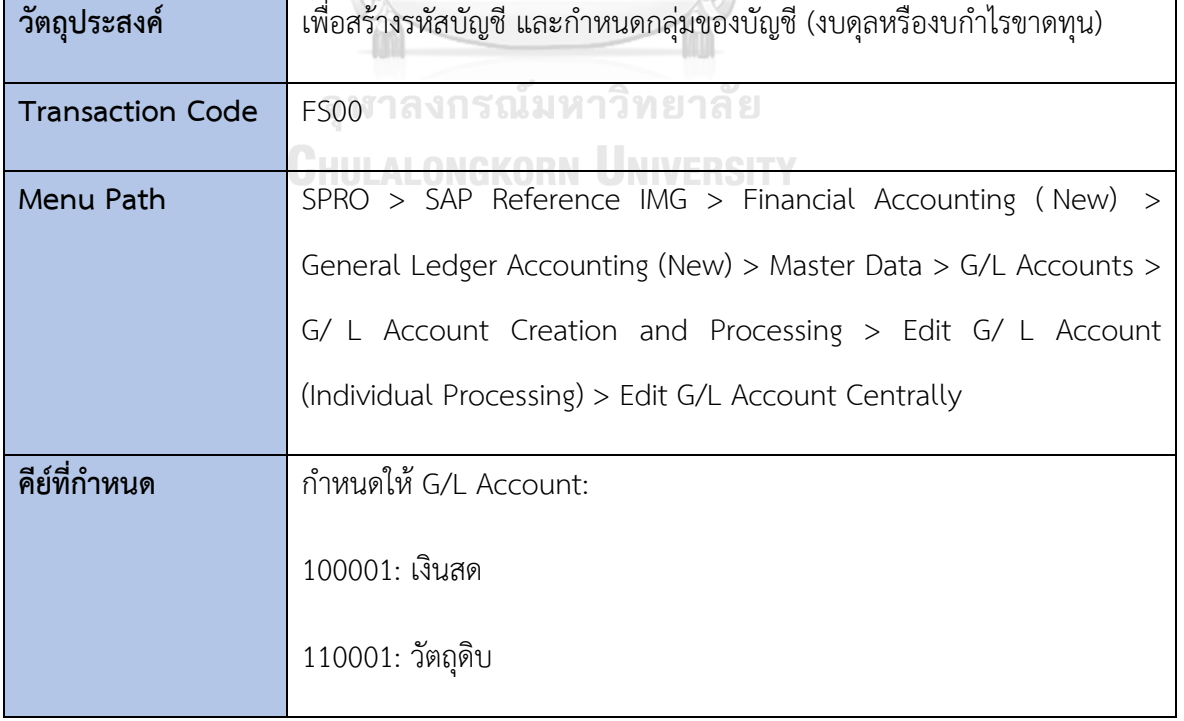

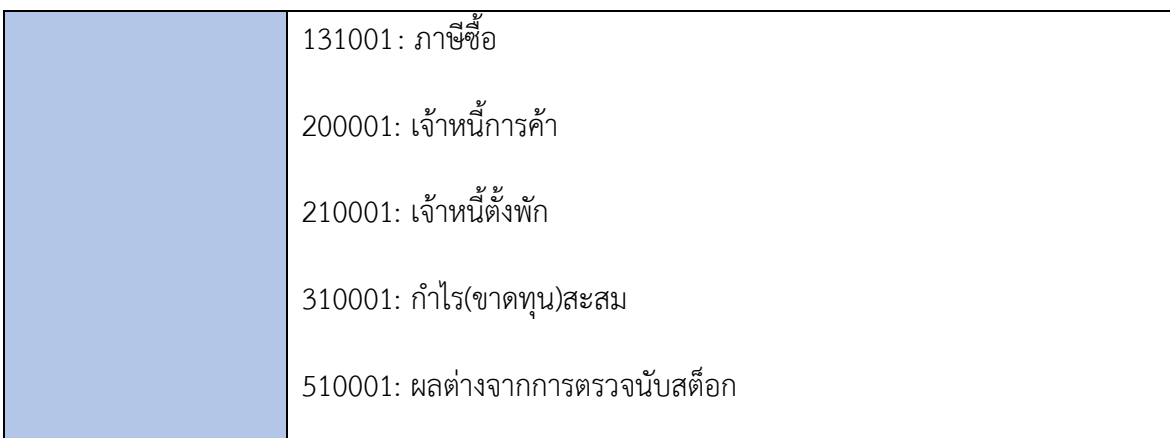

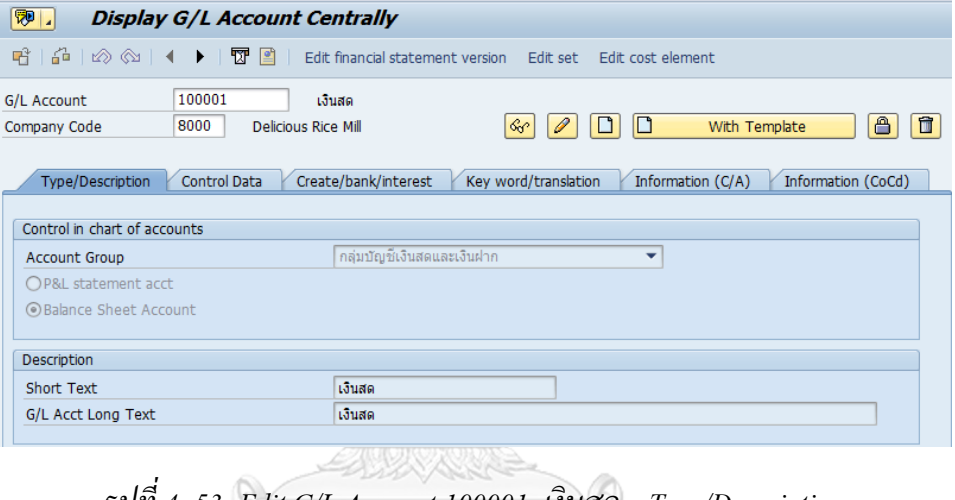

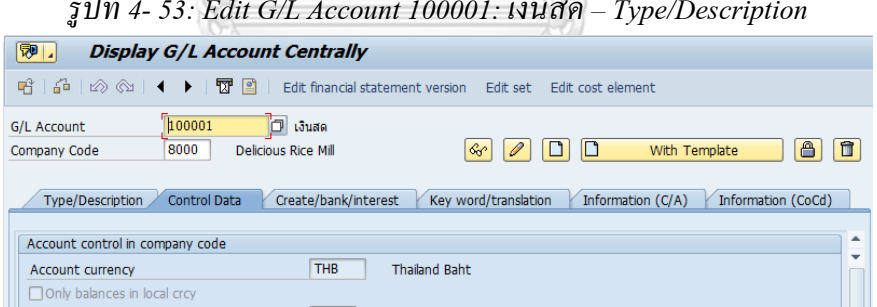

*รูปที่4-54: Edit G/L Account 100001: เงินสด – Control Data*

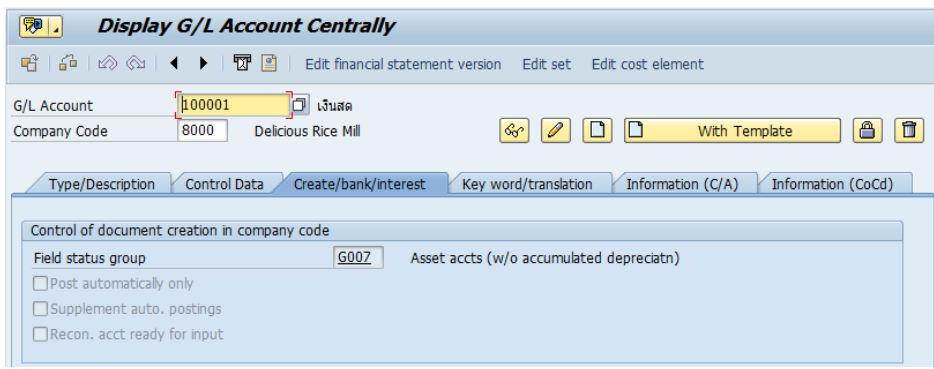

### *รูปที่ 4-55: Edit G/L Account 100001: เงินสด – Create/Bank/Interest*

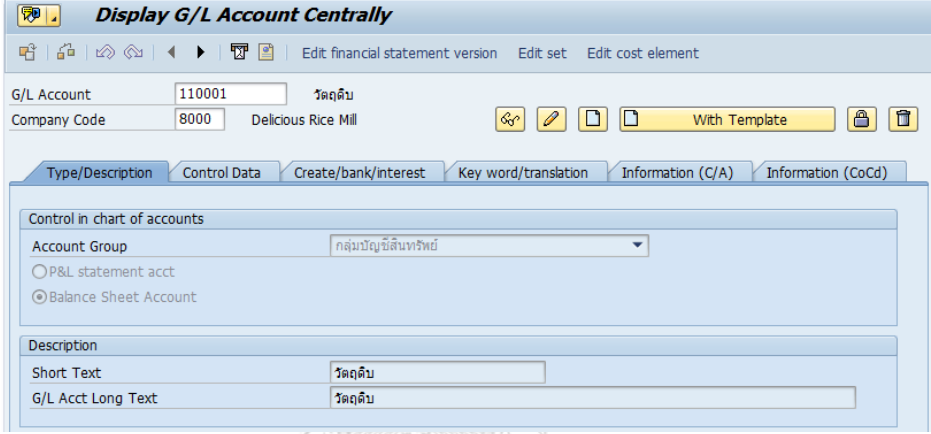

# *รูปที่ 4-56: Edit G/L Account 110001:วัตถุดิบ –Type/Description*

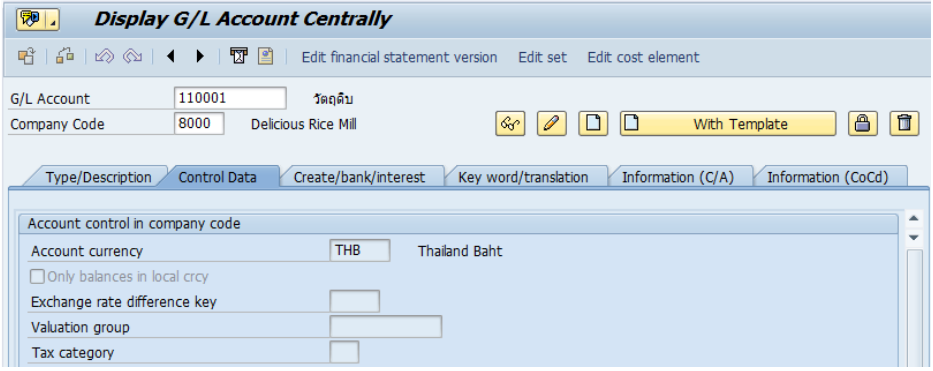

*รูปที่ 4-57: Edit G/L Account 110001:วัตถุดิบ – Control Data*

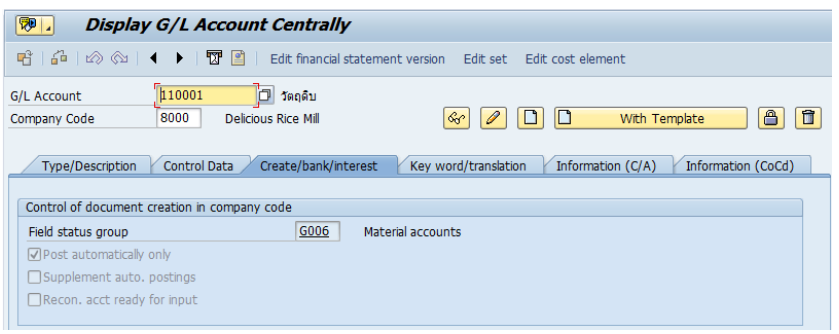

## *รูปที่ 4-58: Edit G/L Account 110001:วัตถุดิบ – Create/Bank/Interest*

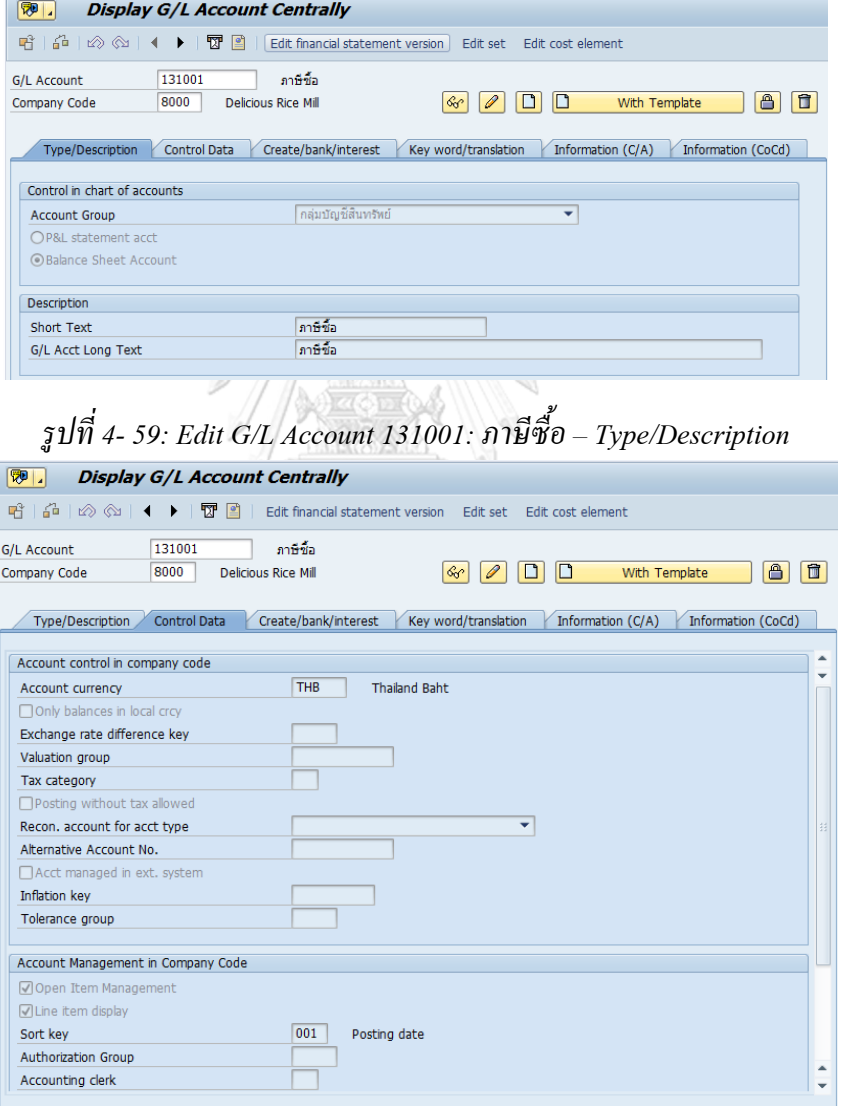

*รูปที่ 4-60: Edit G/L Account 131001: ภาษีซื้อ– Control Data*

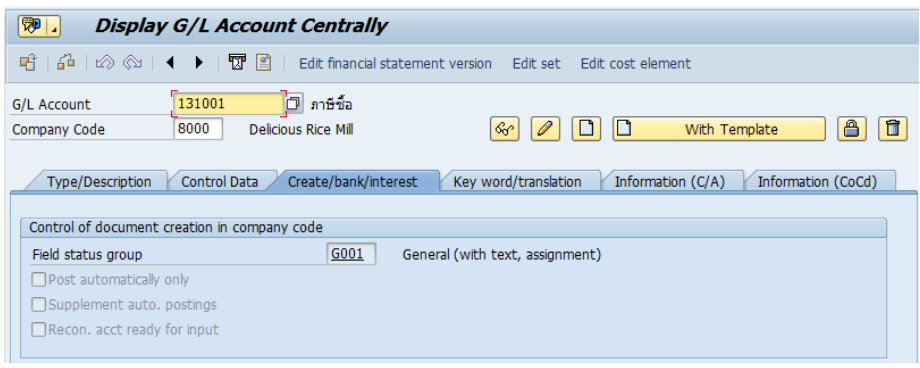

### *รูปที่ 4-61: Edit G/L Account 131001: ภาษีซื้อ– Create/Bank/Interest*

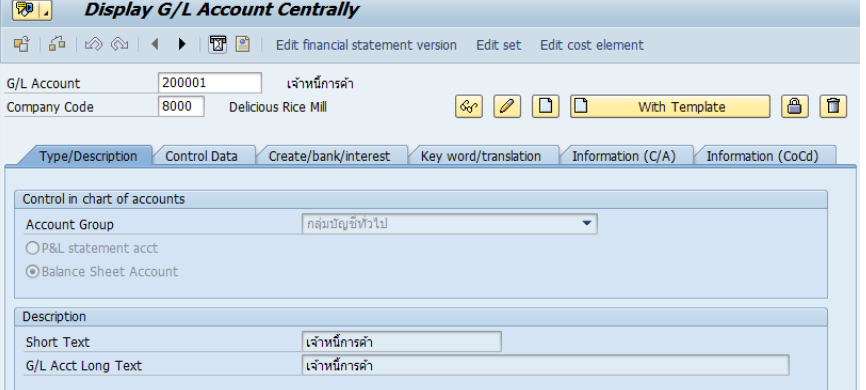

# *รูปที่ 4- 62: Edit G/L Account 200001: เจ้าหนี้การค้า –Type/Description*

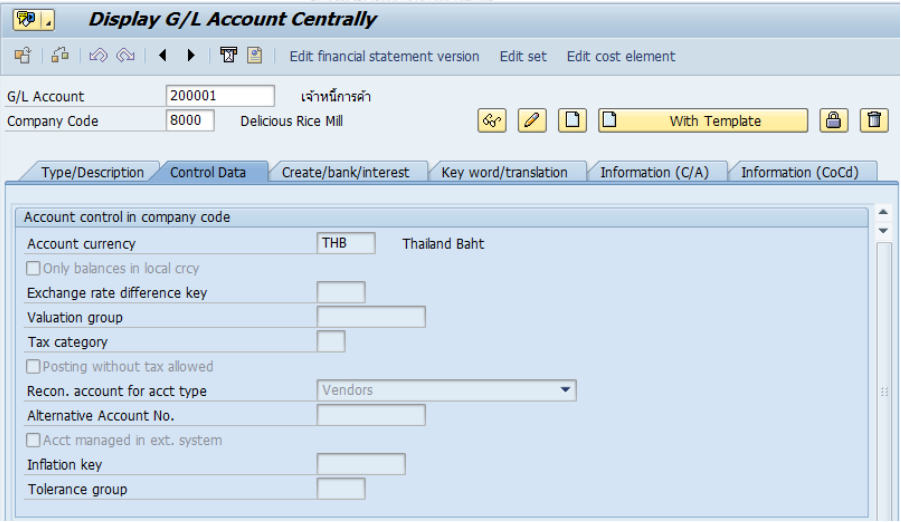

*รูปที่ 4-63: Edit G/L Account 200001: เจ้าหนี้การค้า – Control Data*

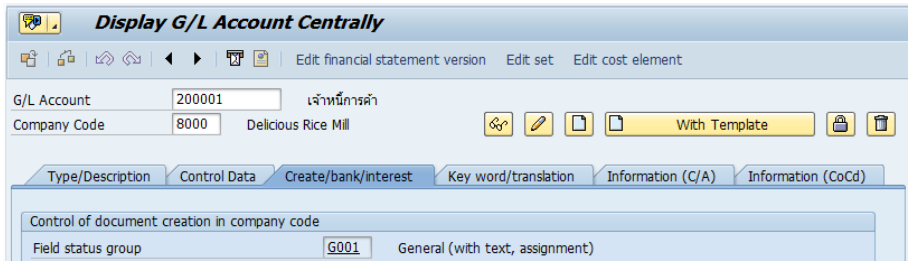

## *รูปที่ 4-64: Edit G/L Account 200001: เจ้าหนี้การค้า – Create/Bank/Interest*

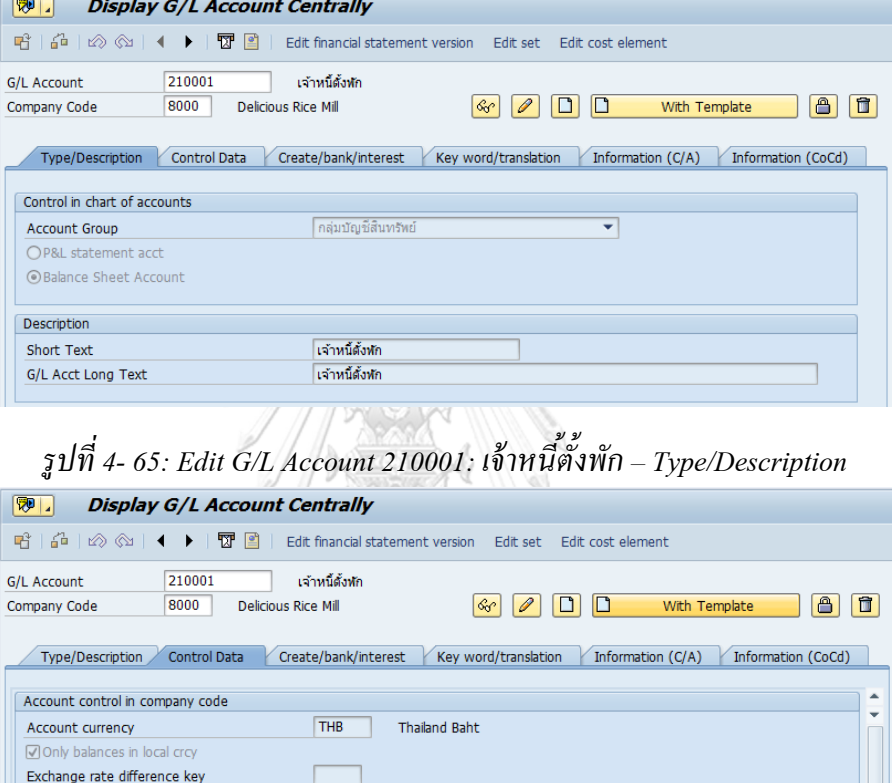

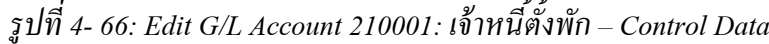

 $\begin{array}{|c|c|c|}\n\hline\n\end{array}$  All tax types allowed

 $\overline{\phantom{0}}$ 

014 Purchase order

 $\overline{\phantom{0}}$ 

 $\overline{\mathbf{r}}$ 

 $\frac{1}{\tau}$ 

Valuation group

Inflation key Tolerance group

Authorization Group

Accounting clerk

Tax category<br>
Tax category<br>
Posting without tax allowed

Recon. account for acct type

Account Management in Company Code  $\boxed{\triangle}$  Open Item Management  $\boxed{\checkmark}$  Line item display Sort key

Alternative Account No.  $\Box$  Acct managed in ext. system

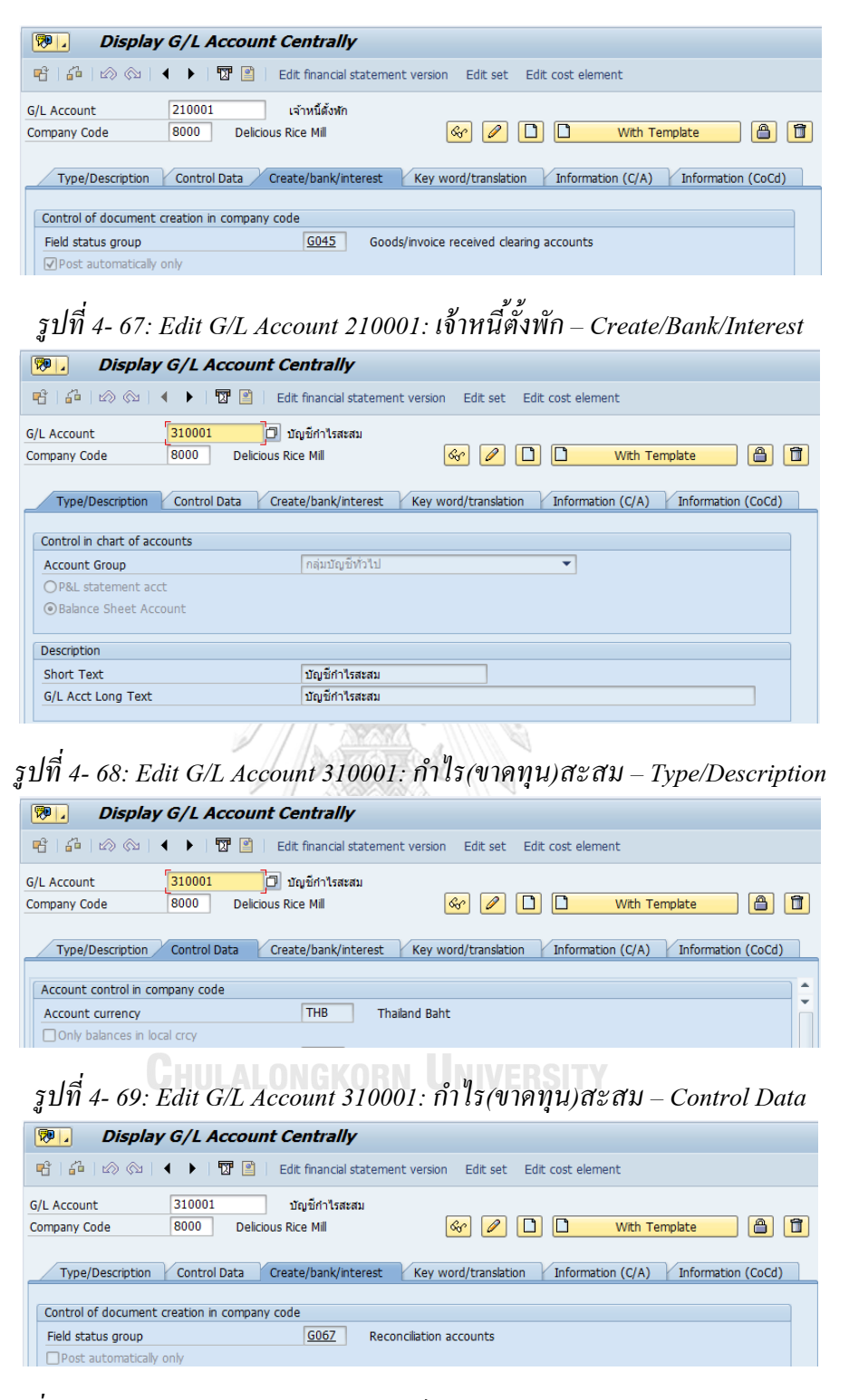

*รูปที่ 4-70: Edit G/L Account 310001:ก าไร(ขาดทุน)สะสม – Create/Bank/Interest*

*รูปที่ 4-71: Edit G/L Account 510001:ผลต่างจากการตรวจนับสต็อก–Type/Description*

| 刚.<br><b>Display G/L Account Centrally</b>           |                                                                                                    |
|------------------------------------------------------|----------------------------------------------------------------------------------------------------|
| ₩<br>喑<br>$\blacksquare$                             | Edit financial statement version Edit set Edit cost element                                         |
| 510001<br><b>G/L Account</b><br>8000<br>Company Code | ผลต่างจากนับสติ้อก<br>自<br>ᠿ<br>n<br><b>Delicious Rice Mill</b><br>$\mathcal{C}_0$<br>With Template |
| Type/Description<br><b>Control Data</b>              | Key word/translation<br>Information (CoCd)<br>Create/bank/interest<br>Information (C/A)             |
| Account control in company code                      |                                                                                                    |
| Account currency                                     | <b>THB</b><br><b>Thailand Baht</b>                                                                  |
| Only balances in local crcy                          |                                                                                                    |
| Exchange rate difference key                         |                                                                                                    |
| Valuation group                                      |                                                                                                    |
| Tax category                                         |                                                                                                    |
| ○ Posting without tax allowed                        |                                                                                                    |
| Recon, account for acct type                         | ٠                                                                                                   |
| Alternative Account No.                              |                                                                                                    |
| Acct managed in ext. system                          |                                                                                                    |
| Inflation key                                        |                                                                                                    |
|                                                      |                                                                                                    |

*รูปที่ 4-72: Edit G/L Account 510001:ผลต่างจากการตรวจนับสต็อก– Control Data*

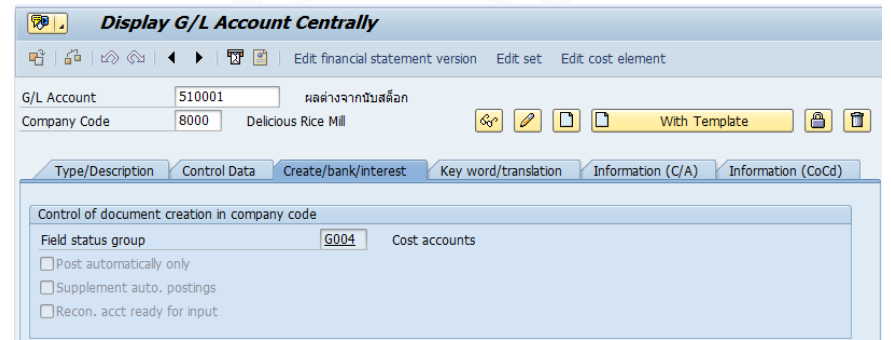

*รูปที่ 4-73: Edit G/L Account 510001:ผลต่างจากการตรวจนับสต็อก– Create/Bank/Interest*

### **4) การกำหนดค่าของระบบบัญชีเจ้าหนี้ (Accounts Payable)**

### **4.1 การกำหนดค่าบัญชีเจ้าหนี้ (Vendor Accounts)**

4.1.1 การกำหนดหมวดหมู่บัญชีผู้ขาย (Define Account Groups with Screen Layout

(Vendors))

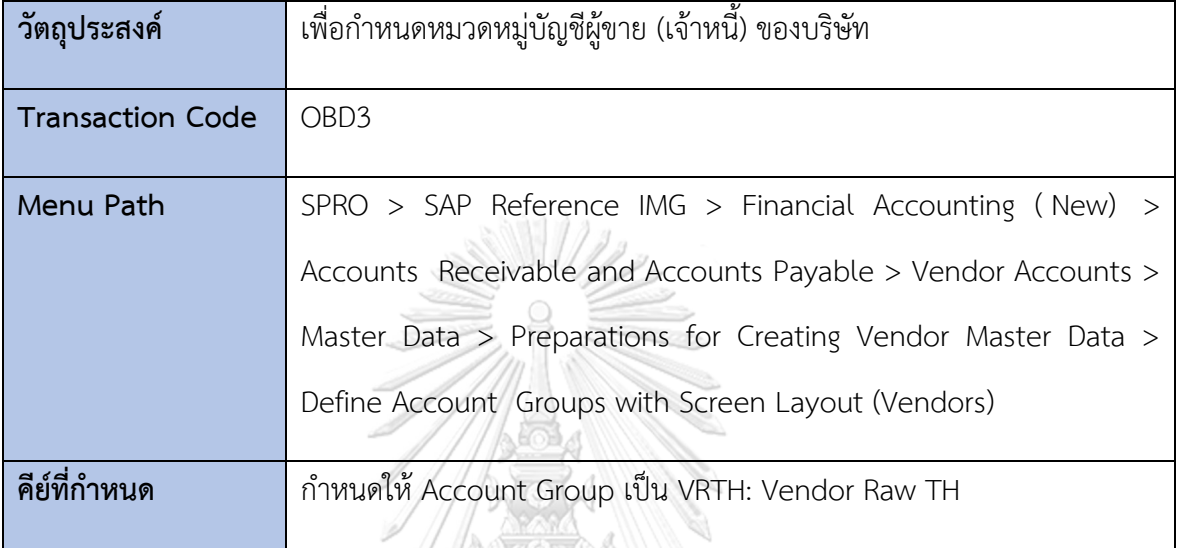

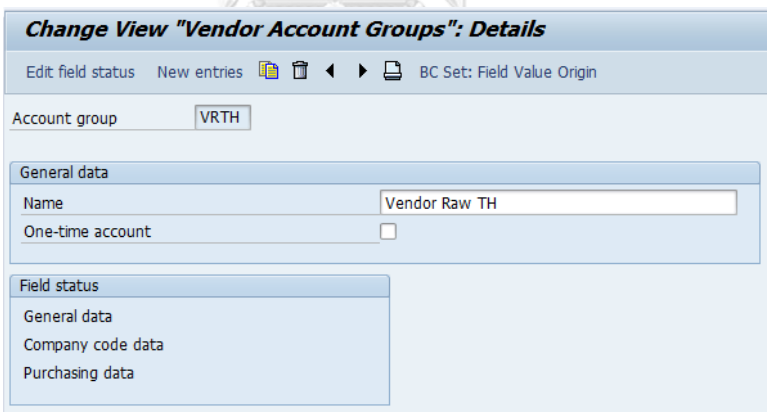

STATISTICS IN

*รูปที่ 4-74: Define Account Groups with Screen Layout (Vendors)*
4.1.2 การกำหนดช่วงเลขที่สำหรับบัญชีผู้ขาย (Create Number Ranges for

|                         | Vendor Accounts)                                                                                                    |
|-------------------------|----------------------------------------------------------------------------------------------------|
| วัตถุประสงค์            | เพื่อกำหนดช่วงเลขที่สำหรับบัญชีผู้ขาย (เจ้าหนี้) ของบริษัท                                                                                                    |
| <b>Transaction Code</b> | XKN1                                                                                                    |
| Menu Path               | $SPRO$ > SAP Reference IMG > Financial Accounting (New) ><br>Accounts Receivable and Accounts Payable > Vendor Accounts ><br>Master Data > Preparations for Creating Vendor Master Data ><br>Create Number Ranges for Vendor Accounts |
| คีย์ที่กำหนด            | ้กำหนดให้ 80 มีช่วงเลขที่ 8100001 - 8999999                                                                                                    |

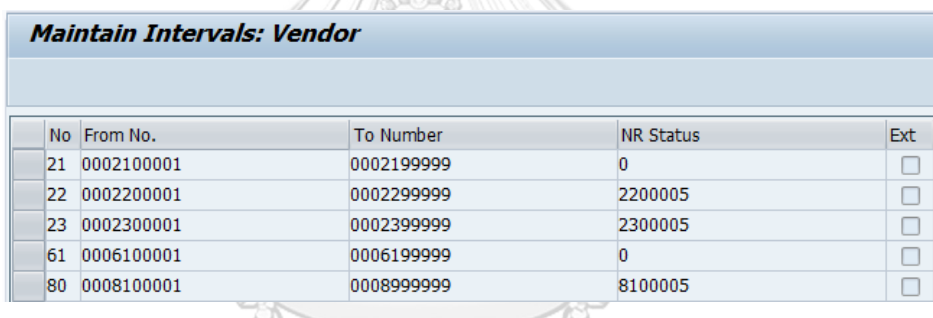

*รูปที่ 4-75: Create Number Ranges for Vendor Accounts*

4.1.3 การกำหนดช่วงเลขที่ของบัญชีผู้ขายให้กับหมวดหมู่บัญชีผู้ขาย (Assign Number

Ranges to Vendor Account Groups)

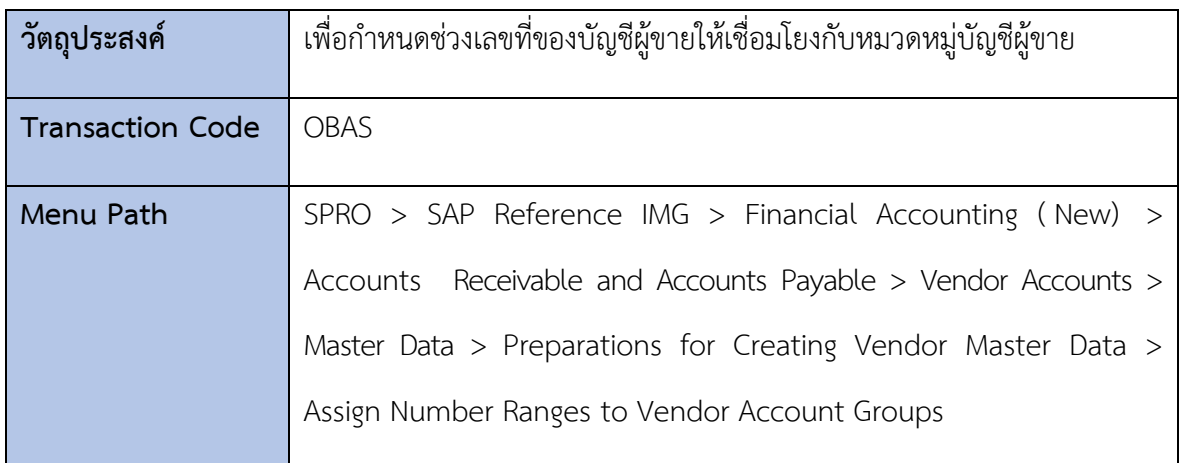

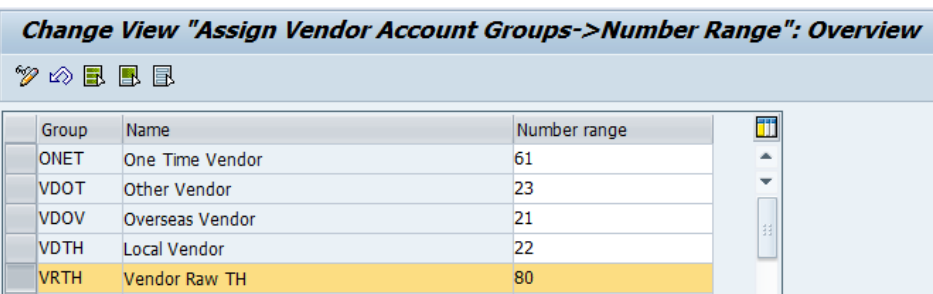

*รูปที่ 4-76: Assign Number Ranges to Vendor Account Groups*

#### **4.2 การกำหนดค่ารายการบัญชีทางธุรกิจ (Business Transactions)**

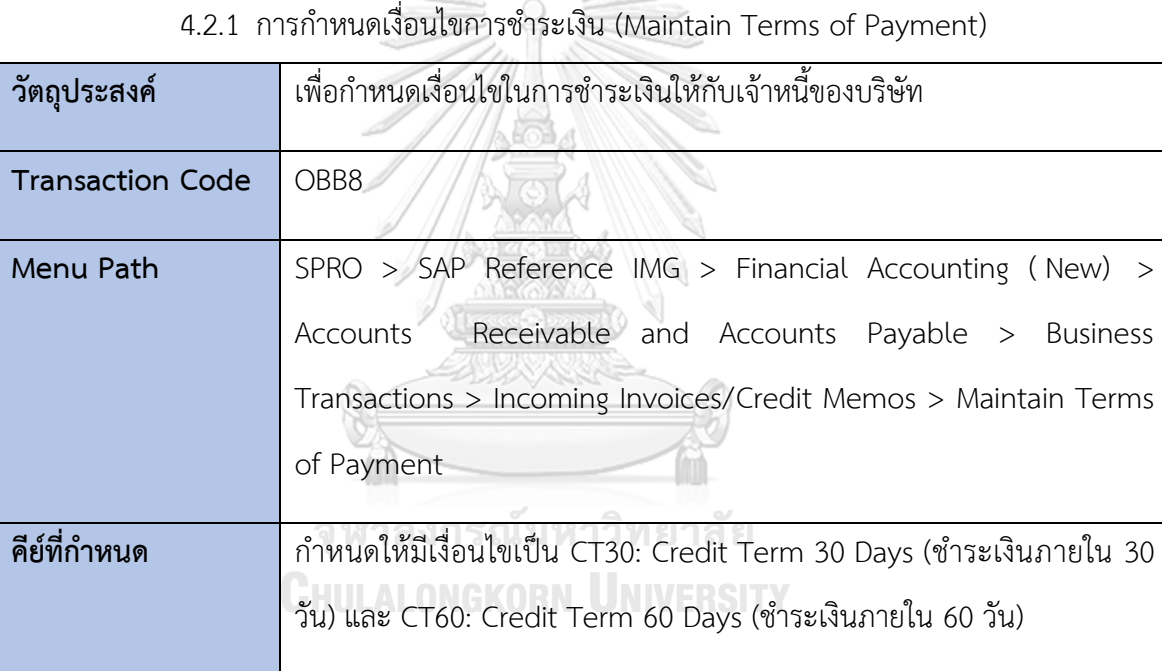

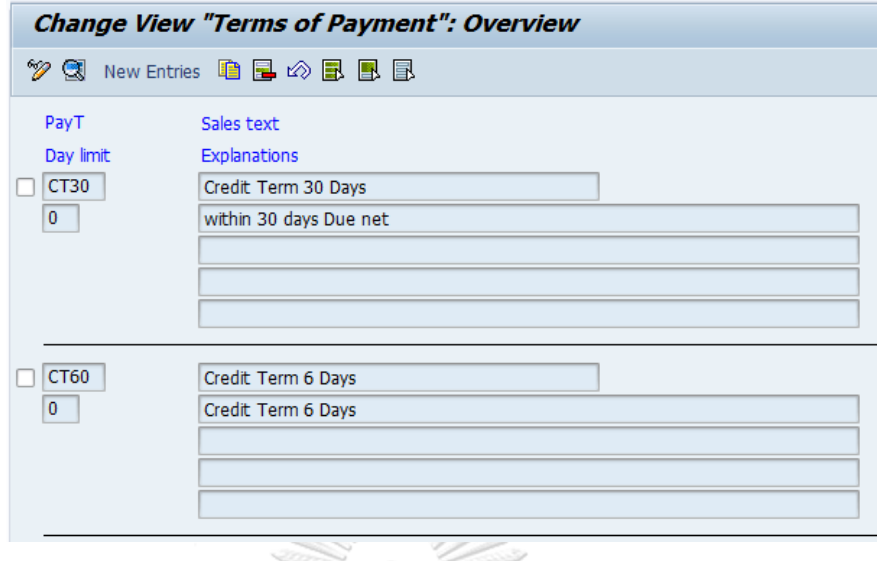

*รูปที่ 4-77: Maintain Terms of Payment*

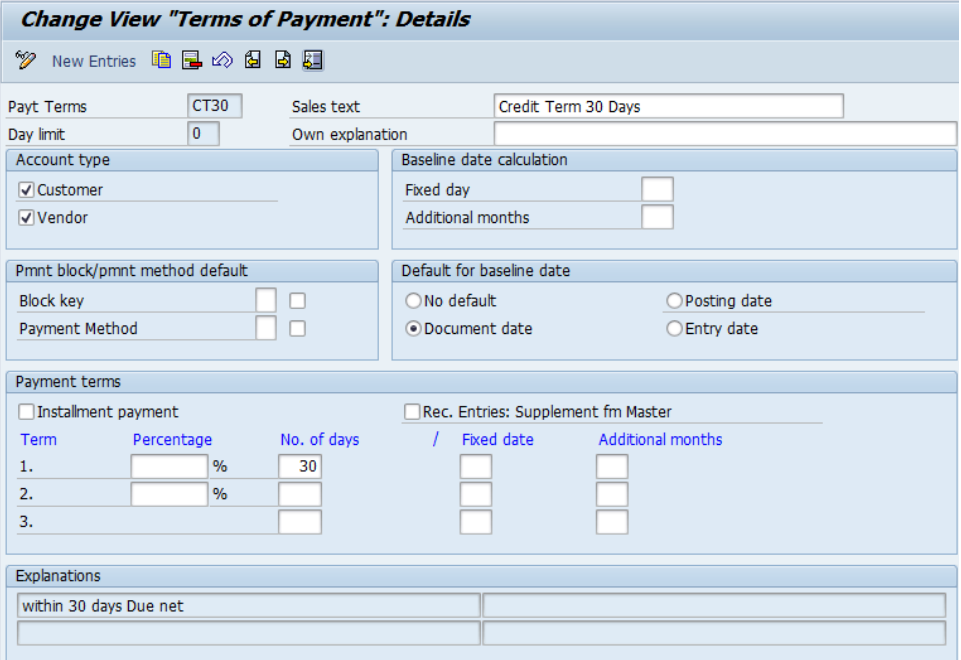

*รูปที่ 4-78: Maintain Terms of Payment - Details*

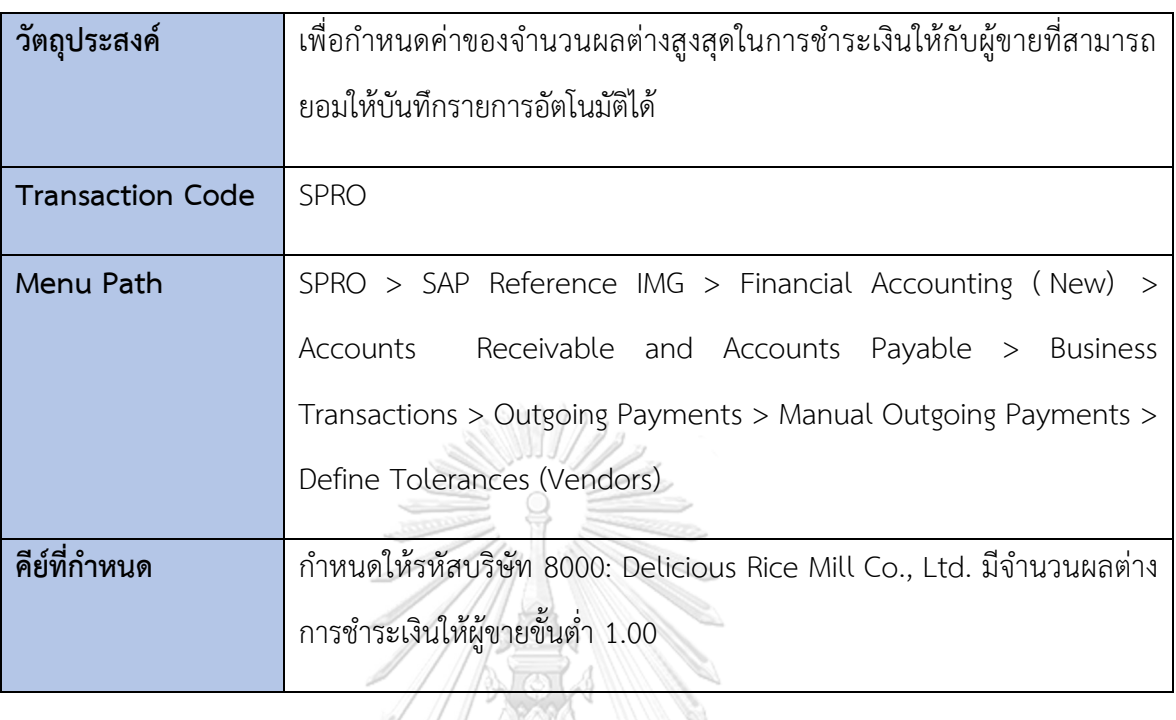

4.2.2 การกำหนด Vendor Tolerances (Define Vendor Tolerances)

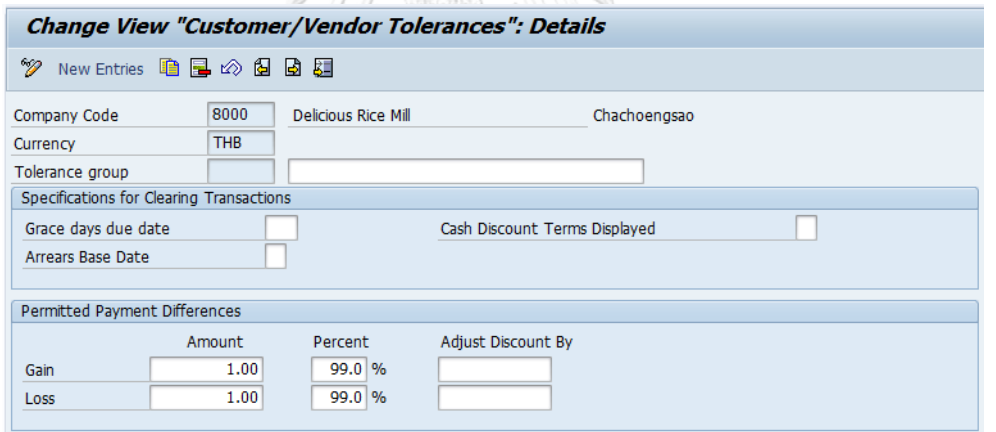

*รูปที่ 4-79: Define Tolerances (Vendors)*

#### **5) การกำหนดค่าทั่วไปทางโลจิสติกส์ (Logistics - General)**

### **5.1 การกำหนดค่าข้อมูลหลักสินค้า (Material Master)**

5.1.1 การกำหนดภาคอุตสาหกรรม (Define Industry Sectors)

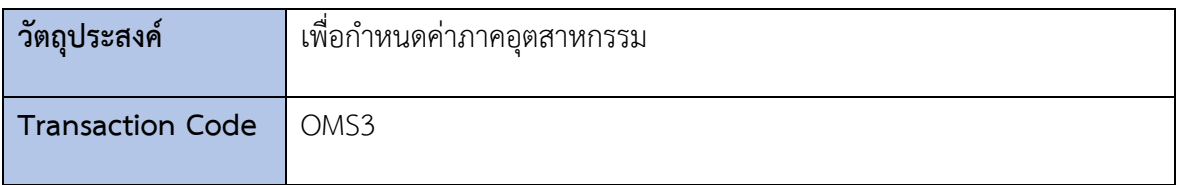

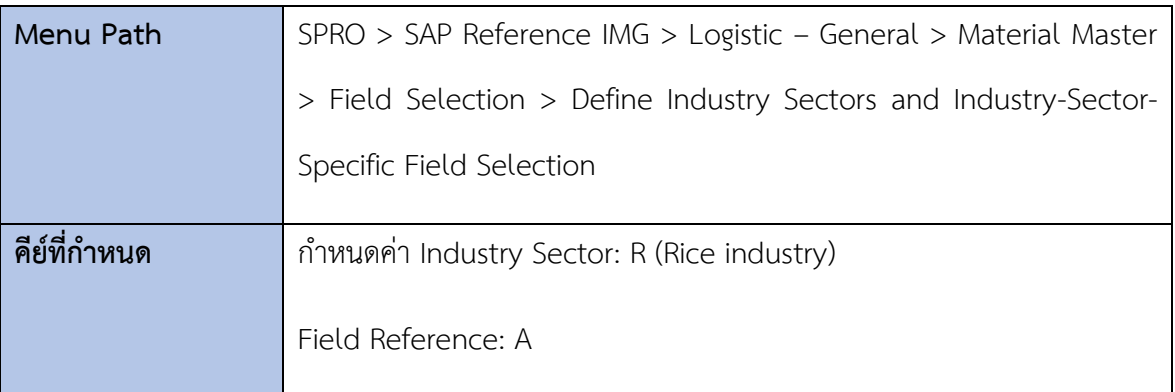

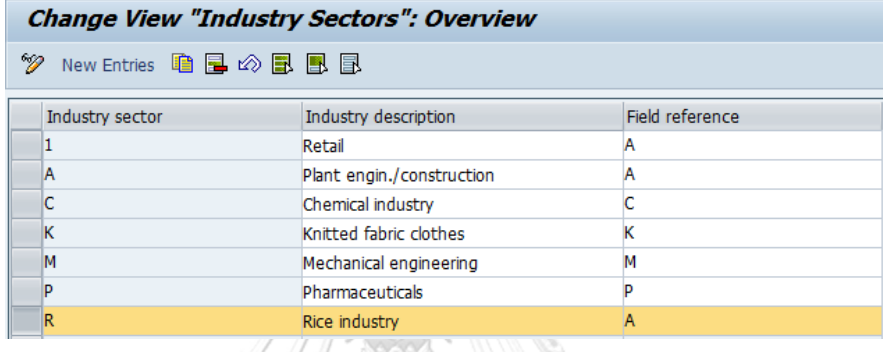

*รูปที่ 4-80: Define Industry Sectors*

5.1.2 การกำหนดรหัสบริษัทสำหรับการจัดการวัตถุดิบ (Maintain Company Codes

for Materials Management)  $\bigcirc$ 

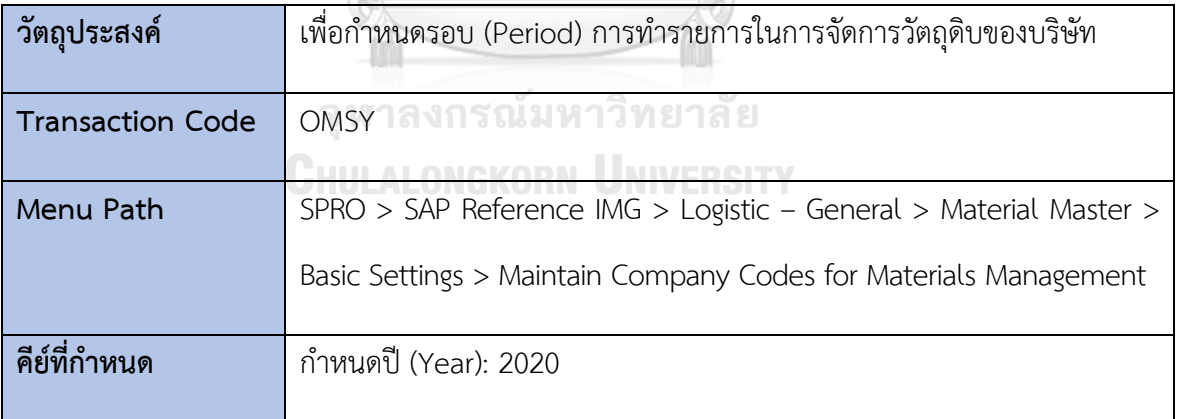

|   | Change View "Materials Management View on Company Codes": Overview |                                                                |      |    |            |                |        |                   |                                 |            |   |
|---|--------------------------------------------------------------------|----------------------------------------------------------------|------|----|------------|----------------|--------|-------------------|---------------------------------|------------|---|
| ☜ |                                                                    | ◎ 国 国 国                                                        |      |    |            |                |        |                   |                                 |            |   |
|   |                                                                    |                                                                |      |    |            |                |        |                   |                                 |            |   |
|   | CoCd                                                               | Company Name                                                   | Year | Pe | <b>FYr</b> |                | MP FYr | LM                | ABp                             | <b>DBp</b> | m |
|   | 0001                                                               | SAP A.G.                                                       | 1998 | з  | 1998       | 2.             | 1997   | 12                | ☑                               |            |   |
|   | OMB1                                                               | IS-B Musterbank Deutschl.                                      |      |    |            | 0              |        | $\bf{0}$          |                                 |            |   |
|   | 1000                                                               | Glass Thai                                                     |      |    |            | 0              |        | $\bf{0}$          |                                 |            |   |
|   | 1100                                                               | Knitting Thai Co., Ltd.                                        | 2013 | 8  | 2013       | 7              | 2012   | 12                | ⊽                               |            |   |
|   | 8000                                                               | Delicious Rice Mill                                            | 2020 | з  | 2020       | $\overline{2}$ | 2019   | $12 \overline{ }$ | $\overline{\blacktriangledown}$ | П          |   |
|   | <b>AR01</b>                                                        | Country Template AR                                            | 1995 | 7  | 1995       | 6              | 1994   | 12                |                                 |            |   |
|   | ARG1                                                               | Country Template AR                                            |      |    |            | 0              |        | $\bf{0}$          |                                 |            |   |
|   | AT01                                                               | Country Template AT                                            |      |    |            | o              |        | $\Omega$          |                                 |            |   |
|   | AU01                                                               | Country Template AU                                            |      |    |            | n              |        | $\bf{0}$          |                                 |            |   |
|   | BE01                                                               | Country Template BE                                            |      |    |            | o              |        | $\bf{0}$          |                                 |            |   |
|   | <b>BR01</b>                                                        | Country Template BR                                            |      |    |            | n              |        | $\Omega$          |                                 |            |   |
|   | CA01                                                               | Country Template CA                                            |      |    |            | $\overline{0}$ |        | $\overline{0}$    |                                 |            |   |
|   |                                                                    | $\frac{d\mathcal{A}\mathcal{A}}{d\mathcal{A}\mathcal{A}}$<br>۰ |      |    |            |                |        |                   |                                 | €≯         |   |

*รูปที่ 4-81: Maintain Company Codes for Materials Management* 5.1.3 การกำหนดประเภทสินค้า (Define Attributes of Material Types)

| วัตถุประสงค์            | เพื่อกำหนดประเภทสินค้าของบริษัท                                   |
|-------------------------|-------------------------------------------------------------------|
| <b>Transaction Code</b> | OMS <sub>2</sub>                                                  |
| Menu Path               | SPRO > SAP Reference IMG > Logistic - General > Material Master > |
|                         | Basic Settings > Material Types > Define Attributes of Material   |
|                         | Types                                                             |
|                         |                                                                   |
| คีย์ที่กำหนด            | กำหนดประเภทสินค้า (Material Type) คือ                             |
|                         | DRM1: Raw Material                                                |
|                         | DRM2: Finished Goods                                              |

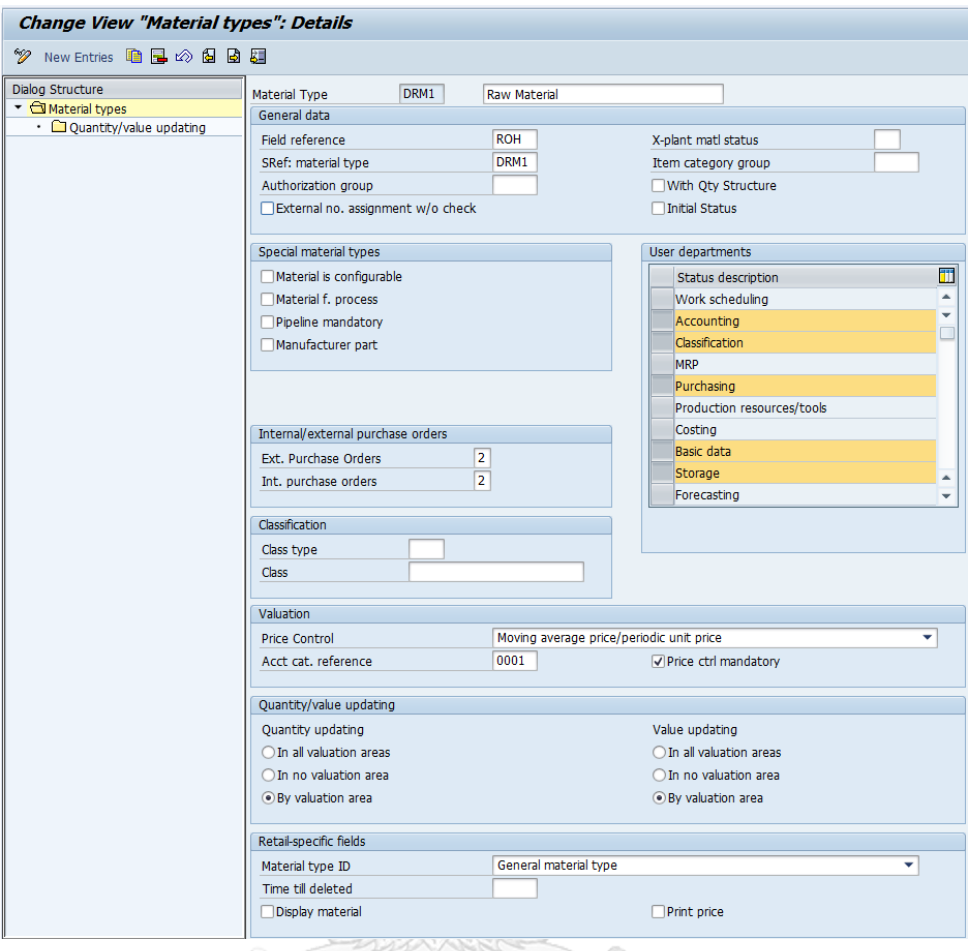

*รูปที่ 4-82: Define Attributes of Material Type Details – DRM1*

จุฬาลงกรณ์มหาวิทยาลัย **CHULALONGKORN UNIVERSITY** 

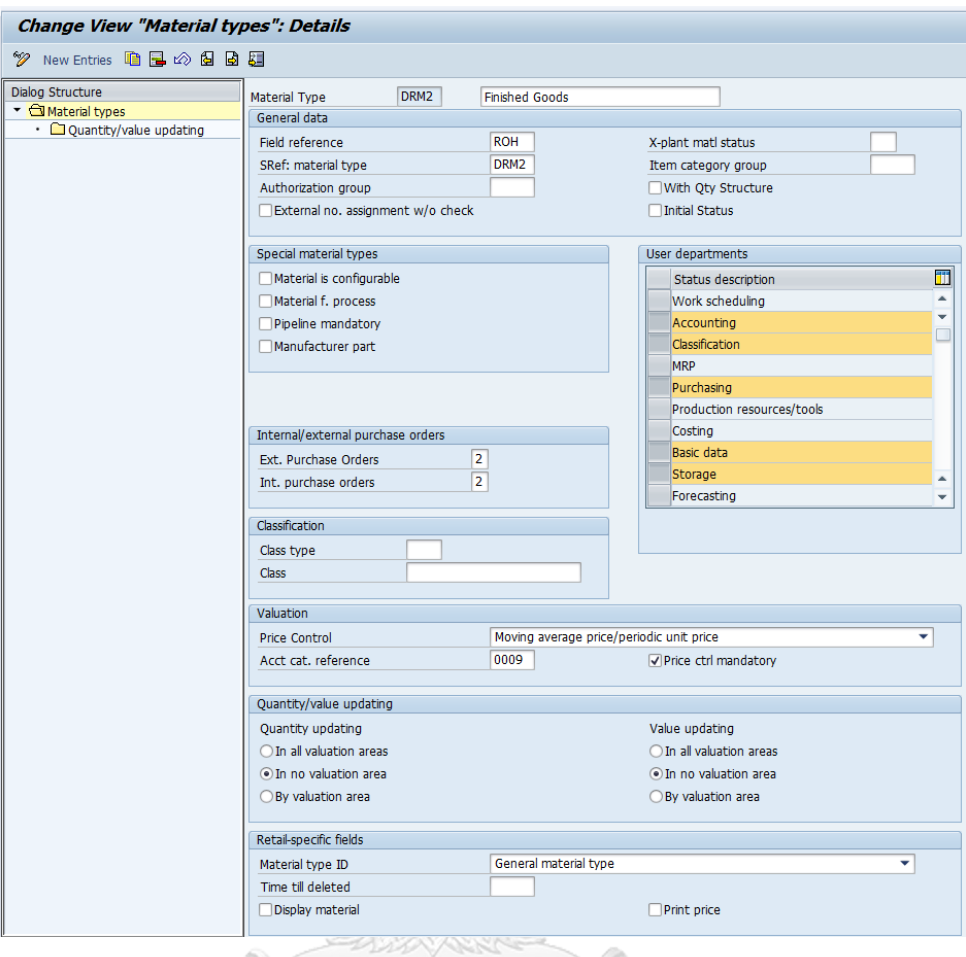

*รูปที่ 4-83: Define Attributes of Material Type Details – DRM1*

|                                                                   |                         |      |                                 | <b>SAMP</b>                     |            |              |   |  |
|-------------------------------------------------------------------|-------------------------|------|---------------------------------|---------------------------------|------------|--------------|---|--|
| Change View "Quantity/value updating": Overview                   |                         |      |                                 |                                 |            |              |   |  |
| ≫ ∞ ■ ■ ■                                                         |                         |      |                                 |                                 |            |              |   |  |
| Dialog Structure                                                  | Quantity/value updating |      |                                 |                                 |            |              |   |  |
| $\blacksquare$ Material types<br>• <b>Quantity/value updating</b> |                         |      | Val.  Matl Qty updating         | Value Update                    | Pipe.mand. | PipeAllowd   | T |  |
|                                                                   | 0001                    | DRM1 |                                 |                                 |            |              | ▲ |  |
|                                                                   | 8100                    | DRM1 | $\overline{\blacktriangledown}$ | $\overline{\blacktriangledown}$ |            |              |   |  |
|                                                                   | 8101                    | DRM1 | ☑                               | ☑                               |            |              |   |  |
|                                                                   | 8102                    | DRM1 | ☑                               | $\overline{\blacktriangledown}$ |            |              |   |  |
|                                                                   | FC01                    | DRM1 |                                 |                                 |            |              |   |  |
|                                                                   | FG01                    | DRM1 |                                 |                                 |            |              |   |  |
|                                                                   | IN <sub>01</sub>        | DRM1 |                                 |                                 |            |              |   |  |
|                                                                   | IN <sub>02</sub>        | DRM1 |                                 |                                 |            |              |   |  |
|                                                                   | PL <sub>01</sub>        | DRM1 |                                 |                                 |            |              |   |  |
|                                                                   |                         |      |                                 |                                 |            |              |   |  |
|                                                                   |                         |      |                                 |                                 |            |              |   |  |
|                                                                   |                         |      |                                 |                                 |            |              | ┻ |  |
|                                                                   |                         |      |                                 |                                 |            | $\leftarrow$ |   |  |
|                                                                   |                         |      | ۰<br>Þ.<br>555                  |                                 |            |              |   |  |

*รูปที่ 4-84: Define Quantity/value updating – Overview*

#### 5.1.4 การกำหนดช่วงเลขที่ของข้อมูลหลักสินค้า (Define Number Ranges for Each

Material Type)

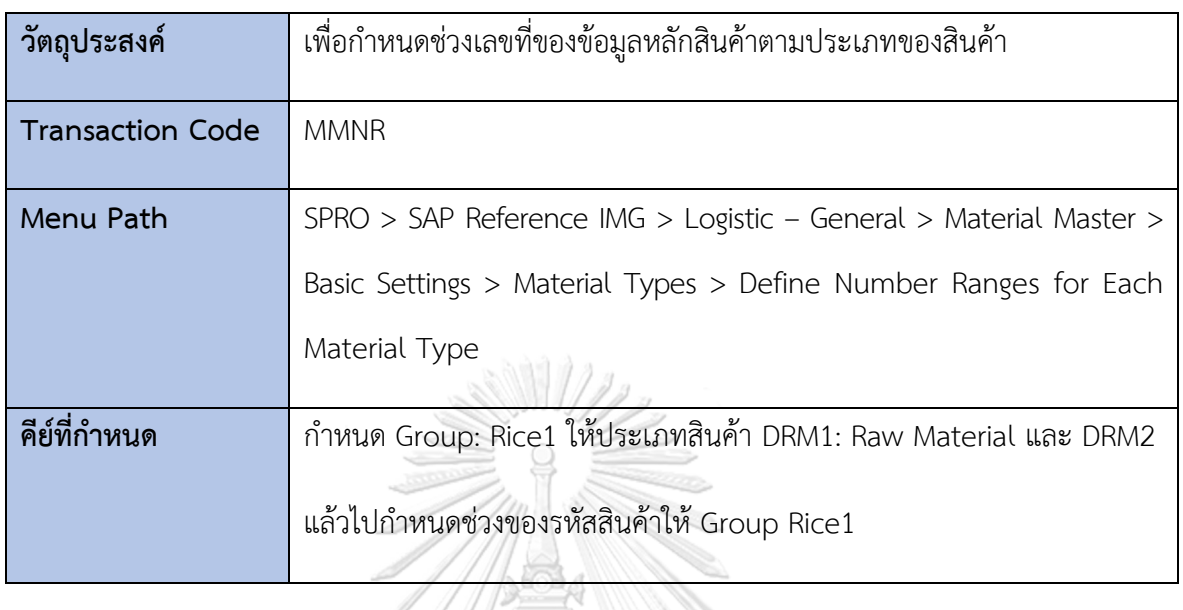

| <b>Group Maintenance: Number Range MATERIALNR</b> |                                                                                                    |  |  |  |  |
|---------------------------------------------------|----------------------------------------------------------------------------------------------------|--|--|--|--|
|                                                   | $\mathscr{D}$ $\Box$ in the Element/Group $\Box$ (3) $\Box$ $\Box$ $\Box$ $\Box$ $\Box$ $\Box$ $\Box$ |  |  |  |  |
|                                                   |                                                                                                    |  |  |  |  |
| Group text                                        |                                                                                                    |  |  |  |  |
| Element                                           | Flement text                                                                                          |  |  |  |  |
| Rice <sub>1</sub>                                 |                                                                                                    |  |  |  |  |
| DRM <sub>1</sub>                                  | <b>Raw Material</b>                                                                                   |  |  |  |  |
| DRM <sub>2</sub>                                  | <b>Finished Goods</b>                                                                                 |  |  |  |  |
|                                                   |                                                                                                    |  |  |  |  |

*รูปที่ 4-85: Define Group for Material Type*

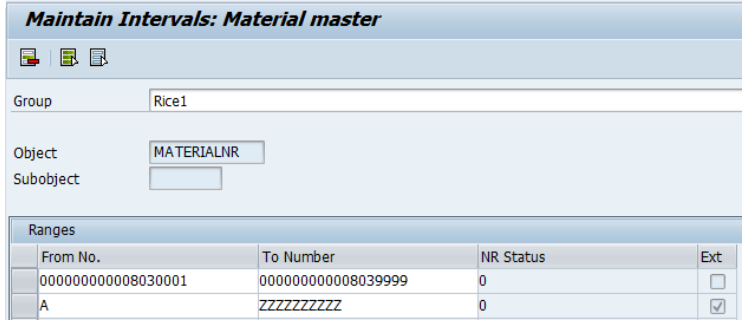

*รูปที่ 4-86: Define Number Ranges for Group*

5.1.5 การกำหนดหมวดหมู่ของสินค้า (Define Material Groups)

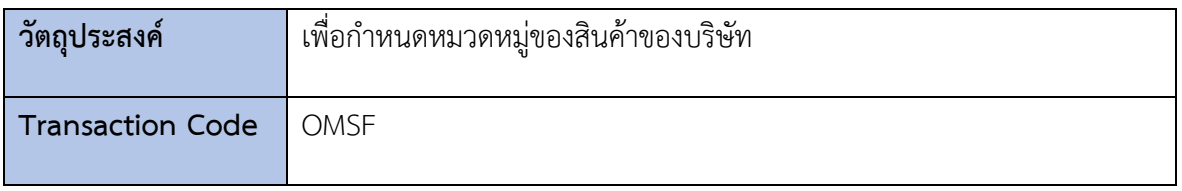

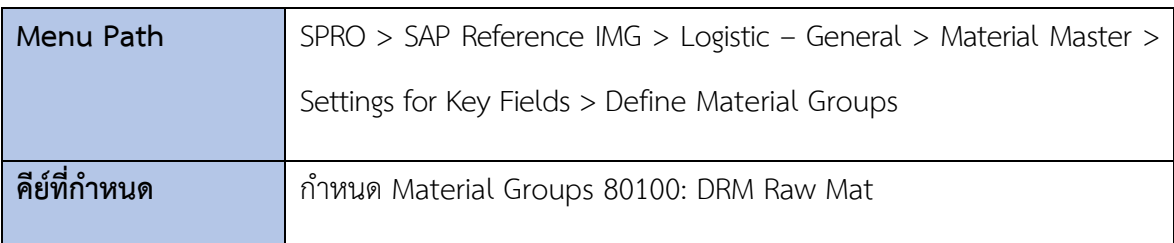

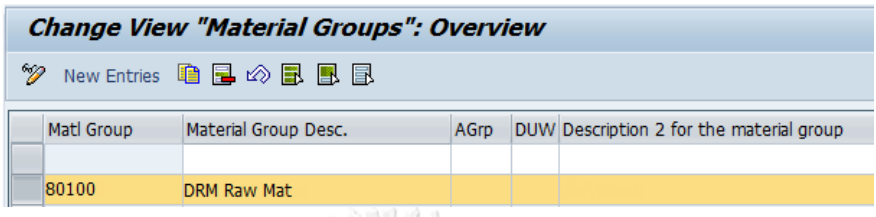

# *รูปที่ 4-87: Define Material Groups*

5.1.6 การกำหนดค่าการควบคุม Field Selection บนหน้าจอ (Maintain Field

Selection for Data Screens)

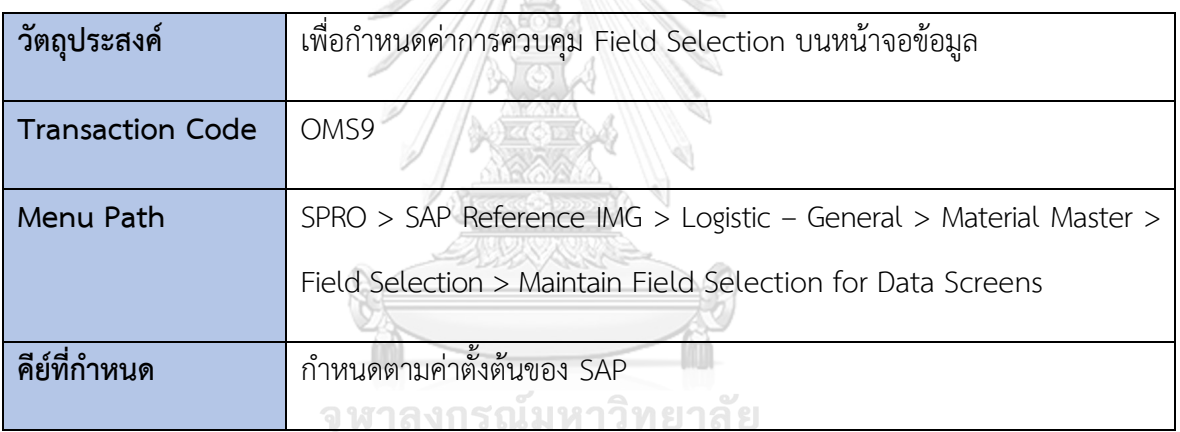

**CHULALONGKORN UNIVERSITY** 

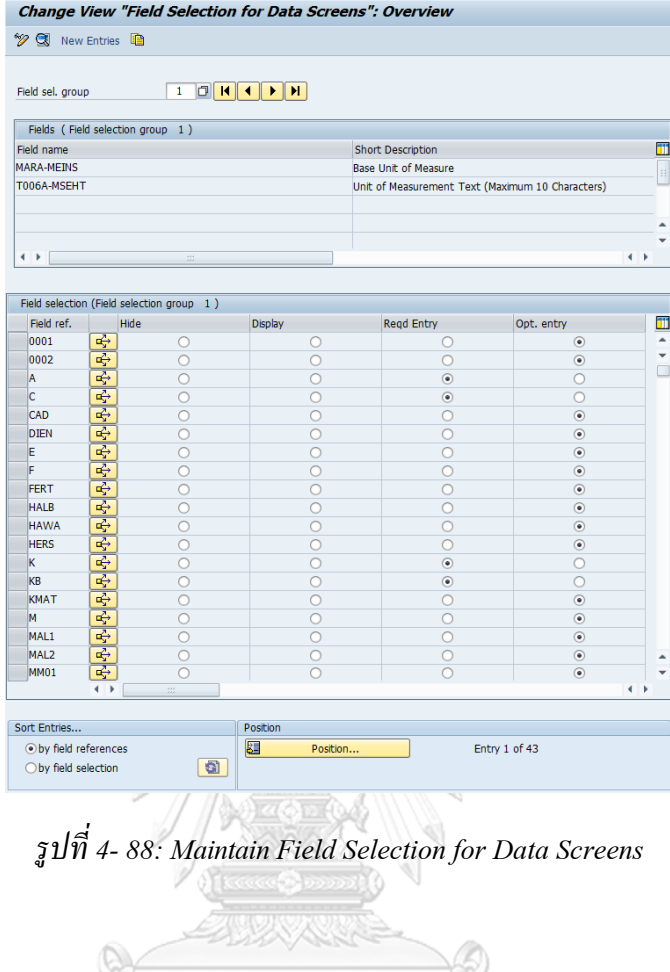

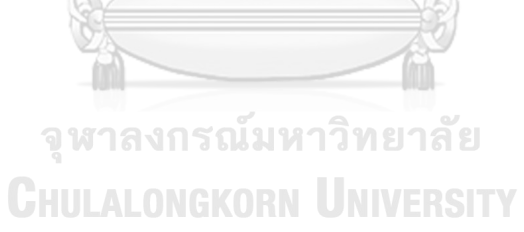

#### **6) การกำหนดค่าระบบการจัดการสินค้า (Materials Management)**

#### **6.1 การกำหนดค่าการจัดซื้อ (Purchasing)**

#### 6.1.1 การสร้างกลุ่มการจัดซื้อ (Create Purchasing Groups)

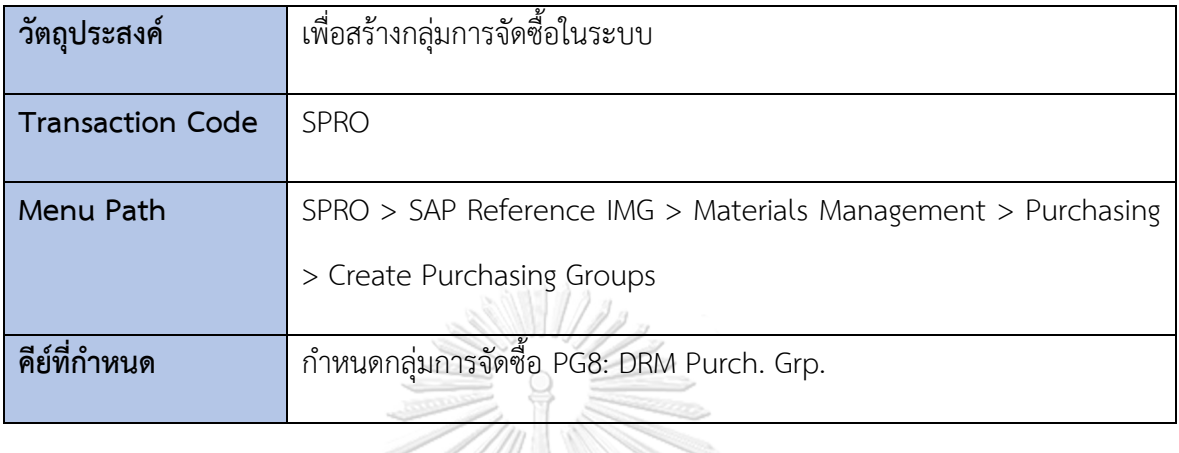

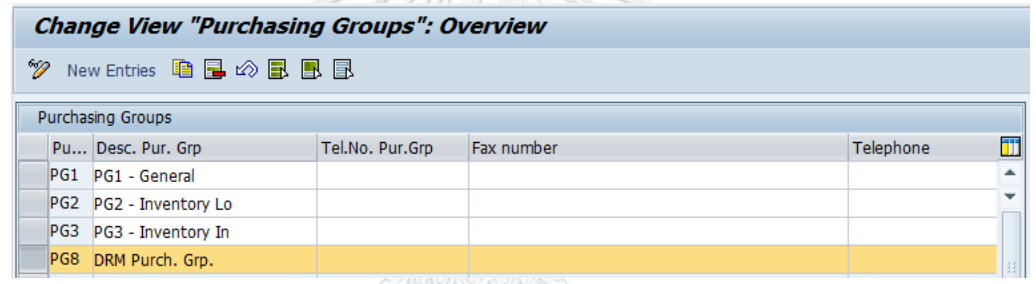

*รูปที่ 4-89: Create Purchasing Groups*

6.1.2 การกำหนดช่วงเลขที่เอกสารรายการเสนอซื้อ (Define Number Range for

Purchase Requisition)

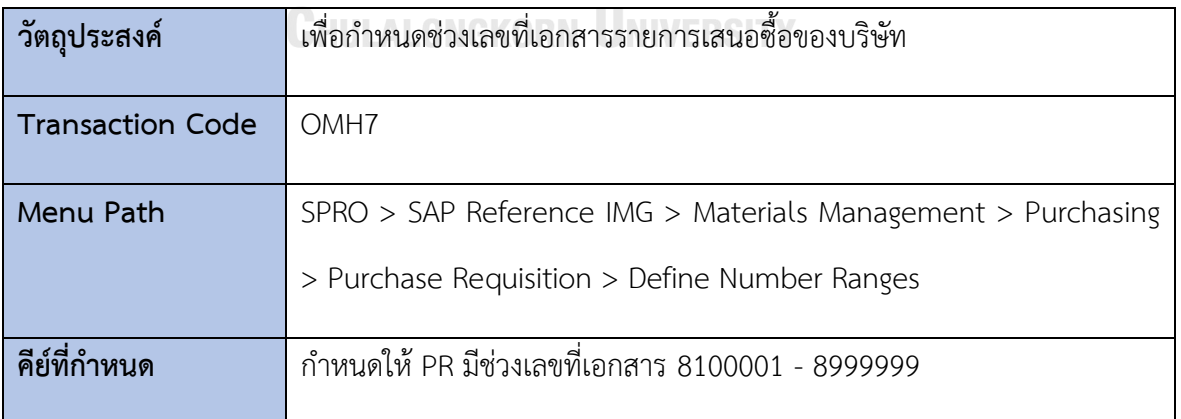

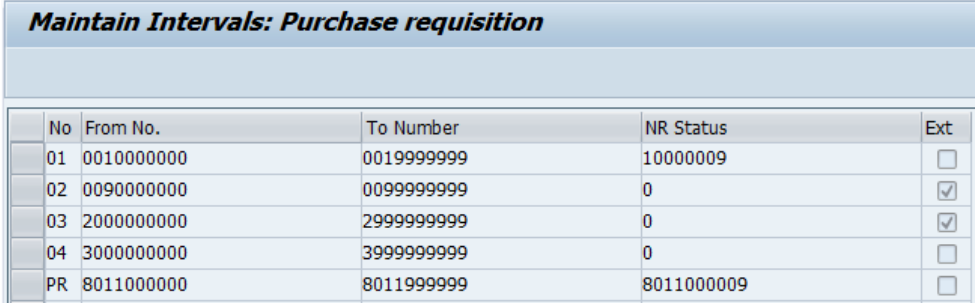

*รูปที่ 4-90: Define Number Range for Purchase Requisition*

6.1.3 การกำหนดประเภทเอกสารรายการเสนอซื้อ (Define Document Type for

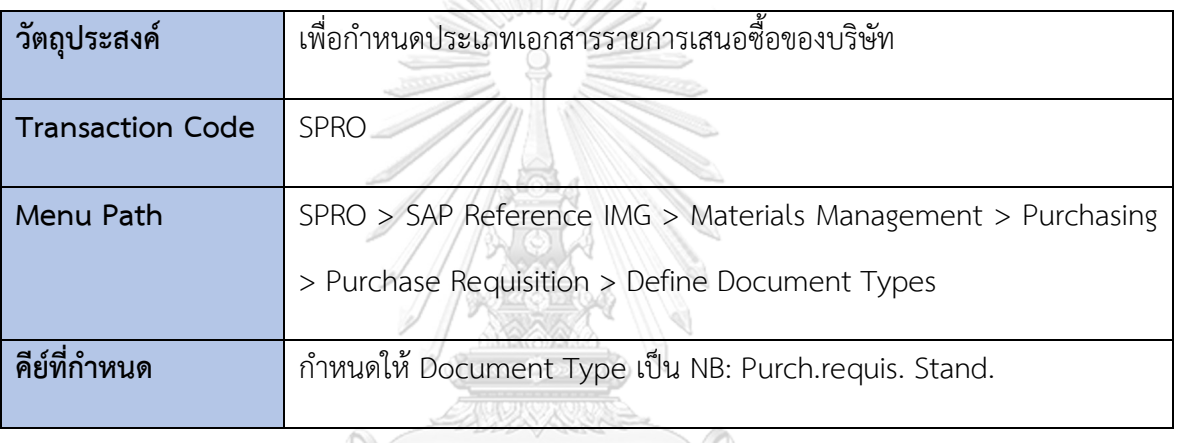

Purchase Requisition)

| <b>Document Types Purchase requisition Change</b>                                                  |  |             |                             |         |           |           |  |
|----------------------------------------------------------------------------------------------------|--|-------------|-----------------------------|---------|-----------|-----------|--|
| W<br>New Entries 地目の昆風目                                                                            |  |             |                             |         |           |           |  |
| Dialog Structure                                                                                   |  | <b>Type</b> | Doc. Type Descript.         | ItmInt. | NoRgeInt  | NoRge Ext |  |
| $\bullet$ $\bigcirc$ Document types                                                                |  | lFO.        | Framework Requisn           | 10      | 01        | 02        |  |
| $\bullet$ $\Box$ Allowed item categories<br>$\cdot$ $\Box$ Link purchase requisition - $\parallel$ |  | <b>NB</b>   | <b>Purchase Requisition</b> | 10      | <b>PR</b> |           |  |
|                                                                                                    |  | <b>IRV</b>  | Outl. Agmt Requisn          | 10      | 01        | 02        |  |

*รูปที่ 4-91: Define Document Type for Purchase Requisition*

### 6.1.4 การกำหนดช่วงเลขที่เอกสารใบสั่งซื้อ (Define Number Range for Purchase

Order)

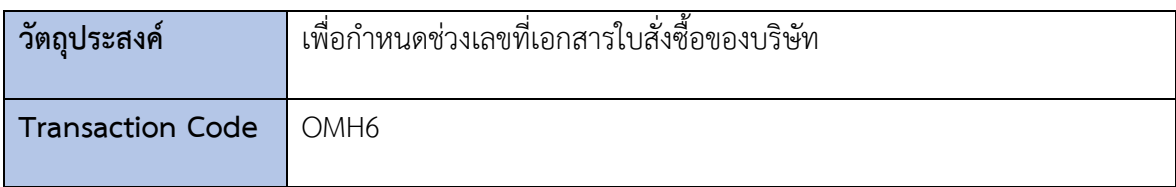

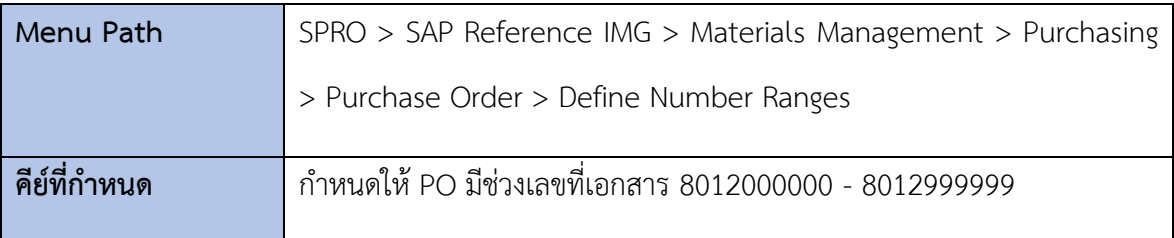

#### **Maintain Intervals: Purchasing document**

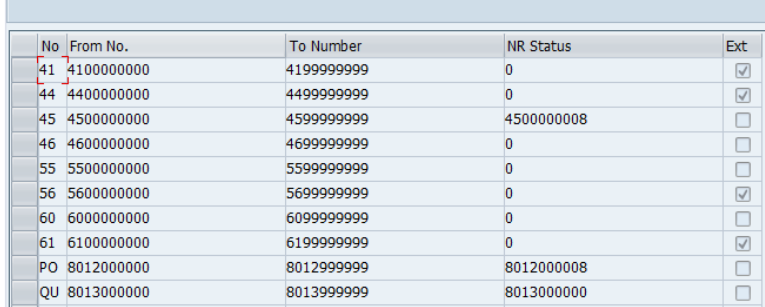

*รูปที่ 4-92: Define Number Range for Purchase Order*

**AND REAL PROPE** 

6.1.5 การกำหนดประเภทเอกสารใบสั่งซื้อ (Define Document Type for Purchase

Order)

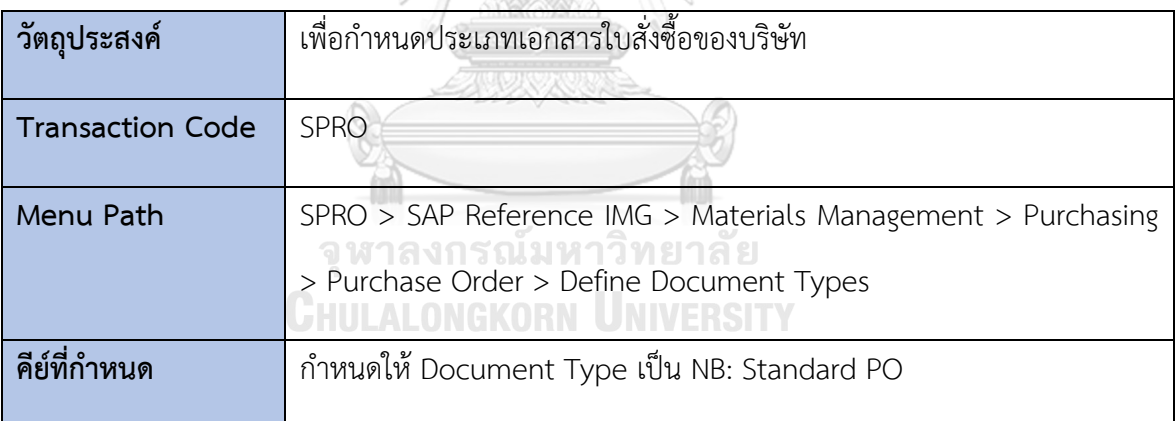

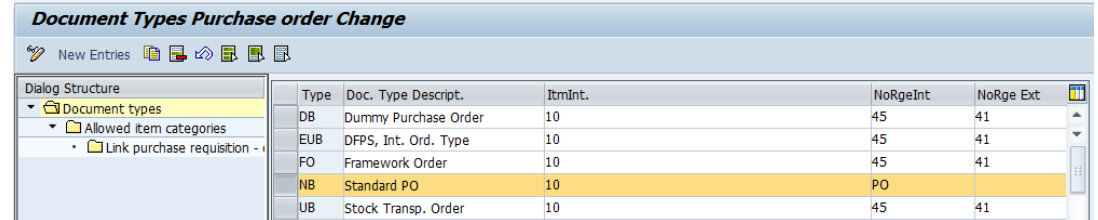

*รูปที่ 4-93: Define Document Type for Purchase Order*

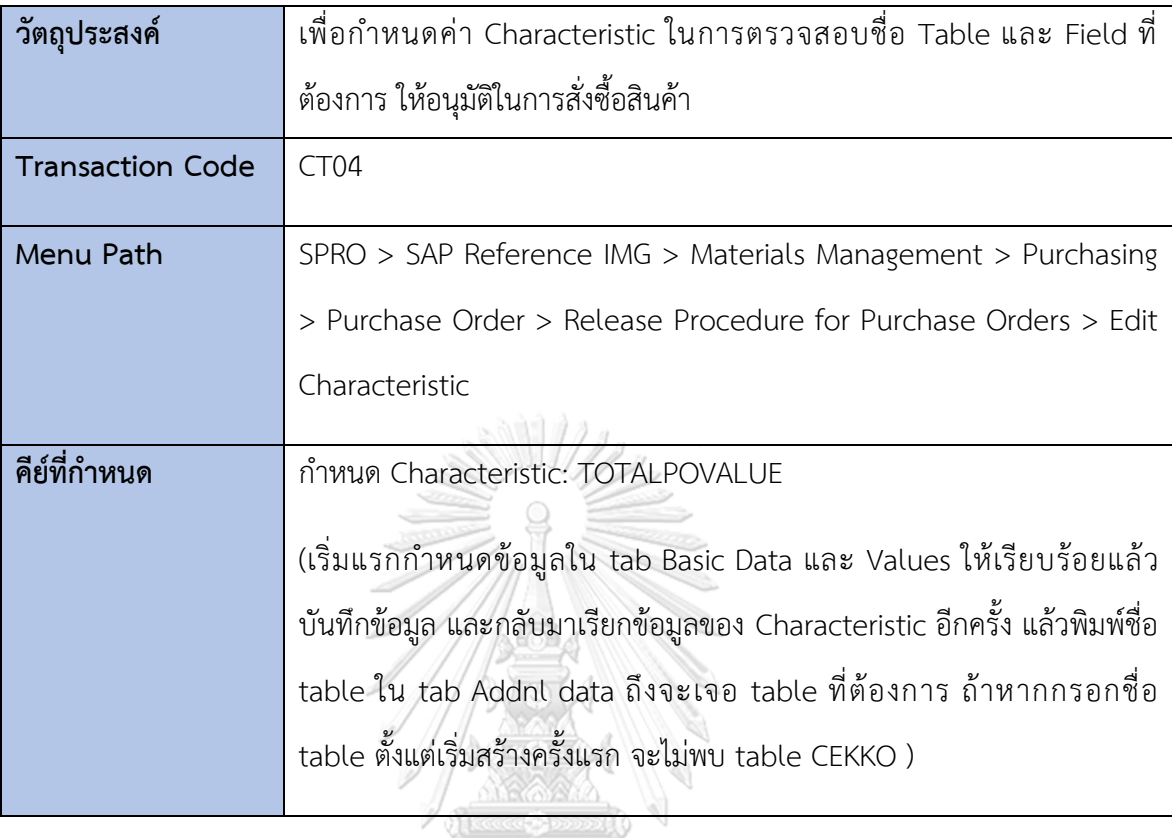

6.1.6 การกำหนดค่า Characteristic (Edit Characteristic)

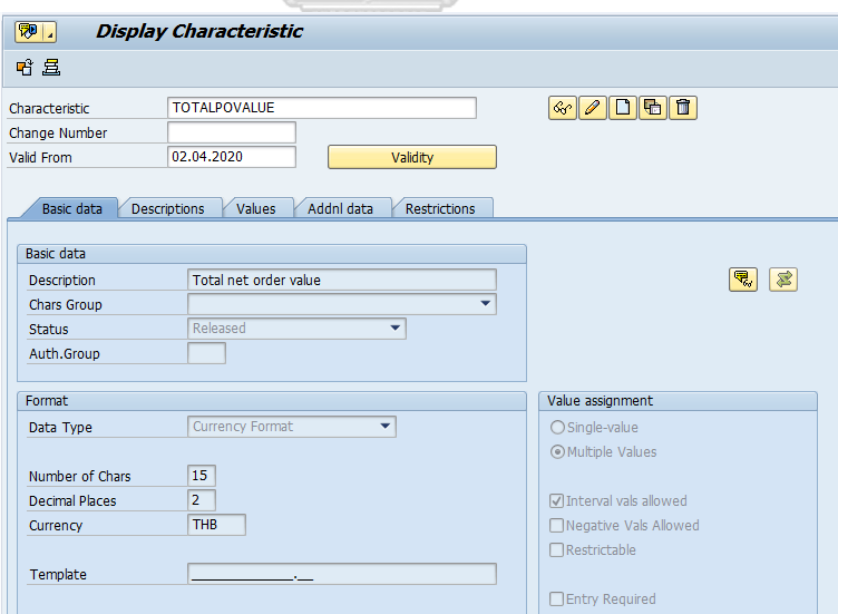

*รูปที่ 4-94: Maintain Characteristic – Basic Data*

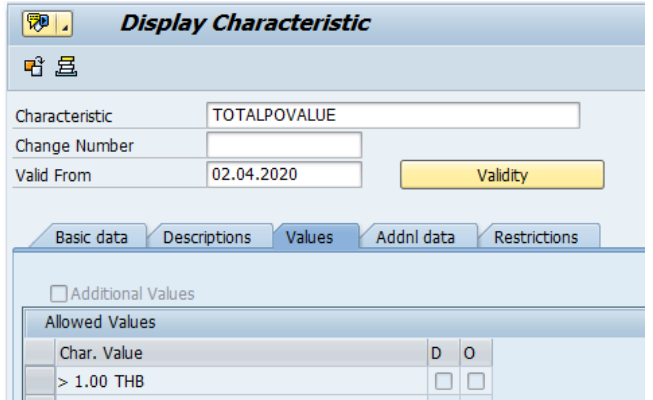

*รูปที่ 4-95: Maintain Characteristic – Values*

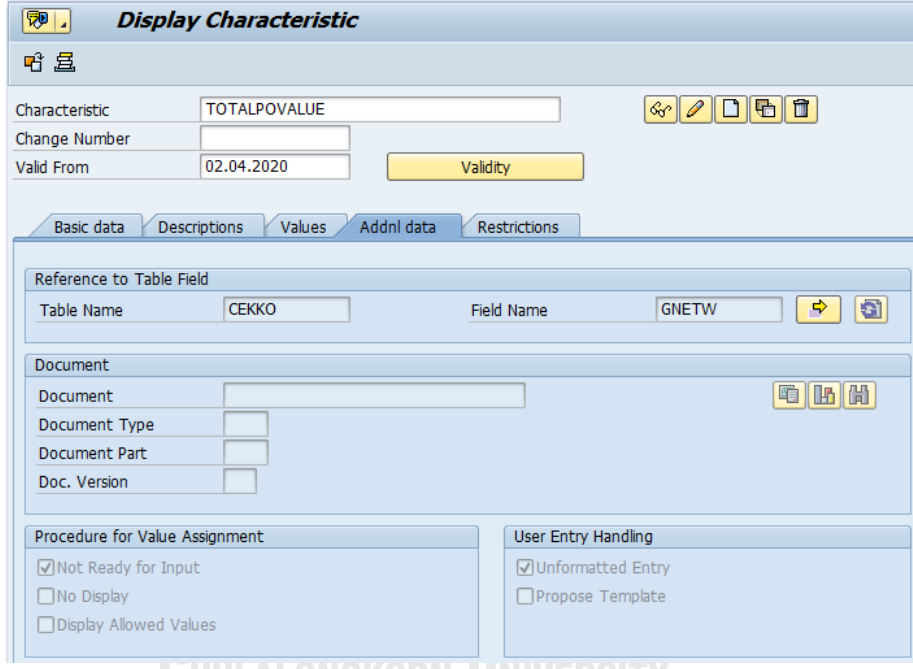

*รูปที่ 4-96: Maintain Characteristic – Additional data*

6.1.7 การกำหนดค่า Class (Edit Class)

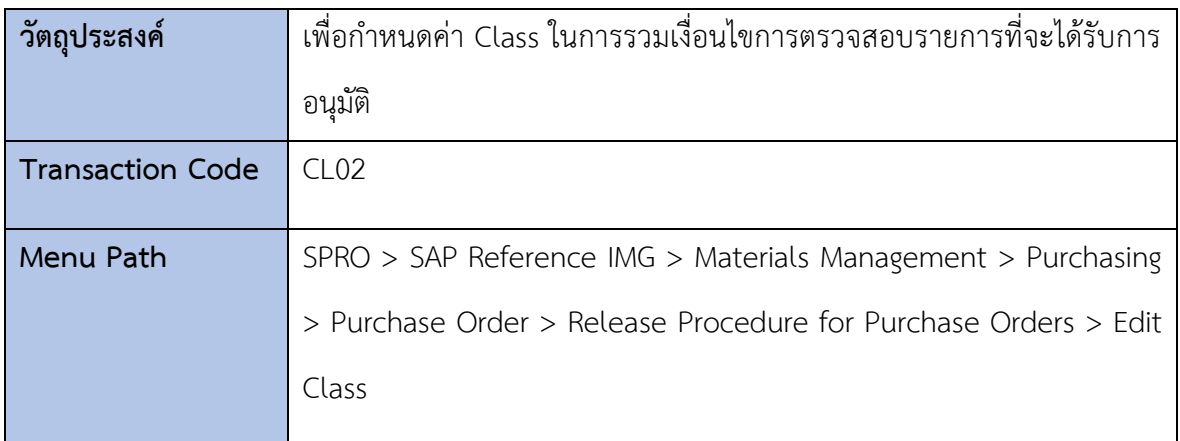

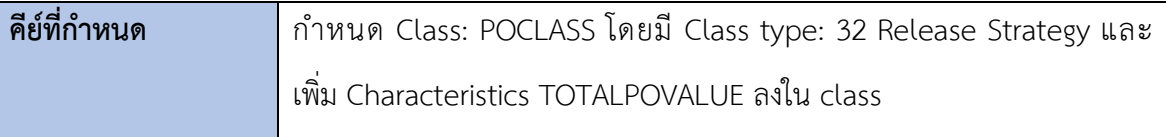

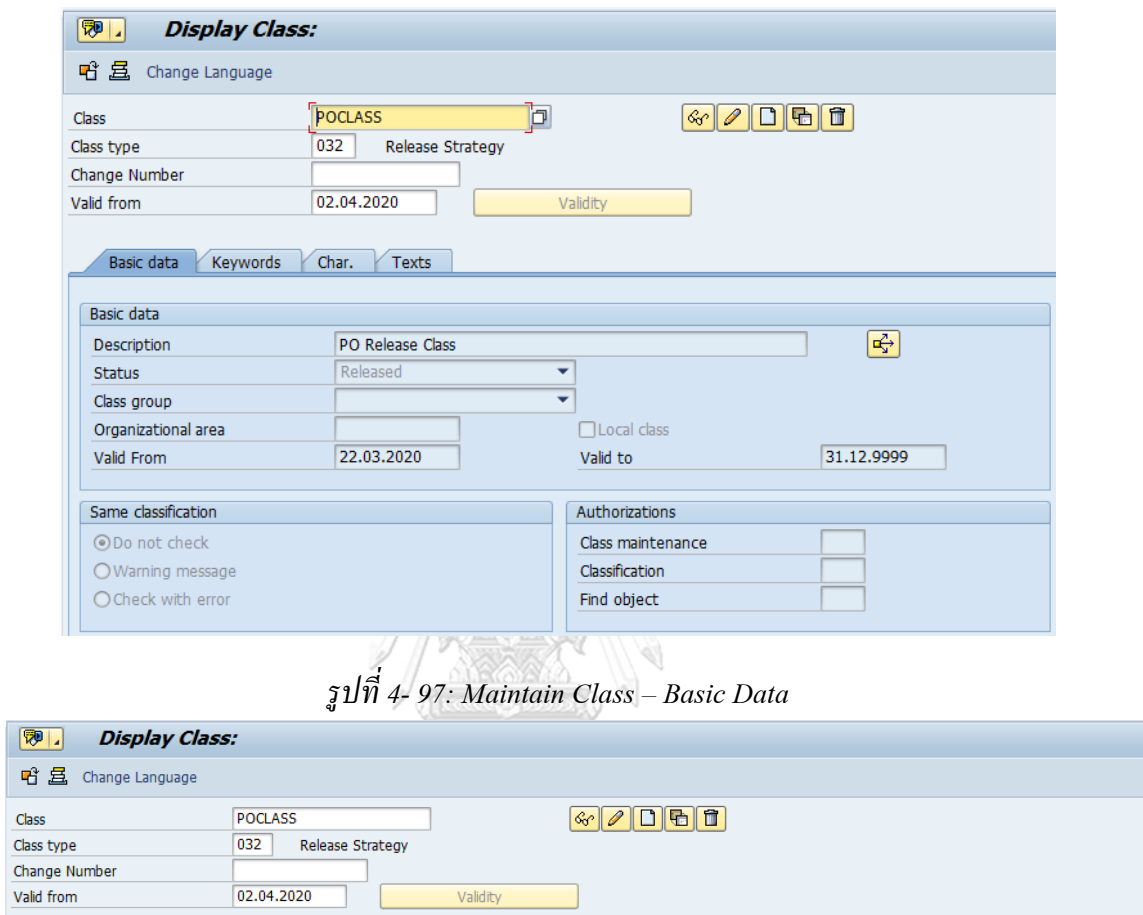

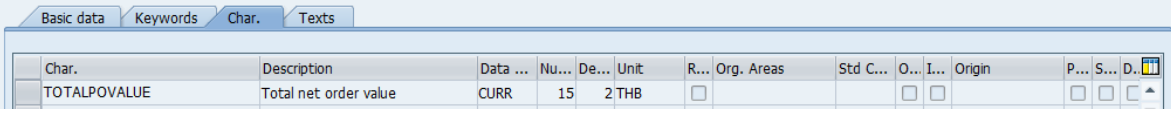

*รูปที่ 4-98: Maintain Class – Character*

#### 6.1.8 การกำหนดค่า Released Procedure (Define Released Procedure for

Purchase Orders)

XE

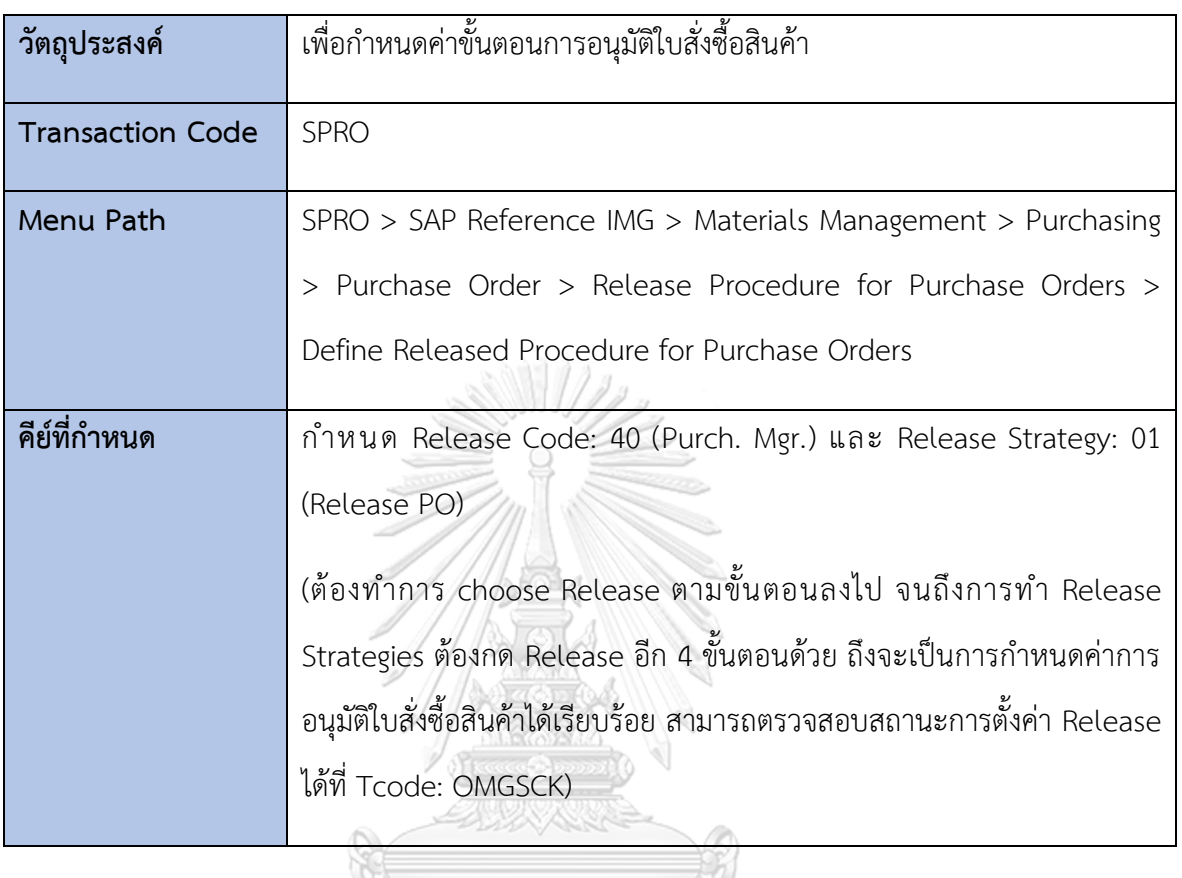

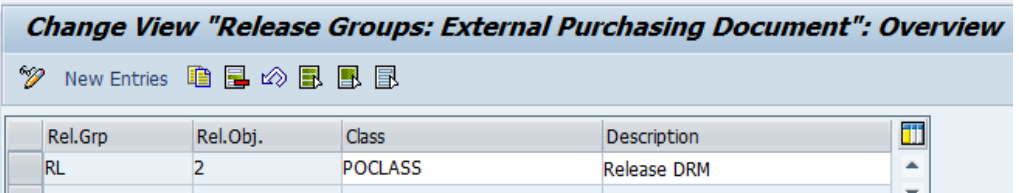

## *รูปที่ 4-99: Release Groups*

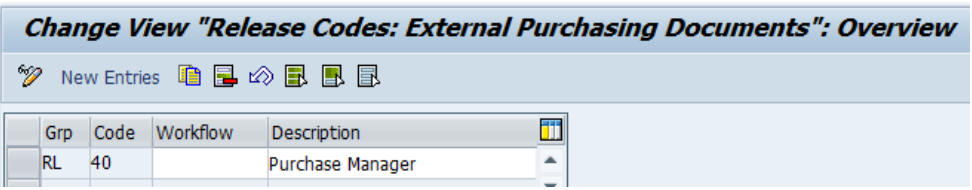

*รูปที่ 4-100: Release Codes*

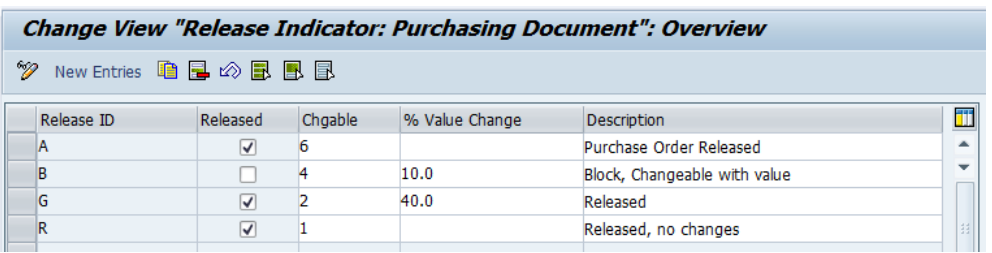

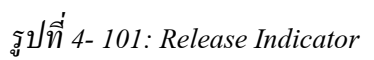

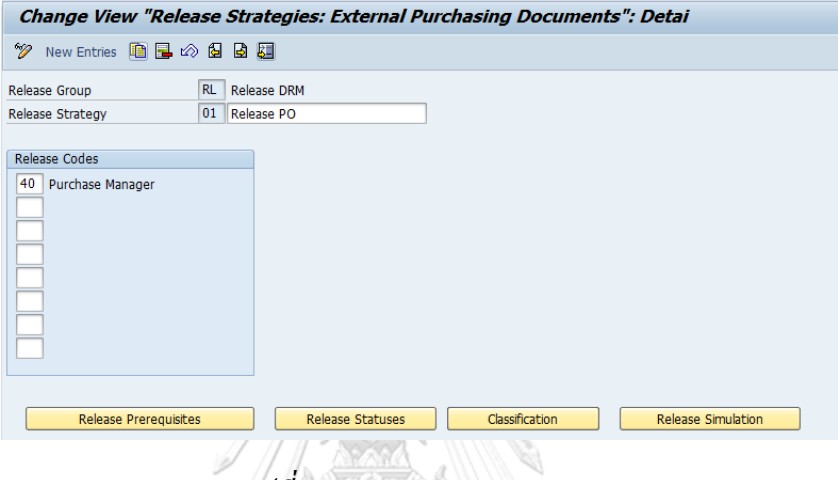

*รูปที่ 4-102: Release Strategies*

**6.2 การกำหนดค่าการจัดการสินค้าคงคลังและการตรวจนับสินค้าคงคลัง (Inventory** 

**Management and Physical Inventory)**

6.2.1 การกำหนดช่วงเลขที่เอกสารสำหรับสินค้าและการตรวจนับสินค้าคงคลัง

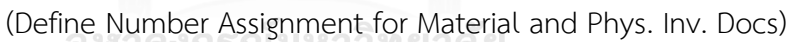

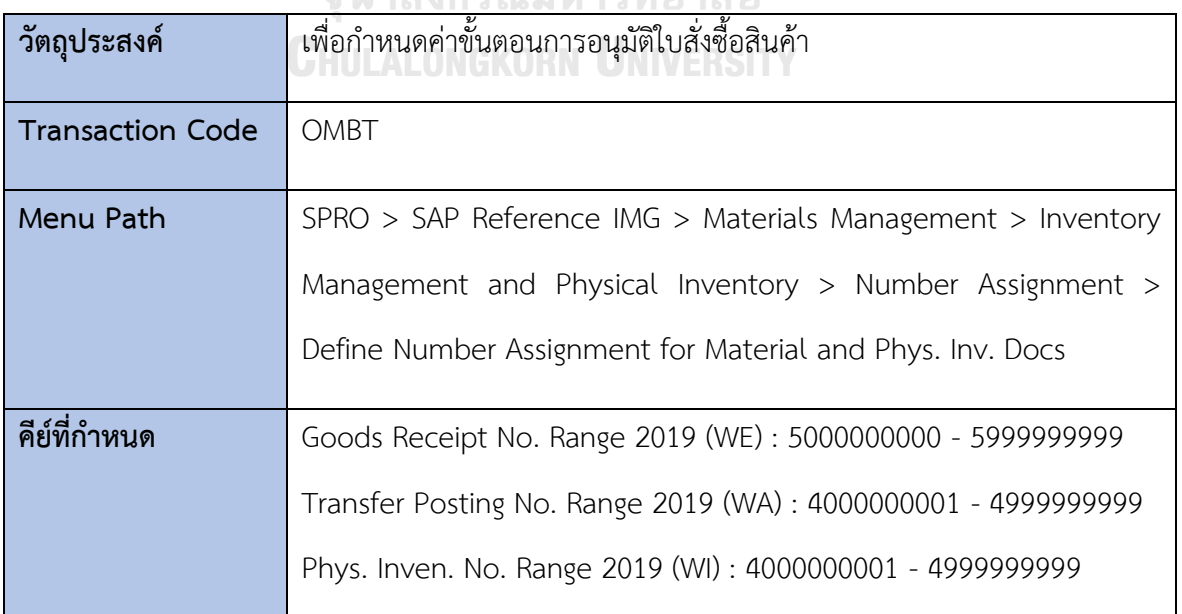

| <b>Maintain Intervals: Material Document</b> |      |            |            |                  |     |  |
|----------------------------------------------|------|------------|------------|------------------|-----|--|
| No Year                                      |      | From No.   | To Number  | <b>NR Status</b> | Ext |  |
| 01                                           | 9999 | 0100000000 | 0199999999 | 100000009        |     |  |
| 02.                                          | 9999 | 4000000001 | 4999999999 | 4000000042       |     |  |
| 03                                           | 9999 | 5000000000 | 599999999  | 5000000029       |     |  |
| 04                                           | 9999 | 0200000000 | 0299999999 | 0                |     |  |

*รูปที่ 4-103: Maintain Intervals – Material Document*

#### **6.3 การกำหนดค่า Valuation and ค่าทางบัญชี (Valuation and Account Assignment)**

6.3.1 การกำหนด Valuation Classes ให้กับประเภทวัตถุดิบ (Define Valuation

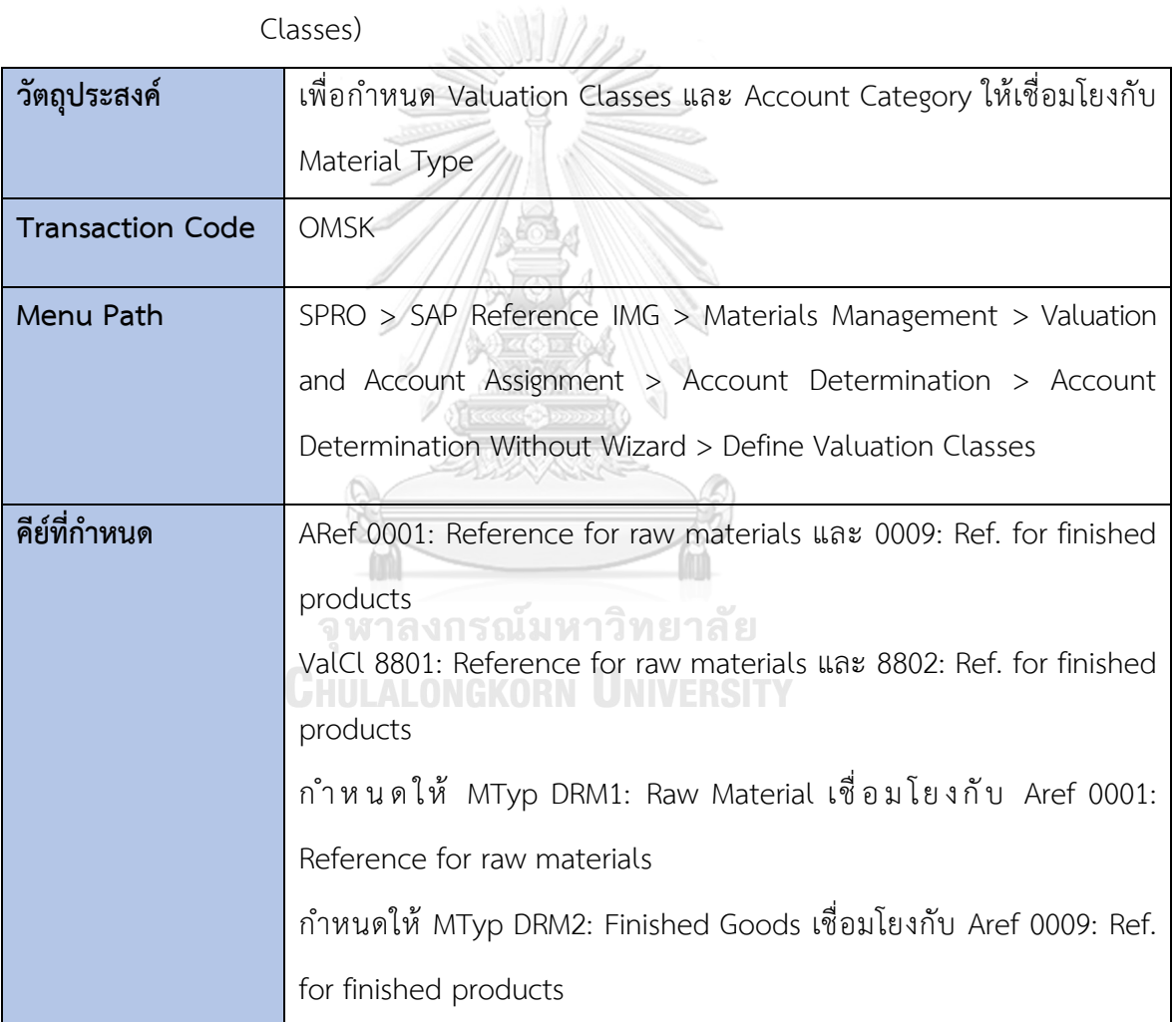

Classes)

|             | <b>Change View "Account Category Reference": Overview</b> |   |  |  |  |  |
|-------------|-----------------------------------------------------------|---|--|--|--|--|
| W           | New Entries 自日の目目                                         |   |  |  |  |  |
|             | Account Category Reference                                |   |  |  |  |  |
| <b>ARef</b> | <b>Description</b>                                        |   |  |  |  |  |
| 0001        | Reference for raw materials                               |   |  |  |  |  |
| 0002        | Ref. for operating supplies                               |   |  |  |  |  |
| 0003        | Reference for spare parts                                 | 封 |  |  |  |  |
| 0004        | Reference for packaging                                   |   |  |  |  |  |
| 0005        | Reference for trading goods                               |   |  |  |  |  |
| 0006        | Reference for services                                    |   |  |  |  |  |
| 0007        | Ref. for nonvaluated material                             |   |  |  |  |  |
| 0008        | Ref. for semifinished products                            |   |  |  |  |  |
| 0009        | Ref. for finished products                                |   |  |  |  |  |

*รูปที่ 4-104: Account Category Reference*

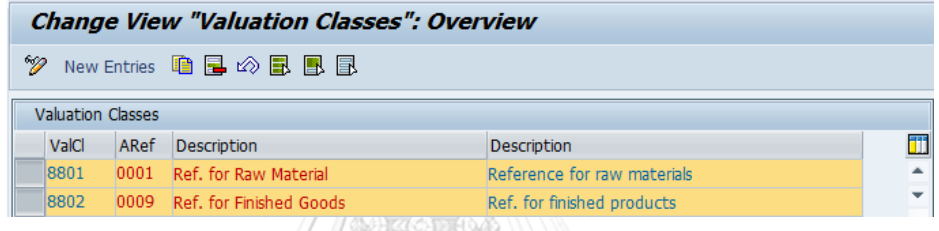

# *รูปที่ 4-105: Define Valuation Classes*

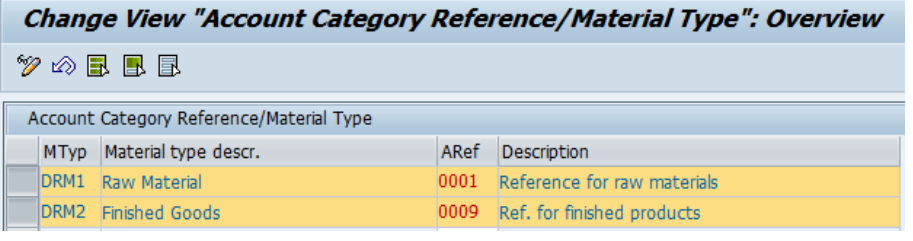

*รูปที่ 4-106: Define Account Category Reference/Material Type*

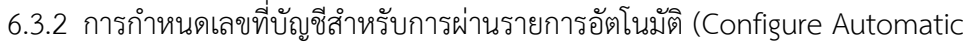

Postings)

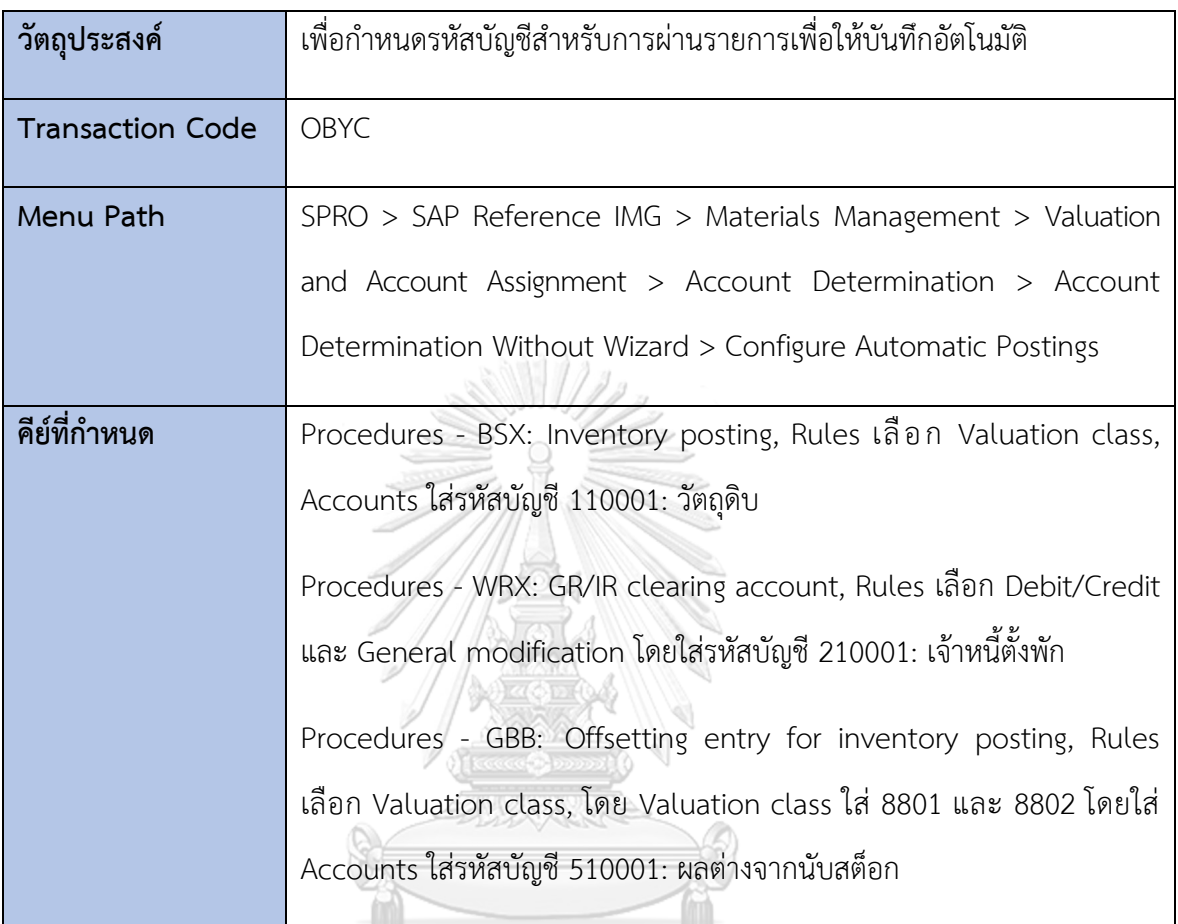

จุฬาลงกรณ์มหาวิทยาลัย **CHULALONGKORN UNIVERSITY** 

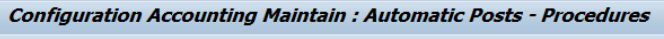

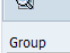

 $RMK$ Materials Management postings (MM)

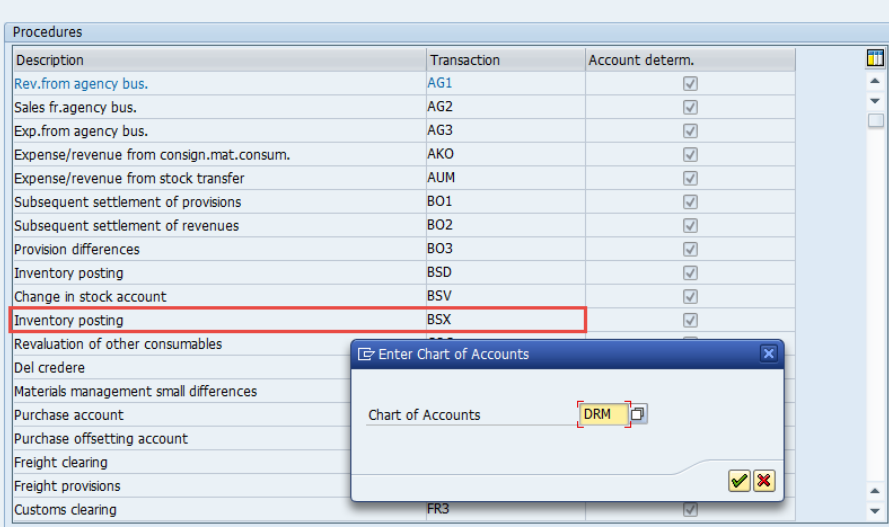

*รูปที่ 4-107: Configure Automatic Postings – Procedures*

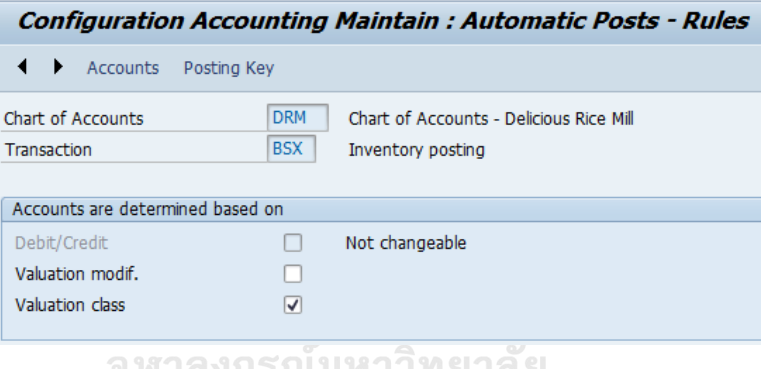

*รูปที่ 4-108: Configure Automatic Postings – Rules (BSX)*

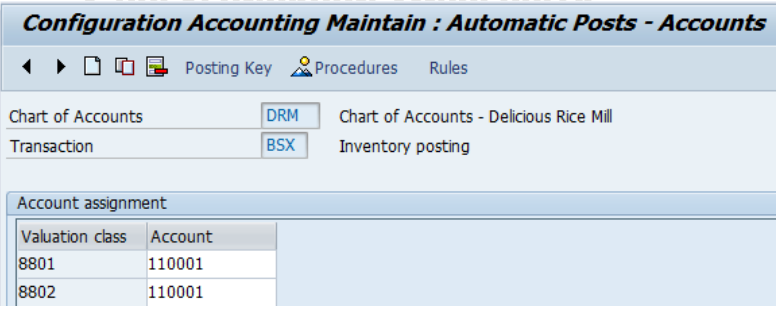

*รูปที่ 4-109: Maintain Automatic Posting Accounts (BSX)*

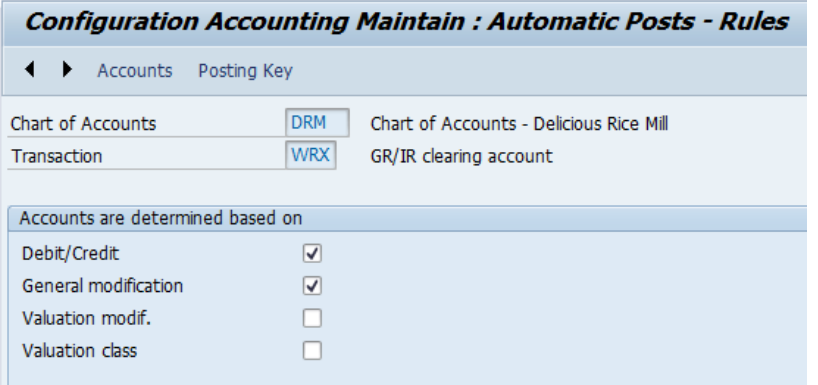

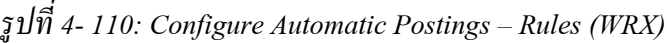

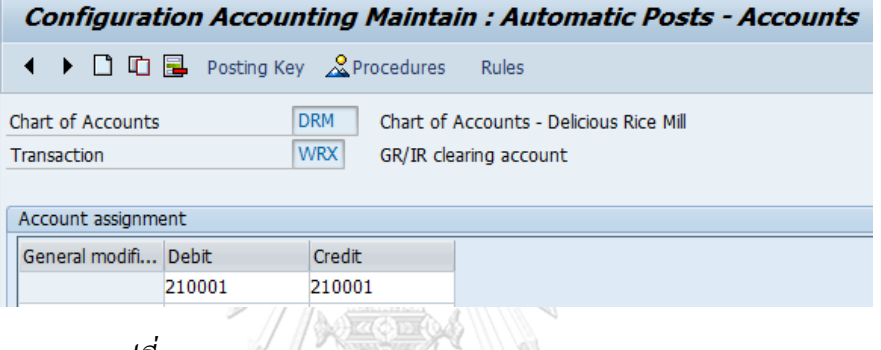

*รูปที่ 4-111: Maintain Automatic Posting Accounts (WRX)*

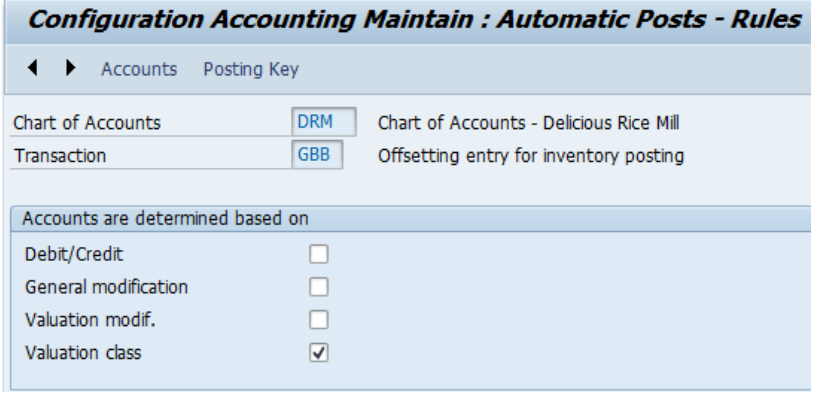

*รูปที่ 4-112: Configure Automatic Postings – Rules (GBB)*

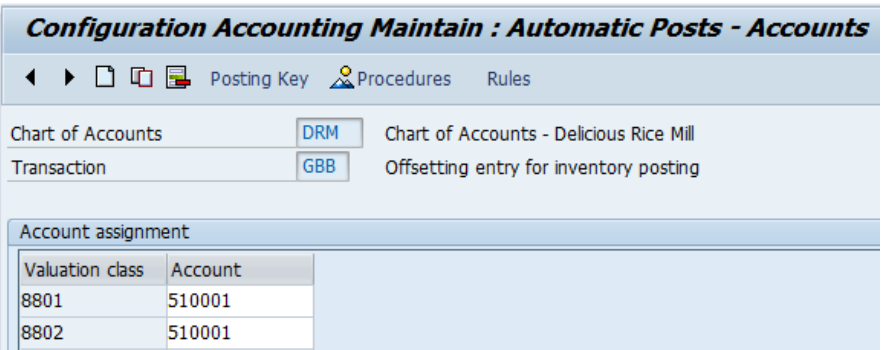

*รูปที่ 4-113: Maintain Automatic Posting Accounts (GBB)*

#### **6.4 การกำหนดค่าการตรวจสอบใบเรียกเก็บเงิน (Logistics Invoice Verification)**

6.4.1 การกำหนดประเภทเอกสารให้กับเอกสารการแจ้งหนี้ (Maintain Number

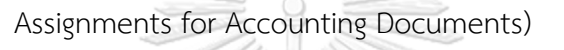

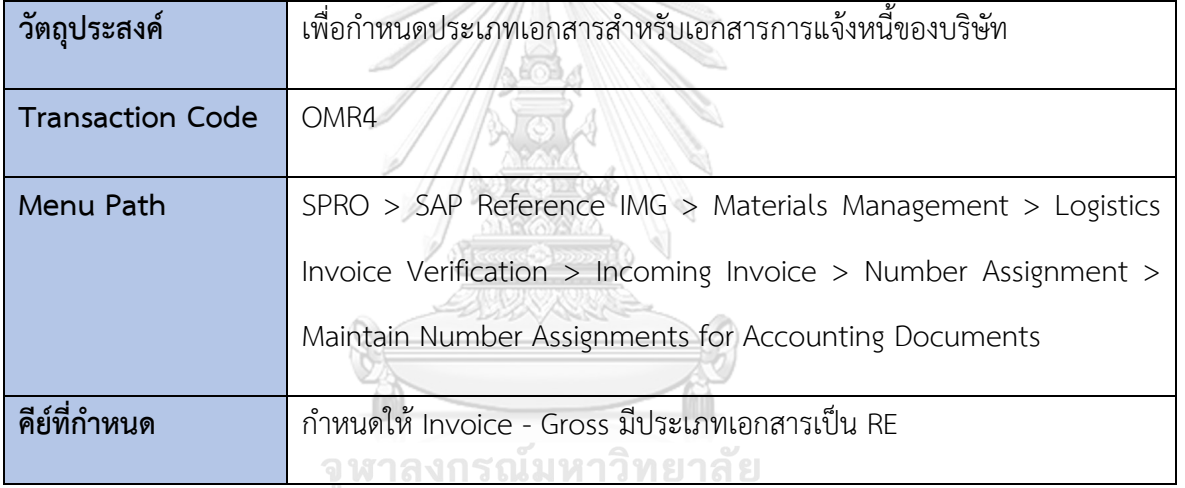

|             | <b>Change View "Document Types": Overview</b> |  |
|-------------|-----------------------------------------------|--|
|             | 多③ New Entries 自己の昆風目                         |  |
| <b>Type</b> | Description                                   |  |
| <b>RB</b>   | Reserve for Bad Debt                          |  |
| <b>RE</b>   | Invoice - Gross                               |  |
| RN          | Invoice - Net                                 |  |
| RV          | Billing Doc. Transfer                         |  |

*รูปที่ 4-114: Maintain Document Types*

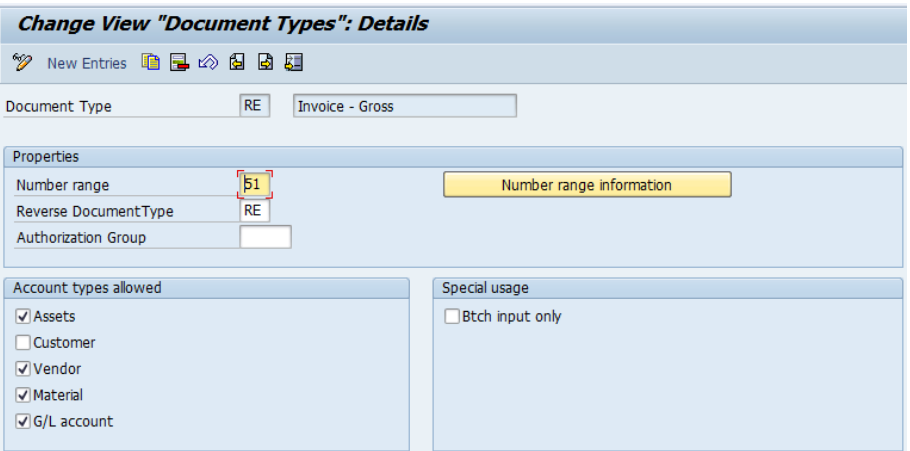

*รูปที่ 4-115: Maintain Document Types Details*

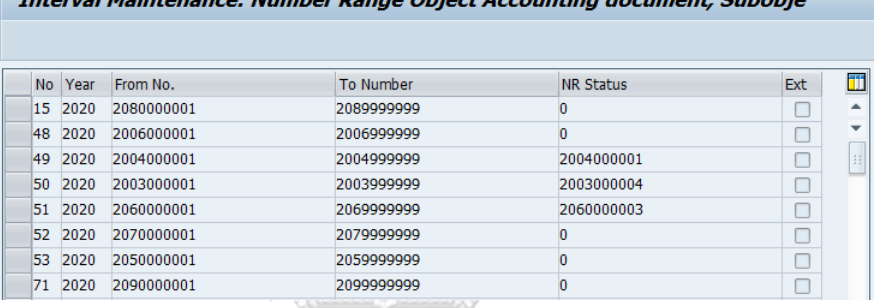

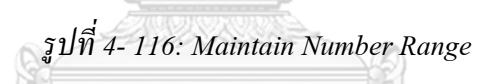

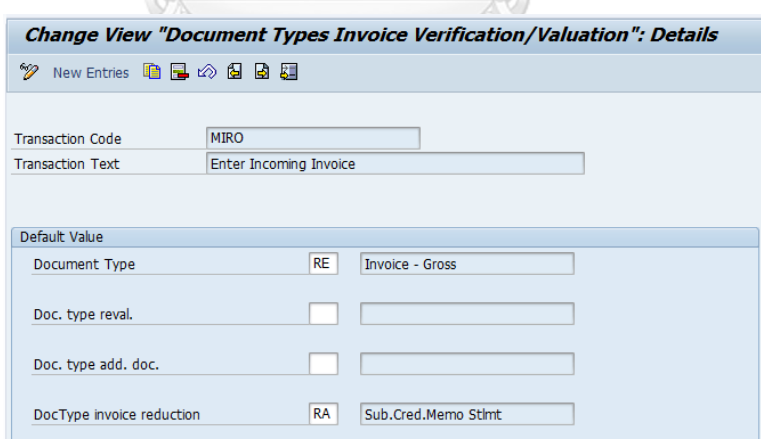

*รูปที่ 4-117: Maintain Document Types Invoice Verification/Valuation Details*

 $2.1 - 1.7$ 

### 6.4.2 การกำหนดช่วงเลขที่สำหรับเอกสารการแจ้งหนี้จากเจ้าหนี้การค้า (Maintain

Number Range Interval for Invoice Documents)

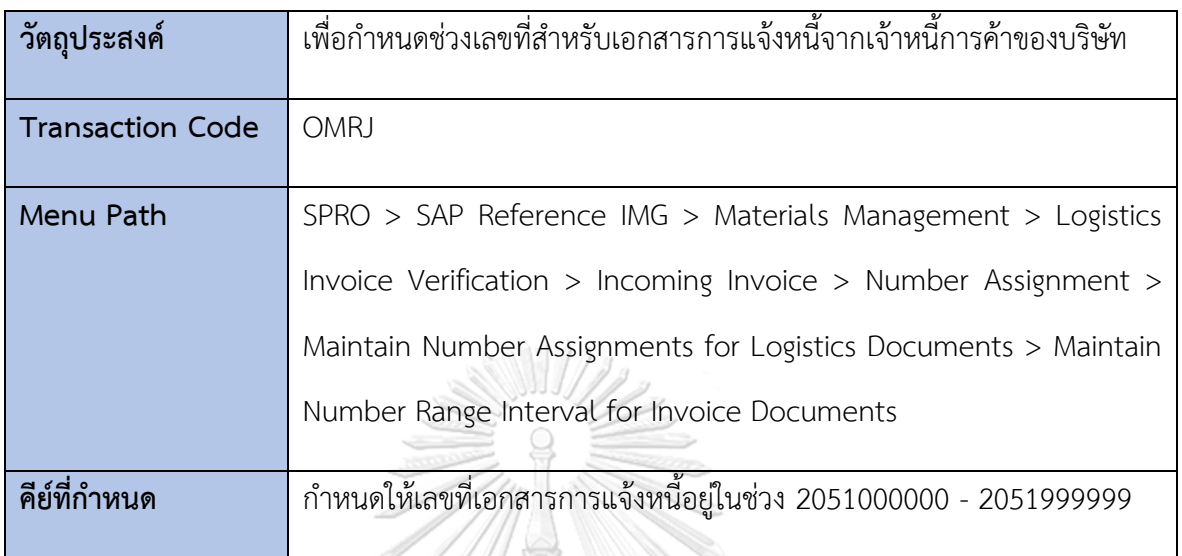

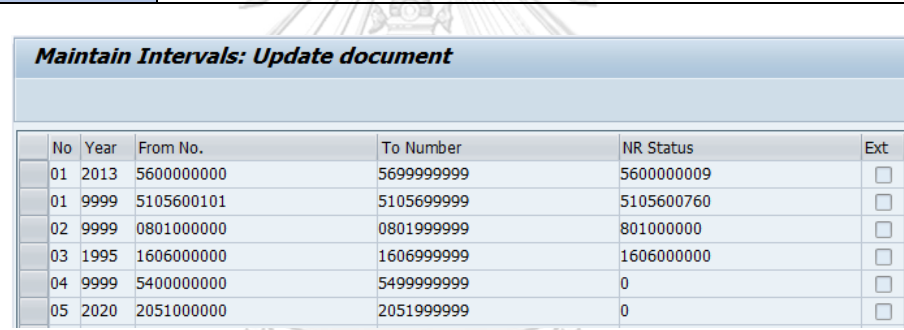

11

*รูปที่ 4-118: Maintain Number Range Interval for Invoice Documents*

**CHULALONGKORN UNIVERSITY** 

119

#### **บทที่ 5 บทสรุป ปัญหา และข้อเสนอแนะ**

ในบทนี้จะกล่าวถึงบทสรุป ปัญหา และข้อเสนอแนะของโครงการอิมพลีเมนท์ เอสเอพี อีซีซี 6.0: โมดูลการบริหารจัดการวัตถุดิบของธุรกิจจัดจำหน่ายข้าวสาร เพื่อเป็นแนวทางในการพัฒนา ระบบให้มีประสิทธิภาพมากขึ้นในอนาคต

#### **5.1 บทสรุป**

ธุรกิจจัดจำหน่ายข้าวเป็นธุรกิจที่มีอัตราการเติบโตและมีการแข่งขันที่สูงขึ้นเรื่อย ๆ อัน เนื่องมาจากการเพิ่มปริมาณของประชากรในประเทศ และความต้องการของตลาดต่างประเทศเพิ่ม เข้ามา ทำให้ข้าวหอมมะลิของไทยเป็นที่ต้องการมากยิ่งขึ้น ดังนั้นธุรกิจจัดจำหน่ายข้าวจึงจำเป็นต้องมี ระบบเทคโนโลยีสารสนเทศเข้ามาประยุกต์ใช้ในการดำเนินงานของบริษัทได้อย่างเหมาะสมและมี ประสิทธิภาพ เพื่อช่วยสนับสนุนการทำงานของบริษัทให้สามารถเชื่อมโยงกันได้เป็นมาตรฐานเดียวกัน สามารถรองรับการขยายตัวและเติบโตของบริษัทในอนาคตได้ นอกจากนี้ยังช่วยรองรับการ เปลี่ยนแปลงที่พร้อมจะเกิดขึ้นได้ตลอดเวลา อีกทั้งยังช่วยให้สามารถตอบสนองต่อความต้องการของ ลูกค้าได้อย่างทันท่วงที ซึ่งนอกจากจะช่วยลดความผิดพลาดและความซ้ำซ้อนในการดำเนินงานของ บริษัทแล้ว ยังสามารถตรวจสอบกระบวนการดำเนินงานได้ ซึ่งส่งผลให้บริษัทมีความน่าเชื่อถือที่เพิ่ม ้มากขึ้น ก่อให้เกิดความได้เปรียบในการแข่งขัน ซึ่งเป็นกลยทธ์หนึ่งที่ช่วยให้บริษัทสามารถเติบโตได้ อย่างยั่งยืน

โดยโครงการอิมพลีเมนท์ เอสเอพี อีซีซี 6.0: โมดูลการบริหารจัดการวัตถุดิบของธุรกิจจัด จำหน่ายข้าวสาร ได้พัฒนาขึ้นเพื่อให้องค์กรที่ใช้เป็นกรณีศึกษามีระบบสารสนเทศสำหรับการ ดำเนินงานร่วมกันในองค์กรแบบบูรณาการ มีฐานข้อมูลใช้ร่วมกันและสามารถเข้าถึงข้อมูลได้รวดเร็ว รวมทั้งสนับสนุนการวางแผนตัดสินใจของฝ่ายบริหารด้วย ซึ่งประกอบด้วย 5 ระบบย่อย ได้แก่

- 1) ระบบจัดการข้อมูลหลักสินค้า (Material Master Data Management System)
- 2) ระบบจัดซื้อ (Purchasing System)
- 3) ระบบรับรู้เจ้าหนี้การค้า (Account Payable Verification System)
- 4) ระบบจัดการสินค้าคงคลัง (Inventory Management System)
- 5) ระบบสารสนเทศเพื่อการจัดการ (Management Information System)

โครงการพิเศษนี้ได้พัฒนาขึ้นโดยใช้แอพพลิเคชั่นซอฟต์แวร์ SAP ECC 6.0 ซึ่งมีฐานข้อมูล SQL Server 2000 ทำงานภายใต้ระบบปฎิบัติการ Microsoft Windows Server 2003 โดยมี ขั้นตอนการจัดโครงการแบ่งออกเป็น 4 ขั้นตอน ได้แก่

ขั้นที่ 1 การเตรียมความพร้อมของโครงการ (Project Preparation)

ขั้นที่ 2 การจัดทำแบบร่างทางธุรกิจ (Business Blueprint)

ขั้นที่ 3 การจัดทำระบบ (System Realization)

ขั้นที่ 4 การจัดเตรียมความพร้อมขั้นสุดท้าย (Final Preparation)

ในการพัฒนาโครงการนี้ได้บรรลุวัตถุประสงค์ของโครงการดังนี้

1) เพื่ออิมพลีเมนท์ เอสเอพี 6.0 (SAP ECC 6.0) โมดูลการบริหารจัดการวัตถุดิบ โดยที่มี การกำหนดค่า Configuration เพื่อให้ตรงกับความต้องการและลักษณะการดำเนินงาน ของธุรกิจจัดจำหน่ายข้าวสารที่นำมาใช้เป็นกรณีศึกษา

โดยในโครงการนี้ได้ทำการกำหนดค่าต่าง ๆ ของระบบโดยอ้างอิงจากธุรกิจจัดจำหน่าย ข้าวสารที่นำมาใช้เป็นกรณีศึกษาอย่างละเอียด จากนั้นได้ทำการกำหนดค่าต่าง ๆ ของ ซอฟต์แวร์เอสเอพี อีซีซี 6.0 (SAP ECC 6.0) โมดูลการบริหารจัดการวัตถุดิบ เพื่อให้ ซอฟต์แวร์สามารถใช้งานซอฟต์แวร์ได้ตรงตามความต้องการ

- 2) เพื่อจัดทำฐานข้อมูลของสินค้าคงคลังให้เป็นรูปแบบมาตราฐานเดียวกัน และใช้เป็น ฐานข้อมูลส่วนกลางร่วมกันภายในบริษัท เพื่อลดความซ้ำซ้อนของข้อมูลและใช้งานได้ อย่างต่อเนื่อง และเพิ่มประสิทธิภาพในการบริหารจัดการสินค้าคงคลัง โดยในโครงการนี้มีการเก็บข้อมูลไว้ในฐานข้อมูลของซอฟต์แวร์เอสเอพี อีซีซี 6.0 (SAP ECC 6.0) โดยระบบจัดการฐานข้อมูลที่ใช้คือ Oracle 11g และเนื่องจากซอฟต์แวร์เอส เอพี อีซีซี 6.0 มีการใช้ข้อมูลหลัก (Master Data) ร่วมกัน รวมถึงมีการเก็บข้อมูล รายการธุรกรรม (Transaction) ที่มีการเชื่อมโยงถึงกัน จึงทำให้ลดความซ้ำซ้อนของ การทำงาน และเพิ่มประสิทธิภาพในการบริหารจัดการวัตถุดิบคงคลัง
- 3) เพื่อให้มีระบบสารสนเทศที่มีการทำงานร่วมกันแบบบูรณาการ (Integrated System) มีการเชื่อมโยงของข้อมูลที่อยู่ในแต่ละฝ่ายงานย่อย ๆ ภายใต้มาตรฐานเดียวกัน นำมา

ซึ่งข้อมูลใช้เพื่อการตัดสินใจและกำหนดแนวทางการบริหารจัดการให้มีประสิทธิภาพ สูงสุด

โดยในโครงการนี้มีการเก็บข้อมูลไว้ในฐานข้อมูลของซอฟต์แวร์เอสเอพี อีซีซี 6.0 (SAP ECC 6.0) โดยระบบจัดการฐานข้อมูลที่ใช้คือ Oracle 11g และเนื่องจากซอฟต์แวร์เอส เอพี อีซีซี 6.0 มีการใช้ข้อมูลหลัก (Master Data) ร่วมกัน รวมถึงมีการเก็บข้อมูล รายการธุรกรรม (Transaction) ที่มีการเชื่อมโยงถึงกัน จึงทำให้สามารถนำข้อมูลมาใช้ เพื่อการตัดสินใจและกำหนดแนวทางการบริหารให้มีประสิทธิภาพสูงสุด

#### **5.2 ปัญหาที่พบระหว่างพัฒนาระบบ**

ปัญหาที่พบระหว่างพัฒนาระบบสำหรับโครงการพิเศษนี้ แบ่งออกได้ 2 ส่วน ดังนี้

- 1) ปัญหาด้านเทคนิค
	- 2.1) การติดตั้งระบบ SAP ผ่านโปรแกรม VMWARE Workstation ส่งผลให้ ทรัพยากรเครื่องคอมพิวเตอร์ถูกนำมาใช้งานเป็นจำนวนมาก ทำให้ไม่มี ประสิทธิภาพเพียงพอ ซึ่งสามารถแก้ไขปัญหาได้โดยการจัดหา Hardware เพิ่มเติมโดยติดตั้ง Hard Disk Drive ชนิด SSD (Solid State Drive) 240GB เพื่อให้สามารถรองรับการประมวลผลของซอฟต์แวร์ SAP ECC 6.0 ได้เพียงพอ
	- 2.2) ระบบ SAP เป็นระบบที่มีขนาดใหญ่ ต้องใช้เวลาในการสำรองข้อมูลและกู้คืน ข้อมูลเป็นเวลานาน และทำได้ในปริมาณค่อนข้างที่จำกัดเนื่องจากขนาดพื้นที่ ซึ่งสามารถแก้ไขปัญ หาได้โดยใช้ฟังก์ชันของ VMWare Workstation (Snapshot) ที่จะ Save State ของระบบ ณ ขณะนั้นไว้ ทำให้สามารถสำรอง และกู้คืนข้อมูลได้รวดเร็วขึ้น
	- 2.3) ในขั้นตอนการตรวจนับ Physical Inventory T-Code: MI07 เมื่อตรวจนับ สินค้าได้ไม่ตรงกับจำนวนสินค้าในระบบ จำเป็นต้องใส่เหตุผลว่าไม่ตรงเพราะ อะไร ในกรณีที่สินค้าไม่ครบด้วยหลายเหตุผล แต่ SAP จะให้ใส่แค่เหตุผลเดียว ซึ่งสามารถแก้ไขปัญหาได้โดยทำรายการหลายครั้งด้วยการใส่เหตุผลที่แตกต่าง กันในแต่ละครั้ง
- 2) ปัญหาการวิเคราะห์ระบบ
- 1.1) เนื่องจากการทักษะและความชำนาญในการกำหนดค่าต่าง ๆ ทำให้การทำงาน ไม่เป็นไปตามลำดับขั้นตอน มีการแก้ไขเพิ่มเติมตามที่ระบบแสดงข้อผิดพลาด (Error) หลังจากที่มีการทดสอบบันทึกรายการ
- 1.2) การทดสอบการใช้งานระบบไม่ครอบคลุมการใช้งานจริงทุกกรณี เนื่องจากได้ ทำการทดสอบในส่วนของขั้นตอนหลักที่สำคัญเท่านั้น อาจจะทำให้เกิดปัญหา ในการใช้งานจริงได้ในกระบวนการทำงานจริงบางขั้นตอนที่อยู่นอกเหนือจาก ส่วนที่ทำการทดสอบ

#### **5.3 ข้อเสนอแนะ**

ข้อเสนอแนะสำหรับเป็นแนวทางในการพัฒนาระบบขึ้นมาใหม่ หรือการนำระบบนี้ไปพัฒนา เพิ่มต่อต่อไป มีดังต่อไปนี้

#### **1) ข้อเสนอแนะสำหรับการพัฒนาระบบนี้ขึ้นมาใหม่**

- 1.1) ควรศึกษาขั้นตอนการติดตั้งระบบ หรือให้ผู้ที่มีความรู้ความชำนาญในการติดตั้ง เป็นผู้ติดตั้งแอพพลิเคชั่นซอฟต์แวร์ SAP ECC 6.0 ให้ และควรมีการสำรอง ข้อมูล เพื่อให้สามารถเรียกคืนข้อมูลเมื่อเกิดปัญการการทำงานของระบบ เนื่องจากเป็นการติดตั้งในเครื่องคอมพิวเตอร์ขนาดพกพา ซึ่ง SAP ECC 6.0 เหมาะสำหรับการติดตั้งบนเครื่อง Sever ขนาดใหญ่ที่มีประสิทธภาพสูง จึงมี ความเสี่ยงที่จะเกิดปัญหาในการใช้งานระบบ ซึ่งอาจส่งผลกระทบต่อให้การ พัฒนาโครงการล่าช้าได้
- 1.2) ผู้จัดทำควรทำการสำรองข้อมูลอยู่เป็นประจำ เนื่องจากอาจจะเกิดปัญหาที่ทำ ให้ระบบเสียหาย ทำให้ไม่สามารถพัฒนาต่อไปได้ ทางผู้พัฒนาระบบสามารถที่ จะนำข้อมูลที่สำรองไว้มาทำการพัฒนาต่อไปได้

#### **2) ข้อเสนอแนะสำหรับการนำโครงการนี้ไปพัฒนาเพิ่มเติม**

- 2.1) ผู้ที่สนใจโครงการพิเศษนี้สามารถพัฒนาระบบให้สามารถใช้งานในโมดูลอื่นได้ เช่น โมดูลการขายและกระจายสินค้า (Sales and Distributions Module : SD) และโมดูลบัญชีการเงิน (Financial Accounting Module : FI) เป็นต้น
- 2.2) สามารถจัดทำเอกสารรายงานและแบบฟอร์มต่างๆ ในธุรกิจเพิ่มเติมได้ โดย ศึกษาการเขียนโปรแกรมด้วยภาษา ABAP

#### **ภาคผนวก**

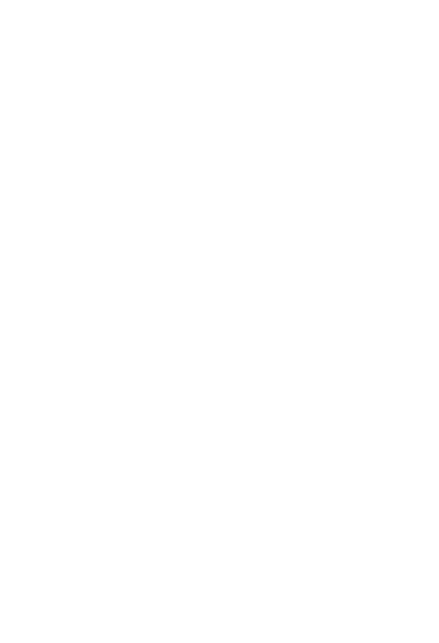

**CHULALONGKORN UNIVERSITY** 

#### **ภาคผนวก ก**

**ผังเอ็นติตี้ – รีเลชั่นชิป**

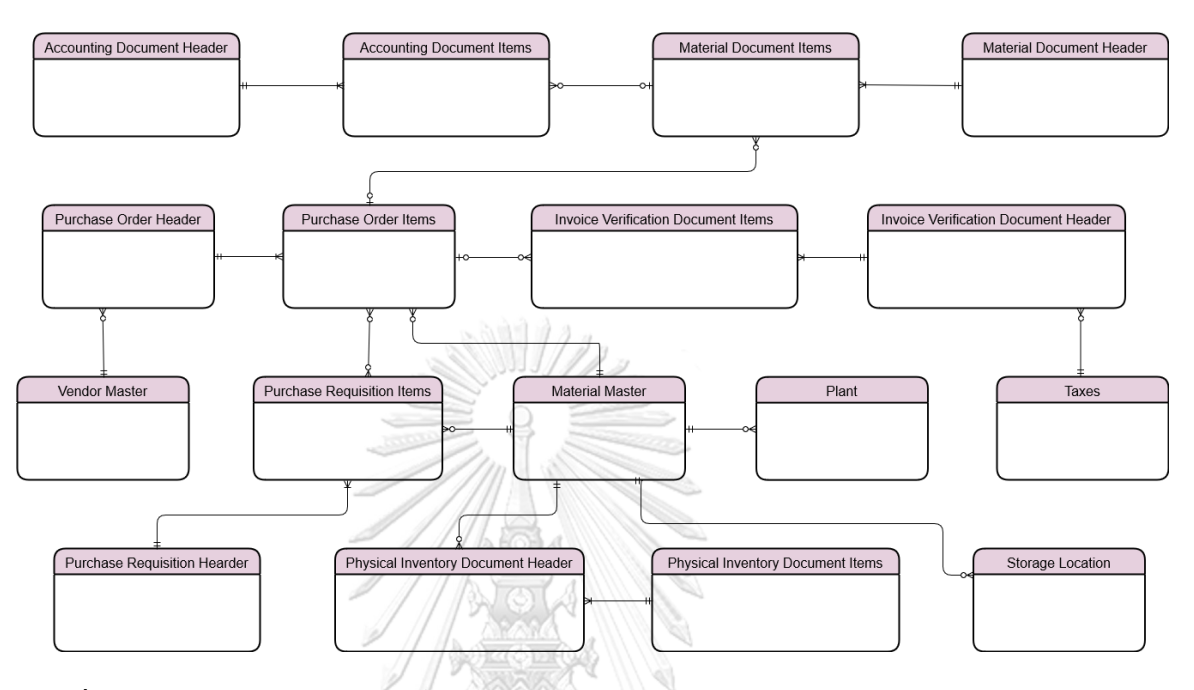

*รูปที่ ก-1: แผนผังความสัมพันธ์ของข้อมูล (ER Diagram) ของโมดูลการบริหารจัดการ*

*วัตถุดิบส าหรับธุรกิจจัดจ าหน่ายข้าวสาร*

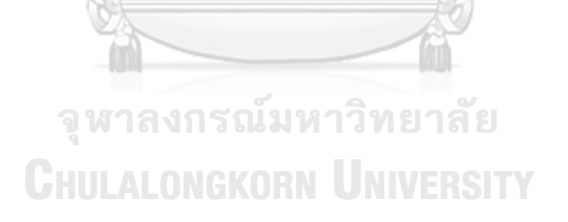

#### **ภาคผนวก ข**

#### **พจนานุกรมข้อมูล**

แฟ้มข้อมูลในระบบงานที่ใช้ในการจัดเก็บและดึงข้อมูลจากฐานข้อมูลของโครงการอิมพลีเมนท์ เอสเอพี อีซีซี 6.0: โมดูลการจัดการวัตถุดิบสำหรับธุรกิจติดตั้งอุปกรณ์ไฟฟ้า แสดงดังตารางต่อไปนี้

#### **ตารางอธิบายแฟ้มข้อมูล**

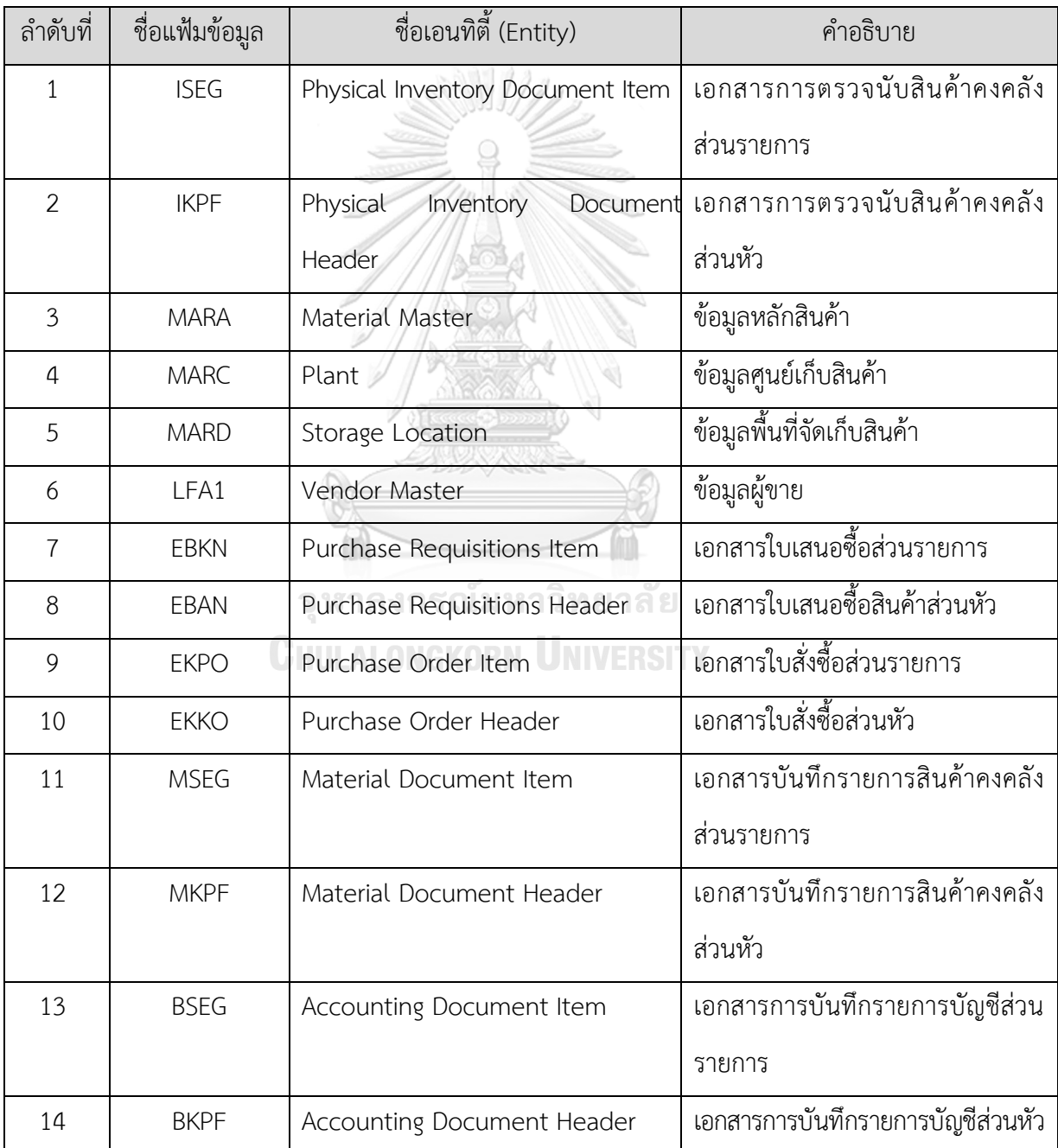

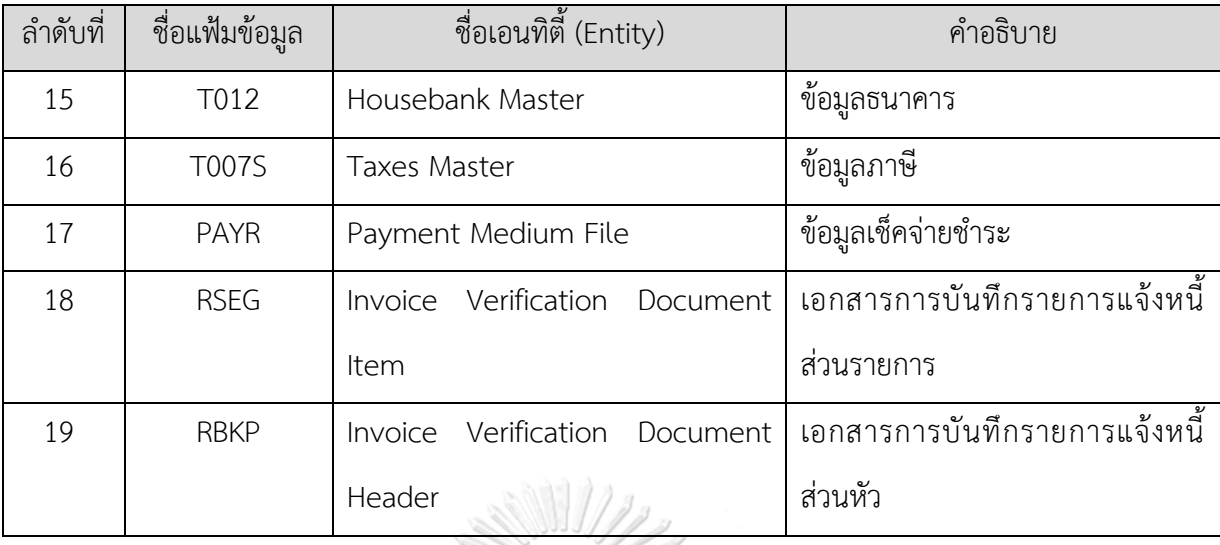

#### **รายละเอียดตารางในระบบ**

**1. ISEG (Physical Inventory Document Item)**

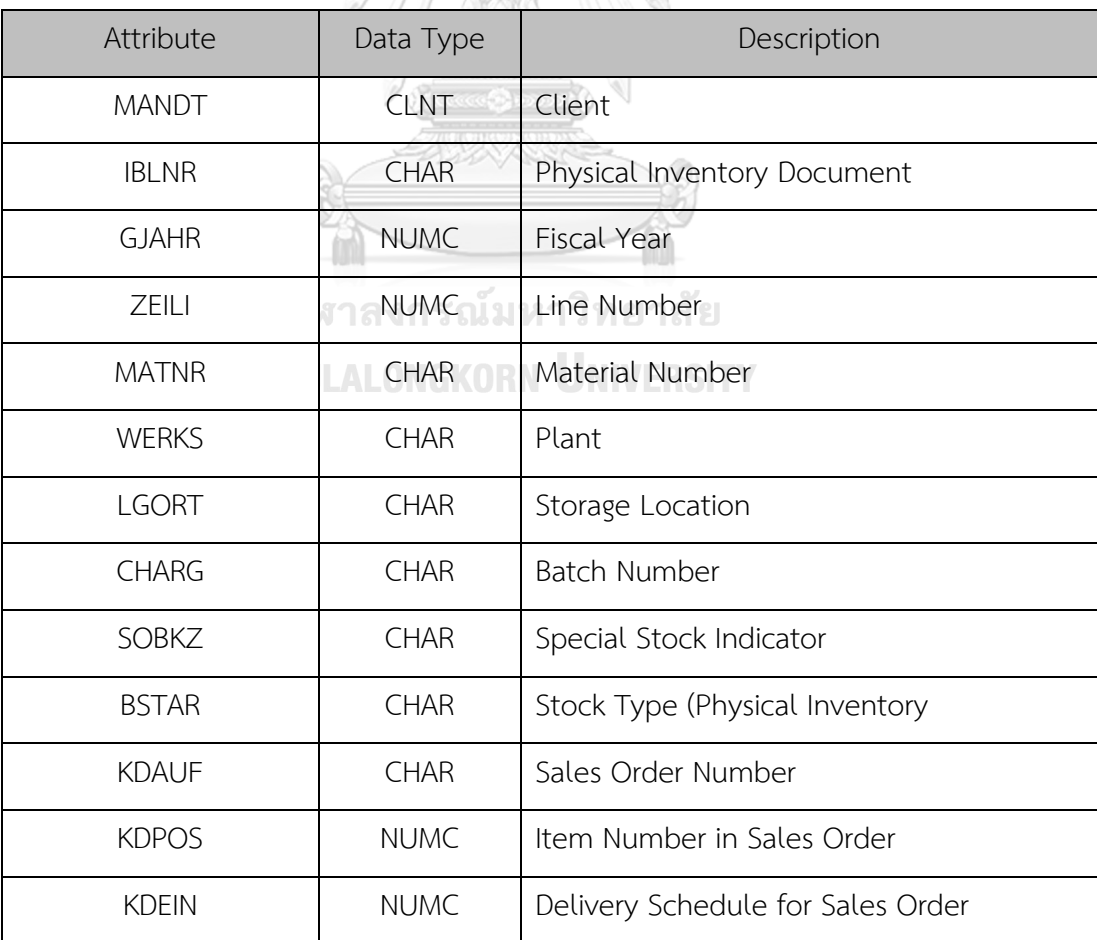

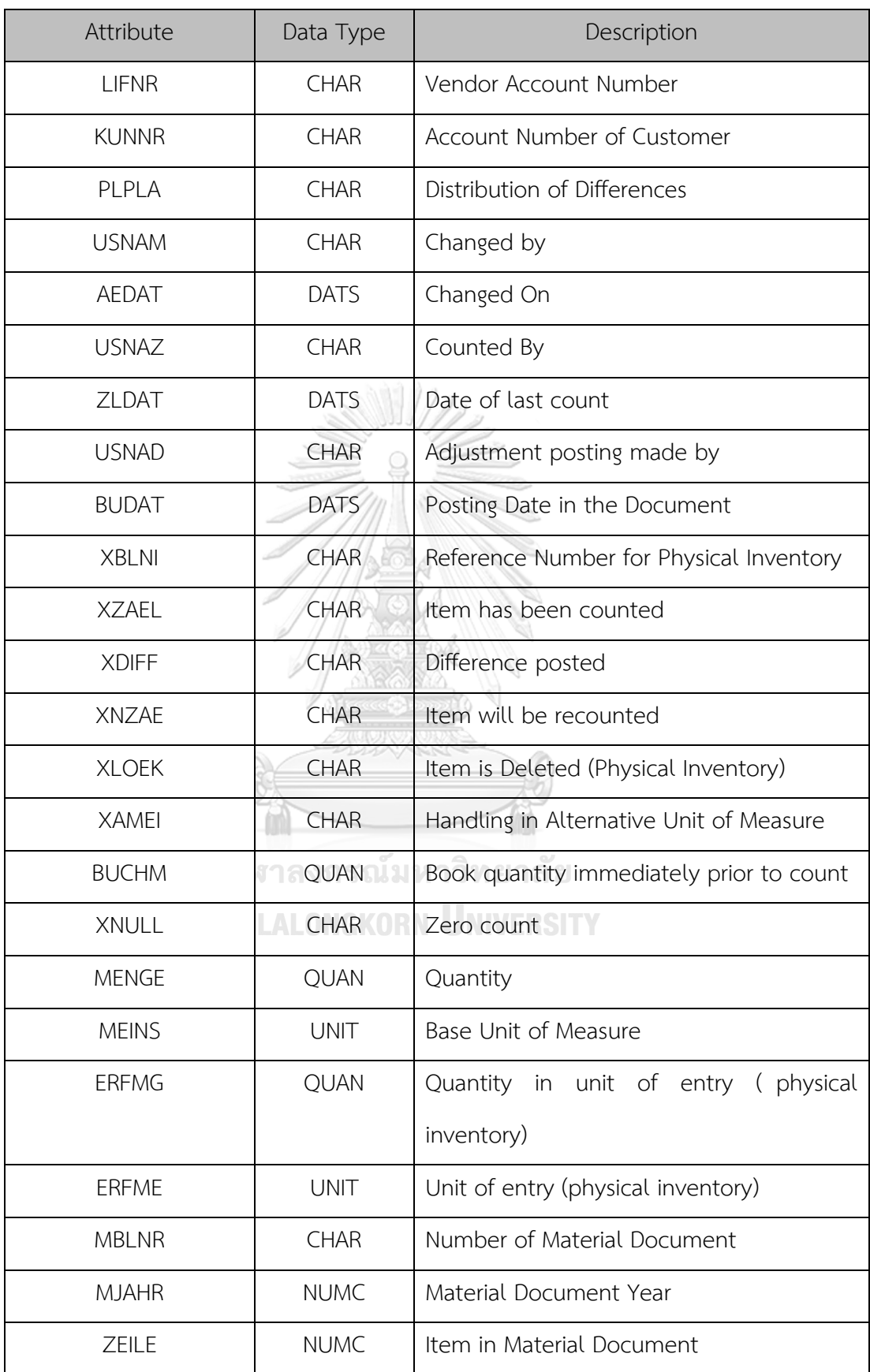
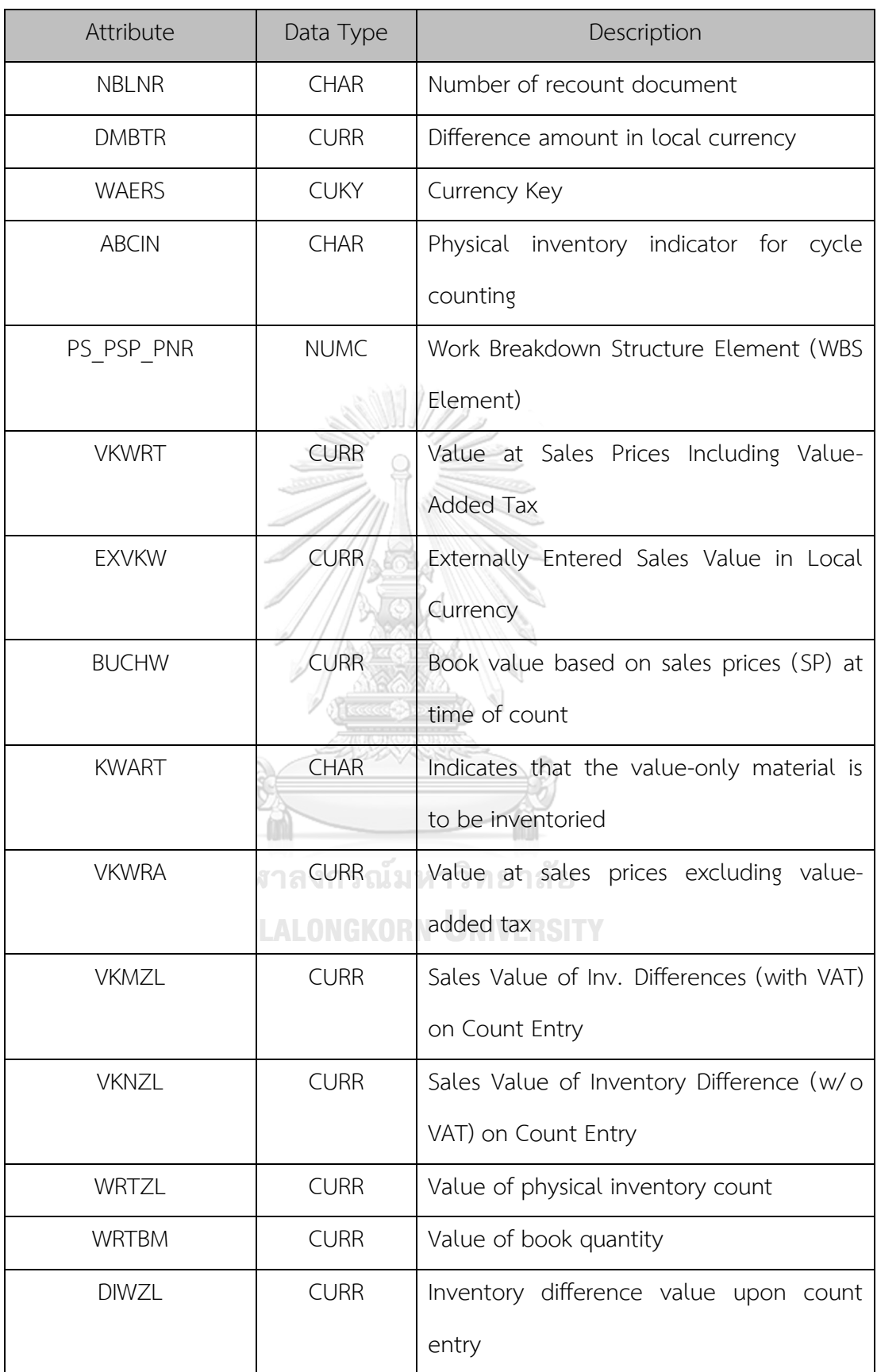

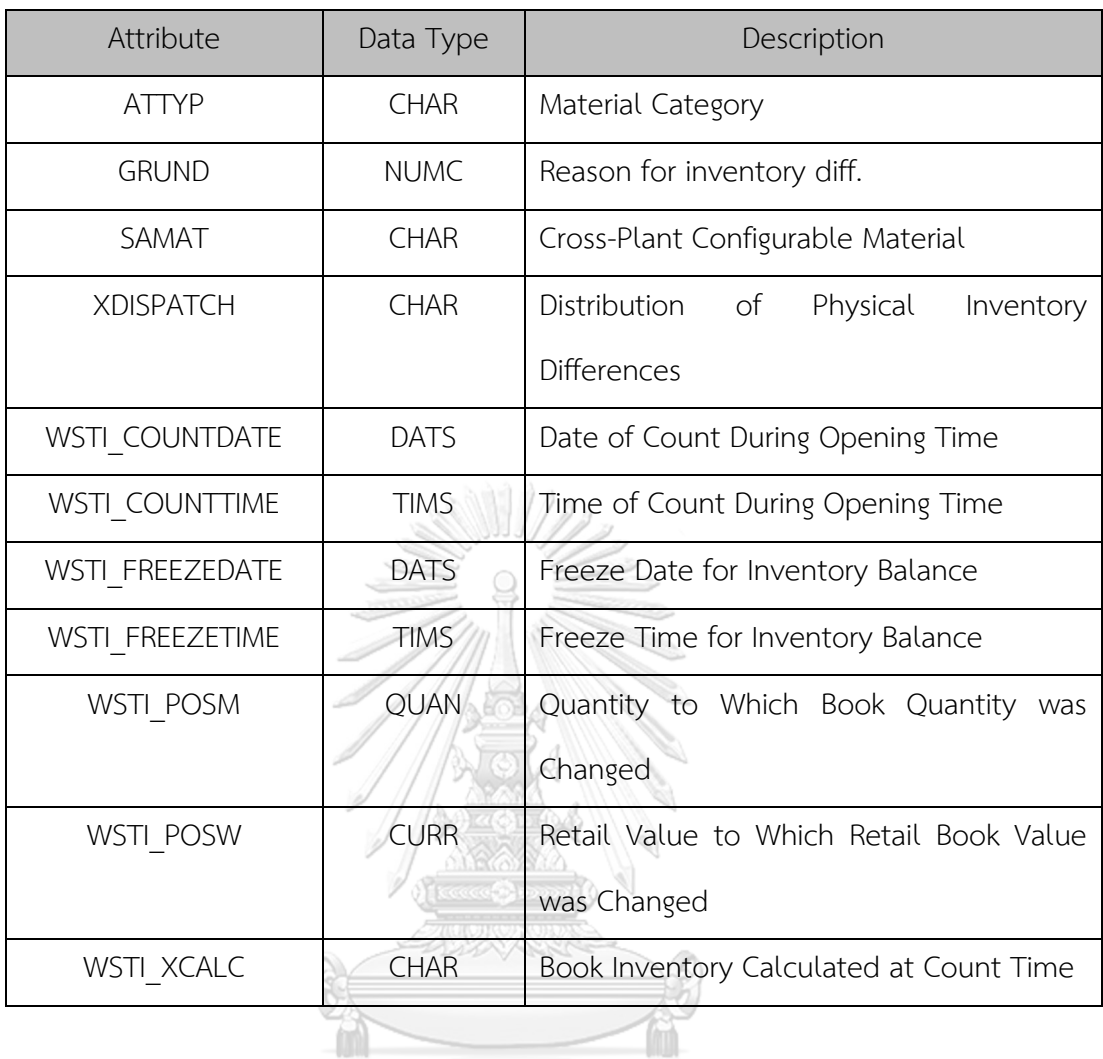

### **2. IKPF (Physical Inventory Document Header)**

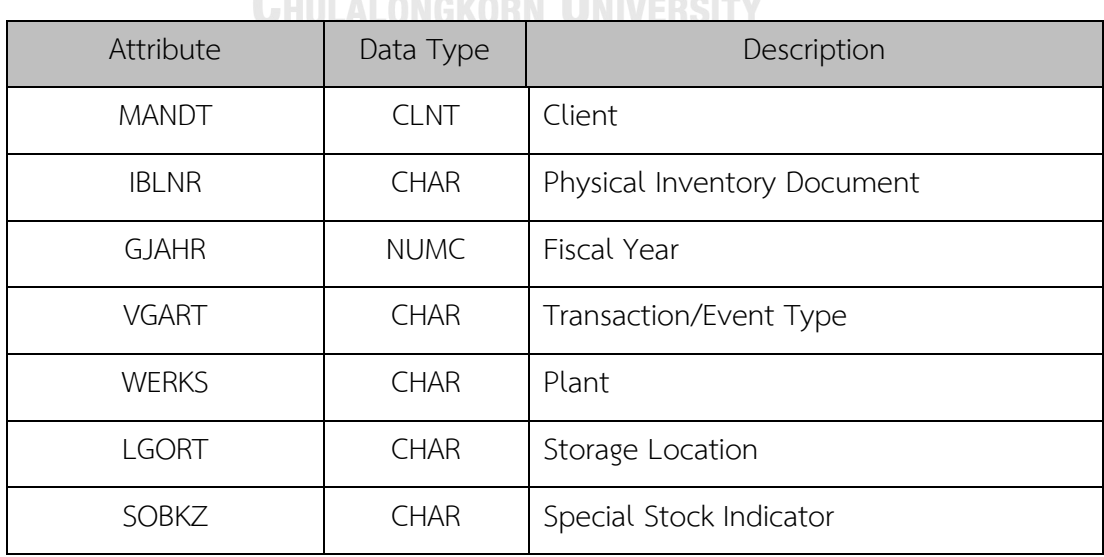

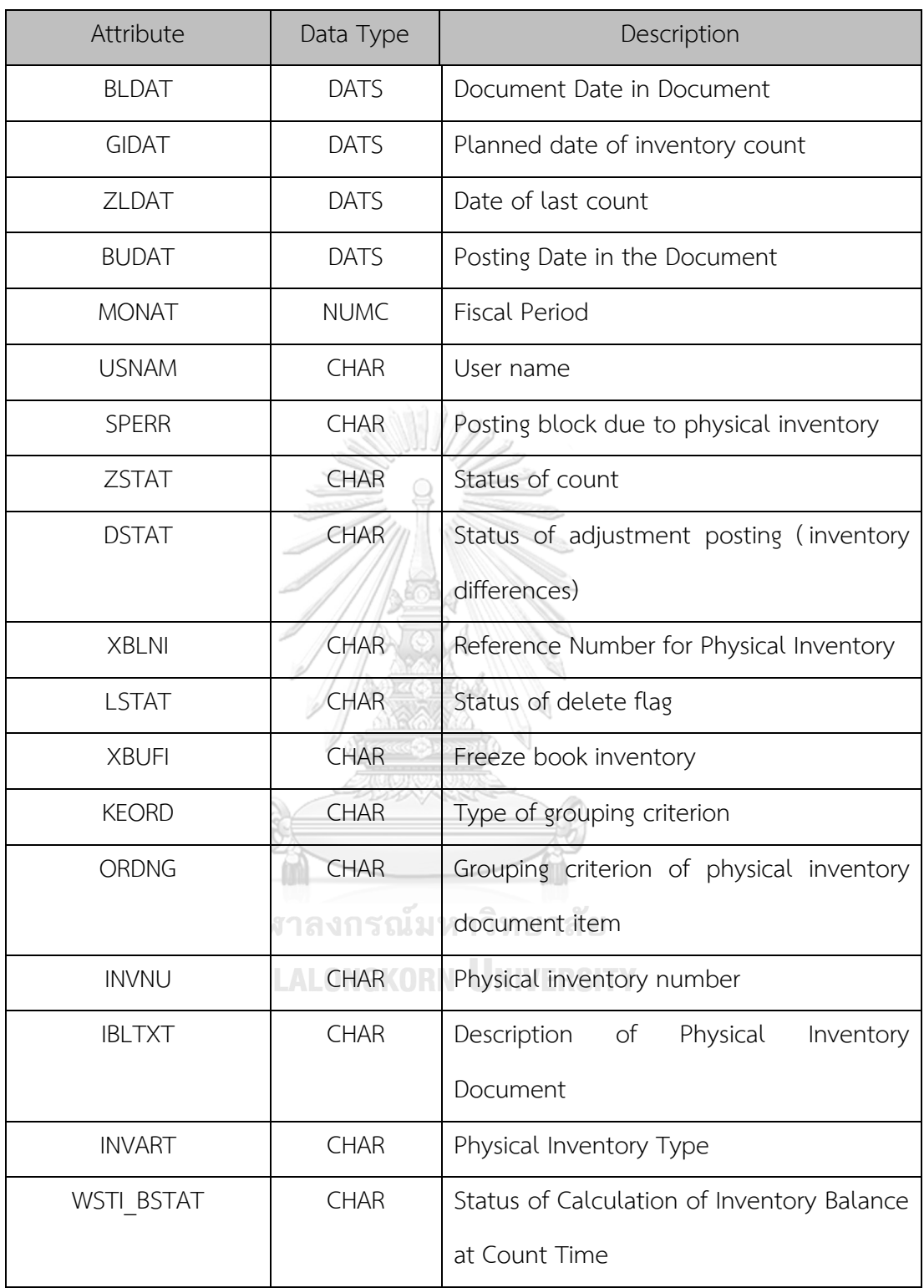

**3. MARA (Material Master)**

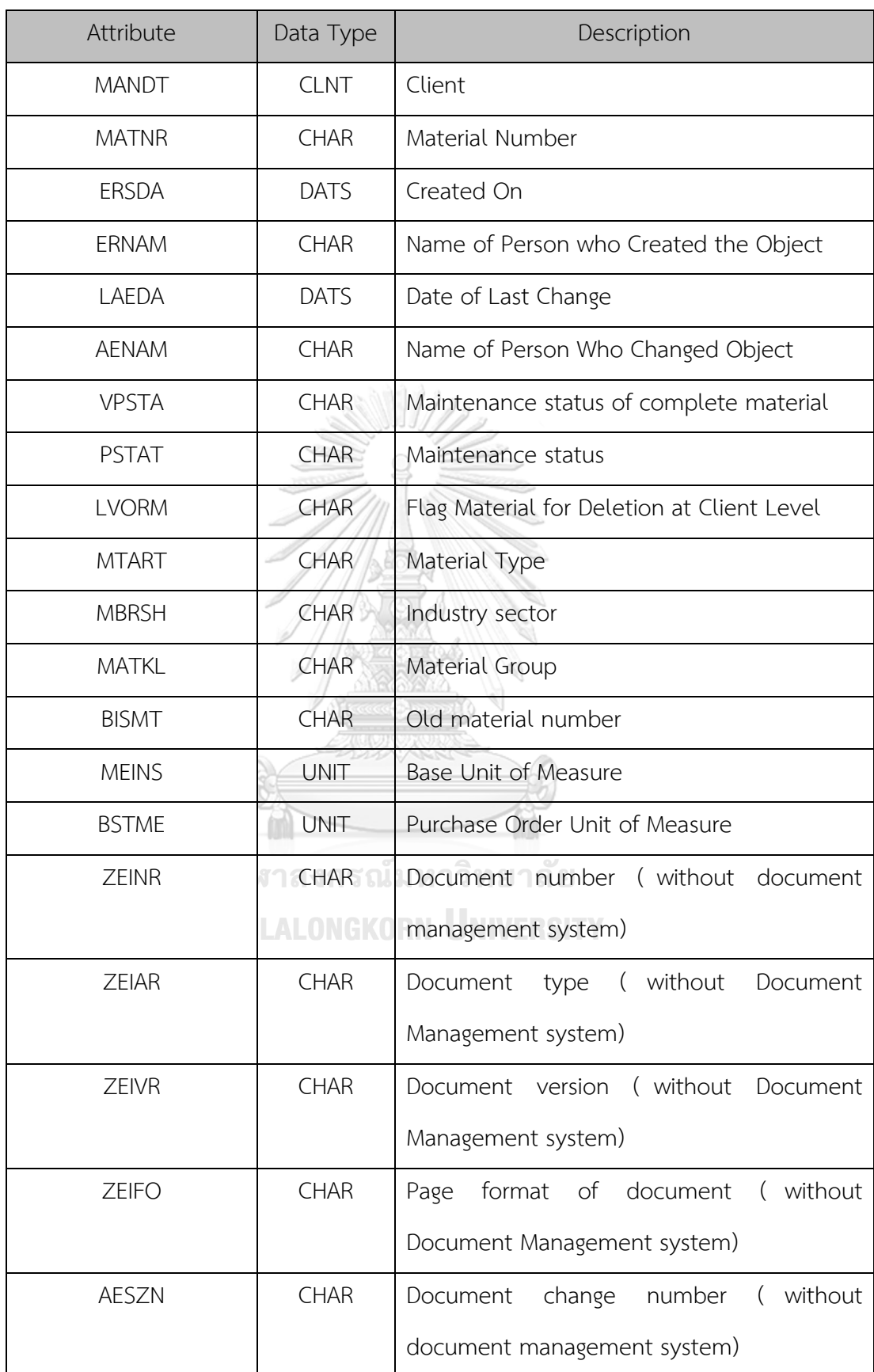

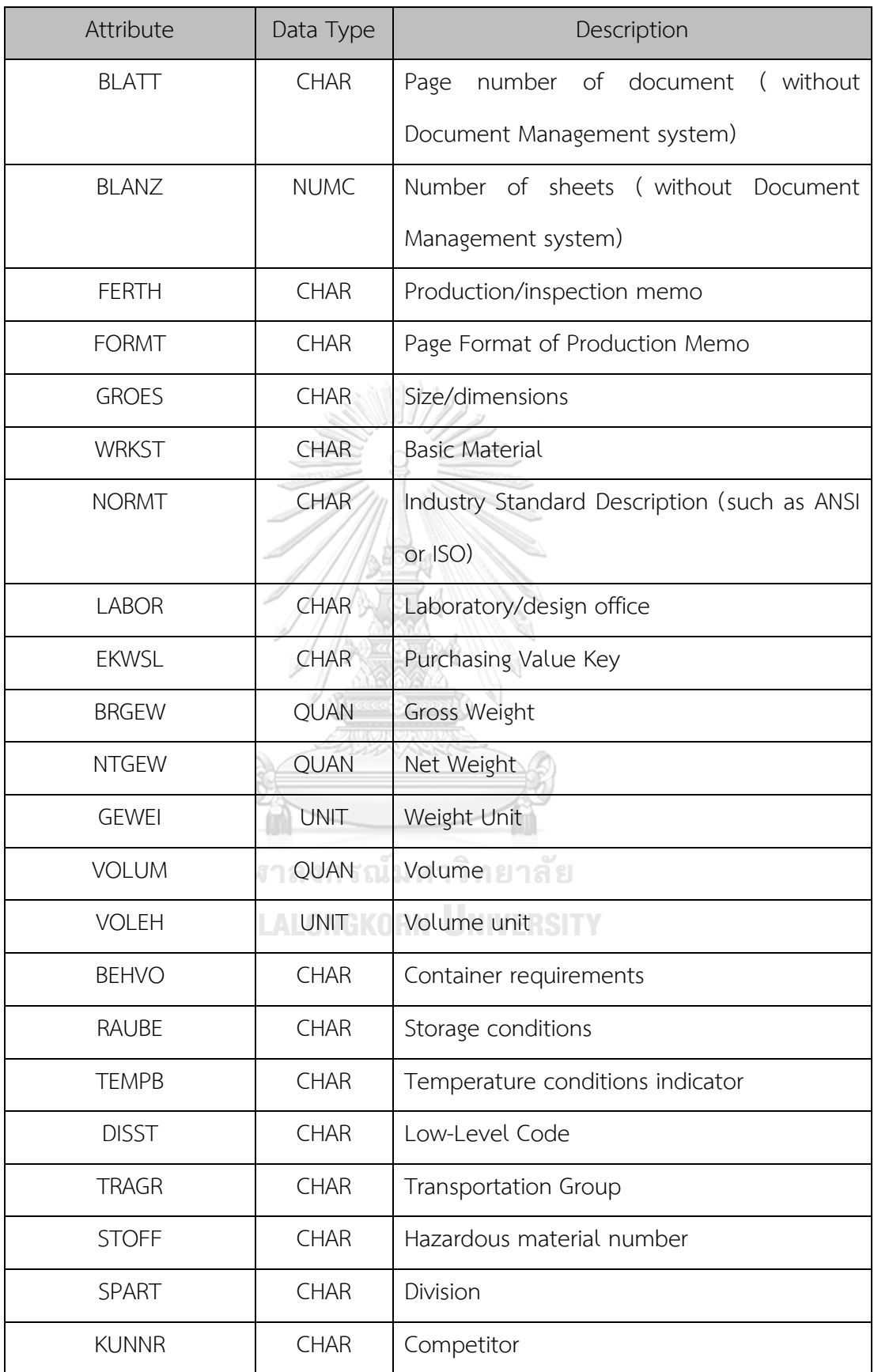

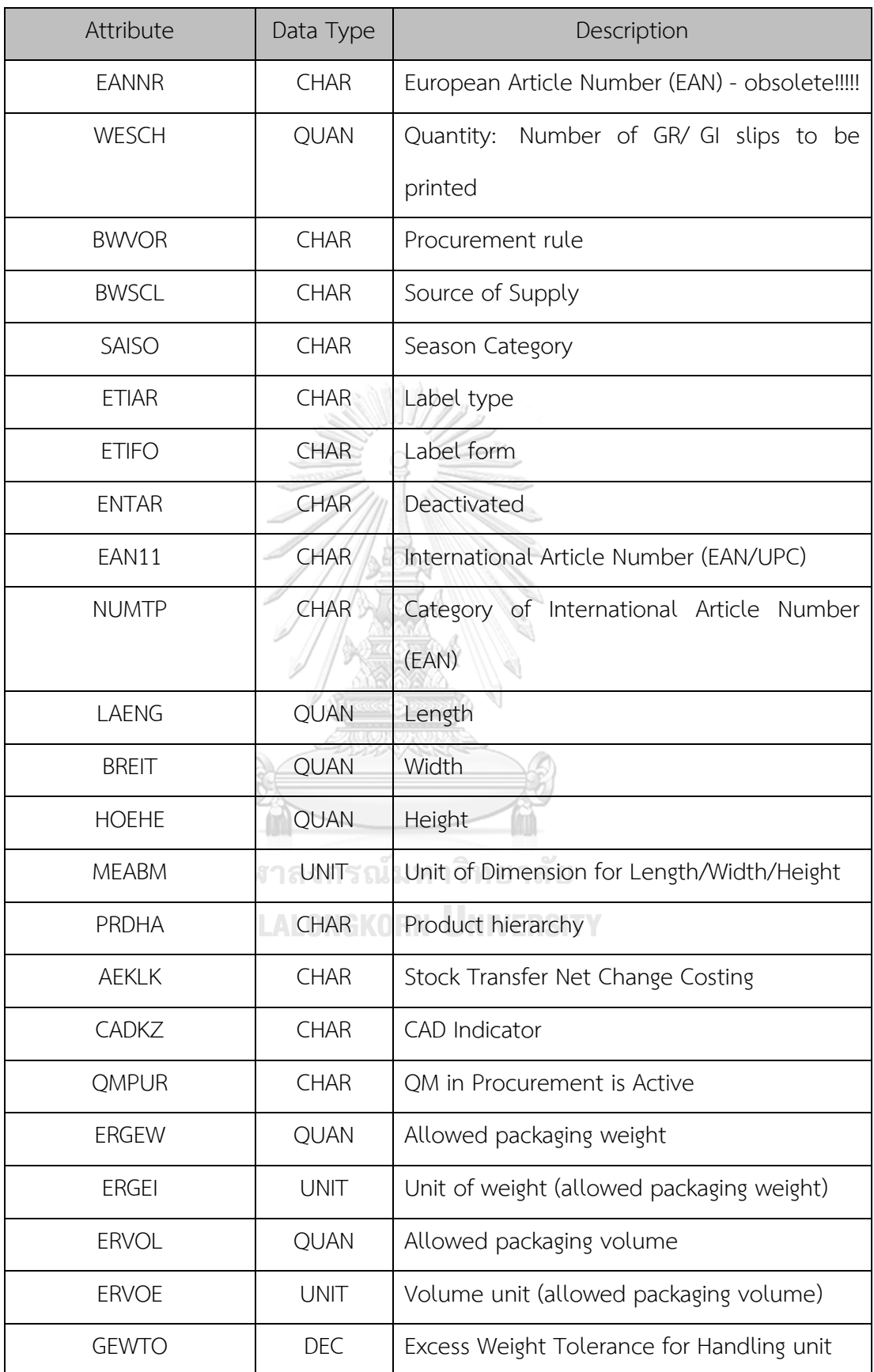

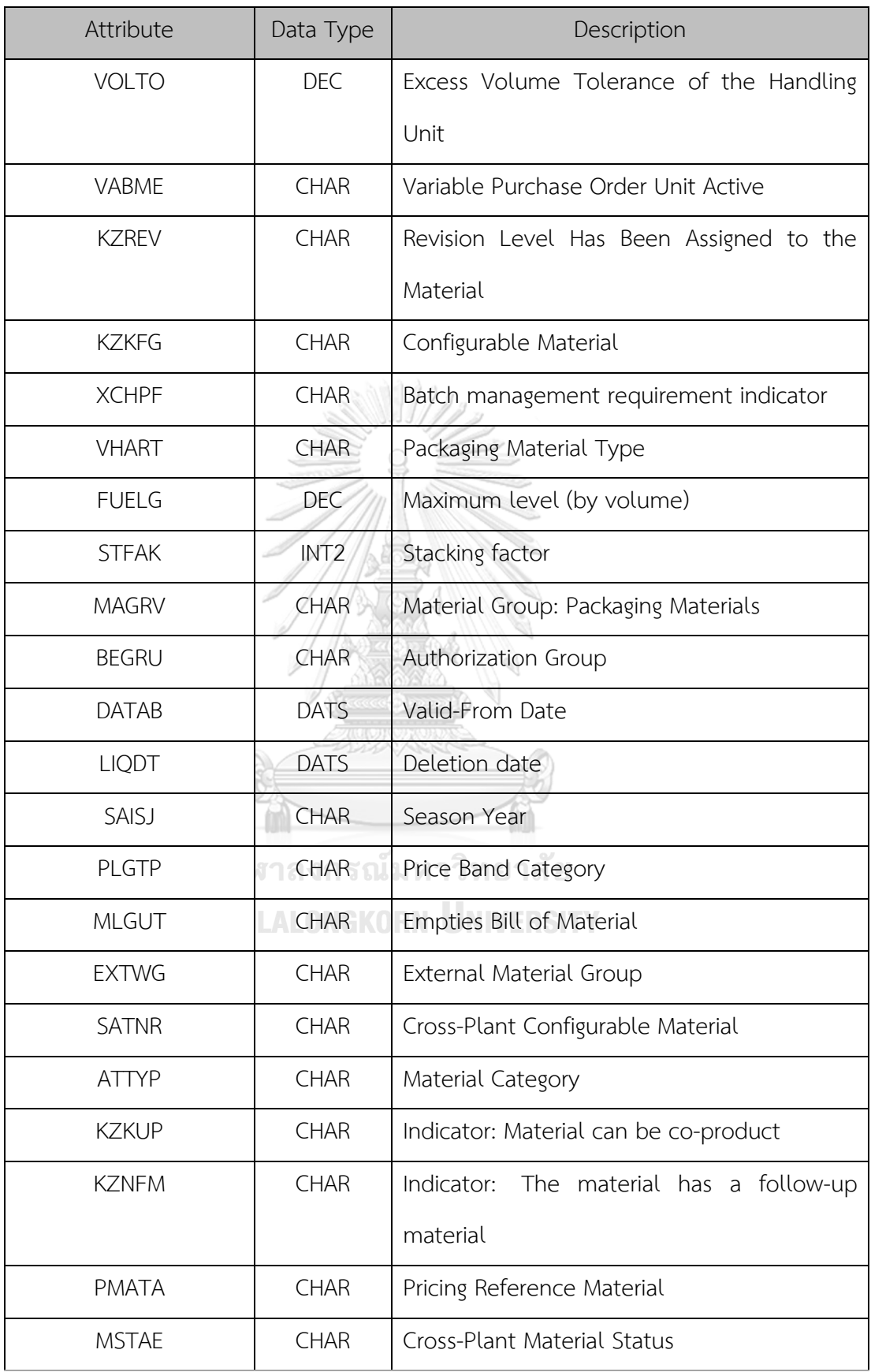

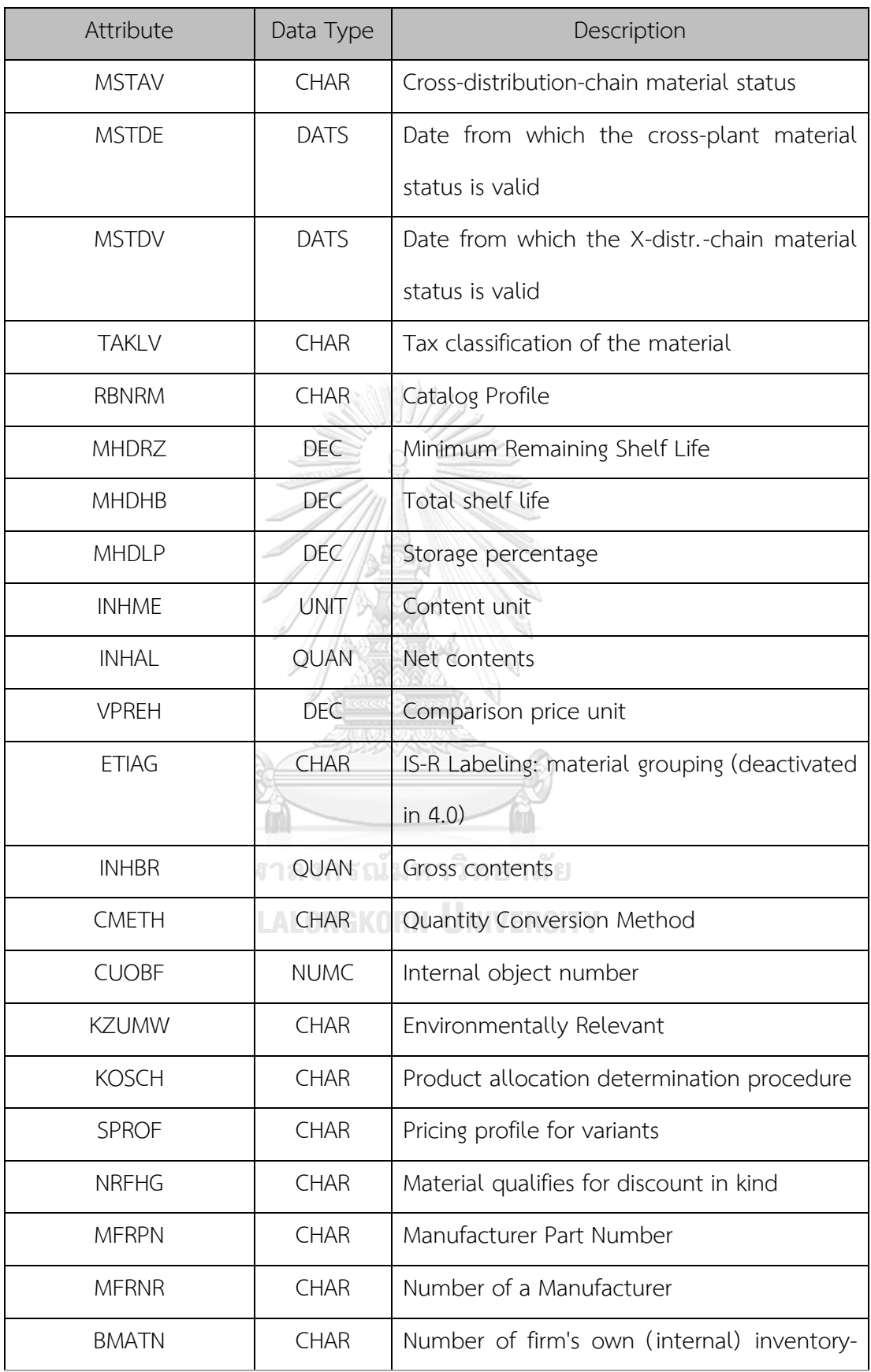

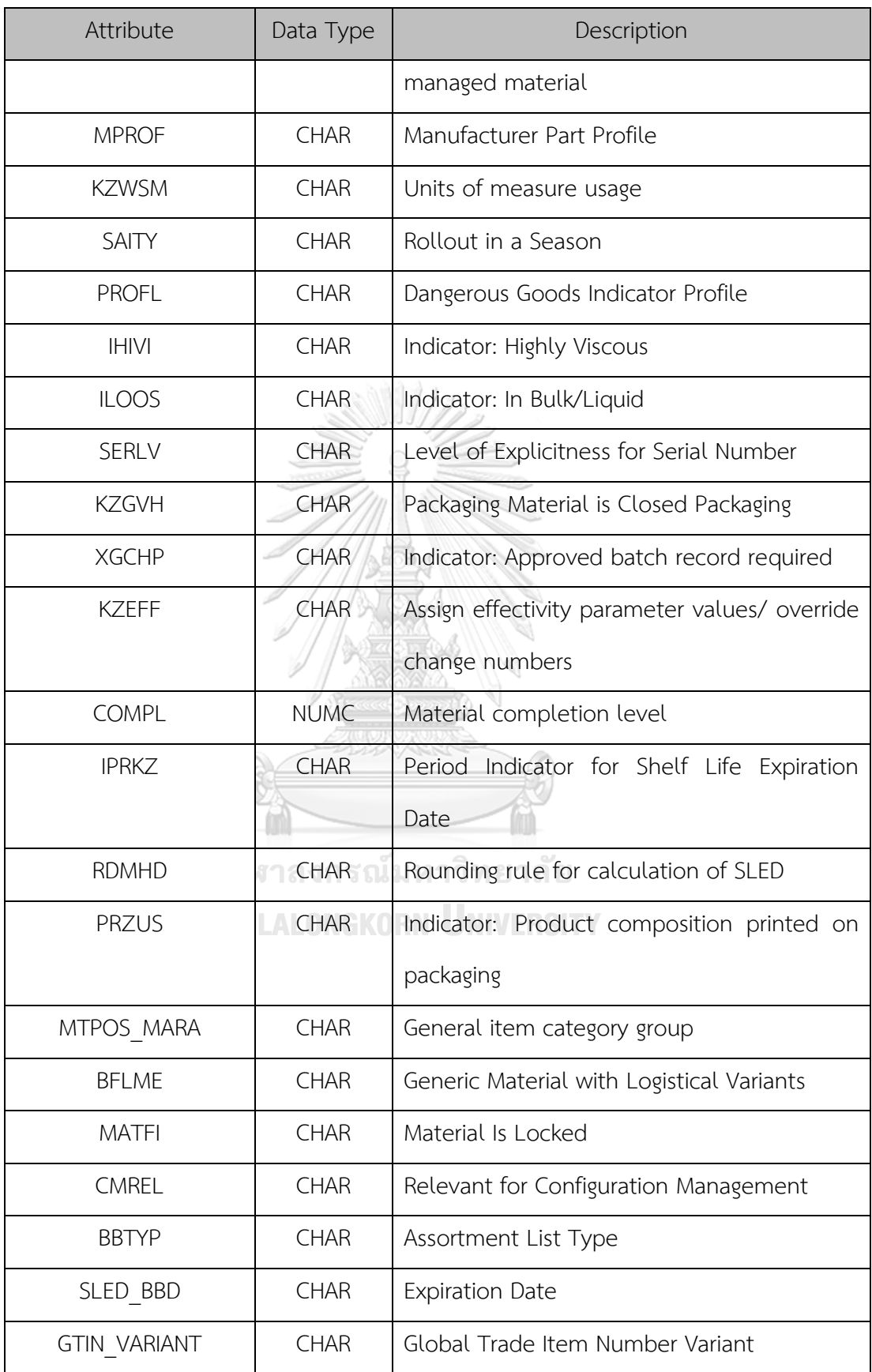

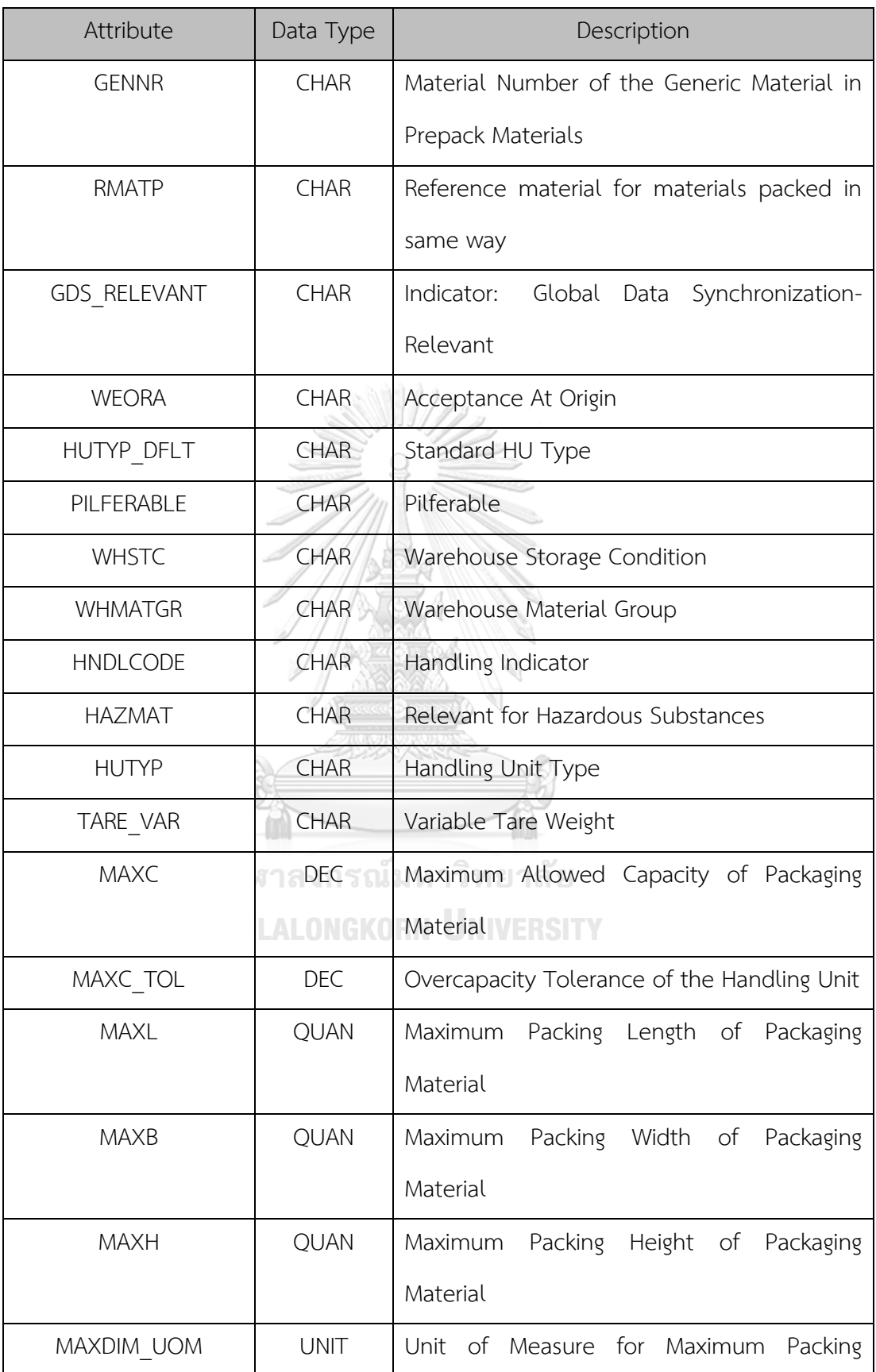

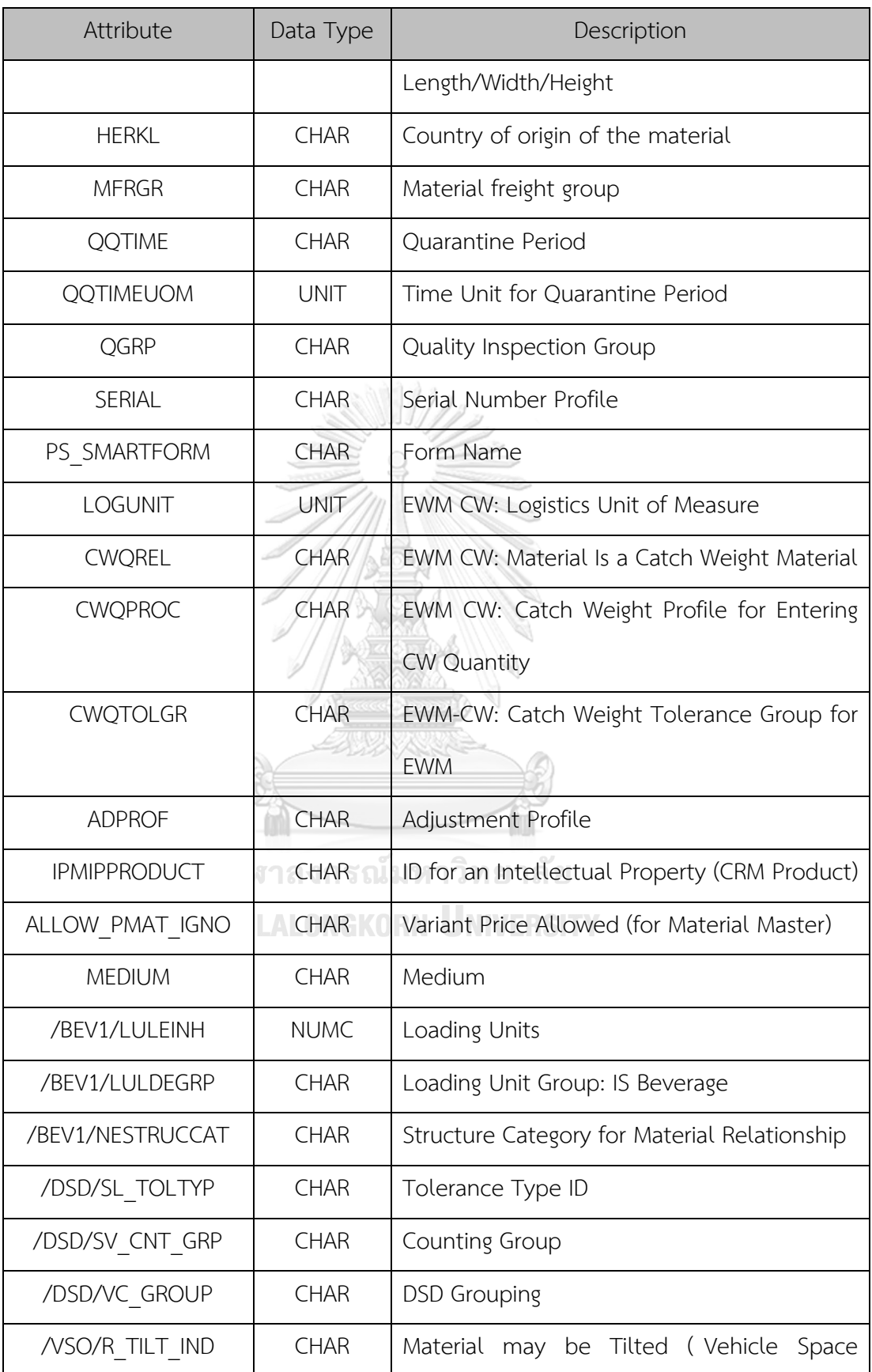

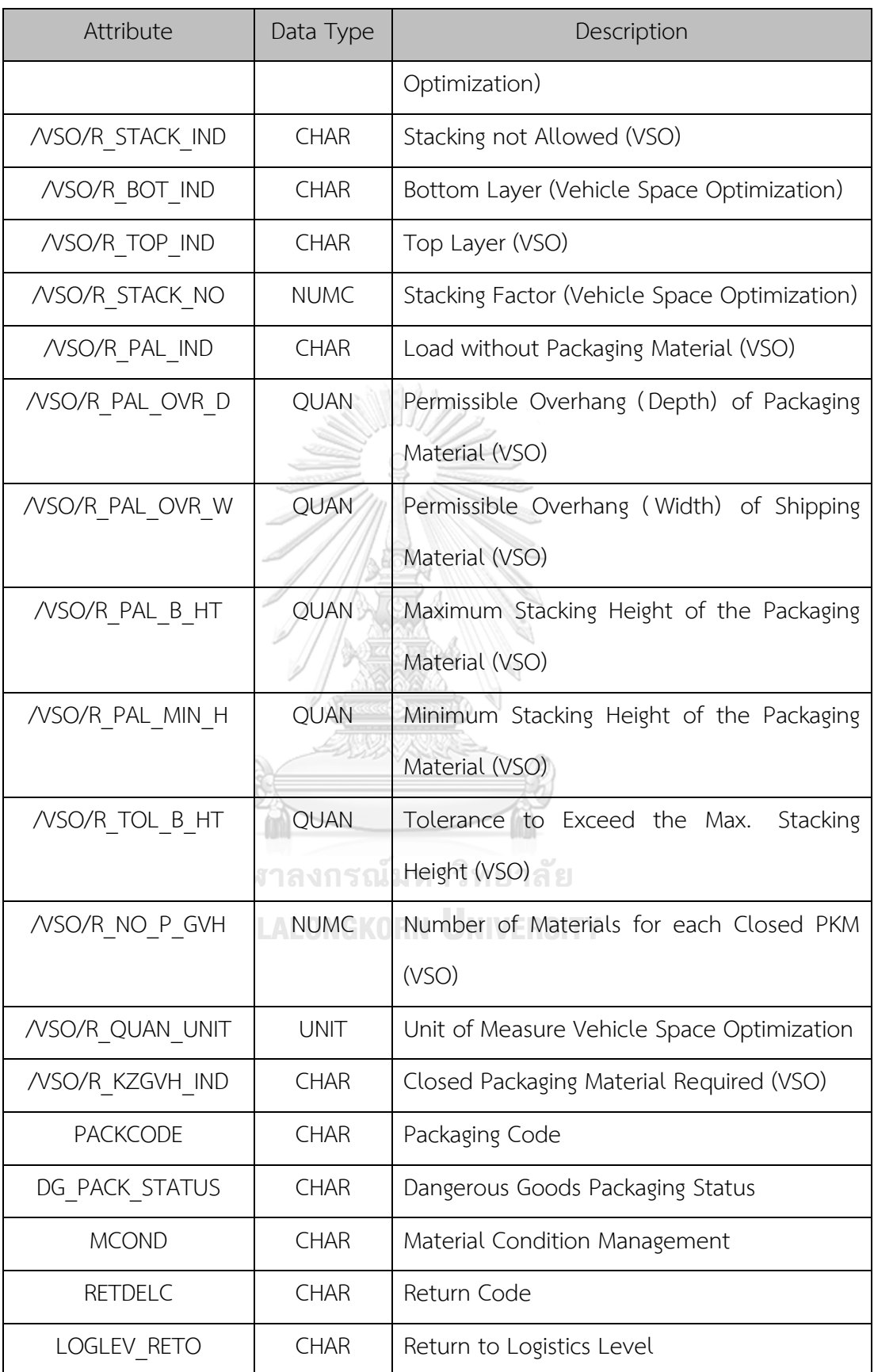

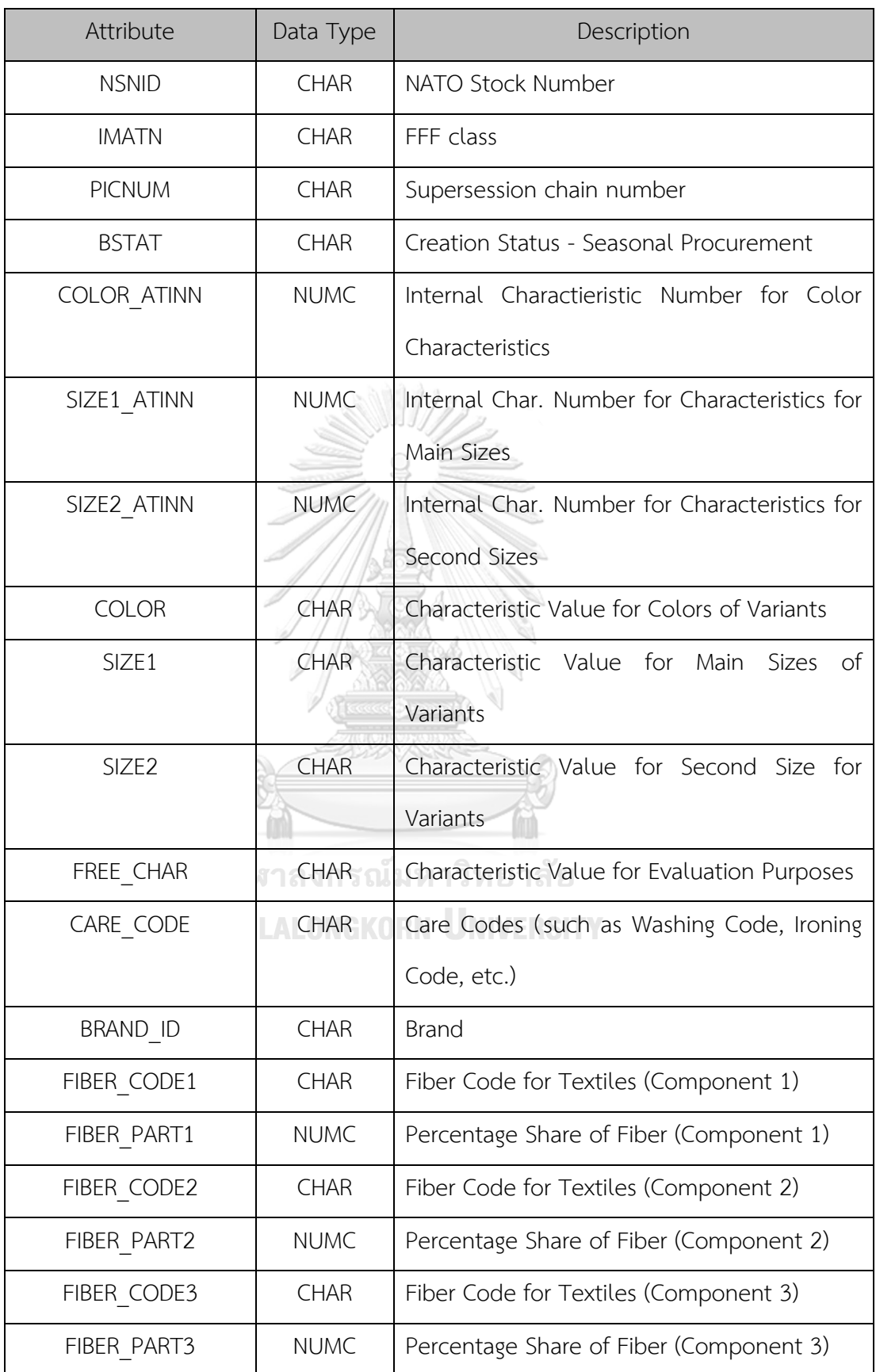

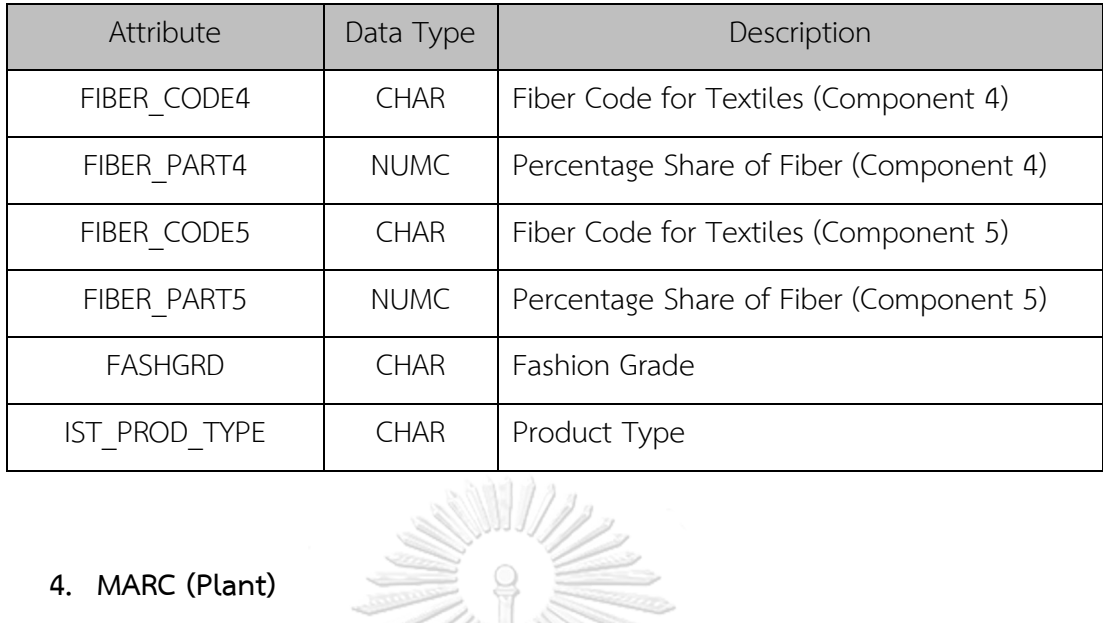

### **4. MARC (Plant)**

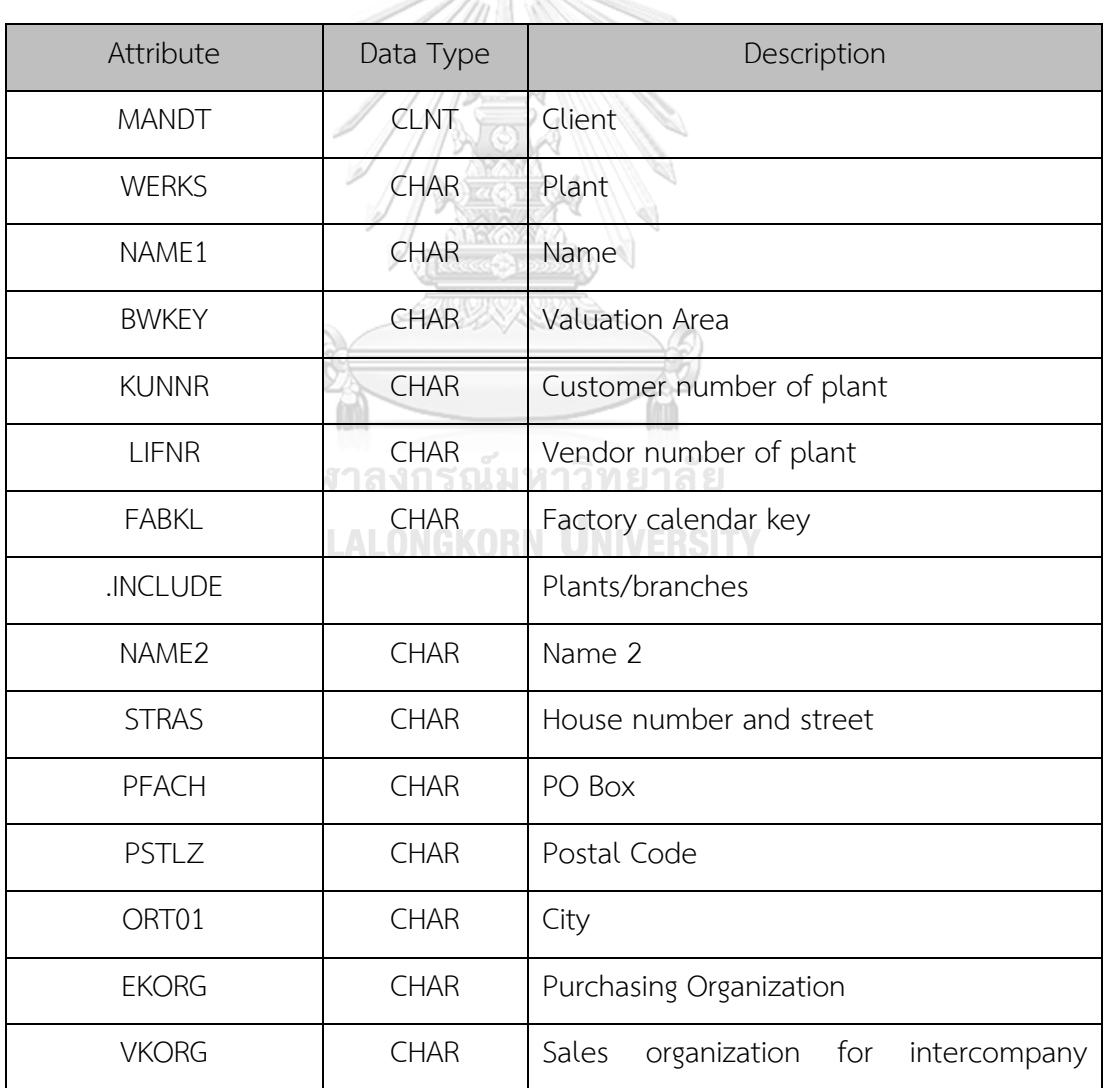

142

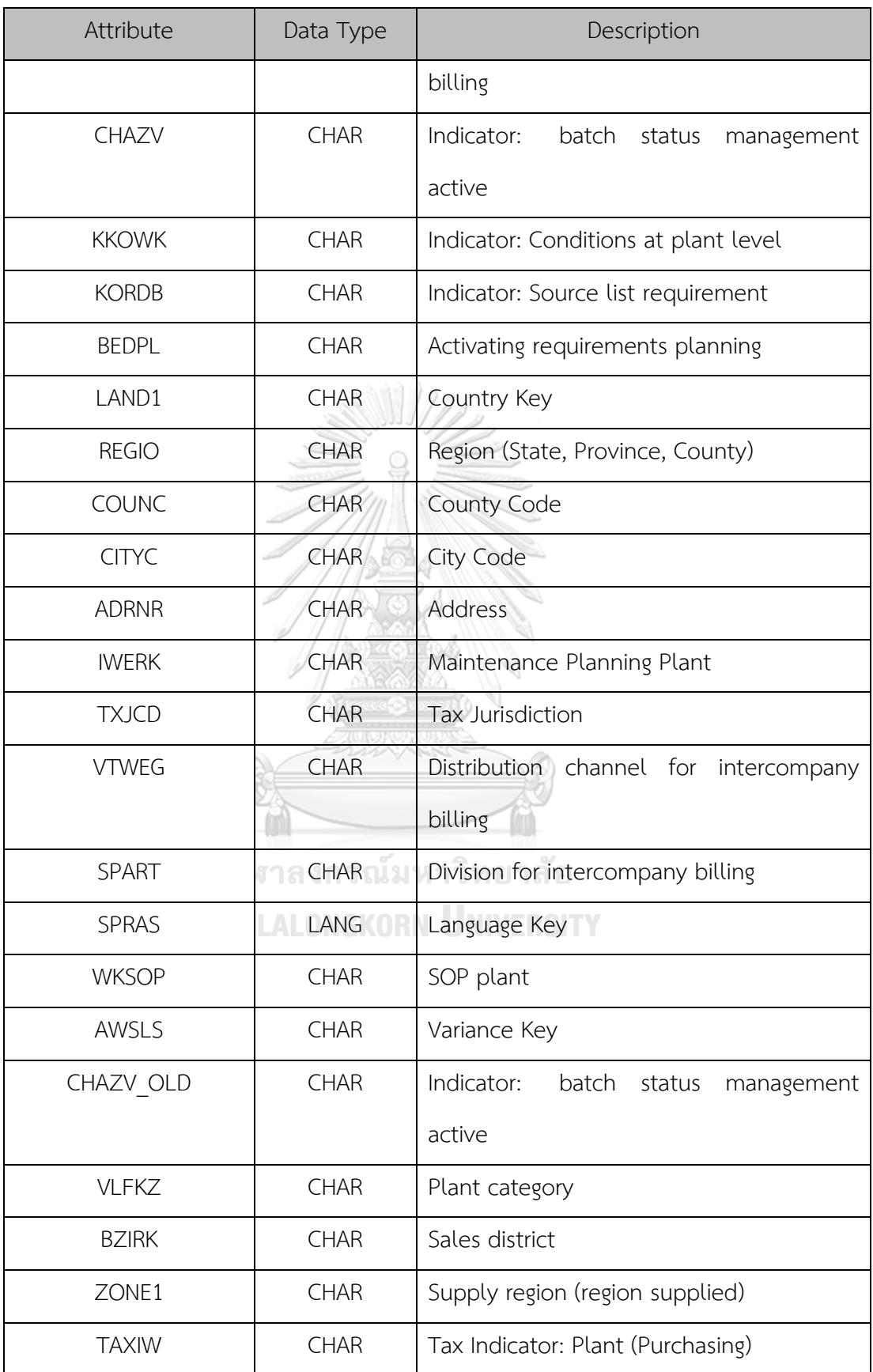

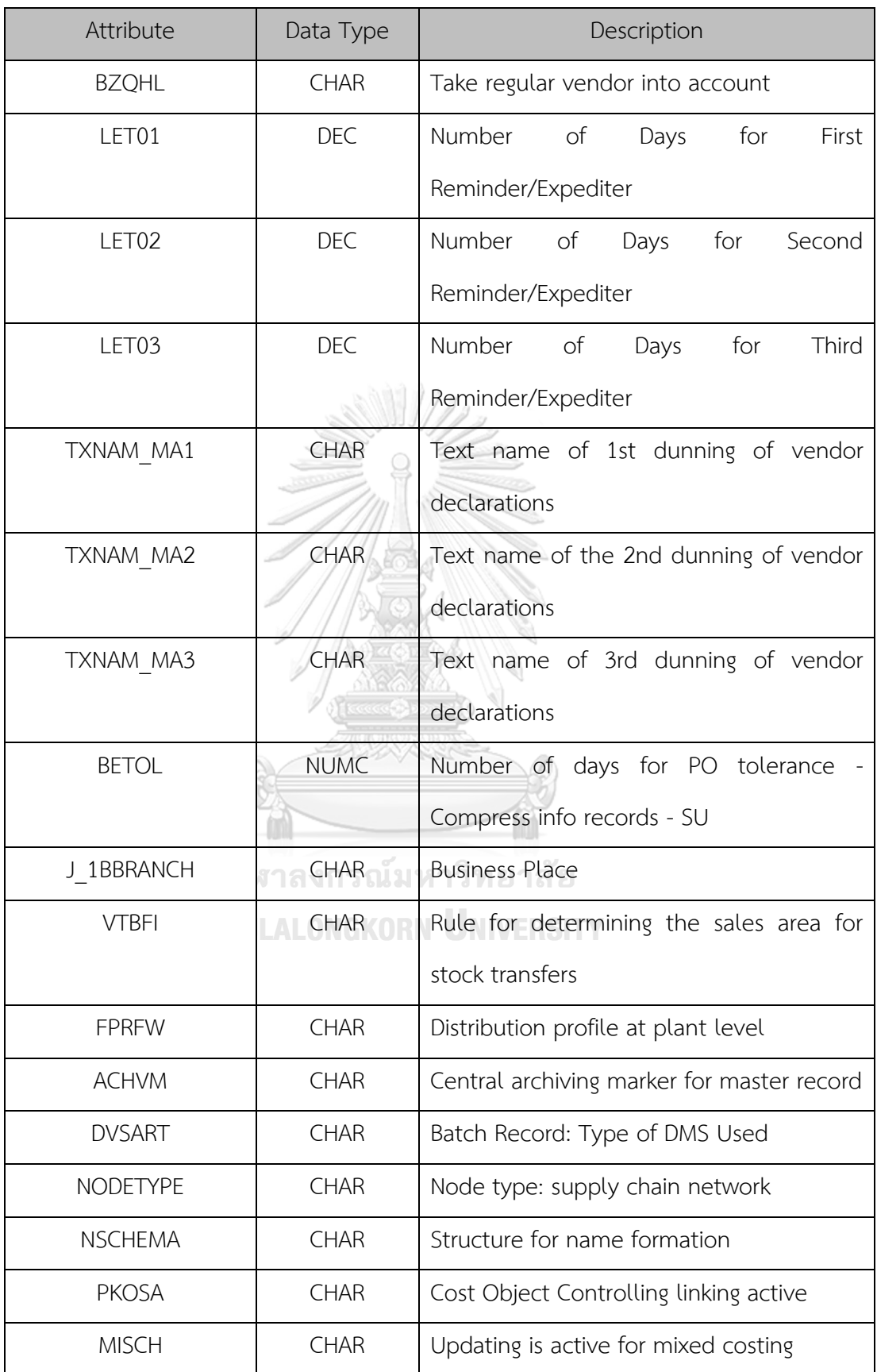

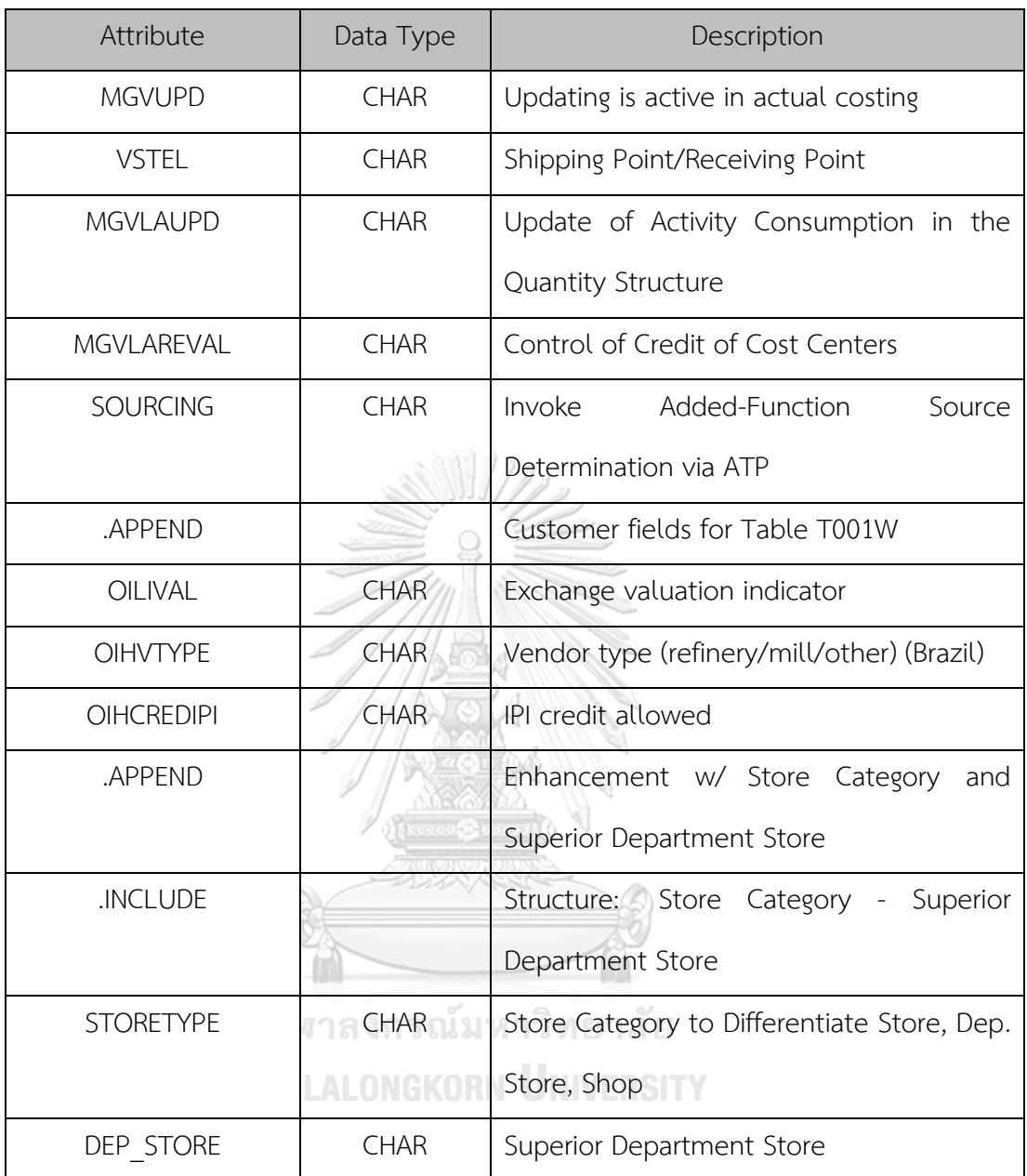

### **5. MARD (Storage Location)**

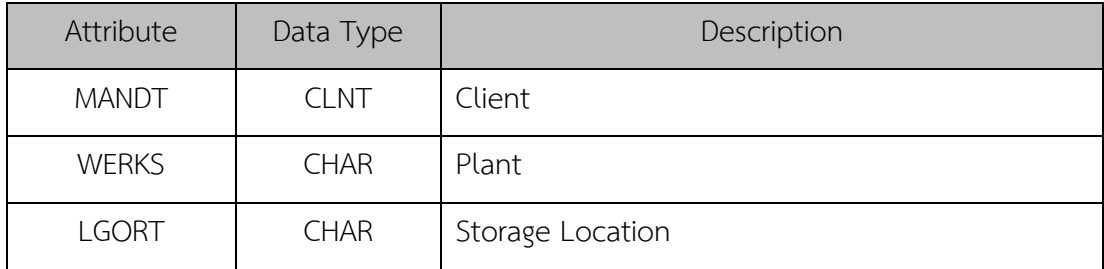

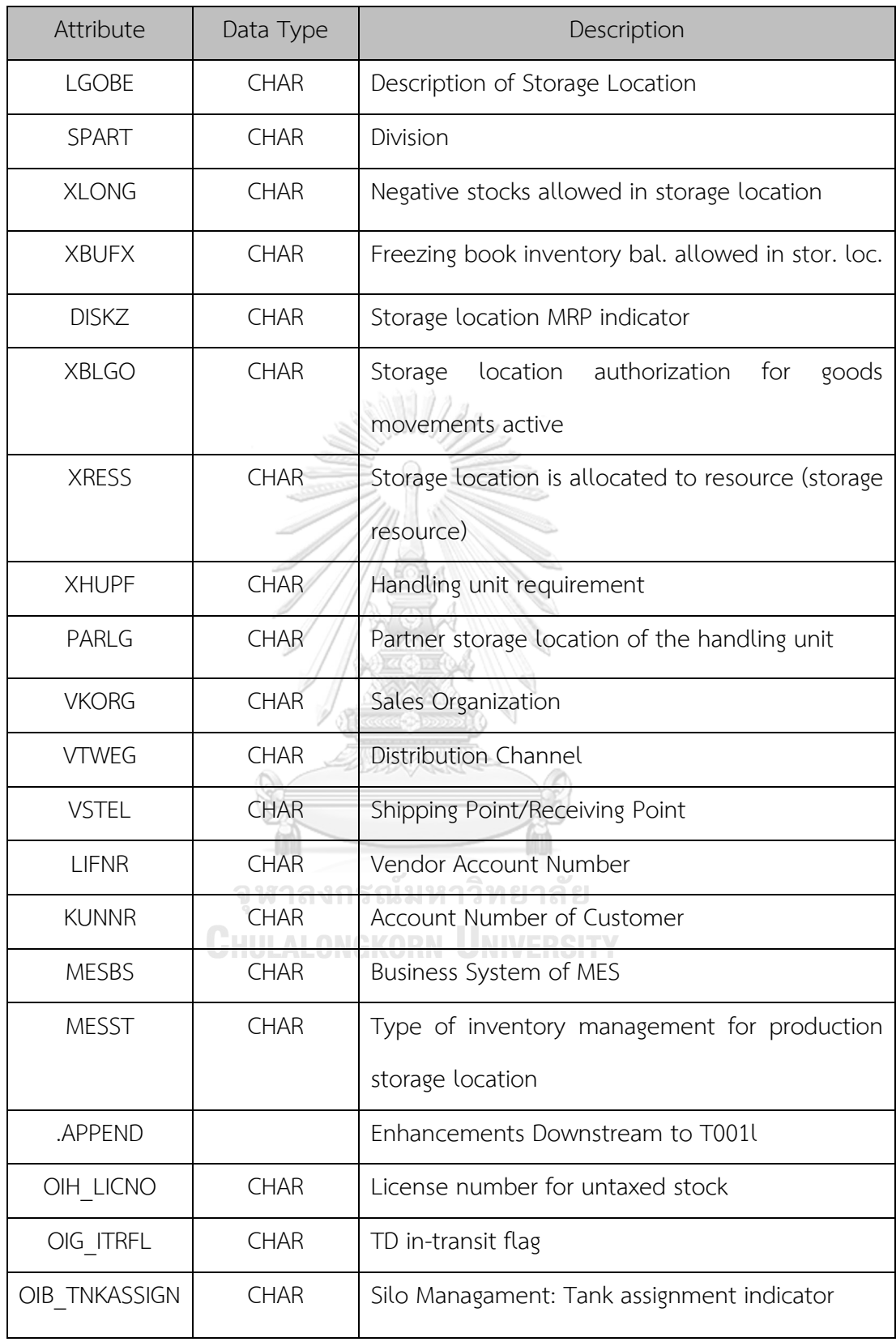

### **6. LFA1 (Vendor Master)**

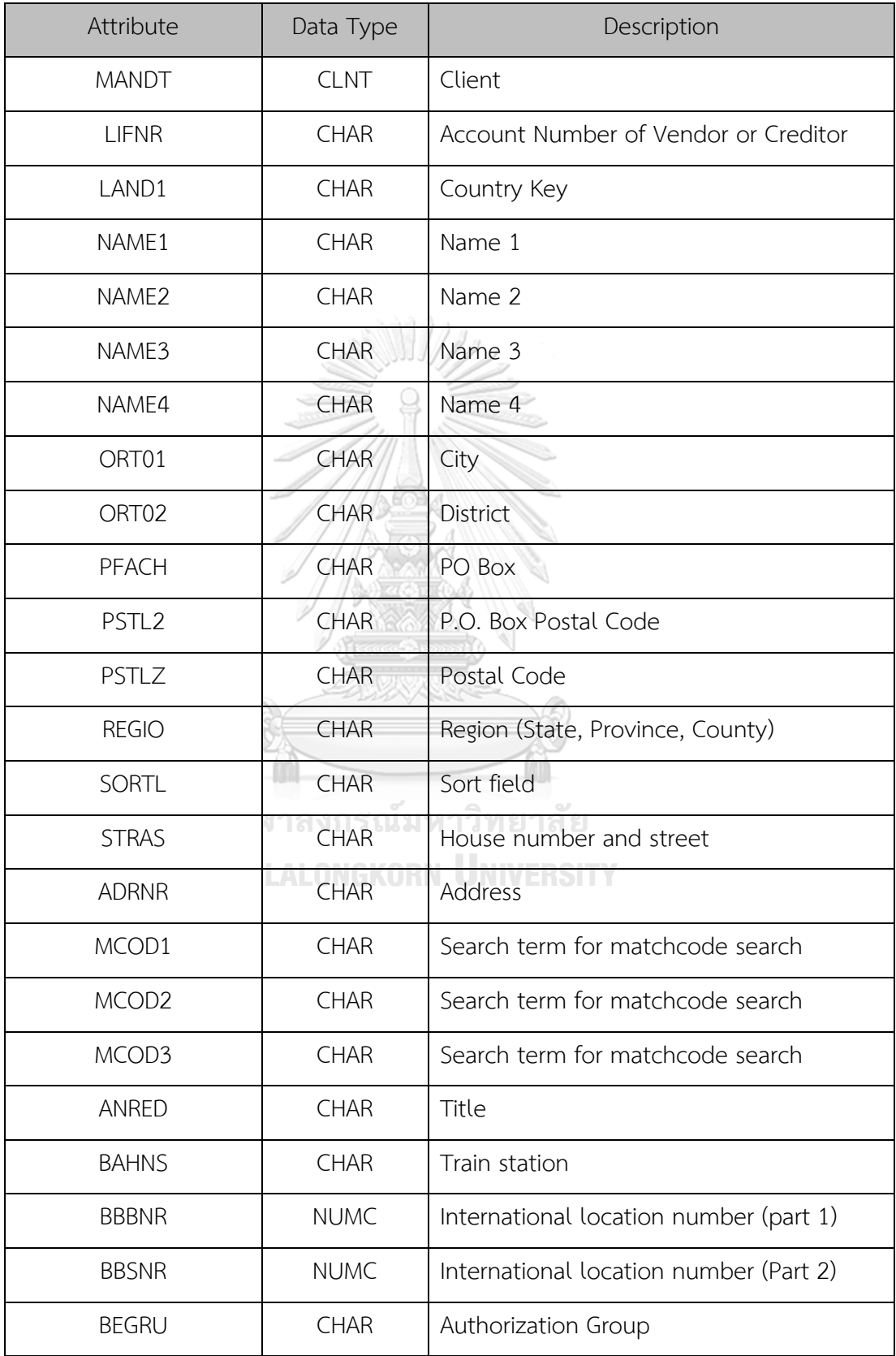

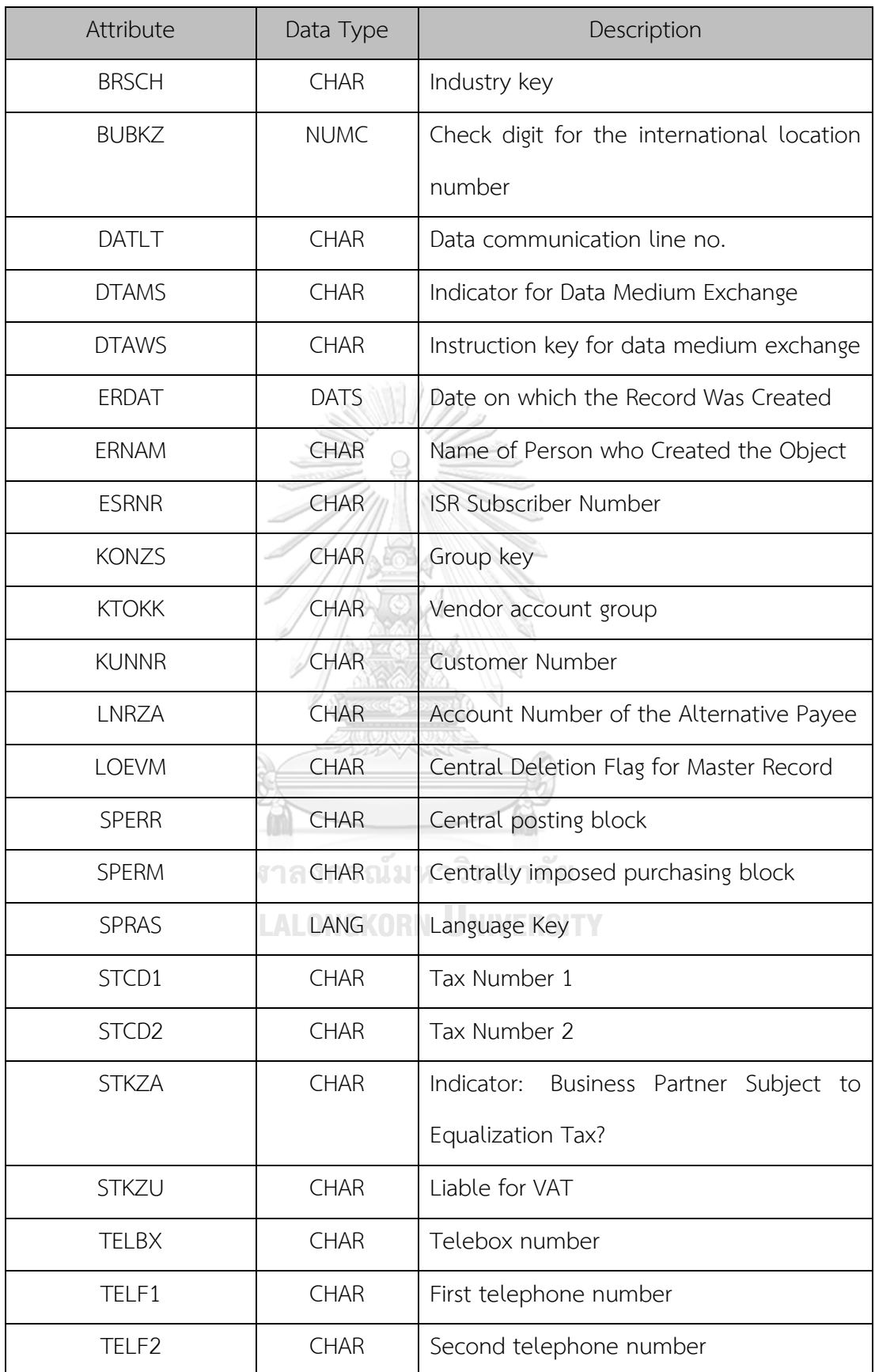

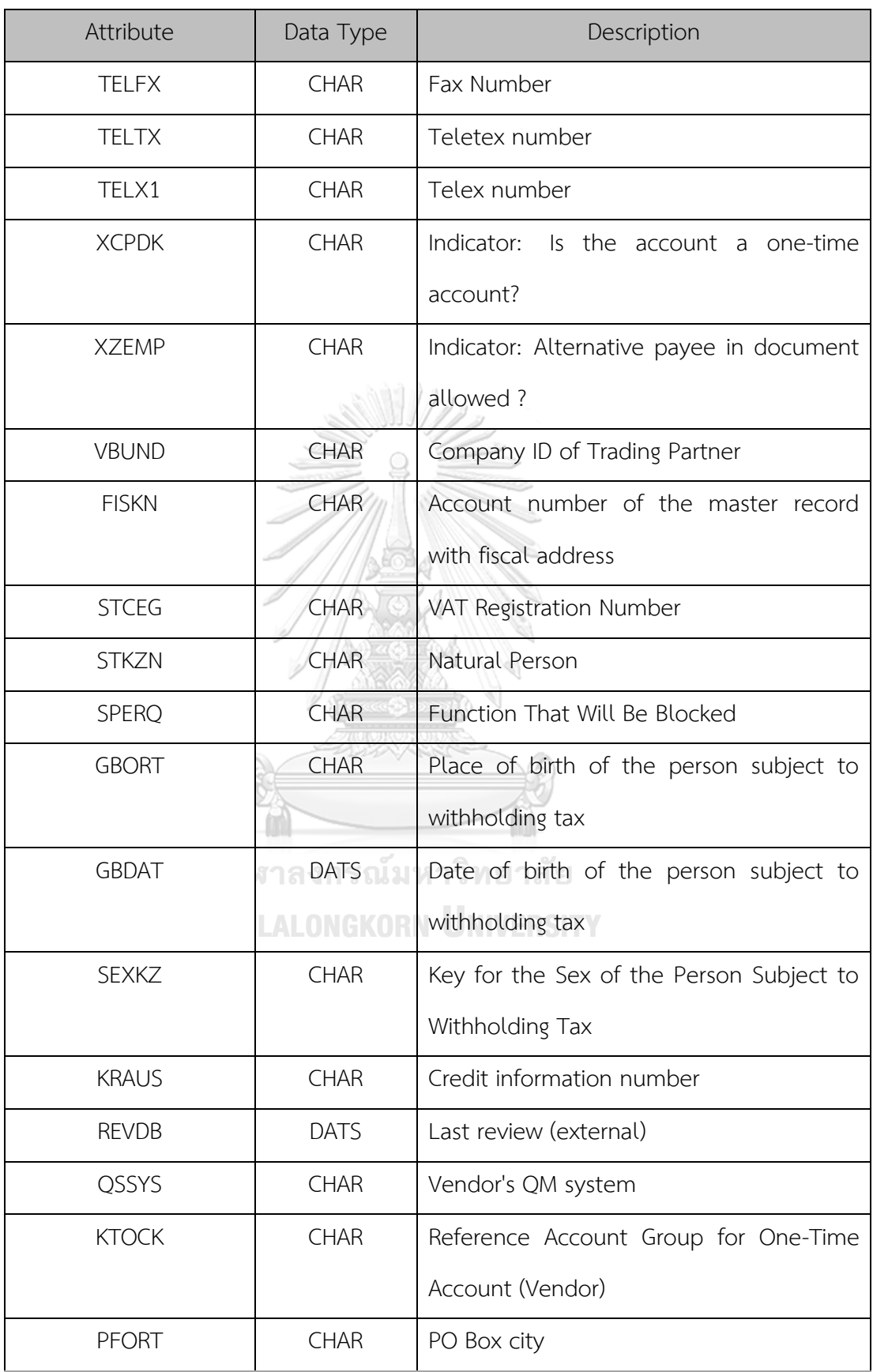

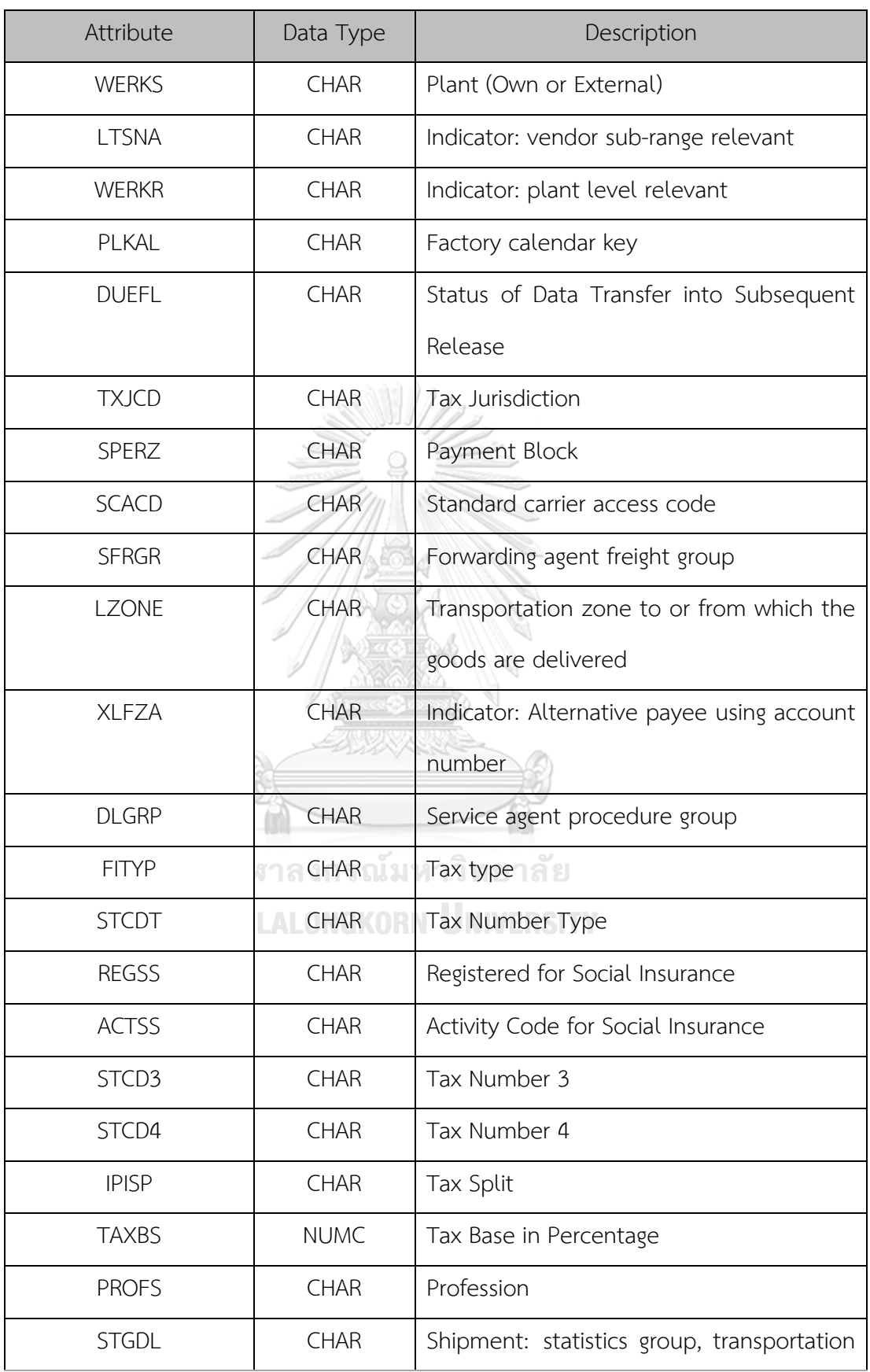

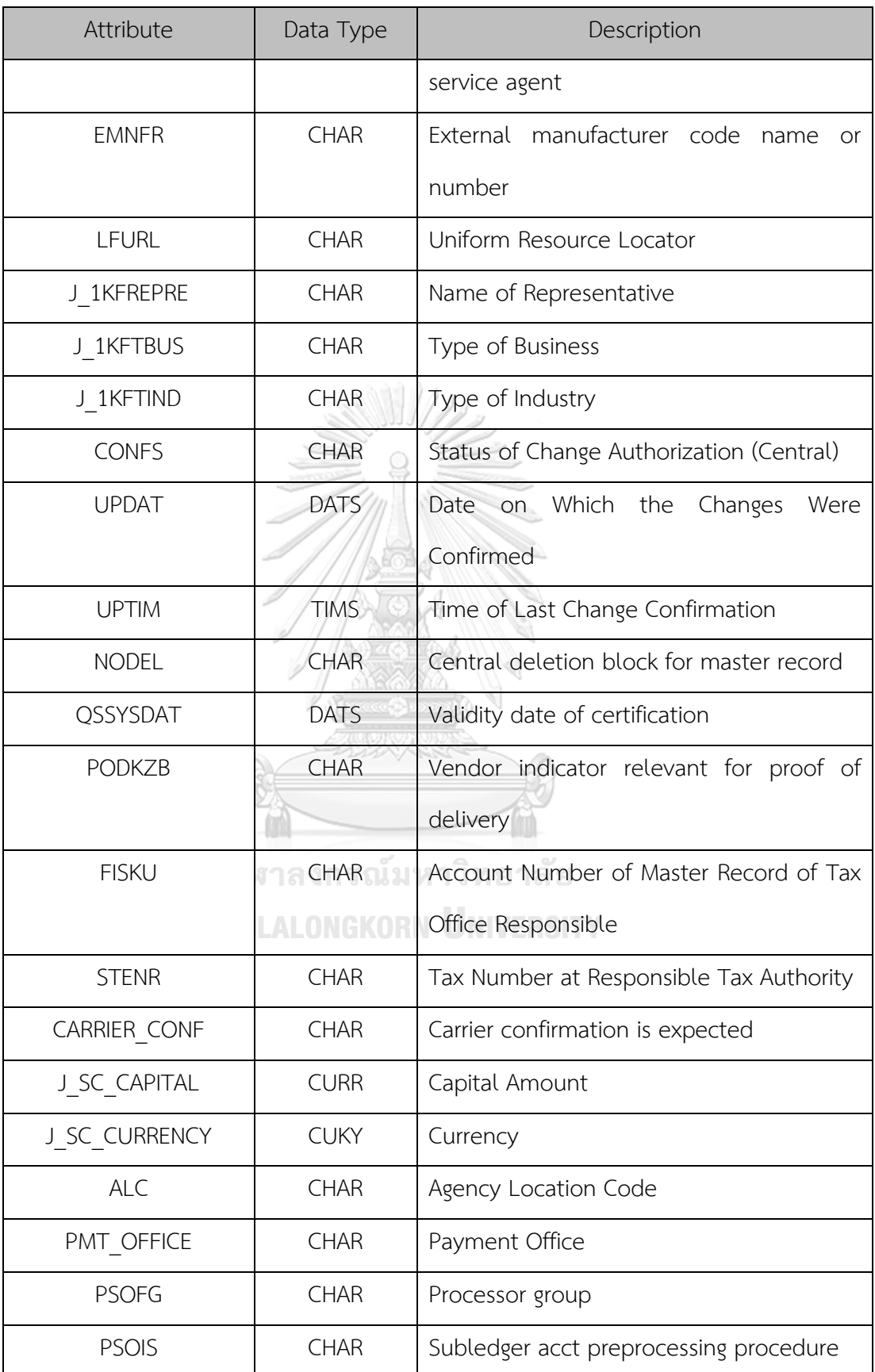

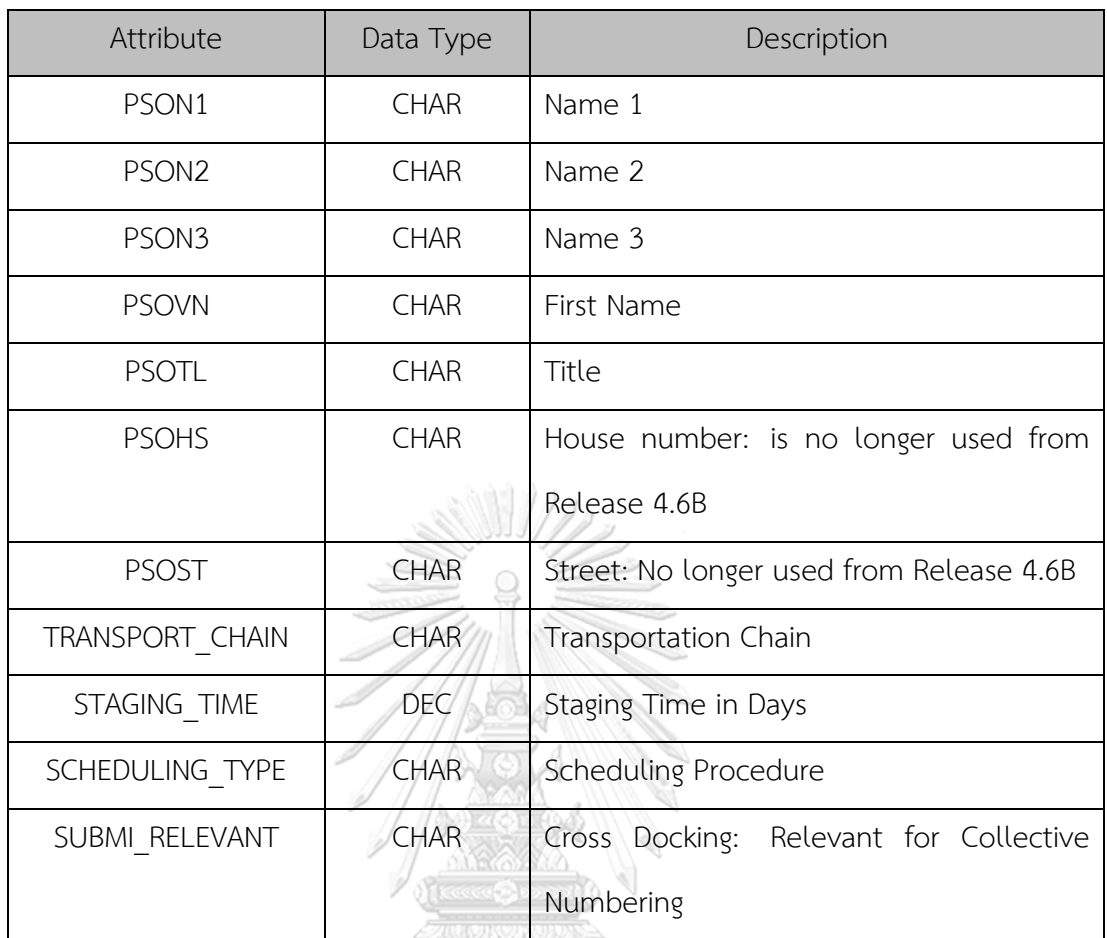

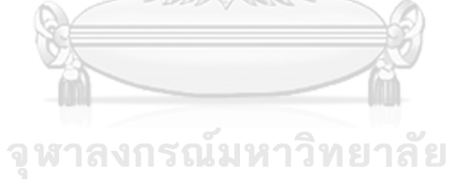

# **CHULALONGKORN UNIVERSITY**

### **7. EBKN (Purchase Requisitions Item)**

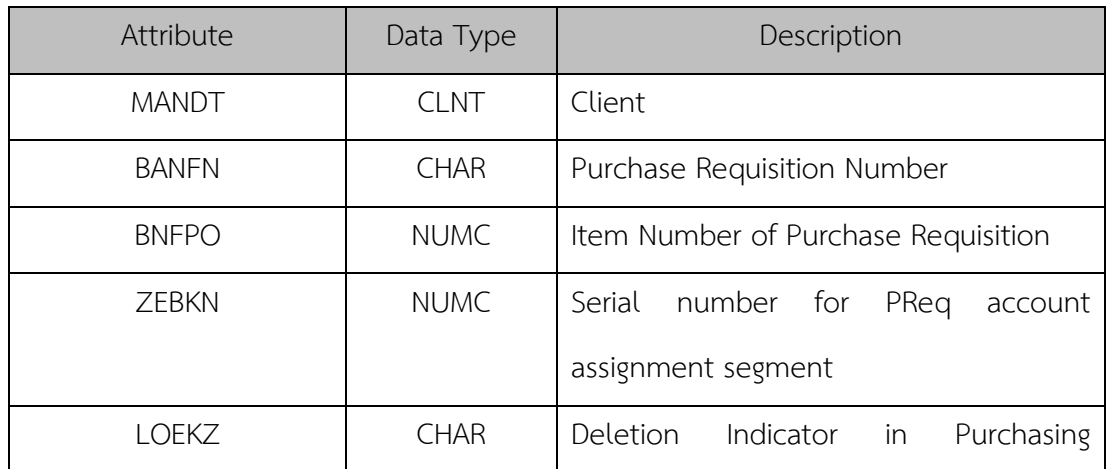

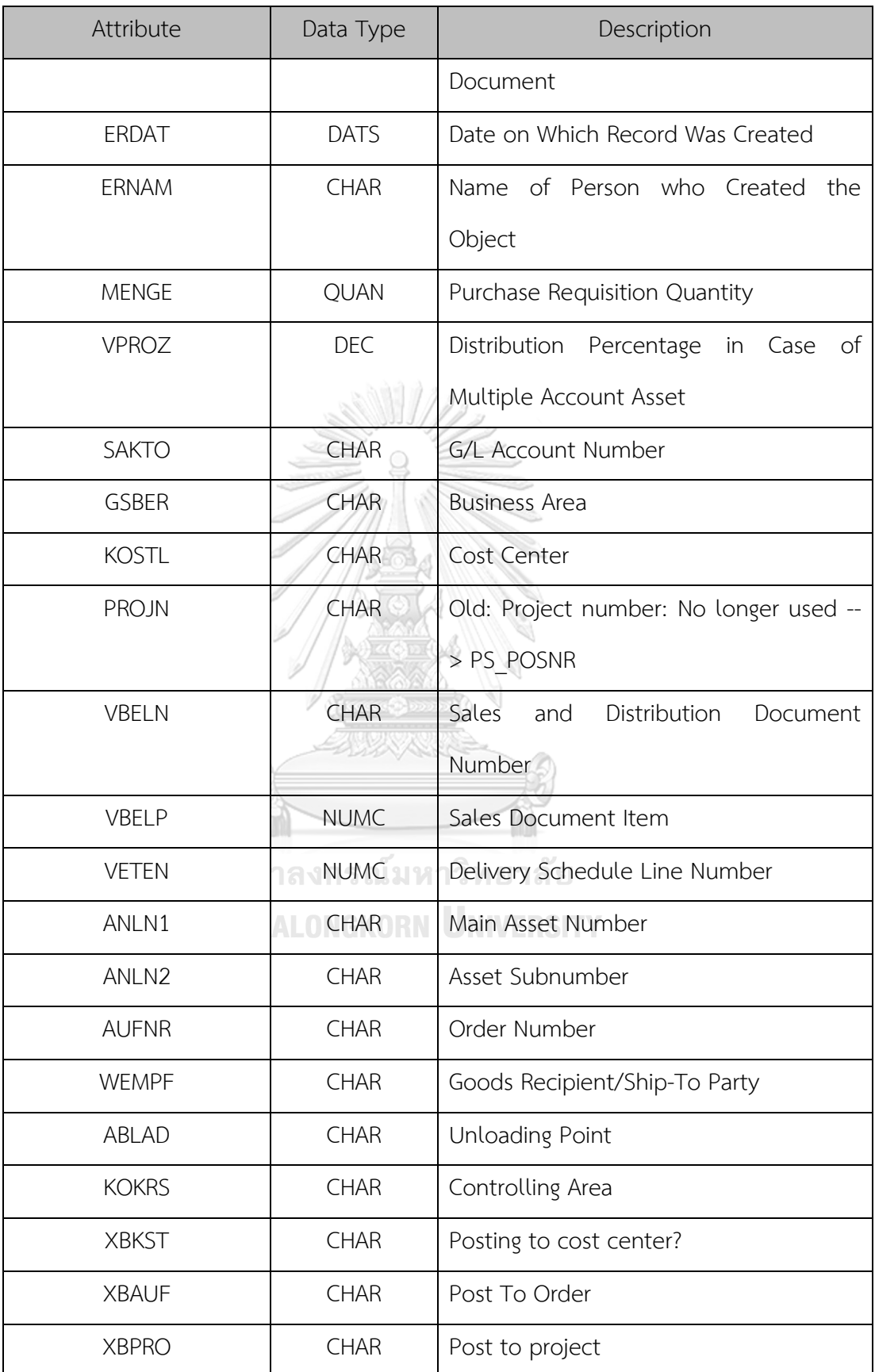

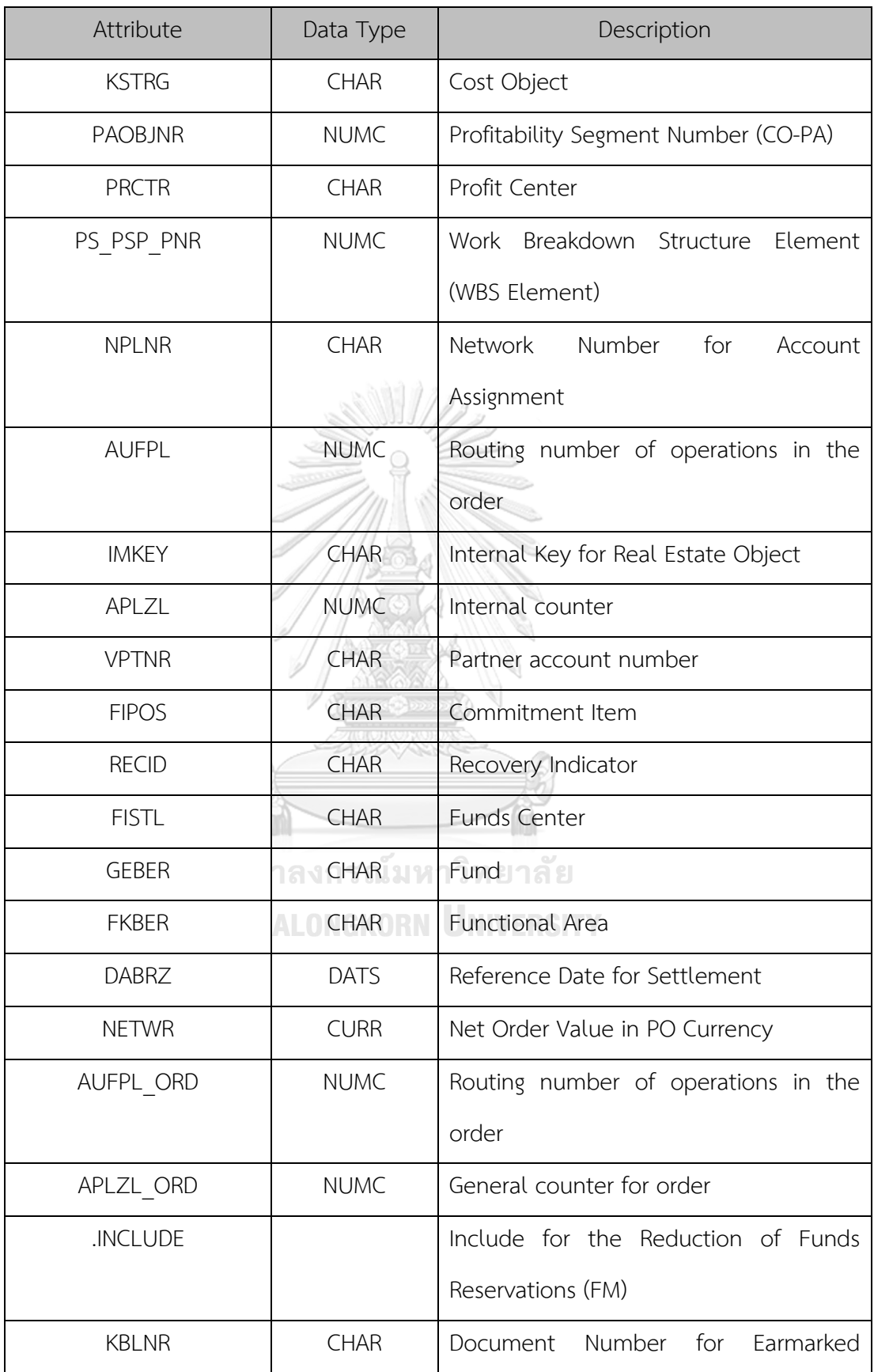

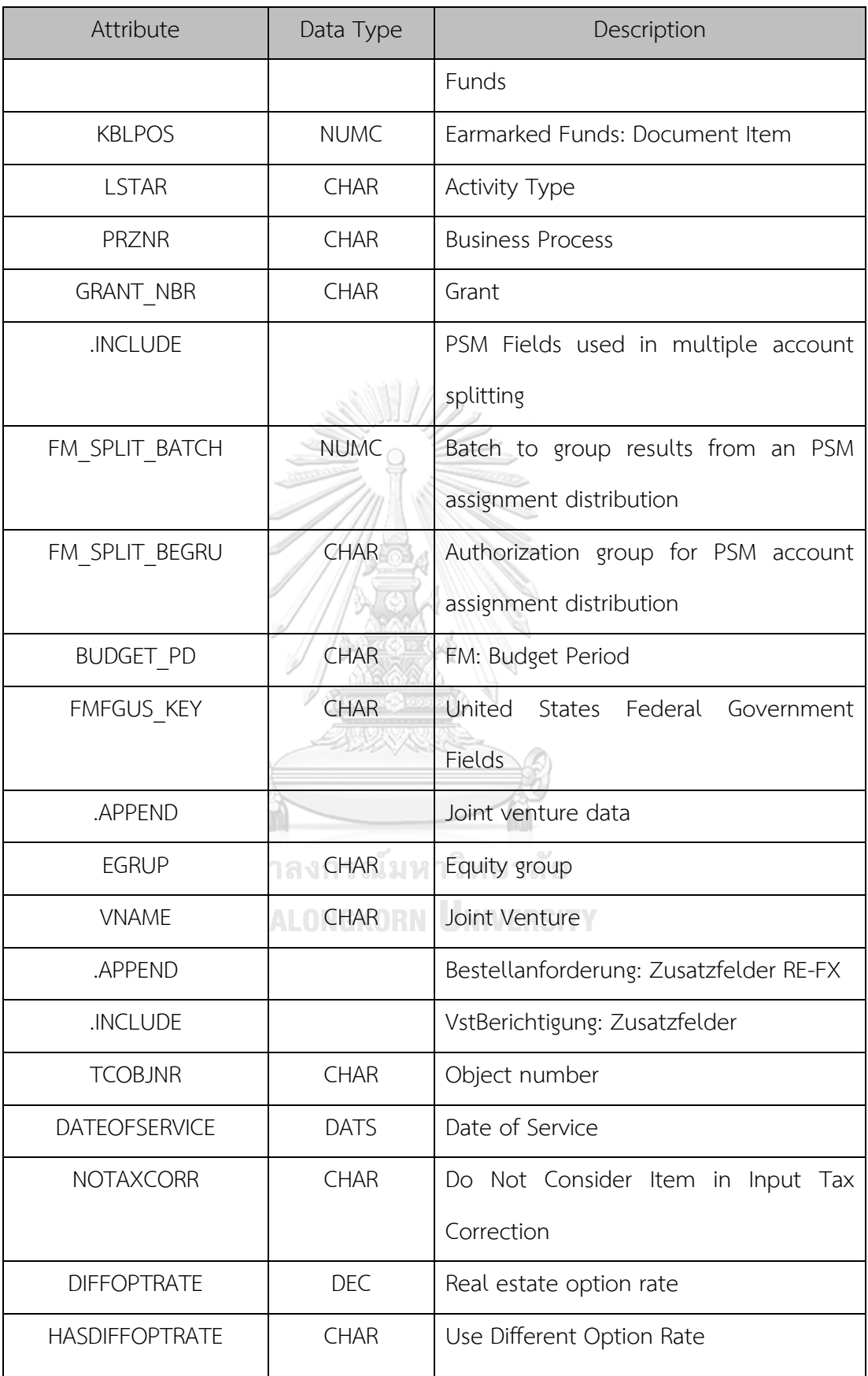

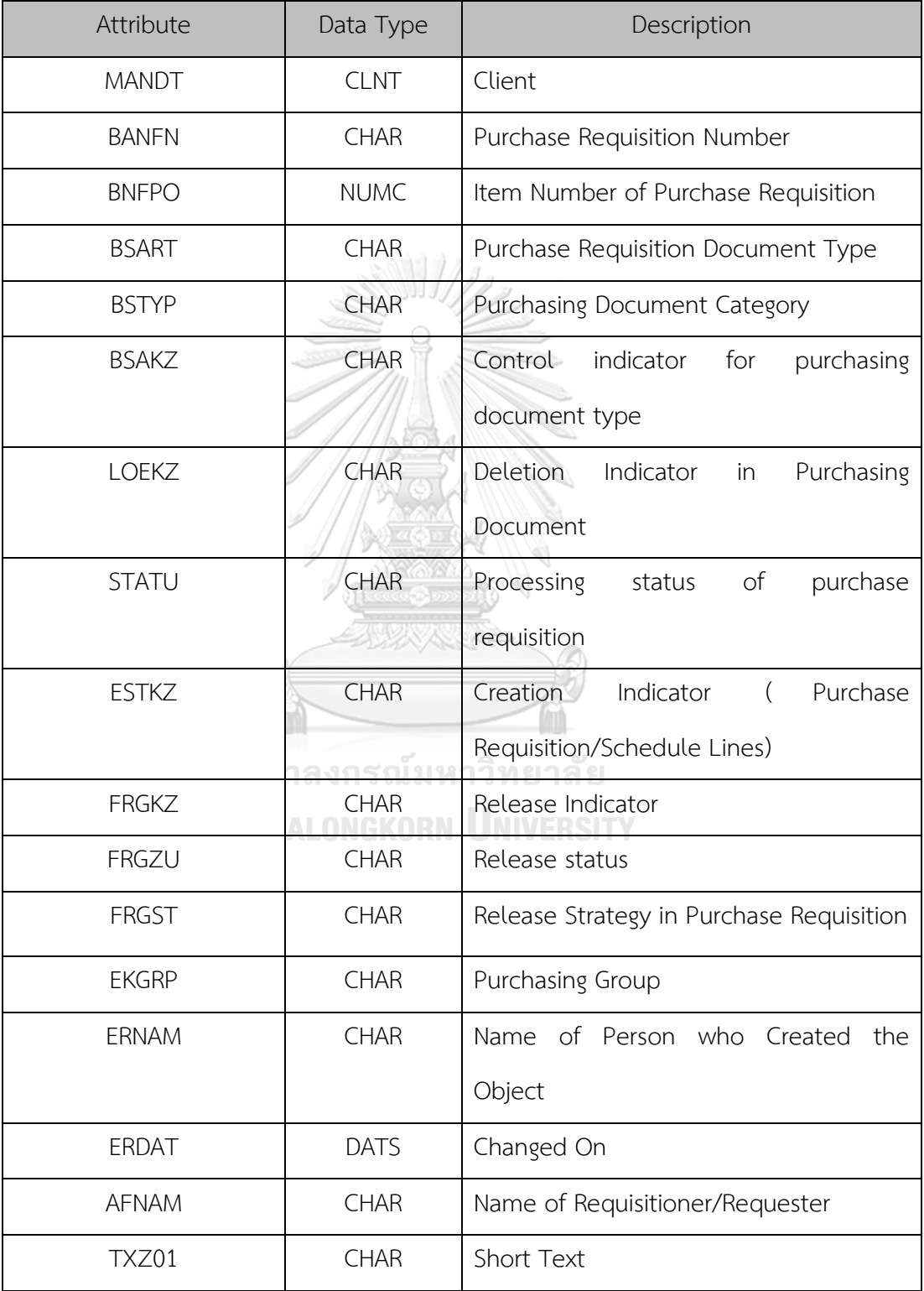

### **8. EBAN (Purchase Requisitions Header)**

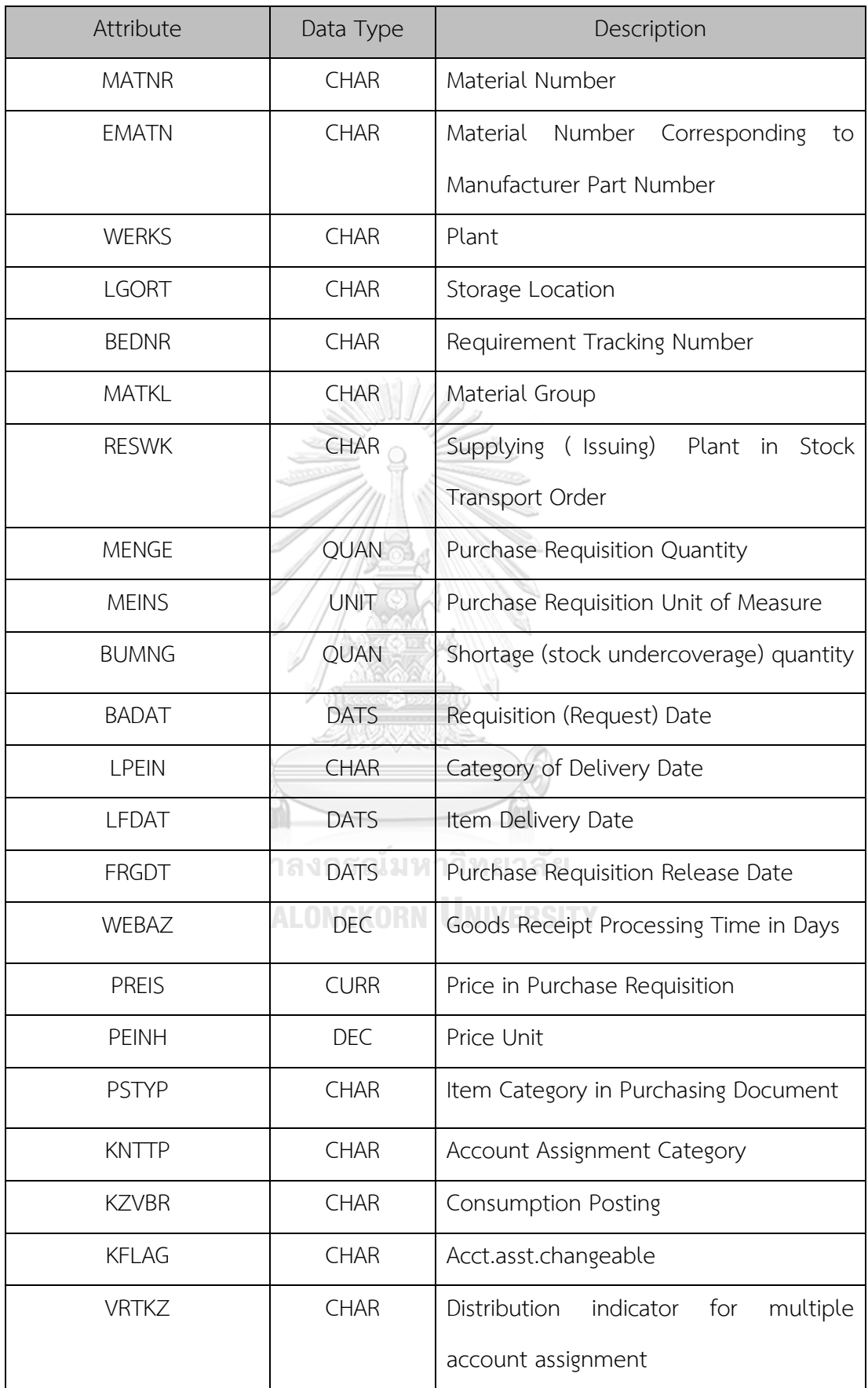

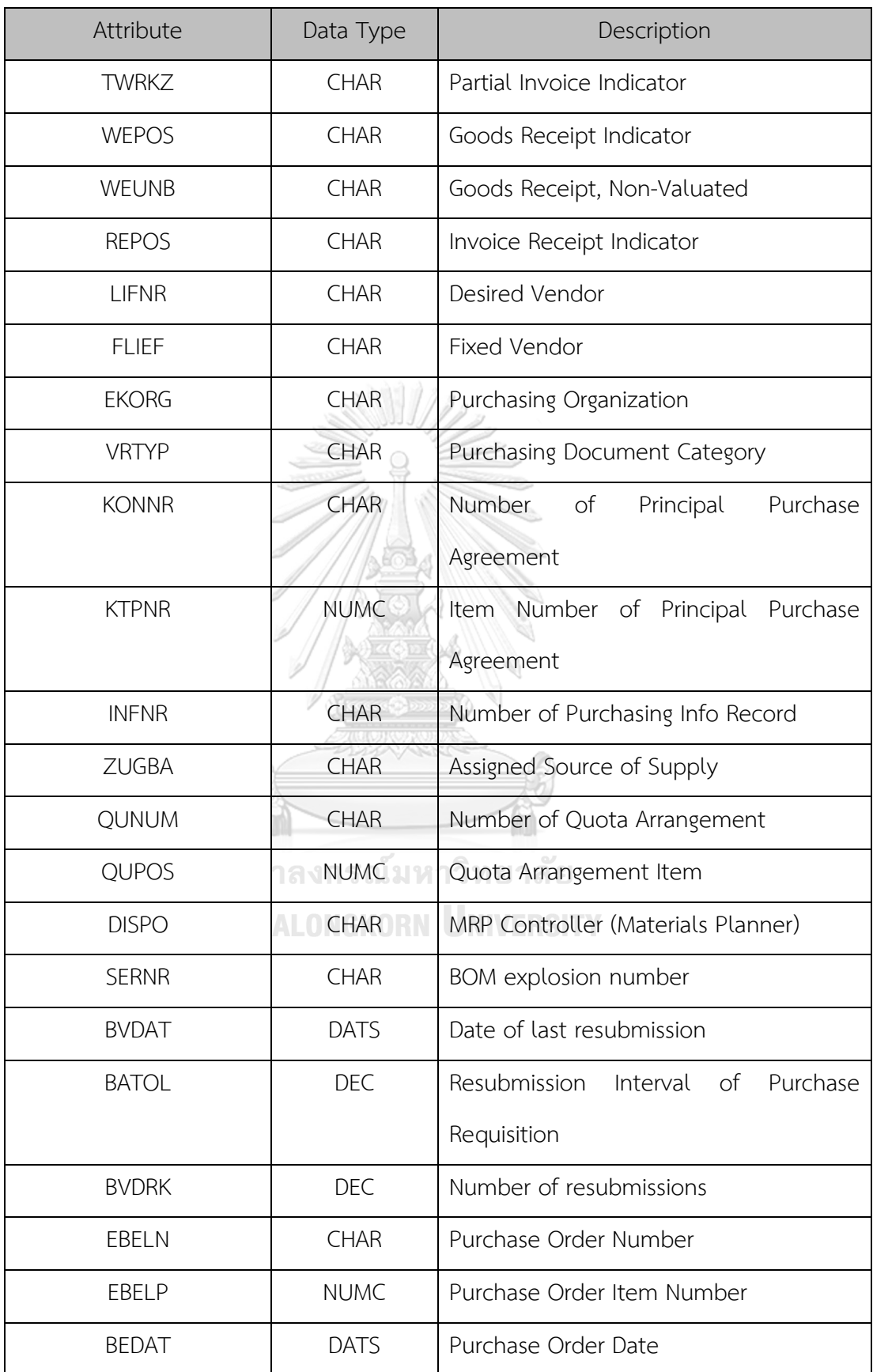

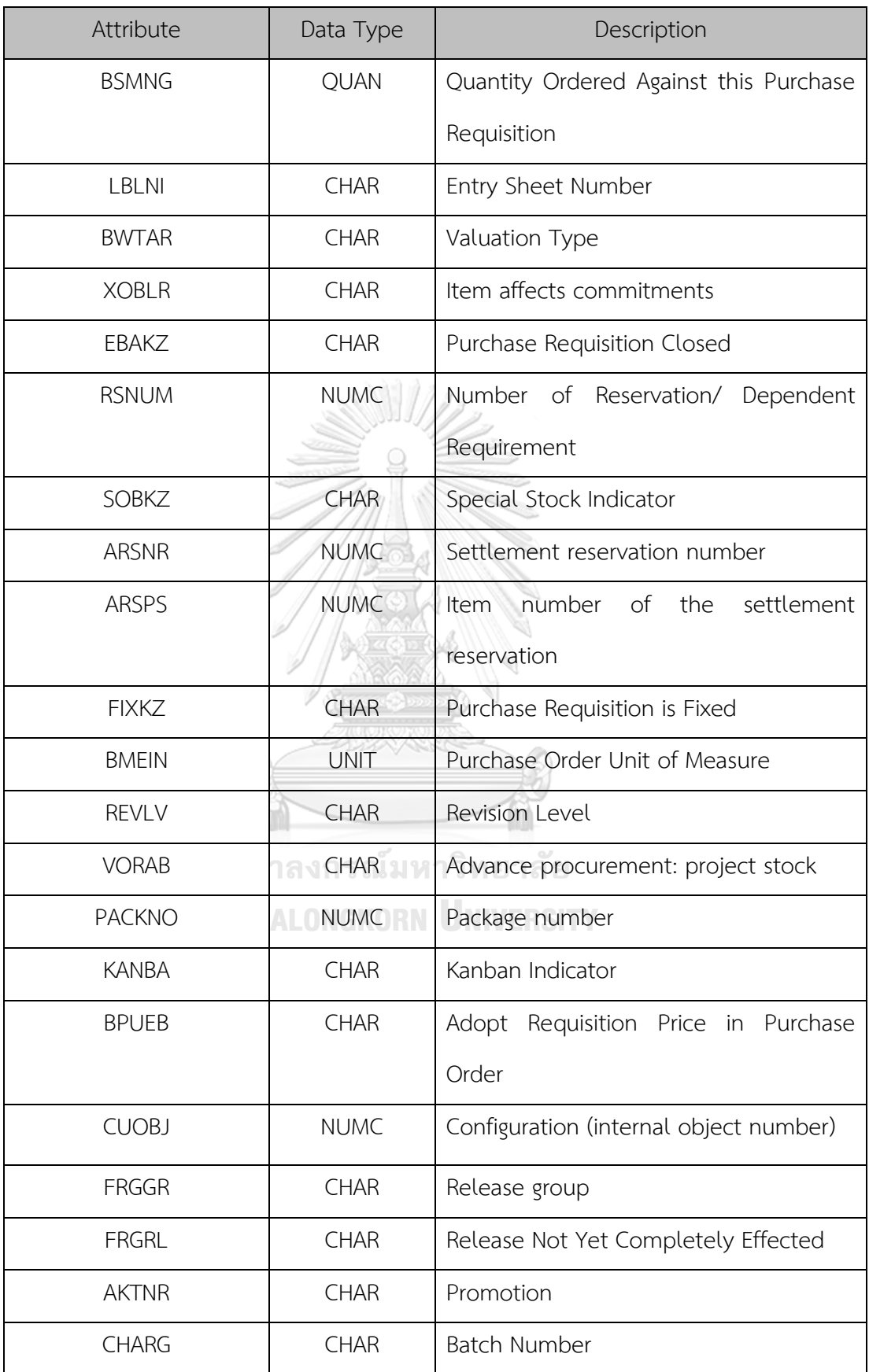

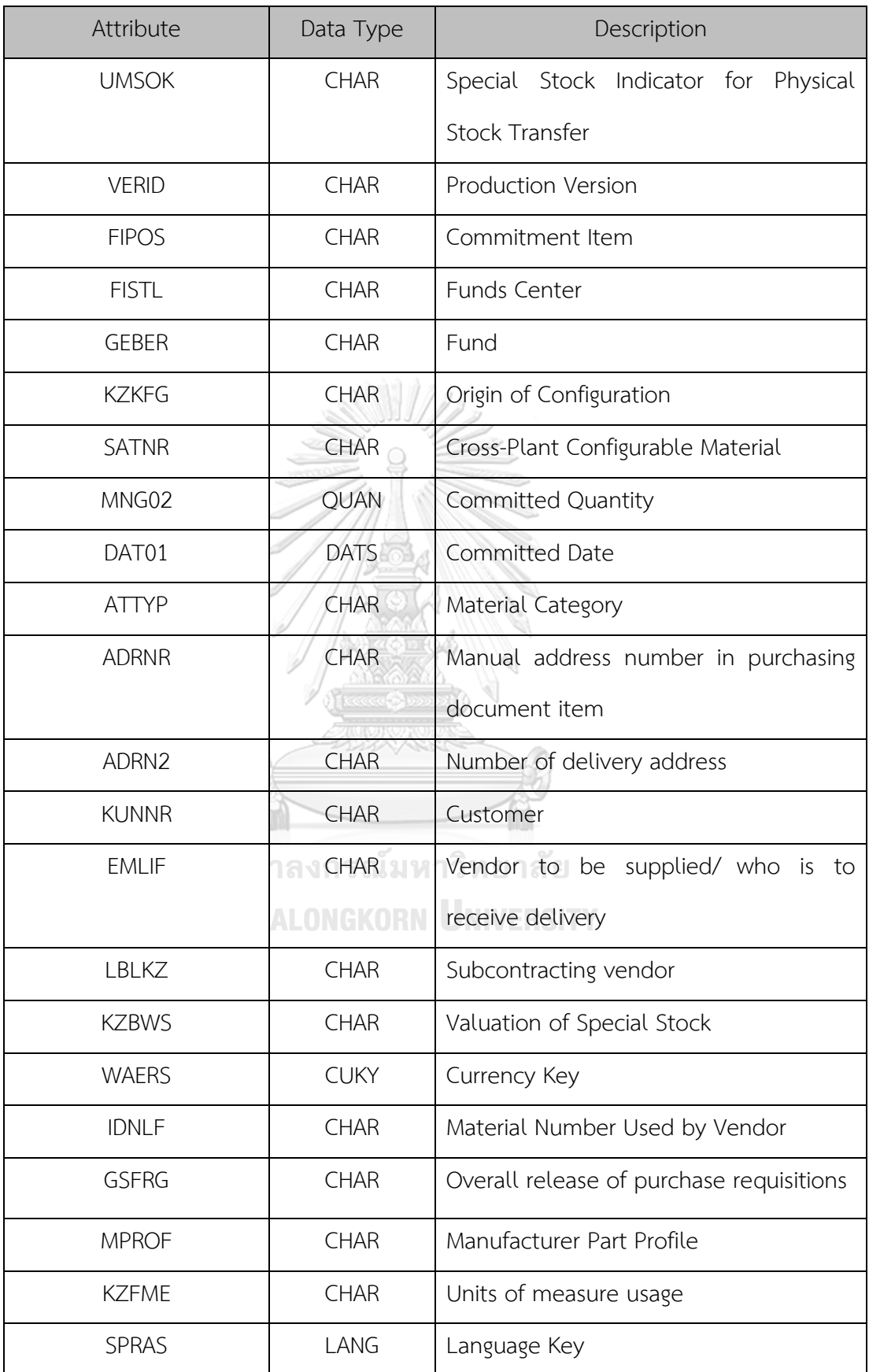

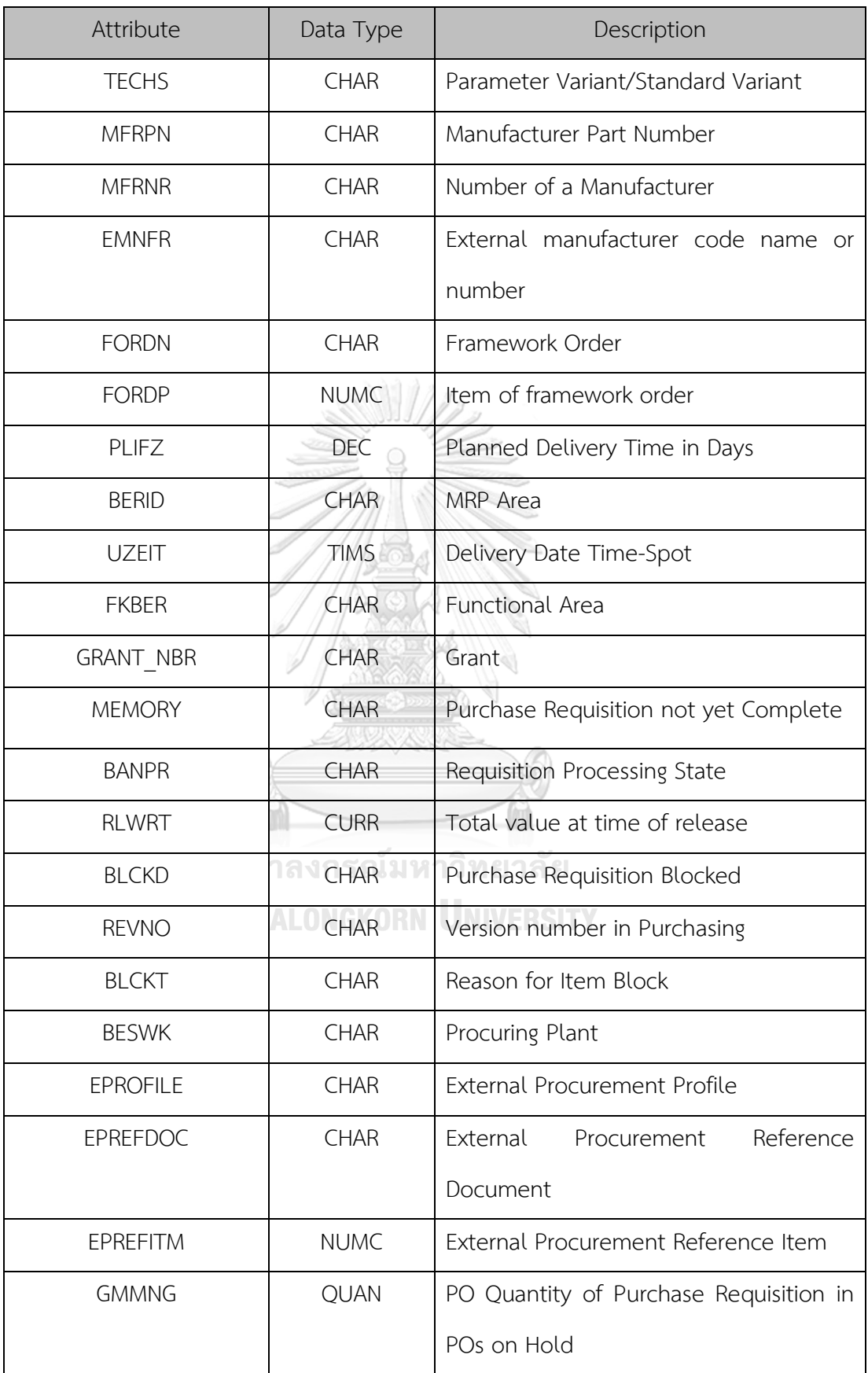

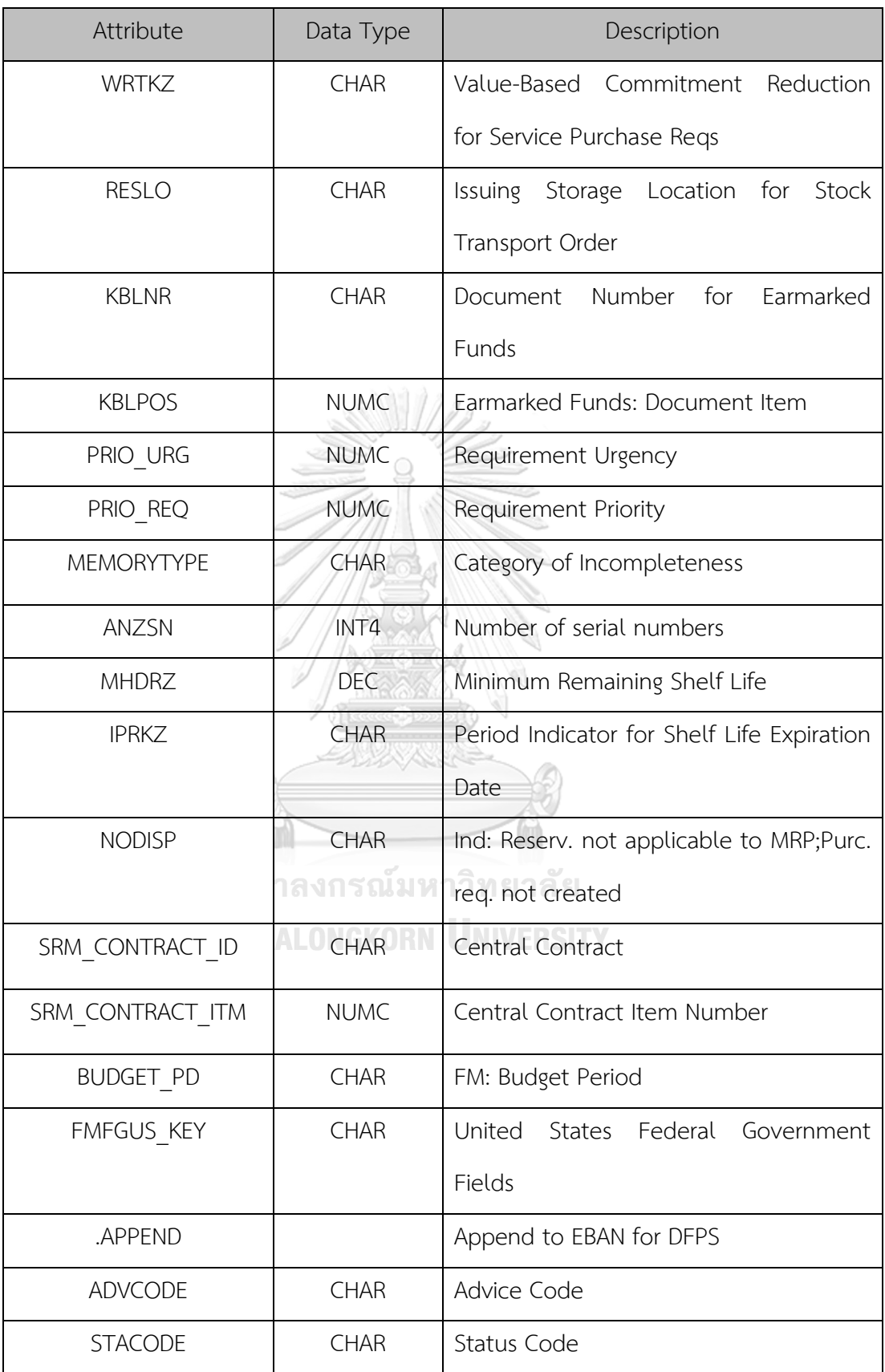

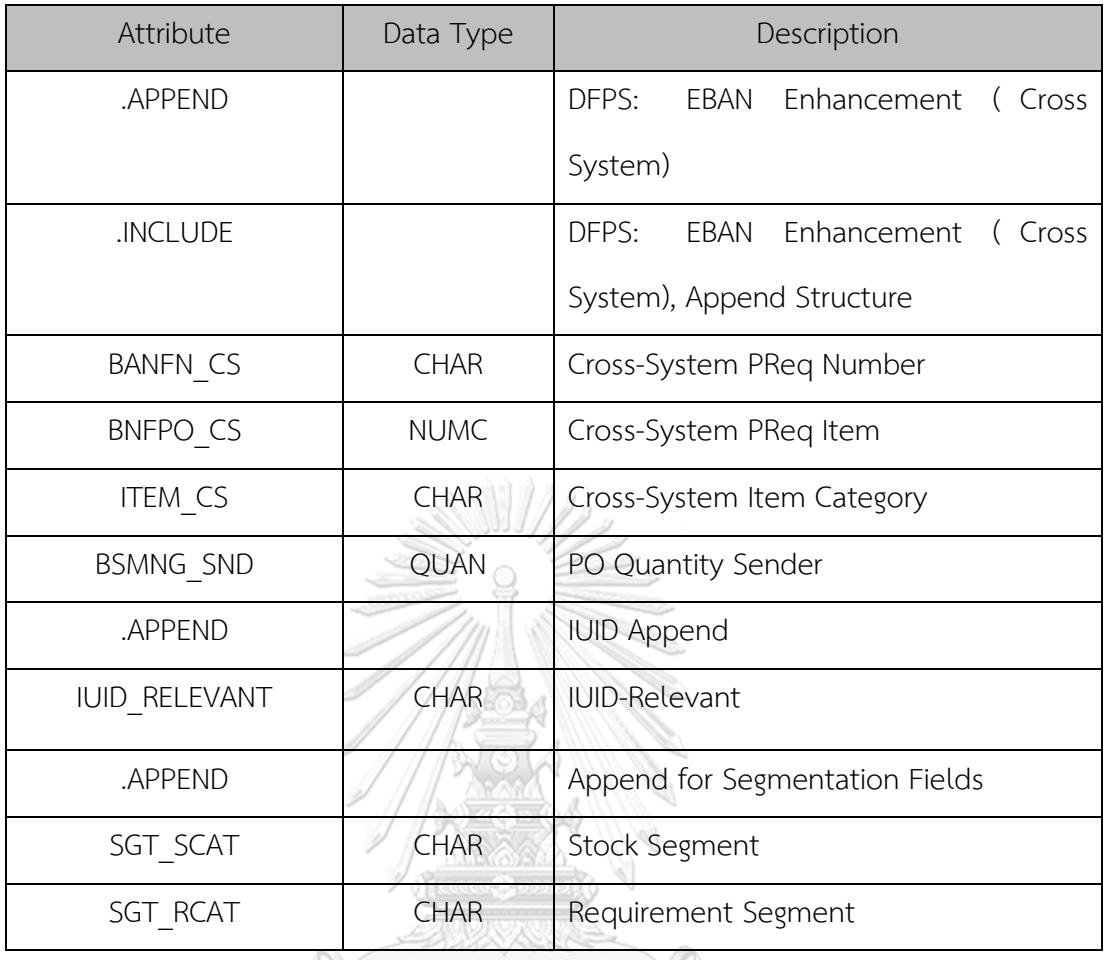

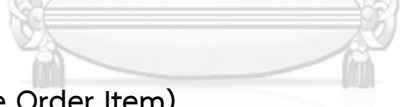

## **9. EKPO (Purchase Order Item)**

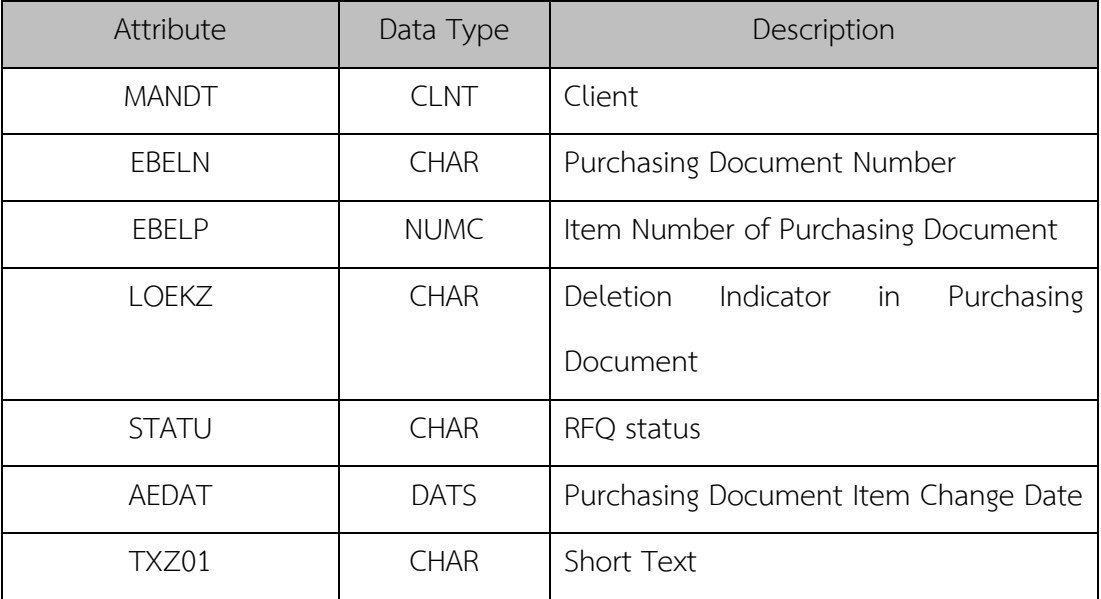

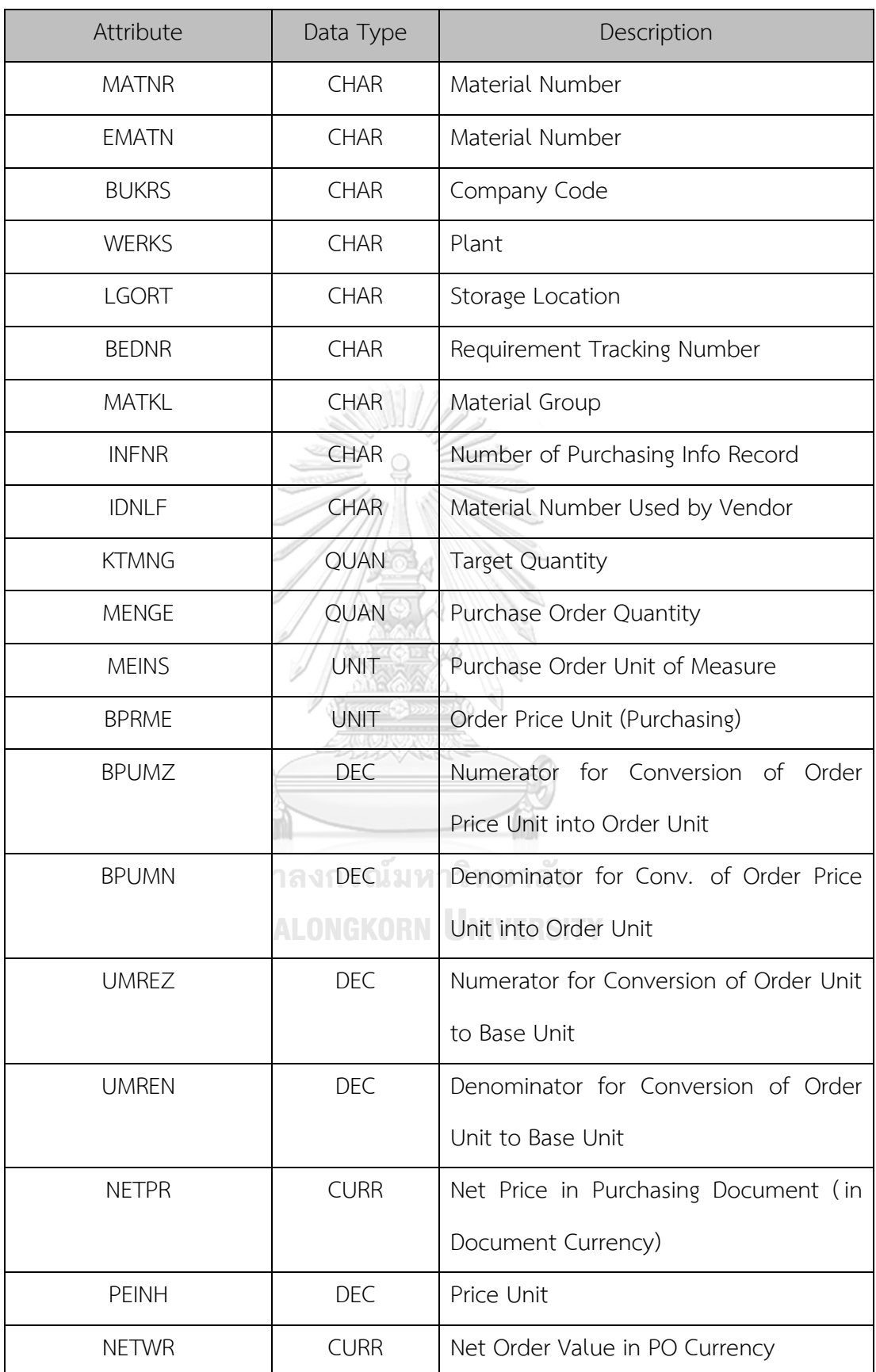
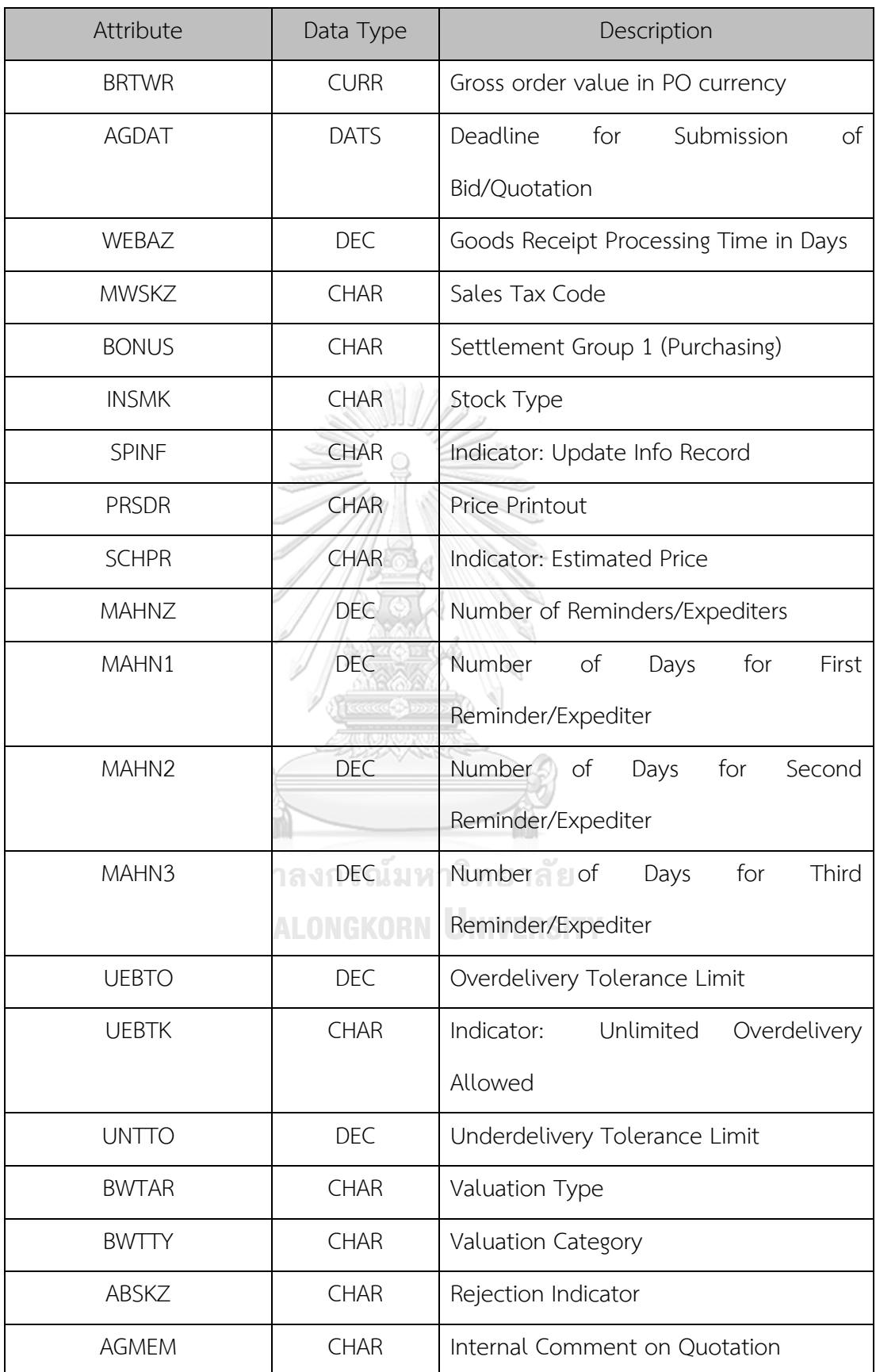

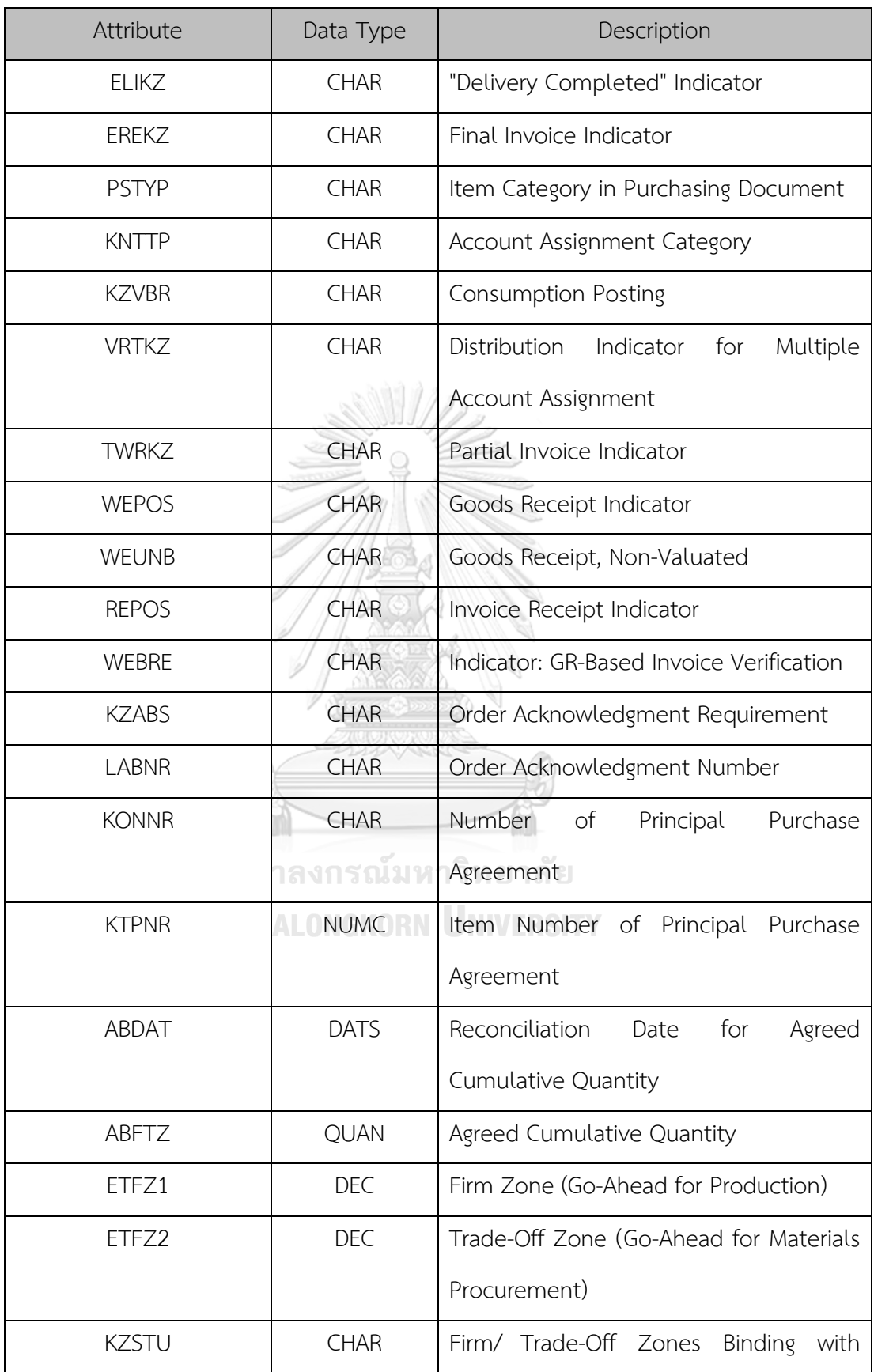

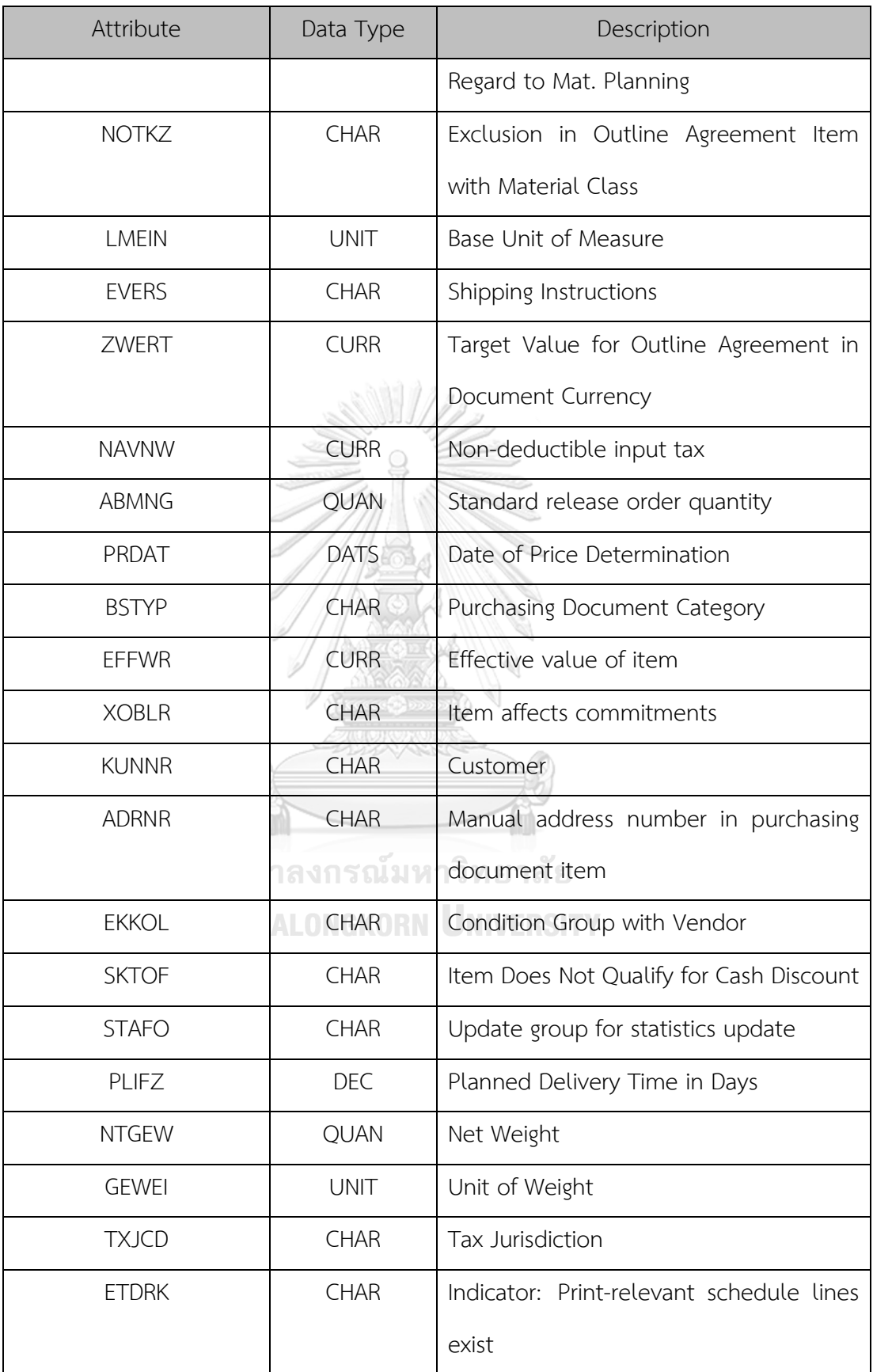

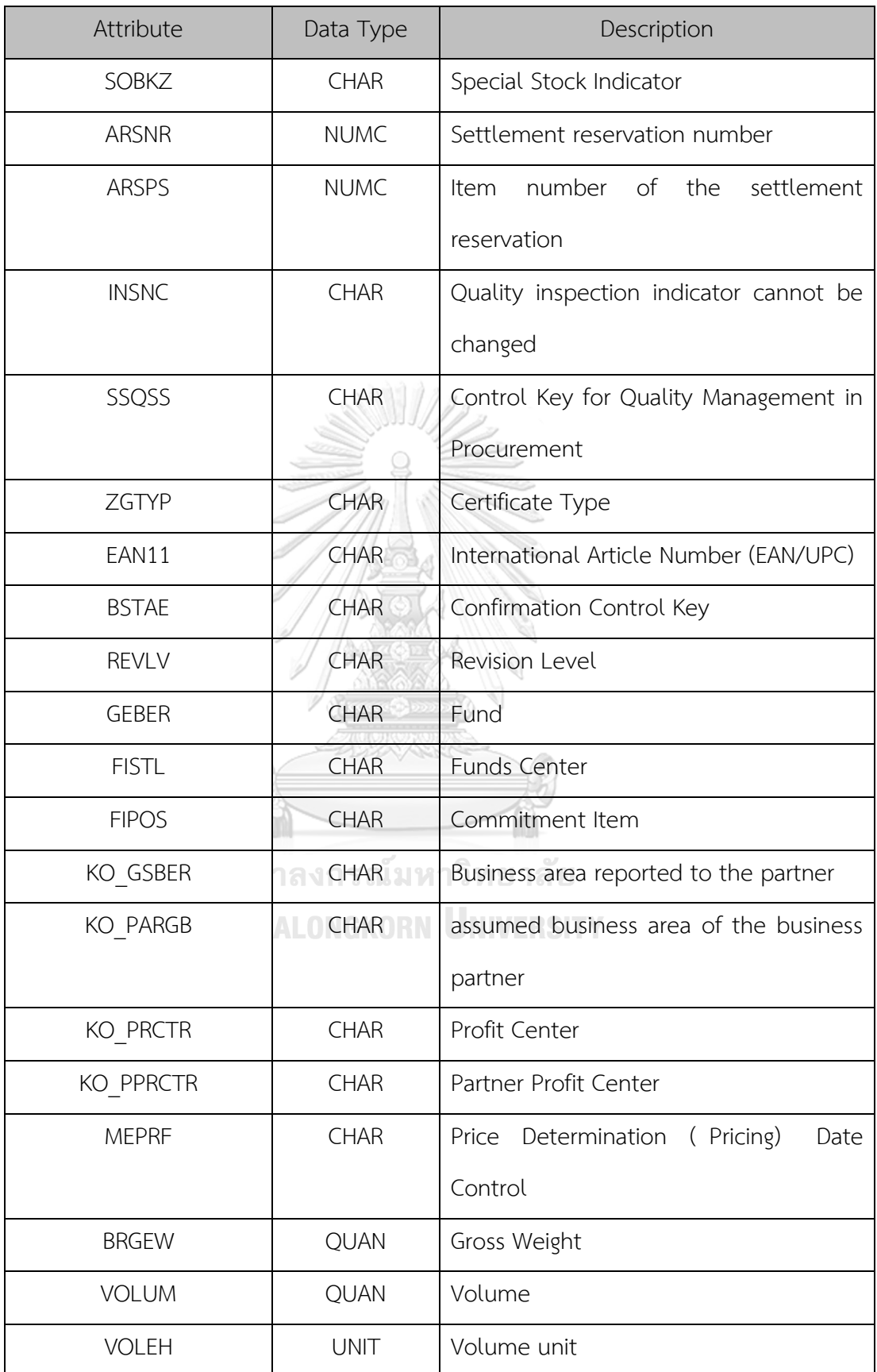

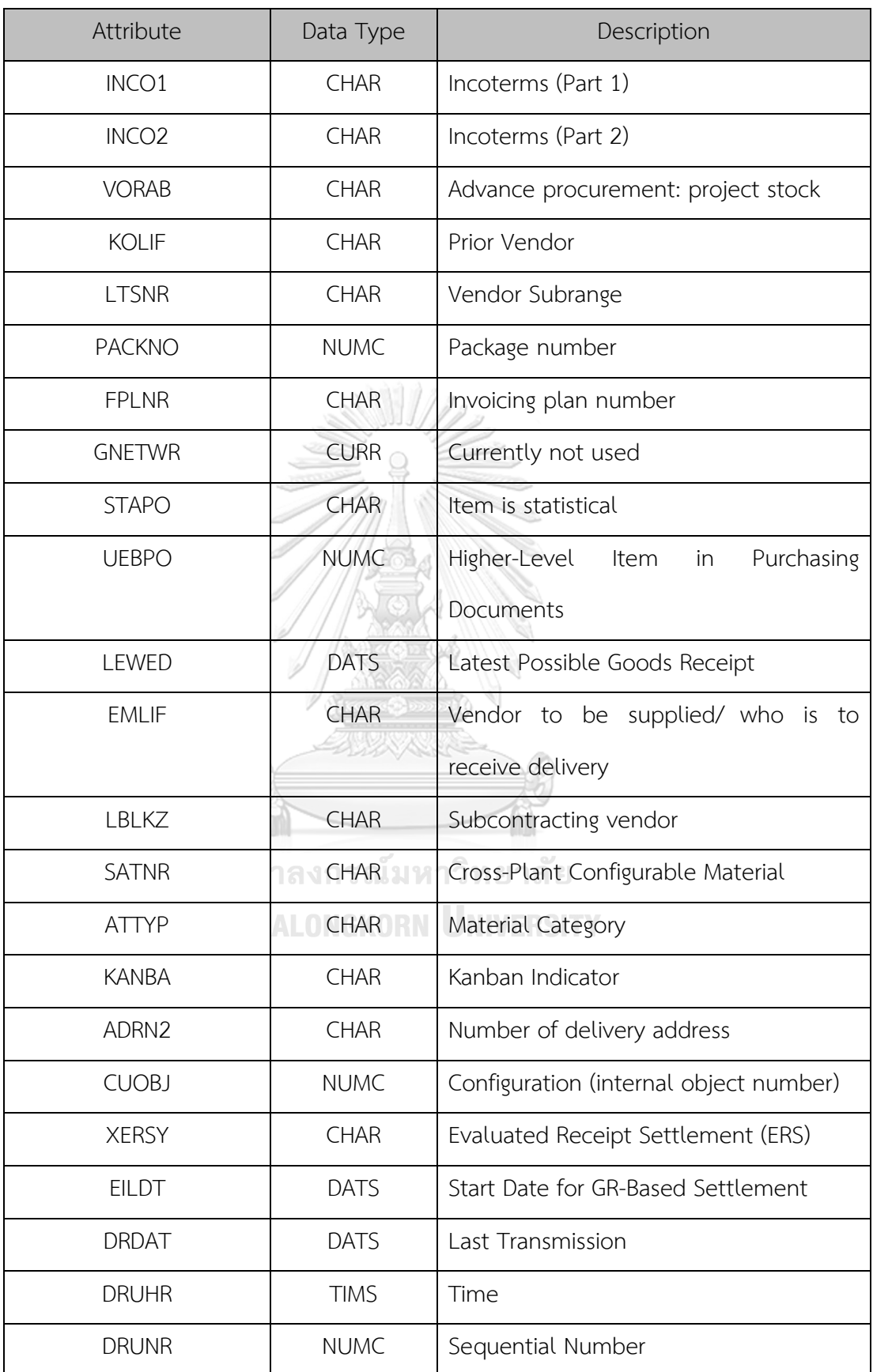

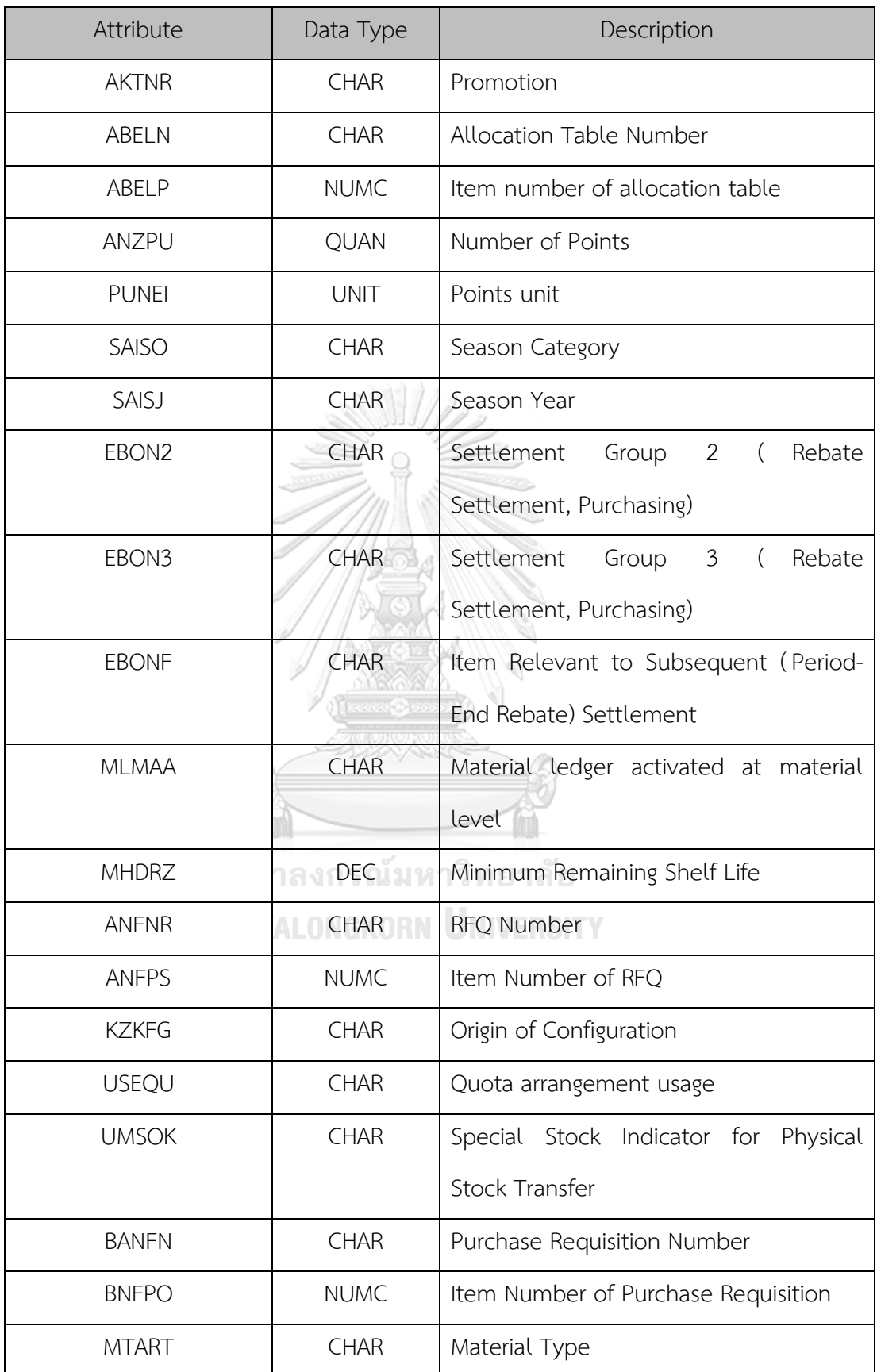

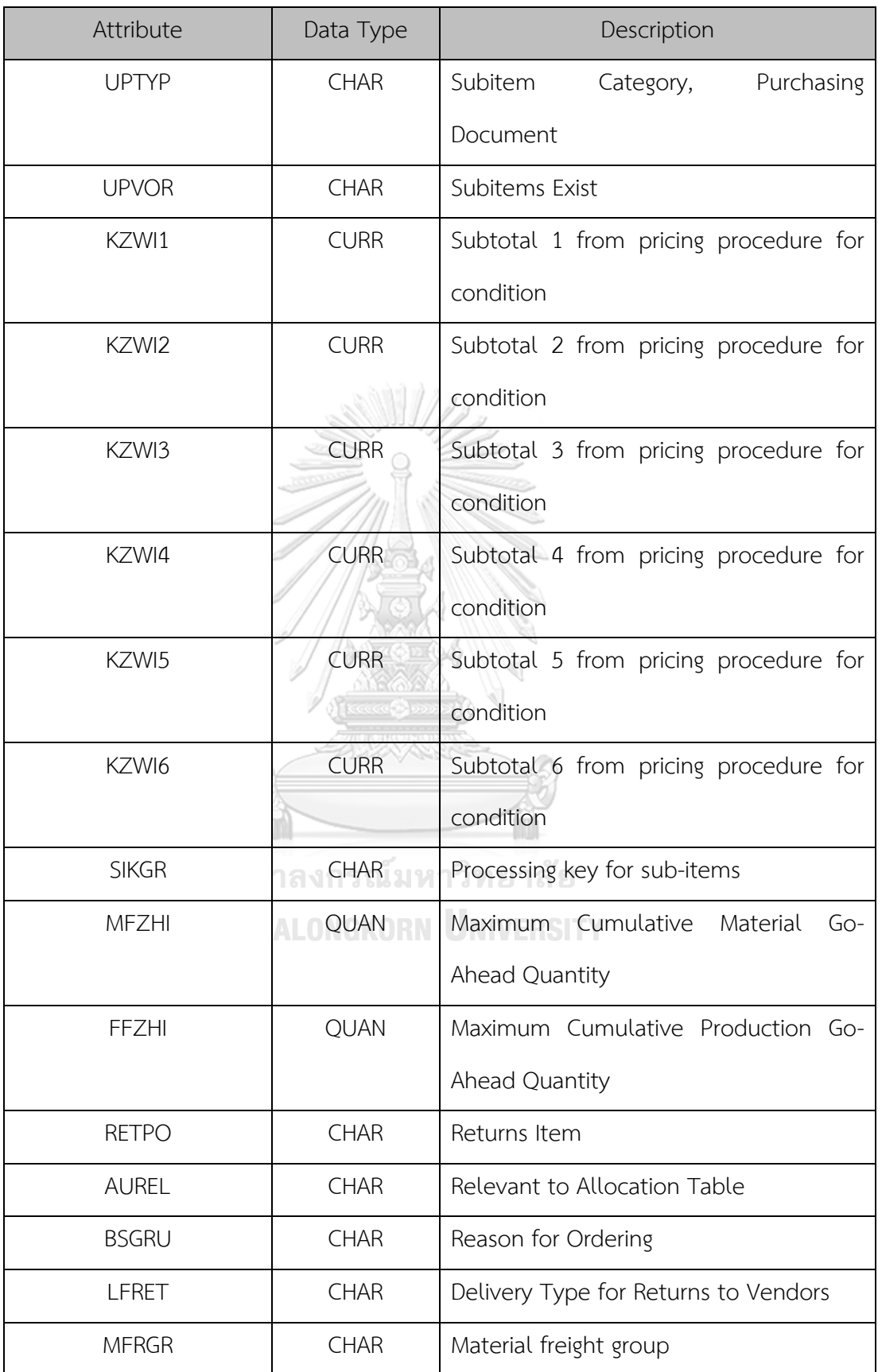

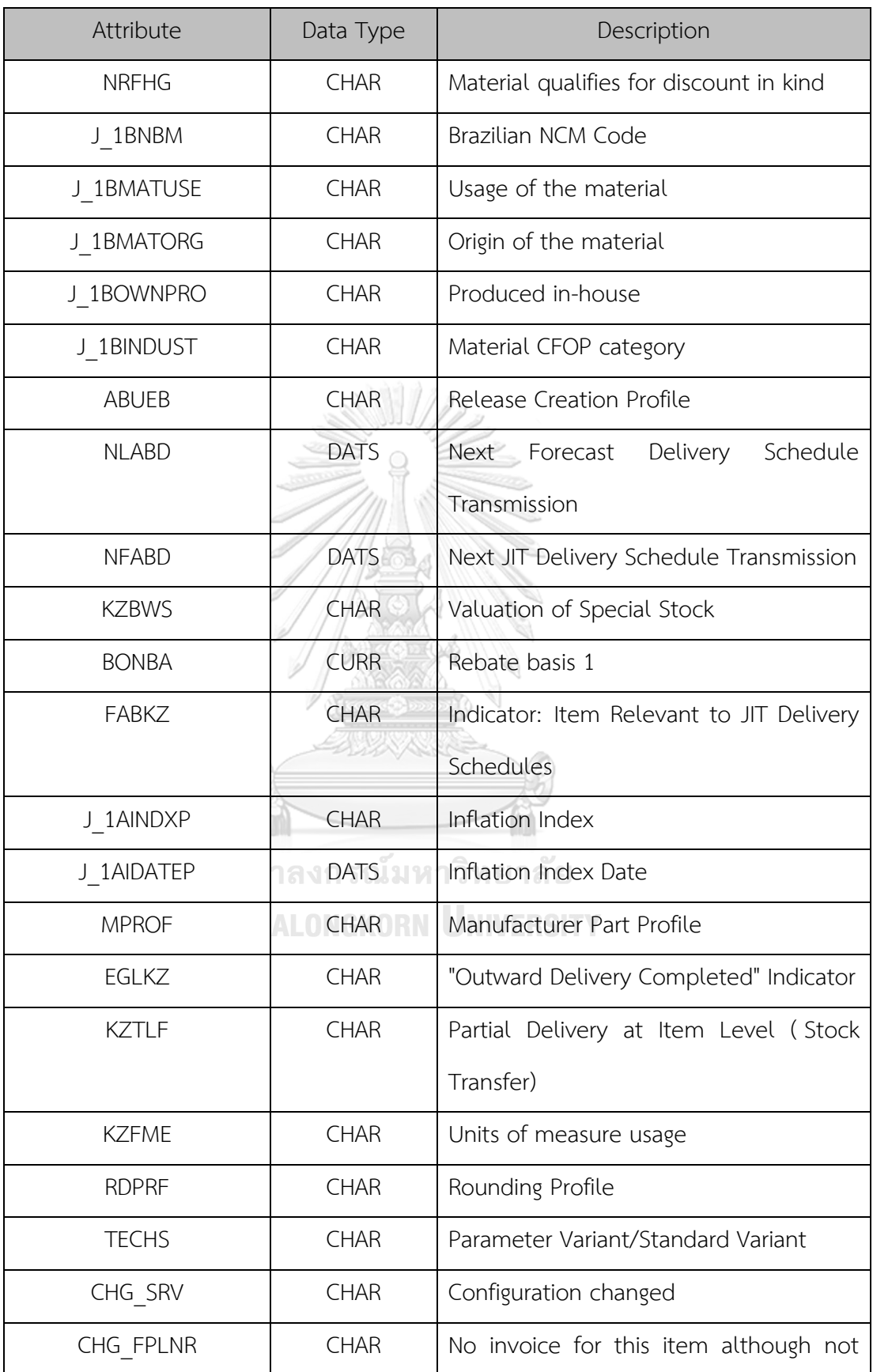

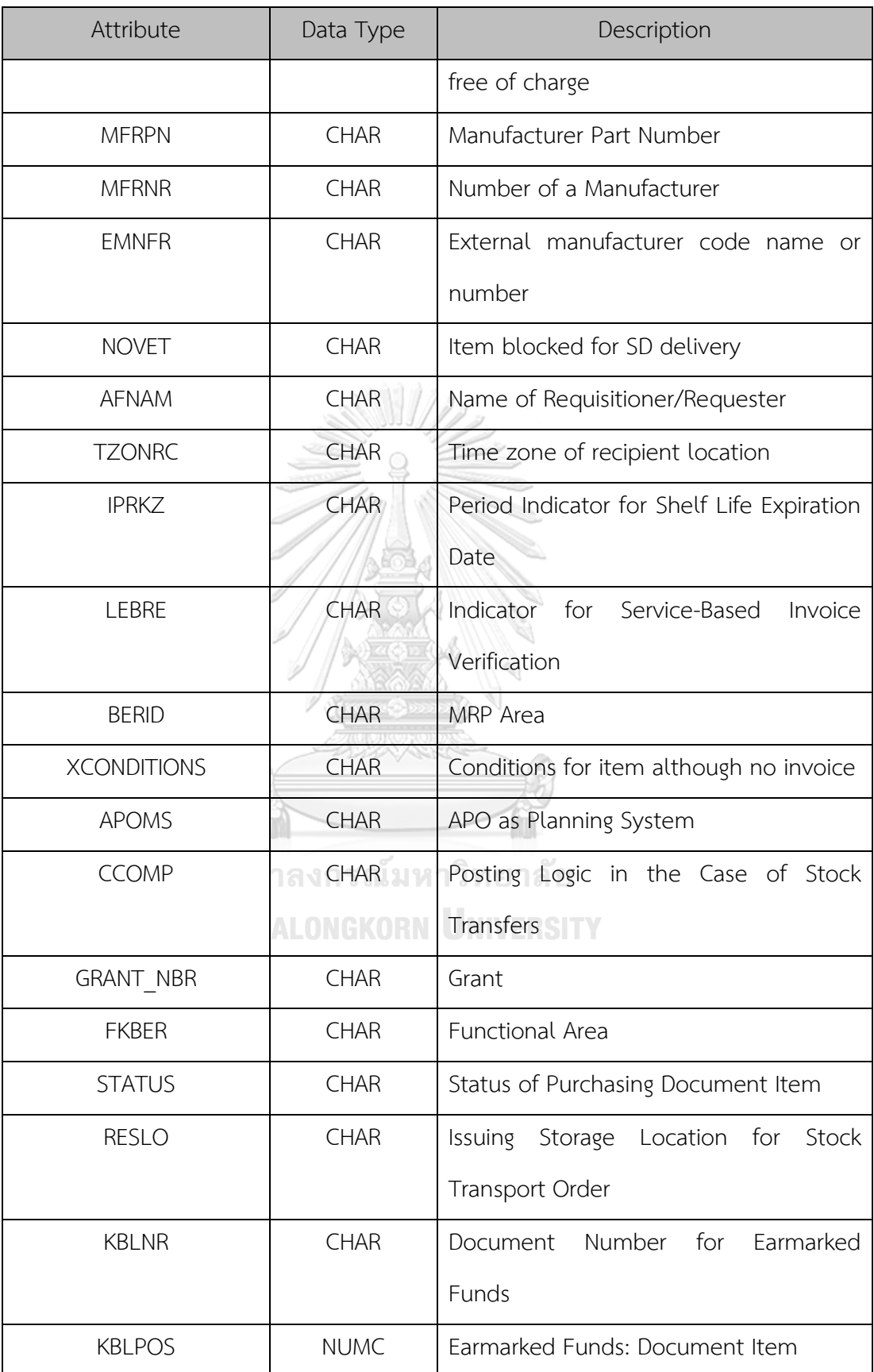

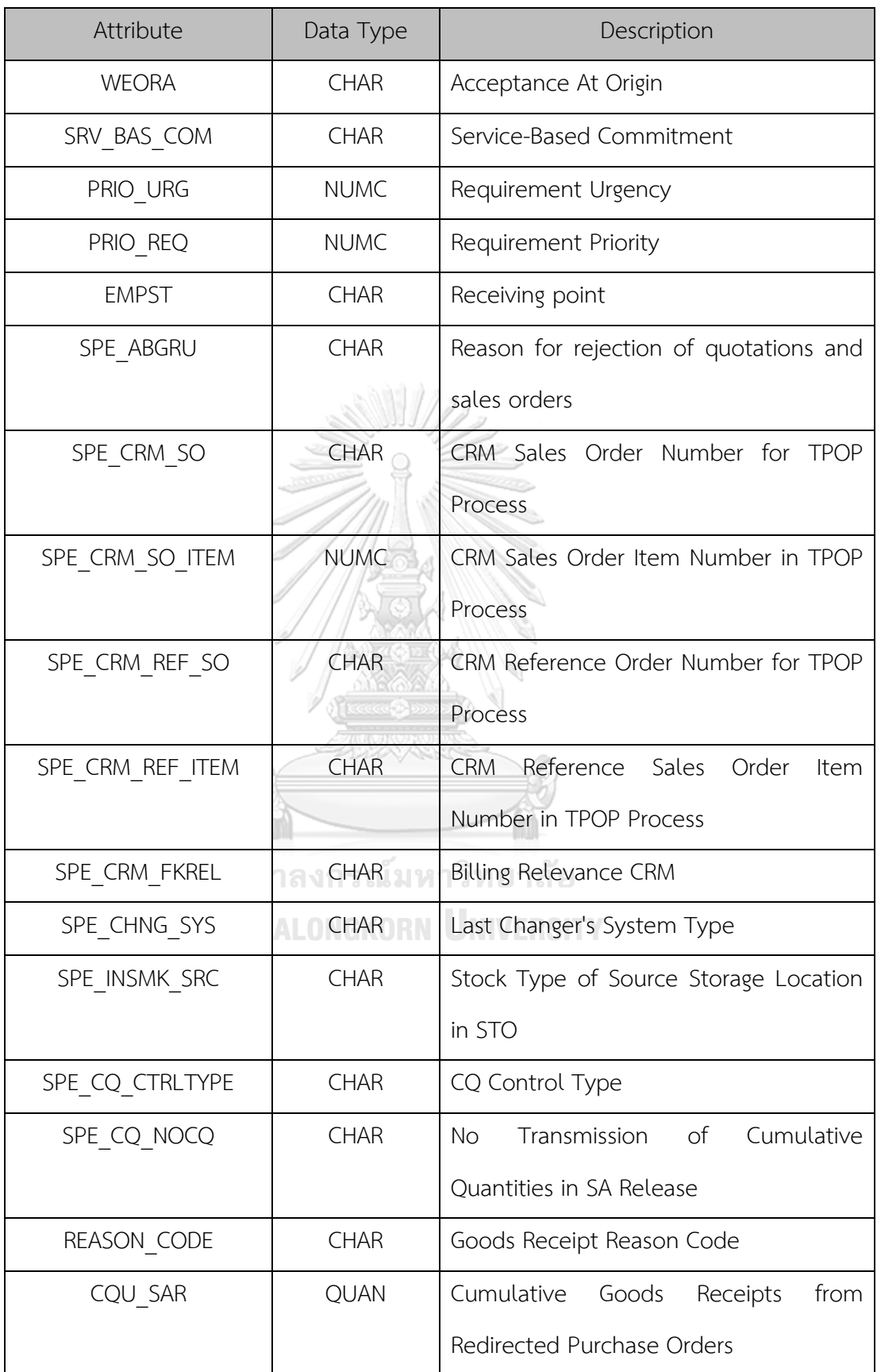

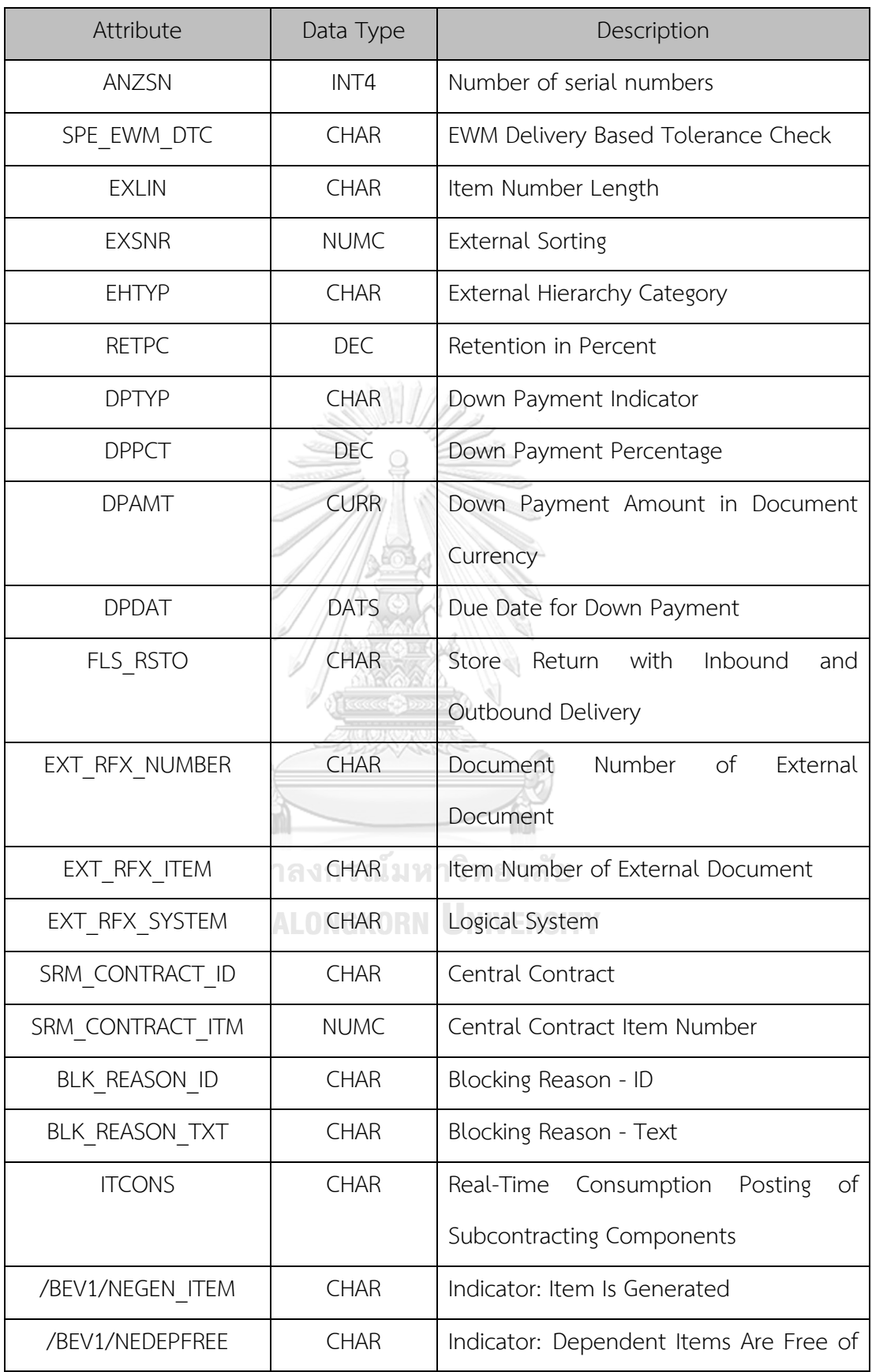

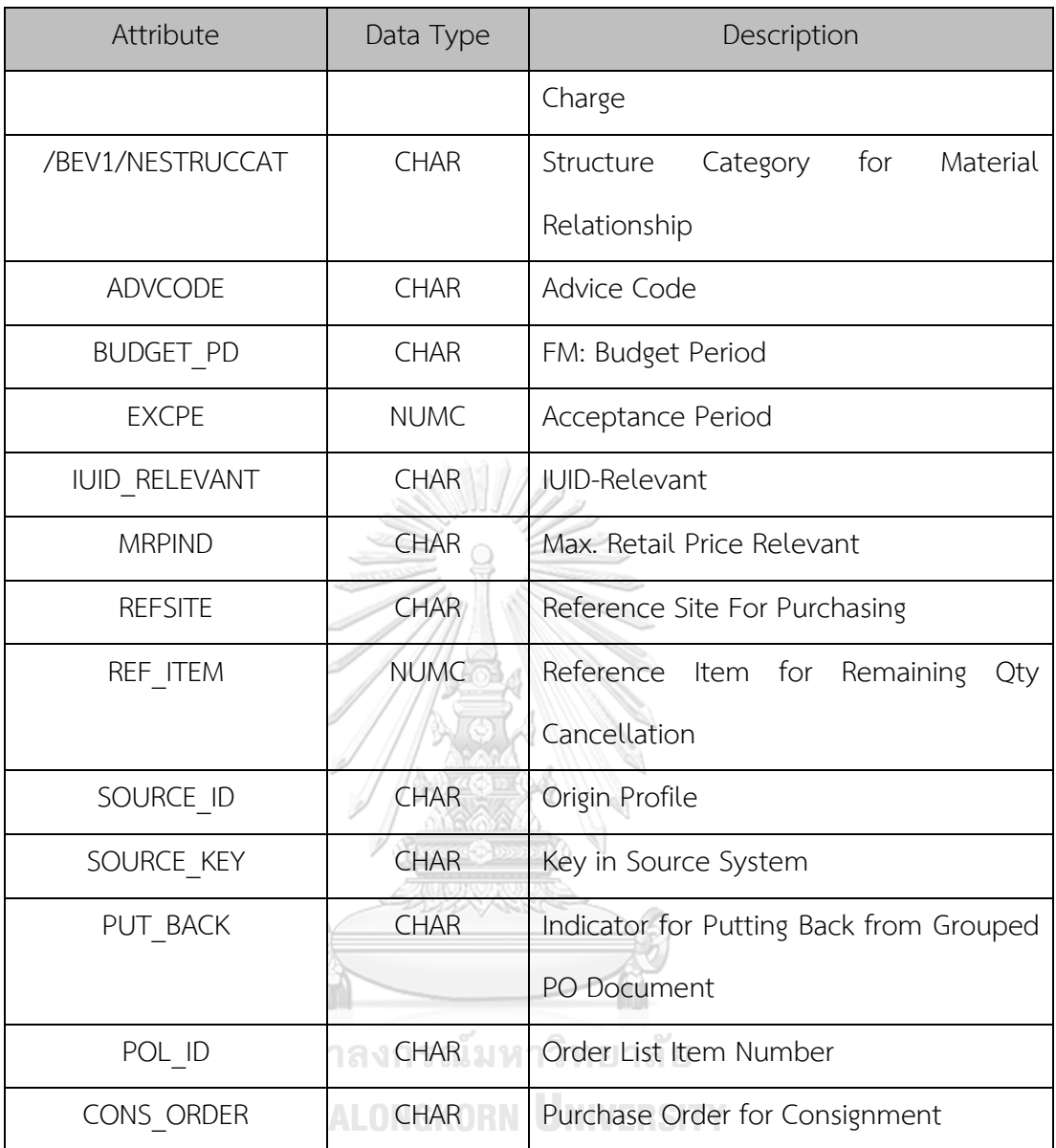

## **10. EKKO (Purchase Order Header)**

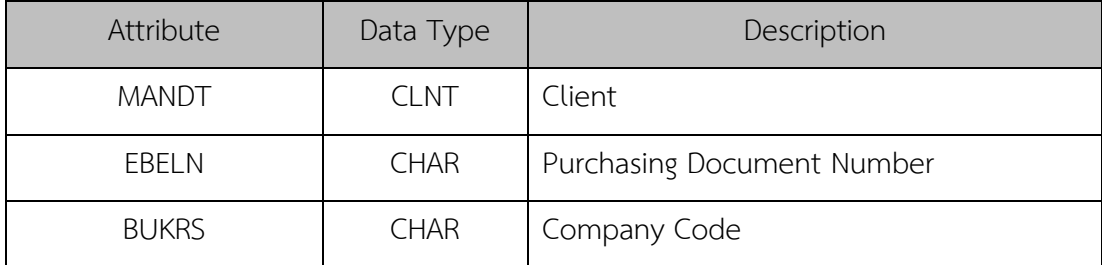

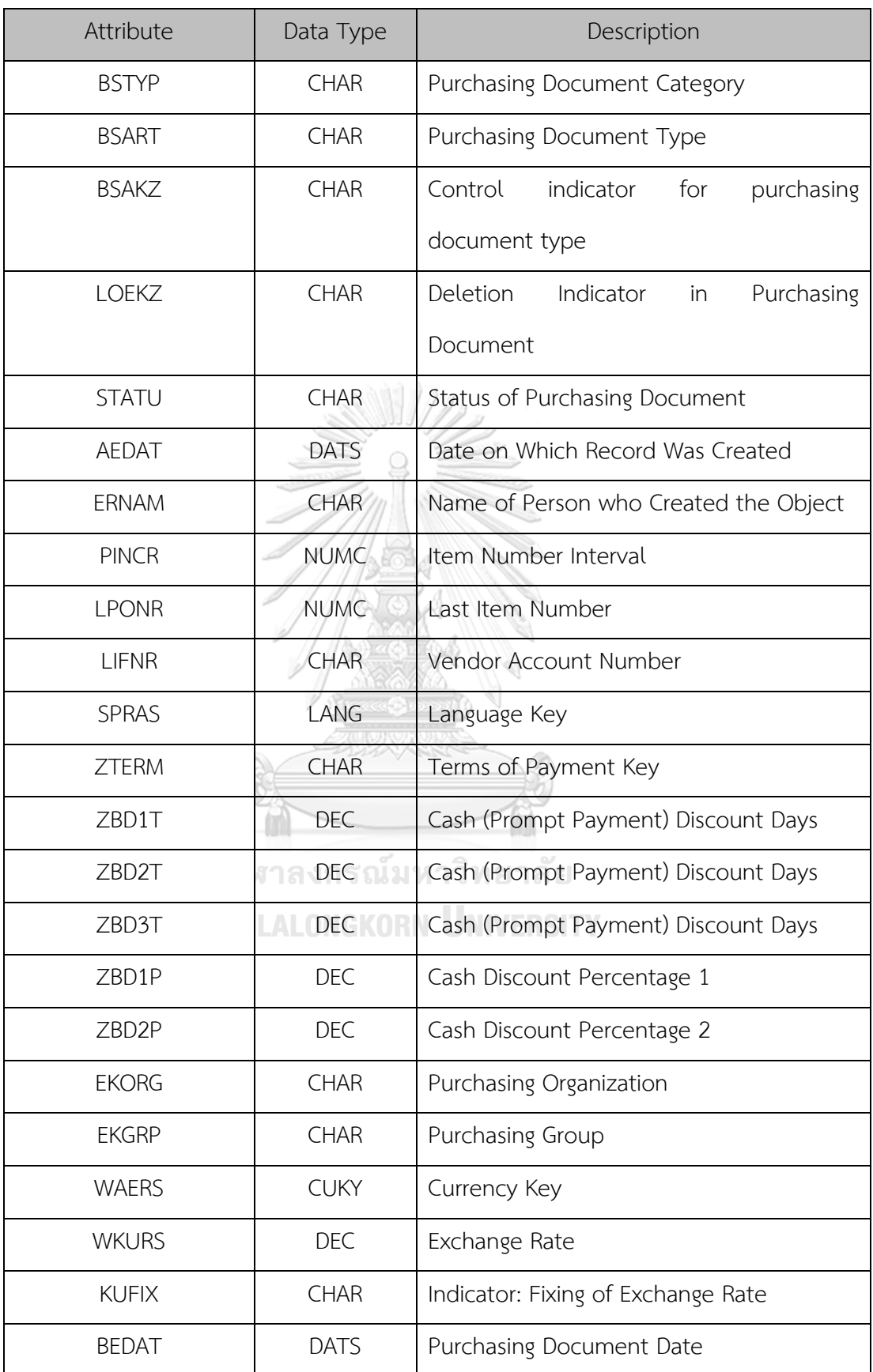

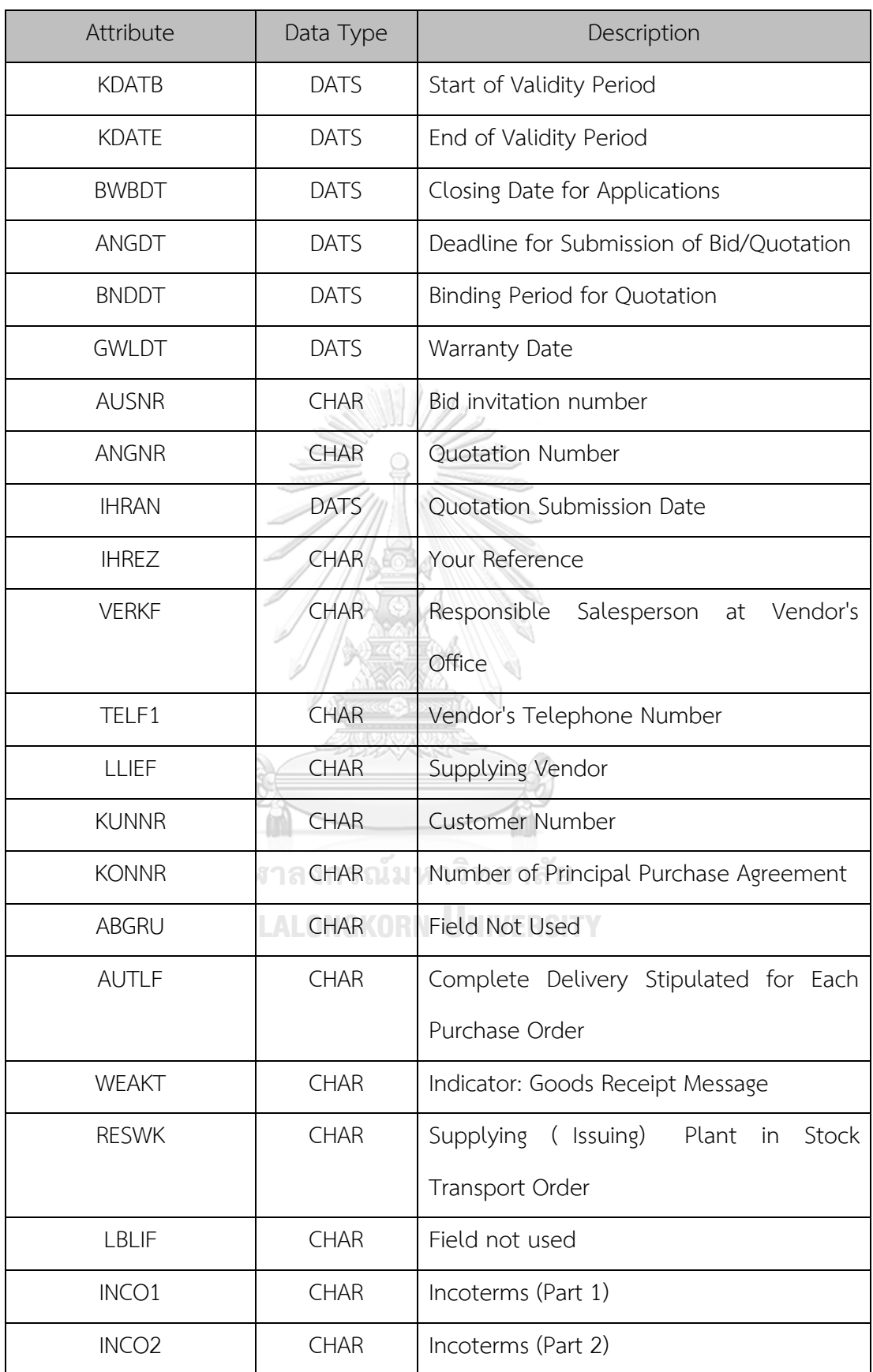

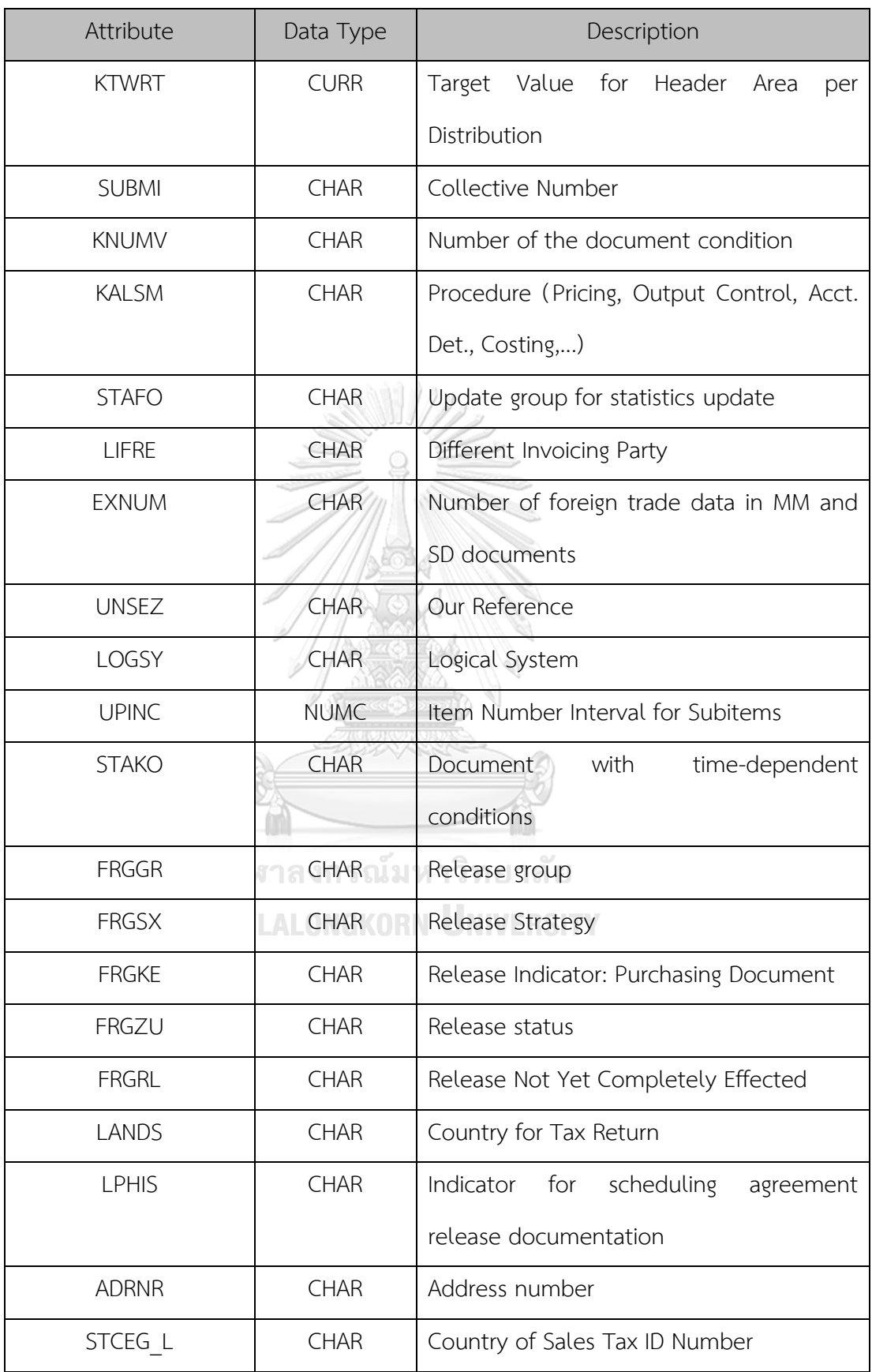

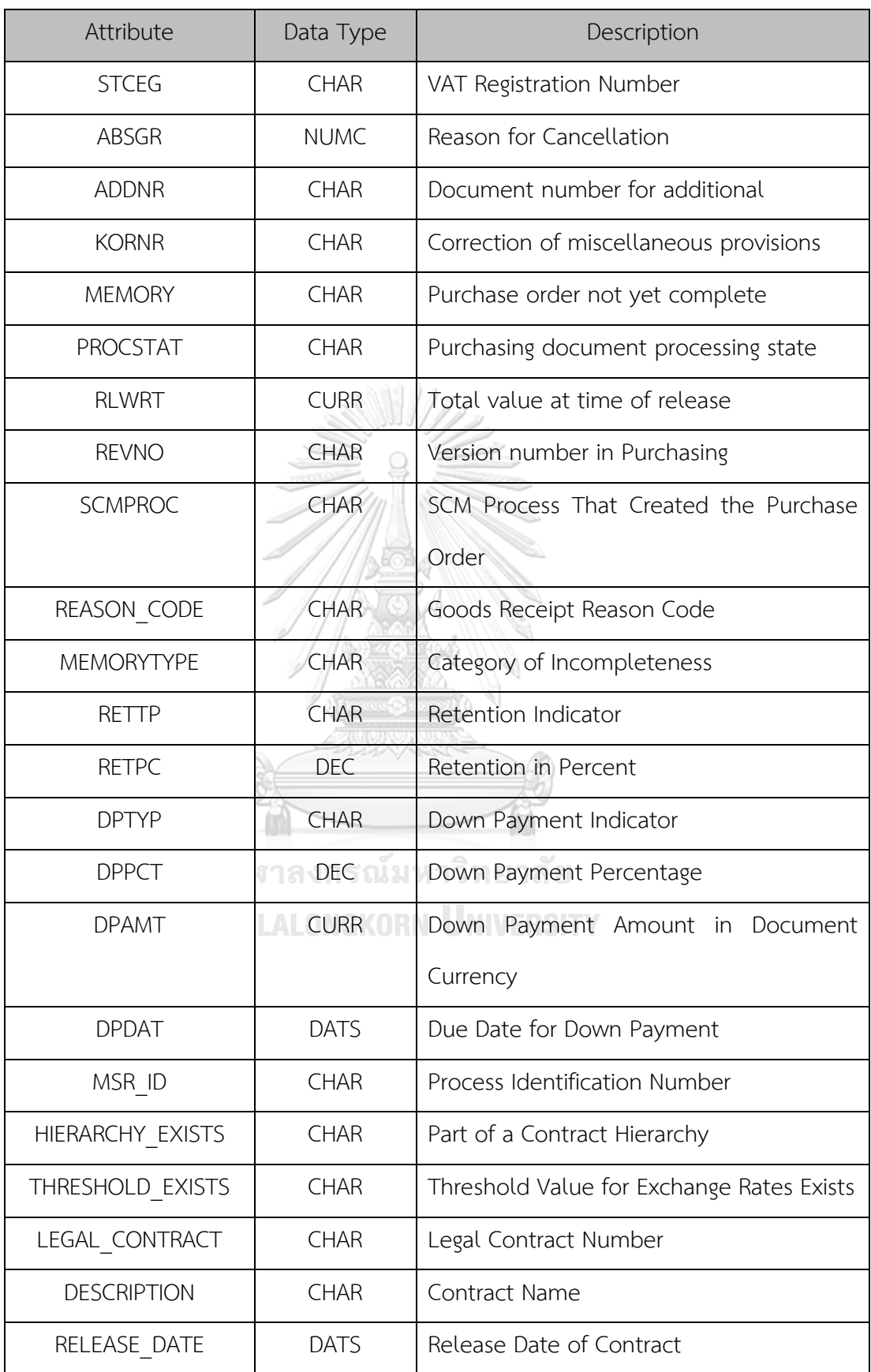

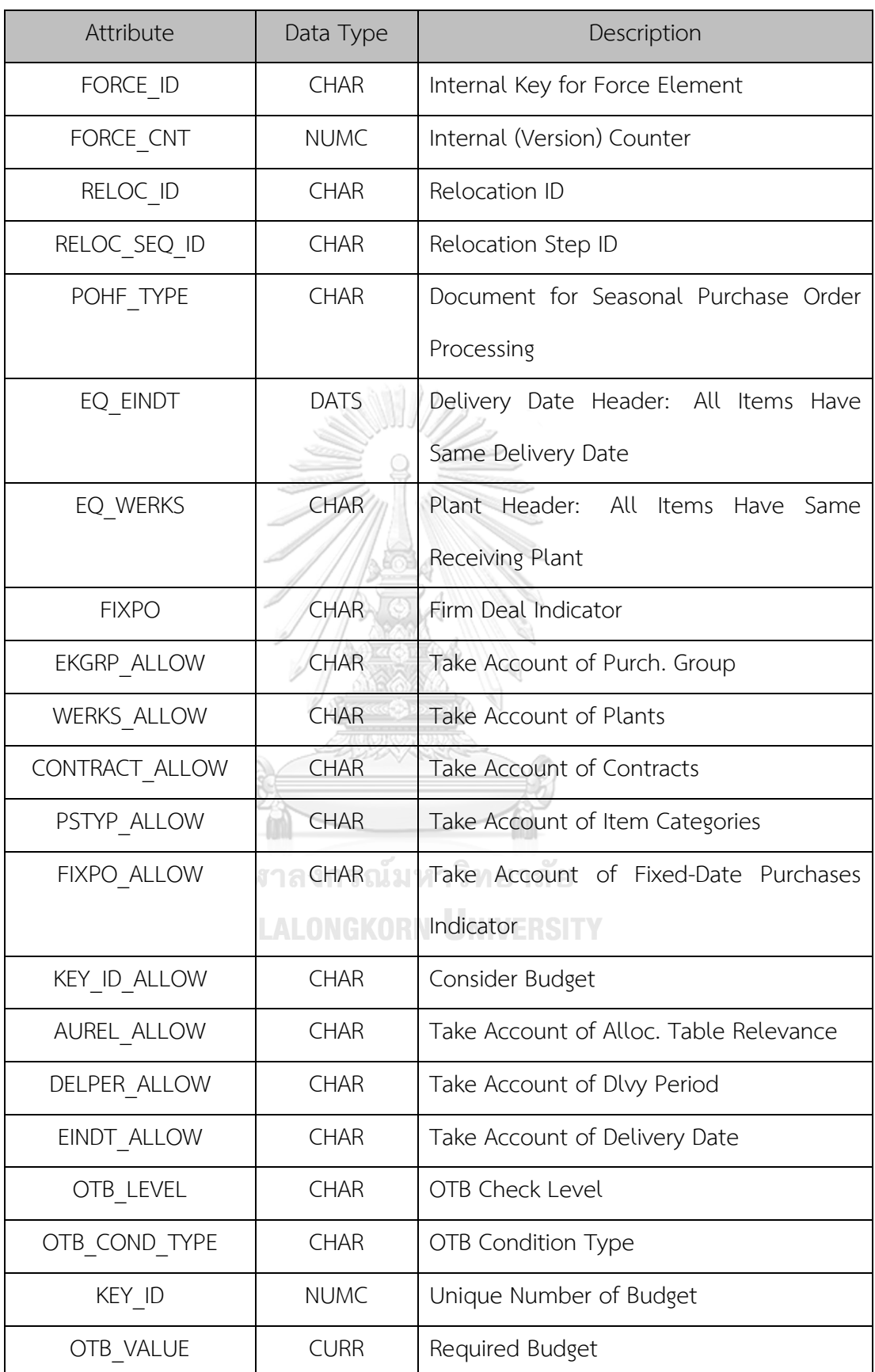

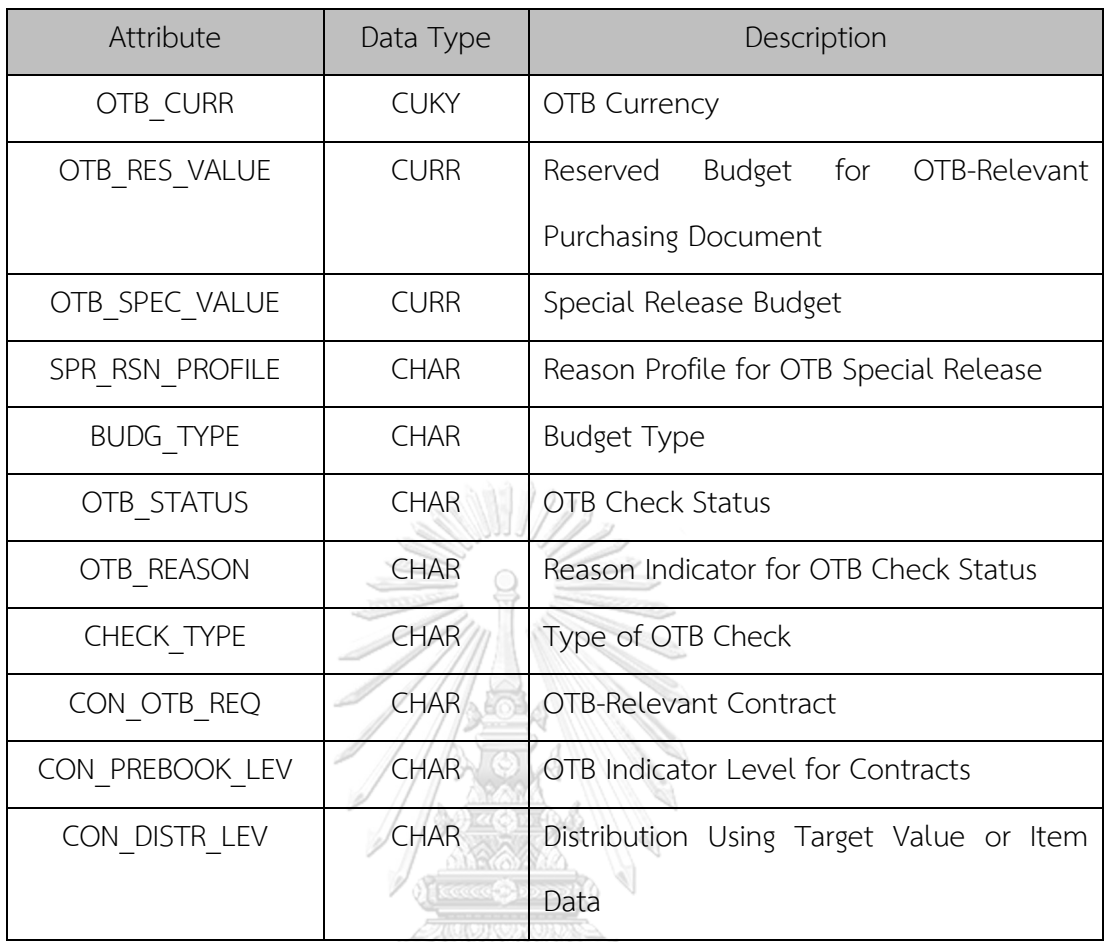

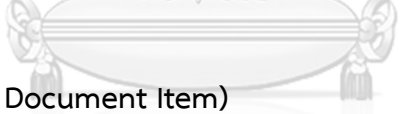

## **11. MSEG (Material Document Item)**

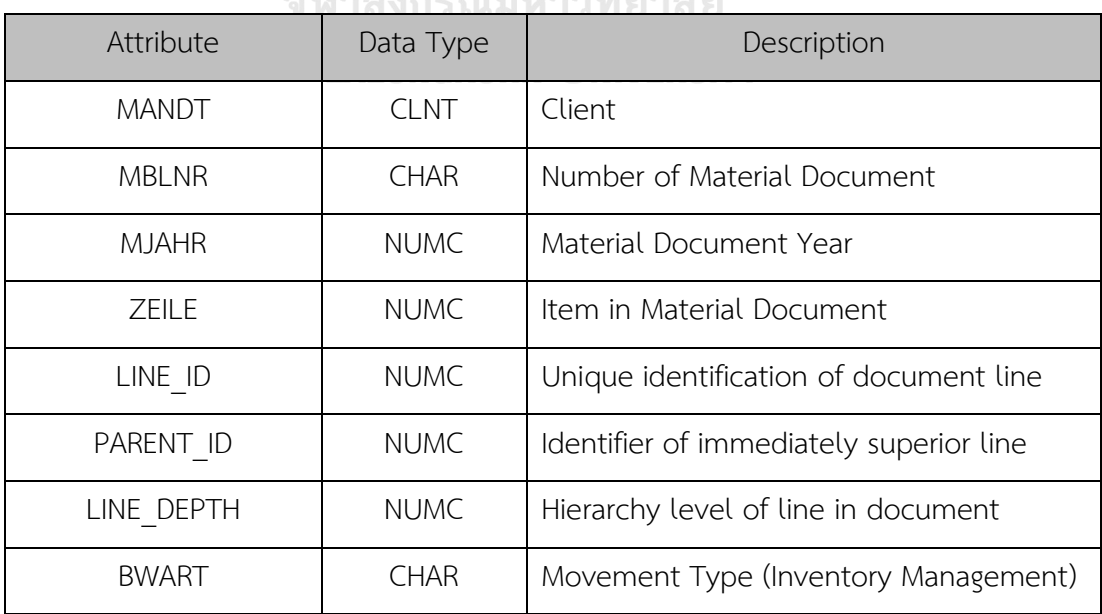

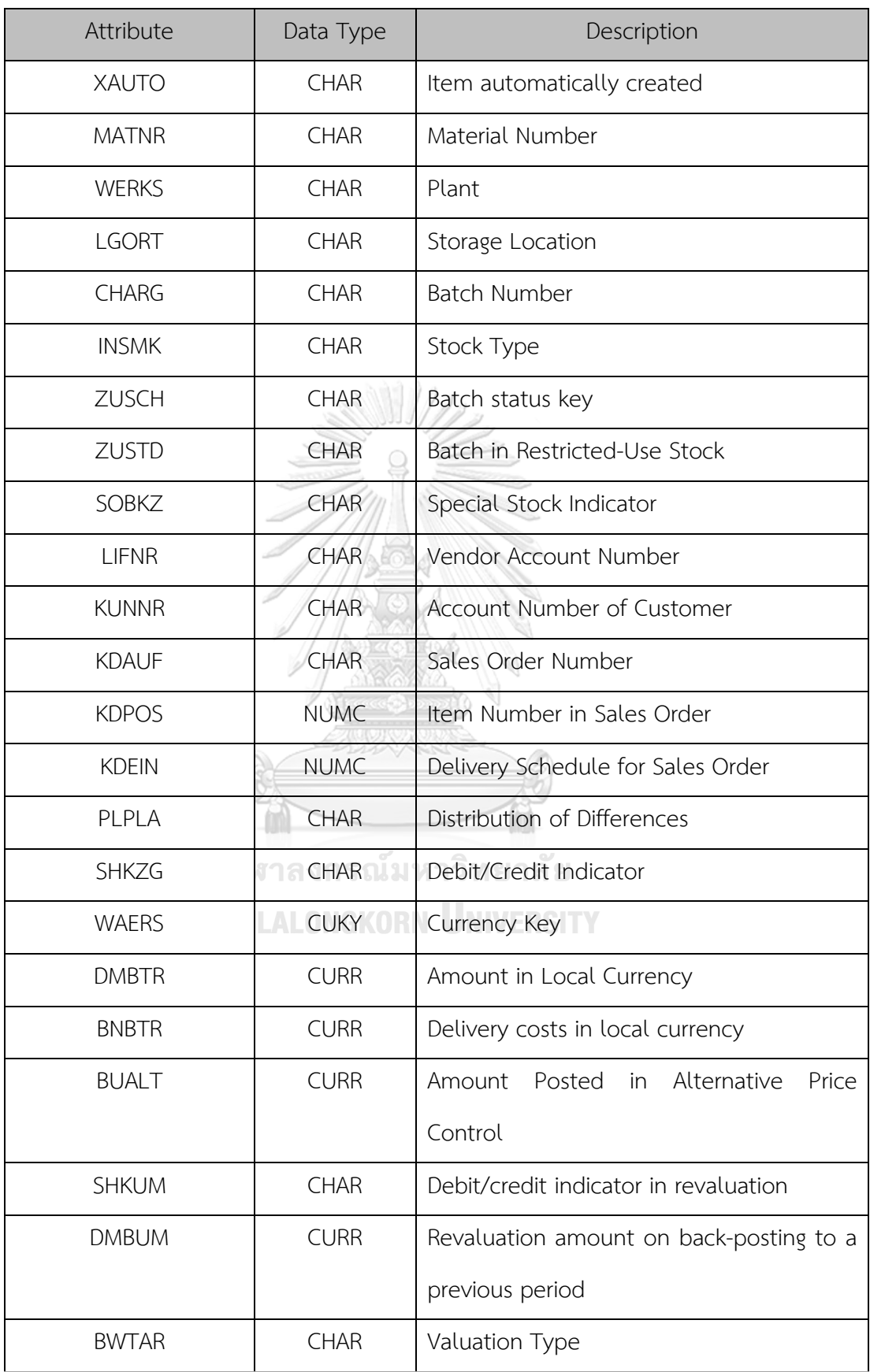

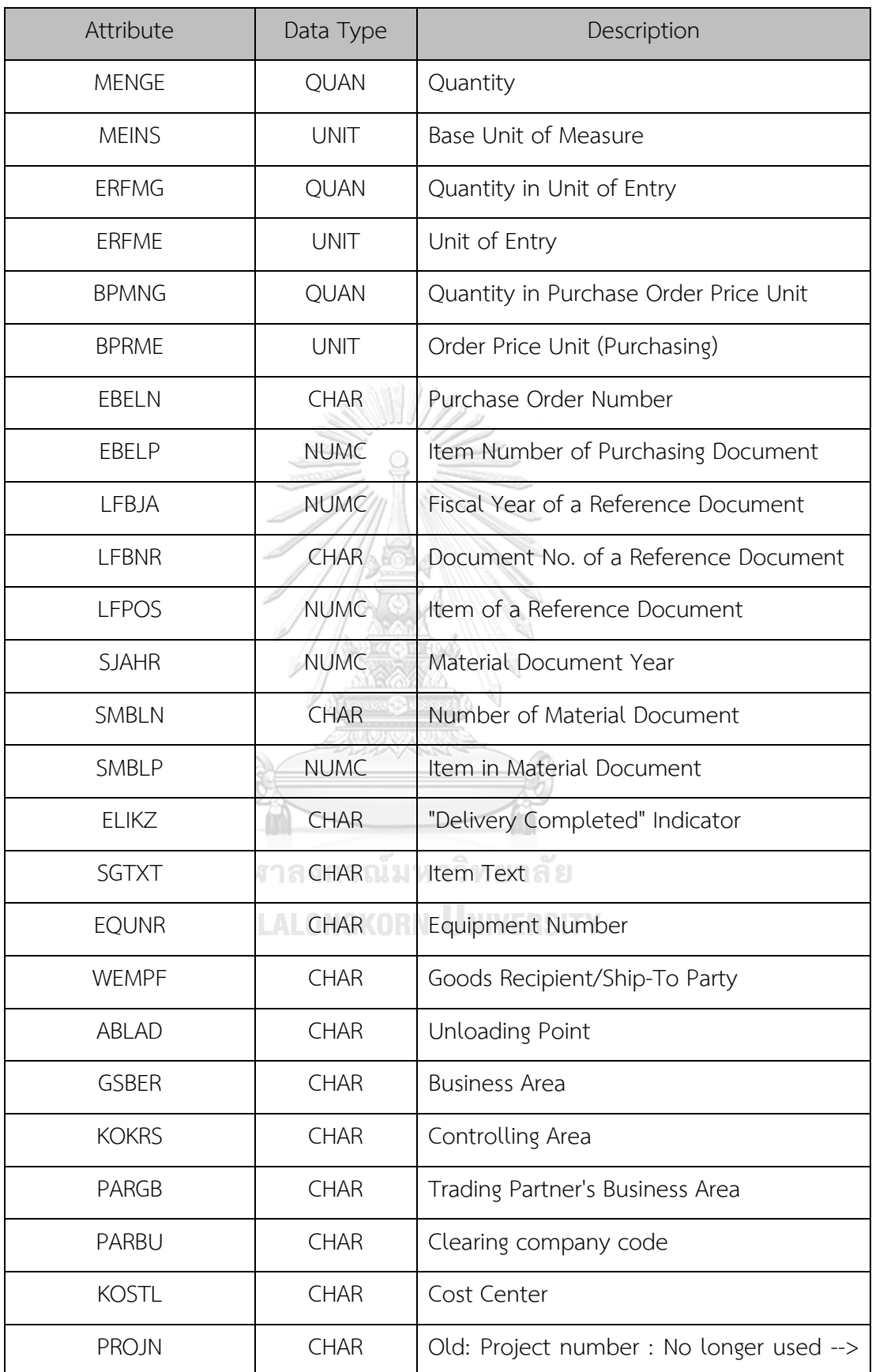

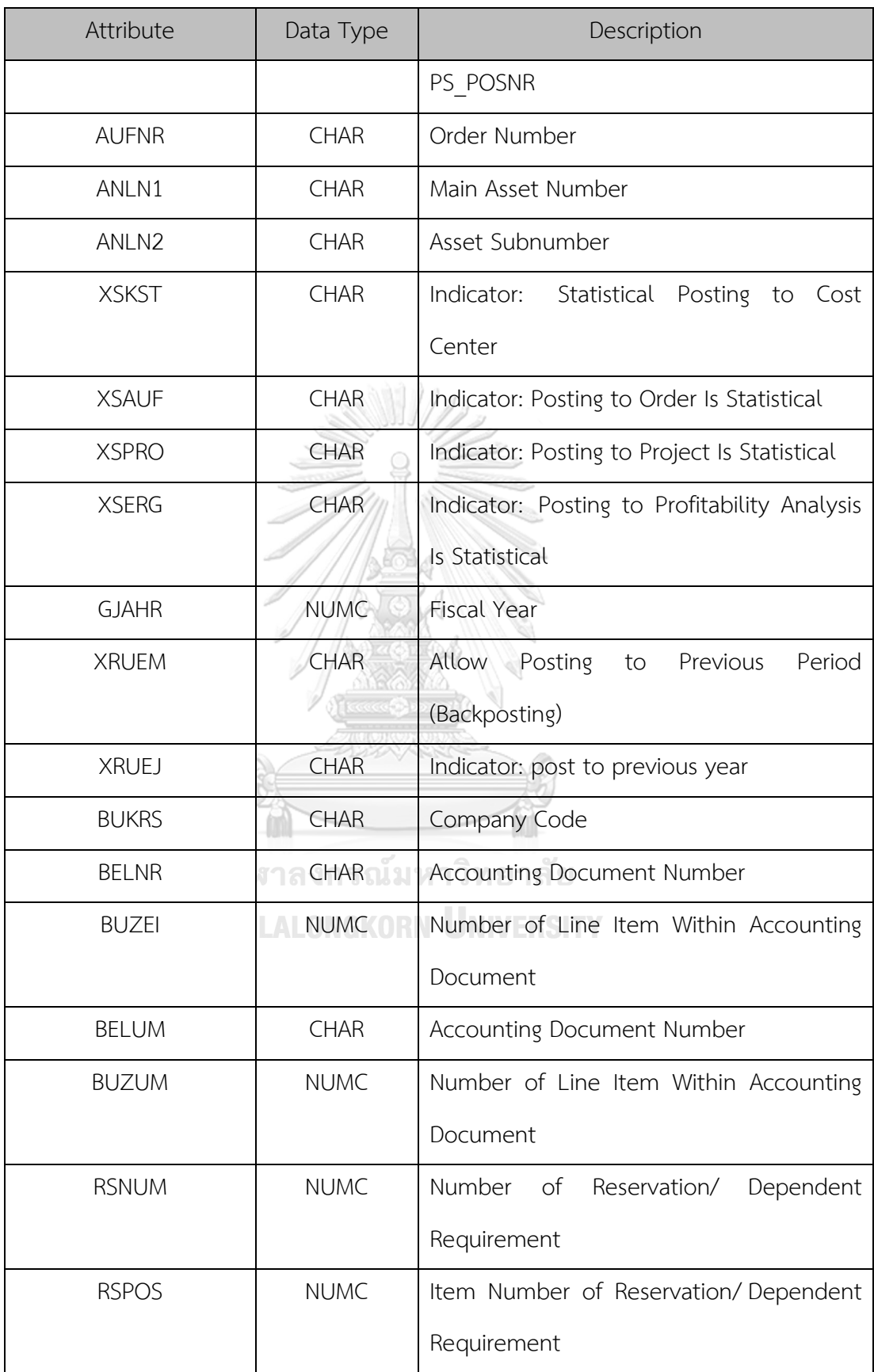

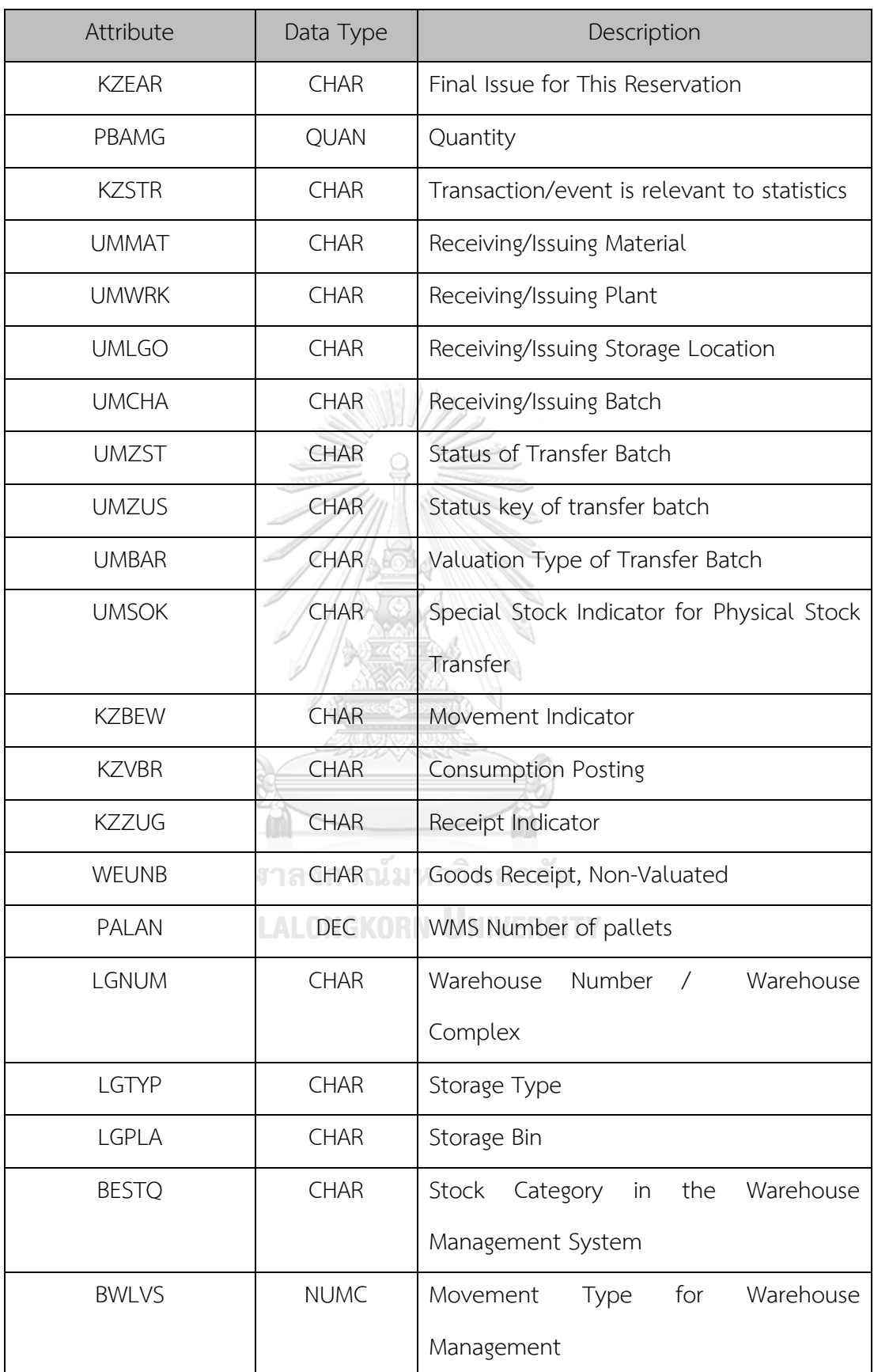

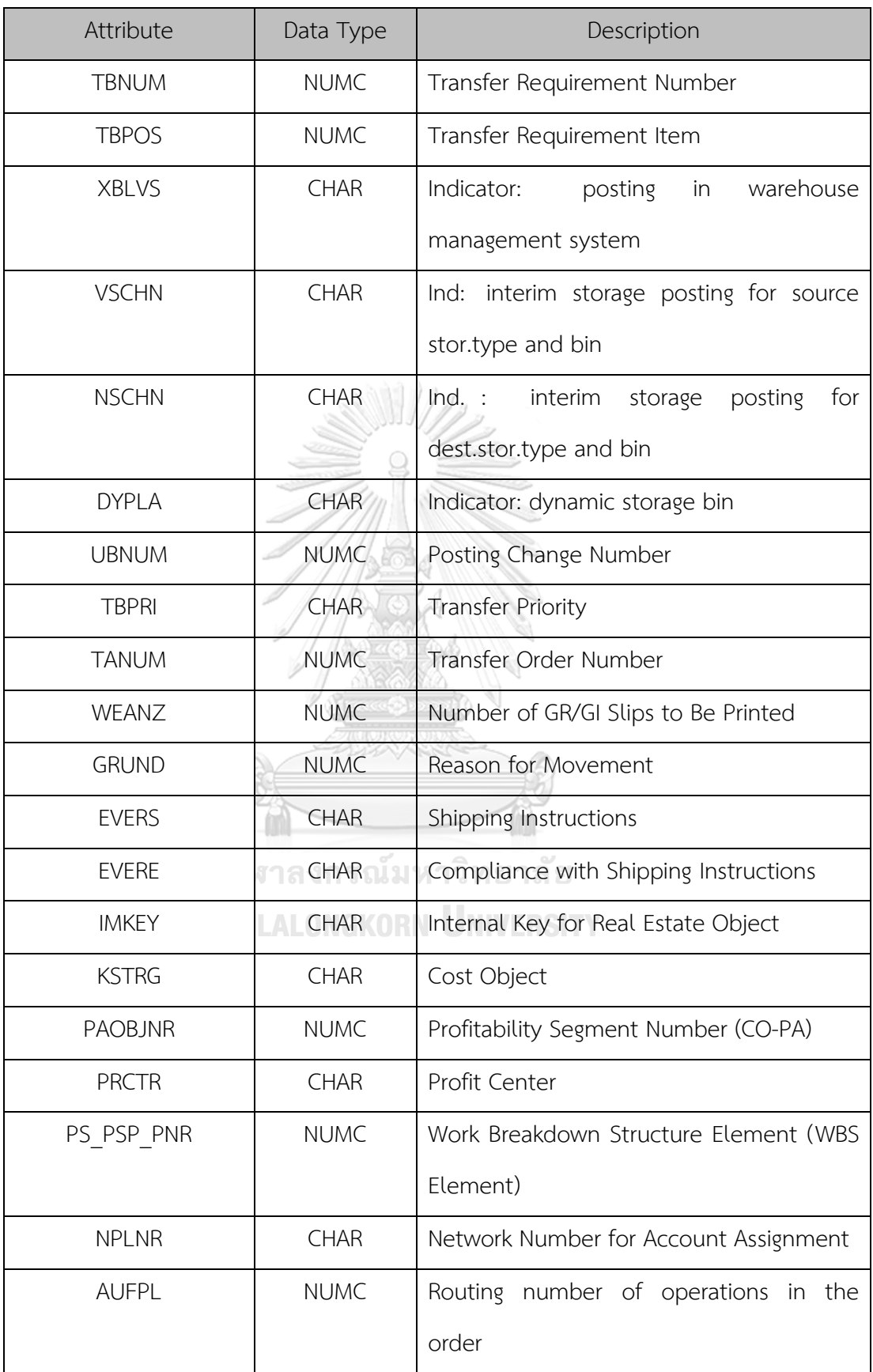

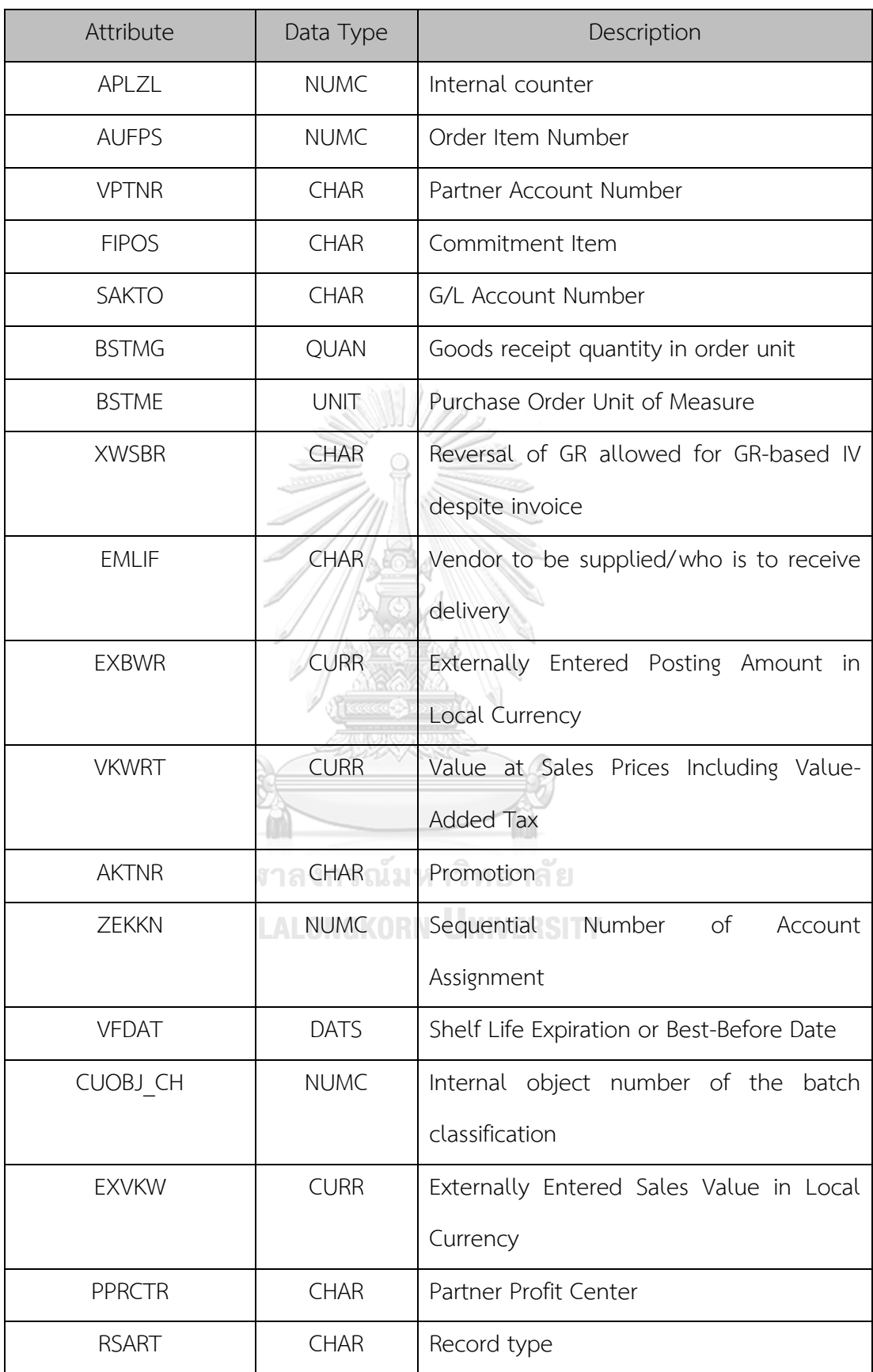

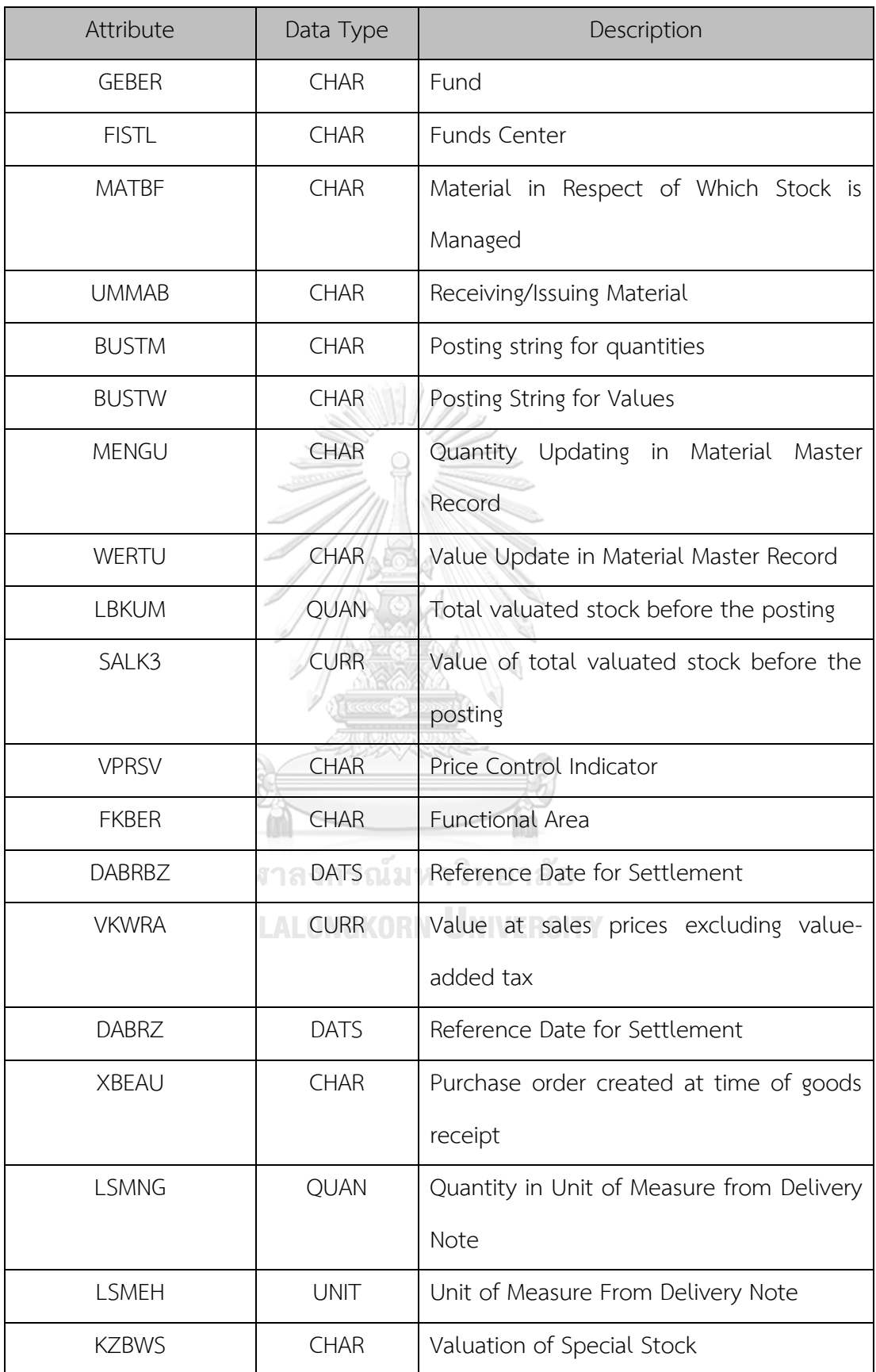

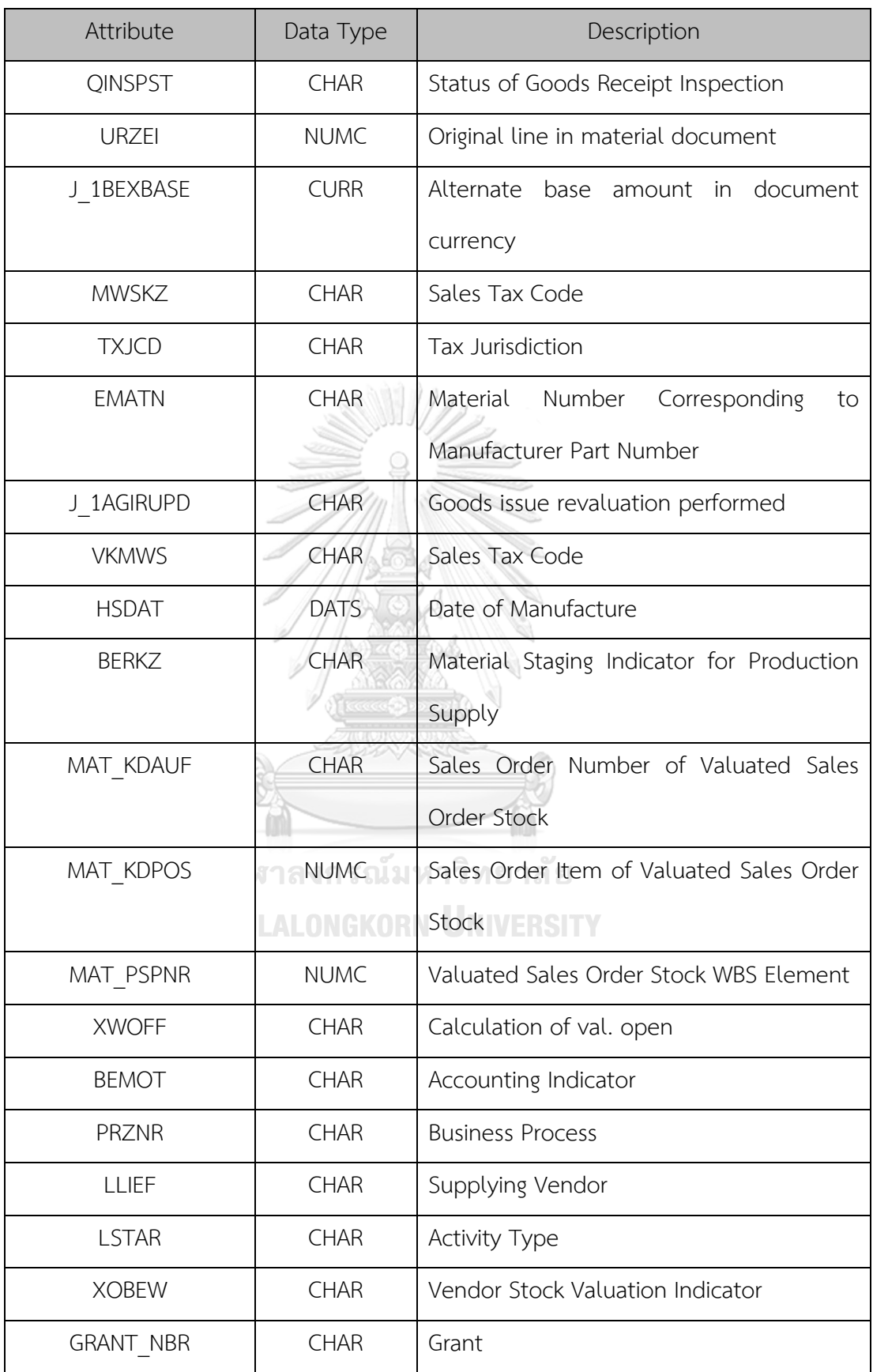

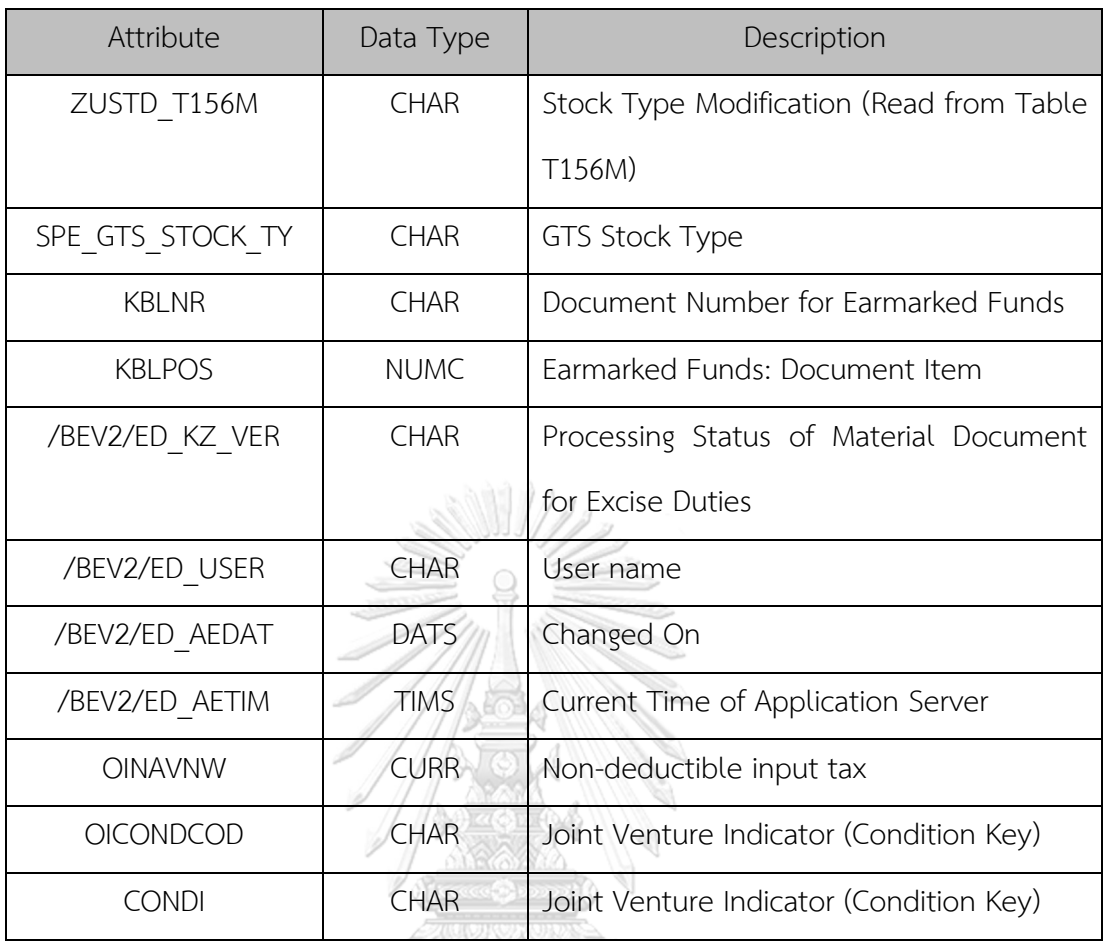

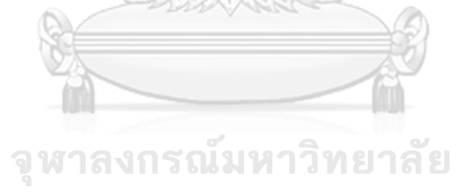

## **CHULALONGKORN UNIVERSITY**

## **12. MKPF (Material Document Header)**

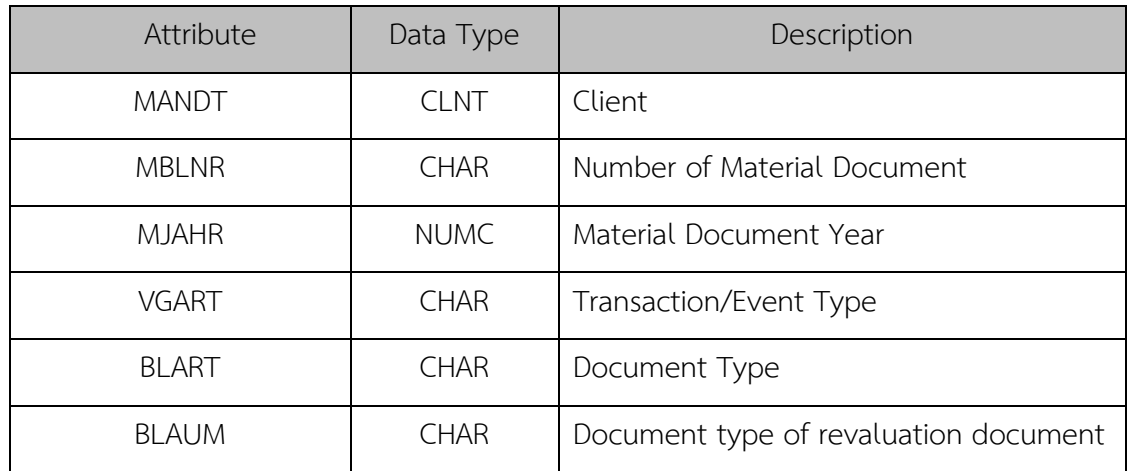

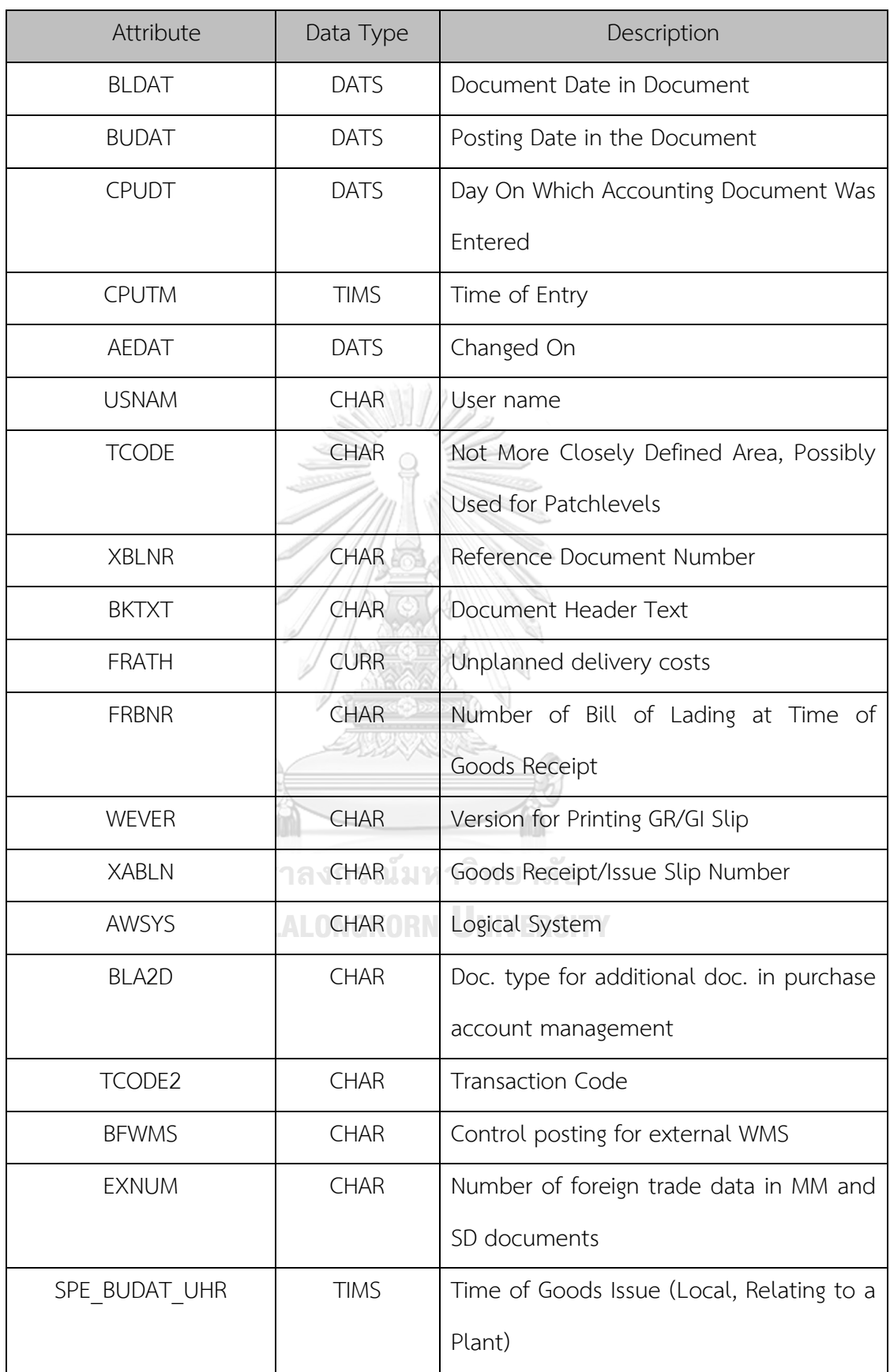

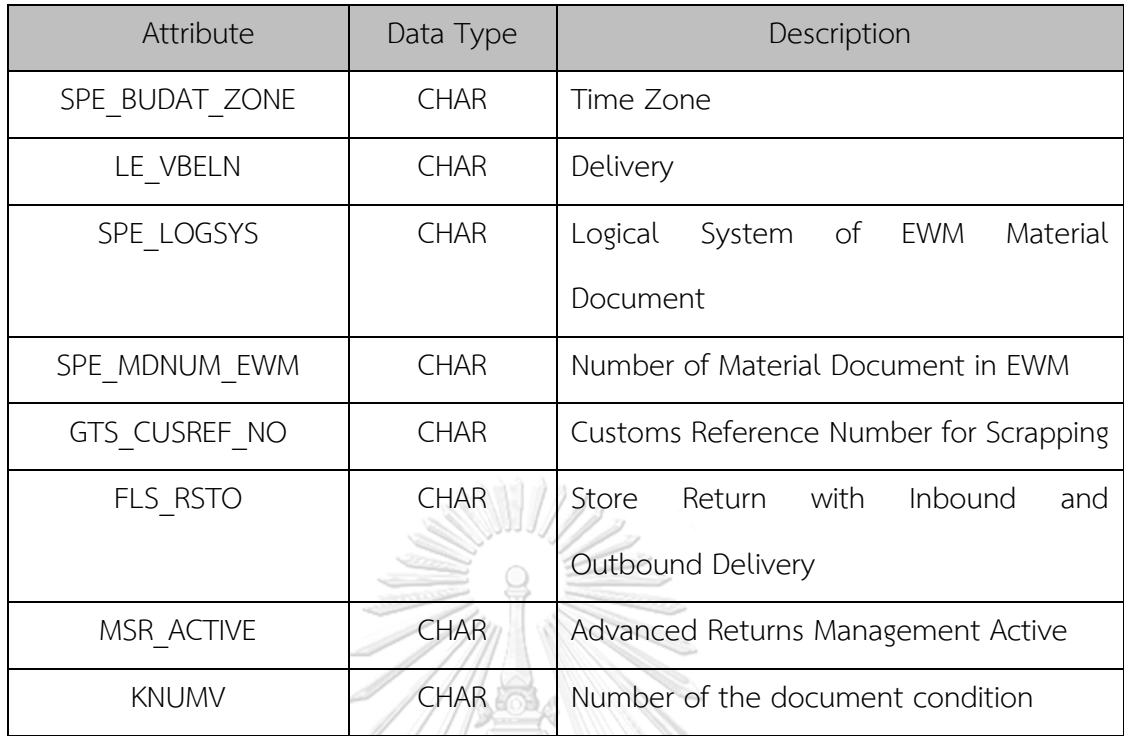

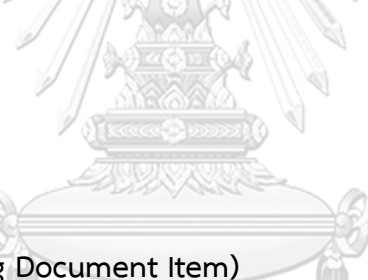

**13. BSEG (Accounting Document Item)**

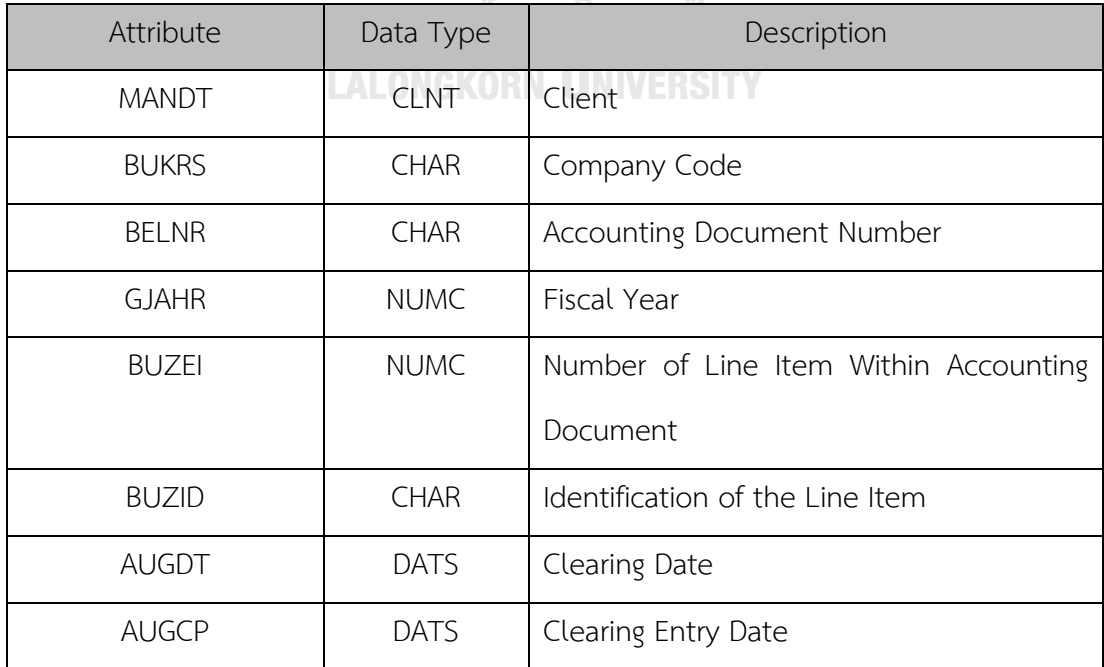

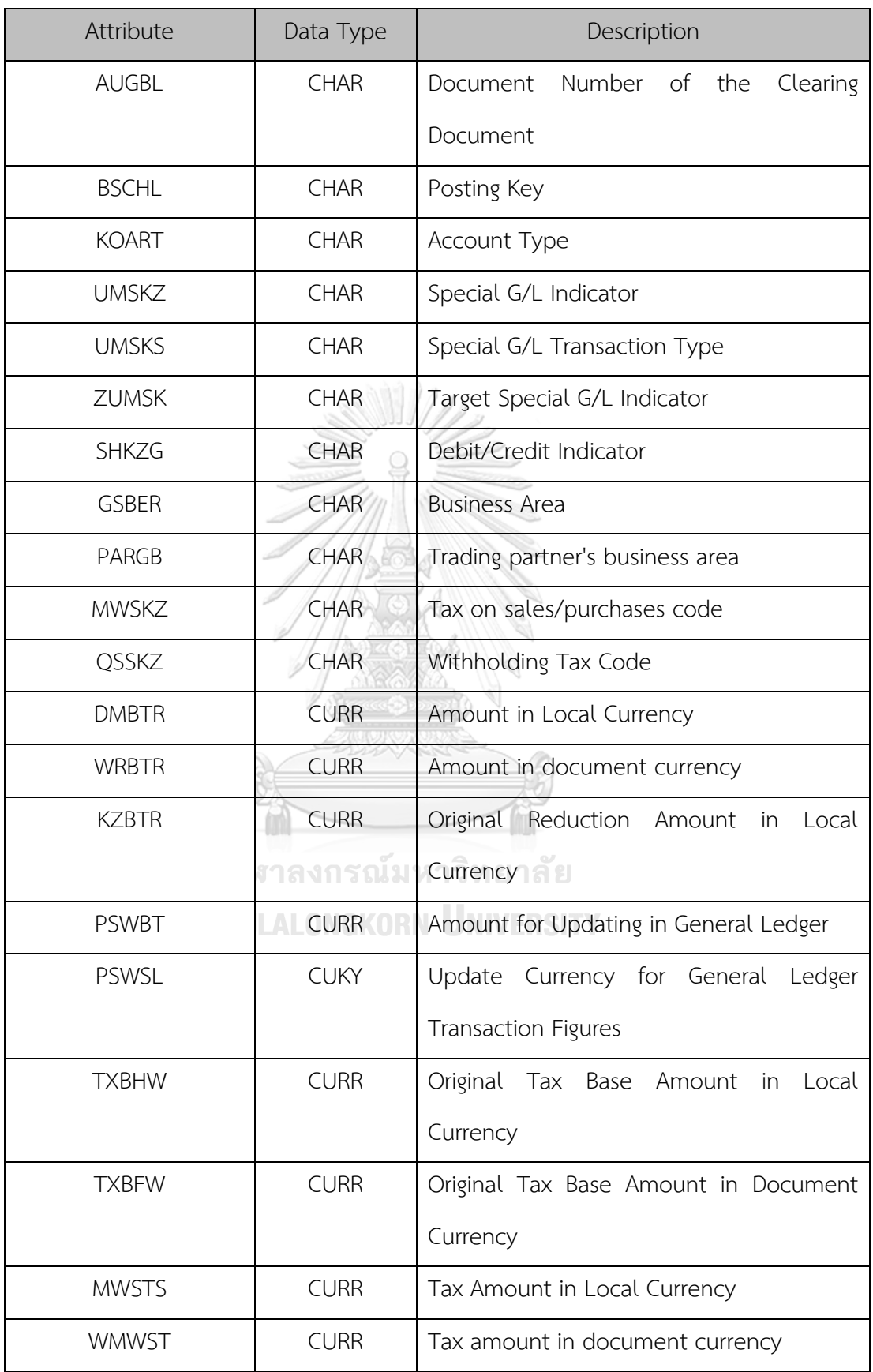

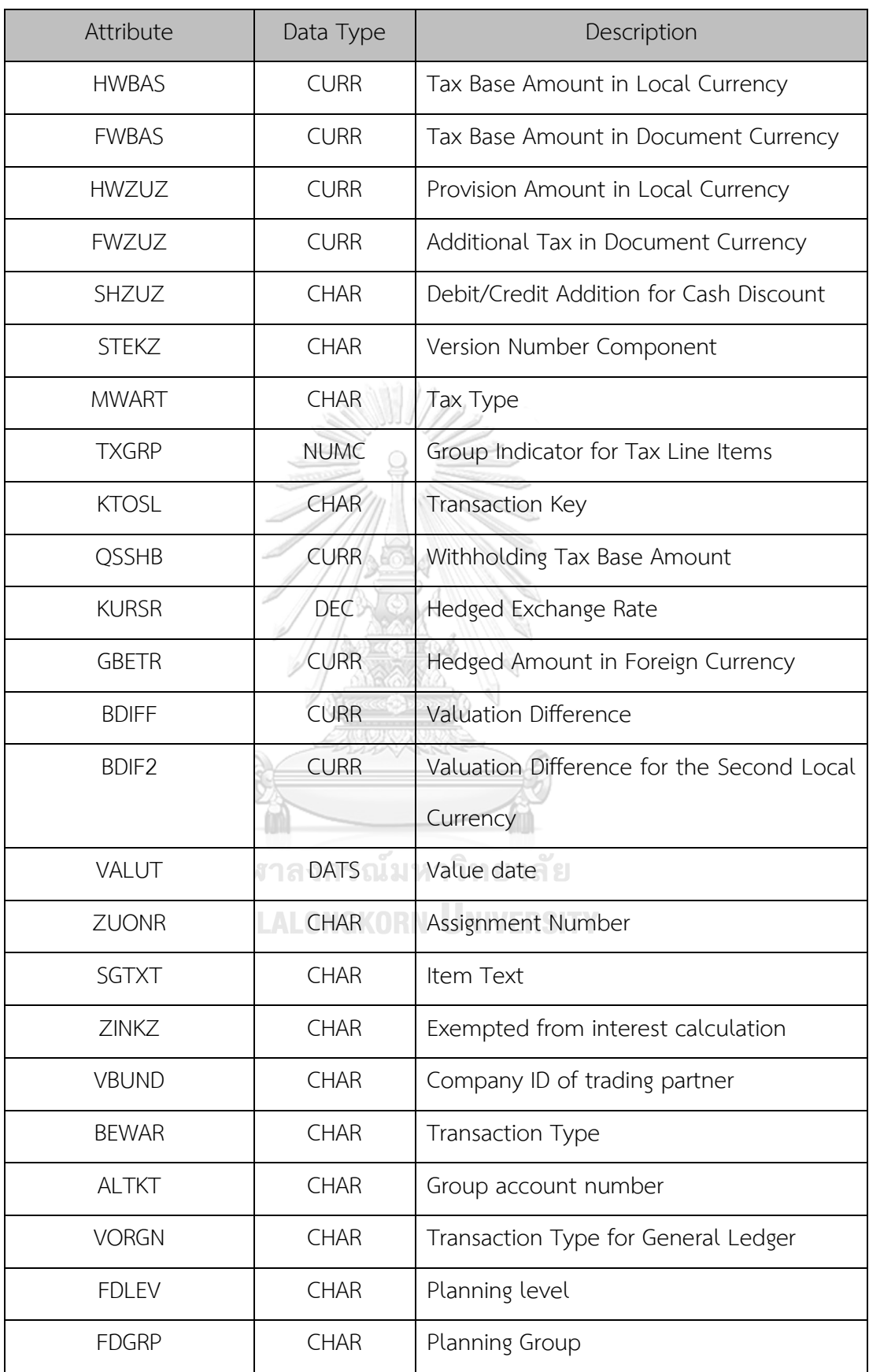

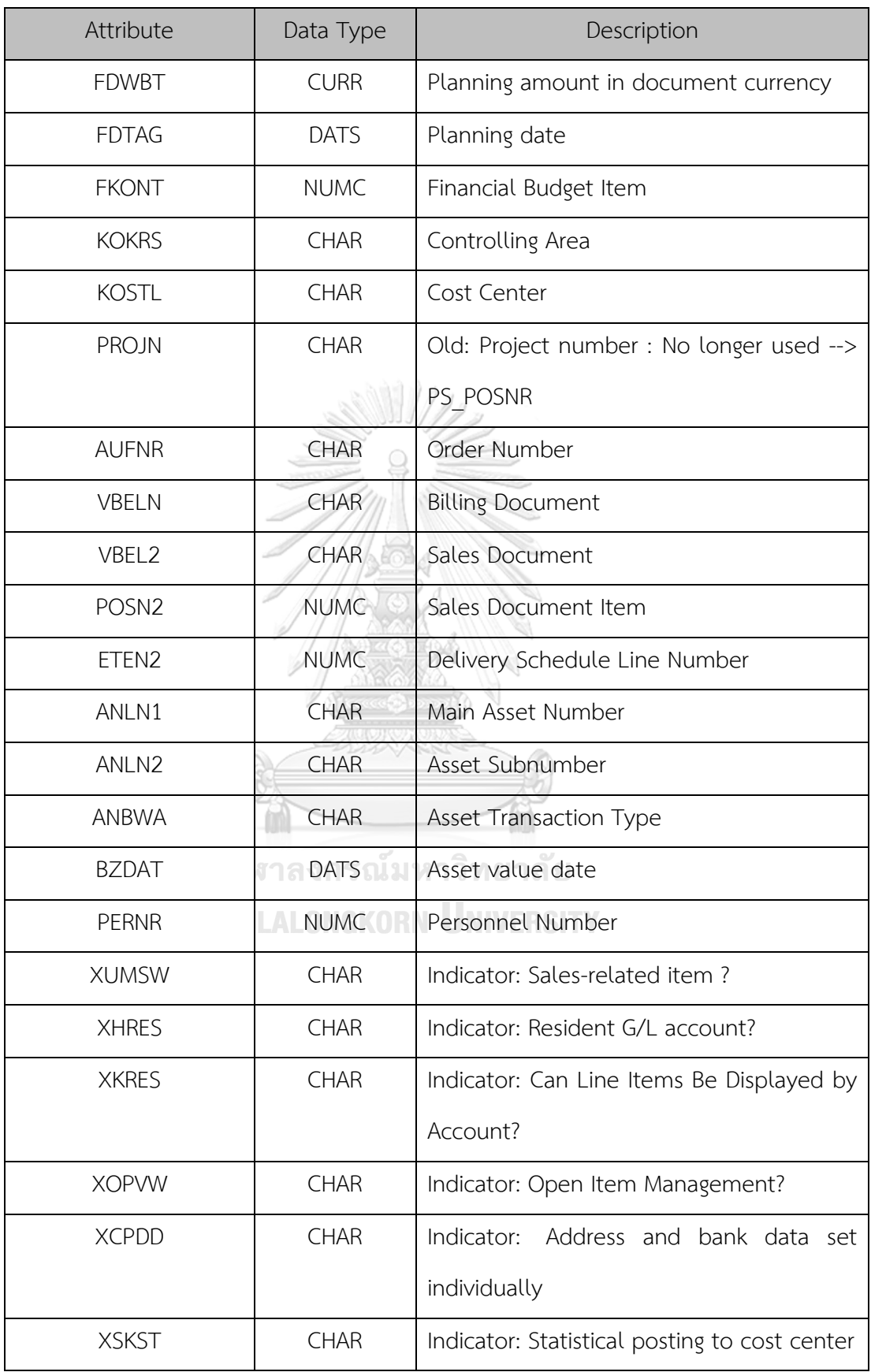

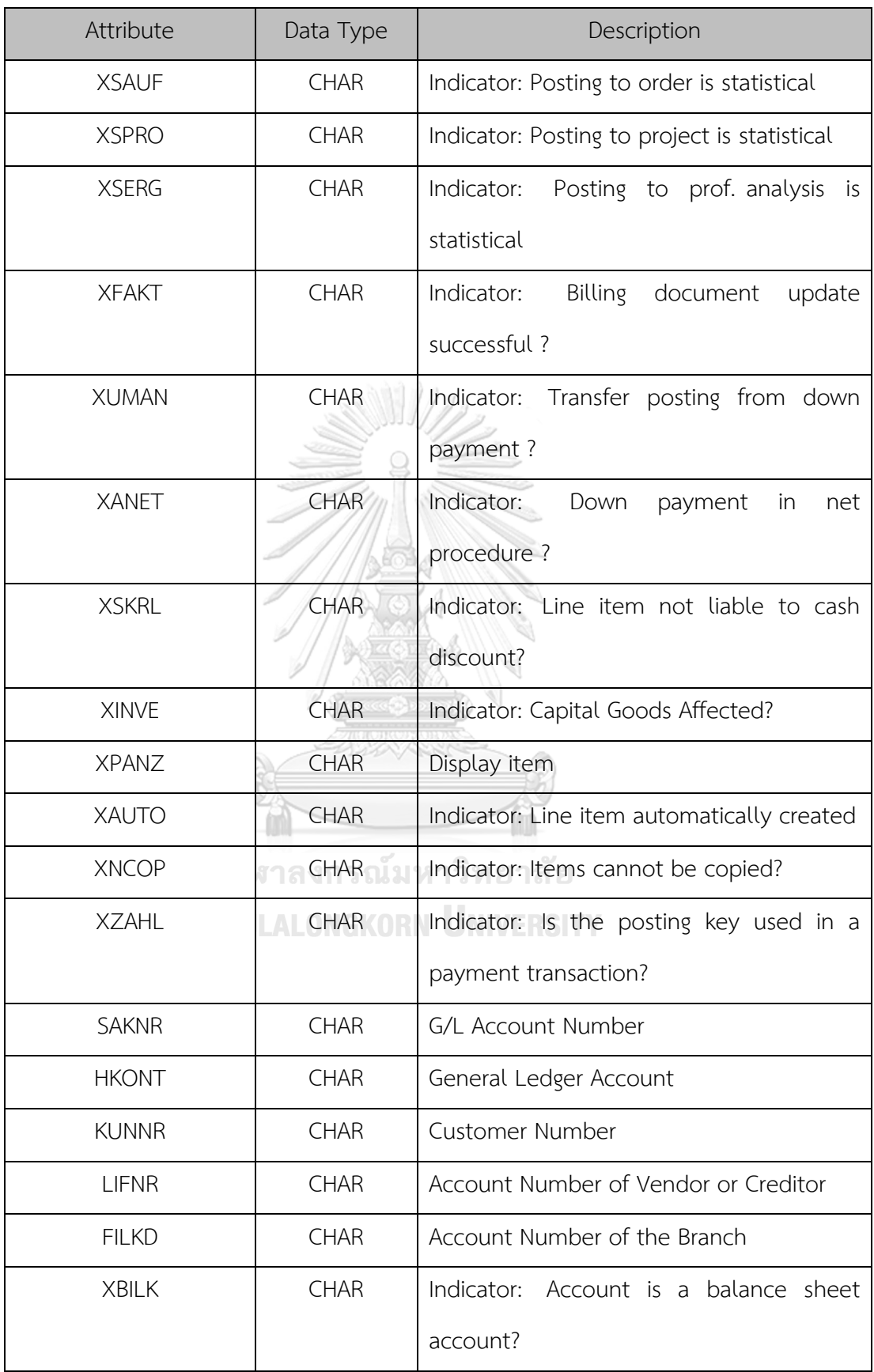

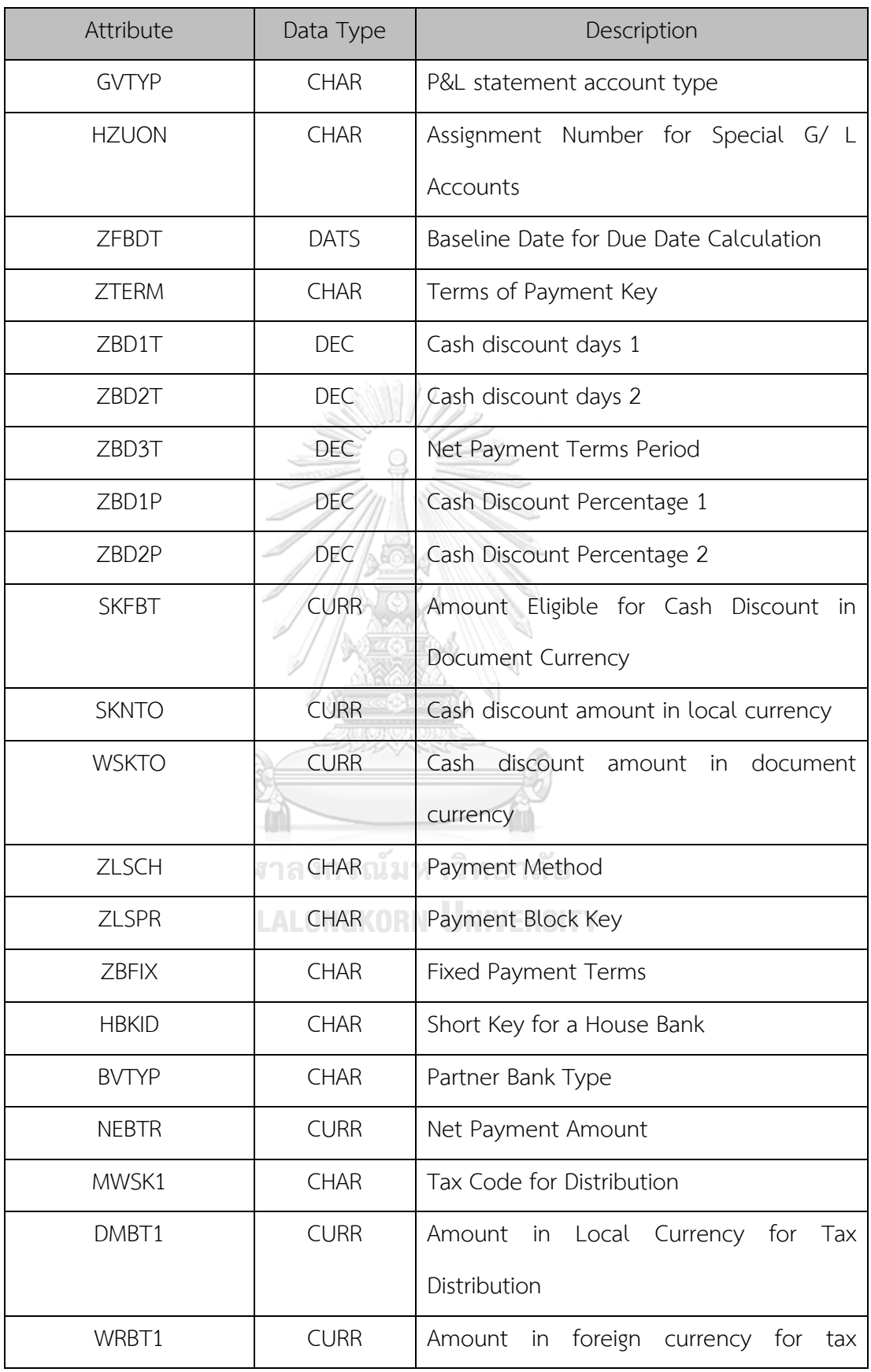

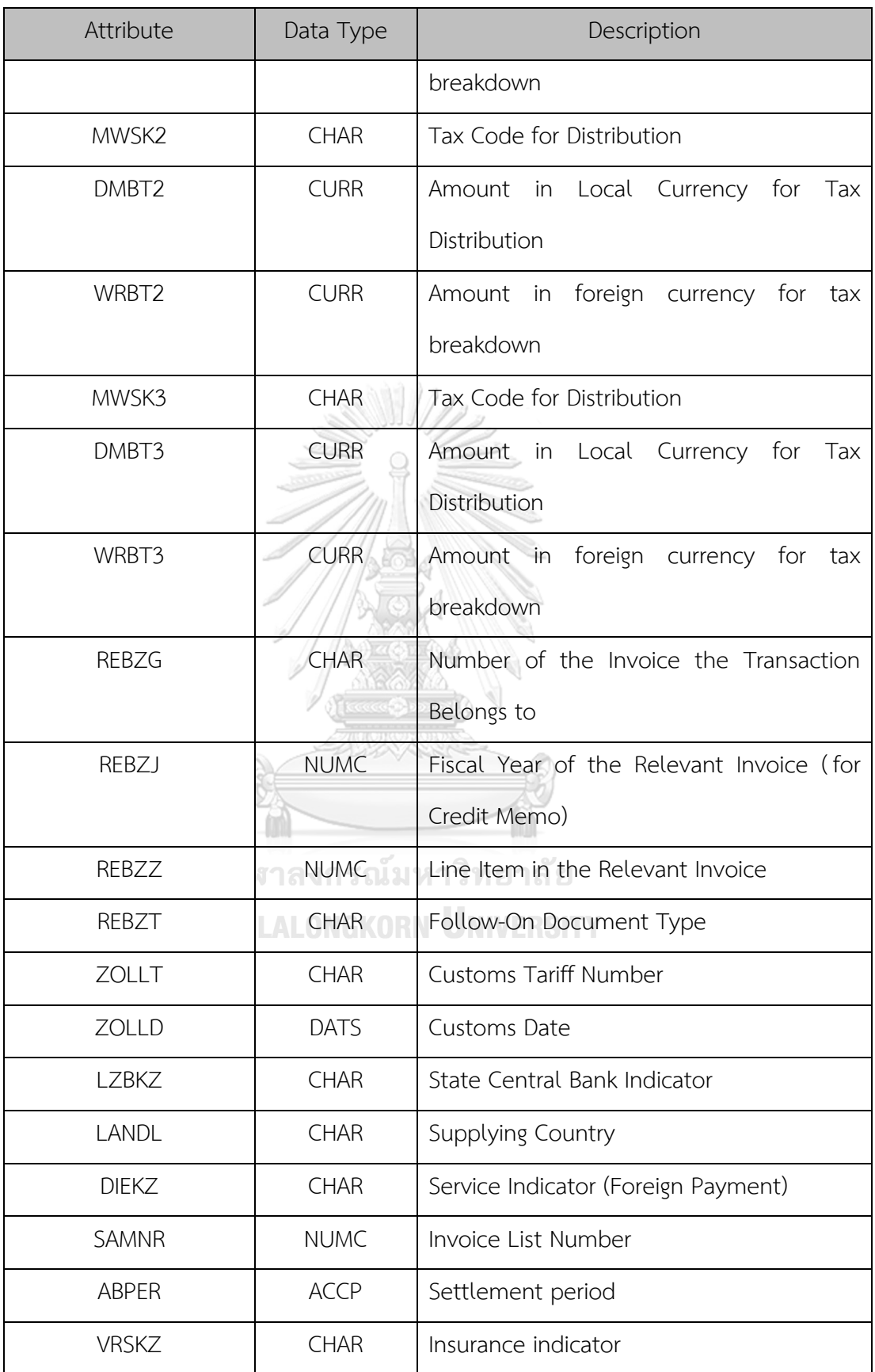

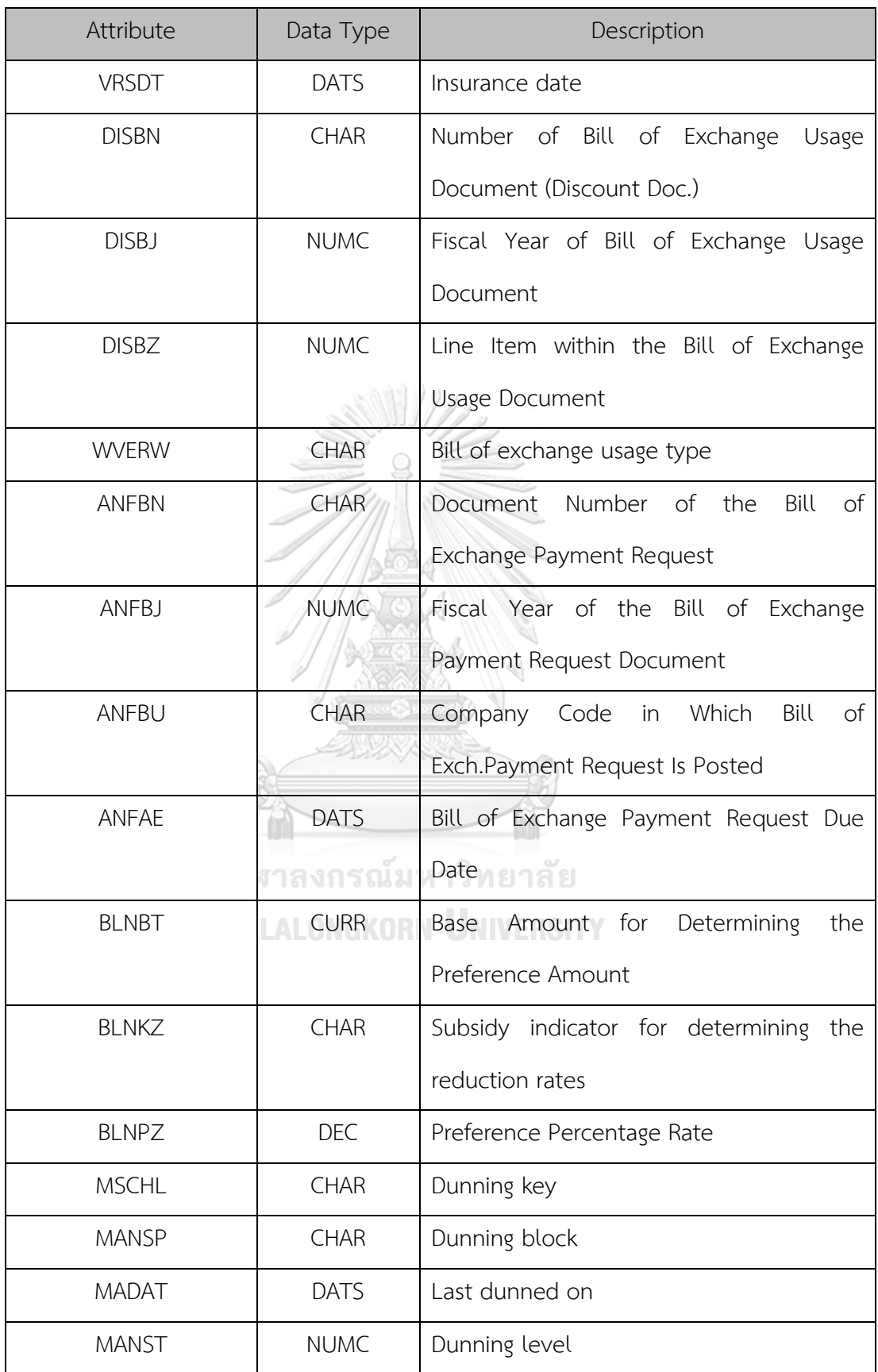
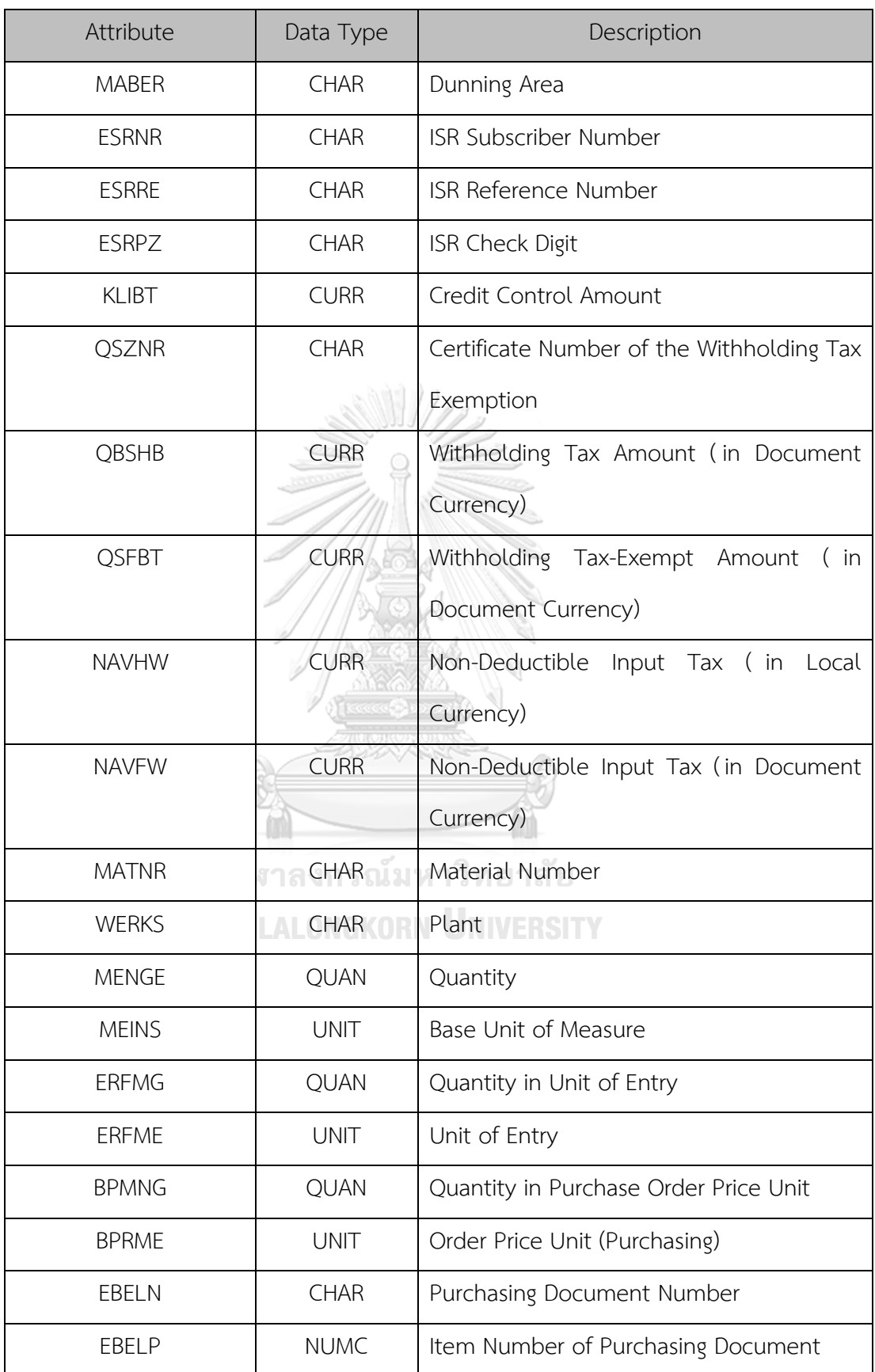

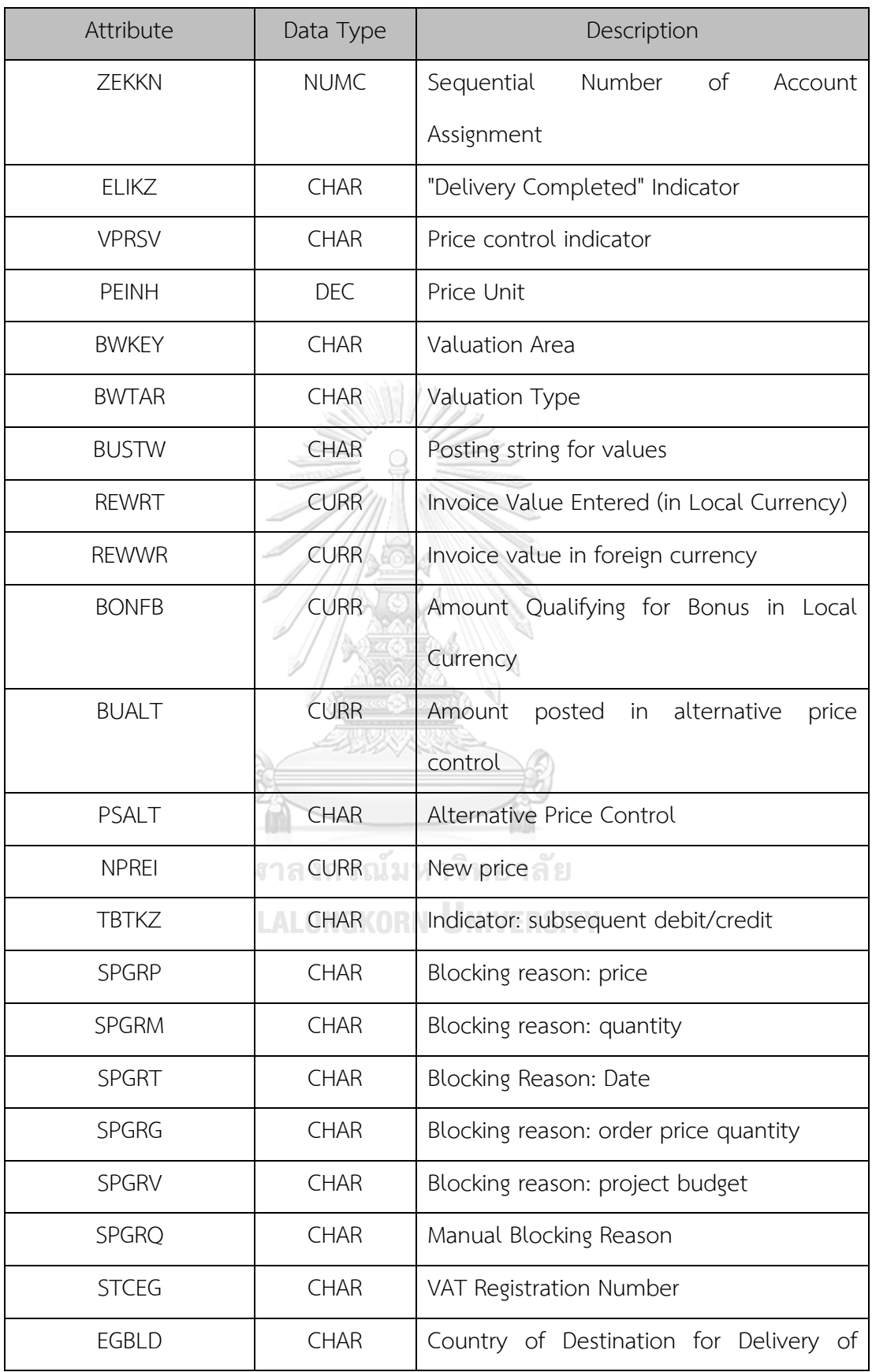

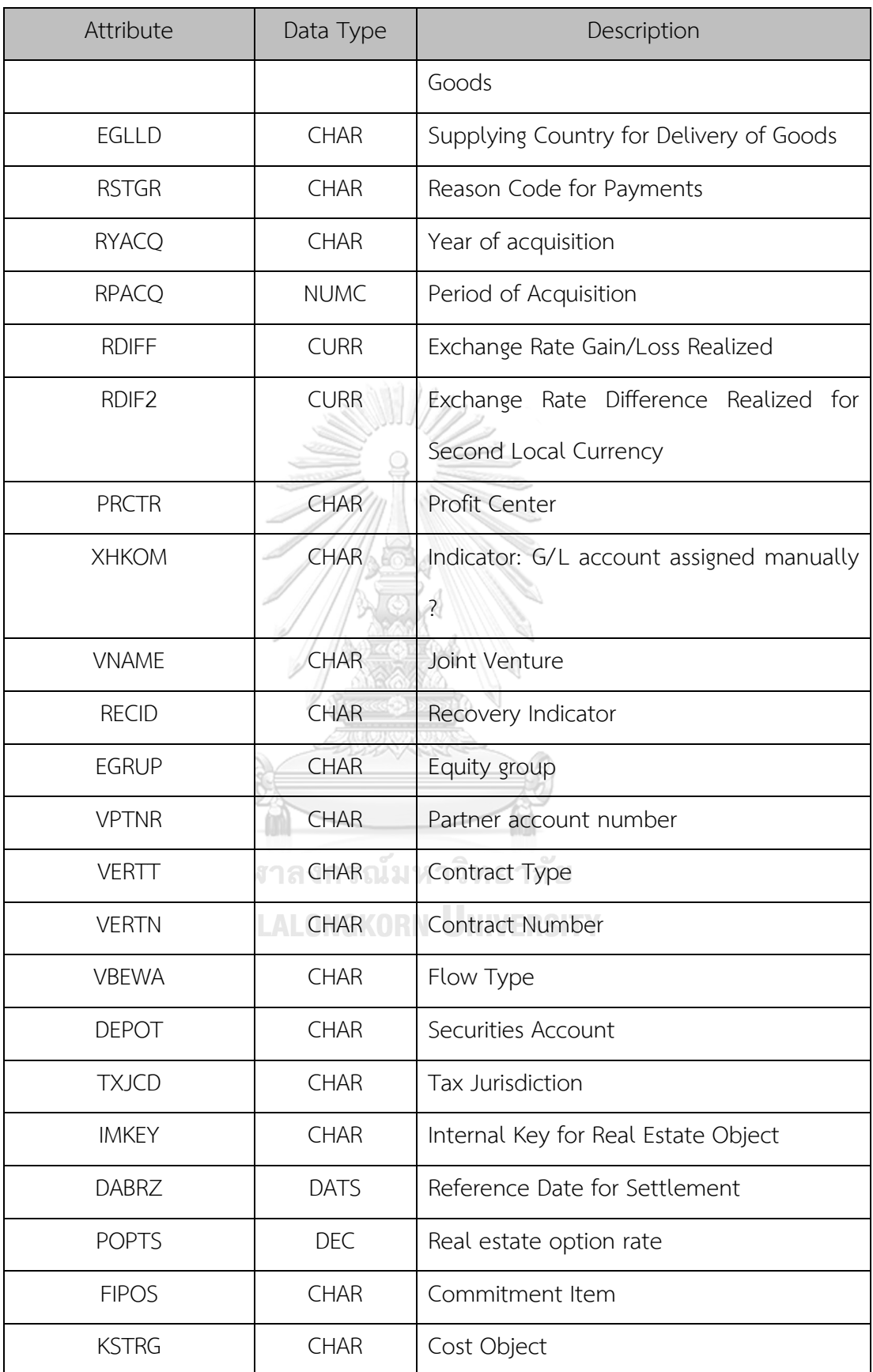

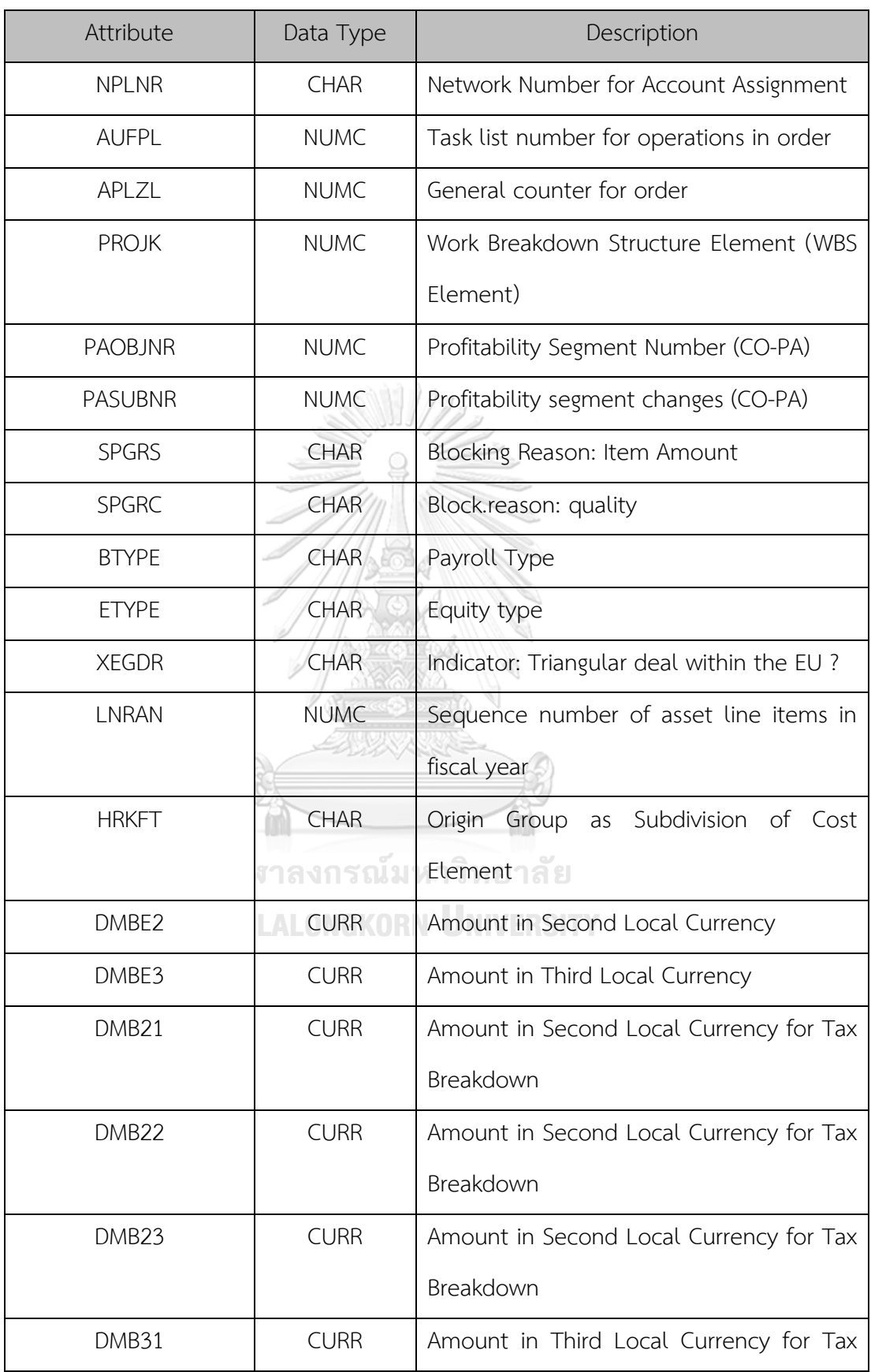

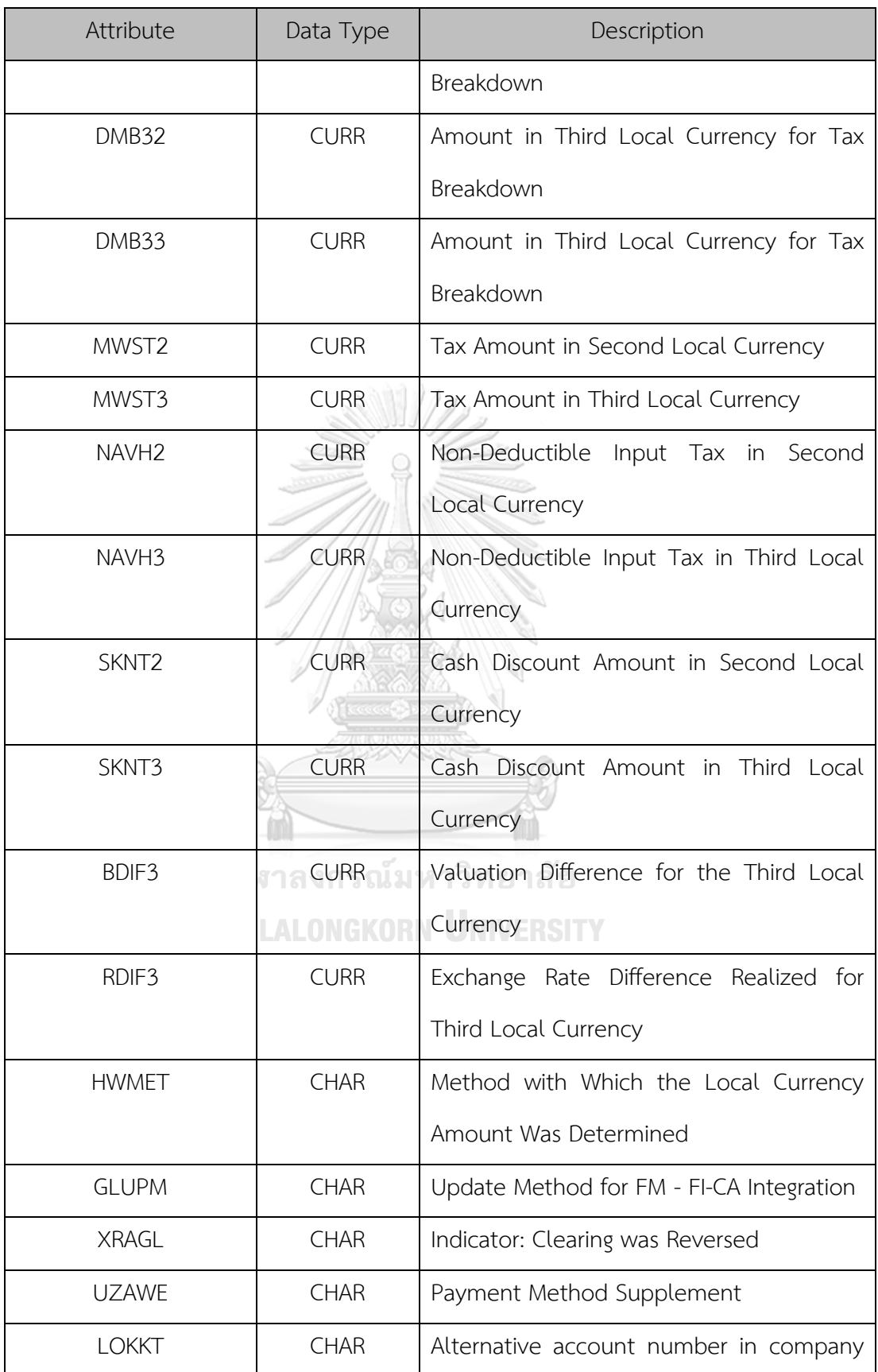

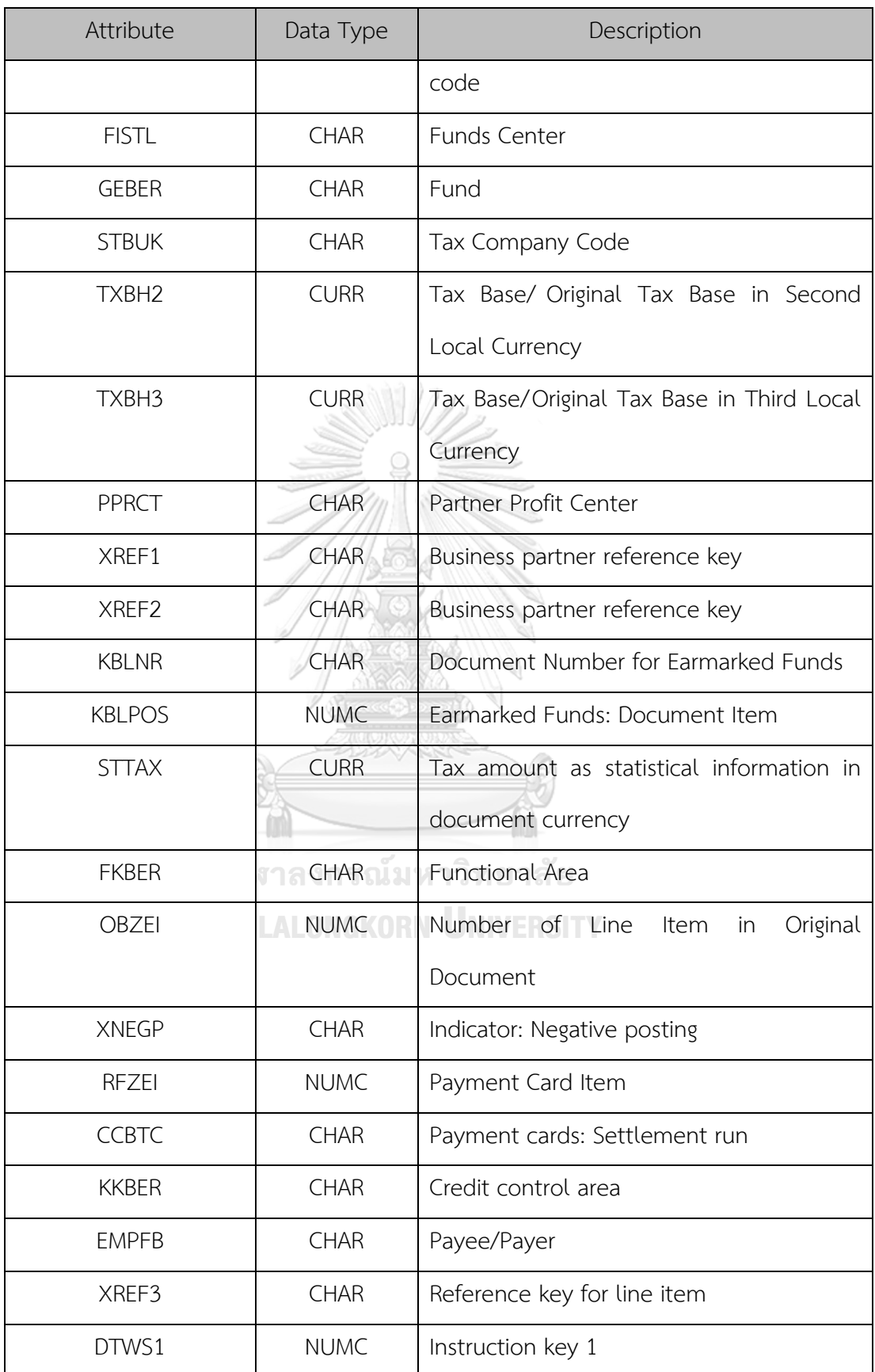

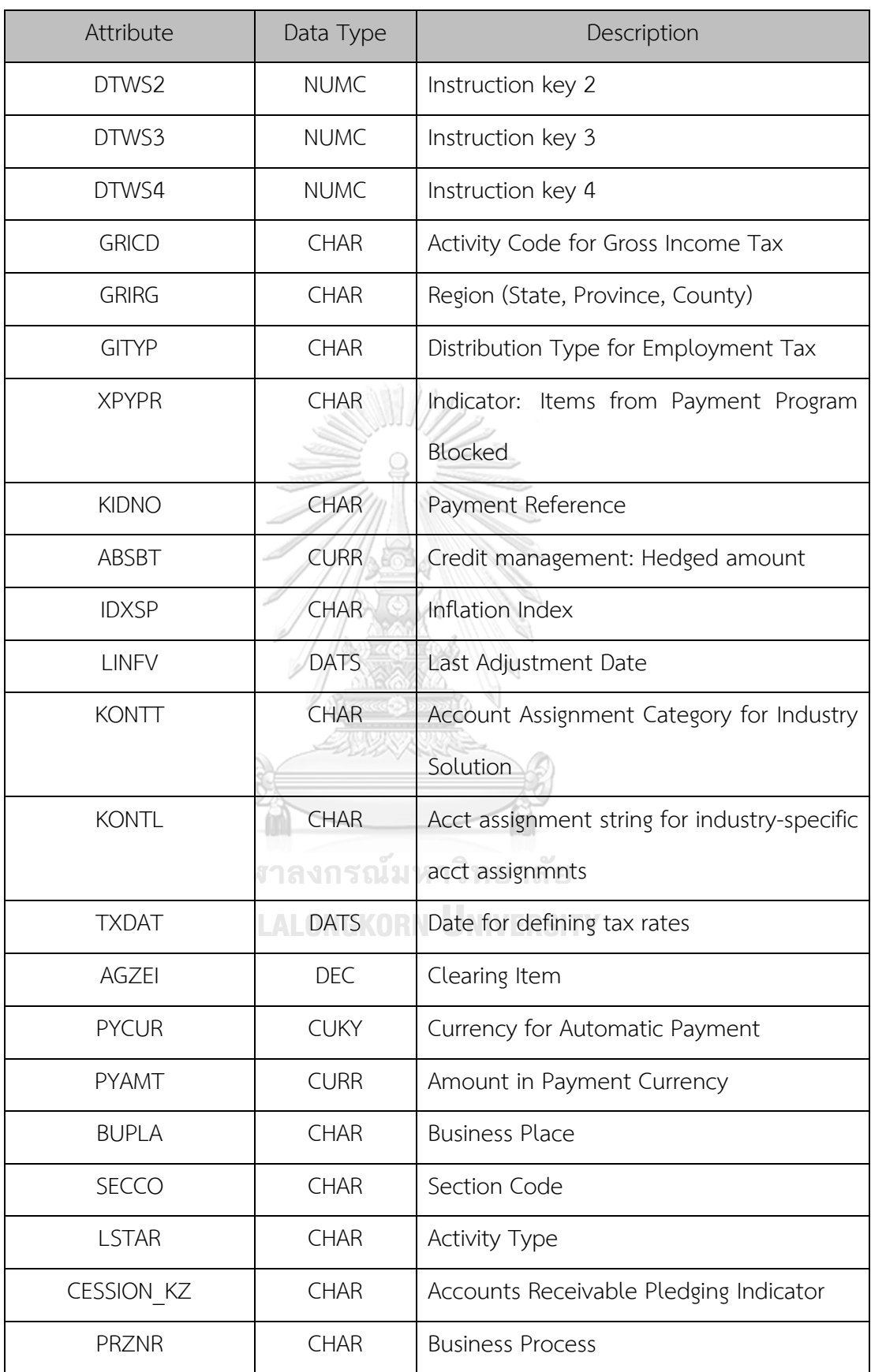

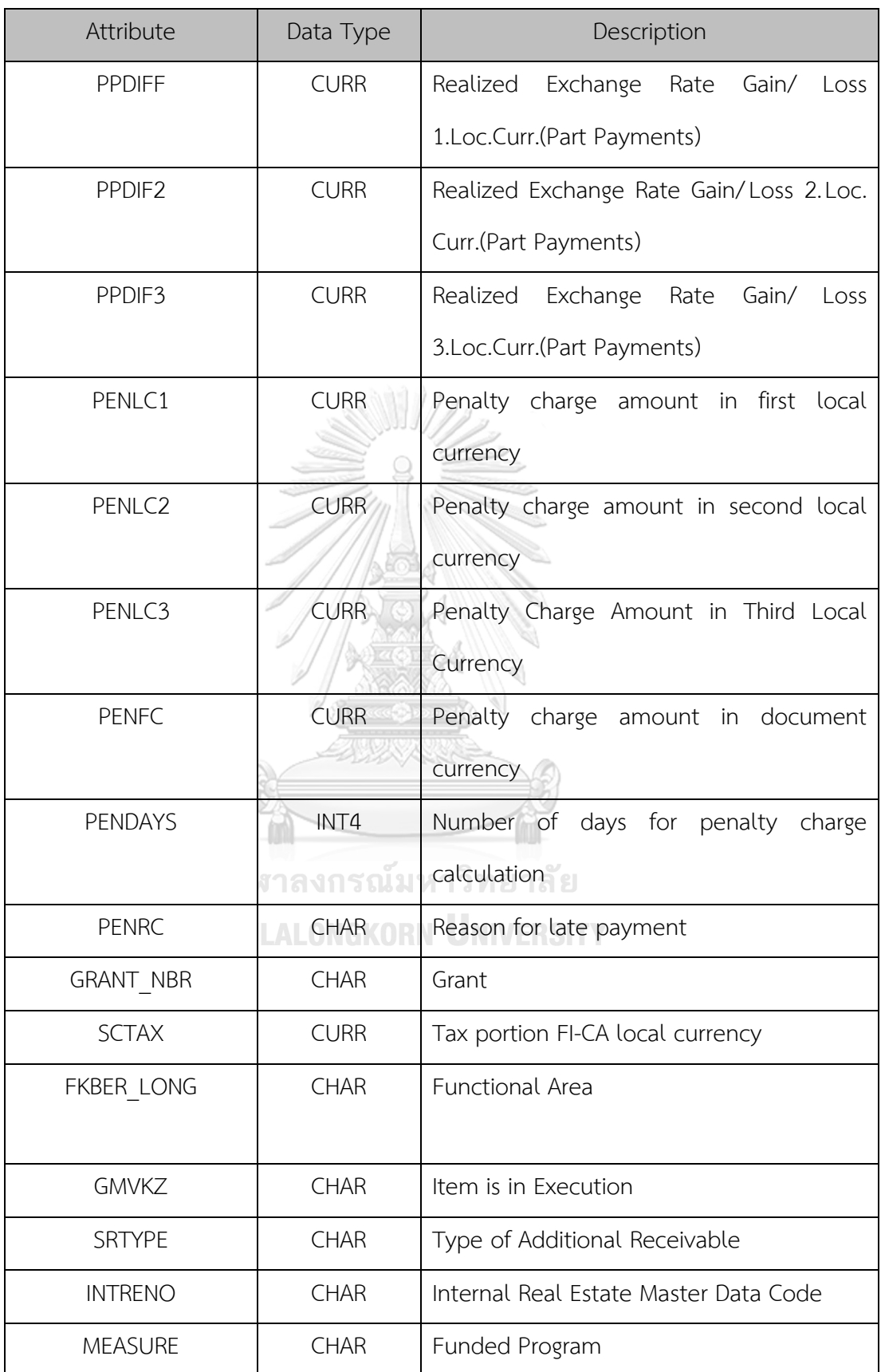

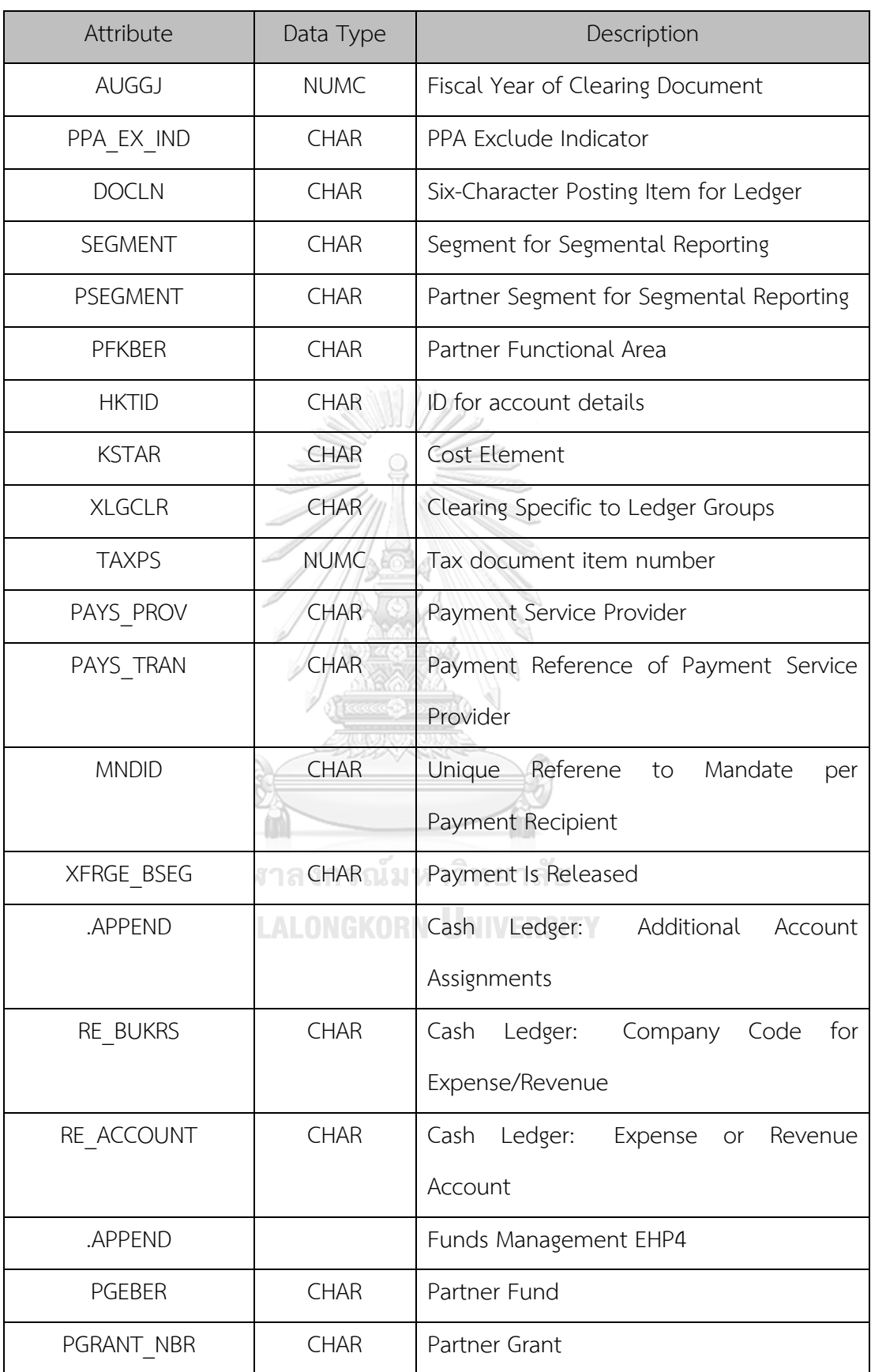

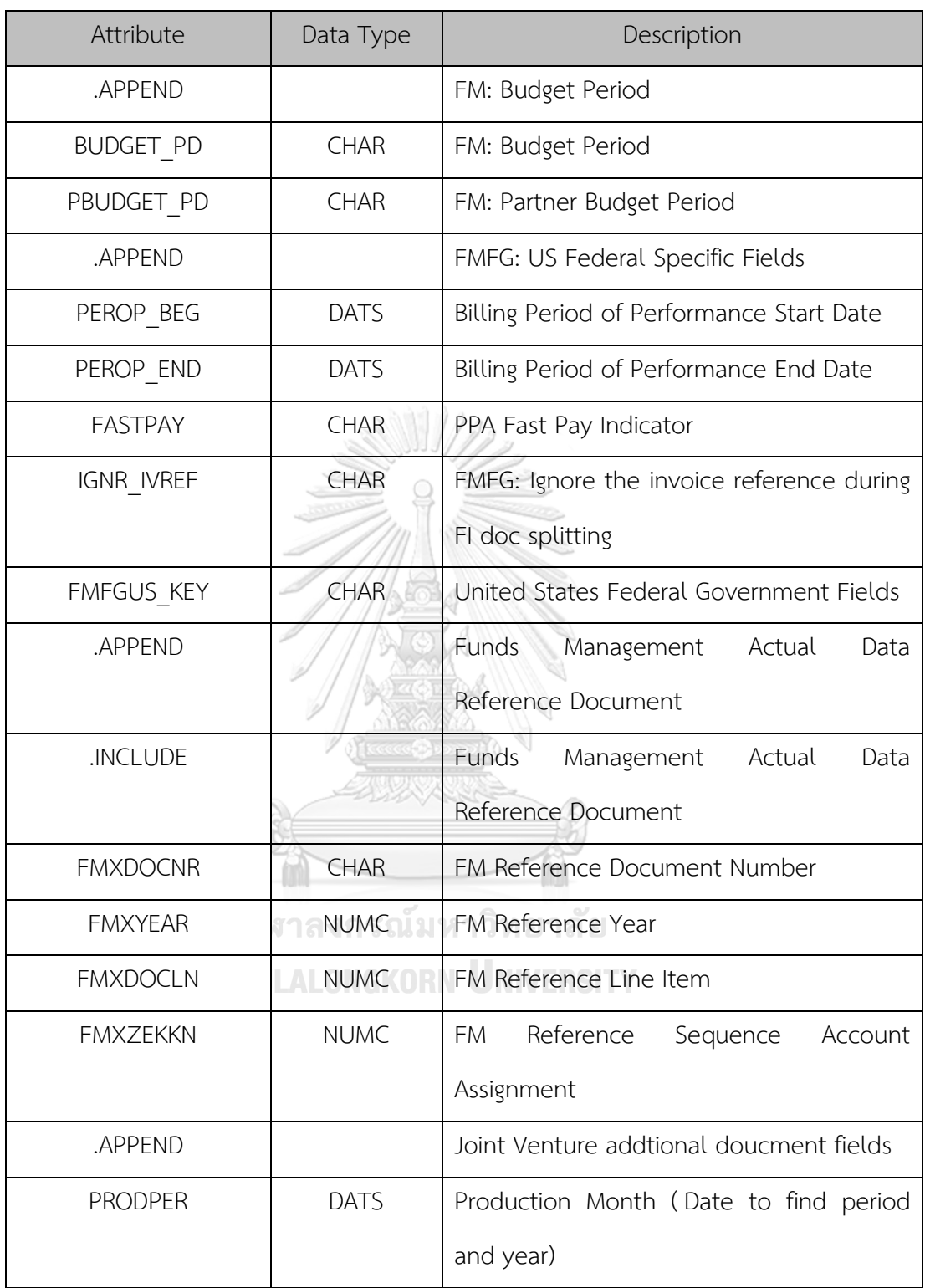

# **14. BKPF (Accounting Document Header)**

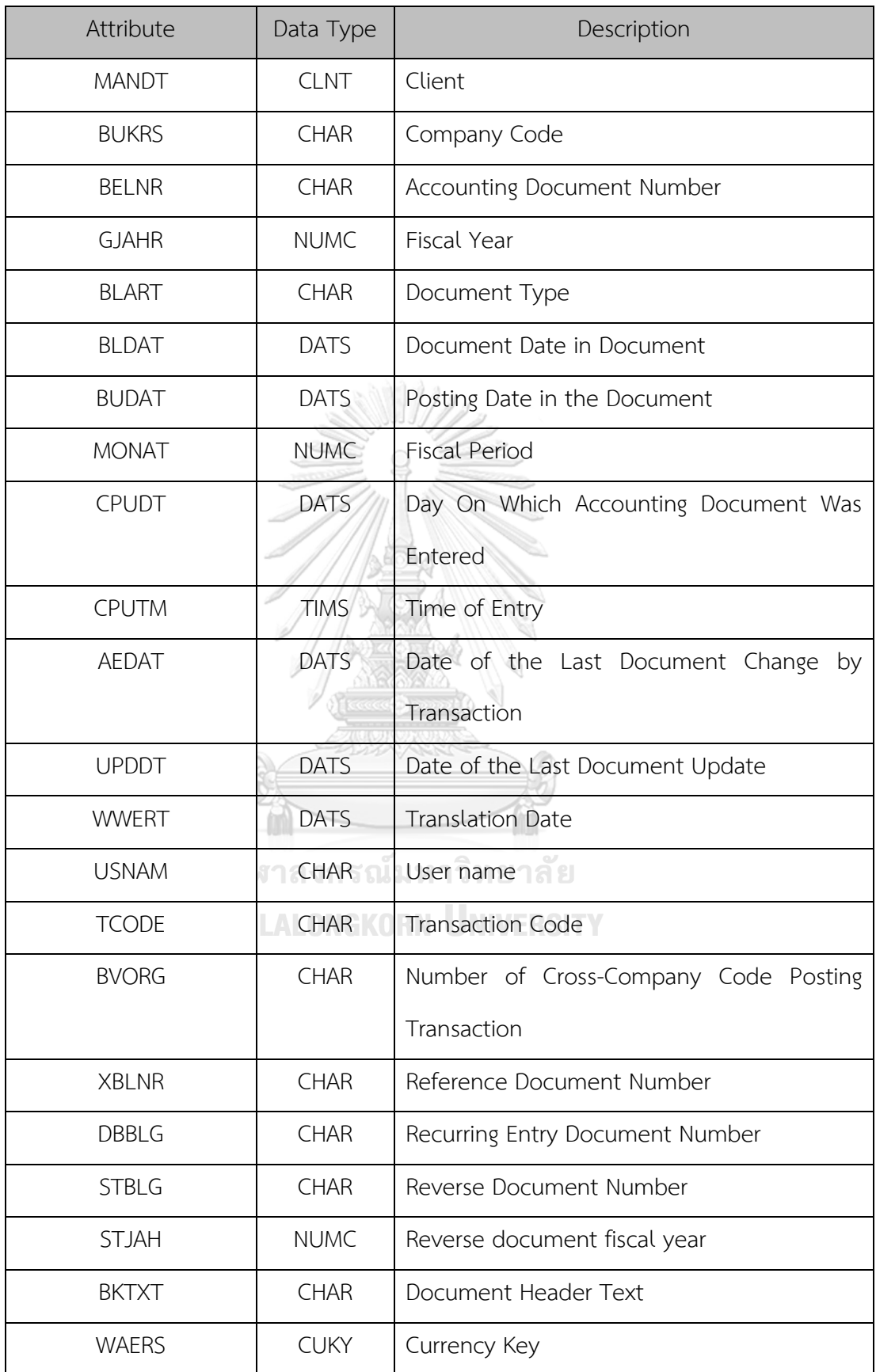

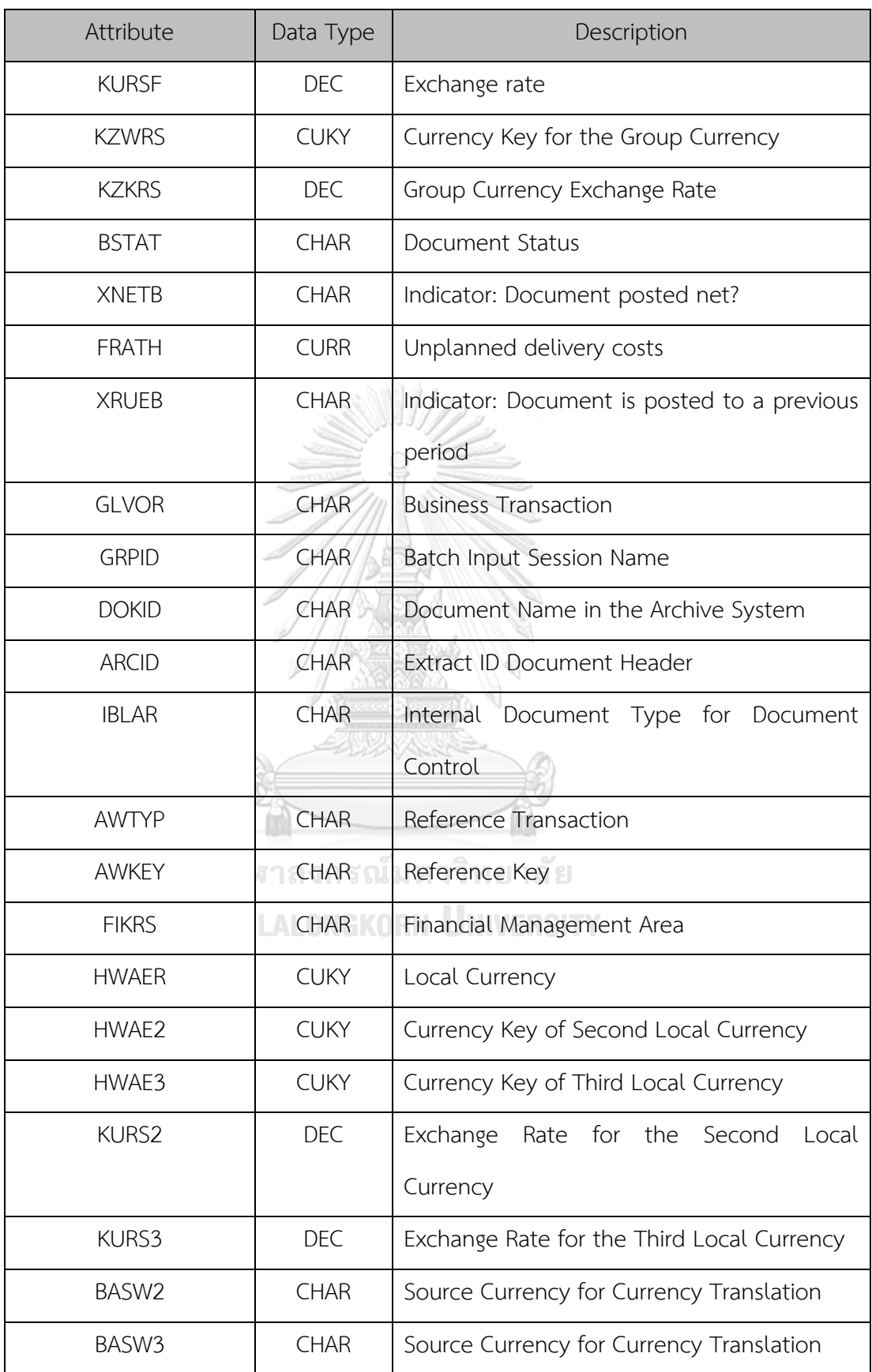

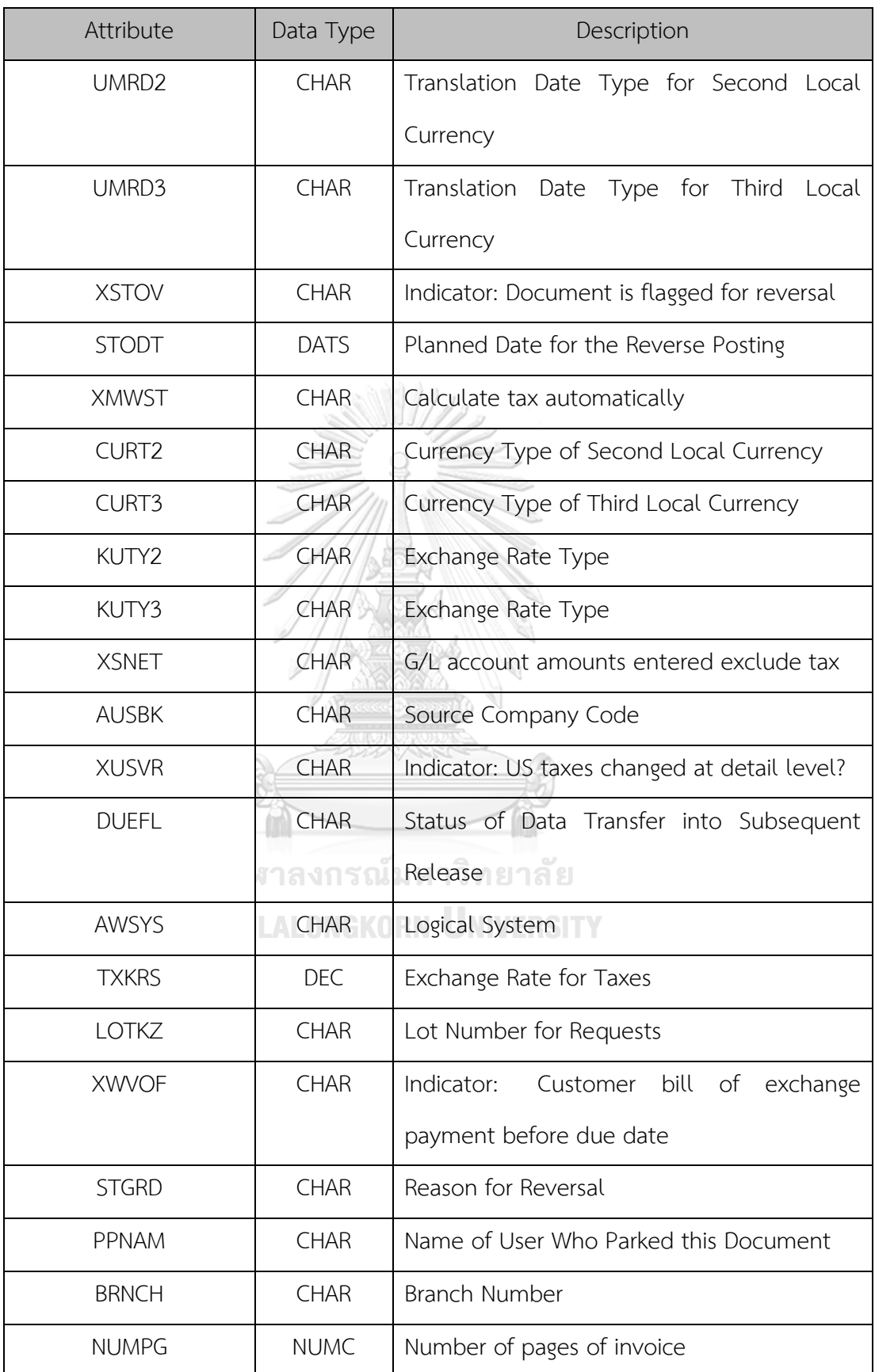

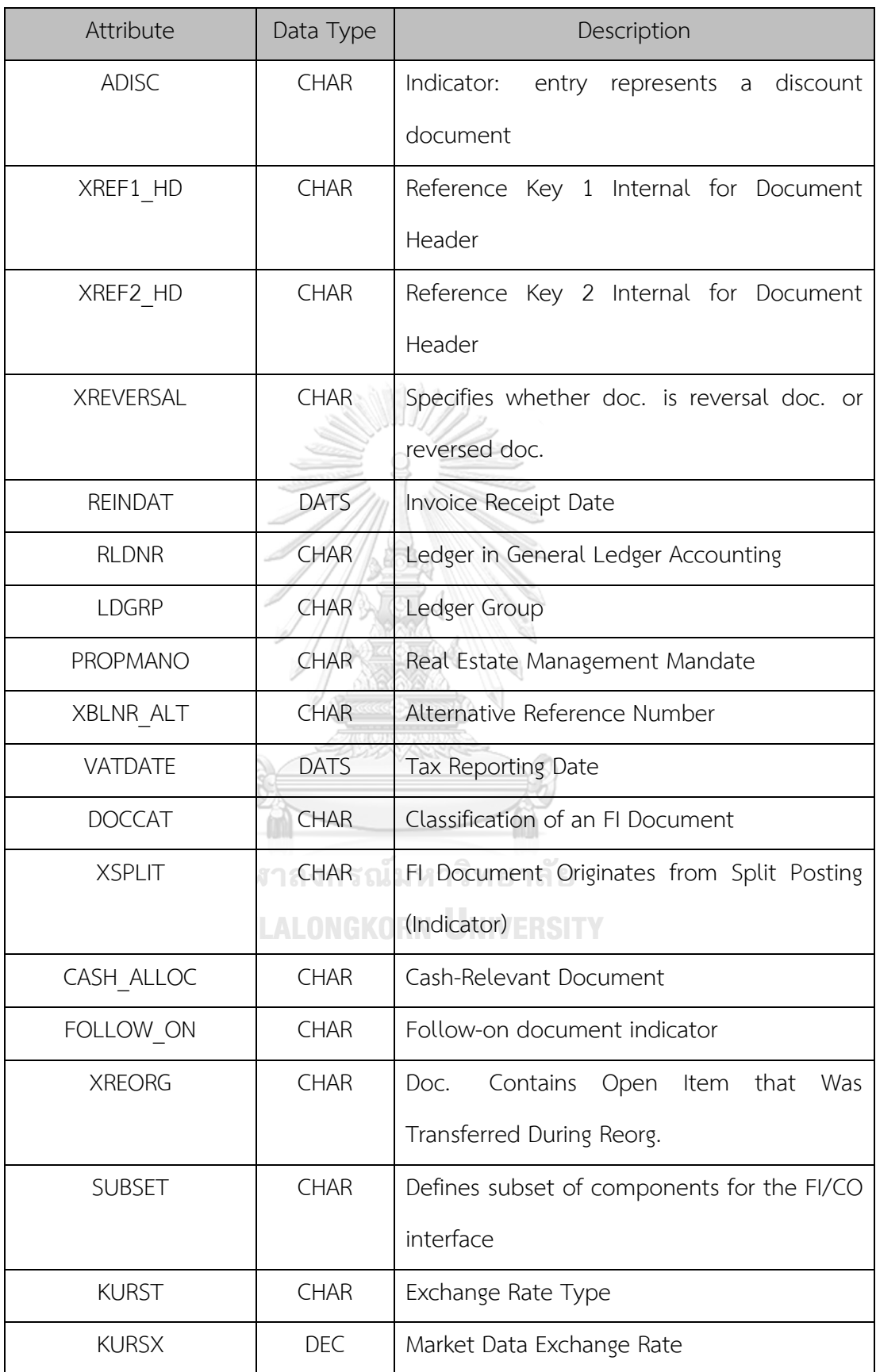

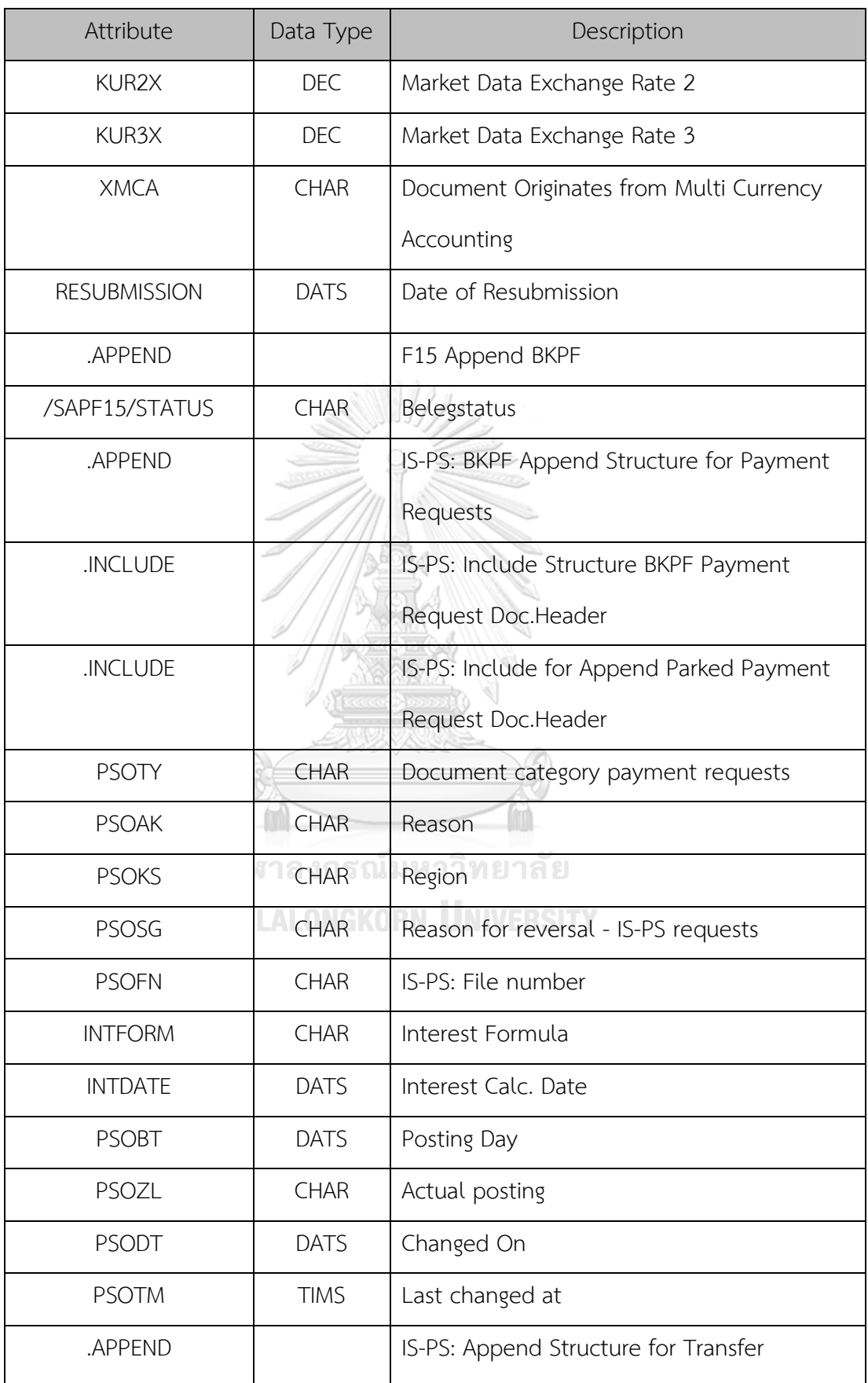

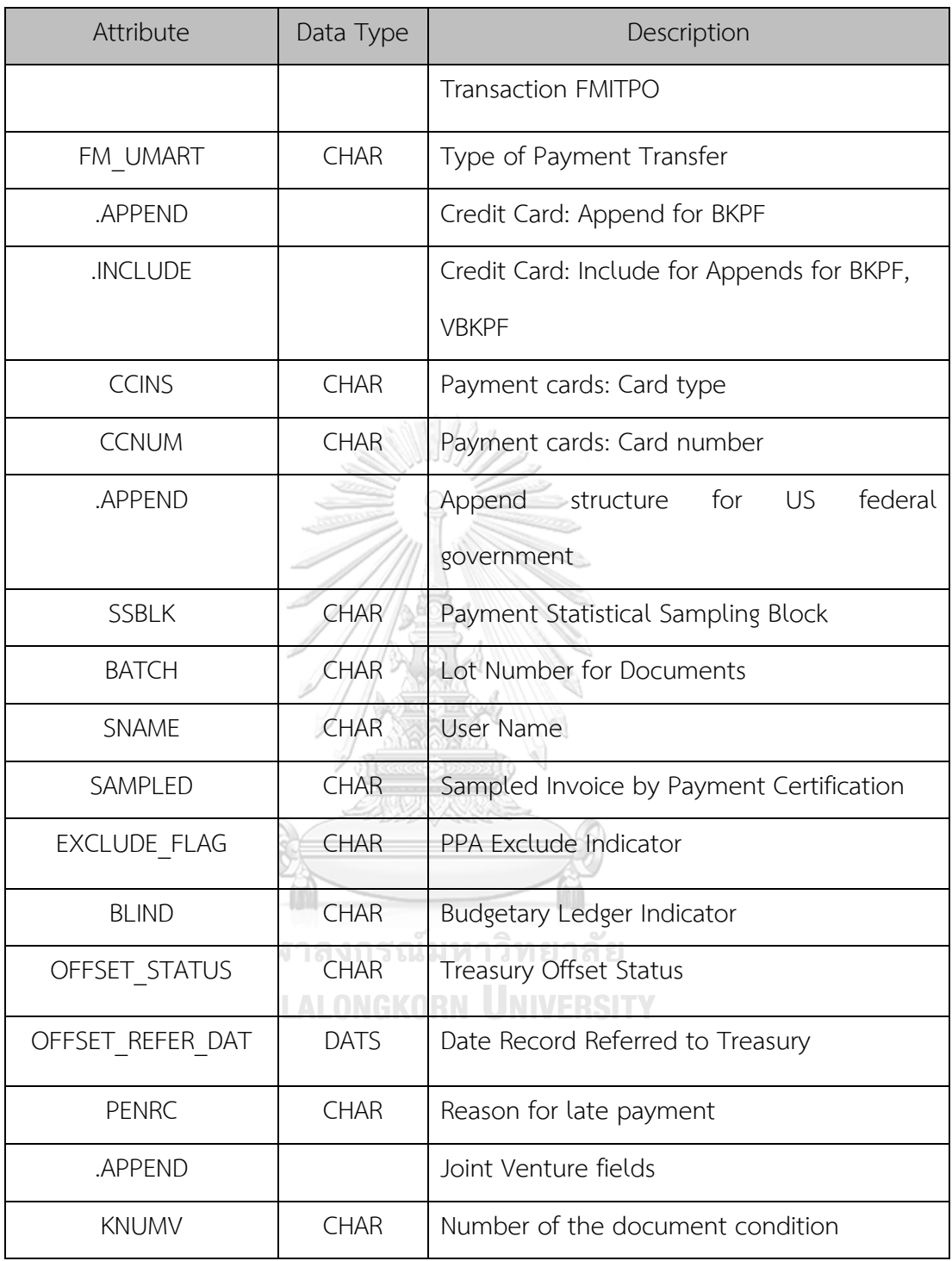

#### **15. T007S (Taxes Master)**

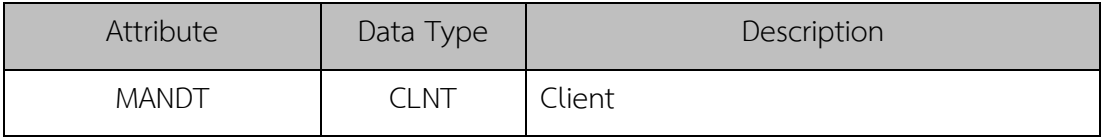

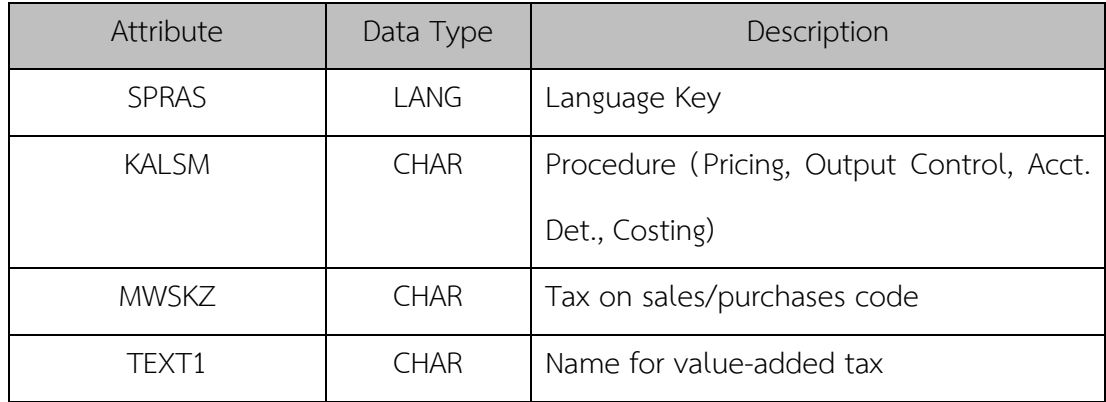

L

# **16. RSEG (Invoice Verification Document Item)**

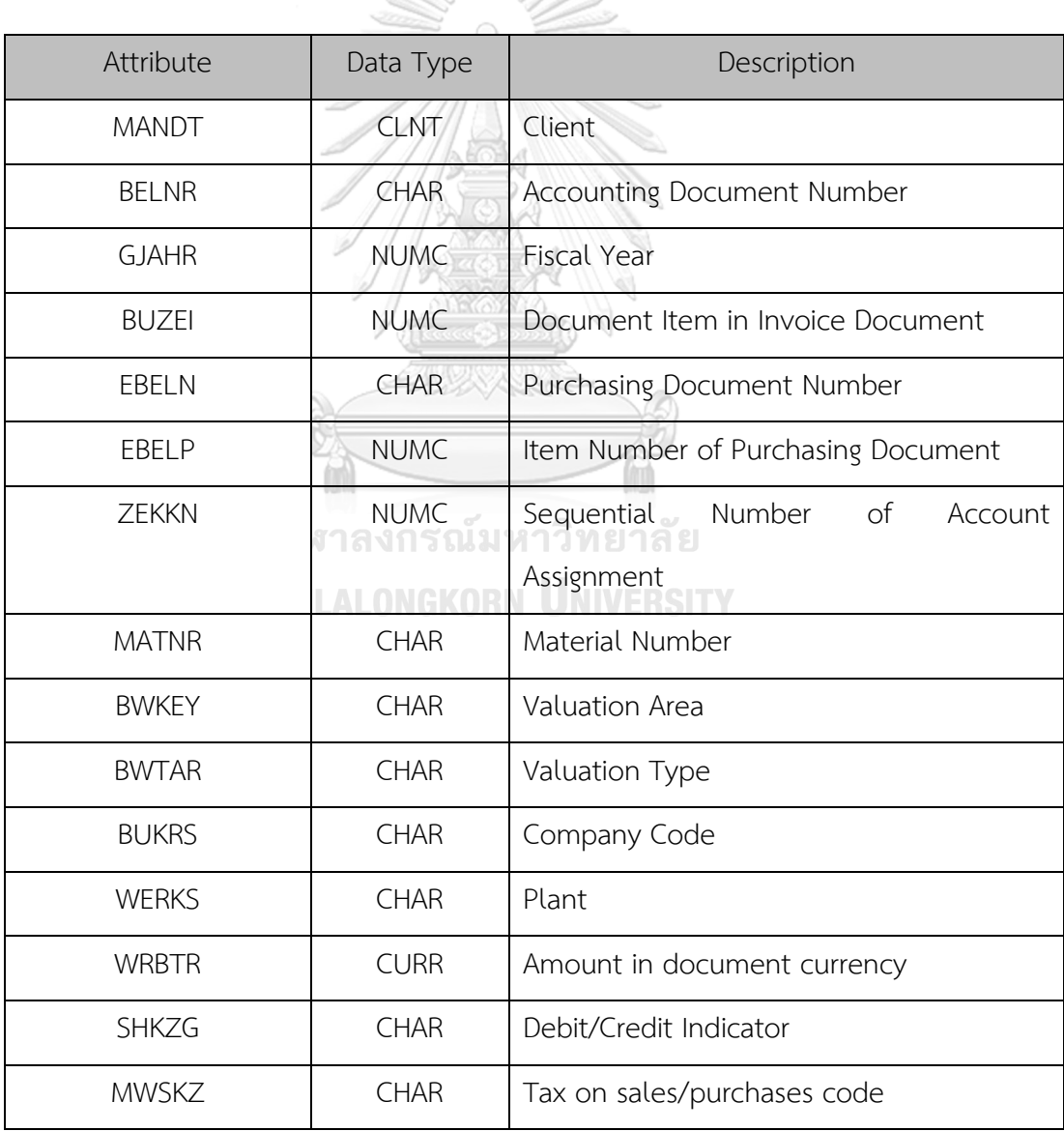

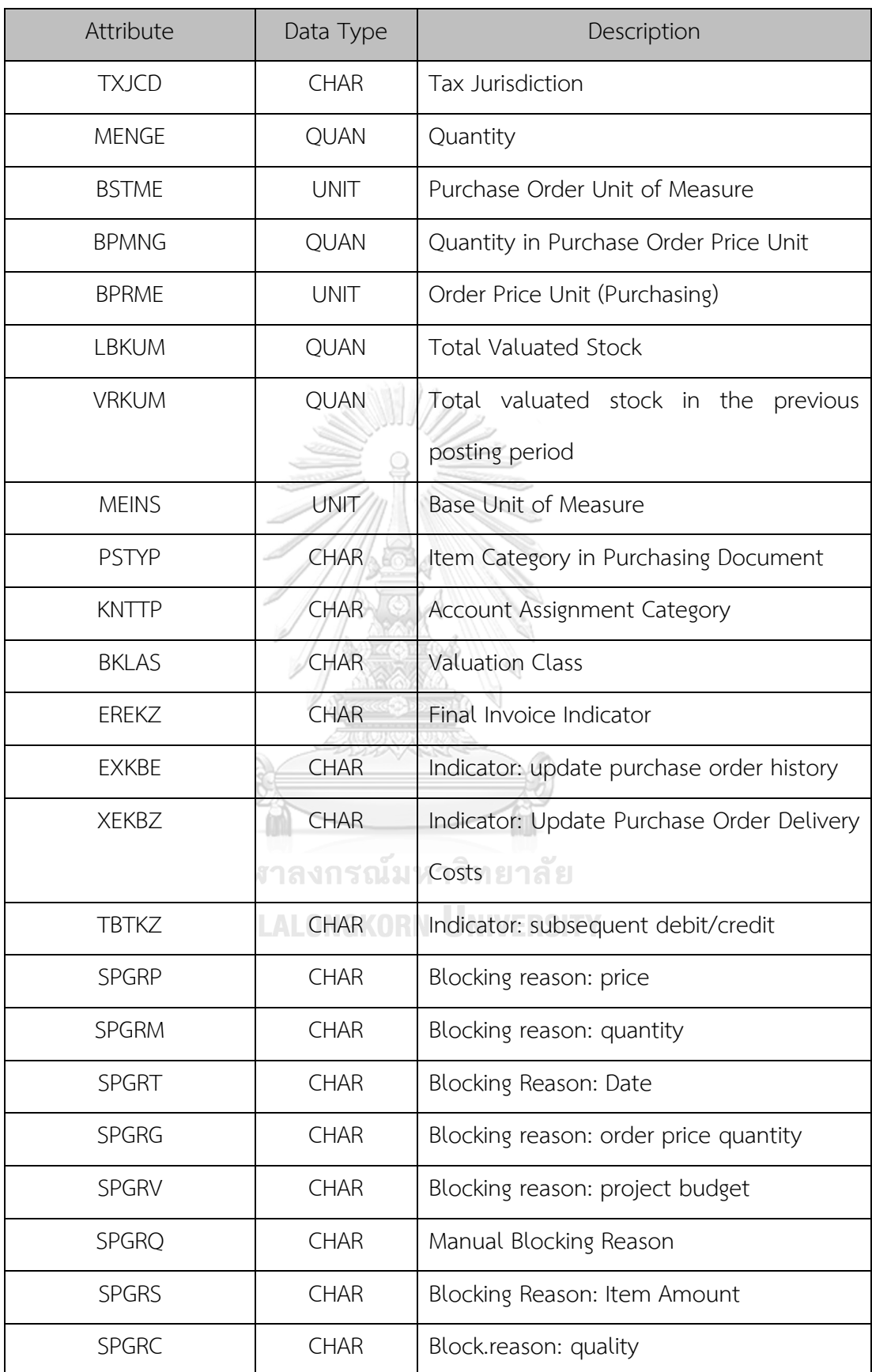

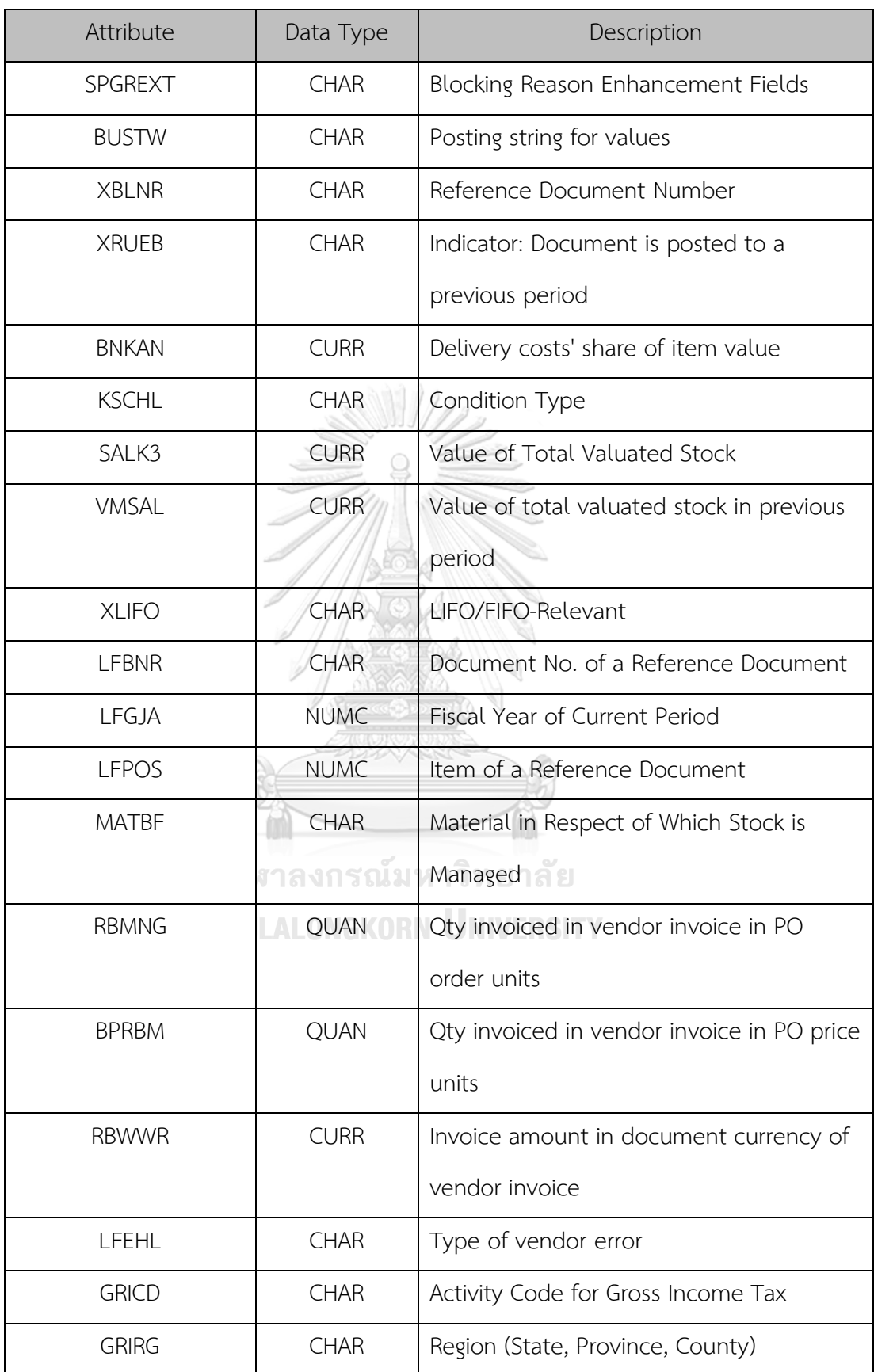

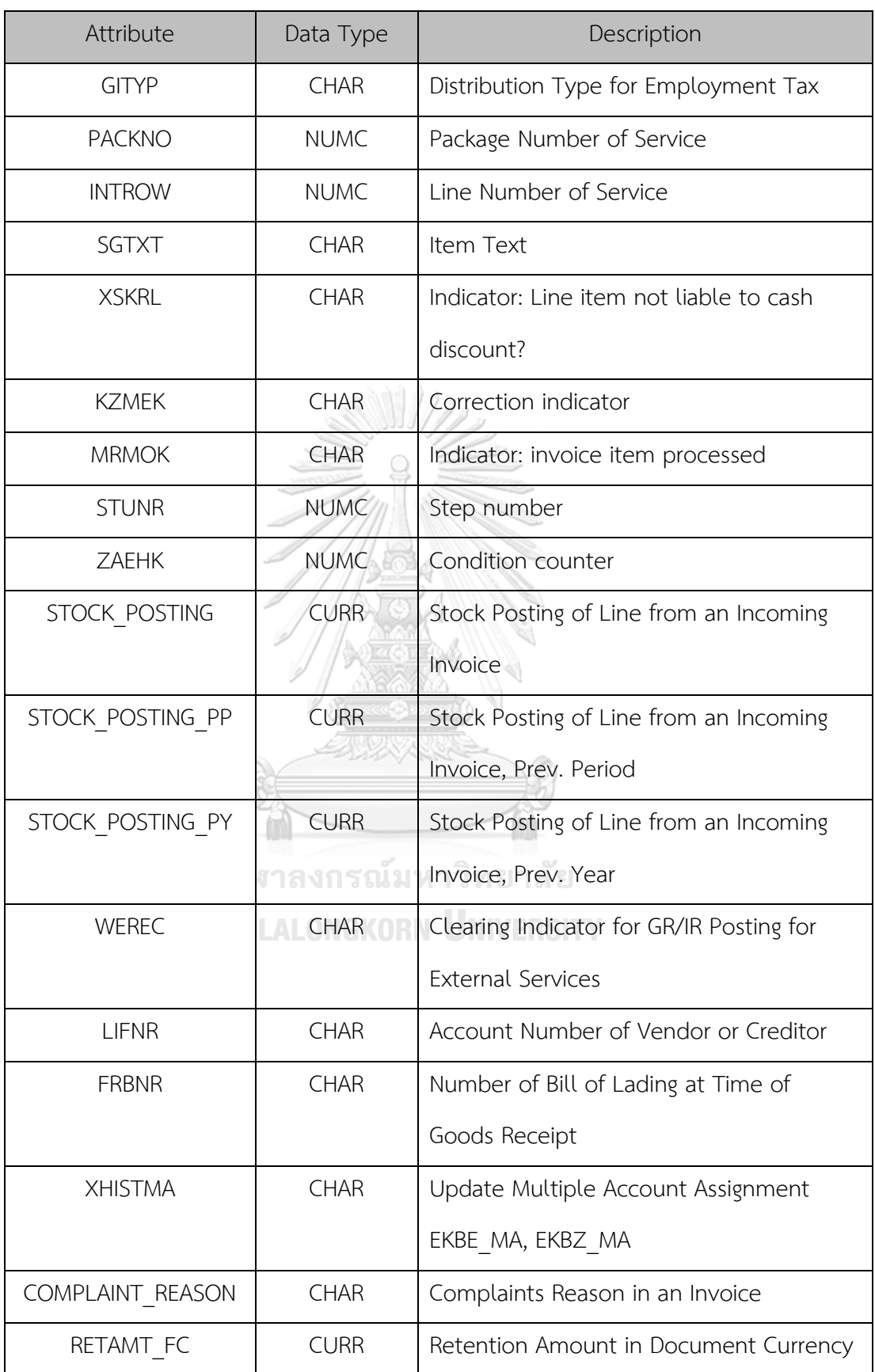

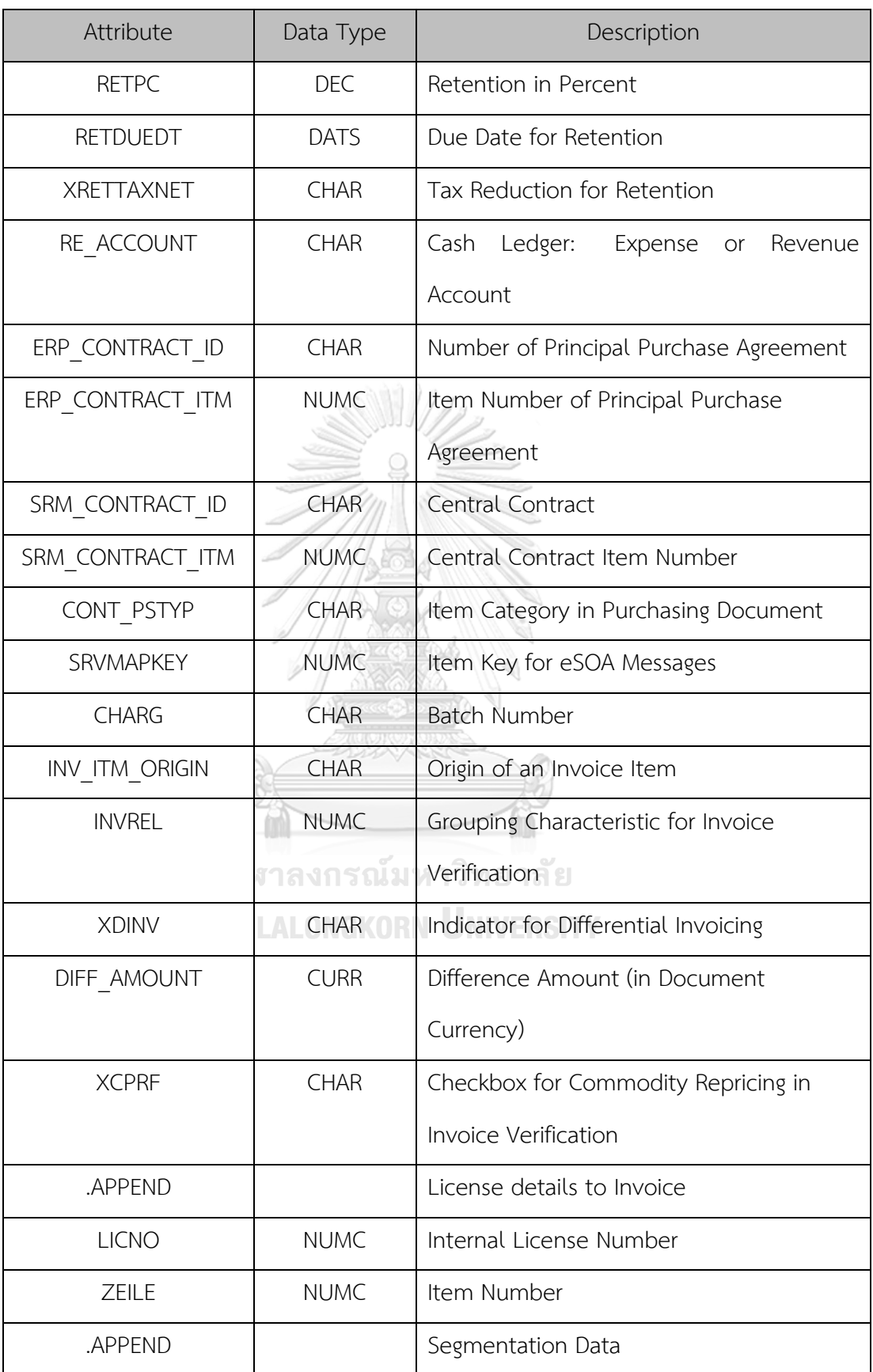

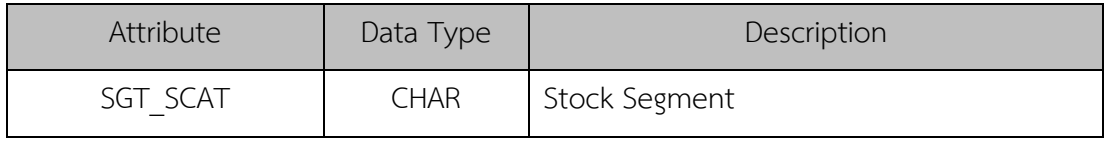

#### **17. RBKP (Invoice Verification Document Header)**

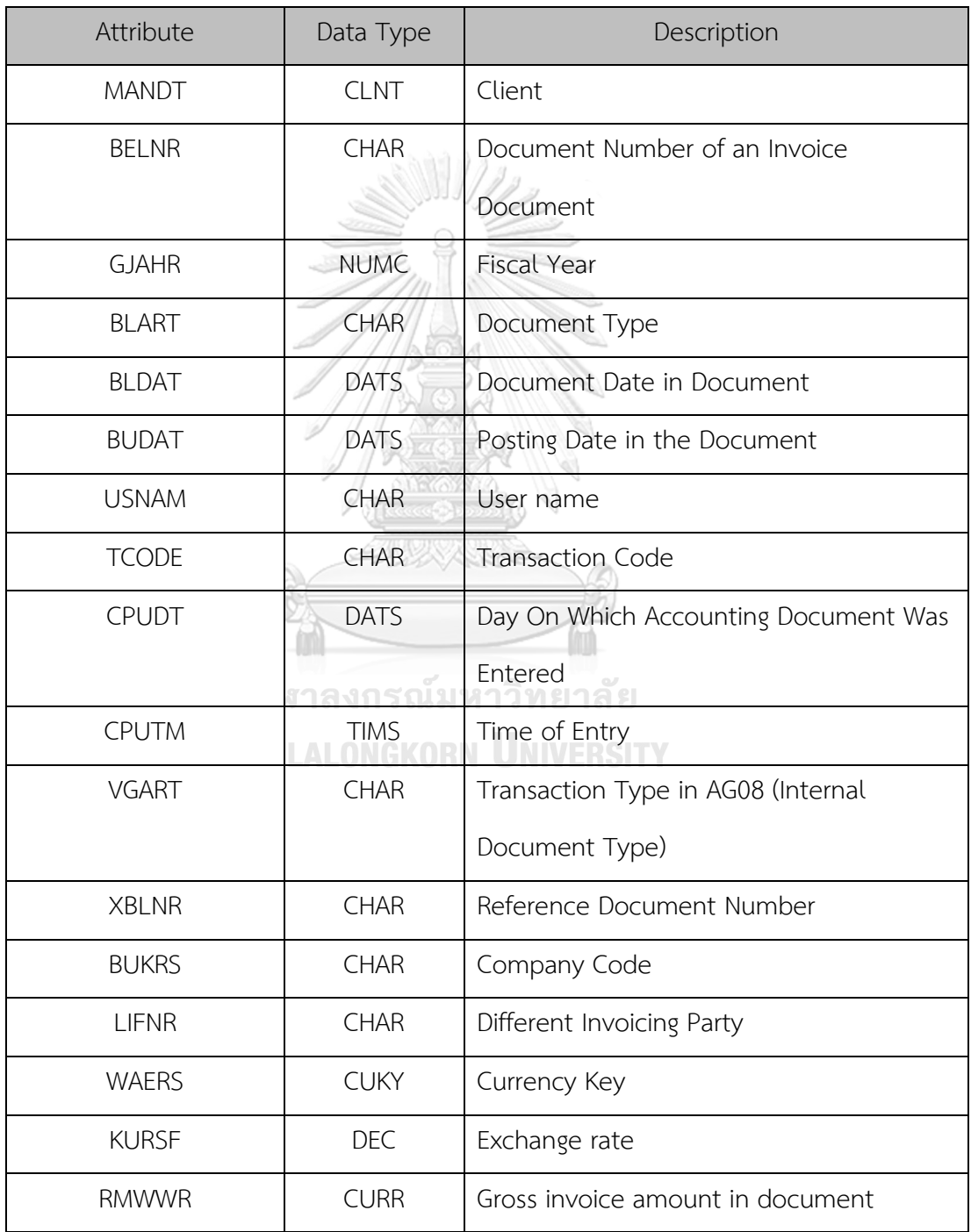

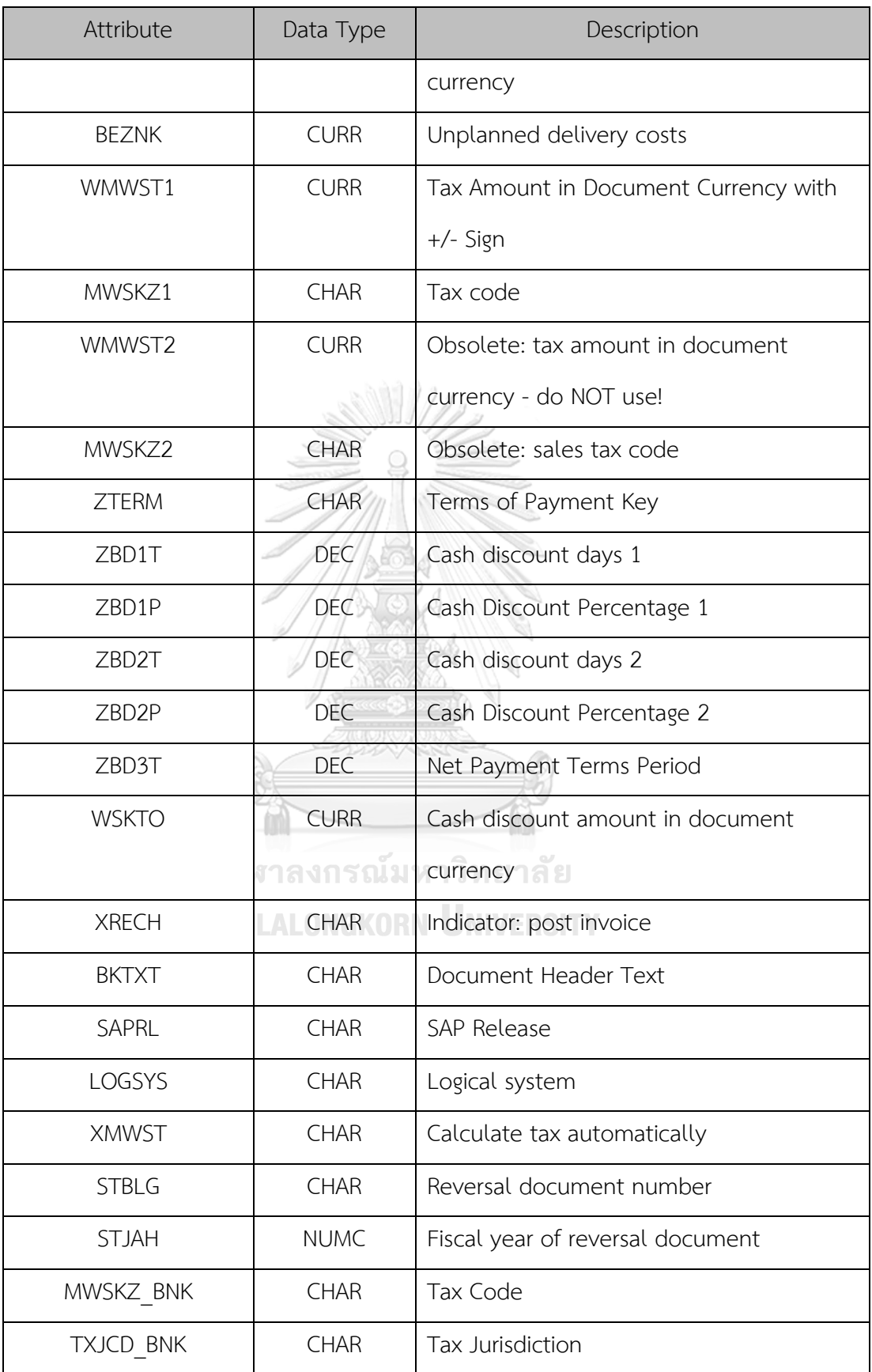

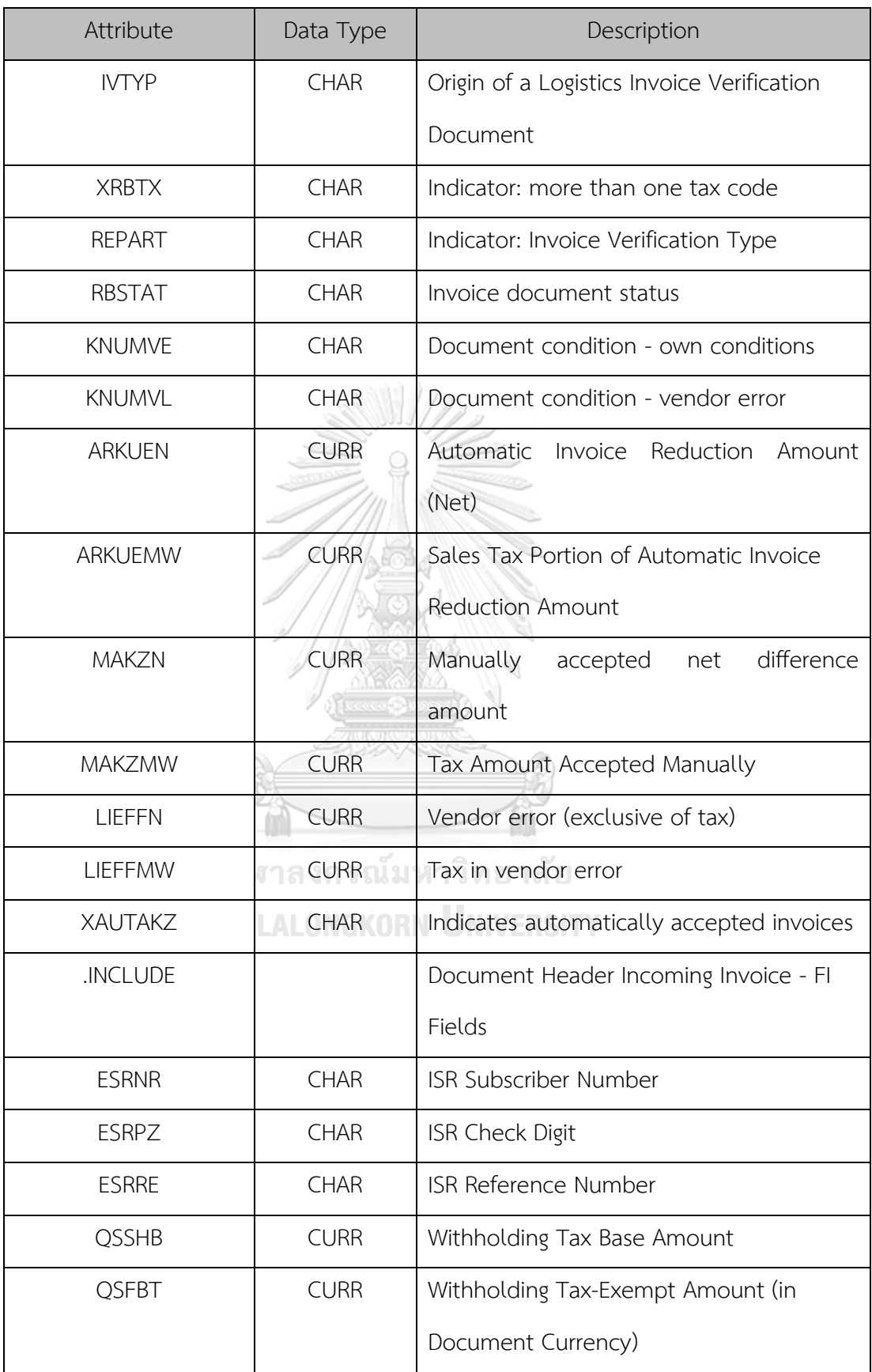

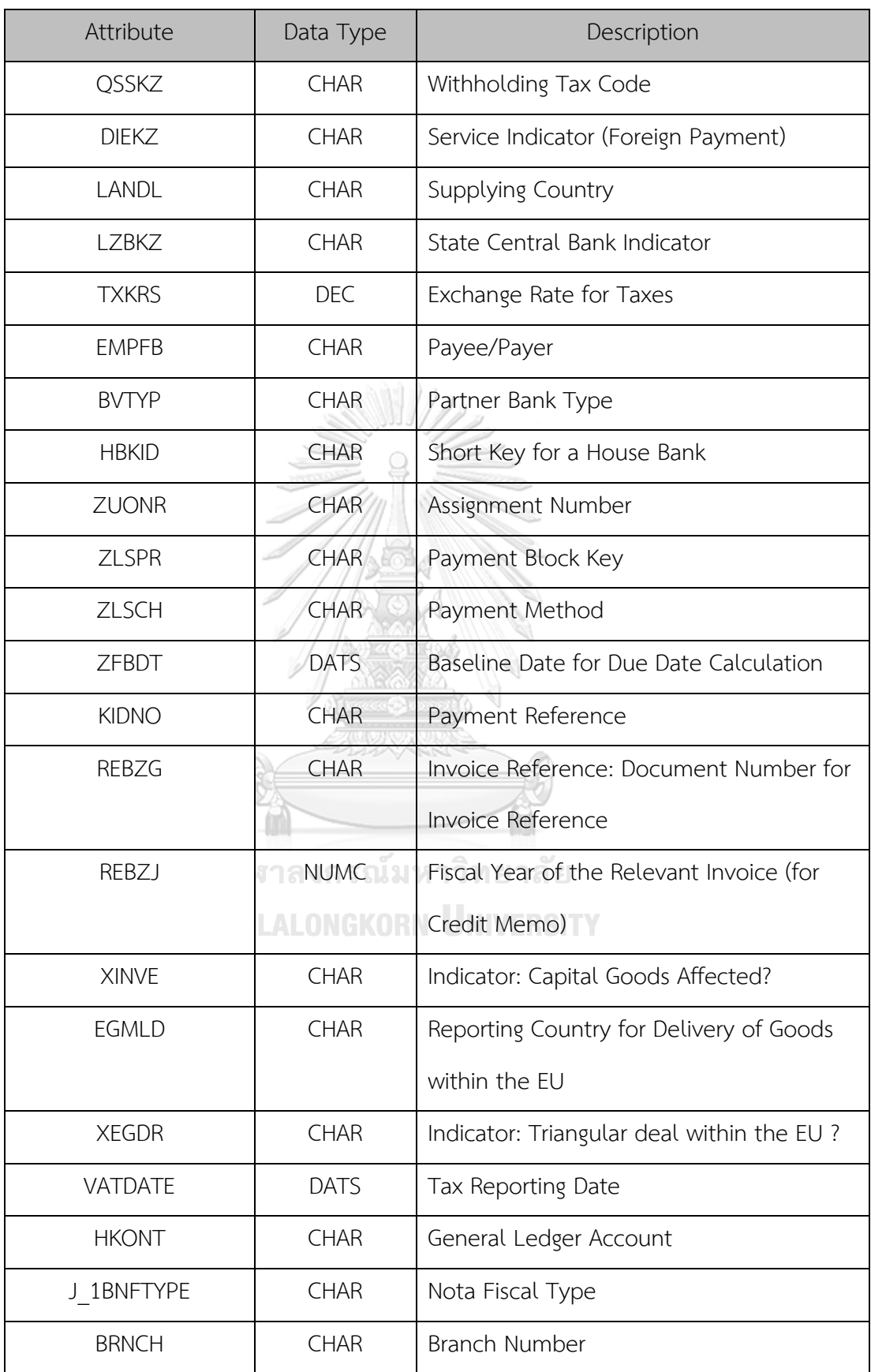

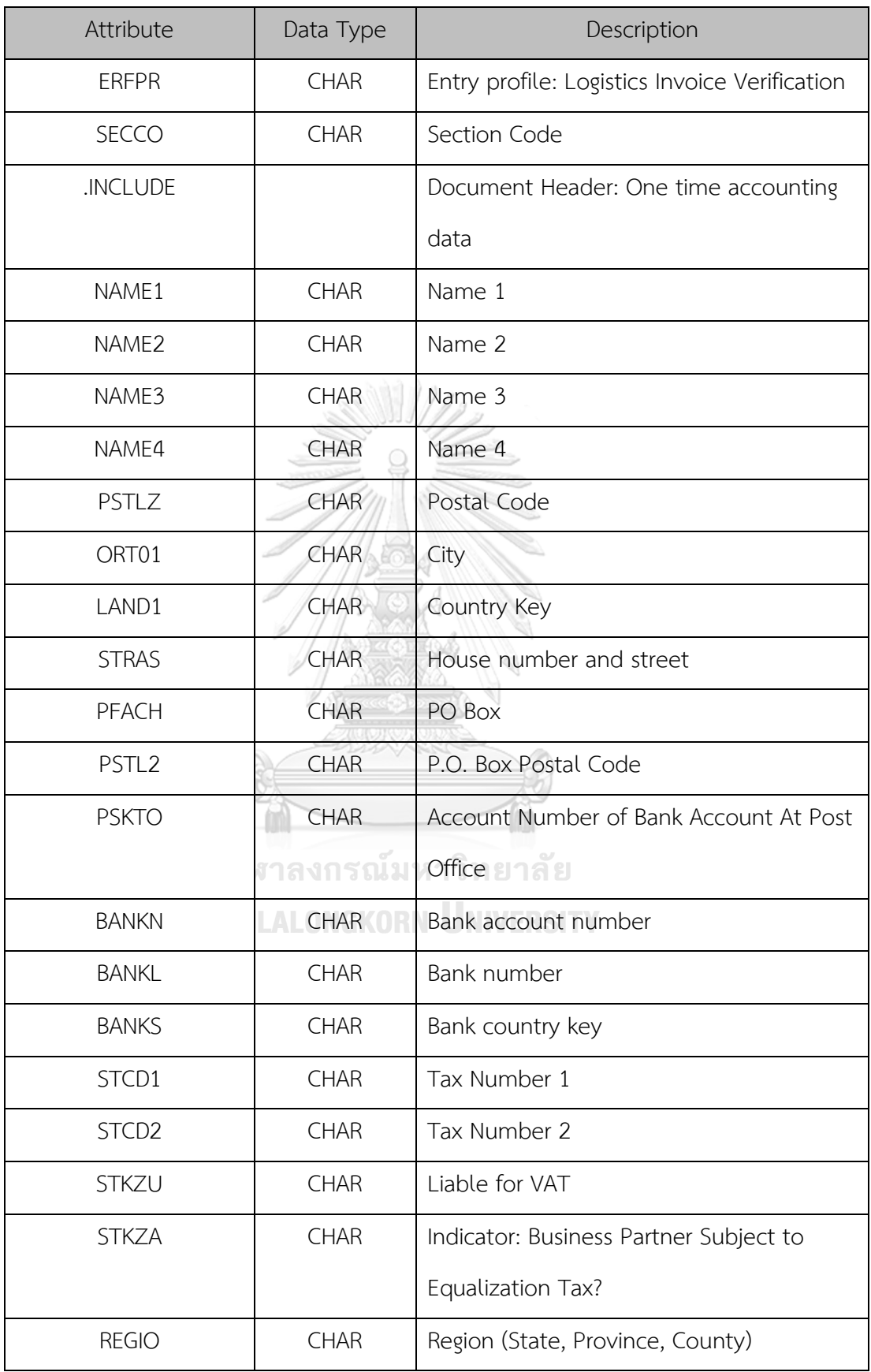

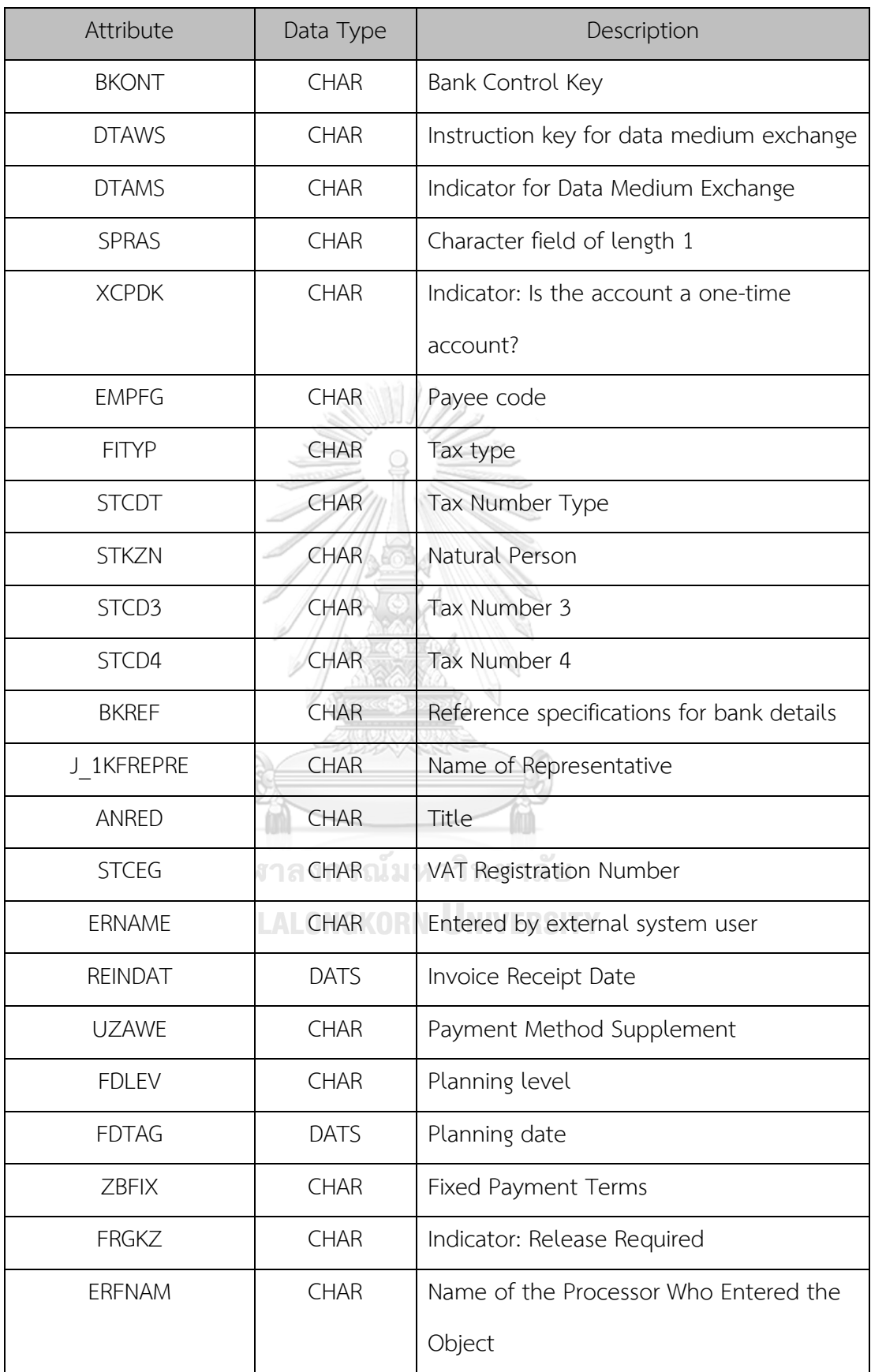

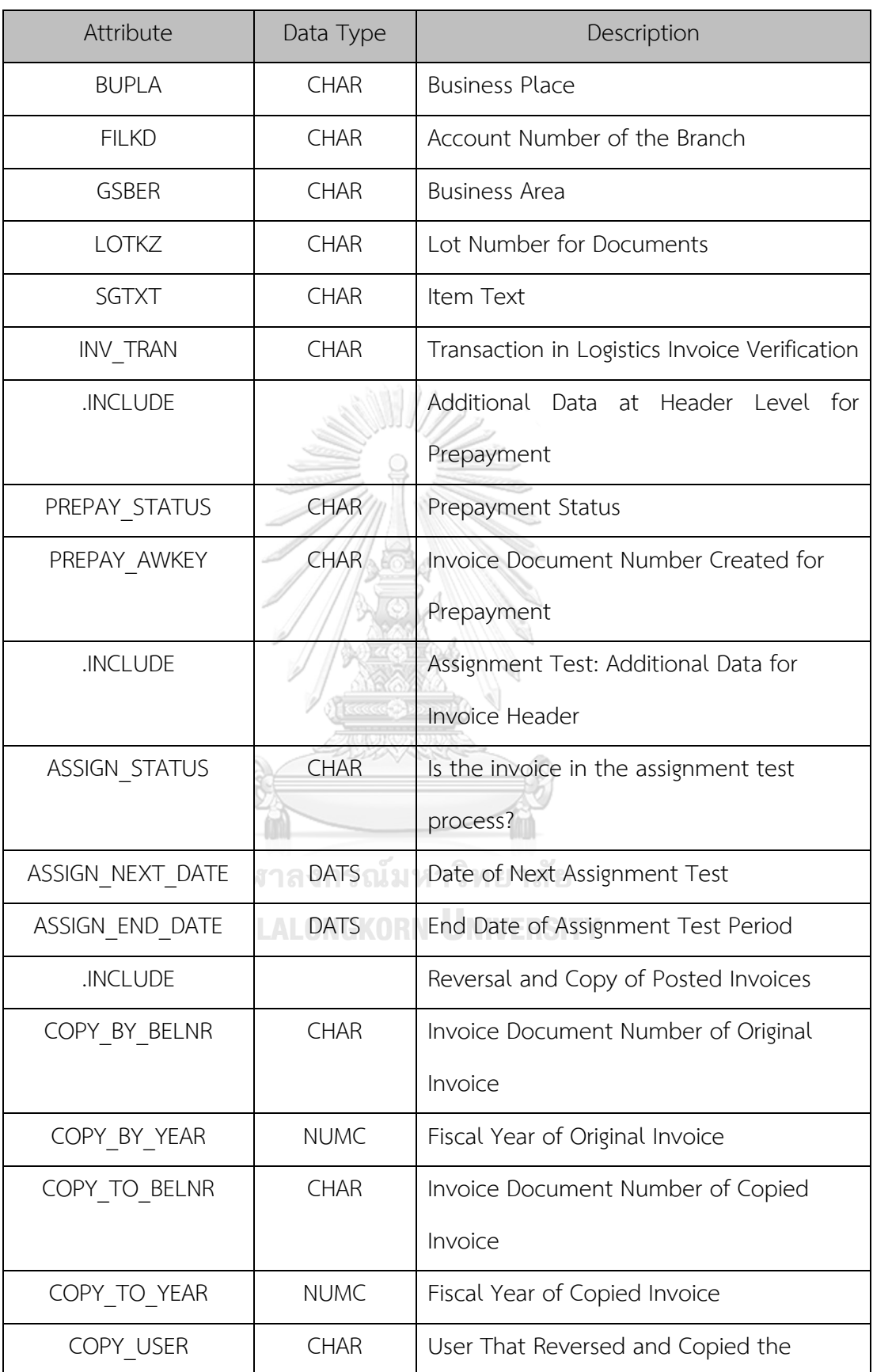

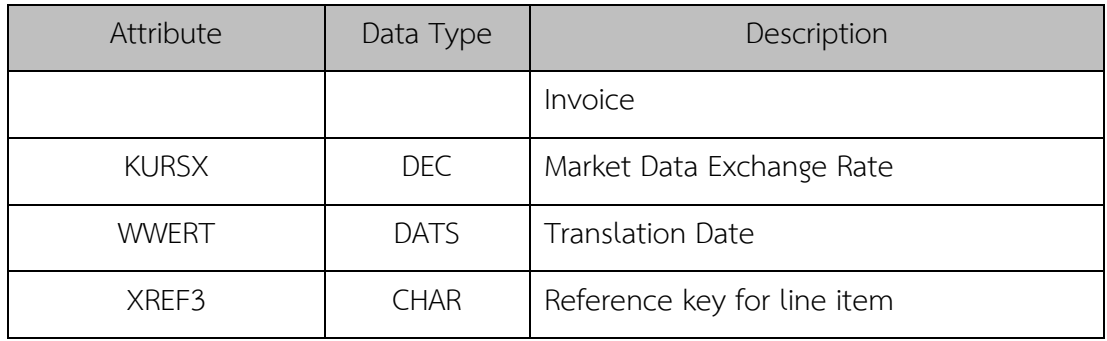

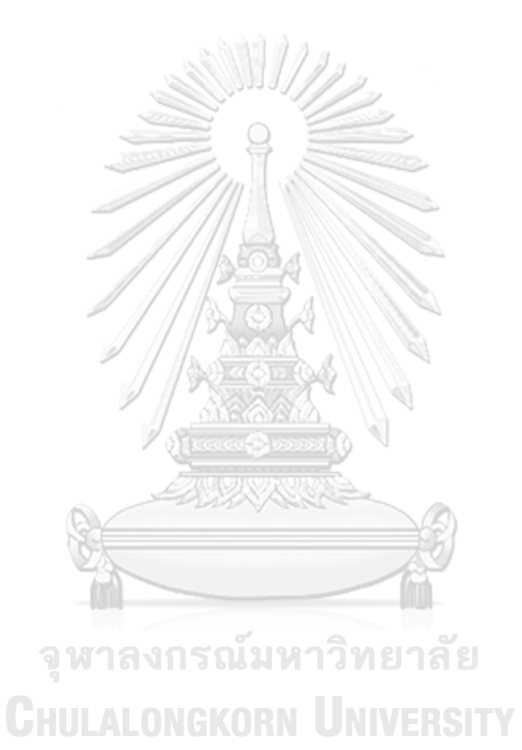

#### ภาคผนวก ค

#### **เมนูการทำงานของระบบ**

โครงการอิมพลีเมนท์ เอสเอพี อีซีซี 6.0: โมดูลการบริหารจัดการวัตถุดิบของธุรกิจจัดจำหน่าย ข้าวสาร แบ่งออกเป็น 5 ระบบย่อย ได้แก่

- 1. ระบบจัดการข้อมูลหลักวัตถุดิบ (Material Master Data Management System)
- 2. ระบบจัดซื้อ (Purchasing System)
- 3. ระบบการรับรู้หนี้การค้า (Invoice Verification Processing System)
- 4. ระบบการจัดการสินค้าคงคลัง (Inventory Management System)
- 5. ระบบสารสนเทศเพื่อการจัดการ (Management Information System)
- **1. ระบบจัดการข้อมูลหลักวัตถุดิบ (Material Master Data Management System)**
	- 1) การสร้างข้อมูลสินค้า (Create Material Master Data)

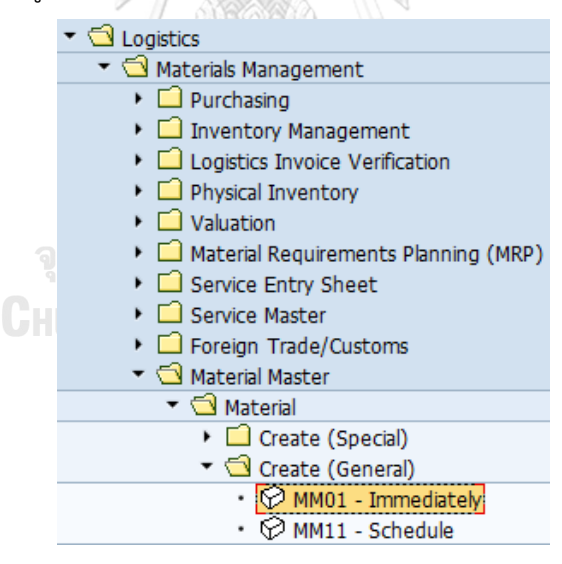

*รูปที่ ค-1:การสร้ างข้อมูลสินค้า*

2) การเปลี่ยนแปลงข้อมูลหลักสินค้า (Change Material Master Data)

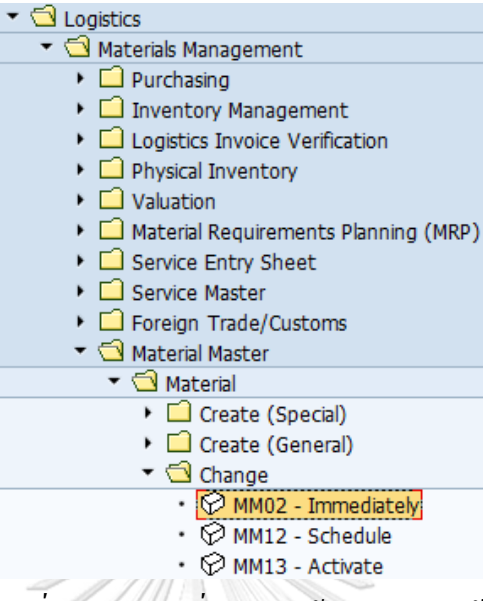

# *รูปที่ ค-2:การเปลี่ยนแปลงข้อมูลหลักสินค้า*

3) การลบข้อมูลหลักสินค้า (Delete Material Master Data)

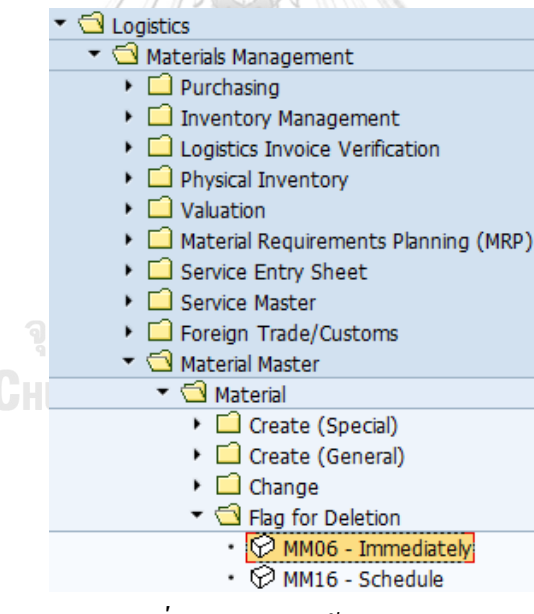

*รูปที่ ค-3:การลบข้อมูลวัตถุดิบ*

- ▼ **S** Logistics Materials Management ▶ □ Purchasing Inventory Management ▶ □ Logistics Invoice Verification  $\triangleright$   $\Box$  Physical Inventory  $\triangleright$   $\Box$  Valuation Material Requirements Planning (MRP) ▶ □ Service Entry Sheet ▶ □ Service Master ▶ □ Foreign Trade/Customs ▼ 1 Material Master  $\triangleright$   $\Box$  Material  $\triangleright$   $\Box$  Profile  $\triangleright$   $\Box$  Batch  $\triangleright$   $\Box$  Special Stock ▼ <mark><d</mark> Other · MMBE - Stock Overview •  $\oslash$  MMPV - Close Period •  $\oslash$  MMRV - Allow Posting to Previous Period + ☆ MM50 - Extend Material View(s) • MMSC - Enter Storage Locations MM60 - Materials List Archiving
- 4) การออกรายงานแสดงรายการข้อมูลสินค้า (Material List Report)

*รูปที่ ค-4:การออกรายงานแสดงรายการข้อมูลสินค้า*

- **2. ระบบจัดซื้อ (Purchasing System)**
	- 1) การจัดทำข้อมูลหลักผู้ขาย (Maintain Vendor Master)

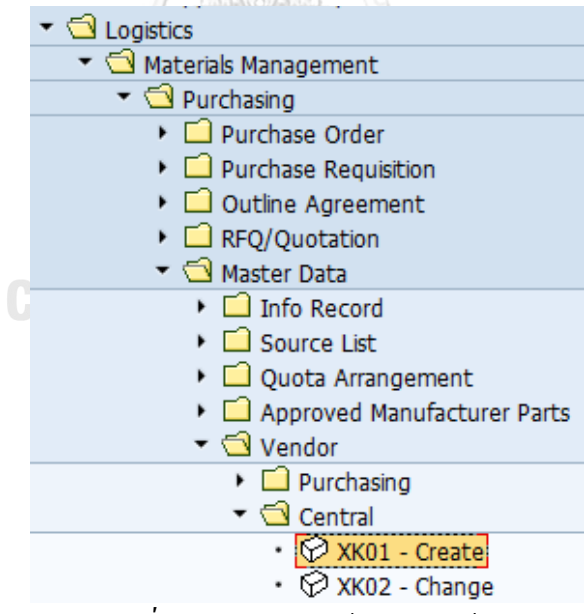

*รูปที่ ค-5:การจัดท าข้อมูลหลักผู้ขาย*

2) การจัดทำรายการเสนอซื้อสินค้า (Maintain Purchase Requisitions Data)

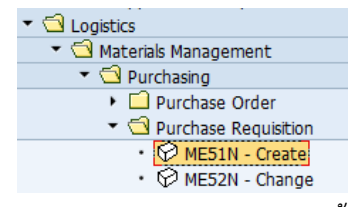

*รูปที่ ค-6:การจัดท ารายการเสนอซื้อสินค้า*

3) การจัดทำใบสั่งซื้อ (Maintain Purchase Orders Data)

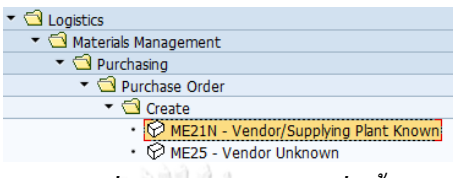

# *รูปที่ ค-7:การจัดท าใบสั่งซื้อ*

4) การอนุมัติใบสั่งซื้อ (Release Purchase Orders Data)

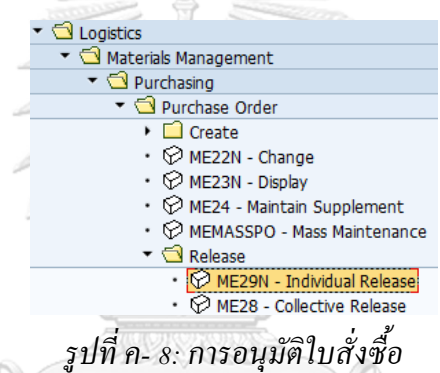

# 5) การออกรายงานแสดงรายการข้อมูลผู้ขาย (Vendor List Report)

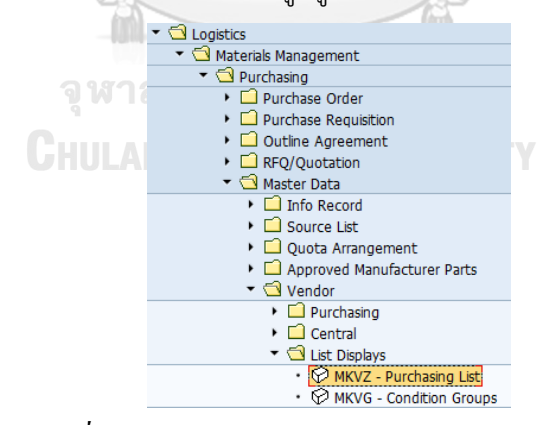

*รูปที่ ค-9:การออกรายงานแสดงรายการข้อมูลผู้ขาย*

6) การออกรายงานแสดงข้อมูลการเสนอซื้อ (List display of Purchase Requisitions Report)

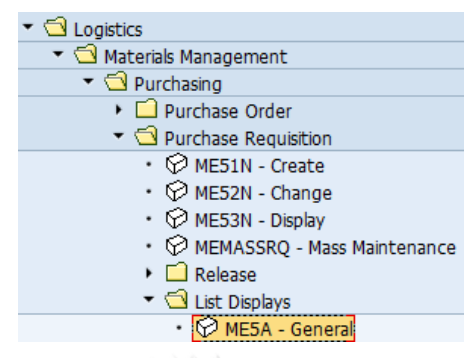

*รูปที่ ค-10:การออกรายงานแสดงข้อมูลการเสนอซื้อ*

7) การออกรายงานแสดงข้อมูลการสั่งซื้อแยกตามสินค้า (List display of Purchase Orders

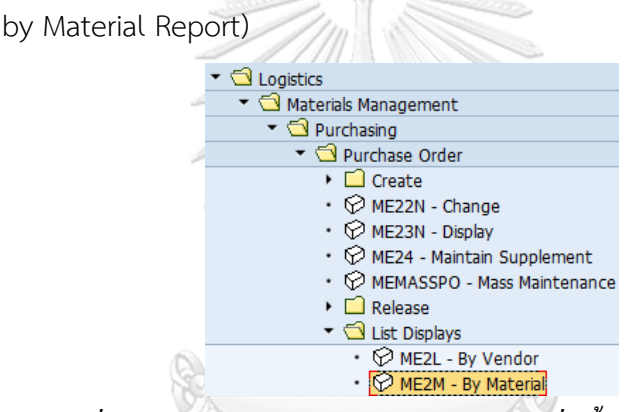

*รูปที่ ค-11:การออกรายงานแสดงข้อมูลการสั่งซื้อแยกตามสินค้า*

8) การออกรายงานแสดงข้อมูลการสั่งซื้อแยกตามผู้ขาย (List display of Purchase

Orders by Vendor Report) ORN UNIVERSIT ▼ **S** Logistics Materials Management Purchasing ▼ <u><</u>Purchase Order  $\triangleright$   $\Box$  Create • © ME22N - Change  $\cdot$   $\oslash$  ME23N - Display  $\cdot$   $\oslash$  ME24 - Maintain Supplement • © MEMASSPO - Mass Maintenance  $\blacktriangleright$   $\Box$  Release  $\blacktriangleright$   $\bigcirc$  List Displays • ME2L - By Vendor<br>• ME2L - By Vendor

*รูปที่ ค-12:การออกรายงานแสดงข้อมูลการสั่งซื้อแยกตามผู้ขาย*

9) การออกรายงานแสดงใบสั่งซื้อที่ผ่านการอนุมัติ (Collective Release of Purchase

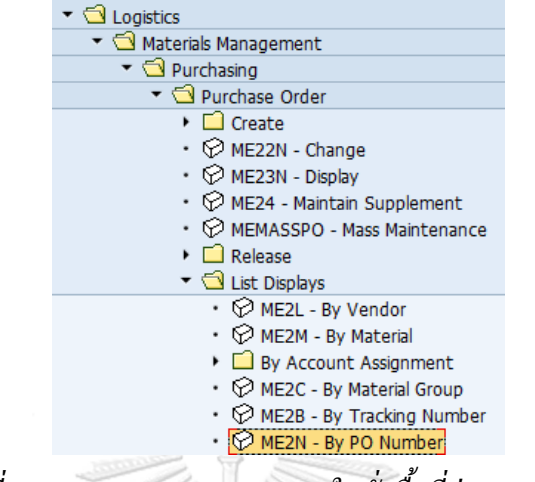

Orders Report)

*รูปที่ ค-13: การออกรายงานแสดงใบสั่งซื้อที่ผ่านการอนุมัติ*

- **3. ระบบการจัดการสินค้าคงคลัง (Inventory Management System)**
	- 1) การจัดทำรายการสินค้าเข้าคลังสินค้า (Maintain Goods Receipt)

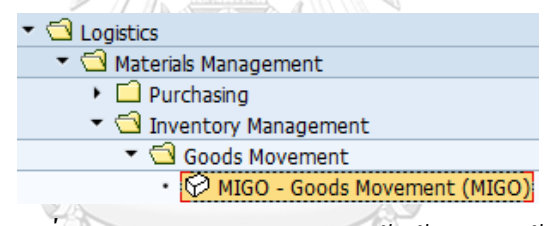

*รูปที่ ค-14:การจัดท ารายการสินค้าเข้าคลังสินค้า*

2) การจัดทำรายการคืนสินค้า (Maintain Goods Return)

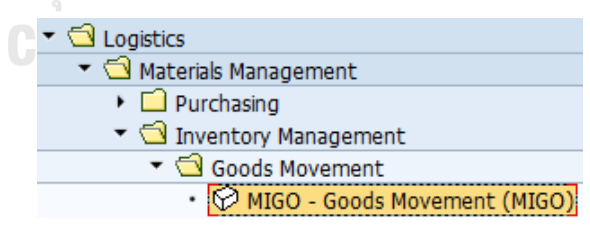

*รูปที่ ค-15:การจัดท ารายการคืนสินค้า*

3) การจัดทำรายการโอนย้ายสินค้าระหว่างคลังสินค้า (Maintain Transfer Posting)

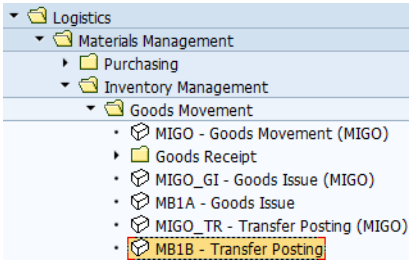

### *รูปที่ ค-16:การจัดท ารายการโอนย้ายสินค้าระหว่างคลังสินค้า*

4) การจัดทำรายการตรวจนับ (Initial Stock Count)

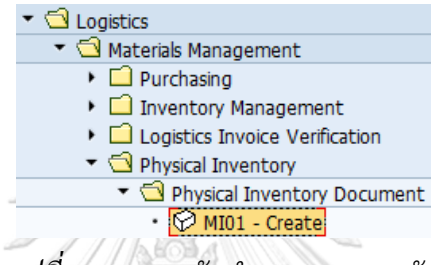

### *รูปที่ ค-17:การจัดท ารายการตรวจนับ*

5) การบันทึกรายการตรวจนับ (Enter Inventory Count)

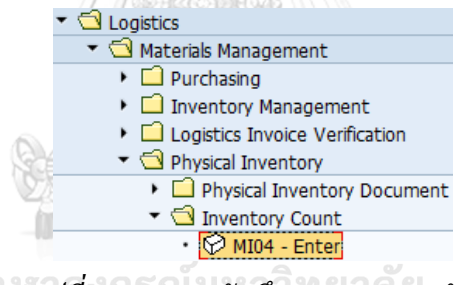

### *รูปที่ ค-18:การบันทึกรายการตรวจนับ*

6) การผ่านรายการผลต่าง (Post Difference)

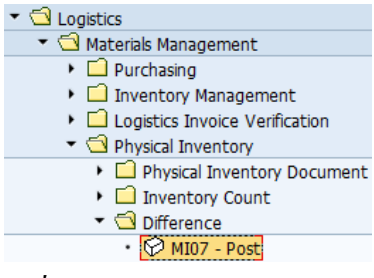

*รูปที่ ค-19:การผ่านรายการผลต่าง*
7) การออกรายงานแสดงรายการสินค้าคงคลังสำหรับตรวจนับ (Physical Inventory List

Report)

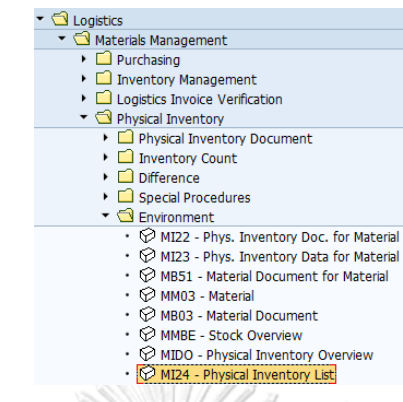

*รูปที่ ค-20:การออกรายงานแสดงรายการสินค้าคงคลังส าหรับตรวจนับ*

8) การออกรายงานแสดงยอดความแตกต่างการตรวจนับ (Difference List Report)

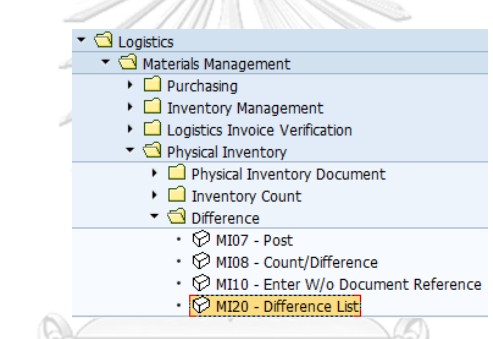

*รูปที่ ค-21:การออกรายงานแสดงยอดความแตกต่างการตรวจนับ*

9) การออกรายงานแสดงรายการสินค้าคงเหลือในคลังสินค้า (List of Warehouse Stocks

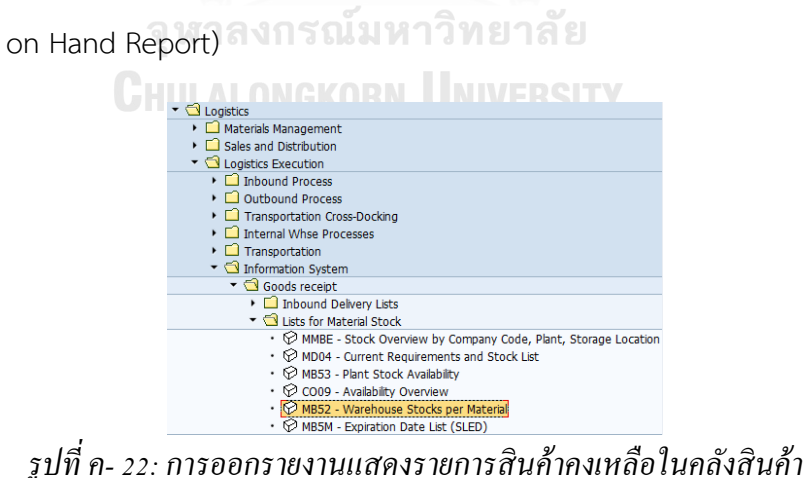

▼ **S** Logistics Materials Management  $\blacktriangleright \Box$  Purchasing Inventory Management ▶ □ Goods Movement ▶ **□** Material Document  $\triangleright$   $\Box$  Reservation  $\blacktriangleright \Box$  Periodic Processing ▼ **S** Environment ▼ <u>● List</u> Displays<br>• © MB51 - Material Documents

10) การออกรายการแสดงความเคลื่อนไหวของสินค้า (Material Document List Report)

*รูปที่ ค-23:การออกรายการแสดงความเคลื่อนไหวของสินค้า*

- **4. ระบบการรับรู้หนี้การค้า (Invoice Verification Processing System)**
	- 1) การจัดทำข้อมูลภาษีซื้อ (Maintain Input Taxes)

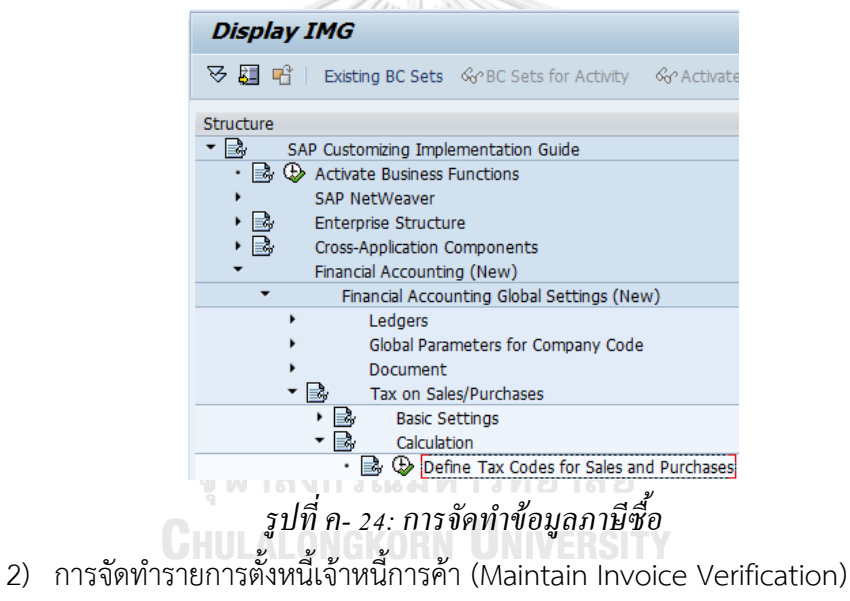

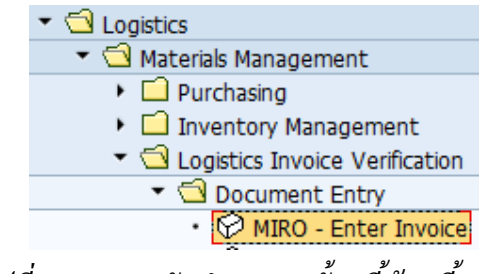

*รูปที่ ค-25:การจัดท ารายการตั้งหนี้เจ้าหนี้การค้า*

3) การจัดทำรายการลดหนี้เจ้าหนี้การค้า (Maintain Credit Memo)

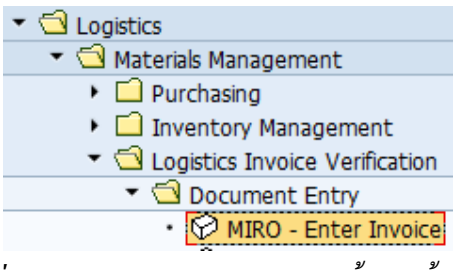

# *รูปที่ ค-26:การจัดท ารายการลดหนี้เจ้าหนี้การค้า*

4) การออกรายงานแสดงรายการแจ้งหนี้จากเจ้าหนี้การค้า (Invoice List Report)

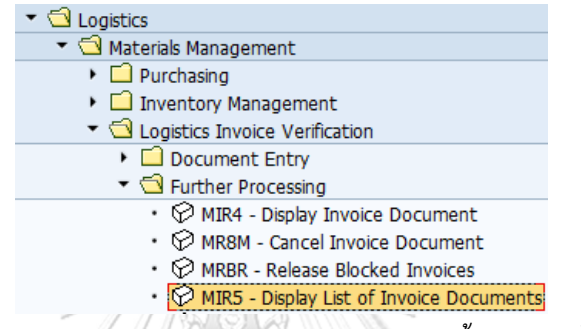

### *รูปที่ ค-27:การออกรายงานแสดงรายการแจ้งหนี้จากเจ้าหนี้การค้า*

5) การออกรายงานแสดงยอดคงเหลือรายการรับสินค้า/ตั้งหนี้ (List of GR/IR Balances

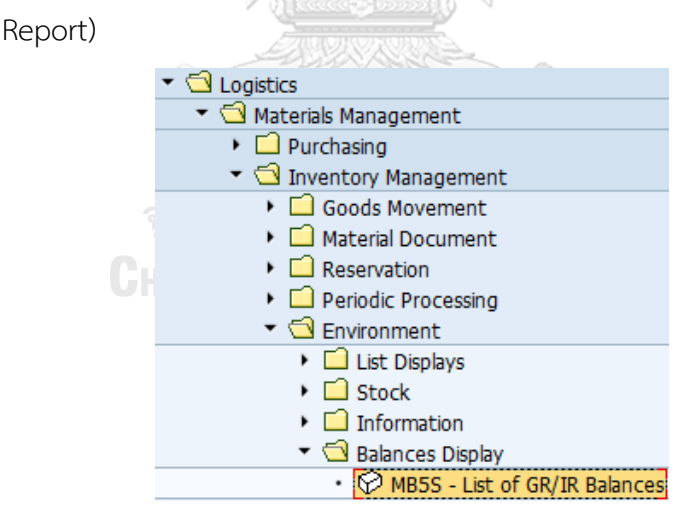

*รูปที่ ค-28:การออกรายงานแสดงยอดคงเหลือรายการรับสินค้า/ตั้งหนี้*

**5. ระบบสารสนเทศเพื่อการจัดการ (Management Information System)**

## **5.1 การออกรายงานที่ได้รับจากระบบจัดซื้อ**

1) รายงานประวัติราคาสั่งซื้อ (Purchase Order Prices History Report)

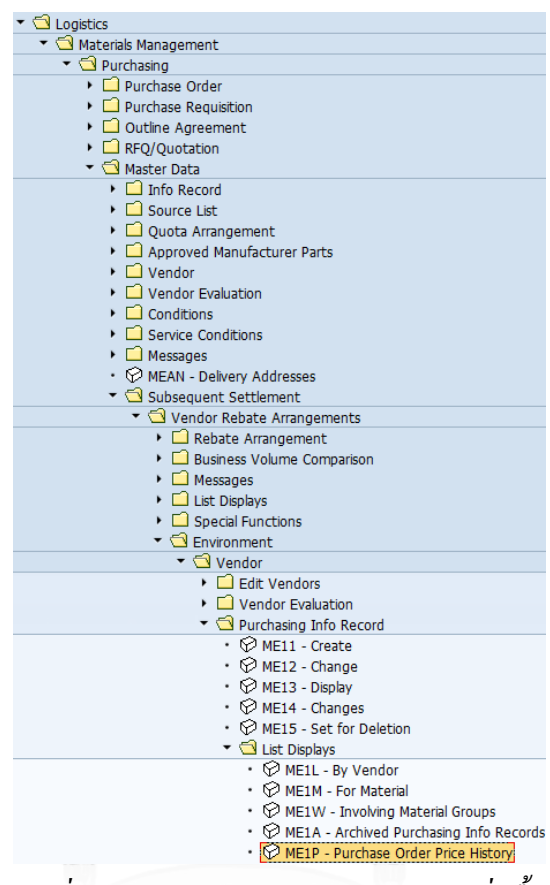

## *รูปที่ ค-29:การออกรายงานประวัติราคาสั่งซื้อ*

2) รายงานประเมินเวลาการรับสินค้า (On-Time Delivery Report)

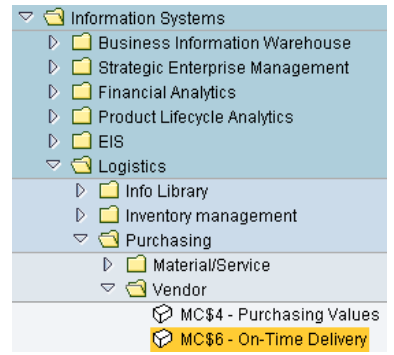

*รูปที่ ค-30:การออกรายงานประเมินเวลาการรับสินค้า*

3) รายงานประเมินปริมาณการรับสินค้า (Quantity Reliability Report)

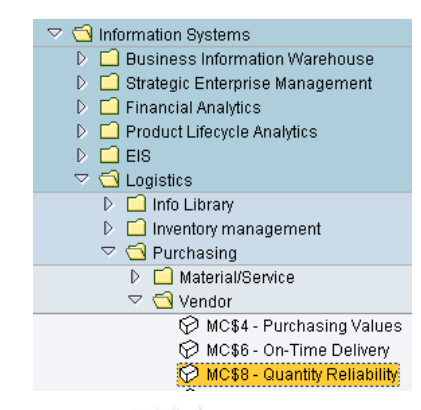

*รูปที่ ค-31:การออกรายงานประเมินปริมาณการรับสินค้า*

### **5.2 การออกรายงานที่ได้รับจากระบบการจัดการสินค้าคงคลัง**

1) รายงานการหมุนเวียนสินค้าคงคลัง (Inventory Turnover Report)

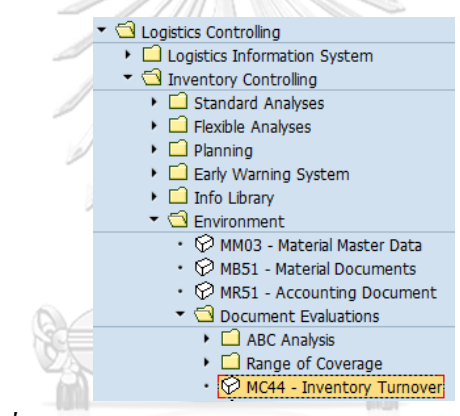

### *รูปที่ ค-32:การออกรายงานการหมุนเวียนสินค้าคงคลัง*

2) รายงานแสดงภาพรวมสินค้าคงเหลือ (Stock Overview Report)

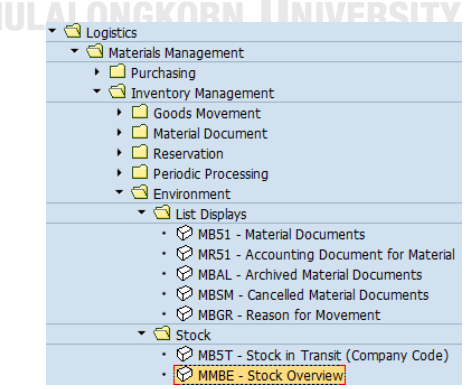

*รูปที่ ค-33:การออกรายงานแสดงภาพรวมสินค้าคงเหลือ*

- $\blacktriangledown$   $\bigcirc$  Logistics ▶ □ Materials Management Sales and Distribution ▶ □ Logistics Execution  $\triangleright$   $\Box$  Production ▶ □ Production - Process  $\triangleright$   $\Box$  Plant Maintenance ▶ □ Customer Service ▶ □ Quality Management ▼ △ Logistics Controlling ▶ □ Logistics Information System Inventory Controlling  $\blacktriangleright$   $\Box$  Standard Analyses  $\triangleright$   $\Box$  Flexible Analyses  $\triangleright$   $\Box$  Planning ▶ □ Early Warning System  $\triangleright$   $\Box$  Info Library ▼ <br />
Environment • © MM03 - Material Master Data • © MB51 - Material Documents •  $\oslash$  MR51 - Accounting Document Document Evaluations  $\triangleright$   $\Box$  ABC Analysis ▶ □ Range of Coverage • © MC44 - Inventory Turnover • MC46 - Slow-Moving Items  $\blacktriangleright \Box$  Stock Value MC50 - Dead Stock
- 3) รายงานแสดงรายการสินค้าที่ไม่มีการเคลื่อนไหว (Dead Stock Items Report)

*รูปที่ ค-34:การออกรายงานแสดงรายการสินค้าที่ไม่มีการเคลื่อนไหว*

### **5.3 การออกรายงานที่ได้รับจากระบบการรับรู้หนี้การค้า**

1) รายงานแสดงภาพรวมการแจ้งหนี้จากเจ้าหนี้การค้า (Invoice Overview Report)

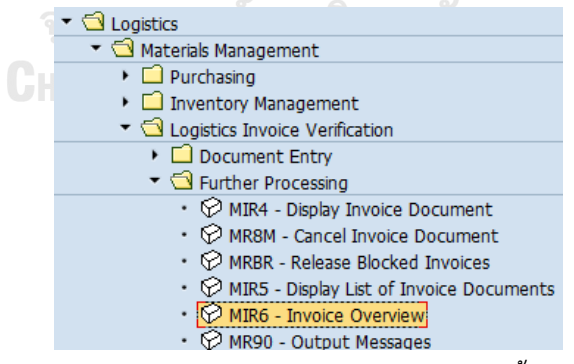

*รูปที่ ค-35:การออกรายงานแสดงภาพรวมการแจ้งหนี้จากเจ้าหนี้การค้า*

2) รายงานวิเคราะห์เจ้าหนี้การค้า (Generate Vendor Analysis Report)

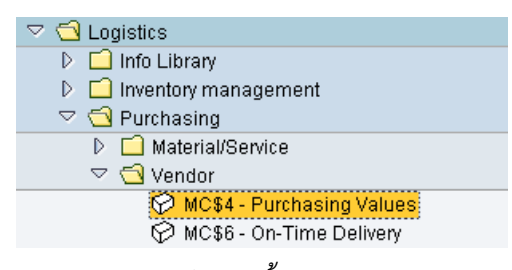

*รูปที่ ค-36: การออกรายงานวิเคราะห์เจ้าหนี้การค้า (Generate Vendor Analysis Report)*

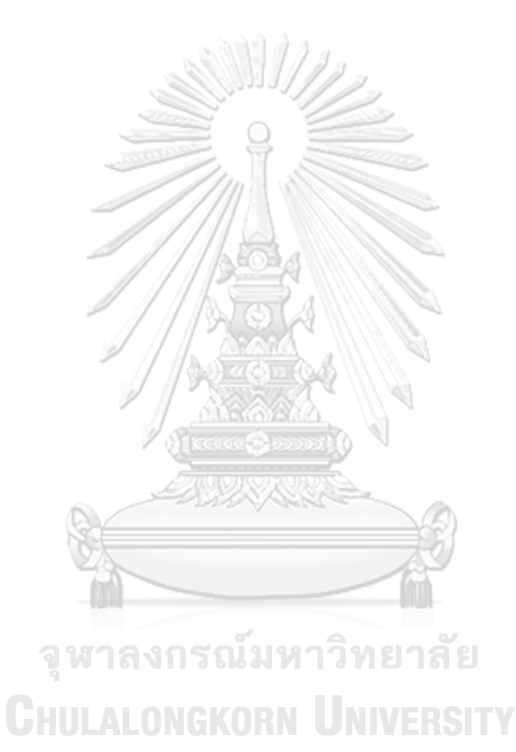

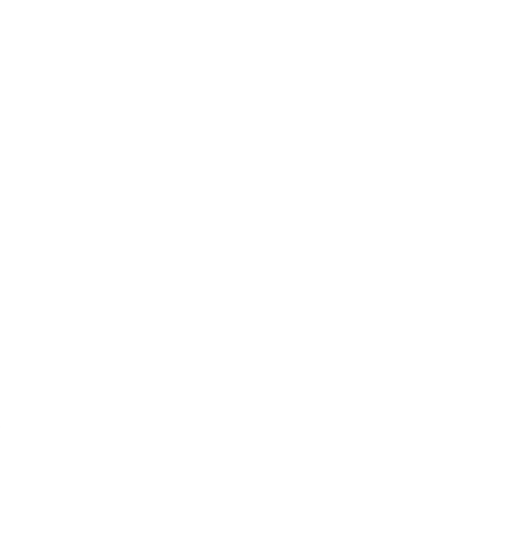

**CHULALONGKORN UNIVERSITY** 

**บ ร ร ณ า นุ ก ร ม**

#### Dailytech. (11 ตุลาคม 2559). *SAP คืออะไร? ERP คืออะไร?* เข้าถึงได้จาก

https://www.dailytech.in.th/what-is-sap/

ThaiBiz. (19 มีนาคม 2563). *ข้าว*. เข้าถึงได้จาก คู่แข่งที่ส าคัญของไทย:

http://www.thaibiz.net/th/business/66/%E0%B8%82%E0%B9%89%E0%B8%B2%E 0%B8%A7?fbclid=IwAR3aEsPAwfN6WwXkbwgtZtBU5aR0QsiI5bclpw5cxd9Eouf9mC\_YuIcVEo

Wichitn265. (13 มีนาคม 2563). *ข้อดี ข้อเสียของ ซอฟต์แวร์ ส าเร็จรูป ERP*. เข้าถึงได้จาก

https://wichitn265.wordpress.com/assignment-erp/5-

%E0%B8%82%E0%B9%89%E0%B8%AD%E0%B8%94%E0%B8%B5-

%E0%B8%82%E0%B9%89%E0%B8%AD%E0%B9%80%E0%B8%AA%E0%B8%B5%E 0%B8%A2%E0%B8%82%E0%B8%AD%E0%B8%87-

%E0%B8%8B%E0%B8%AD%E0%B8%9F%E0%B8%95%E0%B9%8C%E0%B9%81/

สุวิทย์ ศิริ. (19 มีนาคม 2563). *อธิบาย Modules การท างานที่น า SAP มาใช้*. เข้าถึงได้จาก

https://wit279.wordpress.com/assignment-erp-

2/%E0%B8%AD%E0%B8%98%E0%B8%B4%E0%B8%9A%E0%B8%B2%E0%B8%A2 modules-

%E0%B8%81%E0%B8%B2%E0%B8%A3%E0%B8%97%E0%B8%B3%E0%B8%87%E0 %B8%B2%E0%B8%99%E0%B8%97%E0%B8%B5%E0%B9%88%E0%B8%99%E0%B8 %B3-sap-%E0%B8%A1/

## **ประวัติผู้เขียน**

**วัน เดือน ปี เกิด** 19 April 1992 **สถานที่เกิด** Bangkok

**ชื่อ-สกุล** Nuttaya Charoensuk **วุฒิการศึกษา** ปริญญาตรีภาควิชาเทคโนโลยีสารสนเทศ คณะเทคโนโลยีสารสนเทศ มหาวิทยาลัยเทคโนโลยีพระจอมเกล้าธนบุรี **ที่อยู่ปัจจุบัน** 41/333 แฟมมิลี่ทาวน์ซอยอินทามระ29 ถนนอินทามระ29 แขวงสามเสน ใน เขตพญาไท กรุงเทพมหานคร 10400

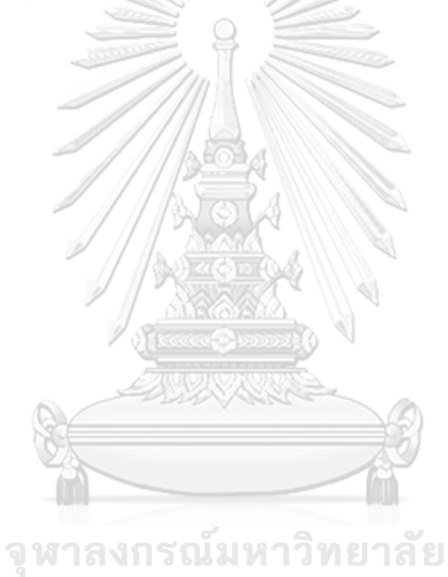

**CHULALONGKORN UNIVERSITY**